## Oracle8i

SQLJ Developer's Guide and Reference

Release 3 (8.1.7)

July 2000

Part No. A83723-01

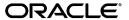

SQLJ Developer's Guide and Reference, Release 3 (8.1.7)

Part No. A83723-01

Copyright © 1996, 1999, 2000 Oracle Corporation. All rights reserved.

Primary Author: Brian Wright

Contributing Author: Ekkehard Rohwedder

Contributors: Brian Becker, Alan Thiesen, Lei Tang, Julie Basu, Pierre Dufour, Jerry Schwarz, Risto Lankinen, Cheuk Chau, Vishu Krishnamurthy, Rafiul Ahad, Jack Melnick, Tim Smith, Thomas Pfaeffle, Tom Portfolio, Ellen Barnes, Susan Kraft, Sheryl Maring, Angie Long

The Programs (which include both the software and documentation) contain proprietary information of Oracle Corporation; they are provided under a license agreement containing restrictions on use and disclosure and are also protected by copyright, patent, and other intellectual and industrial property laws. Reverse engineering, disassembly, or decompilation of the Programs is prohibited.

The information contained in this document is subject to change without notice. If you find any problems in the documentation, please report them to us in writing. Oracle Corporation does not warrant that this document is error free. Except as may be expressly permitted in your license agreement for these Programs, no part of these Programs may be reproduced or transmitted in any form or by any means, electronic or mechanical, for any purpose, without the express written permission of Oracle Corporation.

If the Programs are delivered to the U.S. Government or anyone licensing or using the programs on behalf of the U.S. Government, the following notice is applicable:

Restricted Rights Notice Programs delivered subject to the DOD FAR Supplement are "commercial computer software" and use, duplication, and disclosure of the Programs, including documentation, shall be subject to the licensing restrictions set forth in the applicable Oracle license agreement. Otherwise, Programs delivered subject to the Federal Acquisition Regulations are "restricted computer software" and use, duplication, and disclosure of the Programs shall be subject to the restrictions in FAR 52.227-19, Commercial Computer Software - Restricted Rights (June, 1987). Oracle Corporation, 500 Oracle Parkway, Redwood City, CA 94065.

The Programs are not intended for use in any nuclear, aviation, mass transit, medical, or other inherently dangerous applications. It shall be the licensee's responsibility to take all appropriate fail-safe, backup, redundancy, and other measures to ensure the safe use of such applications if the Programs are used for such purposes, and Oracle Corporation disclaims liability for any damages caused by such use of the Programs.

Oracle is a registered trademark, and JDeveloper  $^{TM}$ , Net8  $^{TM}$ , Oracle Objects  $^{TM}$ , Oracle8  $^{TM}$ , Oracle8  $^{TM}$ , Oracle7  $^{TM}$ , Oracle Lite  $^{TM}$ , PL/SQL  $^{TM}$ , Pro\*C  $^{TM}$ , SQL\*Net®, and SQL\*Plus® are trademarks or registered trademarks of Oracle Corporation. All other company or product names mentioned are used for identification purposes only and may be trademarks of their respective owners.

# **Contents**

| Send Us Your Comments |                                                    |      |
|-----------------------|----------------------------------------------------|------|
| Pr                    | eface                                              | xvi  |
|                       | Intended Audience                                  | xvi  |
|                       | Document Structure                                 | xvii |
|                       | Document Conventions                               | xx   |
|                       | Related Documents                                  | XX   |
| 1                     | Overview                                           |      |
|                       | Introduction to SQLJ                               | 1-2  |
|                       | Basic Concepts                                     | 1-2  |
|                       | Java and SQLJ versus PL/SQL                        | 1-3  |
|                       | Overview of SQLJ Components                        | 1-5  |
|                       | SQLJ Translator and SQLJ Runtime                   | 1-5  |
|                       | SQLJ Profiles                                      | 1-6  |
|                       | Overview of Oracle Extensions to the SQLJ Standard | 1-8  |
|                       | Basic Translation Steps and Runtime Processing     | 1-9  |
|                       | Translation Steps                                  | 1-9  |
|                       | Summary of Translator Input and Output             | 1-11 |
|                       | Runtime Processing                                 | 1-14 |
|                       | Alternative Deployment Scenarios                   | 1-16 |
|                       | Running SQLJ in Applets                            | 1-16 |
|                       | Introduction to SQLJ in the Server                 | 1-19 |
|                       | Using SQLJ with an Oracle Lite Database            | 1-20 |
|                       |                                                    |      |

|   | Alternative Development Scenarios                                       | 1-23  |
|---|-------------------------------------------------------------------------|-------|
|   | SQLJ NLS Support                                                        | 1-23  |
|   | SQLJ in JDeveloper and Other IDEs                                       | 1-23  |
|   | Windows Considerations                                                  | 1-24  |
| 2 | Getting Started                                                         |       |
|   | Assumptions and Requirements                                            | . 2-2 |
|   | Assumptions About Your Environment                                      | . 2-2 |
|   | Requirements for Using Oracle SQLJ                                      | . 2-2 |
|   | Supported JDK Versions                                                  | . 2-4 |
|   | JServer Configuration                                                   | . 2-4 |
|   | Checking the Installation and Configuration                             | . 2-6 |
|   | Check for Installed Directories and Files                               | . 2-6 |
|   | Set the PATH and CLASSPATH                                              | . 2-6 |
|   | Verify Installation of sqljutl Package                                  | . 2-8 |
|   | Testing the Setup                                                       | . 2-9 |
|   | Set Up the Runtime Connection                                           | . 2-9 |
|   | Create a Table to Verify the Database                                   | 2-10  |
|   | Verify the JDBC Driver                                                  | 2-11  |
|   | Verify the SQLJ Translator and Runtime                                  | 2-11  |
|   | Verify the SQLJ Translator Connection to the Database                   | 2-12  |
| 3 | Basic Language Features                                                 |       |
|   | Overview of SQLJ Declarations                                           | . 3-2 |
|   | Rules for SQLJ Declarations                                             | . 3-2 |
|   | Iterator Declarations                                                   | . 3-3 |
|   | Connection Context Declarations                                         | . 3-4 |
|   | Declaration IMPLEMENTS Clause                                           | . 3-5 |
|   | Declaration WITH Clause                                                 | . 3-6 |
|   | Overview of SQLJ Executable Statements                                  | . 3-9 |
|   | Rules for SQLJ Executable Statements                                    |       |
|   | SQLJ Clauses                                                            |       |
|   | Specifying Connection Context Instances and Execution Context Instances |       |
|   | Executable Statement Examples                                           |       |
|   | PL/SQL Blocks in Executable Statements                                  |       |

|   | Java Host Expressions, Context Expressions, and Result Expressions | . 3-15 |
|---|--------------------------------------------------------------------|--------|
|   | Overview of Host Expressions                                       | . 3-15 |
|   | Basic Host Expression Syntax                                       | . 3-16 |
|   | Examples of Host Expressions                                       | . 3-18 |
|   | Overview of Result Expressions and Context Expressions             | . 3-20 |
|   | Evaluation of Java Expressions at Runtime                          | . 3-20 |
|   | Examples of Evaluation of Java Expressions at Runtime              | . 3-22 |
|   | Restrictions on Host Expressions                                   | . 3-31 |
|   | Single-Row Query Results—SELECT INTO Statements                    | . 3-32 |
|   | Examples of SELECT INTO Statements                                 | . 3-33 |
|   | Examples with Host Expressions in SELECT-List                      | . 3-33 |
|   | Multi-Row Query Results—SQLJ Iterators                             | . 3-35 |
|   | Iterator Concepts                                                  | . 3-35 |
|   | General Steps in Using an Iterator                                 | . 3-38 |
|   | Named Iterators versus Positional Iterators                        | . 3-39 |
|   | Using Named Iterators                                              | . 3-40 |
|   | Using Positional Iterators                                         | . 3-44 |
|   | Using Iterators and Result Sets as Host Variables                  | . 3-48 |
|   | Using Iterators and Result Sets as Iterator Columns                | . 3-52 |
|   | Assignment Statements (SET)                                        | . 3-55 |
|   | Stored Procedure and Function Calls                                | . 3-57 |
|   | Calling Stored Procedures                                          | . 3-57 |
|   | Calling Stored Functions                                           | . 3-58 |
|   | Using Iterators and Result Sets as Stored Function Returns         |        |
| 4 | Key Programming Considerations                                     |        |
|   | Naming Requirements and Restrictions                               | 4-2    |
|   | Java Namespace—Local Variable and Class Naming Restrictions        | 4-2    |
|   | SQLJ Namespace                                                     | 4-3    |
|   | SQL Namespace                                                      | 4-4    |
|   | File Name Requirements and Restrictions                            |        |
|   | Selection of the JDBC Driver                                       |        |
|   | Overview of the Oracle JDBC Drivers                                |        |
|   | Driver Selection for Translation                                   |        |
|   | Driver Selection and Registration for Runtime                      |        |
|   | 5                                                                  |        |

| Connection Considerations                                      | 4-8  |
|----------------------------------------------------------------|------|
| Single Connection or Multiple Connections Using DefaultContext | 4-8  |
| Closing Connections                                            | 4-12 |
| Multiple Connections Using Declared Connection Context Classes | 4-14 |
| More About the Oracle Class                                    | 4-14 |
| More About the DefaultContext Class                            | 4-16 |
| Connection for Translation                                     | 4-19 |
| Connection for Customization                                   | 4-19 |
| Null-Handling                                                  | 4-20 |
| Wrapper Classes for Null-Handling                              | 4-20 |
| Examples of Null-Handling                                      | 4-21 |
| Exception-Handling Basics                                      | 4-23 |
| SQLJ and JDBC Exception-Handling Requirements                  |      |
| Processing Exceptions                                          | 4-24 |
| Using SQLException Subclasses                                  | 4-26 |
| Basic Transaction Control                                      | 4-28 |
| Overview of Transactions                                       | 4-28 |
| Automatic Commits versus Manual Commits                        | 4-28 |
| Specifying Auto-Commit as You Define a Connection              | 4-29 |
| Modifying Auto-Commit in an Existing Connection                | 4-30 |
| Using Manual COMMIT and ROLLBACK                               | 4-30 |
| Effect of Commits and Rollbacks on Iterators and Result Sets   | 4-31 |
| Summary: First Steps in SQLJ Code                              | 4-32 |
| Import Required Classes                                        | 4-32 |
| Register JDBC Drivers and Set Default Connection               | 4-33 |
| Set Up Exception Handling                                      | 4-33 |
| Set Up Host Variables, Execute SQLJ Clause, Process Results    |      |
| Example of Single-Row Query using SELECT INTO                  |      |
| Set Up a Named Iterator                                        |      |
| Example of Multiple-Row Query Using Named Iterator             | 4-37 |
| Type Support                                                   |      |
| Supported Types for Host Expressions                           |      |
| Supported Types for Oracle8i                                   |      |
| JDBC 2.0 Type Support                                          | 5-6  |

5

|                                                 | Wrapping PL/SQL BOOLEAN, RECORD, and TABLE Types                    | . 5-8 |
|-------------------------------------------------|---------------------------------------------------------------------|-------|
|                                                 | Backwards Compatibility for Oracle 8.0.x and 7.3.x                  | . 5-9 |
| Support for Streams                             |                                                                     | 5-11  |
|                                                 | General Use of SQLJ Streams                                         | 5-11  |
| Using SQLJ Streams to Send Data to the Database |                                                                     | 5-12  |
|                                                 |                                                                     | 5-15  |
|                                                 |                                                                     | 5-16  |
|                                                 | Processing SQLJ Streams                                             | 5-18  |
|                                                 | Examples of Retrieving and Processing Stream Data                   | 5-19  |
|                                                 | SQLJ Stream Objects as Output Parameters and Function Return Values | 5-21  |
|                                                 | Stream Class Methods                                                | 5-23  |
|                                                 | Oracle Type Extensions                                              | 5-25  |
|                                                 | Package oracle.sql                                                  | 5-26  |
|                                                 | Support for BLOB, CLOB, and BFILE                                   | 5-26  |
|                                                 | Support for Oracle ROWID                                            | 5-33  |
|                                                 | Support for Oracle REF CURSOR Types                                 | 5-36  |
|                                                 | Support for Other Oracle8i Datatypes                                | 5-38  |
|                                                 | Extended Support for BigDecimal                                     | 5-38  |
|                                                 |                                                                     |       |
| 6                                               | Objects and Collections                                             |       |
|                                                 | Introduction                                                        | . 6-2 |
|                                                 | Oracle Objects and Collections                                      | . 6-4 |
|                                                 | Oracle Object Fundamentals                                          | . 6-4 |
|                                                 | Oracle Collection Fundamentals                                      | . 6-4 |
|                                                 | Object and Collection Datatypes                                     | . 6-5 |
|                                                 | Custom Java Classes                                                 | . 6-6 |
|                                                 | Custom Java Class Interface Specifications                          | . 6-6 |
|                                                 | Custom Java Class Support for Object Methods                        | . 6-9 |
|                                                 | Custom Java Class Requirements                                      | 6-10  |
|                                                 | Compiling Custom Java Classes                                       | 6-15  |
|                                                 | Reading and Writing Custom Data                                     | 6-16  |
|                                                 | Additional Uses for CustomDatum Implementations                     |       |
|                                                 | User-Defined Types in the Database                                  | 6-18  |
|                                                 | Creating Object Types                                               | 6-18  |
|                                                 | Creating Collection Types                                           | 6-20  |
|                                                 | <del></del>                                                         |       |

| JPublisher and the Creation of Custom Java Classes                  | 6-23 |  |
|---------------------------------------------------------------------|------|--|
| What JPublisher Produces                                            | 6-23 |  |
| Generating Custom Java Classes                                      | 6-26 |  |
| JPublisher Input Files and Properties Files                         | 6-34 |  |
| Creating Custom Java Classes and Specifying Member Names            | 6-36 |  |
| JPublisher Implementation of Wrapper Methods                        | 6-37 |  |
| JPublisher Custom Java Class Examples                               | 6-38 |  |
| Extending Classes Generated by JPublisher                           |      |  |
| Strongly Typed Objects and References in SQLJ Executable Statements | 6-48 |  |
| Selecting Objects and Object References into Iterator Columns       | 6-48 |  |
| Updating an Object                                                  | 6-50 |  |
| Inserting an Object Created from Individual Object Attributes       | 6-51 |  |
| Updating an Object Reference                                        | 6-52 |  |
| Strongly Typed Collections in SQLJ Executable Statements            | 6-54 |  |
| Accessing Nested Tables—TABLE syntax and CURSOR syntax              | 6-54 |  |
| Inserting a Row that Includes a Nested Table                        | 6-55 |  |
| Selecting a Nested Table into a Host Expression                     | 6-56 |  |
| Manipulating a Nested Table Using TABLE Syntax                      | 6-58 |  |
| Selecting Data from a Nested Table Using a Nested Iterator          | 6-59 |  |
| Selecting a VARRAY into a Host Expression                           | 6-61 |  |
| Inserting a Row that Includes a VARRAY                              |      |  |
| Serializing Java Objects                                            | 6-63 |  |
| Serializing Java Classes to RAW and BLOB Columns                    | 6-63 |  |
| SerializableDatum - A CustomDatum Implementation                    | 6-65 |  |
| SerializableDatum in SQLJ Applications                              | 6-68 |  |
| SerializableDatum (Complete Class)                                  | 6-69 |  |
| Weakly Typed Objects, References, and Collections                   | 6-71 |  |
| Support for Weakly Typed Objects, References, and Collections       | 6-71 |  |
| Restrictions on Weakly Typed Objects, References, and Collections   | 6-72 |  |
| Advanced Language Features                                          |      |  |
| Connection Contexts                                                 | 7-2  |  |
| Connection Context Concepts                                         |      |  |
| Connection Context Logistics                                        |      |  |
| More About Declaring and Using a Connection Context Class           |      |  |

7

|   | Example of Multiple Connection Contexts                         | 7-7  |
|---|-----------------------------------------------------------------|------|
|   | Implementation and Functionality of Connection Context Classes  | 7-9  |
|   | Use of the IMPLEMENTS Clause in Connection Context Declarations | 7-10 |
|   | Semantics-Checking of Your Connection Context Usage             | 7-11 |
|   | DataSource Support                                              | 7-12 |
|   | Execution Contexts                                              | 7-15 |
|   | Relation of Execution Contexts to Connection Contexts           | 7-15 |
|   | Creating and Specifying Execution Context Instances             | 7-16 |
|   | Execution Context Synchronization                               | 7-17 |
|   | ExecutionContext Methods                                        | 7-18 |
|   | Relation of Execution Contexts to Multithreading                | 7-22 |
|   | Multithreading in SQLJ                                          | 7-23 |
|   | Iterator Class Implementation and Advanced Functionality        | 7-25 |
|   | Implementation and Functionality of Iterator Classes            | 7-25 |
|   | Use of the IMPLEMENTS Clause in Iterator Declarations           | 7-26 |
|   | Subclassing Iterator Classes                                    | 7-27 |
|   | Scrollable Iterators                                            | 7-27 |
|   | Advanced Transaction Control                                    | 7-32 |
|   | SET TRANSACTION Syntax                                          | 7-32 |
|   | Access Mode Settings                                            | 7-33 |
|   | Isolation Level Settings                                        | 7-33 |
|   | Using JDBC Connection Class Methods                             | 7-34 |
|   | SQLJ and JDBC Interoperability                                  | 7-36 |
|   | SQLJ Connection Context and JDBC Connection Interoperability    | 7-36 |
|   | SQLJ Iterator and JDBC Result Set Interoperability              | 7-41 |
| D | Translator Command Line and Ontions                             |      |
| 8 | Translator Command Line and Options                             | 0.0  |
|   | Translator Command Line and Properties Files                    | 8-2  |
|   | SQLJ Options, Flags, and Prefixes                               |      |
|   | y i                                                             | 8-10 |
|   | Properties Files for Option Settings                            | 8-13 |
|   | SQLJ_OPTIONS Environment Variable for Option Settings           | 8-17 |
|   | Order of Precedence of Option Settings                          | 8-17 |
|   | Basic Translator Options                                        | 8-19 |
|   | Basic Options for Command Line Only                             | 8-19 |

|    | Options for Output Files and Directories                           | 8-25 |
|----|--------------------------------------------------------------------|------|
|    | Connection Options                                                 | 8-30 |
|    | Reporting and Line-Mapping Options                                 | 8-41 |
|    | Advanced Translator Options                                        | 8-48 |
|    | Prefixes that Pass Option Settings to Other Executables            | 8-48 |
|    | Flags for Special Processing                                       | 8-53 |
|    | Semantics-Checking Options                                         | 8-57 |
|    | Translator Support and Options for Alternative Environments        |      |
|    | Java and Compiler Options                                          | 8-64 |
|    | Customization Options                                              | 8-71 |
| 9  | Translator and Runtime Functionality                               |      |
|    | Internal Translator Operations                                     | 9-2  |
|    | Code-Parsing and Syntax-Checking                                   | 9-2  |
|    | Semantics-Checking                                                 | 9-2  |
|    | Code Generation                                                    | 9-5  |
|    | Java Compilation                                                   | 9-8  |
|    | Profile Customization                                              | 9-10 |
|    | Functionality of Translator Errors, Messages, and Exit Codes       | 9-12 |
|    | Translator Error, Warning, and Information Messages                | 9-12 |
|    | Translator Status Messages                                         | 9-14 |
|    | Translator Exit Codes                                              | 9-15 |
|    | SQLJ Runtime                                                       | 9-16 |
|    | Runtime Packages                                                   | 9-16 |
|    | Categories of Runtime Errors                                       | 9-18 |
|    | NLS Support in the Translator and Runtime                          | 9-19 |
|    | Character Encoding and Language Support                            | 9-19 |
|    | SQLJ and Java Settings for Character Encoding and Language Support | 9-22 |
|    | NLS Manipulation Outside of SQLJ                                   | 9-25 |
| 10 | Profiles and Customization                                         |      |
|    | More About Profiles                                                | 10-2 |
|    | Creation of a Profile During Code Generation                       |      |
|    | Sample Profile Entry                                               | 10-3 |
|    | More About Profile Customization                                   | 10-5 |

|    | Overview of the Customizer Harness and Customizers                      | 10-5  |
|----|-------------------------------------------------------------------------|-------|
|    | Steps in the Customization Process                                      | 10-6  |
|    | Creation and Registration of a Profile Customization                    | 10-7  |
|    | Customization Error and Status Messages                                 | 10-9  |
|    | Functionality of a Customized Profile at Runtime                        | 10-9  |
|    | Customization Options and Choosing a Customizer                         | 10-11 |
|    | Overview of Customizer Harness Options                                  | 10-11 |
|    | General Customizer Harness Options                                      | 10-13 |
|    | Customizer Harness Options for Connections                              | 10-17 |
|    | Customizer Harness Options that Invoke Specialized Customizers          | 10-19 |
|    | Overview of Customizer-Specific Options                                 | 10-22 |
|    | Oracle Customizer Options                                               | 10-23 |
|    | SQLJ Options for Profile Customization                                  | 10-34 |
|    | Use of JAR Files for Profiles                                           | 10-36 |
|    | JAR File Requirements                                                   | 10-36 |
|    | JAR File Results                                                        | 10-37 |
|    | SQLCheckerCustomizer for Profile Semantics-Checking                     | 10-38 |
|    | Invoking SQLCheckerCustomizer with the Customizer Harness verify Option | 10-38 |
|    | SQLCheckerCustomizer Options                                            | 10-39 |
| 11 | SQLJ in the Server                                                      |       |
|    | Introduction                                                            | 11-2  |
|    | Creating SQLJ Code for Use within the Server                            | 11-3  |
|    | Database Connections within the Server                                  | 11-3  |
|    | Coding Issues within the Server                                         | 11-3  |
|    | Default Output Device in the Server                                     | 11-4  |
|    | Name Resolution in the Server                                           | 11-5  |
|    | SQL Names versus Java Names                                             | 11-6  |
|    | Translating SQLJ Source on a Client and Loading Components              | 11-7  |
|    | Loading Classes and Resources into the Server                           | 11-7  |
|    | Loaded Class and Resource Schema Objects                                | 11-9  |
|    | Publishing the Application After Loading Class and Resource Files       | 11-11 |
|    | Summary: Running a Client Application in the Server                     | 11-12 |
|    | Loading SQLJ Source and Translating in the Server                       | 11-13 |
|    |                                                                         |       |
|    | Loading SQLJ Source Code into the Server                                | 11-13 |

|    | Option Support in the Server Embedded Translator                  | 11-15  |
|----|-------------------------------------------------------------------|--------|
|    | Loaded Source and Generated Class and Resource Schema Objects     | 11-18  |
|    | Error Output from the Server Embedded Translator                  | 11-22  |
|    | Publishing the Application After Loading Source Files             | 11-22  |
|    | Dropping Java Schema Objects                                      | 11-23  |
|    | Additional Considerations                                         | 11-24  |
|    | Java Multithreading in the Server                                 | 11-24  |
|    | Recursive SQLJ Calls in the Server                                | 11-24  |
|    | Verifying that Code is Running in the Server                      | 11-26  |
|    | Additional Vehicles for SQLJ in the Server                        | 11-27  |
|    | Enterprise JavaBeans                                              | 11-27  |
|    | CORBA Server Objects                                              | 11-28  |
| 12 | Sample Applications                                               |        |
|    | Properties Files                                                  | . 12-2 |
|    | Runtime Connection Properties File                                | . 12-2 |
|    | SQLJ Translator Properties File                                   | . 12-2 |
|    | Basic Samples                                                     | . 12-5 |
|    | Named Iterator—NamedIterDemo.sqlj                                 | . 12-5 |
|    | Positional Iterator—PosIterDemo.sqlj                              | . 12-9 |
|    | Host Expressions—ExprDemo.sqlj                                    | 12-13  |
|    | Object, Collection, and CustomDatum Samples                       | 12-20  |
|    | Definition of Object and Collection Types                         | 12-20  |
|    | Oracle Objects—ObjectDemo.sqlj                                    | 12-27  |
|    | Oracle Nested Tables—NestedDemo1.sqlj and NestedDemo2.sqlj        | 12-36  |
|    | Oracle VARRAYs—VarrayDemo1.sqlj and VarrayDemo2.sqlj              | 12-45  |
|    | General Use of CustomDatum—BetterDate.java                        | 12-48  |
|    | Advanced Samples                                                  | 12-53  |
|    | REF CURSOR—RefCursDemo.sqlj                                       | 12-53  |
|    | Multithreading—MultiThreadDemo.sqlj                               | 12-56  |
|    | Interoperability with JDBC—JDBCInteropDemo.sqlj                   | 12-58  |
|    | Multiple Connection Contexts—MultiSchemaDemo.sqlj                 | 12-60  |
|    | Data Manipulation and Multiple Connection Contexts—QueryDemo.sqlj | 12-61  |
|    | Subclassing Iterators—SubclassIterDemo.sqlj                       | 12-64  |
|    | PL/SQL in SQLJ for Dynamic SQL—DynamicDemo.sqlj                   | 12-67  |

|   | Performance Enhancement Samples                                    | 12-73 |
|---|--------------------------------------------------------------------|-------|
|   | Prefetch Demo—PrefetchDemo.sqlj                                    | 12-73 |
|   | Update Batching—BatchDemo.sqlj                                     | 12-78 |
|   | Applet Sample                                                      | 12-82 |
|   | Generic Applet HTML Page—Applet.html                               | 12-82 |
|   | Generic Applet SQLJ Source—AppletMain.sqlj                         | 12-83 |
|   | Server-Side Sample                                                 | 12-89 |
|   | SQLJ in the Server—ServerDemo.sqlj                                 | 12-89 |
|   | JDBC Versus SQLJ Sample Code                                       | 12-90 |
|   | JDBC Version of the Sample Code                                    | 12-90 |
|   | SQLJ Version of the Sample Code                                    | 12-94 |
| Α | Performance and Debugging                                          |       |
|   | Performance Enhancement Features                                   | A-2   |
|   | Row Prefetching                                                    | A-3   |
|   | Statement Caching                                                  | A-3   |
|   | Update Batching                                                    | A-5   |
|   | Column Definitions                                                 | A-16  |
|   | Parameter Size Definitions                                         | A-17  |
|   | AuditorInstaller Customizer for Debugging                          | A-20  |
|   | Overview of Auditors and Code Layers                               | A-20  |
|   | Invoking AuditorInstaller with the Customizer Harness debug Option | A-21  |
|   | AuditorInstaller Runtime Output                                    | A-22  |
|   | AuditorInstaller Options                                           | A-24  |
|   | Full Command-Line Examples                                         | A-27  |
|   | Additional SQLJ Debugging Considerations                           | A-29  |
|   | SQLJ -linemap Flag                                                 | A-29  |
|   | Server-Side debug Option                                           | A-30  |
|   | Developing and Debugging in JDeveloper                             | A-30  |
| В | SQLJ Error Messages                                                |       |
|   | Translation Time Messages                                          | B-2   |
|   | Runtime Messages                                                   | B-44  |

## **Send Us Your Comments**

SQLJ Developer's Guide and Reference, Release 3 (8.1.7)

Part No. A83723-01

Oracle Corporation welcomes your comments and suggestions on the quality and usefulness of this publication. Your input is an important part of the information used for revision.

- Did you find any errors?
- Is the information clearly presented?
- Do you need more information? If so, where?
- Are the examples correct? Do you need more examples?
- What features did you like most about this manual?

If you find any errors or have any other suggestions for improvement, please indicate the chapter, section, and page number (if available). You can send comments to us in the following ways:

- Electronic mail jpgcomnt@us.oracle.com
- FAX 650-506-7225. Attn: Java Platform Group, Information Development Manager
- Postal service:

Oracle Corporation Information Development Manager 500 Oracle Parkway, Mailstop 4op978 Redwood Shores, CA 94065 USA

Please indicate if you would like a reply.

If you have problems with the software, please contact your local Oracle World Wide Support Center.

## **Preface**

This preface introduces you to the *Oracle8i SQLJ Developer's Guide and Reference*, discussing the intended audience, structure, and conventions of this document. A list of related Oracle documents is also provided.

## **Intended Audience**

This manual is intended for anyone with an interest in SQLJ programming but assumes at least some prior knowledge of the following:

- Java
- SQL
- Oracle PL/SQL
- JDBC
- Oracle databases

Although general knowledge of SQL and JDBC is sufficient, any knowledge of Oracle-specific SQL and JDBC features would be helpful as well.

See "Related Documents" on page xxi below for the names of Oracle documents that discuss SQL and JDBC.

## **Document Structure**

The two major aspects of using SQLJ are:

- creating your SQLJ source code
- running the SQLJ translator

Chapters 3 through 7 provide information about programming features, with chapters 3 and 4 covering the most important aspects.

Chapter 8 provides information about translator options and features.

In all, this document consists of twelve chapters and two appendixes, as follows:

| Chapter 1, "Overview"                               | Introduces SQLJ concepts, components, and processes. Discusses possible alternative deployment or development scenarios.                                                     |
|-----------------------------------------------------|----------------------------------------------------------------------------------------------------|
| Chapter 2, "Getting Started"                        | Guides you through the steps of testing and verifying the installation of the Oracle database, Oracle JDBC drivers, and Oracle SQLJ.                                         |
| Chapter 3, "Basic Language<br>Features"             | Discusses SQLJ programming features you must<br>have for basic applications. Focuses largely on<br>standard SQLJ constructs, as opposed to Oracle<br>extended functionality. |
| Chapter 4, "Key Programming Considerations"         | Discusses key issues to consider as you write<br>your source code, such as connections,<br>null-handling, and exception-handling.                                            |
| Chapter 5, "Type Support"                           | Lists Java types that Oracle SQLJ supports, discusses use of stream types, and discusses Oracle type extensions in the database and the Java types that correspond to them.  |
| Chapter 6, "Objects and Collections"                | Discusses Oracle SQLJ support of user-defined object and collection types, including use of the Oracle JPublisher utility to generate corresponding Java types.              |
| Chapter 7, "Advanced<br>Language Features"          | Discusses additional SQLJ programming features you may need for more advanced applications.                                                                                  |
| Chapter 8, "Translator<br>Command Line and Options" | Documents command-line syntax, properties files, and options for the Oracle SQLJ translator.                                                                                 |

Chapter 9, "Translator and Discusses the functionality of translator Runtime Functionality" operations, translator and runtime error messages, and NLS support. Chapter 10, "Profiles and Describes SQLJ profiles (used in implementing Customization" SQL operations); documents options you can specify during translation regarding the customization of your profiles for particular environments. Chapter 11, "SQLJ in the Server" Discusses how to create and load SQLJ applications to run in the server, typically as stored procedures or functions. This includes optional use of the server-side embedded translator. Chapter 12, "Sample Contains source code for a range of fully Applications" functional SQLJ sample applications. Oracle provides these applications in the demo directory on the product CD.

Appendix A, "Performance and Debugging"

Briefly discusses performance tuning and refers to other useful documentation; discusses debugging scenarios, focusing on the AuditorInstaller utility that is provided with Oracle SQLJ.

Appendix B, "SQLJ Error Lists Oracle SQLJ translator and runtime error messages, their causes, and what actions you should take in response.

## **Document Conventions**

This document uses UNIX syntax for file paths (for example: /myroot/myfile.html). If you are using some other kind of operating system, then substitute the appropriate syntax.

This document uses [Oracle Home] to indicate your Oracle home directory. In addition, this document uses the following conventions:

| Convention                                               | Meaning                                                                                                    |
|----------------------------------------------------------|----------------------------------------------------------------------------------------------------|
| italicized regular text                                  | Italicized regular text is used for emphasis or to indicate a term that is being defined or will be defined shortly.                                                                                                    |
|                                                          | Horizontal ellipsis points in sample code indicate the omission of a statement or statements or part of a statement. This is done when you would normally expect additional statements or code to appear, but such statements or code would not be related to the example. |
| code text                                                | Code text within regular text indicates class names, object names, method names, variable names, Java types, Oracle datatypes, file names, and directory names.                                                                                                    |
| italicized_code_text                                     | Italicized code text in a program statement indicates something that must be provided by the user.                                                                                                    |
| <pre><italicized_code_text></italicized_code_text></pre> | Angle brackets enclosing italicized code text in a program statement indicates something that can <i>optionally</i> be provided by the user.                                                                                                    |

In this document, it was not feasible to use more standard conventions, such as square brackets [] to enclose optional items to be provided, because of the particulars of SQLJ coding syntax.

For example, in the following statement the square brackets and curly brackets are part of SQLJ coding syntax, but the angle brackets indicate that <code>connctxt\_exp</code>, <code>execctxt\_exp</code>, and <code>results\_exp</code> are optional entries. You must provide a SQL operation, however.

```
#sql <[<connctxt_exp><,><execctxt_exp>]> <results_exp> = { SQL operation };
```

And in the following SQLJ command line option (-user), the angle brackets indicate that conn\_context\_class and the password (with preceding slash) are optional entries. You must provide a username, however.

<sup>-</sup>user<@conn\_context\_class>=username</password>

### **Related Documents**

This section lists other documentation of interest.

See the following additional documents available from the Oracle Java Platform group:

Oracle8i Java Developer's Guide

This book introduces the basic concepts of Java in Oracle8*i* and provides general information about server-side configuration and functionality. Information that pertains to the Oracle Java platform as a whole, rather than to a particular product (such as JDBC, SQLJ, or EJBs) is in this book.

Oracle8i JPublisher User's Guide

This book describes how to use the JPublisher utility to translate object types and other user-defined types to Java classes. If you are developing SQLJ or JDBC applications that use object types, VARRAY types, nested table types, or object reference types, then JPublisher can generate custom Java classes to map to them.

Oracle8i JDBC Developer's Guide and Reference

This book covers programming syntax and features of Oracle's implementation of the JDBC standard (for Java Database Connectivity). This includes an overview of the Oracle JDBC drivers, details of Oracle's implementation of JDBC 1.22 and 2.0 features, and discussion of Oracle JDBC type extensions and performance extensions.

Oracle8i Java Stored Procedures Developer's Guide

This book discusses Java stored procedures—programs that run directly in the Oracle8*i* server. With stored procedures (functions, procedures, database triggers, and SQL methods), Java developers can implement business logic at the server level, thereby improving application performance, scalability, and security.

Oracle8i Enterprise JavaBeans and CORBA Developer's Guide

This book describes the Oracle extensions to the Enterprise JavaBeans and CORBA specifications.

You can also refer to the following documents from the Oracle Server Technologies group.

Net8 Administrator's Guide

This book contains information about the Oracle8 Connection Manager and Net8 network administration in general.

Oracle8i National Language Support Guide

This book contains information about NLS environment variables, character sets, and territory and locale settings. In addition, it contains an overview of common NLS issues, typical scenarios, and NLS considerations for OCI and SQL programmers.

Oracle Advanced Security Administrator's Guide

This book describes features of the Oracle Advanced Security Option (formerly known as ANO or ASO).

Oracle8i Application Developer's Guide - Fundamentals

This book introduces basic design concepts and programming features in using an Oracle8i database and creating database access applications.

Oracle8i Application Developer's Guide - Large Objects (LOBs)

This book describes general functionality and features of database large objects (LOBs) in Oracle8*i*.

Oracle8i Application Developer's Guide - Object-Relational Features

This book contains general information about structured objects and other object-relational database features in Oracle8*i*.

Oracle8i Supplied PL/SQL Packages Reference

This book documents PL/SQL packages available as part of the Oracle8*i* server, some of which may be useful to call from JDBC applications.

PL/SQL User's Guide and Reference

PL/This book explains the concepts and features of PL/SQL, Oracle's procedural language extension to SQL.

Oracle8i SQL Reference

This book contains a complete description of the content and syntax of the SQL commands and features used to manage information in an Oracle database.

Oracle8i Reference

This book contains general reference information about the Oracle8i server.

Oracle8i Error Messages

This book contains information about error messages that can be passed by the Oracle8*i* server.

Documentation from the following Oracle groups may also be of interest.

Oracle8i Application Server documentation

This documentation contains information about how the Oracle8*i* Application Server supports JDBC.

Oracle8i JDeveloper Suite documentation

This documentation contains information about how the Oracle8*i* JDeveloper Suite supports JDBC.

For documentation of SQLJ standard features and syntax, refer to ANSI specification X3.135.10-1998:

■ Information Technology - Database Languages - SQL - Part 10: Object Language Bindings (SQL/OLB)

You can obtain this from ANSI at the following Web site:

http://www.ansi.org/

# **Overview**

This chapter provides a general overview of SQLJ features and scenarios. The following topics are discussed:

- Introduction to SQLJ
- Overview of SQLJ Components
- Overview of Oracle Extensions to the SQLJ Standard
- **Basic Translation Steps and Runtime Processing**
- **Alternative Deployment Scenarios**
- **Alternative Development Scenarios**

## Introduction to SQLJ

This section introduces the basic concepts of SQLJ and discusses the complementary relationship between Java and PL/SQL in Oracle database applications.

## **Basic Concepts**

SQLJ enables applications programmers to embed static SQL operations in Java code, in a way that is compatible with the Java design philosophy. A SQLJ program is a Java program containing embedded static SQL statements that comply with the ANSI-standard SQLJ Language Reference syntax. (The ISO standard for SQLJ has been finalized, but not published. Oracle SQLJ release 8.1.7 also supports the SQLJ ISO standard specification.) *Static* SQL operations are predefined—the operations themselves do not change in real-time as a user runs the application, although the data values that are transmitted can change dynamically. Typical applications contain much more static SQL than dynamic SQL. Dynamic SQL operations are not predefined—the operations themselves can change in real-time and require direct use of JDBC statements. Note, however, that you can use SQLJ statements and JDBC statements in the same program.

SQLJ consists of both a translator and a runtime component and is smoothly integrated into your development environment. The developer runs the translator, with translation, compilation, and customization taking place in a single step when the sqlj front-end utility is run. The translation process replaces embedded SQL with calls to the SQLJ runtime, which implements the SQL operations. In standard SQLJ this is typically, but not necessarily, performed through calls to a JDBC driver. In the case of an Oracle database, you would typically use an Oracle JDBC driver. When the end user runs the SQLJ application, the runtime is invoked to handle the SQL operations.

The Oracle SQLJ translator is conceptually similar to other Oracle precompilers and allows the developer to check SQL syntax, verify SQL operations against what is available in the schema, and check the compatibility of Java types with corresponding database types. In this way, errors can be caught by the developer instead of by a user at runtime. The translator checks the following:

- syntax of the embedded SQL
- SQL constructs, against a specified database schema to ensure consistency within a particular set of SQL entities (optional)

It verifies table names and column names, for example.

 datatypes, to ensure that the data exchanged between Java and SQL have compatible types and proper type conversions

The SQLJ methodology of embedding SQL operations directly in Java code is much more convenient and concise than the JDBC methodology. In this way, SQLJ reduces development and maintenance costs in Java programs that require database connectivity. When dynamic SQL is required, however, SQLJ supports interoperability with JDBC such that you can intermix SQLJ code and JDBC code in the same source file. Alternatively, you can use PL/SQL blocks within SQLJ statements for dynamic SQL.

#### Java and SQLJ versus PL/SQL

Java (including SQLJ) in Oracle database applications does not replace PL/SQL. Java and PL/SQL are complementary to each other in the needs they serve.

While PL/SQL and Java can both be used to build database applications, the two languages were designed with different intents and, as a result, are suited for different kinds of applications:

- PL/SQL is a better solution for SQL-intensive applications. PL/SQL is optimized for SQL, and so SQL operations are faster in PL/SQL than in Java. Also, PL/SQL uses SQL datatypes directly, while Java applications must convert between SQL datatypes and Java types.
- Java, with its superior programming model, is a better solution for logic-intensive applications. Furthermore, Java's more general type system is better suited than PL/SQL for component-oriented applications.

Oracle provides easy interoperability between PL/SQL and Java, ensuring that you can take advantage of the strengths of both languages. PL/SQL programs can transparently call Java/SQLJ stored procedures, enabling you to build component-based Enterprise JavaBeans and CORBA applications. PL/SQL programs can have transparent access to a wide variety of existing Java class libraries through trivial PL/SQL call specifications.

Java programs can call PL/SQL stored procedures and anonymous blocks through JDBC or SQLJ. In particular, SQLJ provides syntax for calling stored procedures and functions from within a SQLJ statement, and also supports embedded PL/SQL anonymous blocks within a SQLJ statement.

Note: As an alternative to using JDBC for dynamic SQL, you can use PL/SQL anonymous blocks within SQLJ statements. See "PL/SQL in SQLJ for Dynamic SQL—DynamicDemo.sqlj" on page 12-67 for a sample.

## **Overview of SQLJ Components**

This section introduces the main SQLJ components and the concept of SQLJ profiles.

#### SQLJ Translator and SQLJ Runtime

Oracle SQLJ consists of two major components:

• Oracle SQLJ **translator**—This component is a precompiler that developers run after creating SQLJ source code.

The translator, written in pure Java, supports a programming syntax that allows you to embed SQL operations inside SQLJ executable statements. SQLJ executable statements, as well as SQLJ declarations, are preceded by the #sql token and can be interspersed with Java statements in a SQLJ source code file. SQLJ source code file names must have the .sqljextension.

The translator produces a . java file and one or more SQLJ profiles, which contain information about your SQL operations. SQLJ then automatically invokes a Java compiler to produce . class files from the . java file.

 Oracle SQLJ runtime—This component is invoked automatically each time an end user runs a SQLJ application.

The SQLJ runtime, also written in pure Java, implements the desired actions of your SQL operations, accessing the database using a JDBC driver. The generic SQLJ standard does not require that a SQLJ runtime use a JDBC driver to access the database; however, the Oracle SQLJ runtime does require a JDBC driver, and, in fact, requires an Oracle JDBC driver if your application is customized with the default Oracle customizer (see below).

For more information about the runtime, see "SQLJ Runtime" on page 9-16.

In addition to the translator and runtime, there is a component known as the **customizer**. A customizer tailors your SQLJ profiles for a particular database implementation and vendor-specific features and datatypes. By default, the Oracle SQLJ front end invokes an Oracle customizer to tailor your profiles for an Oracle database and Oracle-specific features and datatypes.

When you use the Oracle customizer during translation, your application will require the Oracle SQLJ runtime and an Oracle JDBC driver when it runs.

#### **SQLJ Profiles**

SQLJ profiles are serialized Java resources (or, optionally, classes) generated by the SQLJ translator, which contain details about the embedded SQL operations in your SQLJ source code. The translator creates these profiles, then either serializes them and puts them into binary resource files, or puts them into .class files (according to your translator option settings).

#### Overview of Profiles

SQLJ profiles are used in implementing the embedded SQL operations in your SQLJ executable statements. Profiles contain information about your SQL operations and the types and modes of data being accessed. A profile consists of a collection of entries, where each entry maps to one SQL operation. Each entry fully specifies the corresponding SQL operation, describing each of the parameters used in executing this instruction.

SQLJ generates a profile for each connection context class in your application, where, typically, each connection context class corresponds to a particular set of SQL entities you use in your database operations. (There is one default connection context class, and you can declare additional classes.) The SQLJ standard requires that the profiles be of standard format and content. Therefore, for your application to use vendor-specific extended features, your profiles must be customized. By default, this occurs automatically, with your profiles being customized to use Oracle-specific extended features.

Profile customization allows database vendors to add value in two ways:

- Vendors can support their own specific datatypes and SQL syntax. (For example, the Oracle customizer maps standard JDBC PreparedStatement method calls in translated SQLJ code to OraclePreparedStatement method calls, which provide support for Oracle type extensions.)
- Vendors can improve performance through specific optimizations.

For example, you must customize your profile to use Oracle objects in your SQLJ application.

#### Notes:

- By default, SQLJ profile file names end in the .ser extension, but this does not mean that all .ser files are profiles. Any serialized object uses that extension, and a SQLJ program unit can use serialized objects other than its profiles. (Optionally, profiles can be converted to .class files instead of .ser files.)
- A SQLJ profile is not produced if there are no SQLJ executable statements in the source code.

#### **Binary Portability**

SQLJ-generated profile files feature *binary portability*. That is, you can port them as is and use them with other kinds of databases or in other environments if you have not employed vendor-specific database types or features. This is true of generated .class files as well.

## Overview of Oracle Extensions to the SQLJ Standard

Beginning with Oracle8i release 8.1.7, Oracle SQLJ supports the SQLJ ISO specification. Because the SQLJ ISO standard is a superset of the SQLJ ANSI standard, it requires a JDK 1.2 or later environment that complies with J2EE. The SQLJ ANSI standard requires only JDK 1.1.x. The Oracle SQLJ translator accepts a broader range of SQL syntax than the ANSI SQLJ Standard specifies.

The ANSI standard addresses only the SQL92 dialect of SQL, but allows extension beyond that. Oracle SQLJ supports Oracle's SQL dialect, which is a superset of SQL92. If you need to create SQLJ programs that work with other DBMS vendors, avoid using SQL syntax and SQL types that are not in the standard and, therefore, may not be supported in other environments. (On your product CD, the directory [Oracle Home]/sqlj/demo/components includes a semantics-checker you can use to verify that your SQLJ statements contain only standard SQL.)

Oracle SQLJ supports the following Java types as extensions to the SQLJ standard. Do not use these or other types if you may want to use your code in other environments. To ensure that your application is portable, use the Oracle SQLJ -warn=portable flag. (See "Translator Warnings (-warn)" on page 8-42.)

Using any of the following extensions requires Oracle customization during translation, as well as the Oracle SQLJ runtime and an Oracle JDBC driver when your application runs:

- instances of oracle.sql.\* classes as wrappers for SQL data (see "Oracle Type Extensions" on page 5-25)
- custom Java classes (classes that implement the oracle.sql.CustomDatum interface or the JDBC standard java.sql.SQLdata interface), typically produced by the Oracle JPublisher utility to correspond to SQL objects, object references, and collections (see "Custom Java Classes" on page 6-6)
- stream instances (AsciiStream, BinaryStream, UnicodeStream) used as output parameters (see "Support for Streams" on page 5-11)
- iterator and result set instances as input or output parameters anywhere (the standard specifies them only in result expressions or cast statements; see "Using Iterators and Result Sets as Host Variables" on page 3-48 and "Using Iterators and Result Sets as Stored Function Returns" on page 3-60)

For general information about Oracle SQLJ extensions, see Chapter 5, "Type Support", and Chapter 6, "Objects and Collections".

## **Basic Translation Steps and Runtime Processing**

This section introduces the following:

- basic steps of the Oracle SQLJ translator in translating SQLJ source code
- a summary of translator input and output
- processing by the Oracle SQLJ runtime when a user runs your application

For more detailed information about the translation steps, see "Internal Translator Operations" on page 9-2.

SQLJ source code contains a mixture of standard Java source together with SQLJ class declarations and SQLJ executable statements containing embedded SQL operations.

SQLJ source files have the <code>.sqlj</code> file name extension. The file name must be a legal Java identifier. If the source file declares a public class (maximum of one), then the file name must match the name of this class. If the source file does not declare a public class, then the file name should match the first defined class.

## **Translation Steps**

After you have completed your .sqlj file, you must run SQLJ to process the files. This example, for the source file Foo.sqlj whose first public class is Foo, shows SQLJ being run in its simplest form, with no command-line options:

```
sqlj Foo.sqlj
```

What this command actually runs is a front-end script or utility (depending on the platform) that reads the command line, invokes a Java virtual machine (JVM), and passes arguments to it. The JVM invokes the SQLJ translator and acts as a front end.

This document refers to running the front end as "running SQLJ" and to its command line as the "SQLJ command line". For information about command-line syntax, see "Command-Line Syntax and Operations" on page 8-10.

From this point the following sequence of events occurs, presuming each step completes without fatal error.

- 1. The JVM invokes the SQLJ translator.
- 2. The translator parses the source code in the <code>.sqlj</code> file, checking for proper SQLJ syntax and looking for type mismatches between your declared SQL datatypes and corresponding Java host variables. (Host variables are local Java variables used as input or output parameters in your SQL operations. "Java"

Host Expressions, Context Expressions, and Result Expressions" on page 3-15 describes them.)

The translator invokes the semantics-checker, which checks the semantics of embedded SQL statements.

The developer can use online or offline checking, according to SQLJ option settings. If online checking is performed, then SQLJ will connect to the database to verify that the database supports all the database tables, stored procedures, and SQL syntax that the application uses, and that the host variable types in the SQLJ application are compatible with datatypes of corresponding database columns.

The translator processes your SQLJ source code, converts SQL operations to SQLJ runtime calls, and generates Java output code and one or more SQLJ profiles. A separate profile is generated for each connection context class in your source code, where a different connection context class is typically used for each interrelated set of SQL entities that you use in your database operations.

Generated Java code is put into a . java output file, which contains the following:

- any class definitions and Java code from your .sqlj source file
- class definitions created as a result of your SQLJ iterator and connection context declarations (see "Overview of SQLJ Declarations" on page 3-2)
- a class definition for a specialized class (known as the profile-keys class) that SQLJ generates and uses in conjunction with your profiles
- calls to the SQLJ runtime to implement the actions of your embedded SQL operations

(The SQLJ runtime, in turn, uses the JDBC driver to access the database. See "SQLJ Runtime" on page 9-16 for more information.)

Generated profiles contain information about all the embedded SQL statements in your SQLJ source code, such as actions to take, datatypes being manipulated, and tables being accessed. When your application is run, the SQLJ runtime accesses the profiles to retrieve your SQL operations and pass them to the JDBC driver.

By default, profiles are put into .ser serialized resource files, but SQLJ can optionally convert the .ser files to .class files as part of the translation.

- 5. The JVM invokes the Java compiler, which is usually, but not necessarily, the standard javac provided with the Sun Microsystems JDK.
- 6. The compiler compiles the Java source file generated in step 4 and produces Java .class files as appropriate. This will include a .class file for each class you defined, a .class file for each of your SQLJ declarations, and a .class file for the profile-keys class.
- The JVM invokes the Oracle SQLJ customizer or other specified customizer.
- The customizer customizes the profiles generated in step 4.

#### Notes:

- SQLJ generates profiles and the profile-keys class only if your source code includes SQLJ executable statements.
- When you use the Oracle customizer during translation, your application will require the Oracle SQLJ runtime and an Oracle JDBC driver when it runs, even if you do not actually use Oracle-specific features.
- This is a very generic example. It is also possible to specify pre-existing . java files on the command line to be compiled (and to be available for type resolution as well), or to specify pre-existing profiles to be customized, or to specify . jar files containing profiles to be customized. See "Translator Command Line and Properties Files" on page 8-2 for more information.

## **Summary of Translator Input and Output**

This section summarizes what the SQLJ translator takes as input, what it produces as output, and where it puts its output.

**Note:** This discussion mentions iterator class and connection context class declarations. Iterators are similar to JDBC result sets; connection contexts are used for database connections. For more information about these class declarations, see "Overview of SQLJ Declarations" on page 3-2.

#### Input

In its most basic operation, the SQLJ translator takes one or more .sqlj source files as input in its command line. The name of your main .sqlj file is based on the public class it defines, if it defines one, or else on the first class it defines if there are no public class definitions. Each public class you define must be in its own .sqlj file.

If your main .sqlj file defines class MyClass, then the source file name must be:

```
MyClass.sqlj
```

This will also be the file name if there are no public class definitions but MyClass is the first class defined.

When you run SQLJ, you can also specify numerous SQLJ options in the command line or properties files.

For more information about SQLJ input, including additional types of files you can specify in the command line, see "Translator Command Line and Properties Files" on page 8-2.

#### Output

The translation step produces a Java source file for each .sqlj file in your application, and at least one application profile (presuming your source code uses SQLJ executable statements).

SQLJ generates source files and profiles as follows:

Java source files will be . java files with the same base names as your .sqlj files.

```
For example, MyClass.sqlj defines class MyClass and the translator
produces MyClass. java.
```

The application profile files contain information about the SQL operations of your SQLJ application. There will be one profile for each connection class that you use in your application. The profiles will have names with the same base name as your main .sqlj file, plus the following extensions:

```
SJProfile0.ser
SJProfile1.ser
SJProfile2.ser
```

For example, for MyClass.sqlj the translator produces:

MyClass\_SJProfile0.ser

The .ser file extension reflects the fact that the profiles are serialized. The .ser files are binary files.

**Note:** There is a translator option, -ser2class, that instructs the translator to generate profiles as .class files instead of .ser files. Other than the file name extension, the naming is the same.

The compilation step compiles the Java source file into multiple class files. There are at least two class files: one for each class you define in your <code>.sqlj</code> source file (minimum of one), and one for a class, known as the *profile-keys* class, that the translator generates and uses with the profiles to implement your SQL operations (presuming your source code uses SQLJ executable statements). Additional <code>.class</code> files are produced if you declared any SQLJ iterators or connection contexts (see "Overview of SQLJ Declarations" on page 3-2). Also, separate <code>.class</code> files will be produced for any inner classes or anonymous classes in your code.

The .class files are named as follows:

 The class file for each class you define consists of the name of the class with the .class extension.

For example: MyClass.sqlj defines MyClass, the translator produces the MyClass.java source file, and the compiler produces the MyClass.class class file.

The class that the translator generates is named according to the base name of your main .sqlj file, plus the following:

```
_SJProfileKeys
```

So the class file has the following extension:

```
_SJProfileKeys.class
```

For example, for MyClass.sqlj, the translator together with the compiler produce:

```
MyClass_SJProfileKeys.class
```

The translator names iterator classes and connection context classes according to how you declare them. For example, if you declare an iterator MyIter, there will be a MyIter.class class file. The customization step alters the profiles but produces no additional output.

**Note:** It is not necessary to reference SQLJ profiles or the profile-keys class directly. This is all handled automatically.

#### Output File Locations

By default, SQLJ places generated . java files in the same directory as your .sqlj file. You can specify a different . java file location, however, using the SQLJ -dir option.

By default, SQLJ places generated .class and .ser files in the same directory as the generated . java files. You can specify a different .class and .ser file location, however, using the SQLJ -d option. This option setting is passed to the Java compiler so that .class files and .ser files will be in the same location.

For either the -d or -dir option, you must specify a directory that already exists. For more information about these options, see "Options for Output Files and Directories" on page 8-25.

## **Runtime Processing**

When a user runs the application, the SQLJ runtime reads the profiles and creates "connected profiles", which incorporate database connections. Then the following occurs each time the application must access the database:

- SQLJ-generated application code uses methods in a SQLJ-generated profile-keys class to access the connected profile and read the relevant SQL operations. There is mapping between SQLJ executable statements in the application and SQL operations in the profile.
- 2. The SQLJ-generated application code calls the SQLJ runtime, which reads the SQL operations from the profile.
- 3. The SQLJ runtime calls the JDBC driver and passes the SQL operations to the driver.
- The SQLJ runtime passes any input parameters to the JDBC driver.
- The JDBC driver executes the SQL operations.
- If any data is to be returned, the database sends it to the JDBC driver, which sends it to the SQLJ runtime for use by your application.

**Note:** Passing input parameters (step 4) can also be referred to as "binding input parameters" or "binding host expressions". The terms *host variables, host expressions, bind variables,* and *bind expressions* are all used to describe Java variables or expressions that are used as input or output for SQL operations.

# **Alternative Deployment Scenarios**

This manual mainly discusses writing for client-side SQLJ applications, but you may find it useful to run SQLJ code in other scenarios:

- from an applet
- in the server (optionally running the SQLJ translator in the server as well)
- against an Oracle Lite database

## Running SQLJ in Applets

Because the SQLJ runtime is pure Java, you can use SQLJ source code in applets as well as applications. There are, however, a few considerations, as discussed below.

For an example, see "Applet Sample" on page 12-82.

For applet issues that apply more generally to the Oracle JDBC drivers, see the Oracle8i JDBC Developer's Guide and Reference, which includes discussion of firewalls and security issues as well.

## General Development and Deployment Considerations

The following general considerations apply to the use of Oracle SQLJ applets.

You must package all the SQLJ runtime packages with your applet:

```
sqlj.runtime
sqlj.runtime.ref
sqlj.runtime.profile
sali.runtime.profile.ref
sqlj.runtime.error
```

as well as the following if you used Oracle customization:

```
oracle.sqlj.runtime
oracle.sqlj.runtime.error
```

These classes are included with your Oracle installation in the file:

```
[Oracle Home]/lib/runtime11.zip
```

- You must specify a pure Java JDBC driver, such as the Oracle JDBC Thin driver, for your database connection.
- You must explicitly specify a connection context instance for each SQLJ executable statement in an applet. This is a requirement because you could

conceivably run two SQLJ applets in a single browser and, thus, in the same JVM. (For information about connections, see "Connection Considerations" on page 4-8.)

#### **General End User Considerations**

When end users run your SQLJ applet, classes in their CLASSPATH may conflict with classes that are downloaded with the applet.

Oracle, therefore, recommends that end users clear their CLASSPATH before running the applet.

### Java Environment and the Java Plug-in

Here are some additional considerations regarding the Java environment and use of Oracle-specific features.

■ SQLJ requires the runtime environment of JDK 1.1.x or higher. Users cannot run SQLJ applets in browsers employing JDK 1.0.x, such as Netscape Navigator 3.x and Microsoft Internet Explorer 3.x, without a plug-in or some other means of using JRE 1.1.x instead of the browser's default JRE.

One option is to use a Java plug-in offered by Sun Microsystems. For information, refer to the following Web site:

```
http://www.javasoft.com/products/plugin
```

- Some browsers, such as Netscape Navigator 4.x, do not support resource files with a .ser extension, which is the extension employed by the SQLJ serialized object files that are used for profiles. The Sun Microsystems Java plug-in, however, supports .ser files.
  - Alternatively, if you do not want to use the plug-in, Oracle SQLJ offers the <code>-ser2class</code> option to convert <code>.ser</code> files to <code>.class</code> files during translation. See "Conversion of .ser File to .class File (-ser2class)" on page 8-56 for more information.
- Applets using Oracle-specific features require the Oracle SQLJ runtime to work. The Oracle runtime consists of the classes in the SQLJ runtime library file under oracle.sqlj.\*. The Oracle SQLJ runtime library in the runtime.zip file always requires the Java Reflection API (java.lang.reflect.\*); the runtime libraries in runtime11.zip, runtime12.zip, and runtime12ee.zip must use the Reflection API only in the circumstances outlined below. Most browsers

do not support the Reflection API or impose security restrictions, but Sun's Java plug-in provides support for the Reflection API.

**Note:** The term "Oracle-specific features" refers both to the use of Oracle type extensions (discussed in Chapter 5, "Type Support") and the use of SQLJ features that require your application to be customized to work against an Oracle database (for example, this is true of the SET statement, discussed in Chapter 3, "Basic Language Features").

- The following SQLJ language features always require the Java Reflection API (java.lang.reflect.\*), regardless of the version of the SQLJ runtime you are using:
  - the CAST statement
  - REF-CURSOR-parameters or REF-CURSOR-columns being retrieved from the database as instances of a SQLJ iterator
  - retrieval of java.sql.Ref/Struct/Blob/Clob objects
  - retrieval of SQL objects as instances of Java classes implementing the oracle.sql.CustomDatum or java.sql.SQLData interfaces

**Note:** There is an exception to this if you use SQLJ in a mode that is fully compatible with ISO. That is, if you use SQLJ in an environment that complies with J2EE and you translate and run your program with the SQLJ runtime12ee.zip library, and you employ connection context type maps as specified by ISO. In this case, instances of java.sql.Ref, Struct, Blob, Clob, and SOLData are being retrieved without the use of reflection.

- Consider using the runtimel1.zip library for your applets. Doing so permits you to use Oracle-specific features and Oracle-specific customization.
- If your applet does not use any Oracle-specific features, you can distribute it with a generic SQLJ runtime. To support this, do not customize the applet during translation. Set -profile=false when you translate the code. (See "Profile Customization Flag (-profile)" on page 8-54.) You can obtain a generic SQLJ runtime by removing all classes under oracle.sqlj.\* from the runtime.zip library. If you neglect to set -profile=false, then the default Oracle customizer will load Oracle-specific runtime classes. This will result in

your applet requiring the Oracle runtime even though it does not use Oracle-specific features.

The preceding issues can be summarized as follows, focusing on users with Internet Explorer and Netscape browsers:

- Distribute your applet with the runtimell.zip and classeslll.zip libraries. In this case, the SQLJ and JDBC versions must match. For example, to use the SQLJ 8.1.7 runtime, you must have the Oracle 8.1.7 JDBC driver.
- If you use object types, JDBC 2.0 types, REF CURSORS, or the CAST statement in your SQLJ statements, then either the browser in which you run must support JDK 1.1 and permit reflection, or you must run your applet through a browser Java plug-in.
- If your applet does not use Oracle-specific features, then you can compile it without customization (-profile=false) and distribute it with the generic SQLJ runtime subset.

**Note:** For an example of a generic SQLJ applet (not using Oracle-specific features), see "Applet Sample" on page 12-82.

## Introduction to SQLJ in the Server

In addition to its use in client applications, SQLJ code can run within the target Oracle8*i* server in stored procedures, stored functions, triggers, Enterprise JavaBeans, or CORBA objects. Server-side access occurs through an Oracle JDBC driver that runs inside the server itself. Additionally, the Oracle8*i* server has an embedded SQLJ translator so that SQLJ source files for server-side use can optionally be translated directly in the server.

The two main areas to consider, which Chapter 11, "SQLJ in the Server", discusses in detail are:

- creating SQLJ code for use within the server
  - Coding a SQLJ application for use within the target Oracle8*i* server is similar to coding for client-side use. What issues do exist are due to general JDBC characteristics, as opposed to SQLJ-specific characteristics. The main differences involve connections:
  - You have only one connection.
  - The connection is to the database in which the code is running.

- The connection is implicit (does not have to be explicitly initialized, unlike on a client).
- The connection cannot be closed—any attempt to close it will be ignored.

Additionally, the JDBC server-side driver used for connections within the server does not support auto-commit mode.

**Note:** There is also a server-side Thin driver for connecting to one server from code that runs in another. This case is effectively the same as using a Thin driver from a client and is coded in the same way. See "Overview of the Oracle JDBC Drivers" on page 4-5.

translating and loading SQLJ code for server-side use

You can translate and compile your code either on a client or in the server. If you do this on a client, you can then load the class and resource files into the server from your client machine, either pushing them from the client using the Oracle load java utility or pulling them in from the server using SQL commands. (It is convenient to have them all in a single . jar file first.)

Alternatively, you can translate and load in one step, using the embedded server-side SQLJ translator. If you load a SQLJ source file instead of class or resource files, then translation and compilation are done automatically. In general, load java or SQL commands can be used for class and resource files or for source files. From a user perspective .sqlj files are treated the same as . java files, with translation taking place implicitly.

See "Loading SQLJ Source and Translating in the Server" on page 11-13 for information about using the embedded server-side translator.

## Using SQLJ with an Oracle Lite Database

You can use SQLJ on top of an Oracle Lite database. This section provides a brief overview of this functionality. For more information, refer to the Oracle Lite Java Developer's Guide.

# Overview of Oracle Lite and Java Support

Oracle Lite is a lightweight database that offers flexibility and versatility that larger databases cannot. It requires only 350K to 750K of memory for full functionality, natively synchronizes with the Palm Computing platform, and can run on Windows NT (3.51 or higher), Windows 95, and Windows 98. It offers an embedded environment that requires no background or server processes.

Oracle Lite is compatible with Oracle8*i*, previous versions of Oracle8, and Oracle7. It provides comprehensive support for Java, including JDBC, SQLJ, and Java stored procedures. There are two alternatives for access to the Oracle Lite database from Java programs:

#### native JDBC driver

This is intended for Java applications that use the relational data model, allowing them direct communication with the object-relational database engine.

Use the relational data model if your program has to access data that is already in SQL format, must run on top of other relational database systems, or uses very complex queries.

#### Java Access Classes (JAC)

This is intended for Java applications that use either the Java object model or the Oracle Lite object model, allowing them to access persistent information stored in the Oracle Lite database, without having to map between the object model and the relational model. Use of JAC also requires a persistent Java proxy class to model the Oracle Lite schema. This can be generated by Oracle Lite tools.

Use the object model if you want your program to have a smaller footprint and run faster and you do not require the full capability of the SQL language.

There is interoperability between Oracle Lite JDBC and JAC, with JAC supporting all types that JDBC supports, and JDBC supporting JAC types that meet certain requirements.

### Requirements to Run Java on Oracle Lite

Note the following requirements if you intend to run a Java program on top of an Oracle Lite database:

- Windows NT 3.51 or higher, Windows 95, or Windows 98
- Oracle Lite 3.0 or higher
- JDK 1.1.x or higher
- Java Runtime Environment (JRE) that supports Java Native Interface (JNI)
   The JREs supplied with JDK 1.1.x and higher, Oracle JDeveloper, and Symantec

Visual Cafe support JNI.

## **Support for Oracle Extensions**

The JDBC driver implemented with Oracle Lite versions 3.6 and prior supports standard SQL92 types only, so Oracle-specific functionality cannot be used on top of these versions. Therefore, you cannot use Oracle type extensions, such as BFILE and ROWID, and user-defined object and collection types.

Beginning with version 4.0, however, Oracle Lite will include an Oracle-specific JDBC driver and Oracle-specific SQLJ runtime classes (including the Oracle semantics-checkers and customizer), allowing use of Oracle-specific features and type extensions.

# **Alternative Development Scenarios**

The discussion in this book assumes that you are coding manually in a UNIX environment for English-language deployment. However, you can use SQLJ on other platforms and with IDEs. There is also NLS support for deployment to other languages. This section introduces these topics:

- NLS support
- SQLJ in IDEs
- Windows considerations

## **SQLJ NLS Support**

Oracle SQLJ support for native languages and character encodings is based on Java's built-in NLS capabilities.

The standard user.language and file.encoding properties of the JVM determine appropriate language and encoding for translator and runtime messages. The SQLJ -encoding option determines encoding for interpreting and generating source files during translation.

For information, see "NLS Support in the Translator and Runtime" on page 9-19.

## SQLJ in JDeveloper and Other IDEs

Oracle SQLJ includes a programmatic API so that it can be embedded in integrated development environments (IDEs) such as Oracle JDeveloper. The IDE takes on a role similar to that of the sqlj script used as a front end in Solaris, invoking the translator, semantics-checker, compiler, and customizer.

Oracle JDeveloper is a Windows NT-based visual development environment for Java programming. The JDeveloper Suite enables developers to build multi-tier, scalable Internet applications using Java across the Oracle Internet Platform. The core product of the suite—the JDeveloper Integrated Development Environment—excels in creating, debugging, and deploying component-based applications.

The JDeveloper Suite includes Oracle JDeveloper, Oracle Application Server, Oracle8*i* Enterprise Edition, and Oracle Procedure Builder.

The Oracle JDBC OCI and Thin drivers are included with JDeveloper, as well as drivers to access an Oracle Lite database.

JDeveloper's compilation functionality includes an integrated Oracle SQLJ translator so that your SQLJ application is translated automatically as it is compiled.

Information about JDeveloper is available at the following URL:

http://technet.oracle.com

#### Windows Considerations

Note the following if you are using a Windows platform instead of Solaris:

- This manual uses Solaris/UNIX syntax. Use platform-specific file names and directory separators (such as "\" on Windows) that are appropriate for your platform, because your JVM expects file names and paths in the platform-specific format. This is true even if you are using a shell (such as ksh on NT) that permits a different file name syntax.
- For Solaris, Oracle SQLJ provides a front-end script, sqlj, that you use to invoke the SQLJ translator. On Windows, Oracle SQLJ instead provides an executable file, sqlj.exe. Using a script is not feasible on Windows platforms because .bat files on these platforms do not support embedded equals signs (=) in arguments, string operations on arguments, or wildcard characters in file name arguments.
- How to set environment variables is specific to the operating system. There may also be OS-specific restrictions. In Windows 95, use the Environment tab in the System control panel. Additionally, since Windows 95 does not support the "=" character in variable settings, SQLJ supports the use of "#" instead of "=" in setting SQLJ OPTIONS, an environment variable that SQLJ can use for option settings. Consult your operating system documentation regarding settings and syntax for environment variables, and be aware of any size limitations.
- As with any operating system and environment you use, be aware of specific limitations. In particular, the complete, expanded SQLJ command line must not exceed the maximum command-line size, which is 250 characters for Windows 95 and 4000 characters for Windows NT. Consult your operating system documentation.
- On Windows, it is possible that the SQLJ translation process will suspend during compilation. If you encounter this problem, use the translator -passes option, which is discussed in "SQLJ Two-Pass Execution (-passes)" on page 8-70.

Refer to the Windows platform README file for additional information.

# **Getting Started**

This chapter guides you through the basics of testing your Oracle SQLJ installation and configuration and running a simple application.

Note that if you are using an Oracle database and Oracle JDBC driver, you should also verify your JDBC installation according to the Oracle8i JDBC Developer's Guide and Reference.

This chapter discusses the following topics:

- **Assumptions and Requirements**
- Checking the Installation and Configuration
- Testing the Setup

# **Assumptions and Requirements**

This section discusses basic assumptions about your environment and requirements of your system so that you can run Oracle SQLJ.

## **Assumptions About Your Environment**

The following assumptions are made about the system on which you will be running Oracle SQLJ.

You have a standard Java environment that is operational on your system. This would typically be using a Sun Microsystems JDK, but other implementations of Java will work. Make sure you can run Java (typically java) and your Java compiler (typically javac).

To translate and run Oracle SQLJ applications on a Sun JDK you must use a JDK 1.2.x or 1.1.x version, with an appropriate JDBC driver. There are Oracle JDBC Thin and OCI drivers for either of these JDK versions.

For more information, see "Supported JDK Versions" on page 2-4.

You can already run JDBC applications in your environment.

If you are using an Oracle database and Oracle JDBC driver, then you should complete the steps in Chapter 2, "Getting Started", of the *Oracle8i JDBC* Developer's Guide and Reference. You can also refer to Chapter 1, "Overview", of that document for information about the Oracle JDBC drivers and how to decide which is appropriate for your situation.

**Notes:** If you are using a non-Oracle JDBC driver, you must do the following:

- Modify connect.properties, as discussed in "Set Up the Runtime Connection" on page 2-9.
- Modify the sample applications, as discussed in "Driver Selection and Registration for Runtime" on page 4-7, so that your driver is registered before the call to the Oracle.connect() method.

# Requirements for Using Oracle SQLJ

The following are required to use Oracle SQLJ:

a JDBC driver implementing the standard java.sql JDBC interfaces from Sun **Microsystems** 

Oracle SQLJ works with any JDBC driver that complies with standards.

- a database system that is accessible using your JDBC driver
- class files for the SQLJ translator and SQLJ profile customizer

Translator-related classes are available in the file:

[Oracle Home]/sqlj/lib/translator.zip

class files for the SQLJ runtime

Several SQLJ runtime versions are available — you must select a runtime version that is compatible with your Java environment and JDBC driver (these are all in [Oracle Home]/sqlj/lib).

runtime.zip—a generic runtime that works with all Oracle JDBC drivers and with all JDK environments

runtime11.zip—an Oracle 8.1.7-specific runtime that works under JDK 1.1.x

runtime 12. zip—an Oracle 8.1.7-specific runtime that works under JDK 1.2 or higher and provides full SQLJ ISO functionality

runtime12ee.zip—an Oracle 8.1.7-specific runtime that works in an environment that complies with J2EE and provides full SQLJ ISO functionality

**Important:** In SQLJ release 8.1.6 and earlier, runtime.zip was a subset of translator.zip. This is no longer the case. You must now specify runtime. zip as well as translator. zip in your CLASSPATH.

#### Notes:

- If you will be running only SQLJ applications that have already been translated, compiled, and customized, then you will not need translator.zip.
- The translator.zip and runtimeXXX.zip files are uncompressed for maximum portability.

## Supported JDK Versions

If you are using a Sun Microsystems JDK, note that Oracle SQLJ release 8.1.7 works in both the JDK 1.2.x and JDK 1.1.x environments. You can use translator.zip in conjunction with runtime.zip to work in either environment. Or, if you are employing the Oracle JDBC 8.1.7 driver, you can use translator.zip with one of the runtime11.zip, runtime12.zip, or runtime12ee.zip files, depending on whether your Java environment supports JDK 1.1.x, JDK 1.2, or J2EE.

Note the following regarding migration of SQLJ source code:

- If you translate under JDK 1.1.x, Oracle supports running the application under either JDK 1.1.x or JDK 1.2.x. (This assumes that you do not have any JDBC code that uses the oracle. jdbc2 package. This is how Oracle JDBC supported JDBC 2.0 types under JDK 1.1.x.)
- If you translate under JDK 1.2.x, Oracle supports running the application under JDK 1.2.x.

Be sure to use an appropriate version of the JDBC driver. See "PATH and CLASSPATH for Oracle JDBC" on page 2-6.

Note that as of release 8.1.7, neither Oracle SQLJ nor Oracle JDBC support JDK 1.0.2. This includes applets running in browsers that use JDK 1.0.2 except where special preparations have been made. (This chapter does not discuss applets. Refer to "Running SQLJ in Applets" on page 1-16.)

## **JServer Configuration**

This guide presumes that system configuration issues are outside the duties of most SQLJ developers. Therefore, configuration of the Oracle8i JServer (formerly known as the Java Option) is not covered here. For information about setting Java-related

configuration parameters (such as <code>JAVA\_POOL\_SIZE</code>), see the *Oracle8i Java* Developer's Guide.

If you need information about configuring the multi-threaded server, dispatcher, or listener (which may be particularly relevant if you are coding Enterprise JavaBeans or CORBA objects), see the Net8 Administrator's Guide.

# Checking the Installation and Configuration

Once you have verified that the above assumptions and requirements are satisfied, you must check your Oracle SQLJ installation.

#### Check for Installed Directories and Files

Verify that the following directories have been installed and are populated.

#### Directories for Oracle JDBC

If you are using one of the Oracle JDBC drivers, refer to the *Oracle8i JDBC* Developer's Guide and Reference for information about JDBC files that should be installed on your system.

#### Directories for Oracle SQLJ

Installing the Oracle JServer will include, among other things, under your [Oracle Home directory a sqlj directory containing the following subdirectories:

- demo (demo applications, including some referenced in this chapter)
- doc
- lib (.zip files containing class files for SQLJ)

In addition, directly under [Oracle Home] is the following directory, containing utilities for all Java product areas:

bin

Check that all these directories have been created and populated, especially lib and bin.

## Set the PATH and CLASSPATH

Make sure your PATH and CLASSPATH environment variables have the necessary settings for Oracle SQLJ (and Oracle JDBC if applicable).

#### PATH and CLASSPATH for Oracle JDBC

If you are using one of the Oracle JDBC drivers, you will need the Oracle JDBC classes ZIP file that is appropriate for your environment.

JDK 1.1.x-compatible classes are in classes111.zip; JDK 1.2.x-compatible classes are in classes12.zip. Presuming you use a Sun Microsystems JDK environment, make sure the appropriate ZIP file name is in your CLASSPATH setting.

For more information about required PATH and CLASSPATH settings for Oracle JDBC, refer to the Oracle8i JDBC Developer's Guide and Reference.

#### PATH and CLASSPATH for Oracle SQLJ

Set your PATH and CLASSPATH variables as follows for Oracle SQLJ:

**PATH Setting** To be able to run the sqlj script (which invokes the SQLJ translator) without having to fully specify its path, verify that your PATH environment variable has been updated to include the following:

```
[Oracle Home]/bin
```

Use backward slashes for Windows. Replace [Oracle Home] with your actual Oracle Home directory.

CLASSPATH Setting Update your CLASSPATH environment variable to include the current directory as well as the following:

```
[Oracle Home]/sqlj/lib/translator.zip
```

Use backward slashes for Windows. Replace [Oracle Home] with your actual Oracle Home directory.

In addition, you must include *one* of the following runtime libraries in your CLASSPATH:

```
[Oracle Home]/sqlj/lib/runtime.zip
[Oracle Home]/sqlj/lib/runtime11.zip
[Oracle Home]/sqlj/lib/runtime12.zip
[Oracle Home]/sqlj/lib/runtime12ee.zip
```

If you are unsure about which runtime library you should use, you may want to specify runtime.zip. This provides you with the highest flexibility across different Java and JDBC environments. However, if you require SQLJ ISO-compliant support for JDBC 2.0 types, such as java.sql.Ref, Clob, Blob, Struct, and

SQLData, you must use either runtime12.zip or runtime12ee.zip in conjunction with JDK1.2 or J2EE and the Oracle JDBC 8.1.7 drivers.

> **Important:** You will not be able to run the SQLJ translator if you do not add a runtime library.

You must specify a runtime.zip file as well as translator.zip in your CLASSPATH.

## Verify Installation of sqljutl Package

**Note:** This step is relevant only to online translation, not offline translation or application runtime, and is applicable only if you are using the following:

- a pre-8.1.5 Oracle database, or an 8.1.5 and later database that was installed without a server-side JavaVM
- SQLJ stored procedures or functions

The package sqljutl is required for online checking of stored procedures and functions in an Oracle database. For Oracle release 8.1.5 and later, it should have been installed automatically under the SYS schema during installation of your database's server-side JavaVM. To verify the installation of sql jutl, issue the following SQL command (from SQL\*Plus, for example):

describe package sqljutl

This should result in a brief description of the package. If you get a message indicating that the package cannot be found, then you must install it manually. To do so, use SQL\*Plus to run the sqljutl.sql script, which is located as follows:

[Oracle Home]/sqlj/lib/sqljutl.sql

Consult your installation instructions if necessary.

# Testing the Setup

You can test your database, JDBC, and SQLJ setup using demo applications defined in the following source files:

- TestInstallCreateTable.java
- TestInstallJDBC.java
- TestInstallSQLJ.sqlj
- TestInstallSQLJChecker.sqlj

There is also a Java properties file, connect.properties, that helps you set up your database connection. You must edit this file to set appropriate user, password, and URL values.

These demo applications are provided with your SQLJ installation in the demo directory:

```
[Oracle Home]/sqlj/demo
```

You must edit some of the source files as necessary and translate and/or compile them as appropriate (as explained in the following subsections).

The demo applications provided with the Oracle SQLJ installation refer to tables on a database account with user name scott and password tiger. Most Oracle installations have this account. You can substitute other values for scott and tiger if desired.

**Note:** Running the demo applications requires that the demo directory be the current directory and that the current directory (".") be in your CLASSPATH, as described earlier.

## **Set Up the Runtime Connection**

This section describes how to update the connect.properties file to configure your database connection for runtime. The file is in the demo directory and looks something like the following:

```
# Users should uncomment one of the following URLs or add their own.
# (If using Thin, edit as appropriate.)
#sqlj.url=jdbc:oracle:thin:@localhost:1521:ORCL
#sqlj.url=jdbc:oracle:oci8:@
#sqlj.url=jdbc:oracle:oci7:@
```

```
# User name and password here
sali.user=scott
sqlj.password=tiger
```

(User scott and password tiger are used for the demo applications.)

There is also a listing of connect.properties in "Runtime Connection Properties File" on page 12-2.

### Connecting with an Oracle JDBC Driver

If you are using a JDBC OCI driver (OCI8 or OCI7), then uncomment the oci8 URL line or the oci7 URL line, as appropriate, in the connect.properties file.

If you are using the JDBC Thin driver, then uncomment the thin URL line in connect.properties and edit it as appropriate for your database connection. Use the same URL that was specified when your JDBC driver was set up.

### Connecting with a non-Oracle JDBC Driver

If you are using a non-Oracle JDBC driver, then add a line to connect.properties to set the appropriate URL, as follows:

```
sqlj.url=your_URL_here
```

Use the same URL that was specified when your JDBC driver was set up.

You must also register the driver explicitly in your code (this is performed automatically in the demo and test programs if you use an Oracle JDBC driver). See "Driver Selection and Registration for Runtime" on page 4-7.

## Create a Table to Verify the Database

The following tests assume a table called SALES. If you compile and run TestInstallCreateTable as follows, it will create the table for you if the database and your JDBC driver are working and your connection is set up properly in the connect.properties file:

```
javac TestInstallCreateTable.java
java TestInstallCreateTable
```

**Note:** If you already have a table called SALES in your schema and do not want it altered, edit

TestInstallCreateTable.java to change the table name. Otherwise, your original table will be dropped and replaced.

If you do not want to use TestInstallCreateTable, you can instead create the SALES table using the following command in a database command-line processor (such as SQL\*Plus):

```
CREATE TABLE SALES (
      ITEM_NUMBER NUMBER,
      ITEM_NAME CHAR(30),
      SALES DATE DATE,
      COST NUMBER,
      SALES REP NUMBER NUMBER,
      SALES REP NAME CHAR(20));
```

## Verify the JDBC Driver

If you want to further test the Oracle JDBC driver, use the TestInstallJDBC demo.

Verify that your connection is set up properly in connect.properties as described above, then compile and run TestInstallJDBC:

```
javac TestInstallJDBC. java
java TestInstallJDBC
```

The program should print:

```
Hello, JDBC!
```

## Verify the SQLJ Translator and Runtime

Now translate and run the TestInstallSQLJ demo, a SQLJ application that has similar functionality to TestInstallJDBC. Use the following command to translate the source:

```
sqlj TestInstallSQLJ.sqlj
```

After a brief wait you should get your system prompt back with no error output. Note that this command also compiles the application and customizes it to use an Oracle database.

On Solaris, the sqlj script is in [Oracle Home]/bin, which should already be in your PATH as described above. (On Windows, use the sqlj.exe executable in the bin directory.) The SQLJ translator.zip file has the class files for the SQLJ translator and runtime, is located in [Oracle Home]/sqlj/lib, and should already be in your CLASSPATH as described above.

#### Now run the application:

```
java TestInstallSQLJ
```

#### The program should print:

Hello, SQLJ!

## **Verify the SQLJ Translator Connection to the Database**

If the SQLJ translator is able to connect to a database, then it can provide online semantics-checking of your SQL operations during translation. The SQLJ translator is written in Java and uses JDBC to get information it needs from a database connection that you specify. You provide the connection parameters for online semantics-checking using the sqlj script command line or using a SQLJ properties file (called sqlj.properties by default).

While still in the demo directory, edit the file sqlj.properties and update, comment, or uncomment the sqlj.password, sqlj.url, and sqlj.driver lines, as appropriate, to reflect your database connection information, as you did in connect.properties. For some assistance, see the comments in the sali.properties file.

Following is an example of what the appropriate driver, URL, and password settings might be if you are using the Oracle JDBC OCI8 driver (the user name will be discussed next):

```
sqli.url=idbc:oracle:oci8:@
sqlj.driver=oracle.jdbc.driver.OracleDriver
sqlj.password=tiger
```

Online semantics-checking is enabled as soon as you specify a user name for the translation-time database connection. You can specify the user name either by uncommenting the sqlj.user line in the sqlj.properties file or by using the -user command-line option. (The user, password, URL, and driver options all can be set either on the command line or in the properties file. This is explained in "Connection Options" on page 8-30.)

You can test online semantics-checking by translating the file TestInstallSQLJChecker.sqlj (located in the demo directory) as follows (or using another user name if appropriate):

```
sqlj -user=scott TestInstallSQLJChecker.sqlj
```

This should produce the following error message if you are using one of the Oracle JDBC drivers:

```
TestInstallSQLJChecker.sqlj:41: Warning: Unable to check SQL query. Error
returned by database is: ORA-00904: invalid column name
```

Edit TestInstallSQLJChecker.sqlj to fix the error on line 41. The column name should be ITEM\_NAME instead of ITEM\_NAMAE. Once you make this change, you can translate and run the application without error using the following commands:

```
sqlj -user=scott TestInstallSQLJChecker.sqlj
java TestInstallSQLJChecker
```

If everything works, this prints:

```
Hello, SOLJ Checker!
```

# **Basic Language Features**

This chapter discusses basic SQLJ language features and constructs that you use in coding your application.

SQLJ statements always begin with a #sql token and can be broken into two main categories: 1) declarations, used for creating Java classes for iterators (similar to JDBC result sets) or connection contexts (designed to help you strongly type your connections according to the sets of SQL entities being used); and 2) executable statements, used to execute embedded SQL operations.

For more advanced topics, see Chapter 7, "Advanced Language Features".

This chapter discusses the following topics.

- Overview of SQLJ Declarations
- Overview of SQLJ Executable Statements
- Java Host Expressions, Context Expressions, and Result Expressions
- Single-Row Query Results—SELECT INTO Statements
- Multi-Row Query Results—SQLJ Iterators
- Assignment Statements (SET)
- Stored Procedure and Function Calls

## Overview of SQLJ Declarations

A SQLJ declaration consists of the #sql token followed by the declaration of a class. SQLJ declarations introduce specialized Java types into your application. There are currently two kinds of SQLJ declarations, iterator declarations and connection context declarations, defining Java classes as follows:

- Iterator declarations define iterator classes. Iterators are conceptually similar to JDBC result sets and are used to receive multi-row query data. An iterator is implemented as an instance of an iterator class.
- Connection context declarations define connection context classes. Each connection context class is typically used for connections whose operations use a particular set of SQL entities (tables, views, stored procedures, and so on). That is to say, instances of a particular connection context class are used to connect to schemas that include SQL entities with the same names and characteristics. SQLJ implements each database connection as an instance of a connection context class.

In any iterator or connection context declaration, you may optionally include the following clauses:

- implements clause—Specifies one or more interfaces that the generated class will implement.
- with clause—Specifies one or more initialized constants to be included in the generated class.

These are described in "Declaration IMPLEMENTS Clause" on page 3-5 and in "Declaration WITH Clause" on page 3-6.

## **Rules for SQLJ Declarations**

SQLJ declarations are allowed in your SQLJ source code anywhere that a class definition would be allowed in standard Java. The only limitation is that you cannot have a declaration inside a method block under JDK 1.1.x. For example:

```
SOLJ declaration; // OK (top level scope)
class Outer
  SQLJ declaration; // OK (class level scope)
  class Inner
      SQLJ declaration; // OK (nested class scope)
```

```
}
  void func()
      SOLJ declaration; // OK in JDK 1.2.x; ILLEGAL in JDK 1.1.x (method block)
   }
}
```

**Note:** As with standard Java, any public class should be declared in one of the following ways (this is a requirement if you are using the standard javac compiler provided with the Sun Microsystems JDK):

Declare it in a separate source file. The base name of the file should be the same as the class name.

or:

Declare it at class-level scope or nested-class-level scope. In this case, it may be advisable to use public static modifiers.

#### Iterator Declarations

An iterator declaration creates a class that defines a kind of iterator for receiving query data. The declaration will specify the column types of the iterator instances, which must match the column types being selected from the database table.

Basic iterator declarations use the following syntax:

```
#sql <modifiers> iterator iterator_classname (type declarations);
```

Modifiers are optional and can be any standard Java class modifiers such as public, static, etc. Type declarations are separated by commas.

There are two categories of iterators—named iterators and positional iterators. For named iterators, you specify column names and types; for positional iterators, you specify only types.

The following is an example of a named iterator declaration:

```
#sql public iterator EmpIter (String ename, double sal);
```

This statement results in the SQLJ translator creating a public EmpIter class with a String attribute ename and a double attribute sal. You can use this iterator to

select data from a database table with corresponding employee name and salary columns of matching names (ENAME and SAL) and datatypes (CHAR and NUMBER).

Declaring EmpIter as a positional iterator, instead of a named iterator, would be done as follows:

```
#sql public iterator EmpIter (String, double);
```

For more information about iterators, see "Multi-Row Query Results—SQLJ Iterators" on page 3-35.

### Connection Context Declarations

A connection context declaration creates a connection context class, whose instances are typically used for database connections that use a particular set of SQL entities.

Basic connection context declarations use the following syntax:

```
#sql <modifiers> context context_classname;
```

As for iterator declarations, modifiers are optional and can be any standard Java class modifiers. The following is an example:

```
#sql public context MyContext;
```

As a result of this statement, the SQLJ translator creates a public MyContext class. In your SQLJ code you can use instances of this class to create database connections to schemas that include a desired set of entities, such as tables, views, and stored procedures. Different instances of MyContext might be used to connect to different schemas, but each schema might be expected, for example, to include an EMP table, a DEPT table, and a TRANSFER EMPLOYEE stored procedure.

Declared connection context classes are an advanced topic and are not necessary for basic SQLJ applications that use only one interrelated set of SQL entities. In more basic scenarios, you can use multiple connections by creating multiple instances of the sqlj.runtime.ref.DefaultContext class, which does not require any connection context declarations.

See "Connection Considerations" on page 4-8 for an overview of connections and connection contexts.

For information about creating additional connection contexts, see "Connection Contexts" on page 7-2.

#### **Declaration IMPLEMENTS Clause**

When you declare any iterator class or connection context class, you can specify one or more interfaces to be implemented by the generated class. This is an advanced topic, however, and is probably not of interest to most developers.

Use the following syntax for an iterator class:

```
#sql <modifiers> iterator iterator_classname implements intfcl,..., intfcN
     (type declarations);
```

The portion implements intfc1,..., intfcNis known as the implements clause. Note that in an iterator declaration, the implements clause precedes the iterator type declarations.

Here is the syntax for a connection context declaration:

```
#sql <modifiers> context context_classname implements intfc1,..., intfcN;
```

The implements clause is potentially useful in either an iterator declaration or a connection context declaration, but is more likely to be useful in iterator declarations—particularly in implementing sqlj.runtime.Scrollable or sqlj.runtime.ForUpdate.Scrollable iterators are supported in Oracle SQLJ; positioned updates or deletes are not currently supported.

For more information about the implements clause, see "Use of the IMPLEMENTS Clause in Iterator Declarations" on page 7-26 and "Use of the IMPLEMENTS Clause in Connection Context Declarations" on page 7-10.

**Note:** The SQLJ implements clause corresponds to the Java implements clause.

The following example uses an implements clause in declaring a named iterator class (presume you have created a package, mypackage, that includes an iterator interface, MyIterIntfc).

```
#sql public iterator MyIter implements mypackage.MyIterIntfc
    (String ename, int empno);
```

The declared class MyIter will implement the mypackage. MyIterIntfc interface.

This next example declares a connection context class that implements an interface named MyConnCtxtIntfc (presume it, too, is in the package mypackage).

#sql public context MyContext implements mypackage.MyConnCtxtIntfc;

#### **Declaration WITH Clause**

In declaring any iterator class or connection context class, you can specify and initialize one or more constants to be included in the definition of the generated class. The constants that are produced are always public static final. Use the following syntax for an iterator class:

```
#sql <modifiers> iterator iterator_classname with (var1=value1,..., varN=valueN)
     (type declarations);
```

The portion with (var1=value1,..., varN=valueN) is known as the with clause. Note that in an iterator declaration, the with clause precedes the iterator type declarations.

Where there is both a with clause and an implements clause, the implements clause must come first. Note that parentheses are used to enclose with lists, but not implements lists.

Here is the syntax for a connection context declaration:

```
#sql <modifiers> context context_classname with (var1=value1,..., varN=valueN);
```

The following example uses a with clause in declaring a named iterator.

```
#sql public context MyContext with (typeMap="MyPack.MyClass");
```

The declared class MyContext will define the attribute typeMap that will be public static final of the type String and initialized to the value "MyPack.MyClass". This value is the fully qualified class name of a ListResourceBundle implementation that provides the mapping between SQL and Java types for statements executed on instances of the MyContext class.

Here is another example (see below for the note about sensitivity):

```
#sql public iterator MyAsensitiveIter with (sensitivity=ASENSITIVE)
    (String ename, int empno);
```

This declaration sets the cursor sensitivity to ASENSITIVE for a named iterator class (but sensitivity is not supported in the Oracle8i database).

The following example uses both an implements clause and a with clause (see the following note about holdability).

```
#sql public context MyContext implements sqlj.runtime.Scrollable
```

```
with (holdability=true) (String ename, int empno);
```

The implements clause must precede the with clause.

This declaration implements the interface sqlj.runtime.Scrollable and enables the cursor holdability for a named iterator class (but holdability, as with sensitivity, is not currently meaningful to an Oracle8i database).

The following standard constants on iterator declarations are not supported in Oracle SQLJ. They mostly involve cursor states and can take only particular values, as follows:

- sensitivity (SENSITIVE/ASENSITIVE/INSENSITIVE)
- holdability(true/false)
- returnability (true/false)
- updateColumns (a String literal containing a comma-separated list of column names)

An iterator declaration with a with clause that specifies updateColumns must also have an implements clause that specifies the sqlj.runtime.ForUpdate interface

Oracle SQLJ supports the following standard constants on connection context declarations.

- typeMap (a String literal defining the name of a type map properties resource)
- dataSource (a String literal defining the name under which a DataSource is looked up in the InitialContext)

The following standard constants on connection context declarations are not supported in Oracle SQLJ.

- path (a String literal defining the name of a type map properties resource)
- transformGroup (a String literal defining the name of a SQL transformation group that may be applied to SQL types)

**Note:** A predefined set of standard SQLJ constants can be defined in a with clause; however, not all of these constants are meaningful to an Oracle8i database or to the Oracle SQLJ runtime. Attempts to define constants other than the standard constants (as in the example above) is legal with an Oracle8i database, but may not be portable to other SQLJ implementations and will generate a warning if you have the -warn=portable flag enabled. (For information about this flag, see "Translator Warnings (-warn)" on page 8-42.)

## Overview of SQLJ Executable Statements

A SQLJ executable statement consists of the #sql token followed by a SQLJ clause, which uses syntax that follows a specified standard for embedding executable SQL statements in Java code. The embedded SQL operation of a SQLJ executable statement can be any SQL operation supported by your JDBC driver (such as DML, DDL. and transaction control).

#### Rules for SQLJ Executable Statements

A SQLJ executable statement must follow these rules:

- It is permitted in Java code wherever Java block statements are permitted (in other words, it is permitted inside method definitions and static initialization blocks).
- Its embedded SQL operation must be enclosed in curly braces: { . . . } .

#### Notes:

- It is recommended that you not close the SQL operation with a semi-colon. The parser will detect the end of the operation when it encounters the closing curly brace of the SQLJ clause.
- Everything inside the curly braces of a SQLJ executable statement is treated as SQL syntax and must follow SQL rules, with the exception of Java host expressions (which are described in "Java Host Expressions, Context Expressions, and Result Expressions" on page 3-15).
- During examination of SQL operations, only DML operations (such as SELECT, UPDATE, INSERT, and DELETE) can be parsed and checked for syntax and semantics by the SQLJ translator using a database connection. DDL operations (such as CREATE..., or ALTER...), transaction-control operations (such as COMMIT and ROLLBACK), or any other kinds of SQL operations cannot.

## SQLJ Clauses

A SQLJ *clause* is the executable part of a statement (everything to the right of the #sql token). This consists of embedded SQL inside curly braces, preceded by a Java result expression if appropriate (such as result below):

```
#sql { SQL operation }; // For a statement with no output, like INSERT
#sql result = { SQL operation }; // For a statement with output, like SELECT
```

A clause without a result expression, such as in the first example, is known as a statement clause. A clause that does have a result expression, such as in the second example, is known as an assignment clause.

A result expression can be anything from a simple variable that takes a stored-function return value, to an iterator that takes several columns of data from a multi-row SELECT.

A SQL operation in a SQLJ statement can use standard SQL syntax only, or can use a clause with syntax specific to SQLJ (see Table 3-1 and Table 3-2 below).

For reference, Table 3-1 lists supported SQLJ statement clauses, and Table 3-2 lists supported SQLJ assignment clauses. Details of how to use the various kinds of clauses are discussed elsewhere, as indicated. The two entries in Table 3-1 are general categories for statement clauses that use standard SQL syntax or Oracle PL/SQL syntax, as opposed to SQLJ-specific syntax.

Table 3-1 SQLJ Statement Clauses

| Category               | Functionality                                                         | More Information                                                  |
|------------------------|-----------------------------------------------------------------------|-------------------------------------------------------------------|
| SELECT INTO clause     | Select data into Java host expressions.                               | "Single-Row Query Results—SELECT<br>INTO Statements" on page 3-32 |
| FETCH clause           | Fetch data from a positional iterator.                                | "Using Positional Iterators" on page 3-44                         |
| COMMIT clause          | Commit changes to the database.                                       | "Using Manual COMMIT and<br>ROLLBACK" on page 4-30                |
| ROLLBACK clause        | Cancel changes to the database.                                       | "Using Manual COMMIT and<br>ROLLBACK" on page 4-30                |
| SET TRANSACTION clause | Use advanced transaction control for access mode and isolation level. | "Advanced Transaction Control" on<br>page 7-32                    |
| procedure clause       | Call a stored procedure.                                              | "Calling Stored Procedures" on page 3-57                          |
| assignment clause      | Assign values to Java host expressions.                               | "Assignment Statements (SET)" on<br>page 3-55                     |

Table 3–1 SQLJ Statement Clauses (Cont.)

| Category     | Functionality                                                              | More Information                                                                              |
|--------------|----------------------------------------------------------------------------|-----------------------------------------------------------------------------------------------|
| SQL clause   | Use standard SQL syntax and functionality: SELECT, UPDATE, INSERT, DELETE. | Oracle8i SQL Reference                                                                        |
| PL/SQL block | Use BEGINEND anonymous block inside SQLJ statement.                        | "PL/SQL Blocks in Executable<br>Statements" on page 3-13<br>PL/SQL User's Guide and Reference |

Table 3-2 SQLJ Assignment Clauses

| Category                   | Functionality                                 | More Information                                                            |
|----------------------------|-----------------------------------------------|-----------------------------------------------------------------------------|
| query clause               | Select data into a SQLJ iterator.             | "Multi-Row Query Results—SQLJ<br>Iterators" on page 3-35                    |
| function clause            | Call a stored function.                       | "Calling Stored Functions" on page 3-58                                     |
| iterator conversion clause | Convert a JDBC result set to a SQLJ iterator. | "Converting from Result Sets to Named or Positional Iterators" on page 7-41 |

**Note:** A SQLJ statement is referred to by the same name as the clause that makes up the body of that statement. For example, an executable statement consisting of #sql followed by a SELECT INTO clause is referred to as a SELECT INTO statement.

## **Specifying Connection Context Instances and Execution Context Instances**

If you have defined multiple database connections and want to specify a particular connection context instance for an executable statement, use the following syntax:

```
#sql [conn_context_instance] { SQL operation };
```

"Connection Considerations" on page 4-8 discusses connection context instances.

If you have defined one or more execution context instances and want to specify one of them for use with an executable statement, use the following syntax (similar to that for connection context instances):

```
#sql [exec_context_instance] { SQL operation };
```

You can use an execution context instance to provide status or control of the SQL operation of a SQLJ executable statement. (This is an advanced topic.) For example, you can use execution context instances in multithreading situations where multiple operations are occurring on the same connection. See "Execution Contexts" on page 7-15 for information.

You can also specify both a connection context instance and an execution context instance:

```
#sql [conn_context_instance, exec_context_instance] {                        SQL operation };
```

#### Notes:

- Include the square brackets around connection context instances and execution context instances—they are part of the syntax.
- If you specify both a connection context instance and an execution context instance, the connection context instance must come first.

## **Executable Statement Examples**

Examples of elementary SQLJ executable statements appear below. More complicated statements are discussed later in this chapter.

## Elementary INSERT

The following example demonstrates a basic INSERT. The statement clause does not require any syntax specific to SQLJ.

Consider a subset of the standard EMP table:

```
CREATE TABLE EMP (
  ENAME VARCHAR2(10),
  SAL NUMBER(7,2));
```

Use the following SQLJ executable statement (that uses only standard SQL syntax) to insert Joe as a new employee into the EMP table, specifying his name and salary.

```
#sql { INSERT INTO emp (ename, sal) VALUES ('Joe', 43000) };
```

### Elementary INSERT with Connection Context or Execution Context Instances

The following examples use ctx as a connection context instance (an instance of either the default sqlj.runtime.ref.DefaultContext or a class that you have previously declared in a connection context declaration) and exectx as an execution context instance:

```
#sql [ctx] { INSERT INTO emp (ename, sal) VALUES ('Joe', 43000) };
#sql [execctx] { INSERT INTO emp (ename, sal) VALUES ('Joe', 43000) };
#sql [ctx, execctx] { INSERT INTO emp (ename, sal) VALUES ('Joe', 43000) };
```

### A Simple SQLJ Method

This example demonstrates a simple method using SQLJ code, demonstrating how SQLJ statements interrelate with and are interspersed with Java statements. The SQLJ statement uses standard INSERT INTO table VALUES syntax supported by Oracle SQL. The statement also uses Java host expressions, marked by colons (:), to define the values. (Host expressions are used to pass data between your Java code and SQL instructions. They are discussed in "Java Host Expressions, Context Expressions, and Result Expressions" on page 3-15.)

```
public static void writeSalesData (int[] itemNums, String[] itemNames)
       throws SQLException
  for (int i =0; i < itemNums.length; i++)
    #sql { INSERT INTO sales VALUES(:(itemNums[i]), :(itemNames[i]), SYSDATE) };
```

#### Notes:

- The throws SQLException is required. For information about exception-handling, see "Exception-Handling Basics" on page 4-23.
- SQLJ function calls also use a VALUES token, but these situations are not related semantically.

## PL/SQL Blocks in Executable Statements

PL/SQL blocks can be used within the curly braces of a SQLJ executable statement just as SQL operations can, as in the following example:

```
#sql {
  DECLARE
     n NUMBER;
  BEGIN
      n := 1;
      WHILE n <= 100 LOOP
         INSERT INTO emp (empno) VALUES(2000 + n);
         n := n + 1;
      END LOOP;
  END
};
```

This example goes through a loop that inserts new employees in the EMP table, creating employee numbers 2001-2100. (It presumes data other than the employee number will be filled in later.)

Simple PL/SQL blocks can also be coded in a single line:

```
#sql { <DECLARE ...> BEGIN ... END };
```

#### Notes:

- It is recommended that you not close a PL/SQL block with a semi-colon after the END. The parser will detect the end of the block when it encounters the closing curly brace of the SQLJ clause.
- Remember that using PL/SQL in your SQLJ code would prevent portability to other platforms, because PL/SQL is Oracle-specific.
- As an alternative to using JDBC for dynamic SQL, you can use PL/SQL anonymous blocks within SQLJ statements. See "PL/SQL in SQLJ for Dynamic SQL—DynamicDemo.sqlj" on page 12-67 for a sample.

# Java Host Expressions, Context Expressions, and Result Expressions

There are three categories of Java expressions used in SQLJ code: host expressions, context expressions, and result expressions. Host expressions are the most frequently used and merit the most discussion.

SQLJ uses Java host expressions to pass arguments between your Java code and your SQL operations. This is how you pass information between Java and SQL. Host expressions are interspersed within the embedded SQL operations in SQLJ source code.

The most basic kind of host expression, consisting of only a Java identifier, is referred to as a host variable.

A context expression specifies a connection context instance or execution context instance to be used for a SQLJ statement.

A result expression specifies an output variable for query results or a function return.

(Result expressions and the specification of connection context instances and execution context instances were first introduced in "Overview of SQLJ Executable Statements" on page 3-9.)

# **Overview of Host Expressions**

Any valid Java expression can be used as a host expression. In the simplest case, which is typical, the expression consists of just a single Java variable. Other kinds of host expressions include: arithmetic expressions, Java method calls with return values, Java class field values, array elements, conditional expressions (a ? b : c), logical expressions, or bitwise expressions.

Java identifiers used as host variables or in host expressions can represent any of the following:

- local variables
- declared parameters
- class fields (such as myclass.myfield)
- static or instance method calls

Local variables used in host expressions can be declared anywhere that other Java variables can be declared. Fields can be inherited from a superclass.

Java variables that are legal in the Java scope where the SQLJ executable statement appears can be used in a host expression in a SQL statement, presuming its type is convertible to or from a SQL datatype.

Host expressions can be input, output, or input-output.

See "Supported Types for Host Expressions" on page 5-2 for information about data conversion between Java and SQL during input and output operations.

## **Basic Host Expression Syntax**

A host expression is preceded by a colon. If the desired mode of the host expression (input, output, or input-output) is not the default, then the colon must be followed (before the host expression itself) by IN, OUT, or INOUT, as appropriate. These are referred to as *mode specifiers*. The default is OUT if the host expression is part of an INTO-list or is the assignment expression in a SET statement. Otherwise, the default is IN. (When using the default, you can still include the mode specifier if desired.)

Any OUT or INOUT host expression must be assignable (an *l-value*, meaning something that can logically appear on the left side of an equals sign).

The SQL code that surrounds a host expression can use any vendor-specific SQL syntax; therefore, no assumptions can be made about the syntax when parsing the SQL operations and determining the host expressions. To avoid any possible ambiguity, any host expression that is not a simple host variable (in other words, that is more complex than a non-dotted Java identifier) must be enclosed in parentheses.

To summarize the basic syntax:

For a simple host variable without a mode specifier, put the host variable after the colon, as in the following example:

:hostvar

For a simple host variable with a mode specifier, put the mode specifier after the colon, and put white space (space, tab, newline, or comment) between the mode specifier and the host variable, as in the following example:

:INOUT hostvar

The white space is required to distinguish between the mode specifier and the variable name.

For any other host expression, enclose the expression in parentheses and place it after the mode specifier, or after the colon if there is no mode specifier, as in the following examples:

```
:IN(hostvar1+hostvar2)
:(hostvar3*hostvar4)
:(index--)
```

White space is not required after the mode specifier in the above example, because the parenthesis is a suitable separator, but it is allowed.

An outer set of parentheses is needed even if the expression already starts with a begin-parenthesis, as in the following examples:

```
:((x+y).z)
:(((y)x).myOutput())
```

#### Notes:

- White space is always allowed after the colon as well as after the mode specifier. Wherever white space is allowed, you can also have a comment—SQL comments after the colon and before the mode specifier, or after the colon and before the host expression if there is no mode specifier, or after the mode specifier and before the host expression (these are all in the SQL namespace), or Java comments within the host expression (inside the parentheses—this is the Java namespace).
- The IN, OUT, and INOUT syntax used for host variables and expressions is not case sensitive; these tokens can be uppercase, lowercase, or mixed.
- Do not confuse the IN, OUT, and INOUT syntax of SQLJ host expressions with similar IN, OUT, and IN OUT syntax used in PL/SQL declarations to specify the mode of parameters passed to PL/SQL stored functions and procedures.

A simple host variable can appear multiple times in the same SQLJ statement, as follows ("output" refers to OUT or INOUT variables, as applicable):

If the host variable appears only as an input variable, then there are no restrictions or complications.

- If at least one appearance of the host variable is as an output variable in a PL/SQL block, then you will receive a portability warning if the translator -warn=portability flag is set. SQLJ runtime behavior in this situation is vendor-specific. The Oracle SQLJ runtime uses value semantics (as opposed to reference semantics) for all occurrences of the host variable.
- If at least one appearance of the host variable is as an output variable in a stored procedure call, stored function call, SET statement, or INTO-list, then you will not receive any warning. SQLJ runtime behavior in this situation is standardized, using value semantics.

If a host expression other than a simple host variable appears multiple times in a SQLJ statement, then each appearance is treated completely independently of the other appearances, using value semantics.

For information about the -warn=portability flag, see "Translator Warnings (-warn)" on page 8-42.

For examples of Oracle SQLJ runtime evaluation of host expressions, see "Examples of Evaluation of Java Expressions at Runtime" on page 3-22.

# **Examples of Host Expressions**

The following examples will help clarify the preceding syntax discussion. (Some of these examples use SELECT INTO statements, which are described in "Single-Row Query Results—SELECT INTO Statements" on page 3-32.)

1. In this example, two input host variables are used—one as a test value for a WHERE clause, and one to contain new data to be sent to the database.

Presume you have a database employee table EMP with an ENAME column for employee names and a SAL column for employee salaries.

The relevant Java code that defines the host variables is also shown in the example.

```
String empname = "SMITH";
double salary = 25000.0;
#sql { UPDATE emp SET sal = :salary WHERE ename = :empname };
IN is the default, but you can state it explicitly as well:
#sql { UPDATE emp SET sal = :IN salary WHERE ename = :IN empname };
```

As you can see, ":" can immediately precede the variable when not using the IN token, but ":IN" must be followed by white space before the host variable.

2. This example uses an output host variable in a SELECT INTO statement, where you want to find out the name of employee number 28959.

```
String emphame;
#sql { SELECT ename INTO :emphame FROM emp WHERE empho = 28959 };
OUT is the default for an INTO-list, but you can state it explicitly as well:
#sql { SELECT ename INTO :OUT emphame FROM emp WHERE empho = 28959 };
```

This looks in the EMPNO column of the EMP table for employee number 28959, selects the name in the ename column of that row, and outputs it to the emphame output host variable, which is a Java string.

3. This example uses an arithmetic expression as an input host expression. The Java variables balance and minPmtRatio are multiplied, and the result is used to update the minPayment column of the creditacct table for account number 537845.

```
float balance = 12500.0;
float minPmtRatio = 0.05;
#sql { UPDATE creditacct SET minPayment = :(balance * minPmtRatio)
       WHERE acctnum = 537845 };
Or. to use the IN token:
#sql { UPDATE creditacct SET minPayment = : IN (balance * minPmtRatio)
       WHERE acctnum = 537845 };
```

4. This example shows use of the output of a method call as an input host expression and also uses an input host variable. This statement uses the value returned by getNewSal() to update the SAL column in the EMP table for the employee (in the ENAME column) who is specified by the Java empname variable. Java code initializing the host variables is also shown.

```
String empname = "SMITH";
double raise = 0.1;
#sql {UPDATE emp SET sal = :(getNewSal(raise, empname))
     WHERE ename = :empname};
```

## **Overview of Result Expressions and Context Expressions**

A context expression is an input expression that specifies the name of a connection context instance or an execution context instance to be used in a SQLJ executable statement. Any legal Java expression that yields such a name can be used.

A result expression is an output expression used for query results or a function return. It can be any legal Java expression that is assignable, meaning that it can logically appear on the left side of an equals sign (this is sometimes referred to as an l-value).

The following examples can be used for either result expressions or context expressions:

- local variables
- declared parameters
- class fields (such as myclass.myfield)
- array elements

Result expressions and context expressions appear lexically in the SQLJ space, unlike host expressions, which appear lexically in the SQL space (inside the curly brackets of a SQLJ executable statement). Therefore, a result expression or context expression must *not* be preceded by a colon.

## **Evaluation of Java Expressions at Runtime**

This section discusses the evaluation of Java host expressions, connection context expressions, execution context expressions, and result expressions when your application executes.

Here is a simplified representation of a SQLJ executable statement that uses all these kinds of expressions:

```
#sql [connctxt_exp, execctxt_exp] result_exp = { SQL with host expression };
```

Java expressions can be used as any of the following:

- connection context expression (optional; evaluated to specify the connection context instance to be used)
- execution context expression (optional; evaluated to specify the execution context instance to be used)
- result expression (when appropriate; to receive results from a stored function, for example)

#### host expression

The evaluation of Java expressions *does* have side effects in a Java program because they are evaluated by Java, not by the SQL engine. Furthermore, the order of evaluation of these expressions can be critical if any of the expressions have side effects.

The following is a summary of the overall order of evaluation, execution, and assignment of Java expressions for each statement that executes during runtime.

- 1. If there is a connection context expression, then it is evaluated immediately (before any other Java expressions are evaluated).
- **2.** If there is an execution context expression, then it is evaluated after any connection context expression, but before any result expression.
- 3. If there is a result expression, then it is evaluated after any context expressions, but before any host expressions.
- 4. After evaluation of any context or result expressions, host expressions are evaluated from left to right as they appear in the SQL operation. As each host expression is encountered and evaluated, its value is saved to be passed to SQL. Each host expression is evaluated once and only once.
- 5. IN and INOUT parameters are passed to SQL, and the SQL operation is executed.
- 6. After execution of the SQL operation, the output parameters—Java OUT and INOUT host expressions—are assigned output in order from left to right as they appear in the SQL operation.
  - Each output host expression is assigned once and only once.
- The result expression, if there is one, is assigned output last.

"Examples of Evaluation of Java Expressions at Runtime" on page 3-22, has a series of examples that clarifies this sequence and discusses a number of special considerations.

**Note:** Host expressions inside a PL/SQL block are all evaluated together before any statements within the block are executed. They are evaluated in the order in which they appear, regardless of control flow within the block.

Once the expressions in a statement have been evaluated, input and input-output host expressions are passed to SQL and then the SQL operation is executed. After execution of the SQL operation, assignments are made to Java output host expressions, input-output host expressions, and result expressions as follows: 1) OUT and INOUT host expressions are assigned output in order from left to right; 2) The result expression, if there is one, is assigned output last.

Note that during runtime all host expressions are treated as distinct values, even if they share the same name or reference the same object. The execution of each SQL operation is treated as if invoking a remote method, and each host expression is taken as a distinct parameter. Each input or input-output parameter is evaluated and passed as it is first encountered, before any output assignments are made for that statement, and each output parameter is also taken as distinct and is assigned exactly once.

It is also important to remember that each host expression is evaluated only once. An INOUT expression is evaluated when it is first encountered, and the expression itself is not re-evaluated, nor any side-effects repeated, when the output assignment is made.

In discussing the evaluation order of host expressions, several points must be highlighted, as discussed in the remainder of this section.

## **Examples of Evaluation of Java Expressions at Runtime**

This section discusses some of the subtleties of how Java expressions are evaluated when your application executes, and provides examples. (Some of these examples use SELECT INTO statements, which are described in "Single-Row Query Results—SELECT INTO Statements" on page 3-32; some use assignment statements, which are described in "Assignment Statements (SET)" on page 3-55; and some use stored procedure and function calls, which are described in "Stored Procedure and Function Calls" on page 3-57.)

## Prefix Operators Act Before Evaluation; Postfix Operators Act After Evaluation

When a Java expression contains a Java postfix increment or decrement operator, the incrementation or decrementation occurs after the expression has been evaluated. Similarly, when a Java expression contains a Java prefix increment or decrement operator, the incrementation or decrementation occurs before the expression is evaluated.

This is equivalent to how these operators are handled in standard Java code.

Consider the following examples.

#### Example 1: postfix operator

```
int indx = 1;
#sql { ... :OUT (array[indx]) ... :IN (indx++) ... };
```

#### This example is evaluated as follows:

```
#sql { ... :OUT (array[1]) ... :IN (1) ... };
```

The variable indx is incremented to 2 and will have that value the next time it is encountered, but not until after :IN (indx++) has been evaluated.

#### Example 2: postfix operators

```
int indx = 1;
#sql { ... :OUT (array[indx++]) ... :IN (indx++) ... };
```

### This example is evaluated as follows:

```
#sql { ... :OUT (array[1]) ... :IN (2) ... };
```

The variable indx is incremented to 2 after the first expression is evaluated, but before the second expression is evaluated. It is incremented to 3 after the second expression is evaluated and will have that value the next time it is encountered.

#### Example 3: prefix and postfix operators

```
int indx = 1;
#sql { ... :OUT (array[++indx]) ... :IN (indx++) ... };
```

### This example is evaluated as follows:

```
#sql { ... :OUT (array[2]) ... :IN (2) ... };
```

The variable indx is incremented to 2 before the first expression is evaluated. It is incremented to 3 after the second expression is evaluated and will have that value the next time it is encountered.

#### Example 4: postfix operator

```
int grade = 0;
int count1 = 0;
#sql { SELECT count INTO :count1 FROM staff
```

```
WHERE grade = :(grade++) OR grade = :grade };
```

This example is evaluated as follows:

```
#sql { SELECT count INTO :count1 FROM staff
      WHERE grade = 0 OR grade = 1 };
```

The variable grade is incremented to 1 after: (grade++) is evaluated and has that value when : grade is evaluated.

#### Example 5: postfix operators

```
int count = 1;
int[] x = new int[10];
int[] y = new int[10];
int[] z = new int[10];
\#sql \{ SET : (z[count++]) = : (x[count++]) + : (y[count++]) \};
```

#### This example is evaluated as follows:

```
\#sql \{ SET : (z[1]) = :(x[2]) + :(y[3]) \};
```

The variable count is incremented to 2 after the first expression is evaluated, but before the second expression is evaluated; it is incremented to 3 after the second expression is evaluated, but before the third expression is evaluated; it is incremented to 4 after the third expression is evaluated and will have that value the next time it is encountered.

#### Example 6: postfix operator

```
int[] arr = {3, 4, 5};
int i = 0;
#sql { BEGIN
        :OUT (arr[i++]) := :(arr[i]);
      END \};
```

This example is evaluated as follows:

```
#sql { BEGIN
         :OUT (a[0]) := :(a[1]);
      END };
```

The variable i is incremented to 1 after the first expression is evaluated, but before the second expression is evaluated; therefore, output will be assigned to

arr[0]. Specifically, arr[0] will be assigned the value of arr[1], which is 4. After execution of this statement, array arr will have the values {4, 4, 5}.

#### IN versus INOUT versus OUT Makes No Difference in Evaluation Order

Host expressions are evaluated from left to right. Whether an expression is IN, INOUT, or OUT makes no difference in when it is evaluated; all that matters is its position in the left-to-right order.

Example 7: IN versus INOUT versus OUT

```
int[5] arry;
int n = 0;
#sql { SET :OUT (arry[n]) = :(++n) };
```

This example is evaluated as follows:

```
#sql { SET :OUT (arry[0]) = 1 };
```

One might expect input expressions to be evaluated before output expressions, but that is not the case. :OUT (arry[n]) is evaluated first because it is the left-most expression. Then n is incremented prior to evaluation of ++n, because it is being operated on by a prefix operator. Then ++n is evaluated as 1. The result will be assigned to arry[0], not arry[1], because 0 was the value of n when it was originally encountered.

## Expressions in PL/SQL Blocks Are Evaluated Before Statements Are Executed

Host expressions in a PL/SQL block are all evaluated in one sequence, before any have been executed.

Example 8: evaluation of expressions in a PL/SQL block

```
int x=3;
int z=5;
#sql { BEGIN :OUT x := 10; :OUT z := :x; END };
System.out.println("x=" + x + ", z=" + z);
```

This example is evaluated as follows:

```
\#sql { BEGIN :OUT x := 10; :OUT z := 3; END };
```

Therefore, it would print "x=10, z=3".

All expressions in a PL/SQL block are evaluated before any are executed. In this example, the host expressions in the second statement, :OUT z and :x, are evaluated before the first statement is executed. In particular, the second statement is evaluated while x still has its original value of 3, before it has been assigned the value 10.

Example 9: evaluation of expressions in a PL/SQL block (with postfix)

Consider an additional example of how expressions are evaluated within a PL/SQL block.

```
int x=1, y=4, z=3;
#sql { BEGIN
         :OUT x := : (y++) + 1;
         :OUT z := :x;
       END };
```

This example is evaluated as follows:

```
#sql { BEGIN
           :OUT \times := 4 + 1;
           :OUT z := 1;
       END };
```

The postfix increment operator is executed after (y++) is evaluated, so the expression is evaluated as 4 (the initial value of y). The second statement, :OUT z := x, is evaluated before the first statement is executed, so x still has its initialized value of 1. After execution of this block, x will have the value 5 and z will have the value 1.

Example 10: statements in one block versus separate SQLJ executable statements

This example demonstrates the difference between two statements appearing in a PL/SQL block in one SQLJ executable statement, and the same statements appearing in separate (consecutive) SQLJ executable statements.

First, consider the following, where two statements are in a PL/SQL block.

```
int y=1;
#sql { BEGIN :OUT y := :y + 1; :OUT x := :y + 1; END };
```

This example is evaluated as follows:

```
\#sql { BEGIN :OUT y := 1 + 1; :OUT x := 1 + 1; END };
```

The :y in the second statement is evaluated before either statement is executed, so y has not yet received its output from the first statement. After execution of this block, both x and y have the value 2.

Now, consider the situation where the same two statements are in PL/SQL blocks in separate SQLJ executable statements.

```
int y=1;
#sql { BEGIN :OUT y := :y + 1; END };
#sql { BEGIN :OUT x := :y + 1; END };
```

The first statement is evaluated as follows:

```
#sql { BEGIN :OUT y := 1 + 1; END };
```

Then it is executed and y is assigned the value 2.

After execution of the first statement, the second statement is evaluated as follows:

```
\#sql { BEGIN :OUT x := 2 + 1; END };
```

This time, as opposed to the PL/SQL block example above, y has already received the value 2 from execution of the previous statement; therefore, x is assigned the value 3 after execution of the second statement.

## Expressions in PL/SQL Blocks Are Always Evaluated Once Only

Each host expression is evaluated once, and only once, regardless of program flow and logic.

Example 11: evaluation of host expression in a loop

```
int count = 0;
#sql {
  DECLARE.
     n NUMBER
  BEGIN
     n := 1;
      WHILE n <= 100 LOOP
         :IN (count++);
        n := n + 1;
      END LOOP;
  END
};
```

The Java variable count will have the value 0 when it is passed to SQL (because it is operated on by a postfix operator, as opposed to a prefix operator), then will be incremented to 1 and will hold that value throughout execution of this PL/SQL block. It is evaluated only once as the SQLJ executable statement is parsed and then is replaced by the value 1 prior to SQL execution.

#### Example 12: evaluation of host expressions in conditional blocks

This example demonstrates how each expression is always evaluated, regardless of program flow. As the block is executed, only one branch of the IF...THEN...ELSE construct can be executed. Before the block is executed. however, all expressions in the block are evaluated, in the order that the statements appear.

```
int x;
(operations on x)
#sql {
  DECLARE
     n NUMBER
  BEGIN
     n := :x;
      IF n < 10 THEN
        n := :(x++);
      ELSE
        n := :x * :x;
      END LOOP;
  END
};
```

Say the operations performed on x resulted in x having a value of 15. When the PL/SQL block is executed, the ELSE branch will be executed and the IF branch will not; however, all expressions in the PL/SQL block are evaluated before execution, regardless of program logic or flow. So x++ is evaluated, then x is incremented, then each x is evaluated in the (x \* x) expression. The IF...THEN...ELSE block is, therefore, evaluated as follows:

```
IF n < 10 THEN
   n := 15;
ELSE
   n := :16 * :16;
END LOOP;
```

After execution of this block, given an initial value of 15 for x, n will have the value 256.

### Output Host Expressions Are Assigned Left to Right, Before Result Expression

Remember that OUT and INOUT host expressions are assigned in order from left to right, and then the result expression, if there is one, is assigned last. If the same variable is assigned more than once, then it will be overwritten according to this order, with the last assignment taking precedence.

**Note:** Some of these examples use stored procedure and function calls, whose syntax is explained in "Stored Procedure and Function Calls" on page 3-57.

Example 13: multiple output host expressions referencing the same variable

```
#sql { CALL foo(:OUT x, :OUT x) };
```

If  $f \circ o()$  outputs the values 2 and 3, respectively, then x will have the value 3 after the SQLJ executable statement has finished executing. The right-hand assignment will be performed last, thereby taking precedence.

Example 14: multiple output host expressions referencing the same object

```
MyClass x = new MyClass();
MyClass y = x;
#sql { ... :OUT (x.field):=1 ... :OUT (y.field):=2 ... };
```

After execution of the SQLJ executable statement, x, field will have a value of 2, not 1, because x is the same object as y, and field was assigned the value of 2 after it was assigned the value of 1.

Example 15: results assignment taking precedence over host expression assignment

This example demonstrates the difference between having the output results of a function assigned to a result expression and having the results assigned to an OUT host expression.

Consider the following function, with an input invar, an output outvar, and a return value:

```
CREATE FUNCTION fn(invar NUMBER, outvar OUT NUMBER)
  RETURN NUMBER AS BEGIN
```

```
outvar := invar + invar;
   return (invar * invar);
END fn;
```

Now consider an example where the output of the function is assigned to a result expression:

```
int x = 3;
\#sql x = { VALUES(fn(:x, :OUT x)) };
```

The function will take 3 as the input, will calculate 6 as the output, and will return 9. After execution, the :OUT x will be assigned first, giving x a value of 6. But finally the result expression is assigned, giving x the return value of 9 and overwriting the value of 6 previously assigned to x. So x will have the value 9 the next time it is encountered.

Now consider an example where the output of the function is assigned to an OUT host variable instead of to a result expression:

```
int x = 3;
\#sql { BEGIN :OUT x := fn(:x, :OUT x); END };
```

In this case, there is no result expression and the OUT variables are simply assigned left to right. After execution, the first :OUT x, on the left side of the equation, is assigned first, giving x the function return value of 9. Proceeding left to right, however, the second : OUT x, on the right side of the equation, is assigned last, giving x the output value of 6 and overwriting the value of 9 previously assigned to x. So x will have the value 6 the next time it is encountered.

**Note:** Some unlikely cases have been used in these examples to explain the concepts of how host expressions are evaluated. In practice, it is not advisable to use the same variable in both an OUT or INOUT host expression, or in an IN host expression inside a single statement or PL/SQL block. The behavior in such cases is well defined in Oracle SQLJ, but this practice is not covered in the SQLJ specification, so code written in this manner will not be portable. Such code will generate a warning from the Oracle SQLJ translator if the portable flag is set during semantics-checking.

# **Restrictions on Host Expressions**

Do not use "in", "out", and "inout" as identifiers in host expressions unless they are enclosed in parentheses. Otherwise, they might be mistaken for mode specifiers. This is case-insensitive.

For example, you could use an input host variable called "in" as follows:

:(in)

or:

:IN(in)

# Single-Row Query Results—SELECT INTO Statements

When only a single row of data is being returned from the database, SQLJ allows you to assign selected items directly to Java host expressions inside SQL syntax. This is done using the SELECT INTO statement. The syntax is as follows:

```
#sql { SELECT expression1,..., expressionN INTO: host_exp1,...,: host_expN
      FROM datasource <optional clauses> };
```

#### Where:

expression1 through expressionN are expressions specifying what is to be selected from the database. These can be any expressions valid for any SELECT statement. This list of expressions is referred to as the SELECT-list.

In a simple case, these would be names of columns from a database table.

It is also legal to include a host expression in the SELECT-list (see the examples below).

- host\_exp1 through host\_expN are target host expressions, such as variables or array indexes. This list of host expressions is referred to as the *INTO-list*.
- datasource is the name of the database table, view, or snapshot from which you are selecting the data.
- optional clauses are any additional clauses you want to include that are valid in a SELECT statement, such as a WHERE clause.

A SELECT INTO statement must return one, and only one, row of data, otherwise an error will be generated at runtime.

The default is OUT for a host expression in an INTO-list, but you can optionally state this explicitly:

```
#sql { SELECT column_name1, column_name2 INTO :OUT host_exp1, :OUT host_exp2
      FROM table WHERE condition };
```

Trying to use an IN or INOUT token in the INTO-list will result in an error at translation time.

#### Notes:

- Permissible syntax for expression1 through expressionN, the datasource, and the optional clauses is the same as for any SQL SELECT statement. For information about what is permissible in Oracle SQL, see the Oracle8i SQL Reference.
- There can be any number of SELECT-list and INTO-list items, as long as they match—one INTO-list item per SELECT-list item, with compatible types.

## **Examples of SELECT INTO Statements**

The examples below use a subset of the standard EMP table:

```
CREATE TABLE EMP (
  EMPNO NUMBER (4),
  ENAME VARCHAR2(10),
  HIREDATE DATE );
```

The first example is a SELECT INTO statement with a single host expression in the **INTO-list:** 

```
String emphame;
#sql { SELECT ename INTO :enpname FROM emp WHERE empno=28959 };
```

The second example is a SELECT INTO statement with multiple host expressions in the INTO-list:

```
String empname;
Date hdate;
#sql { SELECT ename, hiredate INTO :empname, :hdate FROM emp
      WHERE empno=28959 };
```

## Examples with Host Expressions in SELECT-List

It is legal to use Java host expressions in the SELECT-list as well as in the INTO-list.

For example, you can select directly from one host expression into another (though this is of limited usefulness):

```
#sql { SELECT :name1 INTO :name2 FROM emp WHERE empno=28959 };
. . .
```

More realistically, you might want to perform an operation or concatenation on the data selected, as in the following examples (assume Java variables were previously declared and assigned, as necessary):

```
#sql { SELECT sal + :raise INTO :newsal FROM emp WHERE empno=28959 };
#sql { SELECT :(firstname + " ") || emp_last_name INTO :name FROM myemp
      WHERE empno=28959 };
```

In the second example, presume MYEMP is a table much like the standard EMP table but with an EMP LAST NAME column instead of an ENAME column. In the SELECT statement, firstname is prepended to " " (a single space), using a Java host expression and Java string concatenation (the + operator). This result is then passed to the SQL engine, which uses SQL string concatenation (the | | operator) to append the last name.

# Multi-Row Query Results—SQLJ Iterators

A large number of SQL operations are multi-row queries. Processing multi-row query-results in SQLJ requires a SQLJ iterator, which is a strongly typed version of a JDBC result set and is associated with the underlying database cursor. SQLJ iterators are used first and foremost to take query results from a SELECT statement.

Additionally, Oracle SQLJ offers extensions that allow you to use SQLJ iterators and result sets in the following ways:

- as OUT host variables in executable SQL statements
- as INTO-list targets, such as in a SELECT INTO statement
- as a return type from a stored function call
- as column types in iterator declarations (essentially, nested iterators)

**Note:** To use a SQLJ iterator in any of these ways, its class must be declared as public. If you declared it at the class level or nested-class level, then it might be advisable to declare it as public static.

For information about use as stored function returns, see "Using Iterators and Result Sets as Stored Function Returns" on page 3-60, after stored procedures and stored functions have been discussed. The other uses listed above are documented later in this section.

For information about advanced iterator topics, see "Iterator Class Implementation and Advanced Functionality" on page 7-25. This section discusses how iterator classes are implemented and what advanced functionality is available, such as interoperability with JDBC result sets and subclassing of iterators.

## **Iterator Concepts**

Before using an iterator object, you must declare an iterator class. An iterator declaration specifies a Java class that SQLJ constructs for you, where the class attributes define the types (and, optionally, the names) of the columns of data in the iterator.

A SQLJ iterator object is an instantiation of such a specifically declared iterator class, with a fixed number of columns of predefined type. This is as opposed to a JDBC result set object, which is a standard java.sql.ResultSet instance and can, in principle, contain any number of columns of any type.

When you declare an iterator, you specify either just the datatypes of the selected columns, or both the datatypes and the names of the selected columns:

- Specifying the names and datatypes defines a *named iterator* class.
- Specifying just the datatypes defines a *positional iterator* class.

The datatypes (and names, if applicable) that you declare determine how query results will be stored in iterator objects you instantiate from that class. SQL data retrieved into an iterator object are converted to the Java types specified in the iterator declaration.

When you query to populate a named iterator object, the names and datatypes of the SELECT-fields must match the names and types of the iterator columns (case-insensitive). The order of the SELECT-fields is irrelevant—all that matters is that each SELECT-field name matches an iterator column name. In the simplest case, the database column names directly match the iterator column names. For example, data from an ENAME column in a database table can be selected and put into an iterator ename column. Alternatively, you can use an alias to map a database column name to an iterator column name if the names differ. Furthermore, in a more complicated query, you can perform an operation between two columns and alias the result to match the corresponding iterator column name. (These last two cases are discussed in "Instantiating and Populating Named Iterators" on page 3-42.)

Because SQLJ iterators are strongly typed, they offer the benefit of Java type-checking during the SQLJ semantics-checking phase.

As an example, consider the following table:

```
CREATE TABLE EMPSAL (
  EMPNO NUMBER (4),
  ENAME VARCHAR2(10),
  OLDSAL NUMBER(10),
  RAISE NUMBER(10));
```

Given this table, you can declare and use a named iterator as follows.

#### **Declaration:**

```
#sql iterator SalNamedIter (int empno, String ename, float raise);
Executable code:
class MyClass {
  void func() throws SQLException {
```

```
SalNamedIter niter = null;
      #sql niter = { SELECT ename, empno, raise FROM empsal };
      ... process niter ...
   }
}
```

This is a simple case where the iterator column names match the table column names. Note that the order of items in the SELECT statement does not matter when you use a named iterator—data is matched by name, not position.

When you query to populate a positional iterator object, the data is retrieved according to the order in which you select the columns. Data from the first column selected from the database table is placed into the first column of the iterator, and so on. The datatypes of the table columns must be convertible to the types of the iterator columns, but the names of the database columns are irrelevant, as the iterator columns have no names.

Given the EMPSAL table above, you can declare and use a positional iterator as follows.

#### **Declaration:**

```
#sql iterator SalPosIter (int, String, float);
Executable code:
class MvClass {
  void func() throws SQLException {
      SalPosIter piter = null;
      #sql piter = { SELECT empno, ename, raise FROM empsal };
      ... process piter ...
   }
}
```

Note that the data items are in the same order in the table, iterator, and SELECT statement.

The processing differs between named iterators and positional iterators, as described in "Accessing Named Iterators" on page 3-43 and "Accessing Positional Iterators" on page 3-46.

**Iterator Notes** In addition to the preceding concepts, be aware of the following general notes about iterators:

- SELECT \* syntax is allowed in populating an iterator, but is not recommended. In the case of a positional iterator, this requires that the number of columns in the table be equal to the number of columns in the iterator, and that the types match in order. In the case of a named iterator, this requires that the number of columns in the table be greater than or equal to the number of columns in the iterator and that the name and type of each iterator column match a database table column. (If the number of columns in the table is greater, however, a warning will be generated unless the translator -warn=nostrict flag is set. For information about this flag, see "Translator Warnings (-warn)" on page 8-42.)
- Positional and named iterators are distinct and incompatible kinds of Java classes. An iterator object of one kind cannot be cast to an iterator object of the other kind.
- Unlike a SQL cursor, an iterator instance is a first-class Java object (it can be passed and returned as a method parameter, for example) and can be declared using Java class modifiers, such as public or private.
- SQLJ supports interoperability and conversion between SQLJ iterators and JDBC result sets. For information, see "SQLJ Iterator and JDBC Result Set Interoperability" on page 7-41.
- The contents of an iterator is determined only by the state of the database at the time of execution of the SELECT statement that populated it. Subsequent UPDATE, INSERT, DELETE, COMMIT, or ROLLBACK operations have no effect on the iterator or its contents. This is further discussed in "Effect of Commits and Rollbacks on Iterators and Result Sets" on page 4-31. (However, updatable and update-sensitive iterators will likely be supported in a future release.)

## General Steps in Using an Iterator

Five general steps are involved in using either kind of SQLJ iterator:

- Use a SQLJ declaration to define the iterator class (in other words, to define the iterator type).
- Declare a variable of the iterator class.
- Populate the iterator variable with the results from a SQL query, using a SELECT statement.
- Access the guery columns in the iterator (how to accomplish this differs between named iterators and positional iterators, as explained below).

When you finish processing the results of the query, close the iterator to release its resources.

### Named Iterators versus Positional Iterators

There are advantages and appropriate situations for each of the two kinds of SQLJ iterators.

Named iterators allow greater flexibility. Because data selection into a named iterator matches SELECT-fields to iterator columns by name, you need not be concerned about the order in your query. This is less prone to error, as it is not possible for data to be placed into the wrong column. If the names don't match, the SQLJ translator will generate an error when it checks your SQL statements against the database.

Positional iterators offer a familiar paradigm and syntax to developers who have experience with other embedded-SQL languages. With named iterators you use a next() method to retrieve data, while with positional iterators you use FETCH INTO syntax similar to that of Pro\*C, for example. (Each fetch implicitly advances to the next available row of the iterator before retrieving the next set of values.)

Positional iterators do, however, offer less flexibility than named iterators, because you are selecting data into iterator columns by position, instead of by name. You must be certain of the order of items in your SELECT statement. You also must select data into all columns of the iterator, and it is possible to have data written into the wrong iterator column if the type of that column happens to match the datatype of the table column being selected.

Access to individual data elements is also less convenient with positional iterators. Named iterators, because they store data by name, are able to have convenient accessor methods for each column (for example, there would be an ename () method to retrieve data from an ename iterator column). With positional iterators, you must fetch data directly into Java host expressions with your FETCH INTO statement, and the host expressions must be in the correct order.

#### Notes:

- In populating a positional iterator, the number of columns you select from the database must equal the number of columns in the iterator. In populating a named iterator, the number of columns you select from the database can never be less than the number of columns in the iterator, but can be greater than the number of columns in the iterator if you have the translator -warn=nostrict flag set. Unmatched columns are ignored in this case. (For information about this flag, see "Translator Warnings (-warn)" on page 8-42.)
- Although the term "fetching" often refers to fetching data from a database, remember that a FETCH INTO statement for a positional iterator does not necessarily involve a round trip to the server, depending on the row-prefetch value. This is because you are fetching data from the iterator, not the database. If the row-prefetch value is 1, however, then each fetch does involve a separate trip to the database. (The row-prefetch value determines how many rows are retrieved with each trip to the database. See "Row Prefetching" on page A-3.)

## **Using Named Iterators**

When you declare a named iterator class, you declare the name as well as the datatype of each column of the iterator.

When you select data into a named iterator, the SELECT-fields must match the iterator columns in two ways:

- The name of each SELECT-field, either a table column name or an alias, must match an iterator column name (case-insensitive, so ename would match ENAME).
- The type of each iterator column must be compatible with the datatype of the corresponding SELECT-field, according to standard JDBC type mappings.

The order in which attributes are declared in your named iterator class declaration is irrelevant. Data is selected into the iterator based on name alone.

A named iterator has a next() method to retrieve data row by row and an accessor method for each column to retrieve the individual data items. The accessor method names are identical to the column names. (Unlike most accessor method names in

Java, accessor method names in named iterator classes do not start with "get".) For example, a named iterator object with a column sal would have a sal() accessor method.

**Note:** The following restrictions apply in naming the columns of a named iterator:

- Column names cannot use Java reserved words.
- Column names cannot have the same name as utility methods provided in named iterator classes—the next(), close(), getResultSet(), and isClosed() methods.

### **Declaring Named Iterator Classes**

Use the following syntax to declare a named iterator class:

```
#sql <modifiers> iterator classname <implements clause> <with clause>
    ( type-name-list );
```

Where modifiers is an optional sequence of legal Java class modifiers, classname is the desired class name for the iterator, and type-name-list is a list of the Java types and names equivalent to (convertible from) the column types and column names in a database table.

The implements clause and with clause are optional, specifying interfaces to implement and variables to define and initialize, respectively. These are discussed in "Declaration IMPLEMENTS Clause" on page 3-5 and "Declaration WITH Clause" on page 3-6.

Now consider the following table:

```
CREATE TABLE PROJECTS (
   ID NUMBER (4),
  PROJNAME VARCHAR(30),
   START DATE DATE,
  DURATION NUMBER(3));
```

You might declare the following named iterator for use with this table:

```
#sql public iterator ProjIter (String projname, int id, Date deadline);
```

This will result in an iterator class with columns of data accessible using the following provided accessor methods: projname(), id(), and deadline().

**Note:** As with standard Java, any public class should be declared in one of the following ways (this is a requirement if you are using the standard javac compiler provided with the Sun Microsystems JDK):

Declare it in a separate source file. The base name of the file should be the same as the class name.

or:

Declare it at class-level scope or nested-class-level scope, with public static modifiers.

### **Instantiating and Populating Named Iterators**

Declare a variable of the ProjIter positional iterator type from the preceding section and populate it with a SELECT statement.

Continuing to use the PROJECTS table and ProjIter iterator defined in the preceding section, note that there are columns in the table whose names and datatypes match the id and projname columns of the iterator, but you must use an alias and perform an operation to populate the deadline column of the iterator. Here is an example:

```
ProjIter projsIter;
#sql projsIter = { SELECT start date + duration AS deadline, projname, id
                  FROM projects WHERE start_date + duration >= sysdate };
```

This calculates a deadline for each project by adding its duration to its start date, then aliases the results as deadline to match the deadline iterator column. It also uses a WHERE clause so that only future deadlines are processed (deadlines beyond the current system date in the database).

Similarly, you must create an alias if you want to use a function call. Suppose you have a function MAXIMUM() that takes a DURATION entry and an integer as input and returns the maximum of the two. (For example, you could input a 3 to make sure each project has at least a three-month duration in your application.)

Now presume you are declaring your iterator as follows:

```
#sql public iterator ProjIter2 (String projname, int id, float duration);
```

You could use the MAXIMUM() function in your query, with an alias for the result, as follows:

```
ProjIter2 projsIter2;
#sql projsIter2 = { SELECT id, projname, maximum(duration, 3) AS duration
                    FROM projects };
```

Generally, you must use an alias in your query for any SELECT-field whose name is not a legal Java identifier or does not match a column name in your iterator.

Remember that in populating a named iterator, the number of columns you select from the database can never be less than the number of columns in the iterator. The number of columns you select can be greater than the number of columns in the iterator (unmatched columns are ignored), but this will generate a warning unless you have the SQLJ -warn=nostrict option set.

### Accessing Named Iterators

Use the next ( ) method of the named iterator object to step through the data that was selected into it. To access each column of each row, use the accessor methods generated by SQLJ, typically inside a while loop.

Whenever next() is called:

- If there is another row to retrieve from the iterator, next() retrieves the row and returns true.
- If there are no more rows to retrieve, next() returns false.

The following is an example of how to access the data of a named iterator, repeating the declaration, instantiation, and population used under "Instantiating and Populating Named Iterators" on page 3-42.

**Note:** Each iterator has a close() method that you must always call once you finish retrieving data from the iterator. This is necessary to close the iterator and free its resources.

### Presume the following iterator class declaration:

```
#sql public iterator ProjIter (String projname, int id, Date deadline);
```

#### Populate and then access an instance of this iterator class as follows:

```
// Declare the iterator variable
ProjIter projsIter = null;
// Instantiate and populate iterator; order of SELECT doesn't matter
```

```
#sql projsIter = { SELECT start_date + duration AS deadline, projname, id
                   FROM projects WHERE start_date + duration >= sysdate };
// Process the results
while (projsIter.next()) {
   System.out.println("Project name is " + projsIter.projname());
   System.out.println("Project ID is " + projsIter.id());
   System.out.println("Project deadline is " + projsIter.deadline());
// Close the iterator
proisIter.close();
```

Note the convenient use of the projname(), id(), and deadline() accessor methods to retrieve the data. Note also that the order of the SELECT items does not matter, nor does the order in which the accessor methods are used.

Remember, however, that accessor method names are created with the case exactly as in your declaration of the iterator class. The following will generate compilation errors.

#### Declaration:

```
Executable code:
Cursor1 c1;
#sql c1 = { SELECT NAME FROM TABLE };
while (c1.next()) {
   System.out.println("The name is " + c1.name());
. . .
```

#sql iterator Cursorl (String NAME);

The Cursor1 class has a method called NAME(), not name(). You would have to use c1.NAME() in the System.out.println statement.

For a complete sample of using a named iterator, see "Named Iterator—NamedIterDemo.sqlj" on page 12-5.

# **Using Positional Iterators**

When you declare a positional iterator class, you declare the datatype of each column but not the column name. The Java types into which the columns of the SQL query results are selected must be compatible with the datatypes of the SQL data. The names of the database columns or SELECT-fields are irrelevant.

Because names are not used, the order in which you declare your positional iterator Java types must exactly match the order in which the data is selected.

To retrieve data from a positional iterator once data has been selected into it, use a FETCH INTO statement followed by an endFetch() method call to determine if you have reached the end of the data (as detailed under "Accessing Positional Iterators" on page 3-46).

### **Declaring Positional Iterator Classes**

Use the following syntax to declare a positional iterator class:

```
#sql <modifiers> iterator classname <implements clause> <with clause>
    ( position-list );
```

Where modifiers is an optional sequence of legal Java class modifiers, and the position-list is a list of Java types compatible with the column types in a database table.

The implements clause and with clause are optional, specifying interfaces to implement and variables to define and initialize, respectively. These are discussed in "Declaration IMPLEMENTS Clause" on page 3-5 and "Declaration WITH Clause" on page 3-6.

Now consider the following table, a subset of the standard EMP table:

```
CREATE TABLE EMP (
  EMPNO NUMBER(4),
  ENAME VARCHAR2(10),
   SAL NUMBER(7,2) );
```

And consider the following positional iterator declaration:

```
#sql public iterator EmpIter (String, int, float);
```

This example defines Java class EmpIter with unnamed String, int, and float columns. Note that the table columns and iterator columns are in a different order—the String corresponds to ENAME and the int corresponds to EMPNO.

**Note:** As with standard Java, any public class should be declared in one of the following ways (this is a requirement if you are using the standard javac compiler provided with the Sun Microsystems JDK):

Declare it in a separate source file. The base name of the file should be the same as the class name.

or:

Declare it at class-level scope or nested-class-level scope, with public static modifiers.

### **Instantiating and Populating Positional Iterators**

Declare a variable of the EmpIter positional iterator type from the preceding section and populate it with a SELECT statement.

Instantiating and populating a positional iterator is no different than doing so for a named iterator, except that you must be certain that your SELECT-fields are in the proper order.

The three datatypes in the EmpIter iterator class are compatible with the types of the EMP table, but be careful how you select the data, because the order is different. The following will work—instantiating and populating the iterator—as the SELECT-fields are in the same order as the iterator columns:

```
EmpIter empsIter = null;
#sql empsIter = { SELECT ename, empno, sal FROM emp };
```

Remember that in populating a positional iterator, the number of columns you select from the database must equal the number of columns in the iterator.

## Accessing Positional Iterators

Access the columns defined by a positional iterator using SQL FETCH INTO syntax.

The INTO part of the command specifies Java host variables that receive the results columns. The host variables must be in the same order as the corresponding iterator columns. Use the endFetch() method provided with all positional iterator classes to determine whether the last fetch reached the end of the data.

#### Notes:

- The endFetch() method initially returns true before any rows have been fetched, then returns false once a row has been successfully retrieved, then returns true again when a FETCH finds no more rows to retrieve. Therefore, you must perform the endFetch() test after the FETCH INTO statement. If your endFetch() test precedes the FETCH INTO statement, then you will never retrieve any rows, because endFetch() would be true before your first FETCH and you would immediately break out of the while loop.
- The endFetch() test must be *before* the results are processed, however, because the FETCH does not throw a SQL exception when it reaches the end of the data, it just triggers the next endFetch() call to return true. If there is no endFetch() test before results are processed, then your code will try to process null or invalid data from the first FETCH attempt after the end of the data had been reached.
- Each iterator has a close() method that you must always call once you finish retrieving data from it. This is necessary to close the iterator and free its resources.

The following is an example, repeating the declaration, instantiation, and population used under "Instantiating and Populating Positional Iterators" on page 3-46.

Note that the Java host variables in the SELECT statement are in the same order as the columns of the positional iterator, which is mandatory.

First, presume the following iterator class declaration:

```
#sql public iterator EmpIter (String, int, float);
```

Populate and then access an instance of this iterator class as follows:

```
// Declare and initialize host variables
int empnum=0;
String emphame=null;
float salary=0.0f;
// Declare an iterator instance
EmpIter empsIter;
```

```
#sql empsIter = { SELECT ename, empno, sal FROM emp };
while (true) {
   #sql { FETCH :empsIter INTO :empnum, :empname, :salary };
   if (empsIter.endFetch()) break; // This test must be AFTER fetch,
                                    // but before results are processed.
   System.out.println("Name is " + empname);
   System.out.println("Employee number is " + empnum);
  System.out.println("Salary is " + salary);
}
// Close the iterator
empsIter.close();
```

The empname, empnum, and salary variables are Java host variables whose types must match the types of the iterator columns.

Do not use the next() method for a positional iterator. A FETCH calls it implicitly to move to the next row.

**Note:** Host variables in a FETCH INTO statement must always be initialized because they are assigned in one branch of a conditional statement. Otherwise, you will get a compiler error indicating they may never be assigned. (FETCH can assign the variables only if there was a row to be fetched.)

For a complete sample of using a positional iterator, see "Positional Iterator—PosIterDemo.sqlj" on page 12-9.

## Using Iterators and Result Sets as Host Variables

SQLJ supports SQLJ iterators and JDBC result sets as host variables, as illustrated in the examples below.

#### Notes:

- Additionally, SQLJ supports iterators and result sets as return variables for stored functions. This is discussed in "Using Iterators and Result Sets as Stored Function Returns" on page 3-60.
- The Oracle JDBC drivers do not currently support result sets as input host variables. There is a setCursor() method in the OraclePreparedStatement class, but it raises an exception at runtime if called.

As you will see from the following examples, using iterators and result sets is fundamentally the same, with differences in declarations and in accessor methods to retrieve the data.

For the examples in this section, consider the following tables—subsets of the standard DEPT and EMP tables:

```
CREATE TABLE DEPT (
  DEPTNO NUMBER(2),
  DNAME VARCHAR2(14) );
CREATE TABLE EMP (
  EMPNO NUMBER(4),
  ENAME VARCHAR2(10),
  SAL NUMBER(7,2),
  DEPTNO NUMBER(2) );
```

Example: Use of Result Set as OUT Host Variable This example uses a JDBC result set as an output host variable.

```
ResultSet rs;
#sql { BEGIN
          OPEN :OUT rs FOR SELECT ename, empno FROM emp;
       END };
while (rs.next())
  String empname = rs.getString(1);
   int empnum = rs.getInt(2);
```

```
}
rs.close();
```

This example opens the result set rs in a PL/SQL block to receive data from a SELECT statement, selects data from the ENAME and EMPNO columns of the EMP table, then loops through the result set to retrieve data into local variables.

**Example:** Use of Iterator as OUT Host Variable This example uses a named iterator as an output host variable.

#### Declaration:

```
#sql public <static> iterator EmpIter (String ename, int empno);
```

(The public modifier is required, and static may be advisable if your declaration is at class level or nested-class level.)

#### Executable code:

```
EmpIter iter;
#sql { BEGIN
          OPEN : OUT iter FOR SELECT ename, empno FROM emp;
       END };
while (iter.next())
   String empname = iter.ename();
   int empnum = iter.empno();
   ...process/output empname and empnum...
iter.close();
```

This example opens the iterator iter in a PL/SQL block to receive data from a SELECT statement, selects data from the ENAME and EMPNO columns of the EMP table, then loops through the iterator to retrieve data into local variables.

Example: Use of Iterator as OUT Host Variable for SELECT INTO This example uses a named iterator as an output host variable, taking data through a SELECT INTO statement. (OUT is the default for host variables in an INTO-list. For information about SELECT INTO statements and syntax, see "Single-Row Query Results—SELECT INTO Statements" on page 3-32.)

#### Declaration:

```
#sql public <static> iterator ENameIter (String ename);
```

(The public modifier is required, and static may be advisable if your declaration is at class level or nested-class level.)

#### Executable code:

```
ENameIter enamesIter;
String deptname;
#sql { SELECT dname, cursor
      (SELECT ename FROM emp WHERE deptno = dept.deptno)
       INTO :deptname, :enamesIter FROM dept WHERE deptno = 20 };
System.out.println(deptname);
while (enamesIter.next())
   System.out.println(enamesIter.ename());
enamesIter.close();
```

This example uses nested SELECT statements to accomplish the following:

- Select the name of department number 20 from the DEPT table, selecting it into the output host variable deptname.
- Query the EMP table to select all employees whose department number is 20, selecting the resulting cursor into the output host variable enamesIter, which is a named iterator.
- Print the department name.
- Loop through the named iterator printing employee names. This prints the names of all employees in the department.

In most cases, using SELECT INTO is more convenient than using nested iterators if you are retrieving a single row in the outer SELECT, although that option is also available as discussed below (such as in "Example: Named Iterator Column in a Positional Iterator" on page 3-54). Also, with nested iterators, you would have to

process the data to determine how many rows there are in the outer SELECT. With SELECT INTO you are assured of just one row.

## Using Iterators and Result Sets as Iterator Columns

Oracle SQLJ includes extensions that allow iterator declarations to specify columns of type ResultSet or columns of other iterator types declared within the current scope. In other words, iterators and result sets can exist within iterators in Oracle SQLJ. These column types are used to retrieve a column in the form of a cursor. This is useful for nested SELECT statements that return nested table information.

The following examples are functionally identical—each uses a nested result set or iterator (result sets or iterators in a column within an iterator) to print all the employees in each department in the DEPT table. The first example uses result sets within a named iterator, the second example uses named iterators within a named iterator, and the third example uses named iterators within a positional iterator.

#### Here are the steps:

- 1. Select each DNAME (department name) from the DEPT table.
- 2. Do a nested SELECT into a cursor to get all employees from the EMP table for each department.
- **3.** Put the department names and sets of employees into the outer iterator (iter), which has a name column and an iterator column. The cursor with the employee information for any given department goes into the iterator column of that department's row of the outer iterator.
- 4. Go through a nested loop that, for each department, prints the department name and then loops through the inner iterator to print all employee names for that department.

Example: Result Set Column in a Named Iterator This example uses a column of type Result Set in a named iterator.

#### Declaration:

```
#sql iterator DeptIter (String dname, ResultSet emps);
Executable code:
DeptIter iter;
```

#sql iter = { SELECT dname, cursor

```
(SELECT ename FROM emp WHERE deptno = dept.deptno)
              AS emps FROM dept };
while (iter.next())
  System.out.println(iter.dname());
  ResultSet enamesRs = iter.emps();
  while (enamesRs.next())
      String empname = enamesRs.getString(1);
      System.out.println(empname);
  enamesRs.close();
iter.close();
```

**Example: Named Iterator Column in a Named Iterator** This example uses a named iterator that has a column whose type is that of a previously defined named iterator (nested iterators).

#### **Declarations:**

#sql iterator ENameIter (String ename);

```
#sql iterator DeptIter (String dname, ENameIter emps);
Executable code:
DeptIter iter;
#sql iter = { SELECT dname, cursor
             (SELECT ename FROM emp WHERE deptno = dept.deptno)
              AS emps FROM dept };
while (iter.next())
  System.out.println(iter.dname());
  ENameIter enamesIter = iter.emps();
  while (enamesIter.next())
      System.out.println(enamesIter.ename());
   enamesIter.close();
```

```
iter.close();
```

Example: Named Iterator Column in a Positional Iterator This example uses a positional iterator that has a column whose type is that of a previously defined named iterator (nested iterators). This uses the FETCH INTO syntax of positional iterators. This example is functionally equivalent to the previous two.

Note that because the outer iterator is a positional iterator, there does not have to be an alias to match a column name, as was required when the outer iterator was a named iterator in the previous example.

#### **Declarations:**

```
#sql iterator ENameIter (String ename);
#sql iterator DeptIter (String, ENameIter);
Executable code:
DeptIter iter;
#sql iter = { SELECT dname, cursor
             (SELECT ename FROM emp WHERE deptno = dept.deptno)
              FROM dept };
while (true)
  String dname = null;
  ENameIter enamesIter = null;
   #sql { FETCH :iter INTO :dname, :enamesIter };
   if (iter.endFetch()) break;
   System.out.println(dname);
  while (enamesIter.next())
      System.out.println(enamesIter.ename());
  enamesIter.close();
iter.close();
```

# **Assignment Statements (SET)**

SQLJ allows you to assign a value to a Java host expression inside a SQL operation. This is known as an *assignment statement* and is accomplished using the following syntax:

```
#sql { SET :host_exp = expression };
```

The host exp is the target host expression, such as a variable or array index. The expression could be a number, host expression, arithmetic expression, function call, or other construct that yields a valid result into the target host expression.

The default is OUT for a target host expression in an assignment statement, but you can optionally state this explicitly:

```
#sql { SET :OUT host_exp = expression };
```

Trying to use an IN or INOUT token in an assignment statement will result in an error at translation time.

The preceding statements are functionally equivalent to the following:

```
#sql { BEGIN :OUT host_exp := expression; END };
```

Here is a simple example of an assignment statement:

```
#sql { SET :x = foo1() + foo2() };
```

This statement assigns to x the sum of the return values of fool() and fool() and assumes that the type of x is compatible with the type of the sum of the outputs of these functions.

Consider the following additional examples:

```
int i2;
java.sql.Date dat;
#sql { SET : i2 = TO NUMBER(substr('750 etc.', 1, 3)) +
      TO_NUMBER(substr('250 etc.', 1, 3)) };
#sql { SET :dat = sysdate };
```

The first statement will assign to i2 the value 1000 (750 + 250). (The substr() calls take the first three characters of the strings, or '750' and '250'. The TO NUMBER() calls convert the strings to the numbers 750 and 250.)

The second statement will read the database system date and assign it to dat.

An assignment statement is especially useful when you are performing operations on return variables from functions stored in the database. You do not need an assignment statement to simply assign a function result to a variable, because you can accomplish this using normal function call syntax as explained in "Stored Procedure and Function Calls" on page 3-57. You also do not need an assignment statement to manipulate output from Java functions, because you can accomplish that in a normal Java statement. So you can presume that fool() and foo2() above are stored functions in the database, not Java functions.

### Stored Procedure and Function Calls

SQLJ provides convenient syntax for calling stored procedures and stored functions in the database, as described immediately below. These procedures and functions could be written in Java, PL/SQL (in an Oracle database), or any other language supported by the database.

A stored function requires a result expression in your SQLJ executable statement to accept the return value and can optionally take input, output, or input-output parameters as well.

A stored procedure does not have a return value but can optionally take input, output, or input-output parameters. A stored procedure can return output through any output or input-output parameter.

**Note:** Remember that instead of using the following procedure-call and function-call syntax, you can optionally use JPublisher to create Java wrappers for PL/SQL stored procedures and functions, then call the Java wrappers as you would any other Java methods. JPublisher is discussed in "JPublisher and the Creation of Custom Java Classes" on page 6-23. For additional information, see the Oracle8i JPublisher User's Guide.

## **Calling Stored Procedures**

Stored procedures do not have a return value but can take a list with input, output, and input-output parameters. Stored procedure calls use the CALL token, as shown below. The word "CALL" is followed by white space and then the procedure name. There must be a space after the CALL token to differentiate it from the procedure name. There *cannot* be a set of outer parentheses around the procedure call (this differs from the syntax for function calls, as explained in "Calling Stored Functions" on page 3-58).

```
#sql { CALL PROC(<PARAM_LIST>) };
```

PROC is the name of the stored procedure, which can optionally take a list of input, output, and input-output parameters. PROC can include a schema or package name as well, such as SCOTT.MYPROC().

Presume that you have defined the following PL/SQL stored procedure:

```
CREATE OR REPLACE PROCEDURE MAX DEADLINE (deadline OUT DATE) IS
  BEGIN
```

```
SELECT MAX(start_date + duration) INTO deadline FROM projects;
END;
```

This reads the table PROJECTS, looks at the START DATE and DURATION columns, calculates start\_date + duration in each row, then takes the maximum START\_DATE + DURATION total and selects it into DEADLINE, which is an output parameter of type DATE.

In SQLJ, you can call this MAX DEADLINE procedure as follows:

```
java.sql.Date maxDeadline;
#sql { CALL MAX DEADLINE(:out maxDeadline) };
```

For any parameters, you must use the host expression tokens IN (optional/default), OUT, and INOUT appropriately to match the input, output, and input-output designations of the stored procedure. Additionally, the types of the host variables you use in the parameter list must be compatible with the parameter types of the stored procedure.

**Note:** If you want your application to be compatible with Oracle7, do not include empty parentheses for the parameter list if the procedure takes no parameters. For example:

```
#sql { CALL MAX DEADLINE };
not:
#sql { CALL MAX DEADLINE() };
```

## **Calling Stored Functions**

Stored functions have a return value and can also take a list of input, output, and input-output parameters. Stored function calls use the VALUES token, as shown below. This syntax consists of the word "VALUES" followed by the function call. In standard SQLJ, the function call must be enclosed in a set of outer parentheses, as shown. In Oracle SQLJ, the outer parentheses are optional. When using the outer parentheses, it does not matter if there is white space between the VALUES token and the begin-parenthesis. (A VALUES token can also be used in INSERT INTO table VALUES syntax supported by Oracle SQL, but these situations are unrelated semantically and syntactically.)

```
#sql result = { VALUES(FUNC(<PARAM LIST>)) };
```

Where result is the result expression, which takes the function return value. FUNC is the name of the stored function, which can optionally take a list of input, output, and input-output parameters. FUNC can include a schema or package name, such as SCOTT.MYFUNC().

Referring back to the example in "Calling Stored Procedures" on page 3-57, consider defining the stored procedure as a stored function instead, as follows:

```
CREATE OR REPLACE FUNCTION GET_MAX_DEADLINE() RETURN DATE IS
  DECLARE
     DATE deadline;
  BEGIN
     SELECT MAX(start_date + duration) INTO deadline FROM projects;
     RETURN deadline;
  END;
```

In SQLJ, you can call this GET MAX DEADLINE function as follows:

```
java.sql.Date maxDeadline;
#sql maxDeadline = { VALUES(GET_MAX_DEADLINE) };
```

The result expression must have a type compatible with the return type of the function.

In Oracle SQLJ, the following syntax (outer parentheses omitted) is also allowed:

```
#sql maxDeadline = { VALUES GET_MAX_DEADLINE };
```

For stored function calls, as with stored procedures, you must use the host expression tokens IN (optional—default), OUT, and INOUT appropriately to match the input, output, and input-output parameters of the stored function. Additionally, the types of the host variables you use in the parameter list must be compatible with the parameter types of the stored function.

**Notes:** If you want your stored function to be portable to non-Oracle environments, then you should use only input parameters in the calling sequence, not output or input-output parameters.

If you want your application to be compatible with Oracle7, then do not include empty parentheses for the parameter list if the function takes no parameters. For example:

```
#sql maxDeadline = { VALUES(GET MAX DEADLINE) };
not:
#sql maxDeadline = { VALUES(GET MAX DEADLINE()) };
```

## Using Iterators and Result Sets as Stored Function Returns

SQLJ supports assigning the return value of a stored function to an iterator or result set variable, provided that the function returns a REF CURSOR type.

The following example uses an iterator to take a stored function return. Using a result set is similar.

Example: Iterator as Stored Function Return This example uses an iterator as a return type for a stored function, using a REF CURSOR type in the process. (REF CURSOR types are described in "Support for Oracle REF CURSOR Types" on page 5-36.)

Presume the following function definition:

```
CREATE OR REPLACE PACKAGE sqlj refcursor AS
  TYPE EMP_CURTYPE IS REF CURSOR;
  FUNCTION job_listing (j varchar2) RETURN EMP_CURTYPE;
END sali refcursor;
CREATE OR REPLACE PACKAGE BODY sqlj_refcursor AS
  FUNCTION job_listing (j varchar) RETURN EMP_CURTYPE IS
  DECLARE
      rc EMP_CURTYPE;
      OPEN rc FOR SELECT ename, empno FROM emp WHERE job = j;
      RETURN rc;
  END;
END sqlj_refcursor;
```

Use this function as follows.

#### Declaration:

```
#sql public <static> iterator EmpIter (String ename, int empno);
```

(The public modifier is required, and static may be advisable if your declaration is at class level or nested-class level.)

#### Executable code:

```
EmpIter iter;
#sql iter = { VALUES(sqlj_refcursor.job_listing('SALES')) };
while (iter.next())
   String empname = iter.ename();
   int empnum = iter.empno();
   ... process emphame and emphum ...
iter.close();
```

This example calls the job\_listing() function to return an iterator that contains the name and employee number of each employee whose job title is "SALES". It then retrieves this data from the iterator.

# **Key Programming Considerations**

This chapter discusses key issues you must consider before developing and running your SQLJ application, concluding with a summary and sample applications. The following topics are discussed:

- Naming Requirements and Restrictions
- Selection of the JDBC Driver
- **Connection Considerations**
- **Null-Handling**
- **Exception-Handling Basics**
- **Basic Transaction Control**
- Summary: First Steps in SQLJ Code

# Naming Requirements and Restrictions

There are four areas to consider in discussing naming requirements, naming restrictions, and reserved words:

- the Java namespace, including additional restrictions imposed by SQLJ on the naming of local variables and classes
- the SQLJ namespace
- the SQL namespace
- source file names

## Java Namespace—Local Variable and Class Naming Restrictions

The Java namespace applies to all your standard Java statements and declarations, including the naming of Java classes and local variables. All standard Java naming restrictions apply, and you should avoid use of Java reserved words.

In addition, SQLJ places minor restrictions on the naming of local variables and classes.

> **Note:** Naming restrictions particular to host variables are discussed in "Restrictions on Host Expressions" on page 3-31.

#### **Local Variable Naming Restrictions**

Some of the functionality of the SQLJ translator results in minor restrictions in naming local variables.

The SQLJ translator replaces each SQLJ executable statement with a statement block, where the SQLJ executable statement is of the standard syntax:

```
#sql { SQL operation };
```

SQLJ may use temporary variable declarations within a generated statement block. The name of any such temporary variables will include the following prefix:

```
sJT
```

(There are two underscores at the beginning and one at the end.)

The following declarations are examples of those that might occur in a SQLJ-generated statement block:

```
int __sJT_index;
Object sJT key;
java.sql.PreparedStatement __sJT_stmt;
```

The string \_\_sJT\_ is a reserved prefix for SQLJ-generated variable names. SQLJ programmers must not use this string as a prefix for the following:

- names of variables declared in blocks that include executable SQL statements
- names of parameters to methods that contain executable SQL statements
- names of fields in classes that contain executable SQL statements, or whose subclasses or enclosed classes contain executable SQL statements

#### **Class Naming Restrictions**

Be aware of the following minor restrictions in naming classes in SQLJ applications:

You must not declare class names that may conflict with SQLJ internal classes. In particular, a top-level class cannot have a name of the following form if a is the name of an existing class in the SQLJ application:

```
a SJb (where a and b are legal Java identifiers)
```

For example, if your application class is Foo in file Foo.sqlj, SQLJ generates a profile-keys class called Foo SJProfileKeys. Do not declare a class name that conflicts with this.

A class containing SQLJ executable statements must not have a name that is the same as the first component of the name of any package that includes a Java type used in the application. Examples of class names to avoid are java, sqlj, and oracle (case-sensitive). As another example, if your SQLJ statements use host variables whose type is abc.def.MyClass, then you cannot use abc as the name of the class that uses these host variables.

To avoid this restriction, follow Java naming conventions recommending that package names start in lowercase and class names start in uppercase.

#### **SQLJ Namespace**

The SQLI namespace refers to #sql class declarations and the portion of #sql executable statements outside the curly braces.

> **Note:** Restrictions particular to the naming of iterator columns are discussed in "Using Named Iterators" on page 3-40.

Avoid using the following SQLJ reserved words as class names for declared connection context classes or iterator classes, in with or implements clauses, or in iterator column type declaration lists:

- iterator
- context
- with

For example, do not have an iterator class or instance called iterator or a connection context class or instance called context.

Note, however, that it is permissible to have a stored function return variable whose name is any of these words.

## **SQL Namespace**

The SQL namespace refers to the portion of a SQLJ executable statement inside the curly braces. Normal SQL naming restrictions apply here.

Note, however, that host expressions follow rules of the Java namespace, not the SQL namespace. This applies to the name of a host variable and to everything between the outer parentheses of a host expression.

## File Name Requirements and Restrictions

SQLJ source files have the .sqlj file name extension. If the source file declares a public class (maximum of one), then the base name of the file must match the name of this class (case-sensitive). If the source file does not declare a public class, then the file name must still be a legal Java identifier, and it is recommended that the file name match the name of the first defined class.

For example, if you define the public class MySource in your source file, then your file name must be:

MySource.sqlj

**Note:** These file naming requirements follow the Java Language Specification and are not SQLJ-specific. These requirements do not directly apply in the Oracle8*i* server, but it is still advisable to adhere to them.

## Selection of the JDBC Driver

You must consider which JDBC driver will be appropriate for your situation and whether it may be advantageous to use different drivers for translation and runtime. You must choose or register the appropriate driver class for each and then specify the driver in your connection URL.

This discussion begins with a brief description of the Oracle JDBC drivers, but SQLJ supports any standard JDBC driver.

**Note:** Your application *will* require an Oracle JDBC driver if you use the Oracle customizer on your application, even if your code does not actually use Oracle-specific features.

#### **Overview of the Oracle JDBC Drivers**

Oracle provides the following JDBC drivers:

- Thin driver, a 100% Java driver for client-side use without an Oracle installation, particularly with applets
- OCI drivers (OCI8 and OCI7) for client-side use with an Oracle client installation
- **server-side Thin driver**, which is functionally the same as the client-side Thin driver, but is for code that runs inside an Oracle server and needs to access a remote server, including middle-tier scenarios
- **server-side internal driver** for code that runs inside the target server (that is, inside the Oracle server that it must access)

Oracle provides JDK 1.2.x-compatible and JDK 1.1.x-compatible versions of the client-side drivers. There are only JDK 1.2.x-compatible versions of the server-side drivers, because the Oracle JServer JVM is a JDK 1.2.x environment.

The rest of this section provides a brief overview of each driver. For more information about the drivers and about which might be most appropriate for your particular situation, see the Oracle8i JDBC Developer's Guide and Reference.

Remember that your choices may differ between translation time and runtime. For example, you may want to use the Oracle JDBC OCI8 driver at translation time for semantics-checking but the Oracle JDBC Thin driver at runtime.

**Core Functionality** The core functionality of all these drivers is the same. They support the same feature set, syntax, programming interfaces, and Oracle extensions.

All Oracle JDBC drivers are supported by the oracle.jdbc.driver.OracleDriver class.

Thin driver The Oracle JDBC Thin driver is a platform-independent, 100% pure Java implementation that uses Java sockets to connect directly to the Oracle server. It can be downloaded into a browser simultaneously with the Java applet being run.

The Thin driver supports only TCP/IP protocol and requires a TNS listener to be listening on TCP/IP sockets from the database server. When the Thin driver is used with an applet, the client browser must have the capability to support Java sockets.

**OCI Drivers** The Oracle JDBC OCI drivers access the database by calling the Oracle Call Interface (OCI) directly from Java, providing the highest compatibility with the different Oracle 7, 8, and 8i versions. These drivers support all installed Net8 adapters, including IPC, named pipes, TCP/IP, and IPX/SPX.

The use of native methods to call C entry points makes the OCI drivers dependent on the Oracle platform, requiring an Oracle client installation that includes Net8. Therefore they are not suitable for applets.

Server-Side Thin Driver The Oracle JDBC server-side Thin driver offers the same functionality as the client-side Thin driver, but runs inside an Oracle database and accesses a remote database. This is useful in accessing a remote Oracle server from an Oracle server acting as a middle tier, or, more generally, to access one Oracle server from inside another, such as from any Java stored procedure or Enterprise JavaBeans.

Server-Side Internal Driver The Oracle JDBC server-side internal driver provides support for any Java code that runs inside the target Oracle database where the SQL operations are to be performed. The server-side internal driver allows the JServer JVM to communicate directly with the SQL engine. The server-side internal driver is the default JDBC driver for SQLJ code running as a stored procedure, stored function, trigger, Enterprise JavaBean, or CORBA object in the Oracle8i server.

### **Driver Selection for Translation**

Use SQLJ option settings, either on the command line or in a properties file, to choose the driver manager class and specify a driver for translation.

Use the SQLJ -driver option to choose any driver manager class other than OracleDriver, which is the default.

Specify the particular JDBC driver to choose (such as Thin or OCI8 for an Oracle database) as part of the connection URL you specify in the SQLJ -url option.

For information about these options, see "Connection Options" on page 8-30.

You will typically, but not necessarily, use the same driver that you use in your source code for the runtime connection.

> **Note:** Remember that the -driver option does not choose a particular driver. It registers a driver manager class that might be used for multiple drivers (such as OracleDriver, which is used for all the Oracle JDBC drivers).

## **Driver Selection and Registration for Runtime**

To connect to the database at runtime, you must register one or more driver managers that will understand the URLs you specify for any of your connection instances, whether they are instances of the

sqlj.runtime.ref.DefaultContext class or of any connection context classes that you declare.

If you are using an Oracle JDBC driver and create a default connection using the standard Oracle.connect() method (discussed below, under "Single Connection or Multiple Connections Using DefaultContext" on page 4-8), then SQLJ handles this automatically—Oracle.connect() registers the oracle.idbc.driver.OracleDriver class.

If you are using an Oracle JDBC driver, but do not use Oracle.connect(), then you must manually register the OracleDriver class, as follows:

```
DriverManager.registerDriver(new oracle.jdbc.driver.OracleDriver());
```

If you are not using an Oracle JDBC driver, then you must register some appropriate driver class, as follows:

```
DriverManager.registerDriver(new mydriver.jdbc.driver.MyDriver());
```

In any case, you must also set your connection URL, user name, and password. This is described in "Single Connection or Multiple Connections Using DefaultContext" on page 4-8. This section also further discusses the Oracle.connect() method.

## **Connection Considerations**

When deciding what database connection or connections you will need for your SQLJ application, consider the following:

- Will you need just one database connection or multiple connections?
- If using multiple connections (possibly to multiple schemas), will each connection use SQL entities of the same name—tables of the same name, columns of the same name and datatypes, stored procedures of the same name and signature, and so on?
- Will you need different connections for translation and runtime, or will the same suffice for both?

A SQLJ executable statement can specify a particular connection context instance (either of DefaultContext or of a declared connection context class) for its database connection. Alternatively, it can omit the connection context specification and, thereby, use the default connection (an instance of DefaultContext that you previously set as the default).

**Note:** If your database operations will use different sets of SQL entities, then you will typically want to declare and use additional connection context classes. This is discussed in "Connection Contexts" on page 7-2.

## Single Connection or Multiple Connections Using DefaultContext

This section discusses scenarios where you will use connection instances of only the DefaultContext class.

This is typical if you are using a single connection, or multiple connections that use SQL entities with the same names and datatypes.

## Single Connection

For a single connection, typically use one instance of the DefaultContext class, specifying the database URL, user name, and password when you construct your DefaultContext object.

You can use the connect() method of the oracle.sqlj.runtime.Oracle class to accomplish this. This method has several signatures, including ones that allow you to specify user name, password, and URL, either directly or using a properties file. In the following example, the properties file connect.properties is used:

```
Oracle.connect(MvClass.class, "connect.properties");
```

(Where MyClass is the name of your class. There is an example of connect.properties in [Oracle Home]/sqlj/demo, and also in "Set Up the Runtime Connection" on page 2-9.)

You must edit connect.properties appropriately and package it with your application. In this example, you must also import the oracle.sgli.runtime.Oracle class.

Alternatively, you can specify user name, password, and URL directly:

```
Oracle.connect("jdbc:oracle:thin:@localhost:1521:orcl", "scott", "tiger");
```

In this example, the connection will use the JDBC Thin driver to connect user scott (password tiger) to a database on the machine localhost through port 1521, where orcl is the SID of the database to connect to on that machine.

Either of these examples creates an instance of the DefaultContext class and installs it as your default connection. It is not necessary to do anything with the DefaultContext instance directly.

Once you have completed these steps, you do not need to specify the connection for any of the SQLJ executable statements in your application if you want them all to use the default connection.

Note that in using a Thin driver, the URL must include the hostname, port number, and SID, as in the preceding example. In using an OCI driver, you can specify an Oracle SID, or no SID if you intend to use the client's default account. Alternatively, you can use name-value pairs (see the Oracle8i JDBC Developer's Guide and Reference for more information). The first example here will connect to the database with SID orcl; the second example will connect to the client's default account:

```
jdbc:oracle:oci8:@orcl
jdbc:oracle:oci8:@
```

#### Notes:

- Oracle.connect() will not set your default connection if one had already been set. In that case, it returns null. (This functionality allows you to use the same code on a client or in the server.) If you do want to override your default connection, use the static setDefaultContext() method of the DefaultContext class, as described in the next section.
- The Oracle.connect() method defaults to a false setting of the auto-commit flag; however, it also has signatures that let you set it explicitly. See "More About the Oracle Class" on page 4-14. For general information about auto-commit functionality, see "Basic Transaction Control" on page 4-28. (In Oracle JDBC, the auto-commit flag defaults to true.)
- You can optionally specify getClass(), instead of MyClass.class, in the Oracle.connect() call, as long as you are not calling getClass() from a static method. This is done in some of the SQLJ demo applications.

#### **Multiple Connections**

For multiple connections, you can create and use additional instances of the DefaultContext class, while optionally still using the default connection created under "Single Connections" above.

You can use the Oracle.getConnection() method to instantiate DefaultContext, as in the following examples.

First, consider a case where you want most statements to use the default connection created above, but other statements to use a different connection. You must create one additional instance of DefaultContext:

```
DefaultContext ctx = Oracle.getConnection (
   "jdbc:oracle:thin:@localhost2:1521:orcl2", "bill", "lion");
```

(Or ctx could also use the scott/tiger schema, if you want to perform multiple sets of operations on the same schema.)

When you want to use the default connection, it is not necessary to specify a connection context:

```
#sql { SQL operation };
```

When you want to use the additional connection, specify ctx as the connection:

```
#sql [ctx] { SQL operation };
```

Next, consider situations where you want to use multiple connections where each of them is a named DefaultContext instance. This allows you to switch your default back and forth, for example.

The following statements establish multiple connections to the same schema (in case you want to use multiple database sessions or transactions, for example). Instantiate the DefaultContext class for each connection you will need:

```
DefaultContext ctx1 = Oracle.getConnection (
   "jdbc:oracle:thin:@localhost1:1521:orcl1", "scott", "tiger");
DefaultContext ctx2 = Oracle.getConnection (
   "jdbc:oracle:thin:@localhost1:1521:orcl1", "scott", "tiger");
```

This creates two connection context instances that would use the same schema. connecting to scott/tiger on database SID orcl1 on the machine localhost1, using the Oracle JDBC Thin driver.

Now consider a case where you would want multiple connections to different schemas. Again, instantiate the DefaultContext class for each connection you will need:

```
DefaultContext ctx1 = Oracle.getConnection (
   "jdbc:oracle:thin:@localhost1:1521:orcl1", "scott", "tiger");
DefaultContext ctx2 = Oracle.getConnection (
   "jdbc:oracle:thin:@localhost2:1521:orcl2", "bill", "lion");
```

This creates two connection context instances that both use the Oracle IDBC Thin driver but use different schemas. The ctx1 object connects to scott/tiger on database SID orcl1 on the machine localhost1, while the ctx2 object connects to bill/lion on database SID orcl2 on the machine localhost2.

There are two ways to switch back and forth between these connections for the SQLJ executable statements in your application:

If you switch back and forth frequently, then you can specify the connection for each statement in your application:

```
#sql [ctx1] { SQL operation };
#sql [ctx2] { SQL operation };
```

**Note:** Remember to include the square brackets around the connection context instance name; they are part of the syntax.

or:

If you use either of the connections several times in a row within your code flow, then you can periodically use the static setDefaultContext() method of the DefaultContext class to reset the default connection. This way, you can avoid specifying connections in your SQLJ statements.

```
DefaultContext.setDefaultContext(ctx1);
#sql { SQL operation };
                        // These three statements all use ctxl
#sql { SQL operation };
#sql { SQL operation };
DefaultContext.setDefaultContext(ctx2);
#sql { SQL operation };
                        // These three statements all use ctx2
#sql { SQL operation };
#sql { SOL operation };
```

**Note:** Because the preceding statements do not specify connection contexts, at translation time they will all be checked against the default connection context.

## **Closing Connections**

It is advisable to close your connection context instances when you are done, preferably in a finally clause (in case your application terminates with an exception) and a try/catch block.

The DefaultContext class (as well as any other connection context class) includes a close() method. Calling this method closes the SQLJ connection context instance and, by default, also closes the underlying JDBC connection instance and the physical database connection.

In addition, the oracle.sqlj.runtime.Oracle class has a static close() method to close the default connection only.

In the following example, presume ctx is an instance of any connection context class:

```
. . .
finally
  ctx.close();
or (if the finally clause is not within a try/catch block):
finally
   try { ctx.close(); } catch(SQLException ex) {...}
Or, to close the default connection, the Oracle class also provides a close()
method:
```

finally Oracle.close();

Always commit or roll back any pending changes before closing the connection. Whether there would be an implicit COMMIT operation as the connection is closed is not specified in the JDBC standard and may vary from vendor to vendor. For Oracle, there is an implicit COMMIT when a connection is closed, and an implicit ROLLBACK when a connection is garbage-collected without being closed, but it is not advisable to rely on these mechanisms.

**Note:** It is also possible to close a connection context instance without closing the underlying connection (in case the underlying connection is shared). See "Closing Shared Connections" on page 7-40.

## **Multiple Connections Using Declared Connection Context Classes**

For multiple connections that use different sets of SQL entities, it is advantageous to use connection context declarations to define additional connection context classes. Having a separate connection context class for each set of SQL entities that you use allows SQLJ to do more rigorous semantics-checking of your code.

See "Connection Contexts" on page 7-2 for more information.

#### More About the Oracle Class

Oracle SQLJ provides the oracle.sqlj.runtime.Oracle class to simplify the process of creating and using instances of the DefaultContext class.

The static connect() method instantiates a DefaultContext object and implicitly installs this instance as your default connection. You do not need to assign or use the DefaultContext instance returned by connect(). If you had already established a default connection, then connect() returns null.

The static getConnection() method simply instantiates a DefaultContext object. Assign the returned instance and use it as desired.

Both methods register the Oracle JDBC driver manager automatically if the oracle.jdbc.driver.OracleDriver class is found in your CLASSPATH.

The static close() method closes the default connection.

## Signatures of the Oracle.connect() and Oracle.getConnection() Methods

Each method has signatures that take the following parameters as input:

- URL (String), user name (String), password (String)
- URL (String), user name (String), password (String), auto-commit flag (boolean)
- URL (String), java.util.Properties object containing properties for the connection
- URL (String), java.util.Properties object, auto-commit flag (boolean)
- URL (String) fully specifying the connection, including user name and password

The following is an example of the format of a URL string specifying user name (scott) and password (tiger) when using the Oracle JDBC drivers, in this case the Thin driver:

"jdbc:oracle:thin:scott/tiger@localhost:1521:orcl"

- URL (String), auto-commit flag (boolean)
- java.lang.Class object for class used to load properties file, name of properties file (String)
- java.lang.Class object, name of properties file (String), auto-commit flag (boolean)
- java.lang.Class object, name of properties file (String), user name (String), password (String)
- java.lang.Class object, name of properties file (String), user name (String), password (String), auto-commit flag (boolean)
- JDBC connection object (Connection or OracleConnection)
- SQLJ connection context object

These last two signatures inherit an existing database connection. When you inherit a connection, you will also inherit the auto-commit setting of that connection.

Some examples of connect() and getConnection() calls are under "Single Connection or Multiple Connections Using DefaultContext" on page 4-8.

> **Note:** The auto-commit flag specifies whether SQL operations are automatically committed. For the Oracle.connect() and Oracle.getConnection() methods only, the default is false. If that is the setting you want, then you can use one of the signatures that does not take auto-commit as input. (However, anytime you use a constructor to create an instance of a connection context class, including DefaultContext, you must specify the auto-commit setting.)

(In Oracle JDBC, the default for the auto-commit flag is true.)

The auto-commit flag is discussed in "Basic Transaction Control" on page 4-28.

### Optional Oracle.close() Method Parameters

In using the Oracle.close() method to close the default connection, you have the option of specifying whether or not to close the underlying physical database connection. By default it is closed. This is relevant if you are sharing this physical connection between multiple connection objects, either SQLJ connection context instances or JDBC connection instances.

To keep the underlying physical connection open:

```
Oracle.close(ConnectionContext.KEEP_CONNECTION);
```

To close the underlying physical connection:

```
Oracle.close(ConnectionContext.CLOSE CONNECTION);
```

KEEP CONNECTION and CLOSE CONNECTION are static constants of the ConnectionContext interface.

For more information about using these parameters and about shared connections, see "Closing Shared Connections" on page 7-40.

#### More About the DefaultContext Class

The sqlj.runtime.ref.DefaultContext class provides a complete default implementation of a connection context class. As with classes created using a connection context declaration, the DefaultContext class implements the sqlj.runtime.ConnectionContext interface. (This interface is described in "Implementation and Functionality of Connection Context Classes" on page 7-9.)

The DefaultContext class has the same class definition that would have been generated by the SQLJ translator from the declaration:

```
#sql public context DefaultContext;
```

#### DefaultContext Methods

The DefaultContext class has four methods of note:

- getConnection()—Gets the underlying JDBC connection object. This is useful if you must use JDBC in your application for dynamic SQL operations. You can also use the setAutoCommit() method of the underlying JDBC connection object to set the auto-commit flag for the connection.
- setDefaultContext()—This is a static method that sets the default connection your application uses; it takes a DefaultContext instance as input. SQLJ executable statements that do not specify a connection context instance will use the default connection that you define using this method (or that you define using the Oracle.connect() method).

- getDefaultContext()—This is a static method that returns the DefaultContext instance currently defined as the default connection for your application (through earlier use of the setDefaultContext() method).
- close()—Like any connection context class, the DefaultContext class includes a close() method to close the connection context instance.

The getConnection() and close() methods are specified in the sgli.runtime.ConnectionContext interface.

> **Note:** On a client, getDefaultContext() returns null if setDefaultContext() was not previously called. In the server, it returns the default connection (the connection to the server itself).

#### **DefaultContext Constructors**

It is typical to instantiate DefaultContext using the Oracle.connect() or Oracle.getConnection() method. If you want to create an instance directly, however, there are five constructors for DefaultContext, which take the following parameters as input:

- URL (String), user name (String), password (String), auto-commit (boolean)
- URL (String), java.util.Properties object, auto-commit (boolean)
- URL (String fully specifying connection and including user name and password), auto-commit setting (boolean)

The following is an example of the format of a URL string specifying user name (scott) and password (tiger) when using the Oracle JDBC drivers, in this case the Thin driver:

```
"jdbc:oracle:thin:scott/tiger@localhost:1521:orcl"
```

- JDBC connection object
- SQLJ connection context object

The last two inherit an existing database connection. When you inherit a connection, you will also inherit the auto-commit setting of that connection.

Following is an example of constructing a DefaultContext instance:

```
DefaultContext defctx = new DefaultContext
          ("idbc:oracle:thin:@localhost:1521:orcl", "scott", "tiger", false);
```

It is important to note that connection context class constructors, unlike the Oracle.connect() method, require an auto-commit setting.

#### Notes:

- To use any of the first three constructors above, you must first register your JDBC driver. This happens automatically if you are using an Oracle JDBC driver and call Oracle.connect(). Otherwise, see "Driver Selection and Registration for Runtime" on page 4-7.
- Any connection context class that you declare will have the same constructor signatures as the DefaultContext class.
- When using the constructor that takes a JDBC connection object, do not initialize the connection context instance with a null JDBC connection.
- The auto-commit setting determines whether SQL operations are automatically committed. For more information, see "Basic Transaction Control on page 4-28.

#### Optional DefaultContext close() Method Parameters

When you close a connection context instance (of the DefaultContext class or any other class), you have the option of specifying whether or not to close the underlying physical database connection. By default it is closed. This is relevant if you are sharing the physical connection between multiple connection objects, either SQLJ connection context instances or JDBC connection instances. The following examples presume a DefaultContext instance defctx.

To keep the underlying physical connection open:

```
defctx.close(ConnectionContext.KEEP CONNECTION);
```

To close the underlying physical connection:

```
defctx.close(ConnectionContext.CLOSE_CONNECTION);
```

KEEP\_CONNECTION and CLOSE\_CONNECTION are static constants of the ConnectionContext interface.

For more information about using these parameters and about shared connections, see "Closing Shared Connections" on page 7-40.

#### **Connection for Translation**

If you want to use online semantics-checking during translation, you must specify a database connection for SQLJ to use—these are referred to as exemplar schemas and are further discussed in "Connection Context Concepts" on page 7-2

You can use different connections for translation and runtime; in fact, it is often necessary or preferable to do so. It might be necessary if you are not developing in the same kind of environment that your application will run in. But even if the runtime connection is available during translation, it might be preferable to create an account with a narrower set of resources so that your online checking will be tighter. This would be true if your application uses only a small subset of the SQL entities available in the runtime connection. Your online checking would be tighter and more meaningful if you create an exemplar schema consisting only of SQL entities that your application actually uses.

Use the SQLJ translator connection options (-url, -user, and -password), either on the command line or in a properties file, to specify a connection for translation.

For information about these options, see "Connection Options" on page 8-30.

#### **Connection for Customization**

Generally speaking, Oracle customization does not require a database connection; however, Oracle SQLJ does support customizer connections. This is useful in two circumstances:

- If you are using the Oracle customizer with the optcols option enabled, then a connection is required. This option allows iterator column type and size definitions for performance optimization.
- If you are using the SQLCheckerCustomizer, a specialized customizer that performs semantics-checking on profiles, then a connection is required if you are using an online checker (which is true by default).

The optcols option is specific to the Oracle customizer. See "Oracle Customizer" Column Definition Option (optcols)" on page 10-25.

The SQLCheckerCustomizer is invoked through the Oracle customizer harness verify option. See "SQLCheckerCustomizer for Profile Semantics-Checking" on page 10-38.

Use the customizer harness user, password, url, and driver options to specify connection parameters for whatever customizer you are using, as appropriate. See "Customizer Harness Options for Connections" on page 10-17.

# **Null-Handling**

Java primitive types (such as int, double, or float) cannot have null values, which you must consider in choosing your result expression and host expression types.

## Wrapper Classes for Null-Handling

SQLJ consistently enforces retrieving SQL nulls as Java nulls, in contrast to JDBC, which retrieves nulls as 0 or false for certain datatypes. Therefore, do not use Java primitive types in SQLJ for output variables in situations where a SQL null may be received, because Java primitive types cannot take null values.

This pertains to result expressions, output or input-output host expressions, and iterator column types. If the receiving Java type is primitive and an attempt is made to retrieve a SQL null, then a sqlj.runtime.SQLNullException is thrown, and no assignment is made.

To avoid the possibility of null values being assigned to Java primitives, use the following wrapper classes instead of primitive types:

- java.lang.Boolean
- java.lang.Byte
- iava.lang.Short
- java.lang.Integer
- java.lang.Long
- java.lang.Double
- java.lang.Float

In case you must convert back to a primitive value, each of these wrapper classes has an xxxValue() method. For example, intValue() returns an int value from an Integer object and floatValue() returns a float value from a Float object. Do this as in the following example, presuming intobj is an Integer object:

```
int j = intobj.intValue();
```

#### Notes:

- SQLNullException is a subclass of the standard java.sql.SQLException class. See "Using SQLException" Subclasses" on page 4-26.
- Because Java objects can have null values, there is no need in SQLJ for indicator variables such as those used in other host languages (C, C++, and COBOL for example).

## **Examples of Null-Handling**

The following examples show the use of the java.lang wrapper classes to handle null data.

**Example: Null Input Host Variable** In the following example, a Float object is used to pass a null value to the database. You cannot use the Java primitive type float to accomplish this.

#### Example:

```
int empno = 7499;
Float commission = null;
#sql { UPDATE emp SET comm = :commission WHERE empno = :empno };
```

Example: Null Iterator Rows In the following example, a Double column type is used in an iterator to allow for the possibility of null data.

For each employee in the EMP table whose salary is at least \$50,000, the employee name (ENAME) and commission (COMM) are selected into the iterator. Then each row is tested to determine if the COMM field is, in fact, null. If so, it is processed accordingly.

#### Presume the following declaration:

```
#sql iterator EmployeeIter (String ename, Double comm);
Example:
EmployeeIter ei;
#sql ei = { SELECT ename, comm FROM emp WHERE sal >= 50000 };
while (ei.next())
```

```
{
  if (ei.comm() == null)
     System.out.println(ei.ename() + " is not on commission.");
ei.close();
```

# **Exception-Handling Basics**

This section covers the basics of handling exceptions in your SQLJ application, including requirements for error-checking.

# **SQLJ** and JDBC Exception-Handling Requirements

Because SQLJ executable statements result in JDBC calls through sqlj.runtime, and JDBC requires SQL exceptions to be caught or thrown, SQLJ also requires SQL exceptions to be caught or thrown in any block containing SQLJ executable statements. Your source code will generate errors during compilation if you do not include appropriate exception-handling.

Handling SQL exceptions requires the java.sql.SQLException class, which will be available to you if you import the java.sql.\* package.

**Example: Exception Handling** This example demonstrates the kind of basic exception-handling required of SQLJ applications, with a main method with a try/catch block, and another method which is called from main and throws exceptions back to main when encountered.

```
/* Import SQLExceptions class. The SQLException comes from
   JDBC. Executable #sql clauses result in calls to JDBC, so methods
   containing executable #sql clauses must either catch or throw
   SOLException.
 */
import java.sql.*;
import oracle.sqli.runtime.Oracle;
// iterator for the select
#sql iterator MyIter (String ITEM_NAME);
public class TestInstallSQLJ
  //Main method
 public static void main (String args[])
    try {
      /* if you're using a non-Oracle JDBC Driver, add a call here to
         DriverManager.registerDriver() to register your Driver
      // set the default connection to the URL, user, and password
```

```
// specified in your connect.properties file
    Oracle.connect(TestInstallSQLJ.class, "connect.properties");
    TestInstallSQLJ ti = new TestInstallSQLJ();
   ti.runExample();
  } catch (SQLException e) {
    System.err.println("Error running the example: " + e);
} //End of method main
//Method that runs the example
void runExample() throws SQLException
    //Issue SQL command to clear the SALES table
  #sql { DELETE FROM SALES };
 #sql { INSERT INTO SALES(ITEM_NAME) VALUES ('Hello, SQLJ!')};
  MyIter iter;
  #sql iter = { SELECT ITEM_NAME FROM SALES };
 while (iter.next()) {
   System.out.println(iter.ITEM_NAME());
}
```

## **Processing Exceptions**

This section discusses ways to process and interpret exceptions in your SQLJ application. During runtime, exceptions may come from any of the following:

- SQLJ runtime
- JDBC driver
- **RDBMS**

Errors originating in the SQLJ runtime are listed in "Runtime Messages" on page B-44.

Errors originating in the Oracle JDBC driver are listed in the *Oracle8i JDBC* Developer's Guide and Reference.

Errors originating in the Oracle RDBMS are listed in the *Oracle8i Error Messages* reference.

#### **Printing Error Text**

The example in the previous section showed how to catch SQL exceptions and output the error messages, which is repeated again here:

```
try {
} catch (SQLException e) {
     System.err.println("Error running the example: " + e);
```

This will print the error text from the SQLException object.

You can also retrieve error information using the SQLException class getMessage(), getErrorCode(), and getSQLState() methods, as described in the next section.

Printing the error text as in this example prints the error message with some additional text, such as "SQLException".

#### Retrieving SQL States and Error Codes

The java.sql.SQLException class and subclasses include the getMessage(), getErrorCode(), and getSQLState() methods. Depending on where the exception originated and how error exceptions are implemented there, these methods provide additional information as follows:

getMessage()

If the error originates in the SQLJ runtime or JDBC driver, this method returns the error message with no prefix. If the error originates in the RDBMS, it returns the error message prefixed by the ORA number.

getErrorCode()

If the error originates in the SQLJ runtime, this method returns no meaningful information. If the error originates in the JDBC driver or RDBMS, it returns the five-digit ORA number.

getSQLState()

If the error originates in the SQLJ runtime, this method returns a five-digit code indicating the SQL state. If the error originates in the JDBC driver, it returns no meaningful information. If the error originates in the RDBMS, it returns the five-digit SQL state. Your code should be prepared to handle a null return.

The following example prints the error message as in the preceding example, but also checks the SQL state.

```
try {
} catch (SQLException e) {
      System.err.println("Error running the example: " + e);
      String sqlState = e.getSQLState();
      System.err.println("SQL state = " + sqlState);
. . .
```

# **Using SQLException Subclasses**

For more specific error-checking, use any available and appropriate subclasses of the java.sql.SQLException class.

SQLJ provides one such subclass, the sqlj.runtime.NullException class, which you can catch in situations where a null value might be returned into a Java primitive variable. (Java primitives cannot handle nulls.)

For batch-enabled environments, there is also the standard java.sql.BatchUpdateException subclass. See "Error Conditions During Batch Execution" on page A-15 for further discussion.

When you use a SQLException subclass, catch the subclass exception first, before catching a SQLException, as in the following example:

```
. . .
try {
} catch (SQLNullException ne) {
     System.err.println("Null value encountered: " + ne); }
 catch (SQLException e) {
     System.err.println("Error running the example: " + e); }
```

This is because a subclass exception can also be caught as a SQLException. If you catch SQLException first, then execution would not drop through for any special processing you want to use for the subclass exception.

## **Basic Transaction Control**

This section discusses how to manage your changes to the database.

For information about SQLJ support for more advanced transaction control functions—access mode and isolation level—see "Advanced Transaction Control" on page 7-32.

#### **Overview of Transactions**

A transaction is a sequence of SQL operations that Oracle treats as a single unit. A transaction begins with the first executable SQL statement after any of the following:

- connection to the database
- COMMIT (committing changes to the database, either automatically or manually)
- ROLLBACK (canceling changes to the database)

A transaction ends with a COMMIT or ROLLBACK operation.

Note: In the Oracle database, all DDL commands (such as CREATE and ALTER) include an implicit COMMIT. This will commit not only the DDL command, but any preceding DML commands (INSERT, DELETE, UPDATE) that had not yet been committed or rolled back.

#### **Automatic Commits versus Manual Commits**

In using SQLJ or JDBC, you can either have your changes automatically committed to the database or commit them manually. In either case, each COMMIT operation starts a new transaction. You can specify that changes be committed automatically by enabling the auto-commit flag, either when you define a SQLJ connection, or by using the setAutoCommit() method of the underlying JDBC connection object of an existing connection. You can use manual control by disabling the auto-commit flag and using SQLJ COMMIT and ROLLBACK statements.

Enabling auto-commit may be more convenient, but gives you less control. You have no option to roll back changes, for example. In addition, some SQLJ or JDBC features are incompatible with auto-commit mode. For example, you must disable the auto-commit flag for update batching or SELECT FOR UPDATE syntax to work properly.

## **Specifying Auto-Commit as You Define a Connection**

When you use the Oracle.connect() or Oracle.getConnection() method to create a DefaultContext instance and define a connection, the auto-commit flag is set to false by default. There are signatures of these methods, however, that allow you to set this flag explicitly. The auto-commit flag is always the last parameter.

The following is an example of instantiating DefaultContext and using the default false setting for auto-commit mode:

```
Oracle.getConnection (
   "jdbc:oracle:thin:@localhost:1521:orcl", "scott", "tiger");
```

Or you can specify a true setting:

```
Oracle.getConnection (
   "jdbc:oracle:thin:@localhost:1521:orcl", "scott", "tiger", true);
```

For the complete list of signatures for Oracle.connect() and Oracle.getConnection(), see "More About the Oracle Class" on page 4-14.

If you use a constructor to create a connection context instance, either of DefaultContext or of a declared connection context class, you must specify the auto-commit setting. Again, it is the last parameter, as in the following example:

```
DefaultContext ctx = new DefaultContext (
   "jdbc:oracle:thin:@localhost:1521:orcl", "scott", "tiger", false);
```

For the complete list of signatures for DefaultContext constructors, see "More About the DefaultContext Class" on page 4-16.

If you have reason to create a JDBC Connection instance directly, then the auto-commit flag is set to true by default if your program runs on a client, or false by default if it runs in the server. (You cannot specify an auto-commit setting when you create a JDBC Connection instance directly, but you can use the setAutoCommit() method to alter the setting, as described in "Modifying Auto-Commit in an Existing Connection" on page 4-30.)

**Note:** Auto-commit functionality is not supported by the JDBC server-side internal driver.

# **Modifying Auto-Commit in an Existing Connection**

There is typically no reason to change the auto-commit flag setting for an existing connection, but you can if desired. You can do this by using the setAutoCommit() method of the underlying JDBC connection object.

You can retrieve the underlying JDBC connection object by using the getConnection() method of any SQLJ connection context instance (whether it is an instance of the DefaultContext class or of a connection context class you have declared).

You can accomplish these two steps at once, as follows. In these examples, ctx is a SQLJ connection context instance:

```
ctx.getConnection().setAutoCommit(false);
or:
ctx.getConnection().setAutoCommit(true);
```

**Note:** Do not alter the auto-commit setting in the middle of a transaction.

# **Using Manual COMMIT and ROLLBACK**

If you disable the auto-commit flag, then you must manually commit any changes to the database.

To commit any changes (such as updates, inserts, or deletes) that have been executed since the last COMMIT operation, use the SQLJ COMMIT statement, as follows:

```
#sql { COMMIT };
```

To roll back (cancel) any changes that have been executed since the last COMMIT operation, use the SQLJ ROLLBACK statement, as follows:

```
#sql { ROLLBACK };
```

Do not use the COMMIT or ROLLBACK commands when auto-commit is enabled. This will result in unspecified behavior (or perhaps SQL exceptions).

#### Notes:

- All DDL statements in Oracle SQL include an implicit COMMIT operation. There is no special SQLJ functionality in this regard; such statements follow standard Oracle SQL rules.
- If auto-commit mode is off and you close a connection context instance from a client application, then any changes since your last COMMIT will be rolled back (unless you close the connection context instance with KEEP CONNECTION, which is explained in "Closing Shared Connections" on page 7-40).

#### Effect of Commits and Rollbacks on Iterators and Result Sets

COMMIT operations (either automatic or manual) and ROLLBACK operations do not affect open result sets and iterators. The result sets and iterators will still be open, and all that is relevant to their content is the state of the database at the time of execution of the SELECT statements that populated them.

This also applies to UPDATE, INSERT, and DELETE statements that are executed after the SELECT statements—execution of these statements does not affect the contents of open result sets and iterators.

Consider a situation where you SELECT, then UPDATE, then COMMIT. A result set or iterator populated by the SELECT statement will be unaffected by the UPDATE and COMMIT.

As a further example, consider a situation where you UPDATE, then SELECT, then ROLLBACK. A result set or iterator populated by the SELECT will still contain the updated data, regardless of the subsequent ROLLBACK.

# **Summary: First Steps in SQLJ Code**

The best way to summarize the SQLJ executable statement features and functionality discussed to this point is by examining short but complete programs. This section presents two such examples.

The first example, presented one step at a time and then again in its entirety, uses a SELECT INTO statement to perform a single-row query of two columns from a table of employees. If you want to run the example, make sure to change the parameters in the connect.properties file to settings that will let you connect to an appropriate database.

The second example, slightly more complicated, will make use of a SQLJ iterator for a multi-row query.

# Import Required Classes

Import any JDBC or SQLJ packages you will need.

You will need at least some of the classes in the java.sql package:

```
import java.sql.*;
```

You may not need all the java.sql package, however. Key classes there are java.sql.SQLException and any classes that you refer to explicitly (for example, java.sql.Date, java.sql.ResultSet).

You will need the following package for the Oracle class, which you typically use to instantiate DefaultContext objects and establish your default connection:

```
import oracle.sqlj.runtime.*;
```

If you will be using any SQLJ runtime classes directly in your code, import the following packages:

```
import sqlj.runtime.*;
import sqlj.runtime.ref.*;
```

If your code does not use any SQLJ runtime classes directly, however, it will be sufficient to have them in your CLASSPATH as described in "Set the PATH and CLASSPATH" on page 2-6.

(Key runtime classes include AsciiStream, BinaryStream, and ResultSetIterator in the sqlj.runtime package, and DefaultContext in the sqlj.runtime.ref package.)

## Register JDBC Drivers and Set Default Connection

Declare the SimpleExample class with a constructor that uses the static Oracle.connect() method to set the default connection. This also registers the Oracle JDBC drivers. If you are using a non-Oracle JDBC driver, you must add code to register it (as mentioned in the code comments below).

This uses a signature of connect() that takes the URL, user name, and password from the connect.properties file. An example of this file is in the directory [Oracle Home]/sqlj/demo and also in "Set Up the Runtime Connection" on page 2-9.

```
public class SimpleExample {
 public SimpleExample() throws SQLException {
    /* If you are using a non-Oracle JDBC driver, add a call here to
       DriverManager.registerDriver() to register your driver. */
    // Set default connection (as defined in connect.properties).
    Oracle.connect(getClass(), "connect.properties");
```

(The main() method is defined below.)

# **Set Up Exception Handling**

Create a main() that calls the SimpleExample constructor and then sets up a try/catch block to handle any SQL exceptions thrown by the runExample() method (which performs the real work of this application):

```
public static void main (String [] args) {
      SimpleExample o1 = new SimpleExample();
      ol.runExample();
  catch (SQLException ex) {
      System.err.println("Error running the example: " + ex);
```

(The runExample() method is defined below.)

You can also use a try/catch block inside a finally clause when you close the connection (presuming the finally clause is not already inside a try/catch block):

```
finally
  try { Oracle.close(); } catch(SQLException ex) {...}
```

# Set Up Host Variables, Execute SQLJ Clause, Process Results

Create a runExample() method that performs the following:

- Throws any SQL exceptions to the main() method for processing.
- 2. Declares Java host variables.
- Executes a SQLJ clause that binds the Java host variables into an embedded SELECT statement and selects the data into the host variables.
- **4.** Prints the results.

```
void runExample() throws SOLException {
     System.out.println( "Running the example--" );
     // Declare two Java host variables--
     Float salary;
     String empname;
     // Use SELECT INTO statement to execute query and retrieve values.
      #sql { SELECT ename, sal INTO :empname, :salary FROM emp
             WHERE empno = 7499 };
     // Print the results--
     System.out.println("Name is " + empname + ", and Salary is " + salary);
    // Closing brace of SimpleExample class
```

This example declares salary and ename as Java host variables. The SQLJ clause then selects data from the ENAME and SAL columns of the EMP table and places the data into the host variables. Finally, the values of salary and empname are printed out.

Note that this SELECT statement could select only one row of the EMP table, because the EMPNO column in the WHERE clause is the primary key of the table.

# **Example of Single-Row Query using SELECT INTO**

This section presents the entire SimpleExample class from the previous step-by-step sections. Because this is a single-row query, no iterator is required.

```
// Import SQLJ classes:
import sqlj.runtime.*;
import sqlj.runtime.ref.*;
import oracle.sqlj.runtime.*;
// Import standard java.sql package:
import java.sql.*;
public class SimpleExample {
 public SimpleExample() throws SQLException {
    /* If you are using a non-Oracle JDBC driver, add a call here to
       DriverManager.registerDriver() to register your driver. */
    // Set default connection (as defined in connect.properties).
   Oracle.connect(getClass(), "connect.properties");
 public static void main (String [] args) throws SQLException {
    try {
      SimpleExample o1 = new SimpleExample();
      ol.runExample();
    catch (SQLException ex) {
      System.err.println("Error running the example: " + ex);
  finally
     try { Oracle.close(); } catch(SQLException ex) {...}
 void runExample() throws SQLException {
     System.out.println( "Running the example--" );
     // Declare two Java host variables--
     Float salary;
     String empname;
```

```
// Use SELECT INTO statement to execute query and retrieve values.
      #sql { SELECT ename, sal INTO :empname, :salary FROM emp
           WHERE empno = 7499 };
   // Print the results--
   System.out.println("Name is " + empname + ", and Salary is " + salary);
}
```

## Set Up a Named Iterator

The next example will build on the previous example by adding a named iterator and using it for a multiple-row query.

First, declare the iterator class. Use object types Integer and Float, instead of primitive types int and float, wherever there is the possibility of null values.

```
#sql iterator EmpRecs(
                     // This column cannot be null, so int is OK.
     int empno,
                      // (If null is possible, use Integer.)
     String ename,
     String job,
     Integer mgr,
     Date hiredate,
     Float sal,
     Float comm,
     int deptno);
```

Later, when needed, instantiate the EmpRecs class and populate it with query results.

```
EmpRecs employees;
#sql employees = { SELECT empno, ename, job, mgr, hiredate,
                   sal, comm, deptno FROM emp };
```

Then use the next () method of the iterator to print the results.

```
while (employees.next()) {
 System.out.println( "Name:
                                 " + employees.ename());
                                " + employees.empno() );
 System.out.println( "EMPNO:
  System.out.println( "Job:
                                " + employees.job() );
  System.out.println( "Manager: " + employees.mgr() );
  System.out.println( "Date hired: " + employees.hiredate() );
```

```
System.out.println( "Salary: " + employees.sal() );
System.out.println( "Commission: " + employees.comm() );
System.out.println( "Department: " + employees.deptno() );
System.out.println();
```

Finally, close the iterator when you are done.

```
employees.close();
```

# **Example of Multiple-Row Query Using Named Iterator**

This example uses a named iterator for a multiple-row query that selects several columns of data from a table of employees.

Aside from use of the named iterator, this example is conceptually similar to the previous single-row query example.

```
// Import SQLJ classes:
import sqlj.runtime.*;
import sqlj.runtime.ref.*;
import oracle.sqlj.runtime.*;
// Import standard java.sql package:
import java.sql.*;
// Declare a SQLJ iterator.
// Use object types (Integer, Float) for mgr, sal, And comm rather
// than primitive types to allow for possible null selection.
#sql iterator EmpRecs(
      int empno,
                      // This column cannot be null, so int is OK.
                       // (If null is possible, Integer is required.)
      String ename,
      String job,
      Integer mgr,
      Date hiredate,
      Float sal.
      Float comm,
      int deptno);
// This is the application class.
public class EmpDemo1App {
```

```
public EmpDemo1App() throws SQLException {
    /* If you are using a non-Oracle JDBC driver, add a call here to
       DriverManager.registerDriver() to register your driver. */
    // Set default connection (as defined in connect.properties).
    Oracle.connect(getClass(), "connect.properties");
public static void main(String[] args) {
  try {
    EmpDemo1App app = new EmpDemo1App();
    app.runExample();
  catch( SQLException exception ) {
    System.err.println( "Error running the example: " + exception );
}
finally
   try { Oracle.close(); } catch(SQLException ex) {...}
void runExample() throws SQLException {
  System.out.println("\nRunning the example.\n");
  // The query creates a new instance of the iterator and stores it in
  // the variable 'employees' of type 'EmpRecs'. SQLJ translator has
  // automatically declared the iterator so that it has methods for
  // accessing the rows and columns of the result set.
  EmpRecs employees;
  #sql employees = { SELECT empno, ename, job, mgr, hiredate,
                     sal, comm, deptno FROM emp };
  // Print the result using the iterator.
  // Note how the next row is accessed using method 'next()', and how
  // the columns can be accessed with methods that are named after the
  // actual database column names.
  while (employees.next()) {
    System.out.println( "Name:
                                    " + employees.ename());
    System.out.println( "EMPNO: " + employees.empno() );
```

```
System.out.println( "Job: " + employees.job() );
    System.out.println( "Date hired: " + employees.hiredate() );
    System.out.println( "Salary: " + employees.sal() );
    System.out.println( "Commission: " + employees.comm() );
    System.out.println( "Department: " + employees.deptno() );
    System.out.println();
   // You must close the iterator when it's no longer needed.
   employees.close();
}
```

# **Type Support**

This chapter documents datatypes supported by Oracle SQLJ, listing supported SQL types and the Java types that correspond to them, including information about backwards compatibility to Oracle8 and Oracle7. This is followed by details about support for streams and Oracle type extensions. SQLJ "support" of Java types refers to types that can be used in host expressions.

For information about Oracle SQLJ support for user-defined types—SQL objects, object references, and collections—see Chapter 6, "Objects and Collections".

This chapter covers the following topics:

- **Supported Types for Host Expressions**
- **Support for Streams**
- **Oracle Type Extensions**

# **Supported Types for Host Expressions**

This section summarizes the types supported by Oracle SQLJ, including information about new support for JDBC 2.0 types, and backwards compatibility for the 8.0.x and 7.3.x Oracle JDBC drivers.

For a complete list of legal Java mappings for each Oracle SQL type, see the reference information in the Oracle8i JDBC Developer's Guide and Reference.

> **Note:** SQLJ (and SQL) perform implicit conversions between SQL and Java types. Although this is generally useful and helpful, it can produce unexpected results. Do not rely on type-checking alone to ensure the correctness of your code.

# Supported Types for Oracle8i

Table 5–1 lists the Java types that you can use in host expressions when employing the Oracle JDBC drivers. This table also documents the correlation between Java types, SQL types whose typecodes are defined in the class oracle.jdbc.driver.OracleTypes, and datatypes in the Oracle database.

**Note:** The OracleTypes class simply defines a typecode, which is an integer constant, for each Oracle datatype. For standard JDBC types, the OracleTypes value is identical to the standard java.sql.Types value.

SQL data output to a Java variable is converted to the corresponding Java type. A Java variable input to SQL is converted to the corresponding Oracle datatype.

Where objects, object references, and arrays are referred to as "JPub-generated", this refers to the Oracle JPublisher utility that can be used in defining Java classes to correspond to Oracle8i objects, object references, and arrays. The JPublisher utility is discussed in "JPublisher and the Creation of Custom Java Classes" on page 6-23 and documented in further detail in the Oracle8i JPublisher User's Guide.

Table 5–1 Type Mappings for Supported Host Expression Types

| Java Type               | OracleTypes Definition | Oracle Datatype |
|-------------------------|------------------------|-----------------|
| STANDARD JDBC 1.x TYPES |                        |                 |
| boolean                 | BIT                    | NUMBER          |

Table 5–1 Type Mappings for Supported Host Expression Types (Cont.)

| Java Type                                              | OracleTypes Definition | Oracle Datatype |
|--------------------------------------------------------|------------------------|-----------------|
| byte                                                   | TINYINT                | NUMBER          |
| short                                                  | SMALLINT               | NUMBER          |
| int                                                    | INTEGER                | NUMBER          |
| long                                                   | BIGINT                 | NUMBER          |
| float                                                  | REAL                   | NUMBER          |
| double                                                 | FLOAT, DOUBLE          | NUMBER          |
| java.lang.String                                       | CHAR                   | CHAR            |
| java.lang.String                                       | VARCHAR                | VARCHAR2        |
| java.lang.String                                       | LONGVARCHAR            | LONG            |
| byte[]                                                 | BINARY                 | RAW             |
| byte[]                                                 | VARBINARY              | RAW             |
| byte[]                                                 | LONGVARBINARY          | LONGRAW         |
| java.sql.Date                                          | DATE                   | DATE            |
| java.sql.Time                                          | TIME                   | DATE            |
| java.sql.Timestamp                                     | TIMESTAMP              | DATE            |
| java.math.BigDecimal                                   | NUMERIC                | NUMBER          |
| java.math.BigDecimal                                   | DECIMAL                | NUMBER          |
| STANDARD JDBC 2.0 TYPES                                |                        |                 |
| java.sql.Blob                                          | BLOB                   | BLOB            |
| java.sql.Clob                                          | CLOB                   | CLOB            |
| java.sql.Struct                                        | STRUCT                 | STRUCT          |
| java.sql.Ref                                           | REF                    | REF             |
| java.sql.Array                                         | ARRAY                  | ARRAY           |
| custom object classes implementing<br>java.sql.SQLData | STRUCT                 | STRUCT          |
| JAVA WRAPPER CLASSES                                   |                        |                 |
| java.lang.Boolean                                      | BIT                    | NUMBER          |
|                                                        |                        |                 |

Table 5–1 Type Mappings for Supported Host Expression Types (Cont.)

| Java Type                                                     | OracleTypes Definition | Oracle Datatype |
|---------------------------------------------------------------|------------------------|-----------------|
| java.lang.Byte                                                | TINYINT                | NUMBER          |
| java.lang.Short                                               | SMALLINT               | NUMBER          |
| java.lang.Integer                                             | INTEGER                | NUMBER          |
| java.lang.Long                                                | BIGINT                 | NUMBER          |
| java.lang.Float                                               | REAL                   | NUMBER          |
| java.lang.Double                                              | FLOAT, DOUBLE          | NUMBER          |
| SQLJ STREAM CLASSES                                           |                        |                 |
| sqlj.runtime.BinaryStream                                     | LONGVARBINARY          | LONG RAW        |
| sqlj.runtime.AsciiStream                                      | LONGVARCHAR            | LONG            |
| sqlj.runtime.UnicodeStream                                    | LONGVARCHAR            | LONG            |
| ORACLE EXTENSIONS                                             |                        |                 |
| oracle.sql.NUMBER                                             | NUMBER                 | NUMBER          |
| oracle.sql.CHAR                                               | CHAR                   | CHAR            |
| oracle.sql.RAW                                                | RAW                    | RAW             |
| oracle.sql.DATE                                               | DATE                   | DATE            |
| oracle.sql.ROWID                                              | ROWID                  | ROWID           |
| oracle.sql.BLOB                                               | BLOB                   | BLOB            |
| oracle.sql.CLOB                                               | CLOB                   | CLOB            |
| oracle.sql.BFILE                                              | BFILE                  | BFILE           |
| oracle.sql.STRUCT                                             | STRUCT                 | STRUCT          |
| oracle.sql.REF                                                | REF                    | REF             |
| oracle.sql.ARRAY                                              | ARRAY                  | ARRAY           |
| custom object classes implementing oracle.sql.CustomDatum     | STRUCT                 | STRUCT          |
| custom reference classes implementing oracle.sql.CustomDatum  | REF                    | REF             |
| custom collection classes implementing oracle.sql.CustomDatum | ARRAY                  | ARRAY           |

| Table 5–1 | Type Mappings for Supported | Host Expression | Types (Cont.) |
|-----------|-----------------------------|-----------------|---------------|
|-----------|-----------------------------|-----------------|---------------|

| Java Type                                                                                             | OracleTypes Definition | Oracle Datatype |
|----------------------------------------------------------------------------------------------------|------------------------|-----------------|
| any other custom Java classes<br>implementing oracle.sql.CustomDatum<br>(to wrap any oracle.sql type) | any                    | any             |
| QUERY RESULT OBJECTS                                                                                  |                        |                 |
| java.sql.ResultSet                                                                                    | CURSOR                 | CURSOR          |
| SQLJ iterator objects                                                                                 | CURSOR                 | CURSOR          |

The following points relate to type support for standard SQLJ features:

- In releases 8.1.6 and 8.1.7, Oracle SQLJ requires any class that implements java.sql.SQLData to set the public static SQL NAME field appropriately. This occurs automatically if you use the Oracle JPublisher utility to generate the class.
  - Note that this does *not* follow ISO standard for use of the SOLData interface. In future releases, the Oracle SQLJ implementation will adhere to standard.
  - See "Requirements for Classes Implementing SQLData" on page 6-12.
- JDBC and SQLJ do not support Java char and Character types. Instead, use the Java String type to represent character data.
- Do not confuse the supported java.sql.Date type with java.util.Date, which is not directly supported. The java.sql.Date class is a wrapper for java.util.Date that allows JDBC to identify the data as a SQL DATE and adds formatting and parsing operations to support JDBC escape syntax for date values.
- Remember that all numeric types in an Oracle database are stored as NUMBER. Although you can specify additional precision when you declare a NUMBER during table creation (you can declare the total number of places and the number of places to the right of the decimal point), this precision may be lost when retrieving the data through the Oracle JDBC drivers, depending on the Java type that you use to receive the data. (An oracle.sql.NUMBER instance would preserve full information.)
- The Java wrapper classes (such as Integer and Float) are useful in cases where null values may be returned by the SQL statement. Primitive types (such as int and float) cannot contain null values. See "Null-Handling" on page 4-20 for more information.

- For information about SQLJ support for result set and iterator host variables, see "Using Iterators and Result Sets as Host Variables" on page 3-48.
- The SQLJ stream classes are required in using streams as host variables. For information, see "Support for Streams" on page 5-11.

The following points relate to Oracle extensions, which are covered in "Oracle Type Extensions" on page 5-25 and in Chapter 6, "Objects and Collections":

- Oracle SQLJ requires any class that implements oracle.sql.CustomDatum to set the public static \_SQL\_TYPECODE parameter according to values defined in the OracleTypes class. In some cases an additional parameter must be set as well (such as \_SQL\_NAME for objects and \_SQL\_BASETYPE for object references). This occurs automatically if you use the Oracle JPublisher utility to generate the class.
  - See "Oracle Requirements for Classes Implementing CustomDatum" on page 6-10.
- The oracle.sql classes are wrappers for SQL data for each of the Oracle datatypes. The ARRAY, STRUCT, REF, BLOB, and CLOB classes correspond to standard JDBC 2.0 interfaces. For background information about these classes and Oracle extensions, see the Oracle8i JDBC Developer's Guide and Reference.
- Custom Java classes can map to Oracle objects (implementing CustomDatum or SQLData), references (implementing CustomDatum only), collections (implementing CustomDatum only), or other SQL types (for customized handling, implementing CustomDatum only). See "Custom Java Classes" on page 6-6.
  - You can use the Oracle JPublisher utility to automatically generate custom Java classes. See "JPublisher and the Creation of Custom Java Classes" on page 6-23.
- Using any of the Oracle extensions requires an Oracle JDBC driver, Oracle customization during translation, and the Oracle SQLJ runtime when your application runs.

# **JDBC 2.0 Type Support**

As indicated in Table 5-1 above, Oracle JDBC and SQLJ support JDBC 2.0 types in the standard java.sql package.

This section lists JDBC 2.0 supported types and discusses Oracle SQLJ requirements for use of these types.

**Important:** In a Sun Microsystems JDK environment, JDBC 2.0 types require a JDK 1.2.x version. While Oracle JDBC under JDK 1.1.x supports oracle.jdbc2 extensions to mimic JDBC 2.0 type functionality, Oracle SQLJ has never supported the oracle. jdbc2 package.

#### Types Supported

Table 5–2 lists the JDBC 2.0 types supported by Oracle SQLJ. You can use them wherever you can use the corresponding Oracle extensions, summarized in the table.

The Oracle extensions have been available in prior releases and are still available as well. These oracle.sql.\* classes provide functionality to wrap raw SQL data, and are described in the Oracle8i JDBC Developer's Guide and Reference.

| JDBC 2.0 Type    | Oracle Extension                                                                |
|------------------|---------------------------------------------------------------------------------|
| java.sql.Blob    | oracle.sql.BLOB                                                                 |
| java.sql.Clob    | oracle.sql.CLOB                                                                 |
| java.sql.Struct  | oracle.sql.STRUCT                                                               |
| java.sql.Ref     | oracle.sql.REF                                                                  |
| java.sql.Array   | oracle.sql.ARRAY                                                                |
| java.sql.SQLData | <pre>oracle.sql.CustomDatum (where    _SQL_TYPECODE = OracleTypes.STRUCT)</pre> |

Table 5–2 Correlation between Oracle Extensions and JDBC 2.0 Types

For more information about support for the types in Table 5–2, see "Support for BLOB, CLOB, and BFILE" on page 5-26 and "Support for Weakly Typed Objects, References, and Collections" on page 6-71.

The following JDBC 2.0 types are currently *not* supported in Oracle JDBC or SQLJ:

- JAVA OBJECT—Represents an instance of a Java type in a SQL column.
- DISTINCT—A distinct SQL type represented in or retrievable from a basic SQL type (for example, SHOESIZE --> NUMBER).

#### Oracle SQLJ Requirements

As with the corresponding Oracle extended types, you can use the standard JDBC 2.0 types in the Oracle SQLJ runtime only if you customize your application with the Oracle customizer, which happens by default when you run the SQLJ translator.

This support requirement is not in full compliance with the forthcoming ISO standard. However, if you use the standard java.sql types in your application, then the source code will be portable. To use it in an alternative SQLJ runtime environment, you would have to re-translate it with an appropriate SQLJ translator.

# Wrapping PL/SQL BOOLEAN, RECORD, and TABLE Types

Oracle JDBC drivers do not support calling arguments or return values of the PL/SQL types TABLE (now known as *indexed-by tables*), RECORD, or BOOLEAN.

As a workaround, you can create wrapper procedures that process the data as types supported by JDBC. For example, to wrap a stored procedure that uses PL/SQL booleans, you can create a stored procedure that takes a character or number from JDBC and passes it to the original procedure as BOOLEAN, or, for an output parameter, accepts a BOOLEAN argument from the original procedure and passes it as a CHAR or NUMBER to JDBC. Similarly, to wrap a stored procedure that uses PL/SQL records, you can create a stored procedure that handles a record in its individual components (such as CHAR and NUMBER). To wrap a stored procedure that uses PL/SQL tables, you can break the data into components or perhaps use Oracle collection types.

Here is an example of a PL/SQL wrapper procedure MY\_PROC for a stored procedure PROC that takes a BOOLEAN as input:

```
PROCEDURE MY PROC (n NUMBER) IS
BEGIN
   IF n=0
      THEN proc(false);
      ELSE proc(true);
   END IF;
END;
PROCEDURE PROC (b BOOLEAN) IS
BEGIN
END;
```

#### Backwards Compatibility for Oracle 8.0.x and 7.3.x

Some of the Oracle type extensions supported by the Oracle8i JDBC drivers are either not supported or supported differently by the Oracle 8.0.x and 7.3.x JDBC drivers. Following are the key points:

- The Oracle 8.0.x and 7.3.x drivers have no oracle.sql package, meaning there are no wrapper types such as oracle.sql.NUMBER and oracle.sql.CHAR that you can use to wrap raw SQL data.
- The Oracle 8.0.x and 7.3.x drivers do not support Oracle object and collection types.
- The Oracle 8.0.x and 7.3.x drivers support the Oracle ROWID datatype with the OracleRowid class in the oracle.jdbc.driver package.
- The Oracle 8.0.x drivers support the Oracle BLOB, CLOB, and BFILE datatypes with the OracleBlob, OracleClob, and OracleBfile classes in the oracle.jdbc.driver package. These classes do not include LOB and BFILE manipulation methods such as those discussed in "Support for BLOB, CLOB, and BFILE" on page 5-26. You must, instead, use the PL/SQL DBMS\_LOB package, which is discussed in the same section.
- The Oracle 7.3.x drivers do not support BLOB, CLOB, and BFILE.

Table 5–3 summarizes these differences.

Table 5–3 Type Support Differences for Oracle 8.0.x and 7.3.x JDBC Drivers

| Java Type                      | OracleTypes Definition | Oracle Datatype |
|--------------------------------|------------------------|-----------------|
| ORACLE EXTENSIONS              |                        |                 |
| oracle.sql.NUMBER              | not supported          | n/a             |
| oracle.sql.CHAR                | not supported          | n/a             |
| oracle.sql.RAW                 | not supported          | n/a             |
| oracle.sql.DATE                | not supported          | n/a             |
| oracle.jdbc.driver.OracleRowid | ROWID                  | ROWID           |
| oracle.jdbc.driver.OracleBlob  | BLOB in 8.0.x          | BLOB in 8.0.x   |
|                                | not supported in 7.3.x | n/a in 7.3.x    |
| oracle.jdbc.driver.OracleClob  | CLOB in 8.0.x          | CLOB in 8.0.x   |
|                                | not supported in 7.3.x | n/a in 7.3.x    |

Table 5–3 Type Support Differences for Oracle 8.0.x and 7.3.x JDBC Drivers (Cont.)

| Java Type                                                                                                    | OracleTypes Definition | Oracle Datatype |
|----------------------------------------------------------------------------------------------------|------------------------|-----------------|
| oracle.jdbc.driver.OracleBfile                                                                                           | BFILE in 8.0.x         | BFILE in 8.0.x  |
|                                                                                                    | not supported in 7.3.x | n/a in 7.3.x    |
| oracle.sql.STRUCT                                                                                                    | not supported          | n/a             |
| oracle.sql.REF                                                                                                    | not supported          | n/a             |
| oracle.sql.ARRAY                                                                                                    | not supported          | n/a             |
| JPub-generated objects                                                                                                   | not supported          | n/a             |
| JPub-generated object references                                                                                         | not supported          | n/a             |
| JPub-generated arrays                                                                                                    | not supported          | n/a             |
| client-customized types<br>(customization of any oracle.sql<br>types, including objects,<br>references, and collections) | not supported          | n/a             |

# Support for Streams

Standard SQLJ provides three specialized classes, listed below, for convenient processing of long data in streams. These stream types can be used for iterator columns to retrieve data from the database, or for input host variables to send data to the database. As with Java streams in general, these classes allow the convenience of processing and transferring large data items in manageable chunks.

- BinaryStream
- AsciiStream
- UnicodeStream

These classes are in the sqlj.runtime package.

This section discusses general use of these classes, Oracle SQLJ extended functionality, and stream class methods.

#### **General Use of SQLJ Streams**

With respect to an Oracle8*i* database, Table 5-1 on page 5-2 lists the datatypes you would typically process using these stream classes. To summarize: AsciiStream and UnicodeStream are typically used for datatype LONG (java.sql.Types.LONGVARCHAR), but might also be used for datatype VARCHAR2 (Types. VARCHAR); BinaryStream is typically used for datatype LONG RAW (Types.LONGVARBINARY), but might also be used for datatype RAW (Types.BINARY or Types.VARBINARY).

Of course, any use of streams is at your discretion. As Table 5–1 documents, LONG and VARCHAR2 data can also be manifested in Java strings, while RAW and LONGRAW data can also be manifested in Java byte arrays. Furthermore, if your database supports large object types such as BLOB (binary large object) and CLOB (character large object), you may find these to be preferable to using types such as LONG and LONG RAW (although streams may still be used in extracting data from large objects). Oracle8i supports large object types—see "Support for BLOB, CLOB, and BFILE" on page 5-26.

All three SQLJ stream classes are subclasses of the standard Java input stream class, java.io.InputStream, and act as wrappers to provide the functionality required by SQLJ. This functionality is to communicate to SQLJ the type and length of data in the underlying stream so that it can be processed and formatted properly.

You can use the SQLJ stream types for host variables to send data to the database or iterator columns to receive data from the database.

Note: In using any method that takes an InputStream object as input, you can use an object of any of the SQLJ stream classes instead.

# Using SQLJ Streams to Send Data to the Database

Standard SQLJ allows you to use streams as host variables to update the database.

A key point in sending a SQLJ stream to the database is that you must somehow determine the length of the data and specify that length to the constructor of the SQLJ stream. This will be further discussed below.

You can use a SQLJ stream to send data to the database as follows:

- Determine the length of your data.
- 2. Create a standard Java input stream—an instance of java.io.InputStream or some subclass—as you normally would.
- Create an instance of the appropriate SQLJ stream class (depending on the type of data), passing the input stream and length (as an int) to the constructor.
- 4. Use the SQLJ stream instance as a host variable in a suitable SQL operation in a SQLJ executable statement.
- Close the stream (this is not required, but is recommended).

This section now goes into more detail regarding two typical examples of sending a SQLJ stream to the database:

- using an operating system file to update a LONG or LONG RAW column (this can be either a binary file to update a LONG RAW column, or an ASCII or Unicode file to update a LONG column)
- using a byte array to update a LONG RAW column

## Updating LONG or LONG RAW from a File

In updating a database column (presumably a LONG or LONG RAW column) from a file, a step is needed to determine the length. You can do this by creating a java.io.File object before you create your input stream.

Here are the steps in updating the database from a file:

1. Create a java.io.File object from your file. You can specify the file path name to the File class constructor.

2. Use the length() method of the File object to determine the length of the data. This method returns a long value, which you must cast to an int for input to the SQLJ stream class constructor.

> **Note:** Before performing this cast, test the long value to make sure it is not too big to fit into an int variable. The static constant MAX\_VALUE in the class java.lang.Integer indicates the largest possible Java int value.

- 3. Create a java.io.FileInputStream object from your File object. You can pass the File object to the FileInputStream constructor.
- Create an appropriate SQLJ stream object. This would be a BinaryStream object for a binary file, an AsciiStream object for an ASCII file, or a UnicodeStream object for a Unicode file. Pass the FileInputStream object and data length (as an int) to the SQLJ stream class constructor.

The SQLJ stream constructor signatures are all identical, as follows:

```
BinaryStream (InputStream in, int length)
AsciiStream (InputStream in, int length)
UnicodeStream (InputStream in, int length)
```

An instance of java.io. InputStream or of any subclass, such as FileInputStream, can be input to these constructors.

Use the SQLJ stream object as a host variable in an appropriate SQL operation in a SQLJ executable statement.

The following is an example of writing LONG data to the database from a file. Presume you have an HTML file in /private/mydir/myfile.html and you want to insert the file contents into a LONG column called asciidata in a database table named filetable.

#### Imports:

```
import java.io.*;
import sqlj.runtime.*;
```

#### Executable code:

```
File myfile = new File ("/private/mydir/myfile.html");
FileInputStream fileinstream = new FileInputStream(myfile);
AsciiStream asciistream = new AsciiStream(fileinstream, length);
```

```
#sql { INSERT INTO filetable (asciidata) VALUES (:asciistream) };
asciistream.close();
```

#### Updating LONG RAW from a Byte Array

You must determine the length of the data before updating the database from a byte array. (Presumably you would be updating a LONG RAW column.) This is more trivial for arrays than for files, though, because all Java arrays have functionality to return the length.

Here are the steps in updating the database from a byte array:

- 1. Use the length functionality of the array to determine the length of the data. This returns an int, which is what you will need for the constructor of any of the SQLJ stream classes.
- 2. Create a java.io.ByteArrayInputStream object from your array. You can pass the byte array to the ByteArrayInputStream constructor.
- 3. Create a BinaryStream object. Pass the ByteArrayInputStream object and data length (as an int) to the BinaryStream class constructor.

The constructor signature is as follows:

```
BinaryStream (InputStream in, int length)
```

You can use an instance of java.io.InputStream or of any subclass, such as the ByteArrayInputStream class.

4. Use the SQLJ stream object as a host variable in an appropriate SQL operation in a SQLJ executable statement.

The following is an example of writing LONG RAW data to the database from a byte array. Presume you have a byte array bytearray[] and you want to insert its contents into a LONG RAW column called BINDATA in a database table named BINTABLE.

#### Imports:

```
import java.io.*;
import sqlj.runtime.*;
Executable code:
byte[] bytearray = new byte[100];
```

```
(Populate bytearray somehow.)
int length = bytearray.length;
ByteArrayInputStream arraystream = new ByteArrayInputStream(bytearray);
BinaryStream binstream = new BinaryStream(arraystream, length);
#sql { INSERT INTO bintable (bindata) VALUES (:binstream) };
binstream.close();
. . .
```

**Note:** It is not necessary to use a stream as in this example—you can also update the database directly from a byte array.

# Retrieving Data into Streams—Precautions

You can also use the SQLJ stream classes to retrieve data from the database, but the logistics of using streams make certain precautions necessary with some database products.

When reading long data and writing it to a stream using an Oracle8*i* database and Oracle JDBC driver, you must be careful in how you access and process the stream data.

As the Oracle JDBC drivers access data from an iterator row, they must flush any stream item from the communications pipe before accessing the next data item. Even though the stream data is written to a local stream as the iterator row is processed, this stream data will be lost if you do not read it from the local stream before the JDBC driver accesses the next data item. This is because of the way streams must be processed, due to their potentially large size and unknown length.

Therefore, as soon as your Oracle JDBC driver has accessed a stream item and written it to a local stream variable, you must read and process the local stream before anything else is accessed from the iterator.

This is especially problematic in using positional iterators, with their requisite FETCH INTO syntax. With each fetch, all columns are read before any are processed. Therefore, there can be only one stream item, and it must be the last item accessed.

To summarize the precautions you must take:

When using a positional iterator, you can have only one stream column, and it must be the last column. As soon as you have fetched each row of the iterator, writing the stream item to a local input stream variable in the process, you must read and process the local stream variable before advancing to the next row of the iterator.

When using a named iterator, you can have multiple stream columns; however, as you process each iterator row, each time you access a stream field, writing the data to a local stream variable in the process, you must read and process the local stream immediately, before reading anything else from the iterator.

Furthermore, in processing each row of a named iterator, you must call the column accessor methods in the same order in which the database columns were selected in the query that populated the iterator. As mentioned in a similar preceding discussion, this is because stream data remains in the communications pipe after the query. If you try to access columns out of order, then the stream data may be skipped over and lost in the course of accessing other columns.

**Note:** Oracle8*i* and the Oracle JDBC drivers do not support use of streams in SELECT INTO statements.

## Using SQLJ Streams to Retrieve Data from the Database

To retrieve data from a database column as a stream, standard SQLJ allows you to select data into a named or positional iterator that has a column of the appropriate SQLJ stream type.

This section covers the basic steps in retrieving data into a SQLJ stream using a positional iterator or a named iterator, taking into account the precautions documented in "Retrieving Data into Streams—Precautions" on page 5-15.

These are general steps. For more information, see "Processing SQLJ Streams" on page 5-18 and "Examples of Retrieving and Processing Stream Data" on page 5-19.

## Using a SQLJ Stream Column in a Positional Iterator

Use the following steps to retrieve data into a SQLJ stream using a positional iterator:

- 1. Declare a positional iterator class with the last column being of the appropriate SQLJ stream type.
- Declare a local variable of your iterator type.

- 3. Declare a local variable of the appropriate SQLJ stream type. This will be used as a host variable to receive data from each row of the SQLJ stream column of the iterator.
- **4.** Query the database to populate the iterator you declared in step 2.
- 5. Process the iterator, as usual (see "Using Positional Iterators" on page 3-44). Because the host variables in the INTO-list of the FETCH INTO statement must be in the same order as the columns of the positional iterator, the local input stream variable is the last host variable in the list.
- **6.** In the iterator processing loop, after each iterator row is accessed, immediately read and process the local input stream, storing or outputting the stream data as desired.
- 7. Close the local input stream each time through the iterator processing loop (this is not required, but is recommended).
- Close the iterator.

### Using SQLJ Stream Columns in a Named Iterator

Use the following steps to retrieve data into one or more SQLJ streams using a named iterator:

- Declare a named iterator class with one or more columns of appropriate SQLJ stream type.
- **2.** Declare a local variable of your iterator type.
- Declare a local variable of some input stream type for each SQLJ stream column in the iterator. These will be used to receive data from the stream-column accessor methods. These local stream variables do not have to be SQLJ stream types; they can be standard java.io. InputStream if desired. (They do not have to be SQLJ stream types, because the data was already correctly formatted as a result of the iterator columns being of appropriate SQLJ stream types.)
- **4.** Query the database to populate the iterator you declared in step 2.
- 5. Process the iterator, as usual (see "Using Named Iterators" on page 3-40). In processing each row of the iterator, as each stream-column accessor method returns the stream data, write it to the corresponding local input stream variable you declared in step 3.

To ensure that stream data will not be lost, call the column accessor methods in the same order in which columns were selected in the query in step 4.

- **6.** In the iterator processing loop, immediately after calling the accessor method for any stream column and writing the data to a local input stream variable, read and process the local input stream, storing or outputting the stream data as desired.
- 7. Close the local input stream each time through the iterator processing loop (this is not required, but is recommended).
- Close the iterator.

**Note:** When you populate a SQLJ stream object with data from an iterator or the database, the length attribute of the stream will not be meaningful. This attribute is meaningful only when you set it explicitly, either using the setLength() method that each SQLJ stream class provides, or specifying the length to the constructor (as discussed in "Using SQLJ Streams to Send Data to the Database" on page 5-12).

# **Processing SQLJ Streams**

In processing a SQLJ stream column in a named or positional iterator, the local stream variable used to receive the stream data can be either a SQLJ stream type or the standard java.io.InputStream type. In either case, standard input stream methods are supported.

If the local stream variable is a SQLJ stream type—BinaryStream, AsciiStream, or UnicodeStream—you have the option of either reading data directly from the SQLJ stream object, or retrieving the underlying java.io.InputStream object and reading data from that. This is just a matter of preference—the former approach is simpler; the latter approach involves more direct and efficient data access.

The following important methods of the InputStream class—the skip() method, close() method, and three forms of the read() method—are supported by the SQLJ stream classes as well.

- int read ()—Reads the next byte of data from the input stream. The byte of data is returned as an int value in the range 0 to 255. If the end of the stream has already been reached, then the value -1 is returned. This method blocks until one of the following: 1) input data is available; 2) the end of the stream is detected; or 3) an exception is thrown.
- int read (byte b[])—Reads up to b. length bytes of data from the input stream, writing the data into the specified b[] byte array. It returns an int

value indicating how many bytes were read or -1 if the end of the stream has already been reached. This method blocks until input is available.

- int read (byte b[], int off, int len)—Reads up to len (length) bytes of data from the input stream, starting at the byte specified by the offset, off, and writing the data into the specified b[] byte array. It returns an int value indicating how many bytes were read or -1 if the end of the stream has already been reached. This method blocks until input is available.
- long skip (long n)—Skips over and discards n bytes of data from the input stream. In some circumstances, however, this method will actually skip a smaller number of bytes. It returns a long value indicating the actual number of bytes skipped.
- void close()—Closes the stream and releases any associated resources.

In addition, SQLJ stream classes support the following important method:

InputStream getInputStream()—Returns the underlying input stream being wrapped, as a java.io.InputStream object.

# **Examples of Retrieving and Processing Stream Data**

This section provides examples of various scenarios of retrieving stream data from the database, as follows:

- using a SELECT statement to select data from a LONG column and populate a SQLJ AsciiStream column in a named iterator
- using a SELECT statement to select data from a LONG RAW column and populate a SQLJ BinaryStream column in a positional iterator

Example: Selecting LONG Data into AsciiStream Column of Named Iterator This example selects data from a LONG database column, populating a SQLJ AsciiStream column in a named iterator.

Assume there is a table named FILETABLE with a VARCHAR2 column called FILENAME that contains file names, and a LONG column called FILECONTENTS that contains file contents in ASCII.

### Imports and declarations:

```
import sqlj.runtime.*;
import java.io.*;
#sql iterator MyNamedIter (String filename, AsciiStream filecontents);
```

#### Executable code:

```
MyNamedIter namediter = null;
String fname;
AsciiStream ascstream;
#sql namediter = { SELECT filename, filecontents FROM filetable };
while (namediter.next()) {
   fname = namediter.filename();
   ascstream = namediter.filecontents();
   System.out.println("Contents for file " + fname + ":");
   printStream(ascstream);
   ascstream.close();
namediter.close();
public void printStream(InputStream in) throws IOException
   int asciichar;
   while ((asciichar = in.read()) != -1) {
      System.out.print((char)asciichar);
   }
}
```

Remember that you can pass a SQLJ stream to any method that takes a standard java.io.InputStream as an input parameter.

Example: Selecting LONG RAW Data into BinaryStream Column of Positional Iterator This example selects data from a LONG RAW database column, populating a SQLJ BinaryStream column in a positional iterator.

As explained in "Retrieving Data into Streams—Precautions" on page 5-15, there can be only one stream column in a positional iterator, and it must be the last column.

Assume there is a table named BINTABLE with a NUMBER column called IDENTIFIER and a LONG RAW column called BINDATA that contains binary data associated with the identifier.

### Imports and declarations:

```
import sqlj.runtime.*;
#sql iterator MyPosIter (int, BinaryStream);
```

#### Executable code:

```
MyPosIter positer = null;
int id=0;
BinaryStream binstream=null;
#sql positer = { SELECT identifier, bindata FROM bintable };
while (true) {
   #sql { FETCH :positer INTO :id, :binstream };
   if (positer.endFetch()) break;
   (...process data as desired...)
  binstream.close();
positer.close();
```

# SQLJ Stream Objects as Output Parameters and Function Return Values

As described in the preceding sections, standard SQLJ supports use of the BinaryStream, AsciiStream, and UnicodeStream classes in the package sqlj.runtime for retrieval of stream data into iterator columns.

In addition, the Oracle SQLJ implementation allows the following uses of SQLJ stream types if you are using an Oracle database, Oracle JDBC driver, Oracle customizer, and Oracle SQLJ runtime:

- They can appear as OUT or INOUT host variables from a stored procedure or function call.
- They can appear as the return value from a stored function call.

### Streams as Stored Procedure Output Parameters

You can use the types AsciiStream, BinaryStream, and UnicodeStream as the assignment type for a stored procedure or stored function OUT or INOUT parameter.

Assume the following table definition:

```
CREATE TABLE streamexample (name VARCHAR2 (256), data LONG);
INSERT INTO streamexample (data, name)
 VALUES
  'StreamExample');
```

Also presume the following stored procedure definition, which uses the STREAMEXAMPLE table:

```
CREATE OR REPLACE PROCEDURE out_longdata
                            (dataname VARCHAR2, longdata OUT LONG) IS
BEGIN
  SELECT data INTO longdata FROM streamexample WHERE name = dataname;
END out_longdata;
```

The following sample code uses a call to the out\_longdata stored procedure to read the long data.

#### Imports:

data.close();

```
import sqlj.runtime.*;
Executable code:
AsciiStream data;
#sql { CALL out_longdata('StreamExample', :OUT data) };
while ((c = data.read()) != -1)
  System.out.print((char)c);
System.out.flush();
```

**Note:** Closing the stream is recommended, but not required.

#### Streams as Stored Function Results

You can use the types AsciiStream, BinaryStream and UnicodeStream as the assignment type for a stored function return result.

Assume the same STREAMEXAMPLE table definition as in the preceding stored procedure example.

Also assume the following stored function definition, which uses the STREAMEXAMPLE table:

```
CREATE OR REPLACE FUNCTION get_longdata (dataname VARCHAR2) RETURN long
  IS longdata LONG;
  SELECT data INTO longdata FROM streamexample WHERE name = dataname;
  RETURN longdata;
END get_longdata;
```

The following sample code uses a call to the get longdata stored function to read the long data.

#### **Imports:**

```
import sqlj.runtime.*;
Executable code:
AsciiStream data;
#sql data = { VALUES(get_longdata('StreamExample')) };
int c;
while ((c = data.read()) != -1)
  System.out.print((char)c);
System.out.flush();
data.close();
```

**Note:** Closing the stream is recommended, but not required.

### Stream Class Methods

The SQLJ stream classes in the sqlj.runtime package—BinaryStream, AsciiStream, and UnicodeStream—are all subclasses of the sqlj.runtime.StreamWrapper class.

The StreamWrapper class provides the following methods inherited by the SQLJ stream classes:

- InputStream getInputStream()—As discussed in "Processing SQLJ Streams" on page 5-18, you can optionally use this method to get the underlying java.io.InputStream object of any SQLJ stream object. This is not required, however, as you can also process SQLJ stream objects directly.
- void setLength(int length)—You can use this to set the length attribute of a SQLJ stream object. This is not necessary if you have already set length in constructing the stream object, unless you want to change it for some reason.
  - Bear in mind that the length attribute must be set to an appropriate value before you send a SQLJ stream to the database.
- int getLength()—This method returns the value of the length attribute of a SQLJ stream. This value is meaningful only if you explicitly set it using the

stream object constructor or the setLength() method. When you retrieve data into a stream, the length attribute is not set automatically.

Note: The sqlj.runtime.StreamWrapper class is a subclass of the java.io.FilterInputStream class, which is a subclass of the java.io.InputStream class.

# **Oracle Type Extensions**

Oracle SQLJ offers extended functionality for the following JDBC 2.0 and Oracle-specific datatypes:

- JDBC 2.0 LOB datatypes (BLOB and CLOB)
- Oracle BFILE datatype
- Oracle ROWID datatype
- Oracle REF CURSOR datatypes
- other Oracle8*i* datatypes (such as NUMBER and RAW)

These datatypes are supported by classes in the oracle.sql package, discussed below. LOBs and BFILEs are handled similarly in many ways, so are discussed together.

Additionally, Oracle SQLJ offers extended support for the following standard JDBC type:

BigDecimal

JDBC 2.0 functionality for user-defined database objects (both weakly and strongly typed), object references, and collections (variable arrays and nested tables) are also supported. These are discussed in Chapter 6, "Objects and Collections".

Note that using Oracle extensions in your code requires the following:

- Use one of the Oracle JDBC drivers.
- Customize the profiles appropriately (the default customizer, oracle.sglj.runtime.util.OraCustomizer, is recommended).
- Use the Oracle SQLJ runtime when your application runs.

(The Oracle SQLJ runtime and an Oracle JDBC driver are required whenever you use the Oracle customizer, even if you do not actually use Oracle extensions in your code.)

You also must import the oracle.sql package, as follows (unless you use the fully qualified class names in your code):

```
import oracle.sql.*;
```

For Oracle-specific semantics-checking, you must use an appropriate checker. The default checker, oracle.sqlj.checker.OracleChecker, acts as a front end

and will run the appropriate checker based on your environment. This will be one of the Oracle-specific checkers if you are using an Oracle JDBC driver.

# Package oracle.sql

SQLJ users, as well as JDBC users, should be aware of the oracle.sql package, which includes classes to support all the Oracle8i datatypes (for example, oracle.sql.ROWID, oracle.sql.CLOB, and oracle.sql.NUMBER). The oracle.sql classes are wrappers for the raw SQL data and provide appropriate mappings and conversion methods to Java formats. An oracle.sql.\* object contains a binary representation of the corresponding SQL data in the form of a byte array.

Each oracle.sql.\* datatype class is a subclass of the oracle.sql.Datum class.

You also must import the package, as follows (unless you use the fully qualified class names in your code):

```
import oracle.sql.*;
```

For Oracle-specific semantics-checking, you must use an appropriate checker. The default checker, oracle.sqlj.checker.OracleChecker, acts as a front end and will run the appropriate checker based on your environment. This will be one of the Oracle-specific checkers if you are using an Oracle JDBC driver.

For information about translator options relating to semantics-checking, see "Connection Options" on page 8-30 and "Semantics-Checking Options" on page 8-57.

For more information about the oracle.sql classes, see the Oracle8i JDBC Developer's Guide and Reference.

# Support for BLOB, CLOB, and BFILE

Oracle JDBC and SQLJ support JDBC 2.0 large object (LOB) datatypes—BLOB (binary LOB) and CLOB (character LOB)—and provide similar support for the Oracle-specific BFILE type (read-only binary files stored outside the database). These datatypes are supported by the following classes:

- oracle.sql.BLOB
- oracle.sql.CLOB
- oracle.sql.BFILE

See the *Oracle8i JDBC Developer's Guide and Reference* for more information about LOBs and files, and use of supported stream APIs.

The oracle.sql.BLOB, oracle.sql.CLOB, and oracle.sql.BFILE classes can be used in Oracle-specific SQLJ applications in the following ways:

- as IN, OUT, or INOUT host variables in executable SQLJ statements (including use in INTO-lists)
- as return values from stored function calls
- as column types in iterator declarations (both named and positional)

You can manipulate LOBs by using methods defined in the BLOB and CLOB classes (recommended) or by using the procedures and functions defined in the PL/SQL package DBMS\_LOB. All procedures and functions defined in this package can be called by SQLJ programs.

You can manipulate BFILEs by using methods defined in the BFILE class (recommended) or by using the file-handling routines of the DBMS LOB package.

Using methods of the BLOB, CLOB, and BFILE classes in a Java application is more convenient than using the DBMS LOB package and may also lead to faster execution in some cases.

Note that the type of the chunk being read or written depends on the kind of LOB being manipulated. For example, CLOBs contain character data; therefore, Java strings are used to hold chunks of data. BLOBs contain binary data; therefore, Java byte arrays are used to hold chunks of data.

**Note:** DBMS\_LOB is a database package, requiring a round trip to the server.

Methods in the BLOB, CLOB, and BFILE classes may also result in a round trip to the server.

### BFILE Class versus DBMS\_LOB Functionality for BFILEs

The following examples contrast use of the oracle.sql methods with use of the DBMS\_LOB package for BFILEs.

Example: Use of oracle.sql.BFILE File-Handling Methods with BFILE This example manipulates a BFILE using file-handling methods of the oracle.sql.BFILE class.

```
BFILE openFile (BFILE file) throws SQLException
{
```

```
String dirAlias, name;
dirAlias = file.getDirAlias();
name = file.getName();
System.out.println("name: " + dirAlias + "/" + name);
if (!file.isFileOpen())
  file.openFile();
return file;
```

The BFILE getDirAlias() and getName() methods construct the full path and file name. The openFile() method opens the file. You cannot manipulate BFILEs until they have been opened.

Example: Use of DBMS LOB File-Handling Routines with BFILE This example manipulates a BFILE using file-handling routines of the DBMS\_LOB package.

```
BFILE openFile(BFILE file) throws SQLException
  String dirAlias, name;
  #sql { CALL dbms_lob.filegetname(:file, :out dirAlias, :out name) };
  System.out.println("name: " + dirAlias + "/" + name);
  boolean isOpen;
  #sql isOpen = { VALUES(dbms_lob.fileisopen(:file)) };
  if (!isOpen)
      #sql { CALL dbms_lob.fileopen(:inout file) };
  return file;
}
```

The openFile() method prints the name of a file object then returns an opened version of the file. Note that BFILEs can be manipulated only after being opened with a call to DBMS\_LOB.FILEOPEN or equivalent method in the BFILE class.

### BLOB and CLOB Classes versus DBMS LOB Functionality for LOBs

The following examples contrast use of the oracle.sql methods with use of the DBMS LOB package for BLOBs and CLOBs. For each example using oracle.sql methods, the example that follows it is functionally identical but uses DBMS LOB instead.

**Example:** Use of oracle.sql.CLOB Read Methods with CLOB This example reads data from a CLOB using methods of the oracle.sql.CLOB class.

```
void readFromClob(CLOB clob) throws SQLException
  long clobLen, readLen;
 String chunk;
 clobLen = clob.length();
  for (long i = 0; i < clobLen; i+= readLen) {
    chunk = clob.getSubString(i, 10);
    readLen = chunk.length();
    System.out.println("read " + readLen + " chars: " + chunk);
}
```

This method contains a loop that reads from the CLOB and returns a 10-character Java string each time. The loop continues until the entire CLOB has been read.

**Example: Use of DBMS LOB Read Routines with CLOB** This example uses routines of the DBMS LOB package to read from a CLOB.

```
void readFromClob(CLOB clob) throws SQLException
  long clobLen, readLen;
  String chunk;
  #sql clobLen = { VALUES(dbms_lob.getlength(:clob)) };
  for (long i = 1; i <= clobLen; i += readLen) {
      readLen = 10;
       #sql { CALL dbms_lob.read(:clob, :inout readLen, :i, :out chunk) };
       System.out.println("read " + readLen + " chars: " + chunk);
   }
}
```

This method reads the contents of a CLOB in chunks of 10 characters at a time. Note that the chunk host variable is of the type String.

Example: Use of oracle.sql.BLOB Write Routines with BLOB This example writes data to a BLOB using methods of the oracle.sql.BLOB class. Input a BLOB and specified length.

void writeToBlob(BLOB blob, long blobLen) throws SQLException

```
{
 byte[] chunk = { 0, 1, 2, 3, 4, 5, 6, 7, 8, 9 };
 long chunkLen = (long)chunk.length;
 for (long i = 0; i < blobLen; i+= chunkLen) {
   if (blobLen < chunkLen) chunkLen = blobLen;
   chunk[0] = (byte)(i+1);
   chunkLen = blob.putBytes(i, chunk);
}
```

This method goes through a loop that writes to the BLOB in 10-byte chunks until the specified BLOB length has been reached.

Example: Use of DBMS\_LOB Write Routines with BLOB This example uses routines of the DBMS\_LOB package to write to a BLOB.

```
void writeToBlob(BLOB blob, long blobLen) throws SQLException
  byte[] chunk = { 0, 1, 2, 3, 4, 5, 6, 7, 8, 9 };
  long chunkLen = (long)chunk.length;
  for (long i = 1; i <= blobLen; i += chunkLen) {
      if ((blobLen - i + 1) < chunkLen) chunkLen = blobLen - i + 1;
      chunk[0] = (byte)i;
     #sql { CALL dbms_lob.write(:INOUT blob, :chunkLen, :i, :chunk) };
}
```

This method fills the contents of a BLOB in 10-byte chunks. Note that the chunk host variable is of the type byte[].

#### **LOB and BFILE Stored Function Results**

Host variables of type BLOB, CLOB, and BFILE can be assigned to the result of a stored function call. The following example is for a CLOB, but code for BLOBs and BFILEs would be functionally the same.

First, presume the following function definition:

```
CREATE OR REPLACE function longer_clob (c1 clob, c2 clob) return clob is
  result clob;
BEGIN
   if dbms_lob.getLength(c2) > dbms_lob.getLength(c1) then
      result := c2;
  else
```

```
result := cl;
   end if;
   RETURN result;
END longer_clob;
```

The following example uses a CLOB as the assignment type for a return value from the function defined above.

```
void readFromLongest(CLOB c1, CLOB c2) throws SQLException
{
  CLOB longest;
  #sql longest = { VALUES(longer_clob(:c1, :c2)) };
  readFromClob(longest);
```

The readFromLongest() method prints the contents of the longer passed CLOB, using the readFromClob() method defined previously.

### LOB and BFILE Host Variables and SELECT INTO Targets

Host variables of type BLOB, CLOB, and BFILE can appear in the INTO-list of a SELECT INTO executable statement. The following example is for a BLOB and CLOB, but code for BFILEs would be functionally the same.

Assume the following table definition:

```
CREATE TABLE basic_lob_table(x varchar2(30), b blob, c clob);
INSERT INTO basic_lob_table
  VALUES('one', '010101010101010101010101010101', 'onetwothreefour');
INSERT INTO basic lob table
  VALUES('two', '02020202020202020202020202020202', 'twothreefourfivesix');
```

The following example uses a BLOB and a CLOB as host variables that receive data from the table defined above, using a SELECT INTO statement.

```
BLOB blob;
CLOB clob;
#sql { SELECT one.b, two.c INTO :blob, :clob
    FROM basic lob table one, basic lob table two
    WHERE one.x='one' AND two.x='two' };
#sql { INSERT INTO basic_lob_table VALUES('three', :blob, :clob) };
```

This example selects the BLOB from the first row and the CLOB from the second row of the BASIC\_LOB\_TABLE. It then inserts a third row into the table using the BLOB and CLOB selected in the previous operation.

#### LOBs and BFILEs in Iterator Declarations

The types BLOB, CLOB, and BFILE can be used as column types for SQLJ positional and named iterators. Such iterators can be populated as a result of compatible executable SQLJ operations.

Here are sample declarations that will be repeated and used below.

```
#sql iterator NamedLOBIter(CLOB c);
#sql iterator PositionedLOBIter(BLOB);
#sql iterator NamedFILEIter(BFILE bf);
```

#sql iterator NamedLOBIter(CLOB c);

#### LOB and BFILE Host Variables and Named Iterator Results

The following example employs the table BASIC\_LOB\_TABLE and the method readFromLongest() defined in previous examples, and uses a CLOB in a named iterator. Similar code could be written for BLOBs and BFILEs.

#### Declaration:

```
Executable code:
NamedLOBIter iter;
#sql iter = { SELECT c FROM basic lob table };
if (iter.next())
  CLOB c1 = iter.c();
if (iter.next())
  CLOB c2 = iter.c();
iter.close();
readFromLongest(c1, c2);
```

This example uses an iterator to select two CLOBs from the first two rows of the BASIC\_LOB\_TABLE, then prints the larger of the two using the readFromLongest() method.

### LOB and BFILE Host Variables and Positional Iterator FETCH INTO Targets

Host variables of type BLOB, CLOB, and BFILE can be used with positional iterators and appear in the INTO-list of the associated FETCH INTO statement if the corresponding column attribute in the iterator is of the identical type.

The following example employs table BASIC\_LOB\_TABLE and method writeToBlob() defined in previous examples. Similar code could be written for CLOBs and BFILEs.

#### Declaration:

```
#sql iterator PositionedLOBIter(BLOB);
Executable code:
PositionedLOBIter iter;
BLOB blob = null;
#sql iter = { SELECT b FROM basic_lob_table };
for (long rowNum = 1; ; rowNum++)
   #sql { FETCH :iter INTO :blob };
   if (iter.endFetch()) break;
   writeToBlob(blob, 512*rowNum);
iter.close();
```

This example calls writeToBlob() for each BLOB in BASIC\_LOB\_TABLE. Each row writes an additional 512 bytes of data.

# Support for Oracle ROWID

The Oracle-specific type ROWID stores the unique address for each row in a database table. The class oracle.sql.ROWID wraps ROWID information and is used to bind and define variables of type ROWID.

Variables of type oracle.sql.ROWID can be employed in SQLJ applications connecting to an Oracle database in the following ways:

- as IN, OUT or INOUT host variables in SQLJ executable statements (including use in INTO-lists)
- as a return value from a stored function call
- as column types in iterator declarations (both named and positional)

**Note:** Oracle does not currently support positioned UPDATE or positioned DELETE by way of a WHERE CURRENT OF clause, as specified by the SQLJ specification. Instead, Oracle recommends the use of ROWIDs to simulate this functionality.

#### ROWIDs in Iterator Declarations

You can use the type oracle.sql.ROWID as a column type for SQLJ positional and named iterators, as shown in the following declarations:

```
#sql iterator NamedRowidIter (String ename, ROWID rowid);
#sql iterator PositionedRowidIter (String, ROWID);
```

#### ROWID Host Variables and Named-Iterator SELECT Results

You can employ ROWID objects as IN, OUT and INOUT parameters in SQLJ executable statements. In addition, you can populate iterators whose columns include ROWID types. This code example uses the preceding example declarations.

#### Declaration:

```
#sql iterator NamedRowidIter (String ename, ROWID rowid);
```

#### Executable code:

```
NamedRowidIter iter;
ROWID rowid;
#sql iter = { SELECT ename, rowid FROM emp };
while (iter.next())
   if (iter.ename().equals("TURNER"))
      rowid = iter.rowid();
       #sql { UPDATE emp SET sal = sal + 500 WHERE rowid = :rowid };
iter.close();
```

The preceding example increases the salary of the employee named Turner by \$500 according to the ROWID. Note that this is the recommended way to encode <code>WHERE</code> CURRENT OF semantics.

#### **ROWID Stored Function Results**

Presume the following function exists in the database.

```
CREATE OR REPLACE function get_rowid (name varchar2) return rowid is
  rid rowid;
BEGIN
  SELECT rowid INTO rid FROM emp WHERE ename = name;
  RETURN rid;
END get_rowid;
```

Given the preceding stored function, the following example indicates how a ROWID object is used as the assignment type for the function return result.

```
ROWID rowid;
#sql rowid = { values(get_rowid('TURNER')) };
#sql { UPDATE emp SET sal = sal + 500 WHERE rowid = :rowid };
```

This example increases the salary of the employee named Turner by \$500 according to the ROWID.

### **ROWID SELECT INTO Targets**

Host variables of type ROWID can appear in the INTO-list of a SELECT INTO statement.

```
ROWID rowid;
#sql { SELECT rowid INTO :rowid FROM emp WHERE ename='TURNER' };
#sql { UPDATE emp SET sal = sal + 500 WHERE rowid = :rowid };
```

This example increases the salary of the employee named Turner by \$500 according to the ROWID.

### ROWID Host Variables and Positional Iterator FETCH INTO Targets

Host variables of type ROWID can appear in the INTO-list of a FETCH INTO statement if the corresponding column attribute in the iterator is of the identical type.

#### **Declaration:**

```
#sql iterator PositionedRowidIter (String, ROWID);
```

#### Executable code:

```
PositionedRowidIter iter;
```

```
ROWID rowid = null;
String ename = null;
#sql iter = { SELECT ename, rowid FROM emp };
while (true)
   #sql { FETCH :iter INTO :ename, :rowid };
   if (iter.endFetch()) break;
   if (ename.equals("TURNER"))
       #sql { UPDATE emp SET sal = sal + 500 WHERE rowid = :rowid };
iter.close();
```

This example is similar to the previous named iterator example, but uses a positional iterator with its customary FETCH INTO syntax.

# Support for Oracle REF CURSOR Types

Oracle PL/SQL and Oracle SQLJ support the use of cursor variables that represent database cursors.

### Overview of REF CURSOR Types

Cursor variables are functionally equivalent to JDBC result sets, essentially encapsulating the results of a query. A cursor variable is often referred to as a REF CURSOR, but REF CURSOR itself is a type specifier, not a type name. Instead, named REF CURSOR types must be specified. The following example shows a REF CURSOR type specification:

```
TYPE EmpCurType IS REF CURSOR;
```

Stored procedures and stored functions can return parameters of Oracle REF CURSOR types. You must use PL/SQL to return a REF CURSOR parameter; you cannot accomplish this using SQL alone. A PL/SQL stored procedure or function can declare a variable of some named REF CURSOR type, execute a SELECT statement, and return the results in the REF CURSOR variable.

For more information about cursor variables, see the PL/SQL User's Guide and Reference.

### REF CURSOR Types in SQLJ

In Oracle SQLJ, a REF CURSOR type can be mapped to iterator columns or host variables of any iterator class type or of type java.sql.ResultSet, but host variables can be OUT only. Support for REF CURSOR types can be summarized as follows:

- as result expressions for stored function returns
- as output host expressions for stored procedure or function output parameters
- as output host expressions in INTO-lists
- as iterator columns

You can use the Oracle SQL CURSOR operator for a nested SELECT within an outer SELECT statement. This is how you can write a REF CURSOR to an iterator column or ResultSet column in an iterator, or write a REF CURSOR to an iterator host variable or ResultSet host variable in an INTO-list.

"Using Iterators and Result Sets as Host Variables" on page 3-48 has examples showing the use of implicit REF CURSOR variables, including an example of the CURSOR operator.

#### Notes:

- Use the typecode OracleTypes.CURSOR for REF CURSOR types.
- There is no oracle.sql class for REF CURSOR types. Use either java.sql.ResultSet or an iterator class. (Close the result set or iterator to release database resources when you are done processing it.)

# REF CURSOR Example

The following sample method shows a REF CURSOR type being retrieved from an anonymous block. This is part of a full sample application that is in "REF CURSOR—RefCursDemo.sqlj" on page 12-53.

```
private static EmpIter refCursInAnonBlock(String name, int no)
  throws java.sql.SQLException {
  EmpIter emps = null;
  System.out.println("Using anonymous block for ref cursor..");
  #sql { begin
```

```
INSERT INTO emp (ename, empno) VALUES (:name, :no);
         OPEN :out emps FOR SELECT ename, empno FROM emp ORDER BY empno;
       end
     };
return emps;
```

# Support for Other Oracle8 i Datatypes

All oracle.sql classes can be used for iterator columns or for input, output, or input-output host variables in the same way that any standard Java type can be used. This includes the classes mentioned in the preceding sections and others, such as the oracle.sql.NUMBER, oracle.sql.CHAR, and oracle.sql.RAW classes.

Because the oracle.sql. \* classes do not require conversion to Java type format, they offer greater efficiency and precision than equivalent Java types. You would need to convert the data to standard Java types, however, to use it with standard Java programs or to display it to end users.

# **Extended Support for BigDecimal**

SQLJ supports java.math.BigDecimal in the following situations:

- as host variables in SQLJ executable statements
- as return values from stored function calls
- as iterator column types

Standard SQLJ has the limitation that a value can be retrieved as BigDecimal only if that is the JDBC default mapping, which is the case only for numeric and decimal data. (See Table 5-1 on page 5-2 for more information about JDBC default mappings.)

In Oracle SQLJ, however, you can map to non-default types as long as the datatype is convertible from numeric and you use Oracle8i, an Oracle JDBC driver, the Oracle customizer, and the Oracle SQLJ runtime. The datatypes CHAR, VARCHAR2, LONG, and NUMBER are convertible. For example, you can retrieve data from a CHAR column into a BigDecimal variable. To avoid errors, however, you must be careful that the character data consists only of numbers.

**Note:** To use BigDecimal, import java.math or specify BigDecimal by its fully qualified name.

# **Objects and Collections**

This chapter discusses how Oracle SQLJ supports user-defined SQL types—namely objects (and related object references) and collections (variable arrays and nested tables). This includes discussion of the Oracle JPublisher utility, which you can use to generate Java classes corresponding to user-defined SQL types.

The following topics are discussed:

- Introduction
- **Oracle Objects and Collections**
- **Custom Java Classes**
- **User-Defined Types in the Database**
- JPublisher and the Creation of Custom Java Classes
- Strongly Typed Objects and References in SQLJ Executable Statements
- Strongly Typed Collections in SQLJ Executable Statements
- Serializing Java Objects
- Weakly Typed Objects, References, and Collections

### Introduction

Oracle8i and Oracle SQLJ support user-defined SQL object types (composite data structures), related SQL object reference types, and user-defined SQL collection types. Oracle objects and collections are composite data structures consisting of individual data elements.

Oracle SQLJ supports either strongly typed or weakly typed Java representations of object types, reference types, and collection types to use in iterators or host expressions. Strongly typed representations use a *custom Java class* that maps to a particular object type, reference type, or collection type and must implement either the JDBC 2.0 standard java.sql.SQLData interface or the Oracle oracle.sql.CustomDatum interface. Either paradigm is supported by the Oracle JPublisher utility, which you can use to automatically generate custom Java classes. Weakly typed representations use the class oracle.sql.STRUCT (for objects), oracle.sql.REF (for references), or oracle.sql.ARRAY (for collections). (Or, alternatively, you can use standard java.sql.Struct, Ref, or Array objects in a weakly typed scenario.)

Note that using Oracle extensions in your code requires the following:

- Use one of the Oracle JDBC drivers.
- Customize the profiles appropriately (the default customizer, oracle.sqlj.runtime.util.OraCustomizer, is recommended).
- Use the Oracle SQLJ runtime when your application runs.

(The Oracle SQLJ runtime and an Oracle JDBC driver are required whenever you use the Oracle customizer, even if you do not actually use Oracle extensions in your code.)

You also must import the oracle.sql package, as follows (unless you use the fully qualified class names in your code):

```
import oracle.sql.*;
```

For Oracle-specific semantics-checking, you must use an appropriate checker. The default checker, oracle.sqlj.checker.OracleChecker, acts as a front end and will run the appropriate checker based on your environment. This will be one of the Oracle-specific checkers if you are using an Oracle JDBC driver.

For information about translator options relating to semantics-checking, see "Connection Options" on page 8-30 and "Semantics-Checking Options" on page 8-57.

#### Notes:

- This chapter primarily discusses the use of custom Java classes with user-defined types; however, classes implementing CustomDatum can be used for other Oracle SQL types as well. A class implementing CustomDatum can be employed to perform any kind of desired processing or conversion in the course of transferring data between the database and Java.
- Custom Java classes for objects, references, and collections are referred to as custom object classes, custom reference classes, and custom collection classes, respectively.
- The SQLData interface is intended only for custom object classes. The CustomDatum interface can be used for any custom Java class.
- User-defined SQL object types and user-defined SQL collection types are referred to as user-defined types (UDTs).
- For general information about Oracle object features and functionality, see the Oracle8i Application Developer's Guide -Object-Relational Features.

# **Oracle Objects and Collections**

This section provides some background conceptual information about Oracle8i objects and collections.

For additional conceptual and reference information about Oracle objects, references, and collections, refer to the Oracle8i SQL Reference and the Oracle8i Application Developer's Guide - Fundamentals.

For information about how to declare objects and collections, see "User-Defined Types in the Database" on page 6-18.

### **Oracle Object Fundamentals**

Oracle objects (SQL objects) are composite data structures that group related data items, such as facts about each employee, into a single data unit. An object type is functionally similar to a Java class—you can populate and use any number of individual objects of a given object type, just as you can instantiate and use individual objects of a Java class.

For example, you can define an object type EMPLOYEE that has the attributes name (type CHAR), address (type CHAR), phonenumber (type CHAR), and employeenumber (type NUMBER).

Oracle objects can also have methods—stored procedures associated with the object type. These methods can be either static methods or instance methods that can be implemented either in PL/SQL or in Java. Their signatures can include any number of input, output, or input-output parameters. All of this depends on how they are initially defined.

### **Oracle Collection Fundamentals**

There are two categories of Oracle collections (SQL collections):

- variable-length arrays (VARRAY types)
- nested tables (TABLE types)

Both categories are one-dimensional, although the elements can be complex object types. VARRAY types are used for one-dimensional arrays; nested table types are used for single-column tables within an outer table. A variable of any VARRAY type can be referred to as a VARRAY; a variable of any nested table type can be referred to as a nested table.

A VARRAY, as with any array, is an ordered set of data elements, with each element having an index and all elements being of the same datatype. The *size* of a VARRAY

refers to the maximum number of elements. Oracle VARRAYs are of variable size (thus the name), but the maximum size of any particular VARRAY type must be specified when the VARRAY type is declared.

A nested table is an unordered set of elements. Nested table elements within a table can themselves be queried in SQL, but not in SQLJ. A nested table, as with any table, is not created with any particular number of rows—this is determined dynamically.

**Notes:** The elements in a VARRAY or the rows in a nested table can be of a user-defined object type, and VARRAY and nested table types can be used for attributes in a user-defined object type. Oracle does not, however, support any nesting of collection types. The elements of a VARRAY or rows of a nested table cannot be of another VARRAY or nested table type, nor can these elements be of a user-defined object type that has VARRAY or nested table attributes.

# **Object and Collection Datatypes**

User-specified object and collection definitions in Oracle8*i* function as SQL datatype definitions. You can then use these datatypes, as with any other datatype, in defining table columns, SQL object attributes, and stored procedure or function parameters. In addition, once you have defined an object type, the related object reference type can be used as any other SQL reference type.

Once you have defined EMPLOYEE as an Oracle object, as described in "Oracle Object Fundamentals" on page 6-4, it becomes an Oracle datatype, and you can have a table column of type EMPLOYEE just as you can have a table column of type NUMBER. Each row in an EMPLOYEE column contains a complete EMPLOYEE object. You can also have a column type of REF EMPLOYEE, consisting of references to EMPLOYEE objects.

Similarly, you can define a variable-length array MYVARR as VARRAY (10) of NUMBER and a nested table NTBL of CHAR (20). The MYVARR and NTBL collection types become Oracle datatypes, and you can have table columns of either type. Each row of a MYVARR column consists of an array of up to ten numbers; each row of an NTBL column consists of 20 characters.

# **Custom Java Classes**

The purpose of custom Java classes is to provide a way to convert data between the database and your Java application and make the data accessible, particularly in supporting objects and collections or if you want to perform custom data conversions.

It is generally advisable to provide custom Java classes for all user-defined types (objects and collections) that you use in a SQLJ application. The Oracle JDBC driver will use instances of these classes in converting data, which is more convenient and less error-prone than using the weakly typed oracle.sql.STRUCT, REF, and ARRAY classes.

Custom Java classes are first-class types that you can use to read from and write to user-defined SQL types transparently.

To be used in SQLJ iterators or host expressions, a custom Java class must implement either the oracle.sql.CustomDatum (and CustomDatumFactory) interface or the standard java.sql.SOLData interface. This section provides an overview of these interfaces and custom Java class functionality, covering the following topics:

- **Custom Java Class Interface Specifications**
- Custom Java Class Support for Object Methods
- **Custom Java Class Requirements**
- **Compiling Custom Java Classes**
- **Reading and Writing Custom Data**
- Additional Uses for CustomDatum Implementations

# **Custom Java Class Interface Specifications**

This section discusses specifications of the CustomDatum and CustomDatumFactory interfaces and of the SQLData interface.

### CustomDatum and CustomDatumFactory Specifications

Oracle provides the interface oracle.sql.CustomDatum and the related interface oracle.sql.CustomDatumFactory to use in mapping and converting Oracle object types, reference types, and collection types to custom Java classes.

Data is passed to or from the database in the form of an oracle.sql.Datum object, with the underlying data being in the format of the appropriate

oracle.sql.Datum subclass—oracle.sql.STRUCT, for example. This data is still in its codified database format; the oracle.sql.Datum object is just a wrapper. (For information about classes in the oracle.sql package that support Oracle type extensions, see the Oracle8i JDBC Developer's Guide and Reference.)

The CustomDatum interface specifies a toDatum() method for data conversion from Java format to database format. This method takes as input your OracleConnection object (which is required by the Oracle JDBC drivers) and converts data to the appropriate oracle.sql.\* representation. The OracleConnection object is necessary so that the JDBC driver can perform appropriate type checking and type conversions at runtime. Here is the CustomDatum and toDatum() specification:

```
interface oracle.sql.CustomDatum
  oracle.sql.Datum toDatum(OracleConnection c);
```

The CustomDatumFactory interface specifies a create() method that constructs instances of your custom Java class, converting from database format to Java format. This method takes as input a Datum object containing data from the database, and a typecode, such as OracleTypes.RAW, indicating the SQL type of the underlying data. It returns an object of your custom Java class, which implements the CustomDatum interface. This object receives its data from the Datum object that was input. Here is the CustomDatumFactory and create() specification:

```
interface oracle.sql.CustomDatumFactory
  oracle.sql.CustomDatum create(oracle.sql.Datum d, int sqlType);
```

To complete the relationship between the CustomDatum and CustomDatumFactory interfaces, you must implement a static getFactory() method in any custom Java class that implements the CustomDatum interface. This method returns an object that implements the CustomDatumFactory interface and that, therefore, can be used to create instances of your custom Java class. This returned object can itself be an instance of your custom Java class, and its create() method is used by the Oracle JDBC driver to produce further instances of your custom Java class, as necessary.

Note: JPublisher implements the CustomDatum and its toDatum() method and the CustomDatumFactory and its create() method in a single custom Java class; however, toDatum() and create() are specified in different interfaces to allow the option of implementing them in separate classes. You can have one custom Java class that implements CustomDatum, its toDatum() method, and the getFactory() method, and have a separate factory class that implements CustomDatumFactory and its create() method. Although, for purposes of discussion here, the assumption is that both interfaces are implemented in a single class.

For information about Oracle SQLJ requirements of a class that implements CustomDatum, see "Oracle Requirements for Classes Implementing CustomDatum" on page 6-10.

For more information about the CustomDatum and CustomDatumFactory interfaces, the oracle.sql classes, and the OracleTypes class, see the Oracle8i JDBC Developer's Guide and Reference.

If you use JPublisher, specifying -usertypes=oracle will result in JPublisher generating custom Java classes that implement the CustomDatum and CustomDatumFactory interfaces and the getFactory() method.

### SQLData Specification

Standard JDBC 2.0 supplies the interface java.sql.SQLData to use in mapping and converting structured object types to Java classes. This interface is intended for mapping structured object types only, not object references, collections/arrays, or other SQL types.

The SQLData interface is a JDBC 2.0 standard, specifying a readSQL() method to read data from the database into a Java object, and a writeSQL() method to write data to the database from a Java object.

For information about functionality that is required of a class that implements SQLData, see "Requirements for Classes Implementing SQLData" on page 6-12.

For additional information about standard SQLData functionality, refer to the Sun Microsystems JDBC 2.0 API Specification.

If you use JPublisher, specifying -usertypes=jdbc will result in JPublisher generating custom Java classes that implement the SQLData interface.

# **Custom Java Class Support for Object Methods**

Methods of Oracle objects can be implemented as wrappers in custom Java classes. Whether the underlying stored procedure is written in PL/SQL or is written in Java and published to SQL is invisible to the user.

A Java wrapper method used to invoke a server method requires a connection to communicate with the server. The connection object can be provided as an explicit parameter or can be associated in some other way (as an attribute of your custom Java class, for example).

If the connection object used by the wrapper method is a non-static attribute, then the wrapper method must be an instance method of the custom Java class in order to have access to the connection. Custom Java classes generated by JPublisher use this technique.

There are also issues regarding output and input-output parameters in methods of Oracle objects. In the database, if a stored procedure (SQL object method) modifies the internal state of one of its arguments, then the actual argument passed to the stored procedure is modified. In Java this is not possible. When a JDBC output parameter is returned from a stored procedure call, it is stored in a newly created object. The original object identity is lost.

One way to return an output or input-output parameter to the caller is to pass the parameter as an element of an array. If the parameter is input-output, the wrapper method takes the array element as input; after processing, the wrapper assigns the output to the array element. Custom Java classes generated by JPublisher use this technique—each output or input-output parameter is passed in a one-element array.

When you use JPublisher, it implements wrapper methods by default. This is true for generated classes implementing either the SQLData interface or the CustomDatum interface. To disable this feature, set the JPublisher -methods flag to false. See the Oracle8i JPublisher User's Guide for more information.

**Note:** If you are implementing a custom Java class yourself, there are various ways that you can implement wrapper methods. Data processing can be done either in the server in the SQL object method, or on the client in the wrapper method. To see how JPublisher implements wrapper methods, and whether this may meet your needs, see "JPublisher Implementation of Wrapper Methods" on page 6-37.

# **Custom Java Class Requirements**

Custom Java classes must satisfy certain requirements to be recognized by the Oracle SQLJ translator as valid host variable types, and to allow type-checking by the translator.

This section discusses Oracle-specific requirements of custom Java classes so they can support this functionality. Requirements for both CustomDatum implementations and SQLData implementations are covered.

### Oracle Requirements for Classes Implementing CustomDatum

Oracle requirements for CustomDatum implementations are primarily the same for any kind of custom Java class but vary slightly depending on whether the class is for mapping to objects, object references, collections, or some other SQL type.

These requirements are as follows:

- The class implements the oracle.sql.CustomDatum interface.
- The class implements a method getFactory() that returns an oracle.sql.CustomDatumFactory object as follows:

```
public static oracle.sql.CustomDatumFactory getFactory();
```

The class has a constant SOL TYPECODE initialized to the oracle.jdbc.driver.OracleTypes typecode of the Datum subclass that toDatum() returns.

#### For custom object classes:

```
public static final int _SQL_TYPECODE = OracleTypes.STRUCT;
```

#### For custom reference classes:

```
public static final int _SQL_TYPECODE = OracleTypes.REF;
```

#### For custom collection classes:

```
public static final int _SQL_TYPECODE = OracleTypes.ARRAY;
```

For other uses, some other typecode might be appropriate. For example, for using a custom Java class to serialize and deserialize Java objects into or out of RAW fields in the database, a \_SQL\_TYPECODE of OracleTypes.RAW is used. See "Serializing Java Objects" on page 6-63.

(The OracleTypes class simply defines a typecode, which is an integer constant, for each Oracle datatype. For standard SQL types, the OracleTypes entry is identical to the entry in the standard java.sql.Types type definitions class.)

For custom Java classes with SQL TYPECODE of STRUCT, REF, or ARRAY (in other words, for custom Java classes that represent objects, object references, or collections), the class has a constant that indicates the relevant user-defined type name.

Custom object classes and custom collection classes must have a constant (string) SQL NAME initialized to the SQL name you declared for the user-defined type, as follows:

```
public static final String _SQL_NAME = UDT name;
```

Custom object class example for a user-defined PERSON object:

```
public static final String _SQL_NAME = "PERSON";
```

or (to specify the schema, if that is appropriate):

```
public static final String _SQL_NAME = "SCOTT.PERSON";
```

Custom collection class example for a collection of PERSON objects, which you have declared as PERSON ARRAY:

```
public static final String SQL NAME = "PERSON ARRAY";
```

Custom reference classes must have a constant (string) SQL BASETYPE initialized to the SQL name you declared for the user-defined type being referenced, as follows:

```
public static final String _SQL_BASETYPE = UDT name;
```

Custom reference class example (for PERSON references):

```
public static final String _SQL_BASETYPE = "PERSON";
```

For other CustomDatum uses, specifying a UDT name is not applicable.

**Notes:** The collection type name reflects the collection type, not the base type. For example, if you have declared a VARRAY or nested table type PERSON ARRAY for PERSON objects, then the name of the collection type that you specify for the \_SQL\_NAME entry is PERSON ARRAY, not PERSON.

### Requirements for Classes Implementing SQLData

Classes that implement SQLData must satisfy the requirements for type map definitions as outlined in the SQLJ ISO standard. Alternatively, SQLData wrapper classes can identify the associated SQL object type through a public static final field. This non-standard functionality was introduced in SQLJ version 8.1.6 and continues to be supported. In both cases, you must run your SQLJ application under JDK 1.2 or later.

#### Notes:

- SQLData, unlike CustomDatum, is for mapping structured object types only. It is not for object references, collections/arrays, or any other SQL types. If you are not using CustomDatum, then your only choices for mapping object references and collections are the weak types java.sql.Ref and java.sql.Array, respectively (or oracle.sql.REF and oracle.sql.ARRAY).
- SQLData implementations require a JDK 1.2.x environment. Although Oracle JDBC supports JDBC 2.0 extensions under JDK 1.1.x through the oracle.jdbc2 package, Oracle SQLJ does not.

Mapping Specified in Type Map Resource First, consider the mapping representation according to the SQLJ ISO-standard. Assume that Address, pack. Person, and pack. Manager. InnerPM (where InnerPM is an inner class of Manager) are three "wrapper classes" that implement java.sql.SQLData.

You must employ these classes only in statements that use explicit connection context instances of a declared connection context type. Assume, for example, that this type is called SDContext. Example:

```
Address
                       a = ...;
pack.Person
                      p =...;
pack.Manager.InnerPM pm =...;
SDContext ctx = new SDContext(url, user, pwd, false);
#sql [ctx] { ... :a ... :p ... :pm ... }
```

The connection context type must have been declared using the WITH attribute typeMap that specifies an associated class implementing a java.util.PropertyResourceBundle. In the preceding example, SDContext might have been declared as follows.

```
#sql public static context SDContext with (typeMap="SDMap");
```

The type map resource must provide the mapping from SQL object types to corresponding Java classes that implement the java.sql.SQLData interface. This mapping is specified with entries of the following form:

```
class.<java_class_name>=STRUCT <sql_type_name>
```

The keyword STRUCT can also be omitted. In our example, the resource file SDMap.properties might contain the following entries.

```
class.Address=STRUCT SCOTT.ADDRESS
class.pack.Person=PERSON
class.pack.Manager$InnerPM=STRUCT PRODUCT_MANAGER
```

Although "." separates package and classname, you *must* use the character "\$" to separate an inner class name.

This mechanism is more complicated than the non-standard alternative (discussed next). Furthermore, it is not possible to associate a type map resource with the default connection context. The advantage is that all the mapping information is placed in a single location—the type map resource. This means that the type mapping in an already compiled application can be easily adjusted at a later time, for example to accommodate new SQL types and Java wrappers in an expanding SQL-Java type hierarchy. Note, however, that in release 8.1.7, Oracle does not yet support inheritance for SQL object types.

#### Notes:

- You must employ the SQLJ runtime library runtime12.zip to use this feature. Type maps are represented as java.util.Map objects. These are exposed in the SQLJ runtime API and, thus, cannot be supported by the JDK-independent generic library runtime.zip.
- You must use the Oracle SQLJ runtime and Oracle-specific profile customization if your SQLData wrapper classes occur as OUT or INOUT parameters in SQLJ statements. This is because the SQL type of such parameters is required for registerOutParameter() by the Oracle JDBC driver. Furthermore, for OUT parameter type registration, the SQL type is "frozen in" by the type map in effect during translation.
- The SQLJ type map is independent from any JDBC type map you may be using on the underlying connection. Thus, you must be careful if you are mixing SQLJ and JDBC code that both use SQLData wrappers. However, you can easily extract the type map in effect on a given SQLJ connection context:

```
ctx.getTypeMap();
```

Mapping Specified in Static Field of Wrapper Class Alternatively, a class that implements SQLData can satisfy the following non-standard requirement.

The Java class declares the public static final String-valued field \_SQL\_NAME. This field defines the name of the SQL type that is being wrapped by the Java class.

In our example, the Address class would have the following field declaration:

```
public static final String _SQL_NAME="SCOTT.ADDRESS";
```

The following declaration would be in pack. Person:

```
public static final String SOL NAME="PERSON";
```

And the class pack. Manager. InnerPM would hold the following:

```
public static final String _SQL_NAME="PRODUCT_MANAGER";
```

Note that JPublisher always generates SQLData wrapper classes with the SQL NAME field. However, this field is ignored in SQLJ statements that reference a type map.

#### Notes:

- If a class that implements the SQL NAME field is used in a SQLJ statement with an explicit connection context type and associated type map, then that type map is used, and the SQL NAME field is ignored, thereby simplifying migration of existing SQLJ programs to the new SQLJ ISO standard.
- The static SQL-Java type correspondence specified in the SQL NAME field is independent from any JDBC type map you may be using on the underlying connection. Thus, you must be careful if you are mixing SQLJ and JDBC code that both use SQLData wrappers.

## **Compiling Custom Java Classes**

You can include the . java file names for your custom Java classes (whether CustomDatum or SQLData implementations) on the SQLJ command line, together with your .sqlj file names. However, this is not necessary if the SQLJ -checksource flag is set to true (the default) and your CLASSPATH includes the directory where the custom Java source is located.

For example, if ObjectDemo.sqlj uses Oracle object types ADDRESS and PERSON and you have run JPublisher or otherwise produced custom Java classes for these objects, then you can run SQLJ as follows.

If -checksource=true (default) and CLASSPATH includes custom Java source location:

```
% sqlj ObjectDemo.sqlj
```

Or. if -checksource=false:

```
% sqlj ObjectDemo.sqlj Address.java AddressRef.java Person.java PersonRef.java
```

Alternatively, you can use your Java compiler to compile the custom Java source files directly. If you do this, you must do it prior to translating the .sqlj file.

Running the SQLJ translator is discussed in Chapter 8, "Translator Command Line and Options". For more information about the -checksource flag, see "Source Check for Type Resolution (-checksource)" on page 8-57.

Note: Because CustomDatum implementations rely on Oracle-specific features, SQLJ will report numerous portability warnings if you do not use the translator portability setting -warn=noportable (the default). For information about the -warn flag, see "Translator Warnings (-warn)" on page 8-42.

## **Reading and Writing Custom Data**

Through the use of custom Java class instances, Oracle SQLJ and JDBC allow you to read and write user-defined types as though they are built-in types. Exactly how this is accomplished is transparent to the user.

For the mechanics of how data is read and written, for both CustomDatum implementations and SQLData implementations, see the Oracle8i JDBC Developer's Guide and Reference.

## **Additional Uses for CustomDatum Implementations**

To this point, discussion of custom Java classes has been for use as one of the following:

- wrappers for SQL objects—custom object classes, for use with oracle.sql.STRUCT instances from the database
- wrappers for SQL references—custom reference classes, for use with oracle.sql.REF instances from the database
- wrappers for SQL collections—custom collection classes, for use with oracle.sql.ARRAY instances from the database

It might be useful, however, to provide custom Java classes to wrap other oracle.sql.\* types as well, for customized conversions or processing. You can accomplish this with classes that implement CustomDatum (but not SQLData), as in the following examples:

- Perform encryption and decryption or validation of data.
- Perform logging of values that have been read or are being written.

- Parse character columns (such as character fields containing URL information) into smaller components.
- Map character strings into numeric constants.
- Map data into more desirable Java formats (such as mapping a DATE field to java.util.Date format).
- Customize data representation (for example, data in a table column is in feet, but you want it represented in meters after it is selected).
- Serialize and describlize Java objects—into or out of RAW fields, for example

This last use is further discussed in "Serializing Java Objects" on page 6-63.

"General Use of CustomDatum—BetterDate.java" on page 12-48 provides an example of a class (BetterDate) that implements CustomDatum and can be used instead of java.sql.Date to represent dates.

**Note:** This sort of functionality is not possible through the SQLData interface, as SQLData implementations can wrap only structured object types.

# **User-Defined Types in the Database**

This section contains examples of creating and using user-defined object types and collection types in Oracle8i. A full SQL script for all the user-defined types employed in the object and collection sample applications is in "Definition of Object and Collection Types" on page 12-20.

For more information about any of the SQL commands used here, refer to the Oracle8i SQL Reference.

## Creating Object Types

Oracle SQL commands to create object types are of the following form:

```
CREATE TYPE typename AS OBJECT
 attrnamel datatypel,
 attrname2 datatype2,
 attrnameN datatypeN
);
```

Where typename is the desired name of your object type, attrname1 through attrnameN are the desired attribute names, and datatype1 through datatypeN are the attribute datatypes.

The remainder of this section provides an example of creating user-defined object types in Oracle8*i*.

The following items are created using the SQL script below:

- two object types, PERSON and ADDRESS
- a typed table for PERSON objects
- an EMPLOYEES table that includes an ADDRESS column and two columns of PERSON references

```
/*** Using user-defined types (UDTs) in SOLJ ***/
/*** Create ADDRESS UDT ***/
CREATE TYPE ADDRESS AS OBJECT
 street VARCHAR(60),
 city VARCHAR(
state CHAR(2),
zip_code CHAR(5)
               VARCHAR(30),
```

```
)
/*** Create PERSON UDT containing an embedded ADDRESS UDT ***/
CREATE TYPE PERSON AS OBJECT
 name VARCHAR(30),
 ssn NUMBER,
 addr ADDRESS
)
/*** Create a typed table for PERSON objects ***/
CREATE TABLE persons OF PERSON
/*** Create a relational table with two columns that are REFs
     to PERSON objects, as well as a column which is an Address ADT. ***/
CREATE TABLE employees
(
 empnumber
                     INTEGER PRIMARY KEY,
 person_data REF PERSON,
 manager REF PERSON,
 office_addr ADDRESS, salarv NUMBER
/*** Insert some data--2 objects into the persons typed table ***/
INSERT INTO persons VALUES (
           PERSON('Wolfgang Amadeus Mozart', 123456,
               ADDRESS('Am Berg 100', 'Salzburg', 'AT', '10424')))
INSERT INTO persons VALUES (
           PERSON ('Ludwig van Beethoven', 234567,
               ADDRESS('Rheinallee', 'Bonn', 'DE', '69234')))
/** Put a row in the employees table **/
INSERT INTO employees (empnumber, office_addr, salary) VALUES (
            1001,
           ADDRESS('500 Oracle Parkway', 'Redwood Shores', 'CA', '94065'),
            50000)
/** Set the manager and PERSON REFs for the employee **/
UPDATE employees
  SET manager =
       (SELECT REF(p) FROM persons p WHERE p.name = 'Wolfgang Amadeus Mozart')
UPDATE employees
  SET person_data =
```

(SELECT REF(p) FROM persons p WHERE p.name = 'Ludwig van Beethoven')

**Note:** Use of a table alias, such as p above, is a recommended general practice in Oracle SQL, especially in accessing tables with user-defined types. It is required syntax in some cases where object attributes are accessed. Even when not required, it helps in avoiding ambiguities. See the *Oracle8i SQL Reference* for more information about table aliases.

## **Creating Collection Types**

There are two categories of collections: variable-length arrays (VARRAYs) and nested tables.

Oracle SQL commands to create VARRAY types are of the following form:

CREATE TYPE typename IS VARRAY(n) OF datatype;

Where typename is the desired name of your VARRAY type, n is the desired maximum number of elements in the array, and datatype is the datatype of the array elements. You must specify the maximum number of elements in the array. For example:

CREATE TYPE myvarr IS VARRAY(10) OF INTEGER;

Oracle SQL commands to create nested table types are of the following form:

CREATE TYPE typename AS TABLE OF datatype;

Where typename is the desired name of your nested table type, and datatype is the datatype of the table elements (this can be a user-defined type, as well as a standard datatype). A nested table is limited to one column, although that one column type can be a complex object with multiple attributes. The nested table, as with any database table, can have any number of rows. For example:

CREATE TYPE person\_array AS TABLE OF person;

This command creates a nested table where each row consists of a PERSON object.

The rest of this section provides an example of creating a user-defined collection type (as well as object types) in Oracle8i.

The following items are created and populated using the SQL script below:

- two object types, PARTICIPANT T and MODULE T
- a collection type, MODULETBL T, which is a nested table of MODULE T objects
- a PROJECTS table that includes a column of PARTICIPANT T references and a column of MODULETBL T nested tables
- a collection type PHONE ARRAY, which is a VARRAY of VARCHAR2 (30)
- PERSON and ADDRESS objects (repeating the same definitions used earlier in "Creating Object Types" on page 6-18)
- an EMPLOYEES table, which includes a PHONE ARRAY column

Rem This is a SQL\*Plus script used to create schema to demonstrate collection Rem manipulation in SOLJ

```
CREATE TYPE PARTICIPANT_T AS OBJECT (
  empno NUMBER(4),
  ename VARCHAR2(20),
  job VARCHAR2(12),
 mgr NUMBER(4),
 hiredate DATE,
 sal NUMBER(7,2),
 deptno NUMBER(2))
show errors
CREATE TYPE MODULE_T AS OBJECT (
 module_id NUMBER(4),
 module_name VARCHAR2(20),
 module owner REF PARTICIPANT T,
 module_start_date DATE,
 module duration NUMBER )
show errors
create TYPE MODULETBL T AS TABLE OF MODULE T;
show errors
CREATE TABLE projects (
  id NUMBER(4),
 name VARCHAR(30),
 owner REF PARTICIPANT_T,
 start_date DATE,
 duration NUMBER(3),
 modules MODULETBL T ) NESTED TABLE modules STORE AS modules tab ;
show errors
```

```
CREATE TYPE PHONE_ARRAY IS VARRAY (10) OF varchar2(30)
/*** Create ADDRESS UDT ***/
CREATE TYPE ADDRESS AS OBJECT
street VARCHAR(60),
city VARCHAR(30),
state CHAR(2),
zip_code CHAR(5)
)
/*** Create PERSON UDT containing an embedded ADDRESS UDT ***/
CREATE TYPE PERSON AS OBJECT
  name VARCHAR(30),
  ssn NUMBER,
  addr ADDRESS
)
CREATE TABLE employees
( empnumber INTEGER PRIMARY KEY,
 person_data REF person,
manager REF person,
office_addr address,
salary NUMBER,
phone_nums phone_array
)
```

### JPublisher and the Creation of Custom Java Classes

Oracle offers flexibility in how users can customize the mapping of Oracle object types, reference types, and collection types to Java classes in a strongly typed paradigm. Developers have the following choices in creating these custom Java classes:

- using Oracle JPublisher to automatically generate custom Java classes and using those classes directly without modification
- using JPublisher to automatically generate custom Java classes and subclassing them to create custom Java classes with added functionality
- manually coding custom Java classes without using JPublisher, provided that the classes meet the requirements stated in "Custom Java Class Requirements" on page 6-10

Although you have the option of manually coding your custom Java classes, using JPublisher is advisable. If you need special functionality, you can subclass a class that JPublisher generates.

JPublisher can implement either the Oracle oracle.sql.CustomDatum interface or the standard java.sql.SQLData interface when it generates a custom object class. If you choose the CustomDatum implementation, then JPublisher will also generate a custom reference class.

The SQLData interface is not intended for custom reference or custom collection classes. If you want your code to be portable, you have no choice but to use standard, weakly typed java.sql.Ref objects to map to references, and java.sql.Array objects to map to collections.

This manual provides only a minimal level of information and detail regarding the JPublisher utility. See the *Oracle8i JPublisher User's Guide* for more information.

### What JPublisher Produces

When you use JPublisher to generate custom Java classes, you can use either a CustomDatum implementation (for custom object classes, custom reference classes, or custom collection classes) or a SQLData implementation (for custom object classes only). A CustomDatum implementation will also implement the CustomDatumFactory interface, for creating instances of the custom Java class.

This is controlled by how you set the JPublisher -usertypes option. A setting of oracle specifies a CustomDatum implementation; a setting of jdbc specifies a SQLData implementation.

#### CustomDatum Implementation

When you run JPublisher for a user-defined object type and choose the CustomDatum (and CustomDatumFactory) implementation for your custom object class, JPublisher automatically creates the following:

- a custom object class to act as a type definition to correspond to your Oracle object type
  - This class includes getter and setter methods for each attribute. The method names are of the form getFoo() and setFoo() for attribute foo.
  - In addition, JPublisher by default will generate wrapper methods in your class that invoke the associated Oracle object methods executing in the server. This can be disabled, however, by setting -methods=false. This option is described later in this section.
- a related custom reference class for object references to your Oracle object type This class includes a getValue() method that returns an instance of your custom object class, and a setValue() method that updates an object value in the database, taking as input an instance of the custom object class.
- custom classes for any object or collection attributes of the top-level object This is necessary so that attributes can be materialized in Java whenever an instance of the top-level class is materialized.

When you run JPublisher for a user-defined collection type, choosing the CustomDatum implementation, JPublisher automatically creates the following:

- a custom collection class to act as a type definition to correspond to your Oracle collection type
  - This class includes overloaded getArray() and setArray() methods to retrieve or update a collection as a whole, a getElement() method and setElement() method to retrieve or update individual elements of a collection, and additional utility methods.
- a custom object class for the elements, if the elements of the collection are objects
  - This is necessary so that object elements can be materialized in Java whenever an instance of the collection is materialized.

JPublisher-generated custom Java classes in any of these categories implement the CustomDatum interface, the CustomDatumFactory interface, and the getFactory() method.

**Note:** If you specify the CustomDatum implementation, the generated classes will use Oracle-specific features and therefore will not be portable.

#### SQLData Implementation

As with the CustomDatum implementation, when you run JPublisher for a user-defined object type and choose the SQLData implementation for your custom object class, JPublisher will produce a custom object class to act as a type definition to correspond to your Oracle object type. This class will include the following:

- getter and setter methods for each attribute
- implementations of the standard SQLData interface readSQL() and writeSOL() methods
- wrapper methods that invoke the Oracle object methods executing in the server (unless you specify -methods=false when you run JPublisher)

Because the SQLData interface is intended only for objects, however, and not for references or collections, JPublisher will not generate a custom reference class for references to the Oracle object type. You will have to use standard, weakly typed java.sql.Ref instances, or perhaps oracle.sql.REF instances if you do not require portability. Note that REF instances, like custom reference class instances, have Oracle extension methods getValue() and setValue() to read or write instances of the referenced object. Standard Ref instances do not have this functionality.

Similarly, because you cannot use a SQLData implementation for a custom collection class, you must use standard, weakly typed java.sql.Array instances, or perhaps oracle.sql.ARRAY instances if you do not require portability. Array and ARRAY instances, like custom collection class instances, have getArray() functionality to read the collection as a whole or in part, but do not have the element-level access and writability offered by the custom collection class getElement() and setElement() methods.

**Note:** The SOLData interface is defined in the JDBC 2.0 specification to be portable. However, if you want the SQLData implementation produced by JPublisher to be portable, you must avoid using any Oracle-specific features and Oracle type mapping (which uses the Oracle-specific oracle.sql. \* classes).

### **Generating Custom Java Classes**

This section discusses key JPublisher command-line functionality for specifying the user-defined types that you want to map to Java and for specifying object class names, collection class names, attribute type mappings, and wrapper methods. These key points can be summarized as follows:

- Specify user-defined types to map to Java. You can specify the custom object and custom collection class names for JPublisher to use, or you can accept the default names (use the JPublisher -sql, -user, and -case options).
- Specify the implementation to use (CustomDatum or SQLData; use the JPublisher -usertypes option).
- Optionally specify attribute type mappings (use the JPublisher -XXXtypes options: -numbertypes, -builtintypes, and -lobtypes).
- Choose whether or not JPublisher will create wrapper methods, in particular for Oracle object methods (use the JPublisher -methods flag, which is enabled by default).

**Note:** Throughout this section, any discussion of custom reference classes or custom collection classes refers only to CustomDatum implementations.

### Specify User-Defined Types to Map to Java

In using JPublisher to create custom Java classes, use the -sql option to specify the user-defined SQL types that you want to map to Java. You can either specify the custom object class names and custom collection class names, or you can accept the defaults.

The default names of your top-level custom classes—the classes that will correspond to the user-defined type names you specify to the -sql option—are identical to the user-defined type names as you enter them on the JPublisher command line. Because SQL names in the database are case-insensitive, you can capitalize them to ensure that your class names are capitalized per Java convention. For example, if you want to generate a custom class for employee objects, you can run JPublisher as follows:

```
% jpub -sql=Employee ...
```

The default names of lower-level classes, such as for home address objects that are attributes of employee objects, are determined by the JPublisher -case option. If you do not set the -case option, it is set to mixed. This means that the default for the custom class name is to capitalize the initial character of the corresponding user-defined type name and the initial character of every word unit thereafter. JPublisher interprets underscores (\_), dollar signs (\$), and any characters that are illegal in Java identifiers as word-unit separators; these characters are discarded in the process.

For example, for Oracle object type home address, JPublisher would create class HomeAddress in a HomeAddress. java source file.

#### Notes:

- Remember that Java class names are case-sensitive, although Oracle object and collection names (and SQL names in general) are not.
- For backwards compatibility to previous versions of JPublisher, the -types option is still accepted as an alternative to -sql.

On the JPublisher command line, use the following syntax for the -sql option (you can specify multiple actions in a single option setting).

```
-sql=udt1<:mapclass1><,udt2<:mapclass2>>,...,<udtN<:mapclassN>> ...
```

And use the -user option to specify the database schema. Following is an example:

```
% jpub -sql=Myobj,mycoll:MyCollClass -user=scott/tiger
```

(There can be no space before or after the comma.)

For the Oracle object MYOBJ, this command will name it as you typed it, creating source Myobj. java to define a Myobj class. For the Oracle collection MYCOLL, this command will create source MyCollClass.java to define a MyCollClass class.

You can optionally specify schema names in the -sql option—for example, the scott schema:

```
% jpub -sql=scott.Myobj,scott.mycoll:MyCollClass -user=scott/tiger
```

You cannot specify custom reference class names; JPublisher automatically derives them by adding Ref to custom object class names (relevant to CustomDatum implementations only). For example, if JPublisher produces Java source Myobj. java to define custom object class Myobj, then it will also produce Java source MyobjRef. java to define a MyobjRef custom reference class.

**Note:** When specifying the schema, such as scott in the above example, this is not incorporated into the custom Java class name.

To create custom Java classes for the object and collection types defined in "User-Defined Types in the Database" on page 6-18, you can run JPublisher as follows:

%jpub -user=scott/tiger -sql=Address,Person,Phone\_array,Participant\_t, Module t, Moduletbl t

Or, to explicitly specify the custom object class and custom collection class names:

%jpub -user=scott/tiger -sql=Address,Person,phone\_array:PhoneArray, participant\_t:ParticipantT,module\_t:ModuleT,moduletbl\_t:ModuletblT

(Each of the preceding two examples is a single wrap-around command line.)

The second example will produce Java source files Address. java, AddressRef.java, Person.java, PersonRef.java, PhoneArray.java, ParticipantT.java, ParticipantTRef.java, ModuleT.java, ModuleTRef. java, and ModuletblT. java. Examples of some of these source files are provided in "JPublisher Custom Java Class Examples" on page 6-38.

So that it knows how to populate the custom Java classes, JPublisher connects to the specified schema (here, scott/tiger) to determine attributes of your specified object types or elements of your specified collection types.

If you want to change how JPublisher uses character case in default names for the methods and attributes that it generates, including lower-level custom Java class names for attributes that are objects or collections, you can accomplish this using the -case option. There are four possible settings:

- -case=mixed (default)—The following will be uppercase: the first character of every word unit of a class name, every word unit of an attribute name, and every word unit after the first word unit of a method name. All other characters are in lowercase. JPublisher interprets underscores (\_), dollar signs (\$), and any characters that are illegal in Java identifiers as word-unit separators; these characters are discarded in the process.
- -case=same—Character case is unchanged from its representation in the database. Underscores and dollar signs are retained; illegal characters are discarded.

- -case=upper—Lowercase letters are converted to uppercase. Underscores and dollar signs are retained; illegal characters are discarded.
- -case=lower—Uppercase letters are converted to lowercase. Underscores and dollar signs are retained; illegal characters are discarded.

**Note:** If you run JPublisher without specifying the user-defined types to map to Java, it will process all user-defined types in the schema. Generated class names, for both your top-level custom classes and any lower-level classes for object attributes or collection elements, will be based on the setting of the -case option.

### Specify Type Mappings

JPublisher offers several choices for how to map user-defined types and their attribute and element types between SQL and Java. The rest of this section lists categories of SQL types and the mapping options available for each category.

(See "Supported Types for Host Expressions" on page 5-2 for general information about how Oracle datatypes map to Java types.)

For more information about JPublisher features or options, see the Oracle8i JPublisher User's Guide.

Categories of SQL Types JPublisher categorizes SQL types into the following groups, with corresponding JPublisher options as noted:

- user-defined types (UDT)—Oracle objects, references, and collections Use the JPublisher -usertypes option to specify the type-mapping implementation for UDTs—either a standard SQLData implementation or an Oracle-specific CustomDatum implementation.
- numeric types—anything stored in the database as SQL type NUMBER Use the JPublisher -number types option to specify type-mapping for numeric types.
- LOB types—SQL types BLOB and CLOB Use the JPublisher -lobtypes option to specify type-mapping for LOB types.
- built-in types—anything stored in the database as a SQL type not covered by the preceding categories, for example: CHAR, VARCHAR2, LONG, and RAW

Use the JPublisher -builtintypes option to specify type-mapping for built-in types.

Type-Mapping Modes JPublisher defines the following type-mapping modes, two of which apply to numeric types only:

- JDBC mapping (setting jdbc)—Uses standard default mappings between SQL types and Java native types. For a custom object class, this specifies a SQLData implementation.
- Oracle mapping (setting oracle)—Uses corresponding oracle.sql types to map to SQL types. For a custom object, reference, or collection class, this specifies a CustomDatum implementation.
- object-JDBC mapping (for numeric types only) (setting objectjdbc)—This is an extension of JDBC mapping. Where relevant, object-JDBC mapping uses numeric object types from the standard java.lang package (such as java.lang.Integer, Float, and Double) instead of primitive Java types (such as int, float, and double). The java.lang types are nullable; the primitive types are not.
- BigDecimal mapping (for numeric types only) (setting bigdecimal)—Uses java.math.BigDecimal to map to all numeric attributes; appropriate if you are dealing with large numbers but do not want to map to the oracle.sql.NUMBER type.

Note: Using BigDecimal mapping can significantly degrade performance.

Mapping the SQL Object Type to Java Use the JPublisher -usertypes option to determine how JPublisher will implement the custom Java class that corresponds to a SQL object type:

- A setting of -usertypes=oracle (the default setting) instructs JPublisher to create a CustomDatum implementation for the custom object or collection class.
  - For a custom object class, this will also result in JPublisher producing a CustomDatum implementation for the corresponding custom reference class.
- A setting of -usertypes=jdbc instructs JPublisher to create a SQLData implementation for the custom object class. No custom reference class can be created—you must use java.sql.Ref or oracle.sql.REF for the reference type.

This setting is invalid for implementing a custom collection class. (The SQLData interface is intended for mapping SQL object types only.)

The next section discusses type mapping options that you can use for object attributes and collection elements.

Mapping Attribute or Element Types to Java If you do not specify mappings for the attribute types of a SQL object type or the element types of a SQL collection type, then JPublisher uses the following defaults:

- For numeric types, the default mapping is object-JDBC.
- For LOB types, the default mapping is Oracle.
- For built-in type types, the default mapping is JDBC.

If you want alternate mappings, use the -number types, -lobtypes, and -builtintypes options as necessary, depending on the attribute types you have and the mappings you desire.

If an attribute type is itself a SQL object type, it will be mapped according to the -usertypes setting.

> **Important:** Be especially aware that if you specify a SQLData implementation for the custom object class and want the code to be portable, you must be sure to use portable mappings for the attribute types. The defaults for numeric types and built-in types are portable, but for LOB types you must specify -lobtypes=jdbc.

Summary of SQL Type Categories and Mapping Settings Table 6-1 summarizes JPublisher categories for SQL types, the mapping settings relevant for each category, and the default settings.

Table 6-1 JPublisher SQL Type Categories, Supported Settings, and Defaults

| SQL Type<br>Category | JPublisher<br>Mapping Option | Mapping Settings                     | Default    |
|----------------------|------------------------------|--------------------------------------|------------|
| UDT types            | -usertypes                   | oracle, jdbc                         | oracle     |
| numeric types        | -numbertypes                 | oracle, jdbc, objectjdbc, bigdecimal | objectjdbc |
| LOB types            | -lobtypes                    | oracle, jdbc                         | oracle     |
| built-in types       | -builtintypes                | oracle, jdbc                         | jdbc       |

**Note:** The JPublisher -mapping option used in previous releases will be deprecated but is currently still supported. For information about how JPublisher converts -mapping option settings to settings for the new mapping options, see the Oracle8i JPublisher User's Guide.

### **Generate Wrapper Methods**

In creating custom object classes to map Oracle objects to Java, the -methods option instructs JPublisher whether to include Java wrappers for Oracle object methods (member functions). The default -methods=true setting generates wrappers.

Wrapper methods generated by JPublisher are always instance methods, even when the original object methods are static. See "Custom Java Class Support for Object Methods" on page 6-9 for more information.

The following example shows how to set the -methods option:

```
% jpub -sql=Myobj,mycoll:MyCollClass -user=scott/tiger -methods=true
```

This will use default naming—the Java method names will be derived in the same fashion as custom Java class names (as described in "Specify User-Defined Types to Map to Java" on page 6-26), except that the initial character will be lowercase. For example, by default an object method name of CALC\_SAL results in a Java wrapper method of calcSal().

Alternatively, you can specify desired Java method names, but this requires use of a JPublisher input file and is discussed in "Creating Custom Java Classes and Specifying Member Names" on page 6-36.

**Note:** The -methods option has additional uses as well, such as for generating wrapper classes for packages, or wrapper methods for package methods. This is beyond the scope of this manual—see the Oracle8i JPublisher User's Guide for information.

Regarding Overloaded Methods If you run JPublisher for an Oracle object that has an overloaded method where multiple signatures have the same corresponding Java signature, then JPublisher will generate a uniquely named method for each signature. It accomplishes this by appending  $\_n$  to function names, where n is a number. This is to ensure that no two methods in the generated custom Java class

have the same name and signature. Consider, for example, the SQL functions defined in creating a MY\_TYPE object type:

```
CREATE OR REPLACE TYPE my_type AS OBJECT
(
  MEMBER FUNCTION myfunc(x INTEGER)
     RETURN my_return IS
     BEGIN
     END;
  MEMBER FUNCTION myfunc(y SMALLINT)
     RETURN my_return IS
      BEGIN
     END;
);
```

Without precaution, both definitions of myfunc result in the following name and signature in Java:

```
myfunc(Integer)
```

(Because both INTEGER and SMALLINT in SQL map to the Java Integer type.)

Instead, JPublisher might call one myfunc\_1 and the other myfunc\_2. (The \_n is unique for each. In simple cases it will likely be \_1, \_2, and so on, but it might sometimes be arbitrary, other than being unique for each.)

> **Note:** How JPublisher handles overloaded wrapper methods applies to SQL functions created within an object or within a package, but not to top-level functions—overloading is not allowed at the top level.

### Generate Custom Java Classes and Map Alternate Classes

You can use JPublisher to generate a custom Java class but instruct it to map the object type (or collection type) to an alternative class instead of to the generated class.

A typical scenario is to treat JPublisher-generated classes as superclasses, subclass them to add functionality, and map the object types to the subclasses. For example, presume you have an Oracle object type ADDRESS and want to produce a custom Java class for it that has functionality beyond what is produced by JPublisher. You can use JPublisher to generate a custom Java class JAddress for the purpose of subclassing it to produce a class MyAddress. Under this scenario you will add any special functionality to MyAddress and will want JPublisher to map ADDRESS objects to that class, not to the JAddress class. You will also want JPublisher to produce a reference class for MyAddress, not JAddress.

JPublisher has functionality to streamline the process of mapping to alternative classes. Use the following syntax in your -sql option setting:

```
-sql=object type:generated class:map class
```

For the above example, use this setting:

```
-sql=ADDRESS:JAddress:MyAddress
```

This generates class JAddress in source file JAddress. java, but does the following:

- Maps the object type ADDRESS to the MyAddress class, not to the JAddress class. Therefore, if you retrieve an object from the database that has an ADDRESS attribute, then this attribute will be created as an instance of MyAddress in Java. Or, if you retrieve an ADDRESS object directly, you will retrieve it into a MyAddress instance.
- Creates a MyAddressRef class in MyAddressRef. java, instead of creating a JAddressRef class.

You must manually define a MyAddress class in a MyAddress. java source file. This class implements your required functionality by subclassing JAddress.

For further discussion about subclassing JPublisher-generated classes or using them as fields (continuing the preceding example), see "Extending Classes Generated by JPublisher" on page 6-42.

## JPublisher Input Files and Properties Files

JPublisher supports the use of special input files and standard properties files to specify type mappings and additional option settings.

#### Using JPublisher Input Files

You can use the JPublisher -input command-line option to specify an input file for JPublisher to use for additional type mappings.

"SQL" in an input file is equivalent to "-sql" on the command line, and "AS" or "GENERATE . . . AS" syntax is equivalent to command-line colon syntax. Use the following syntax, specifying just one mapping per SQL command:

```
SQL udt1 <GENERATE GeneratedClass1> <AS MapClass1>
SQL udt2 <GENERATE GeneratedClass2> <AS MapClass2>
```

This generates GeneratedClass1 and GeneratedClass2, but maps udt1 to MapClass1 and udt2 to MapClass2.

Input File Example In the following example, JPublisher will pick up the -user option from the command line and go to input file myinput.in for type mappings.

#### Command line:

```
% jpub -input=myinput.in -user=scott/tiger
```

#### Contents of input file myinput.in:

```
SQL Myobj
SQL mycoll AS MyCollClass
SQL employee GENERATE Employee AS MyEmployee
```

#### This accomplishes the following:

- User-defined type MYOBJ gets the custom object class name Myobj because that's how you typed it—JPublisher creates source Myobj. java (and MyobjRef.java).
- User-defined type MYCOLL is mapped to MyCollClass. JPublisher creates a MyCollClass.java source file.
- User-defined type EMPLOYEE is mapped to the MyEmployee class. JPublisher creates source Employee.java and MyEmployeeRef.java. If you retrieve an object from the database that has an EMPLOYEE attribute, this attribute would be created as an instance of MyEmployee in Java. Or if you retrieve an EMPLOYEE object directly, presumably you will retrieve it into a MyEmployee instance. You must manually create source file MyEmployee. java to define class MyEmployee, which would subclass the Employee class.

#### Using JPublisher Properties Files

You can use the JPublisher -props command-line option to specify a properties file for JPublisher to use for additional type mappings and other option settings.

In a properties file, "jpub." (including the period) is equivalent to the command-line "-" (single-dash), and other syntax remains the same. Specify only one option per line.

For type mappings, for example, "jpub.sql" is equivalent to "-sql". As on the command line, but unlike in an input file, you can specify multiple mappings in a single jpub.sql setting.

Properties File Example In the following example, JPublisher will pick up the -user option from the command line and go to properties file jpub.properties for type mappings and the attribute-mapping option.

#### Command line:

% jpub -props=jpub.properties -user=scott/tiger

Contents of properties file jpub.properties:

jpub.sql=Myobj,mycoll:MyCollClass,employee:Employee:MyEmployee jpub.usertypes=oracle

This produces the same results as the input-file example above, explicitly specifying the oracle mapping setting.

**Note:** Unlike SQLJ, JPublisher has no default properties file. To use a properties file, you must use the -props option.

### **Creating Custom Java Classes and Specifying Member Names**

In generating custom Java classes you can specify the names of any attributes or methods of the custom class. This cannot be specified on the JPublisher command line, however—only in a JPublisher input file using TRANSLATE syntax, as follows:

SQL udt <GENERATE GeneratedClass> <AS MapClass> <TRANSLATE membername1 AS Javaname1> <, membername2 AS Javaname2> ...

(This is a single wrap-around command line.)

TRANSLATE pairs (membernameN AS JavanameN) are separated by commas.

For example, presume the Oracle object type EMPLOYEE has an ADDRESS attribute that you want to call HomeAddress, and a GIVE RAISE method that you want to call giveRaise(). Also presume that you want to generate an Employee class but map EMPLOYEE objects to a MyEmployee class that you will create (this is not related to specifying member names, but provides a full example of input file syntax).

SQL employee GENERATE Employee AS MyEmployee TRANSLATE address AS HomeAddress, GIVE\_RAISE AS giveRaise

(This is a single wrap-around command line.)

#### Notes:

- When you specify member names, any members you do not specify will be given the default naming.
- The reason to capitalize the specified attribute—HomeAddress instead of homeAddress—is that it will be used exactly as specified to name the accessor methods; getHomeAddress(), for example, follows naming conventions; gethomeAddress() does not.

### JPublisher Implementation of Wrapper Methods

This section describes how JPublisher generates wrapper methods and how wrapper method calls are processed at runtime.

### Generation of Wrapper Methods

The following points describe how JPublisher generates wrapper methods:

- JPublisher-generated wrapper methods are implemented in SQLJ; therefore, whenever -methods=true, the custom object class will be defined in a .sqlj file, instead of in a . java file. Run SQLJ to translate the .sqlj file.
- All wrapper methods generated by JPublisher are implemented as instance methods. This is because a database connection is required for you to invoke the corresponding server method. Each instance of a JPublisher-generated custom Java class has a connection associated with it.

#### Runtime Execution of Wrapper Method Calls

The following points describe what JPublisher-generated Java wrapper methods execute at runtime. In this discussion, "Java wrapper method" refers to a method in the custom Java object, while "wrapped SQL method" refers to the SQL object's method that is wrapped by the Java wrapper method.

- The custom Java object is converted to a SQL object and passed to the database, where the wrapped SQL method is invoked. After this method invocation, the new value of the SQL object is returned to Java in a new custom Java object, either as a function return from the wrapped SQL method (if the SQL method is a stored procedure), or, if there already is a function return, as an array element in an additional output parameter (this is the case if the SQL method is a stored function).
- Any output or input-output parameter is passed as the element of a one-element array. (This is to work around logistical issues with output and input-output parameters, as discussed in "Custom Java Class Support for Object Methods" on page 6-9.) If the parameter is input-output, then the wrapper method takes the array element as input; after processing, the wrapper assigns the output to the array element.

### JPublisher Custom Java Class Examples

This section provides examples of JPublisher-generated CustomDatum implementations for the following user-defined types (created in "User-Defined Types in the Database" on page 6-18):

- a custom object class (Address, corresponding to the Oracle object type ADDRESS) and related custom reference class (AddressRef)
- a custom collection class (ModuletblT, corresponding to the Oracle collection type MODULETBL\_T)

**Note:** For examples of JPublisher-generated SQLData implementations, as well as further examples of JPublisher-generated CustomDatum implementations, see the Oracle8i JPublisher User's Guide.

### Custom Object Class—Address.java

Following is an example of the source code that JPublisher generates for a custom object class. Implementation details have been omitted.

In this example, unlike in "Creating Object Types" on page 6-18, assume the Oracle object ADDRESS has only the street and zip code attributes.

```
package bar;
import java.sql.SQLException;
import oracle.jdbc.driver.OracleConnection;
import oracle.jdbc.driver.OracleTypes;
import oracle.sql.CustomDatum;
import oracle.sql.CustomDatumFactory;
import oracle.sql.Datum;
import oracle.sql.STRUCT;
import oracle.jpub.MutableStruct;
public class Address implements CustomDatum, CustomDatumFactory
 public static final String _SQL_NAME = "SCOTT.ADDRESS";
 public static final int _SQL_TYPECODE = OracleTypes.STRUCT;
 public static CustomDatumFactory getFactory()
  { ... }
  /* constructor */
 public Address()
  \{\ldots\}
  /* CustomDatum interface */
 public Datum toDatum(OracleConnection c) throws SQLException
  { ... }
  /* CustomDatumFactory interface */
 public CustomDatum create(Datum d, int sqlType) throws SQLException
  { ... }
  /* accessor methods */
 public String getStreet() throws SQLException
  \{\ldots\}
  public void setStreet(String street) throws SQLException
  \{\ldots\}
 public String getZipCode() throws SQLException
  { ... }
```

```
public void setZipCode(String zip_code) throws SQLException
 { ... }
}
```

### Custom Reference Class—AddressRef.java

Following is an example of the source code that JPublisher generates for a custom reference class to be used for references to ADDRESS objects. Implementation details have been omitted.

```
package bar;
import java.sql.SQLException;
import oracle.jdbc.driver.OracleConnection;
import oracle.jdbc.driver.OracleTypes;
import oracle.sql.CustomDatum;
import oracle.sql.CustomDatumFactory;
import oracle.sql.Datum;
import oracle.sql.REF;
import oracle.sql.STRUCT;
public class AddressRef implements CustomDatum, CustomDatumFactory
  public static final String _SQL_BASETYPE = "SCOTT.ADDRESS";
  public static final int _SQL_TYPECODE = OracleTypes.REF;
  public static CustomDatumFactory getFactory()
  \{\ldots\}
  /* constructor */
  public AddressRef()
  \{\ldots\}
  /* CustomDatum interface */
  public Datum toDatum(OracleConnection c) throws SQLException
  { ... }
  /* CustomDatumFactory interface */
  public CustomDatum create(Datum d, int sqlType) throws SQLException
  \{\ldots\}
  public Address getValue() throws SQLException
  \{\ldots\}
```

```
public void setValue(Address c) throws SQLException
{ ... }
```

#### Custom Collection Class—ModuletblT.java

Following is an example of the source code that JPublisher generates for a custom collection class. Implementation details have been omitted.

```
import java.sql.SQLException;
import oracle.jdbc.driver.OracleConnection;
import oracle.jdbc.driver.OracleTypes;
import oracle.sql.CustomDatum;
import oracle.sql.CustomDatumFactory;
import oracle.sql.Datum;
import oracle.sql.ARRAY;
import oracle.sql.ArrayDescriptor;
import oracle.jpub.runtime.MutableArray;
public class ModuletblT implements CustomDatum, CustomDatumFactory
 public static final String _SQL_NAME = "SCOTT.MODULETBL_T";
 public static final int _SQL_TYPECODE = OracleTypes.ARRAY;
 public static CustomDatumFactory getFactory()
  { ... }
  /* constructors */
 public ModuletblT()
  { ... }
 public ModuletblT(ModuleT[] a)
  { ... }
  /* CustomDatum interface */
 public Datum toDatum(OracleConnection c) throws SQLException
  \{\ldots\}
  /* CustomDatumFactory interface */
 public CustomDatum create(Datum d, int sqlType) throws SQLException
  { ... }
 public String getBaseTypeName() throws SQLException
```

```
{ ... }
public int getBaseType() throws SQLException
{ ... }
public ArrayDescriptor getDescriptor() throws SQLException
/* array accessor methods */
public ModuleT[] getArray() throws SQLException
{ ... }
public void setArray(ModuleT[] a) throws SQLException
{ ... }
public ModuleT[] getArray(long index, int count) throws SQLException
{ ... }
public void setArray(ModuleT[] a, long index) throws SQLException
{ ... }
public ModuleT getObjectElement(long index) throws SQLException
{ ... }
public void setElement (ModuleT a, long index) throws SQLException
```

## **Extending Classes Generated by JPublisher**

You might want to enhance the functionality of a custom Java class generated by JPublisher by adding methods and transient fields. You can accomplish this by subclassing the JPublisher-generated class.

For example, suppose you want JPublisher to generate the class JAddress from the SQL object type ADDRESS. You also want to write a class MyAddress to represent ADDRESS objects and implement special functionality. The MyAddress class must extend JAddress.

Another way to enhance the functionality of a JPublisher-generated class is to simply add methods to it. However, adding methods to the generated class is not recommended if you anticipate running JPublisher at some future time to regenerate the class. If you run JPublisher to regenerate a class that you have

modified in this way, you would have to save a copy and then manually merge your changes back in.

#### JPublisher Functionality for Extending Generated Classes

As discussed in "Generate Custom Java Classes and Map Alternate Classes" on page 6-33, the JPublisher syntax to generate JAddress but map to MyAddress is as follows:

```
-sql=ADDRESS:JAddress:MyAddress
```

or, in an input file:

```
SQL ADDRESS GENERATE JAddress AS MyAddress
```

As a result of this, JPublisher will generate the REF class MyAddressRef (in MyAddressRef. java) rather than JAddressRef.

In addition, JPublisher alters the code it generates to implement the following functionality:

- The MyAddress class, instead of the JAddress class, is used to represent attributes whose database type is ADDRESS.
- The MyAddress class, instead of the JAddress class, is used to represent method arguments and function results whose type is ADDRESS.
- The MyAddress factory, instead of the JAddress factory, is used to construct Java objects whose database type is ADDRESS.

You would presumably use MyAddress similarly in any additional code that you write.

At runtime, the Oracle JDBC driver will map any occurrences of ADDRESS data in the database to MyAddress instances, instead of to JAddress instances.

### Requirements of Extended Classes

The class that you create (for example, MyAddress. java) must have a no-argument constructor. The easiest way to construct a properly initialized object is to invoke the constructor of the superclass, either explicitly or implicitly.

As a result of subclassing the JPublisher-generated class, the subclass will inherit definitions of the \_SQL\_NAME field, which it requires, and the \_SQL\_TYPECODE field.

In addition, one of the following will be true.

If the JPublisher-generated class implements the CustomDatum and CustomDatumFactory interfaces, then the subclass will inherit this implementation and the necessary toDatum(), and create() functionality of the generated class. You must implement a getFactory() method that returns an instance of your map class (such as a MyAddress object).

or:

If the JPublisher-generated class implements the SQLData interface, then the subclass will inherit this implementation and the necessary readSQL() and writeSQL() functionality of the generated class.

### JPublisher-Generated Custom Object Class—JAddress.java

Continuing the example in the preceding sections, here is sample code for the JPublisher-generated class (JAddress), implementing CustomDatum and CustomDatumFactory. Implementation details have been omitted.

```
import java.sql.SQLException;
import oracle.jdbc.driver.OracleConnection;
import oracle.jdbc.driver.OracleTypes;
import oracle.sql.CustomDatum;
import oracle.sql.CustomDatumFactory;
import oracle.sql.Datum;
import oracle.sql.STRUCT;
import oracle.jpub.runtime.MutableStruct;
public class JAddress implements CustomDatum, CustomDatumFactory
 public static final String _SQL_NAME = "SCOTT.ADDRESS";
 public static final int _SQL_TYPECODE = OracleTypes.STRUCT;
 public static CustomDatumFactory getFactory()
  { ... }
  /* constructor */
 public JAddress()
  { ... }
  /* CustomDatum interface */
 public Datum toDatum(OracleConnection c) throws SQLException
  { ... }
  /* CustomDatumFactory interface */
 public CustomDatum create(Datum d, int sqlType) throws SQLException
```

```
{ ... }
/* shallow copy method: give object same attributes as argument */
void shallowCopy(JAddress d) throws SQLException
{ ... }
/* accessor methods */
public String getStreet() throws SQLException
{ ... }
public void setStreet(String street) throws SQLException
{ ... }
public String getCity() throws SQLException
{ ... }
public void setCity(String city) throws SQLException
{ ... }
public String getState() throws SQLException
{ ... }
public void setState(String state) throws SQLException
{ ... }
public java.math.BigDecimal getZip() throws SQLException
{ ... }
public void setZip(java.math.BigDecimal zip) throws SQLException
{ ... }
```

### JPublisher-Generated Alternate Reference Class—MyAddressRef.java

Continuing the example in the preceding sections, here is sample code for the JPublisher-generated reference class (MyAddressRef, as opposed to JAddressRef, because MyAddress is the class that ADDRESS objects map to). This class also implements CustomDatum and CustomDatumFactory. Implementation details have been omitted.

```
import java.sql.SQLException;
import oracle.jdbc.driver.OracleConnection;
```

}

```
import oracle.jdbc.driver.OracleTypes;
import oracle.sql.CustomDatum;
import oracle.sql.CustomDatumFactory;
import oracle.sql.Datum;
import oracle.sql.REF;
import oracle.sql.STRUCT;
public class MyAddressRef implements CustomDatum, CustomDatumFactory
 public static final String _SQL_BASETYPE = "SCOTT.ADDRESS";
 public static final int _SQL_TYPECODE = OracleTypes.REF;
 public static CustomDatumFactory getFactory()
  { ... }
  /* constructor */
 public MyAddressRef()
  \{\ldots\}
  /* CustomDatum interface */
 public Datum toDatum(OracleConnection c) throws SQLException
  \{\ldots\}
  /* CustomDatumFactory interface */
 public CustomDatum create(Datum d, int sqlType) throws SQLException
  \{\ldots\}
 public MyAddress getValue() throws SQLException
  { ... }
 public void setValue(MyAddress c) throws SQLException
  { ... }
```

### Extended Custom Object Class—MyAddress.java

Continuing the example in the preceding sections, here is sample code for a MyAddress class that subclasses the JPublisher-generated JAddress class. The comments in the code show what is inherited from JAddress. Implementation details have been omitted.

```
import java.sql.SQLException;
import oracle.sql.CustomDatum;
import oracle.sql.CustomDatumFactory;
```

```
import oracle.sql.Datum;
import oracle.sql.STRUCT;
import oracle.jpub.runtime.MutableStruct;
public class MyAddress extends JAddress
  /* _SQL_NAME inherited from MyAddress */
  /* _SQL_TYPECODE inherited from MyAddress */
  static _myAddressFactory = new MyAddress();
 public static CustomDatumFactory getFactory()
   return _myAddressFactory;
  /* constructor */
 public MyAddress()
  { super(); }
  /* CustomDatum interface */
  /* toDatum() inherited from JAddress */
  /* CustomDatumFactory interface */
 public CustomDatum create(Datum d, int sqlType) throws SQLException
  { ... }
  /* accessor methods inherited from JAddress */
  /* Additional methods go here. These additional methods (not shown)
     are the reason that JAddress was extended.
```

# Strongly Typed Objects and References in SQLJ Executable Statements

Oracle SQLJ is flexible in how it allows you to use host expressions and iterators in reading or writing object data through strongly typed objects or references.

For iterators, you can use custom object classes as iterator column types. Alternatively, you can have iterator columns that correspond to individual object attributes (similar to extent tables), using column types that appropriately map to the attribute datatypes in the database.

For host expressions, you can use host variables of your custom object class type or custom reference class type. Alternatively, you can use host variables that correspond to object attributes, using variable types that appropriately map to the attribute datatypes in the database.

The remainder of this section provides examples of how to manipulate Oracle objects using custom object classes, custom object class attributes, and custom reference classes for host variables and iterator columns in SQLJ executable statements.

The first two examples operate at the object level:

- Selecting Objects and Object References into Iterator Columns
- **Updating** an Object

The third example operates at the scalar-attribute level:

**Inserting an Object Created from Individual Object Attributes** 

The fourth example operates through a reference:

**Updating an Object Reference** 

Refer back to the Oracle object types ADDRESS and PERSON in "Creating Object Types" on page 6-18.

For a complete sample application that includes most of the code in the following examples, see "Oracle Objects—ObjectDemo.sqlj" on page 12-27.

> **Note:** Any discussion of custom reference classes applies only to CustomDatum implementations.

## Selecting Objects and Object References into Iterator Columns

This example uses a custom Java class and a custom reference class (CustomDatum implementations) as iterator column types.

Presume the following definition of Oracle object type ADDRESS:

```
CREATE TYPE ADDRESS AS OBJECT
( street VARCHAR(40),
  zip NUMBER );
```

And the following definition of the table EMPADDRS, which includes an ADDRESS column and an ADDRESS reference column:

```
CREATE TABLE empaddrs
( name VARCHAR(60),
  home ADDRESS,
  loc REF ADDRESS );
```

Once you use JPublisher or otherwise create a custom Java class Address and custom reference class AddressRef corresponding to the Oracle object type ADDRESS, you can use Address and AddressRef in a named iterator as follows:

#### Declaration:

```
Executable code:
EmpIter ecur;
#sql ecur = { SELECT name, home, loc FROM empaddrs };
while (ecur.next()) {
  Address homeAddr = ecur.home();
   // Print out the home address.
   System.out.println ("Name: " + ecur.name() + "\n" +
                       "Home address: " + homeAddr.getStreet() + " " +
                       homeAddr.getZip());
   // Now update the loc address zip code through the address reference.
```

#sql iterator EmpIter (String name, Address home, AddressRef loc);

The method call ecur.home() extracts an Address object from the home column of the iterator and assigns it to the local variable homeAddr (for efficiency). The attributes of that object can then be accessed using standard Java dot syntax:

```
homeAddr.getStreet()
```

AddressRef homeRef = ecur.loc(); Address location = homeRef.getValue(); location.setZip(new BigDecimal(98765));

homeRef.setValue(location);

Use the getValue() and setValue() methods, standard with any JPublisher-generated custom reference class, to manipulate the location address (in this case its zip code).

**Note:** The remaining examples in this section use the types and tables defined in the SQL script in "Creating Object Types" on page 6-18.

#### **Updating an Object**

This example declares and sets an input host variable of Java type Address to update an ADDRESS object in a column of the employees table. Both before and after the update, the address is selected into an output host variable of type Address and printed for verification.

```
// Updating an object
static void updateObject()
  Address addr;
  Address new_addr;
  int empnum = 1001;
  try {
      #sql {
         SELECT office addr
         INTO :addr
         FROM employees
         WHERE empnumber = :empnum };
      System.out.println("Current office address of employee 1001:");
      printAddressDetails(addr);
      /* Now update the street of address */
      String street = "100 Oracle Parkway";
      addr.setStreet(street);
      /* Put updated object back into the database */
      try {
```

```
#sql {
           UPDATE employees
            SET office addr = :addr
           WHERE empnumber = :empnum };
         System.out.println
            ("Updated employee 1001 to new address at Oracle Parkway.");
         /* Select new address to verify update */
         try {
            #sql {
               SELECT office_addr
               INTO :new_addr
               FROM employees
               WHERE empnumber = :empnum };
            System.out.println("New office address of employee 1001:");
           printAddressDetails(new_addr);
         } catch (SQLException exn) {
         System.out.println("Verification SELECT failed with "+exn); }
      } catch (SQLException exn) {
     System.out.println("UPDATE failed with "+exn); }
  } catch (SQLException exn) {
  System.out.println("SELECT failed with "+exn); }
}
```

Note the use of the setStreet() accessor method of the Address object. Remember that JPublisher provides such accessor methods for all attributes in any custom Java class that it produces.

This example uses the printAddressDetails() utility. For the source code of this method, see "Oracle Objects—ObjectDemo.sqlj" on page 12-27.

# Inserting an Object Created from Individual Object Attributes

This example declares and sets input host variables corresponding to attributes of PERSON and nested ADDRESS objects, then uses these values to insert a new PERSON object into the persons table in the database.

```
// Inserting an object
```

```
static void insertObject()
  String new_name = "NEW PERSON";
  int new ssn = 987654;
  String new_street = "NEW STREET";
  String new_city = "NEW CITY";
  String new_state = "NS";
  String new_zip = "NZIP";
  /*
   * Insert a new PERSON object into the persons table
   */
  try {
     #sql {
        INSERT INTO persons
        VALUES (PERSON(:new_name, :new_ssn,
        ADDRESS(:new_street, :new_city, :new_state, :new_zip))) };
     System.out.println("Inserted PERSON object NEW PERSON.");
   } catch (SQLException exn) { System.out.println("INSERT failed with "+exn); }
```

# **Updating an Object Reference**

This example selects a PERSON reference from the persons table and uses it to update a PERSON reference in the employees table. It uses simple (int and String) input host variables to check attribute value criteria. The newly updated reference is then used in selecting the PERSON object to which it refers, so that information can be output to the user to verify the change.

```
// Updating a REF to an object
static void updateRef()
   int empnum = 1001;
  String new_manager = "NEW PERSON";
  System.out.println("Updating manager REF.");
  try {
```

```
#sql {
        UPDATE employees
        SET manager =
            (SELECT REF(p) FROM persons p WHERE p.name = :new_manager)
        WHERE empnumber = :empnum };
     System.out.println("Updated manager of employee 1001. Selecting back");
   } catch (SOLException exn) {
  System.out.println("UPDATE REF failed with "+exn); }
  /* Select manager back to verify the update */
  Person manager;
  try {
     #sql {
        SELECT deref(manager)
         INTO :manager
        FROM employees e
        WHERE empnumber = :empnum } ;
     System.out.println("Current manager of "+empnum+":");
     printPersonDetails(manager);
   } catch (SQLException exn) {
  System.out.println("SELECT REF failed with "+exn); }
}
. . .
```

**Note:** This example uses table alias syntax (p) as discussed previously. Also, the REF syntax is required in selecting a reference through the object to which it refers, and the DEREF syntax is required in selecting an object through a reference. See the Oracle8i SQL Reference for more information about table aliases, REF, and DEREF.

# Strongly Typed Collections in SQLJ Executable Statements

As with strongly typed objects and references, Oracle SQLJ supports different scenarios for reading and writing data through strongly typed collections, using either iterators or host expressions.

From the perspective of a SQLJ developer, both categories of collections—VARRAY and nested table—are treated essentially the same, but there are some differences in implementation and performance.

Oracle SQLJ, and Oracle SQL in general, support syntax choices so that nested tables can be accessed and manipulated either apart from or together with their outer tables. In this section, manipulation of a nested table by itself will be referred to as detail-level manipulation; manipulation of a nested table together with its outer table will be referred to as *master-level* manipulation.

Most of this section, after a brief discussion of some syntax, focuses on examples of manipulating nested tables, given that their use is somewhat more complicated than that of VARRAYs.

Refer back to the Oracle collection type MODULETBL\_T and related tables and object types defined in "Creating Collection Types" on page 6-20.

For complete nested table sample applications, including one that incorporates the sample code below, see "Oracle Nested Tables—NestedDemo1.sqlj and NestedDemo2.sqlj" on page 12-36.

Following the nested table discussion are some brief VARRAY examples. There are also complete VARRAY sample applications, including one that incorporate this code, in "Oracle VARRAYs—VarrayDemo1.sqlj and VarrayDemo2.sqlj" on page 12-45.

#### Notes:

- In Oracle SQLJ, both VARRAY types and nested table types can be retrieved only in their entirety. This is as opposed to Oracle SQL, where nested tables can be selectively gueried.
- Any discussion of custom collection classes applies only to CustomDatum implementations.

#### Accessing Nested Tables—TABLE syntax and CURSOR syntax

Oracle SQLJ supports the use of nested iterators to access data in nested tables. Use the CURSOR keyword in the outer SELECT statement to encapsulate the inner

SELECT statement. This is shown in "Selecting Data from a Nested Table Using a Nested Iterator" on page 6-59.

Oracle SQLJ also supports use of the TABLE keyword to manipulate the individual rows of a nested table. This keyword informs Oracle that the column value returned by a subquery is a nested table, as opposed to a scalar value. You must prefix the TABLE keyword to a subquery that returns a single column value or an expression that yields a nested table.

The following example shows the use of TABLE syntax:

```
UPDATE TABLE (SELECT a. modules FROM projects a WHERE a.id=555) b
       SET module owner=
       (SELECT ref(p) FROM employees p WHERE p.ename= 'Smith')
      WHERE b.module name = 'Zebra';
```

When you see TABLE used as it is here, realize that it is referring to a single nested table that has been selected from a column of an outer table.

> **Note:** This example uses table alias syntax (a for projects, b for the nested table, and p for employees) as discussed previously. See the *Oracle8i SQL Reference* for more information about table aliases.

### Inserting a Row that Includes a Nested Table

This example shows an operation that manipulates the master level (outer table) and detail level (nested tables) simultaneously and explicitly. This inserts a row in the projects table, where each row includes a nested table of type MODULETBL\_T, which contains rows of MODULE T objects.

First, the scalar values are set (id, name, start\_date, duration), then the nested table values are set. This involves an extra level of abstraction, because the nested table elements are objects with multiple attributes. In setting the nested table values, each attribute value must be set for each MODULE\_T object in the nested table. Finally, the owner values, initially set to null, are set in a separate statement.

```
// Insert Nested table details along with master details
 public static void insertProject2(int id) throws Exception
    System.out.println("Inserting Project with Nested Table details..");
   try {
      #sql { INSERT INTO Projects(id, name, owner, start_date, duration, modules)
```

```
VALUES (600, 'Ruby', null, '10-MAY-98', 300,
        moduletbl_t(module_t(6001, 'Setup', null, '01-JAN-98', 100),
                   module_t(6002, 'BenchMark', null, '05-FEB-98',20),
                    module_t(6003, 'Purchase', null, '15-MAR-98', 50),
                    module_t(6004, 'Install', null, '15-MAR-98',44),
                   module_t(6005, 'Launch', null,'12-MAY-98',34))) };
} catch (Exception e) {
 System.out.println("Error:insertProject2");
 e.printStackTrace();
// Assign project owner to this project
try {
 #sql { UPDATE Projects pr
     SET owner=(SELECT ref(pa) FROM participants pa WHERE pa.empno = 7698)
        WHERE pr.id=600 };
} catch (Exception e) {
 System.out.println("Error:insertProject2:update");
 e.printStackTrace();
```

# Selecting a Nested Table into a Host Expression

This example presents an operation that works directly at the detail level of the nested table. Recall that ModuletblT is a JPublisher-generated custom collection class (CustomDatum implementation) for MODULETBL T nested tables, ModuleT is a JPublisher-generated custom object class for MODULE T objects, and MODULETBL\_T nested tables contain MODULE\_T objects.

A nested table of MODULE\_T objects is selected from the modules column of the projects table into a ModuletblT host variable.

Following that, the ModuletblT variable (containing the nested table) is passed to a method that accesses its elements through its getArray() method, writing the data to a ModuleT[] array. (All custom collection classes generated by JPublisher include a getArray() method.) Then each element is copied from the ModuleT[] array into a ModuleT object, and individual attributes are retrieved through accessor methods (getModuleName(), for example) and then printed. (All JPublisher-generated custom object classes include such accessor methods.)

```
static ModuletblT mymodules=null;
. . .
```

```
public static void getModules2(int projId)
throws Exception
  System.out.println("Display modules for project " + projId );
  try {
    #sql {SELECT modules INTO :mymodules
                         FROM projects WHERE id=:projId };
    showArray(mymodules) ;
  } catch(Exception e) {
    System.out.println("Error:getModules2");
    e.printStackTrace();
  }
public static void showArray(ModuletblT a)
  try {
    if ( a == null )
      System.out.println( "The array is null" );
    else {
      System.out.println( "printing ModuleTable array object of size "
                           +a.length());
      ModuleT[] modules = a.getArray();
      for (int i=0;i<modules.length; i++) {
        ModuleT module = modules[i];
        System.out.println("module "+module.getModuleId()+
              ", "+module.getModuleName()+
              ", "+module.getModuleStartDate()+
              ", "+module.getModuleDuration());
  catch( Exception e ) {
    System.out.println("Show Array");
    e.printStackTrace();
  }
```

#### Manipulating a Nested Table Using TABLE Syntax

This example uses TABLE syntax to work at the detail level to access and update nested table elements directly, based on master-level criteria.

The assignModule() method selects a nested table of MODULE\_T objects from the MODULES column of the PROJECTS table, then updates MODULE\_NAME for a particular row of the nested table.

Similarly, the deleteUnownedModules() method selects a nested table of MODULE\_T objects, then deletes any unowned modules in the nested table (where MODULE\_OWNER is null).

These methods use table alias syntax, as discussed previously—in this case, m for the nested table and p for the participants table. See the Oracle8i SQL Reference for more information about table aliases.

```
/* assignModule
// Illustrates accessing the nested table using the TABLE construct
// and updating the nested table row
public static void assignModule(int projId, String moduleName,
                                String modOwner) throws Exception
  System.out.println("Update: Assign '"+moduleName+"' to '"+ modOwner+"'");
  try {
    #sql {UPDATE TABLE(SELECT modules FROM projects WHERE id=:projId) m
          SET m.module owner=
         (SELECT ref(p) FROM participants p WHERE p.ename= :modOwner)
          WHERE m.module_name = :moduleName };
  } catch(Exception e) {
    System.out.println("Error:insertModules");
    e.printStackTrace();
  }
/* deleteUnownedModules
// Demonstrates deletion of the Nested table element
*/
public static void deleteUnownedModules(int projId)
throws Exception
  System.out.println("Deleting Unowned Modules for Project " + projId);
  try {
```

```
#sql { DELETE TABLE(SELECT modules FROM projects WHERE id=:projId) m
         WHERE m.module owner IS NULL };
} catch(Exception e) {
 System.out.println("Error:deleteUnownedModules");
 e.printStackTrace();
}
```

# Selecting Data from a Nested Table Using a Nested Iterator

SQLJ supports the use of nested iterators as a way of accessing nested tables. This requires CURSOR syntax, as used in the example below.

The code defines a named iterator class ModuleIter, then uses that class as the type for a modules column in another named iterator class ProjIter. Inside a populated ProjIter instance, each modules item is a nested table rendered as a nested iterator.

The CURSOR syntax is part of the nested SELECT statement that populates the nested iterators.

Once the data has been selected, it is output to the user through the iterator accessor methods.

This example uses required table alias syntax, as discussed previously—in this case, a for the projects table and b for the nested table. See the Oracle8i SQL Reference for more information about table aliases.

```
The Nested Table is accessed using the ModuleIter
   The ModuleIter is defined as Named Iterator
#sql public static iterator ModuleIter(int moduleId ,
                                       String moduleName ,
                                       String moduleOwner);
// Get the Project Details using the ProjIter defined as
// Named Iterator. Notice the use of ModuleIter below:
#sql public static iterator ProjIter(int id,
                                     String name,
                                     String owner,
                                     Date start_date,
                                     ModuleIter modules);
```

```
public static void listAllProjects() throws SQLException
  System.out.println("Listing projects...");
   // Instantiate and initialize the iterators
   ProjIter projs = null;
   ModuleIter mods = null;
   #sql projs = {SELECT a.id,
                        a.name,
                        initcap(a.owner.ename) as "owner",
                        a.start_date,
                        CURSOR (
                        SELECT b.module_id AS "moduleId",
                               b.module_name AS "moduleName",
                                 initcap(b.module owner.ename) AS "moduleOwner"
                        FROM TABLE(a.modules) b) AS "modules"
                 FROM projects a };
  // Display Project Details
  while (projs.next()) {
    System.out.println( "\n'" + projs.name() + "' Project Id:"
                + projs.id() + " is owned by " +"'"+ projs.owner() +"'"
                + " start on "
                + projs.start_date());
    // Notice below the modules from the ProjIter are assigned to the module
    // iterator variable
    mods = projs.modules();
    System.out.println ("Modules in this Project are : ");
    // Display Module details
    while(mods.next()) {
      System.out.println (" "+ mods.moduleId() + " '"+
                                mods.moduleName() + "' owner is '" +
                                mods.moduleOwner()+"'" );
                        // end of modules
    }
    mods.close();
                        // end of projects
```

```
projs.close();
```

### Selecting a VARRAY into a Host Expression

This section provides an example of selecting a VARRAY into a host expression. Presume the following SQL definitions:

```
CREATE TYPE PHONE_ARRAY IS VARRAY (10) OF varchar2(30)
/*** Create ADDRESS UDT ***/
CREATE TYPE ADDRESS AS OBJECT
street VARCHAR(60),
city VARCHAR(30),
state CHAR(2),
zip_code CHAR(5)
)
/*** Create PERSON UDT containing an embedded ADDRESS UDT ***/
CREATE TYPE PERSON AS OBJECT
  name VARCHAR(30),
  ssn NUMBER,
  addr ADDRESS
CREATE TABLE employees
( empnumber INTEGER PRIMARY KEY,
 person_data REF person,
manager REF person,
office_addr address,
salary NUMBER,
  phone_nums phone_array
)
```

And presume that JPublisher is used to create a custom collection class PhoneArray to map from the PHONE\_ARRAY VARRAY type in the database.

The following method selects a row from this table, placing the data into a host variable of the PhoneArray type.

```
private static void selectVarray() throws SQLException
 PhoneArray ph;
  #sql {select phone_nums into :ph from employees where empnumber=2001};
  System.out.println(
    "there are "+ph.length()+" phone numbers in the PhoneArray. They are:");
  String [] pharr = ph.getArray();
  for (int i=0;i<pharr.length;++i)
    System.out.println(pharr[i]);
}
```

# Inserting a Row that Includes a VARRAY

This section provides an example of inserting data from a host expression into a VARRAY, using the same SQL definitions and custom collection class (PhoneArray) as in the previous section.

The following methods populate a PhoneArray instance and use it as a host variable, inserting its data into a VARRAY in the database.

```
// creates a varray object of PhoneArray and inserts it into a new row
private static void insertVarray() throws SQLException
  PhoneArray phForInsert = consUpPhoneArray();
  // clean up from previous demo runs
  #sql {delete from employees where empnumber=2001};
  // insert the PhoneArray object
  #sql {insert into employees (empnumber, phone_nums)
        values(2001, :phForInsert)};
private static PhoneArray consUpPhoneArray()
 String [] strarr = new String[3];
  strarr[0] = "(510) 555.1111";
  strarr[1] = "(617) 555.2222";
  strarr[2] = "(650) 555.3333";
 return new PhoneArray(strarr);
```

# Serializing Java Objects

You may need to write and read instances of Java objects to or from the database. In some cases, it can be advantageous to define a SQL object type that corresponds to your Java class, and use the mechanisms of mapping Custom Java Classes described previously. This permits full SQL queryability on your Java objects.

However, in some cases, you may want to store Java objects "as-is" and retrieve them later. There are two ways to accomplish this:

- You can use a non-standard extension to the type map facility to map a serializable Java class to database columns of type RAW or BLOB.
- You can use the CustomDatum facility to define a wrapper class SerializableDatum that can be employed to store Java serializable objects in RAW columns.

#### Serializing Java Classes to RAW and BLOB Columns

This section discusses the steps in serializing Java classes.

#### Defining a Type Map for Serializable Classes

If you want to store instances of Java classes directly in RAW or BLOB columns, then the following non-standard requirements must be met. Assume that SAddress, pack. SPerson, and pack. Manager. InnerSPM (where InnerSPM is an inner class of Manager) are serializable Java classes. In other words, these classes implement java.io.Serializable.

You must employ the classes only in statements that use explicit connection context instances of a declared connection context type. Assume, for example, that this type is called SerContext. For example:

```
SAddress
                       a =...;
pack.SPerson
                       p =...;
pack.Manager.InnerSPM pm = ...;
SerContext ctx = new SerContext(url,user,pwd,false);
#sql [ctx] { ... :a ... : OUT p ... : INOUT pm ... }
```

Note that in SQLJ statements the serializable Java objects can be transparently read and written as if they were built-in types.

The connection context type must have been declared using the WITH attribute typeMap that specifies an associated class implementing a

java.util.PropertyResourceBundle.In our example, SerContext might have been declared as follows.

```
#sql public static context SerContext with (typeMap="SerMap");
```

The type map resource must provide non-standard mappings from RAW or BLOB columns to the serializable Java classes. This mapping is specified with entries of the following form—depending on whether the Java class is mapped to a RAW or a BLOB column.

```
oracle-class.
oracle-class.<java_class_name>=JAVA_OBJECT BLOB
```

The keyword oracle-class marks this as an Oracle-specific extension. In our example, the resource file SerMap.properties might contain the following entries.

```
oracle-class.Address=JAVA_OBJECT_RAW
oracle-class.pack.Person=JAVA OBJECT BLOB
oracle-class.pack.Manager$InnerPM=JAVA_OBJECT RAW
```

Although "." separates package and classname, you *must* use the character "\$" to separate an inner class name.

Note that this Oracle-specific extension, as well as standard SQLData type map entries, can be placed in the same type map resource.

Serializing in this manner works for all Oracle SQLJ runtime libraries, including runtime.zip, runtimell.zip, and runtimell.zip. This is unlike the SQLData support, which mandates runtime12.zip.

#### Limitations on Serializing Java Objects

You should be aware of the effect of serialization. If two objects, A and B, share the same object, C, then upon serialization and subsequent deserialization of A and B, each will point to its own clone of the object C, and sharing is broken.

In addition, note that for a given Java class, you can declare only one kind of serialization: either into RAW or into BLOB. The SQLJ translator can check only that the actual usage conforms to either RAW or BLOB.

RAW columns are limited in size—you may experience runtime errors if the actual size of the serialized Java object exceeds the size of the column.

Although column size is much less restrictive for BLOB columns, writing a serialized Java object to a BLOB column in the database is—as of JDBC release 8.1.7—supported only in the OCI JDBC driver. On the other hand, retrieving a serialized object from a BLOB column is supported by all Oracle JDBC drivers.

Finally, treating serialized Java objects this way is an Oracle-specific extension and requires the Oracle SQLJ runtime as well as Oracle-specific profile customization. Note that future versions of Oracle may support SQL types that directly encapsulate Java serialized objects — these are described as JAVA OBJECT SQL types in JDBC 2.0. At that point, you can replace each of the BLOB and RAW designations by the names of their corresponding JAVA OBJECT SQL types, and you can drop the oracle-prefix on the entries.

**Note:** The implementation of this particular serialization mechanism does not use JDBC type maps. The map (to BLOB or to RAW) is hardcoded in the Oracle profile customization at translate time.

#### SerializableDatum - A CustomDatum Implementation

"Additional Uses for CustomDatum Implementations" on page 6-16 includes examples of situations where you might want to define a custom Java class that maps to some oracle.sql.\* type other than the oracle.sql.STRUCT, oracle.sql.REF, or oracle.sql.ARRAY type.

An example of such a situation is if you want to serialize and deserialize Java objects into and out of RAW fields in the database, with a custom Java class that maps to the oracle.sql.RAW type.

This section presents an example of such an application, creating a class, SerializableDatum, that implements the CustomDatum interface and follows the general form of custom Java classes, as described in "Custom Java Classes" on page 6-6.

The example starts with a step-by-step approach to the development of SerializableDatum, followed by the complete sample code.

> **Note:** This application uses classes from the java.io, java.sql, oracle.sql, and oracle.jdbc.driver packages. The import statements are not shown here.

#### Begin with a skeleton of the class.

public class SerializableDatum implements CustomDatum

```
{
  // <Client methods for constructing and accessing the Java object>
  public Datum toDatum(OracleConnection c) throws SQLException
      // <Implementation of toDatum()>
  public static CustomDatumFactory getFactory()
     return FACTORY;
  private static final CustomDatumFactory FACTORY =
          // <Implementation of a CustomDatumFactory for SerializableDatum>
  // <Construction of SerializableDatum from oracle.sql.RAW>
  public static final int _SQL_TYPECODE = OracleTypes.RAW;
```

SerializableDatum does not implement the CustomDatumFactory interface, but its getFactory() method returns a static member that implements this interface.

The \_SQL\_TYPECODE is set to OracleTypes.RAW because this is the datatype being read from and written to the database. The SQLJ translator needs this typecode information in performing online type-checking to verify compatibility between the user-defined Java type and the SQL type in the database.

- Define client methods that perform the following:
  - Create a SerializableDatum object.
  - Populate a SerializableDatum object.
  - Retrieve data from a SerializableDatum object.

```
// Client methods for constructing and accessing a SerializableDatum
private Object m data;
public SerializableDatum()
  m_data = null;
public void setData(Object data)
```

```
m data = data;
}
public Object getData()
   return m_data;
```

3. Implement a toDatum() method that serializes data from a SerializableDatum object to an oracle.sql.RAW object. The implementation of toDatum() must return a serialized representation of the object in the m\_data field as an oracle.sql.RAW instance.

```
// Implementation of toDatum()
try {
  ByteArrayOutputStream os = new ByteArrayOutputStream();
  ObjectOutputStream oos = new ObjectOutputStream(os);
  oos.writeObject(m_data);
  oos.close();
  return new RAW(os.toByteArray());
} catch (Exception e) {
 throw new SQLException("SerializableDatum.toDatum: "+e.toString()); }
```

4. Implement data conversion from an oracle.sql.RAW object to a SerializableDatum object. This step deserializes the data.

```
// Constructing SerializableDatum from oracle.sql.RAW
private SerializableDatum(RAW raw) throws SOLException
   try {
      InputStream rawStream = new ByteArrayInputStream(raw.getBytes());
      ObjectInputStream is = new ObjectInputStream(rawStream);
      m_data = is.readObject();
      is.close();
   } catch (Exception e) {
     throw new SQLException("SerializableDatum.create: "+e.toString()); }
}
```

5. Implement a CustomDatumFactory. In this case, it is implemented as an anonymous class.

```
// Implementation of a CustomDatumFactory for SerializableDatum
new CustomDatumFactory()
```

```
{
  public CustomDatum create(Datum d, int sqlCode) throws SQLException
      if (sqlCode != _SQL_TYPECODE)
         throw new SQLException("SerializableDatum: invalid SQL type "+sqlCode);
      return (d==null) ? null : new SerializableDatum((RAW)d);
};
```

# Serializable Datum in SQLJ Applications

Given the SerializableDatum class created in the preceding section, this section shows how to use an instance of it in a SQLJ application, both as a host variable and as an iterator column.

Presume the following table definition:

```
CREATE TABLE PERSONDATA (NAME VARCHAR2(20) NOT NULL, INFO RAW(2000));
```

#### SerializableDatum as Host Variable

Following is an example of using a SerializableDatum instance as a host variable.

```
SerializableDatum pinfo = new SerializableDatum();
pinfo.setData (
  new Object[] {"Some objects", new Integer(51), new Double(1234.27) } );
String pname = "MILLER";
#sql { INSERT INTO persondata VALUES(:pname, :pinfo) };
```

#### SerializableDatum in Iterator Column

Here is an example of using SerializableDatum as a named iterator column.

#### Declaration:

```
#sql iterator PersonIter (SerializableDatum info, String name);
```

#### Executable code:

```
PersonIter pcur;
#sql pcur = { SELECT * FROM persondata WHERE info IS NOT NULL };
while (pcur.next())
   System.out.println("Name:" + pcur.name() + " Info:" + pcur.info());
pcur.close();
. . .
```

# Serializable Datum (Complete Class)

This section shows you the entire SerializableDatum class previously developed in step-by-step fashion.

```
import java.io.*;
import java.sql.*;
import oracle.sql.*;
import oracle.jdbc.driver.*;
public class SerializableDatum implements CustomDatum
// Client methods for constructing and accessing a SerializableDatum
   private Object m_data;
   public SerializableDatum()
      m_data = null;
   public void setData(Object data)
      m_data = data;
   public Object getData()
      return m data;
// Implementation of toDatum()
   public Datum toDatum(OracleConnection c) throws SQLException
      try {
         ByteArrayOutputStream os = new ByteArrayOutputStream();
         ObjectOutputStream oos = new ObjectOutputStream(os);
```

```
oos.writeObject(m_data);
        oos.close();
        return new RAW(os.toByteArray());
      } catch (Exception e) {
       throw new SQLException("SerializableDatum.toDatum: "+e.toString()); }
  }
  public static CustomDatumFactory getFactory()
     return FACTORY;
// Implementation of a CustomDatumFactory for SerializableDatum
  private static final CustomDatumFactory FACTORY =
     new CustomDatumFactory()
        public CustomDatum create(Datum d, int sqlCode) throws SQLException
           if (sqlCode != _SQL_TYPECODE)
              throw new SQLException(
                  "SerializableDatum: invalid SQL type "+sqlCode);
           return (d==null) ? null : new SerializableDatum((RAW)d);
     };
// Constructing SerializableDatum from oracle.sql.RAW
  private SerializableDatum(RAW raw) throws SQLException
     try {
         InputStream rawStream = new ByteArrayInputStream(raw.getBytes());
        ObjectInputStream is = new ObjectInputStream(rawStream);
        m_data = is.readObject();
         is.close();
     } catch (Exception e) {
       throw new SQLException("SerializableDatum.create: "+e.toString()); }
  }
  public static final int _SQL_TYPECODE = OracleTypes.RAW;
```

# Weakly Typed Objects, References, and Collections

Weakly typed objects, references, and collections are supported by SQLJ. Their use is not generally recommended, and there are some specific restrictions, but in some circumstances they can be useful. For example, you might have generic code that can use "any STRUCT" or "any REF" (although if this uses dynamic SQL it would require coding in JDBC, instead of SQLJ).

# Support for Weakly Typed Objects, References, and Collections

In using Oracle objects, references, or collections in a SQLJ application, you have the option of using generic and weakly typed java.sql or oracle.sql instances instead of the strongly typed custom object, reference, and collection classes that implement the CustomDatum interface or the strongly typed custom object classes that implement the SQLData interface. (Note that if you use SQLData implementations for your custom object classes, you will have no choice but to use weakly typed custom reference instances.)

The following weak types can be used for iterator columns or host expressions in Oracle SQLJ:

- java.sql.Struct or oracle.sql.STRUCT for objects
- java.sql.Ref or oracle.sql.REF for object references
- java.sql.Array or oracle.sql.ARRAY for collections

In host expressions, they are supported as follows:

- as input host expressions
- as output host expressions in an INTO-list

Using these weak types is not generally recommended, however, as you would lose all the advantages of the strongly typed paradigm that SQLJ offers.

Each attribute in a STRUCT object or each element in an ARRAY object is stored in an oracle.sql.Datum object, with the underlying data being in the form of the appropriate oracle.sql.\* type (such as oracle.sql.NUMBER or oracle.sql.CHAR). Attributes in a STRUCT object are nameless.

Because of the generic nature of the STRUCT and ARRAY classes, SQLJ cannot perform type checking where objects or collections are written to or read from instances of these classes.

It is generally recommended that you use custom Java classes for objects, references, and collections, preferably classes generated by JPublisher.

### Restrictions on Weakly Typed Objects, References, and Collections

A weakly typed object (Struct or STRUCT instance), reference (Ref or REF instance), or collection (Array or ARRAY instance) cannot be used in host expressions in the following circumstances:

- IN parameter if null
- OUT or INOUT parameter in a stored procedure or function call
- OUT parameter in a stored function result expression

They cannot be used in these ways because there is no way to know the underlying SQL type name (such as Person), which is required by the Oracle JDBC driver to materialize an instance of a user-defined type in Java.

# **Advanced Language Features**

This chapter discusses advanced SQLJ language features for use in coding your application. For more basic topics, see Chapter 3, "Basic Language Features".

The following topics are discussed:

- **Connection Contexts**
- **Execution Contexts**
- Multithreading in SQLJ
- **Iterator Class Implementation and Advanced Functionality**
- **Advanced Transaction Control**
- SQLJ and JDBC Interoperability

### **Connection Contexts**

SQLJ supports the concept of *connection contexts*, allowing strongly typed connections for use with different sets of SQL entities. You can think of a connection context as being associated with a particular set of SQL entities such as tables, views, and stored procedures. SQLJ lets you declare additional connection context classes so that you can use each class for connections that use a particular set of SQL entities. Different instances of a single connection context class will typically not use the same physical entities or connect to the same schema, but will at least use sets of entities with the same names and datatypes.

**Note:** For an overview of connection basics, focusing on situations where you are using just a single set of SQL entities and a single connection context class, see "Connection Considerations" on page 4-8.

# **Connection Context Concepts**

If your application uses different sets of SQL entities, then you will typically want to declare and use one or more additional connection context classes, as discussed in "Overview of SQLJ Declarations" on page 3-2. Each connection context class can be used for a particular set of interrelated SQL entities, meaning that all the connections you define using a particular connection context class will use tables, views, stored procedures, and so on, that have the same names and use the same datatypes.

An example of a set of SQL entities is the set of tables and stored procedures used by the Human Resources department. Perhaps they use tables EMPLOYEES and DEPARTMENTS and stored procedures CHANGE DEPT and UPDATE HEALTH PLAN. Another set of SQL entities might be the set of tables and procedures used by the Payroll department, perhaps consisting of the table EMPS (another table of employees, but different than the one used by HR) and the stored procedures GIVE RAISE and CHANGE\_WITHHOLDING.

The advantage in tailoring connection context classes to sets of SQL entities is in the degree of online semantics-checking that this allows. Online checking verifies that all the SQL entities appearing in SQLJ statements that use a given connection context class match SQL entities found in the exemplar schema used during translation. An exemplar schema is a database account that SQLJ connects to for online checking of all the SQLJ statements that use a particular connection context class. You provide exemplar schemas to the translator through the SQLJ command-line -user, -password, and -url options. (See "Connection Options"

on page 8-30 for information about these options.) An exemplar schema might or might not be the same account your application will use at runtime.

If you have SQLJ statements that use a broad and perhaps unrelated group of SQL entities, but you use only a single connection context class for these statements, then the exemplar schema you provide must be very general. It must contain all the tables, views, and stored procedures used throughout all the statements. Alternatively, if all the SQLJ statements using a given connection context class use a tight, presumably interrelated, set of SQL entities, then you can provide a more specific exemplar schema that allows more thorough and meaningful semantics-checking.

#### Notes:

- Be aware that a connection context class declaration does not define a set of SQL entities to be used with the declared connection context class, and it is permissible to use the same connection context class for connections that use disparate and unrelated sets of entities. How you use your connection context classes is purely at your discretion. All that limits the SQL entities you can use with a particular connection context class are the set of entities available in the exemplar schema (if you use online semantics-checking during translation) and the set of entities available in the schema you connect to at runtime, using instances of the connection context class.
- If you use qualified SQL names in your application—names such as SCOTT. EMP, which specifies the schema where the entity resides—then the exemplar schema (if you use online checking) and runtime schema must have permission to access resources by these fully qualified names.
- It is possible to use a single connection context class, even for connections to databases from different vendors, as long as each schema you connect to has entities that are accessible by the same names and that use compatible datatypes.

### **Connection Context Logistics**

Declaring a connection context class results in the SQLJ translator defining a class for you in the translator-generated code. In addition to any connection context classes that you declare, there is always the default connection context class:

```
sqlj.runtime.ref.DefaultContext
```

When you construct a connection context instance, you specify a particular schema (user name, password, and URL) and a particular session and transaction in which SQL operations will execute. You typically accomplish this by specifying a user name, password, and database URL as input to the constructor of the connection context class. The connection context instance manages the set of SQL operations performed during the session.

In each SQLJ statement, you can specify a connection context instance to use, as discussed in "Specifying a Connection Context Instance for a SQLJ Clause" on page 7-6.

The following example shows basic declaration and use of a connection context class, MyContext, to connect to two different schemas. For typical usage, assume these schemas include a set of SQL entities with common names and datatypes.

#### Declaration:

```
#sql context MyContext;
Executable code:
MyContext mctx1 = new MyContext
     ("jdbc:oracle:thin@localhost:1521:ORCL", "scott", "tiger", false);
MyContext mctx2 = new MyContext
     ("jdbc:oracle:thin@localhost:1521:ORCL", "brian", "mypasswd", false);
```

Note that connection context class constructors specify a boolean auto-commit parameter (this is further discussed in "More About Declaring and Using a Connection Context Class" on page 7-4).

In addition, note that you can connect to the same schema with different connection context instances. In the example above, both mctx1 and mctx2 could specify scott/tiger if desired. During runtime, however, one connection context instance would not see changes to the database made from the other until the changes are committed. The only exception to this would be if both connection context instances were created from the same underlying JDBC connection instance. (One of the constructors of any connection context class takes a JDBC connection instance as input.)

# More About Declaring and Using a Connection Context Class

This section gives a detailed example of how to declare a connection context class, then define a database connection using an instance of the class.

A connection context class has constructors for opening a connection to a database schema, given any of the following (as with the DefaultContext class):

- URL (String), user name (String), password (String), auto-commit (boolean)
- URL (String), java.util.Properties object, auto-commit (boolean)
- URL (String fully specifying connection and including user name and password), auto-commit setting (boolean)
- JDBC connection object (Connection or OracleConnection)
- SQLJ connection context object

#### Notes:

- When using the constructor that takes a JDBC connection object, do not initialize the connection context instance with a null JDBC connection.
- The auto-commit setting determines whether SQL operations are automatically committed. For more information, see "Basic Transaction Control" on page 4-28.

#### Declaring the Class

The following declaration creates a connection context class:

#sql context OrderEntryCtx <implements clause> <with clause>;

This results in the SQLJ translator generating a class that implements the sqlj.runtime.ConnectionContext interface and extends some base class (probably an abstract class) that also implements the ConnectionContext interface. This base class would be a feature of the particular SQLJ implementation you are using.

The implements clause and with clause are optional, specifying additional interfaces to implement and variables to define and initialize, respectively. "Declaration IMPLEMENTS Clause" on page 3-5 and "Declaration WITH Clause" on page 3-6 discuss these.

The following is an example of what the SQLJ translator generates (with method implementations omitted):

```
class OrderEntryCtx implements sqlj.runtime.ConnectionContext
     extends ...
  public OrderEntryCtx(String url, Properties info, boolean autocommit)
         throws SOLException;
  public OrderEntryCtx(String url, boolean autocommit) throws SQLException;
  public OrderEntryCtx(String url, String user, String password,
         boolean autocommit) throws SOLException;
  public OrderEntryCtx(Connection conn) throws SQLException;
  public OrderEntryCtx(ConnectionContext other) throws SQLException;
  public static OrderEntryCtx getDefaultContext();
  public static void setDefaultContext(OrderEntryCtx ctx);
```

#### **Creating a Connection Context Instance**

Continuing the preceding example, instantiate the OrderEntryCtx class with the following syntax:

```
OrderEntryCtx myOrderConn = new OrderEntryCtx
                            (url, username, password, autocommit);
For example:
OrderEntryCtx myOrderConn = new OrderEntryCtx
   ("jdbc:oracle:thin:@localhost:1521:orcl", "scott", "tiger", true);
```

This is accomplished in the same way as instantiating the DefaultContext class. All connection context classes, including <code>DefaultContext</code>, have the same constructor signatures.

**Note:** You typically must register your JDBC driver prior to constructing a connection context instance. See "Driver Selection" and Registration for Runtime" on page 4-7.

#### Specifying a Connection Context Instance for a SQLJ Clause

Recall that the basic SQLJ statement syntax is as follows:

```
#sql <[<conn><, ><exec>]> { SQL operation };
```

Specify the connection context instance inside square brackets following the #sql token. For example, in the following SQLJ statement, the connection context instance is myOrderConn from the previous example:

```
#sql [myOrderConn] { UPDATE TAB2 SET COL1 = :w WHERE :v < COL2 };
```

In this way, you can specify an instance of either the DefaultContext class or any declared connection context class.

**Note:** Your default connection must be an instance of the DefaultContext class, not of a declared connection context class.

#### Closing a Connection Context Instance

It is advisable to close all connection context instances when you are done. Each connection context class includes a close() method, as discussed for the DefaultContext class in "Closing Connections" on page 4-12.

In closing a connection context instance that shares the underlying connection with another connection instance, you might want to keep the underlying connection open. See "Closing Shared Connections" on page 7-40.

#### **Example of Multiple Connection Contexts**

The following is an example of a SQLJ application using multiple connection contexts. It implicitly uses an instance of the DefaultContext class for one set of SQL entities, and uses an instance of the declared connection context class DeptContext for another set of SQL entities.

This example uses the static Oracle.connect() method to establish a default connection, then constructs an additional connection by using the static Oracle.getConnection() method to pass another DefaultContext instance to the DeptContext constructor. As previously mentioned, this is just one of several ways you can construct a SQLJ connection context instance.

```
import java.sql.SQLException;
import oracle.sqlj.runtime.Oracle;
// declare a new context class for obtaining departments
#sql context DeptContext;
#sql iterator Employees (String ename, int deptno);
```

```
class MultiSchemaDemo
 public static void main(String[] args) throws SQLException
   /* if you're using a non-Oracle JDBC Driver, add a call here to
      DriverManager.registerDriver() to register your Driver
   */
   // set the default connection to the URL, user, and password
   // specified in your connect.properties file
   Oracle.connect(MultiSchemaDemo.class, "connect.properties");
   // create a context for querying department info using
   // a second connection
   DeptContext deptCtx =
     new DeptContext(Oracle.getConnection(MultiSchemaDemo.class,
                     "connect.properties"));
   new MultiSchemaDemo().printEmployees(deptCtx);
   deptCtx.close();
 }
 // performs a join on deptno field of two tables accessed from
 // different connections.
 void printEmployees(DeptContext deptCtx) throws SQLException
   // obtain the employees from the default context
   Employees emps;
   #sql emps = { SELECT ename, deptno FROM emp };
   // for each employee, obtain the department name
   // using the dept table connection context
   while (emps.next()) {
     String dname;
     int deptno = emps.deptno();
     #sql [deptCtx] {
       SELECT dname INTO :dname FROM dept WHERE deptno = :deptno
     };
     System.out.println("employee: " +emps.ename() +
                         ", department: " + dname);
   emps.close();
 }
```

#### Implementation and Functionality of Connection Context Classes

This section discusses how SQLJ implements connection context classes, including the DefaultContext class, and what noteworthy methods they contain.

As mentioned earlier, the DefaultContext class and all generated connection context classes implement the ConnectionContext interface.

> **Note:** Subclassing connection context classes is not permitted in the SQLJ specification and is not supported by Oracle SQLJ.

#### ConnectionContext Interface

Each connection context class implements the sgli.runtime.ConnectionContext interface.

Basic methods specified by this interface include the following:

close(boolean CLOSE CONNECTION/KEEP CONNECTION)—Releases all resources used in maintaining this connection and closes any open connected profiles. It might or might not close the underlying JDBC connection, depending on whether CLOSE CONNECTION or KEEP CONNECTION is specified. These are static boolean constants of the ConnectionContext interface.

For further discussion, see "Closing Shared Connections" on page 7-40.

- getConnection()—Returns the underlying JDBC connection object for this connection context instance.
- getExecutionContext()—Returns the default ExecutionContext instance for this connection context instance. For more information, see "Execution Contexts" on page 7-15.

#### **Additional Connection Context Class Methods**

In addition to the methods specified and defined in the ConnectionContext interface, each connection context class defines the following methods:

- getDefaultContext()—This is a static method that returns the default connection context instance for a given connection context class.
- setDefaultContext(Your\_Ctx\_Class conn\_ctx\_instance)—This is a static method that defines the default context instance for a given connection context class.

Although it is true that you can use an instance of only the DefaultContext class as your default connection, it might still be useful to designate an instance of a declared connection context class as the default context for that class, using the setDefaultContext() method. Then you could conveniently retrieve it using the getDefaultContext() method of the particular class. This would allow you, for example, to specify a connection context instance for a SQLJ executable statement as follows.

#### Declaration:

```
#sql context MyContext;
Executable code:
MyContext myctx1 = new MyContext(url, user, password, auto-commit);
MvContext.setDefaultContext(mvctx1);
#sql [MyContext.getDefaultContext()] { SQL operations };
```

#### Use of the IMPLEMENTS Clause in Connection Context Declarations

There might be situations where it is useful to implement an interface in your connection context declarations. For general information and syntax, see "Declaration IMPLEMENTS Clause" on page 3-5.

You might, for example, want to define an interface that exposes just a subset of the functionality of a connection context class. More specifically, you might want the capability of a class that has getConnection() functionality, but does not have other functionality of a connection context class.

You can create an interface called HasConnection, for example, that specifies a getConnection() method, but does not specify other methods found in a connection context class. You can then declare a connection context class but expose only the getConnection() functionality by assigning a connection context instance to a variable of the type HasConnection, instead of to a variable that has the type of your declared connection context class.

The declaration will be as follows (presume HasConnection is in package mypackage):

```
#sql public context MyContext implements mypackage. HasConnection;
```

#### Then you can instantiate a connection instance as follows:

```
HasConnection myConn = new MyContext (url, username, password, autocommit);
For example:
HasConnection myConn = new MyContext
         ("idbc:oracle:thin:@localhost:1521:orcl", "scott", "tiger", true);
```

#### **Semantics-Checking of Your Connection Context Usage**

A significant feature of SQLJ is strong typing of connections, with each connection context class typically used for operations on a particular set of interrelated SQL entities. This doesn't mean that all the connection entities instances of a single class use the same physical entities, but that they use entities that have the same properties, such as names and privileges associated with tables and views, datatypes of their rows, and names and definitions of stored procedures. This strong typing allows SQLJ semantics-checking to verify during translation that you are using your SQL operations correctly, with respect to your database connections.

To use online semantics-checking during translation, provide a sample schema (that includes an appropriate set of SQL entities) for each connection context class. These sample schemas are referred to as exemplar schemas. Provide exemplar schemas through the SQLJ -user, -password, and -url options. (For information about these SQLJ options, see "Connection Options" on page 8-30.)

During semantics-checking, the translator connects to the specified exemplar schema for a particular connection context class and accomplishes the following:

- It examines each SQLJ statement in your code that specifies an instance of the connection context class and checks its SQL operations (such as what tables you access and what stored procedures you use).
- It verifies that entities in the SQL operations match the set of entities existing in the exemplar schema.

It is the responsibility of the application developer to pick an exemplar schema that represents the runtime schema in appropriate ways. For example, it must have tables, views, stored functions, and stored procedures with names and datatypes that match what are used in your SQL operations, and with privileges set appropriately.

If no appropriate exemplar schema is available during translation for one of your connection context classes, then you need not specify SQLJ translator options

(-user, -password, -url) for that particular connection context class. In that case, SQLJ statements specifying connection objects of that connection context class are semantically checked only to the extent possible.

**Note:** Remember that the exemplar schema you specify in your translator option settings does not specify the schema to be used at runtime. The exemplar schema furnishes the translator only with a set of SQL entities to compare against the entities you use in your SQLJ executable statements.

#### **DataSource Support**

The JDBC 2.0 extended API specifies the use of DataSources and JNDI as a portable alternative to the current DriverManager mechanism for obtaining JDBC connections. It permits database connections to be established through a JNDI name lookup. This name is bound to a particular database and schema prior to program runtime through a javax.sql.DataSource object, typically installed through a GUI JavaBeans deployment tool. The name can be bound to different physical connections without any source code changes simply by rebinding the name in the directory service.

SQLJ uses the same mechanism to create connection context instances in a flexible and portable way. Data sources can also be implemented using a connection pool or distributed transaction service, as defined by the JDBC 2.0 extended API.

#### Associating A Connection Context With A DataSource

In SQLJ it is natural to associate a connection context class with a logical schema, in much the same way that a DataSource name serves as a symbolic name for a JDBC connection. Combine both concepts by adding the DataSource name to the connection context declaration.

```
#sql context EmpCtx with (dataSource="jdbc/EmpDB");
```

Any connection context that you declare with a dataSource property, such as EmpCtx above, provides the following new constructors:

- public EmpCtx()—Looks up the DataSource for "jdbc/EmpDB" and then calls the getConnection() method on it to obtain a connection.
- public EmpCtx(String user, String password)—Looks up the DataSource for "idbc/EmpDB" and then calls the getConnection(user, password) on it to obtain a connection.

public EmpCtx(ConnectionContext ctx)—Delegates to ctx to obtain a connection.

Any connection context declared with a dataSource property, such as EmpCtx above, will omit the following DriverManager-based constructors:

- public EmpCtx(Connection conn)
- public EmpCtx(String url, String user, String password, boolean autoCommit)
- public EmpCtx(String url, boolean autoCommit)
- public EmpCtx(String url, java.util.Properties info, boolean autoCommit)
- public EmpCtx(String url, boolean autoCommit)

#### Auto Commit Mode for DataSource Connections

Unlike the DriverManager-based constructors they replace, the new DataSource-based constructors do not include an explicit auto commit parameter. They always use the auto commit mode defined by the data source.

Data sources are configured to have a default auto commit mode depending on the deployment scenario. For example, data sources in the server and middle tier typically have auto commit off; those on the client may have it on. However, it is also possible to configure data sources with a specific auto commit setting. This permits data sources to be configured for a particular application and deployment scenario. Contrast this with JDBC URLs that may specify only a single database/driver configuration.

Programs can verify and possibly override the current auto commit setting with the JDBC connection that underlies their connection context.

**Note:** Be aware of the auto commit status of the connections you establish.

- If you use the Oracle class, then auto commit is off, unless you specify it explicitly.
- If you use the DefaultContext or a connection context with DriverManager-style constructors, then the auto-commit setting must always be specified explicitly.
- If you use the DataSource mechanism, then the autocommit setting is inherited from the underlying DataSource. In most environments the DataSource object originates from JDBC, and the auto commit option is on. To avoid unexpected behavior, always check the auto commit setting.

### Associating a DataSource with the DefaultContext

If the SQLJ program accesses the default connection context, and the default context has not been set, then the SQLJ runtime will use the SQLJ default data source to establish its connection. The SQLJ default data source is bound to the name:

jdbc/defaultDataSource

This mechanism provides a portable means to define and install a default JDBC connection for the default SQLJ connection context.

### Providing DataSourceSupport

For your program to use data sources, you must supply the packages javax.sql.\* and javax.naming.\*, and an InitialContext provider in your Java environment. The latter is required to obtain the JNDI context in which the SQLJ runtime can look up the DataSource object.

Typically, you would use DataSources in a JDK 1.2 environment with the Java Extension classes, or in a J2EE environment. However, you can also use DataSources under JDK 1.1.x with the Java extension classes.

All the SQLJ runtime libraries support DataSources. However, if you use the runtime12ee.zip you always need to have javax.sql.\* and javax.naming. \* in your CLASSPATH or the runtime will not load. By contrast, the other libraries—runtime.zip, runtime11.zip, and runtime12.zip—use reflection to retrieve DataSource objects.

### **Execution Contexts**

An execution context is an instance of the sqlj.runtime.ExecutionContext class and provides a context in which SQL operations are executed. An execution context instance is associated either implicitly or explicitly with each SQL operation in your SQLJ application.

The ExecutionContext class contains methods for execution control, execution status, execution cancellation, and update-batching operations which function in the following ways:

- Execution control operations of a given execution context instance modify the semantics of subsequent SQL operations executed using that instance.
- Execution status operations of a given execution context instance describe the results of the most recent SQL operation that completed using that instance.
- Execution cancellation operations of a given execution context instance terminate the SQL operation that is currently executing using that instance.
- Update-batching operations of a given execution context instance include enabling and disabling update batching, setting the batch limit, and getting update counts. (For information about update batching, see "Update Batching" on page A-5.)

**Note:** There is only one execution context class, unlike connection context classes where you declare additional classes as desired. Every execution context is an instance of the ExecutionContext class. So while the term connection context refers to a class that you have declared, the term execution context refers to an instance of the ExecutionContext class. This document specifies connection context class, connection context instance, and execution context instance to avoid confusion.

# **Relation of Execution Contexts to Connection Contexts**

Each connection context instance implicitly has its own default execution context instance, which you can retrieve by using the getExecutionContext() method of the connection context instance.

A single execution context instance will be sufficient for a connection context instance except in the following circumstances:

You are using multiple threads with a single connection context instance.

When using multithreading, each thread must have its own execution context instance.

- You want to use different SQL execution control operations on different SQLJ statements that employ the same connection context instance.
- You want to retain different sets of SQL status information from multiple SQL operations that employ the same connection context instance.

As you execute successive SQL operations that employ the same execution context instance, the status information from each operation overwrites the status information from the previous operation.

Although execution context instances might appear to be associated with connection context instances (given that each connection context instance has a default execution context instance, and you can specify a connection context instance and an execution context instance together for a particular SQLJ statement), they actually operate independently. You can employ different execution context instances in statements that employ the same connection context instance, and vice versa.

For example, it is useful to use multiple execution context instances with a single connection context instance if you use multithreading, with a separate execution context instance for each thread. And you can use multiple connection context instances with a single execution context instance if your program is single-threaded and you want the same set of SQL control parameters to apply to all the connection context instances. (See "ExecutionContext Methods" on page 7-18 for information about SQL control settings.)

To employ different execution context instances with a single connection context instance, you must create additional instances of the ExecutionContext class and specify them appropriately with your SQLJ statements.

### **Creating and Specifying Execution Context Instances**

To employ an execution context instance other than the default with a given connection context instance, you must construct another execution context instance. There are no input parameters for the ExectionContext constructor:

```
ExecutionContext mvExecCtx = new ExecutionContext();
```

You can then specify this execution context instance for use with any particular SQLJ statement, much as you would specify a connection context instance. The general syntax is as follows:

```
#sql [<conn_context><, ><exec_context>] { SQL operation };
```

For example, if you declare and instantiate a connection context class MyConnCtxClass and create an instance myConnCtx, you can use the following statement:

```
#sql [myConnCtx, myExecCtx] { DELETE FROM emp WHERE sal > 30000 };
```

You can subsequently use different execution context instances with myConnCtx or different connection context instances with myExecCtx.

You can optionally specify an execution context instance while using the default connection context instance, as follows:

```
#sql [myExecCtx] { DELETE FROM emp WHERE sal > 30000 };
```

#### Notes:

- If you specify a connection context instance without an execution context instance, then the default execution context instance of that connection context instance is used.
- If you specify an execution context instance without a connection context instance, then the execution context instance is used with the default connection context instance of your application.
- If you specify no connection context instance and no execution context instance, then SQLJ uses your default connection and its default execution context instance.

# **Execution Context Synchronization**

ExecutionContext methods (discussed in "ExecutionContext Methods" on page 7-18) are all synchronized methods. Therefore, generally speaking, anytime a statement tries to use an execution context instance (in essence, tries to use a method of an execution context instance) already in use, the second statement will be blocked until the first statement completes.

In a client application, this typically involves multithreading situations. A thread that tries to use an execution context instance currently in use by another thread will be blocked.

To avoid such blockage, you must specify a separate execution context instance for each thread that you use, as discussed in "Multithreading in SQLJ" on page 7-23.

The exception to the preceding discussion is for recursion, which is encountered only in the server. Multiple SQLJ statements are allowed to simultaneously use the same execution context instance if this situation results from recursive calls. An example of this is where a SQLJ stored procedure (or function) has a call to another SQLJ stored procedure (or function). If both use the default execution context instance, as is typical, then the SQLJ statements in the second procedure will use this execution context while the SQLJ call statement from the first procedure is also still using it. This is allowed, and is further discussed in "Recursive SQLJ Calls in the Server" on page 11-24.

### **ExecutionContext Methods**

This section lists the methods of the ExecutionContext class, categorized as status methods, control methods, cancellation method, and update batching methods.

#### Status Methods

Use the following methods of an execution context instance to obtain status information about the most recent SQL operation that completed using that instance:

- getWarnings()—Returns a java.sql.SQLWarning object containing the first warning reported by the most recent SQL operation that completed using this execution context instance. Warnings are returned in a chain—use the getWarnings() method of the execution context instance to get the first warning, then use the getNextWarning() method of each SOLWarning object to get the next warning. The chain contains all warnings generated during the execution of the SQL operation.
- getUpdateCount()—Except when update batching is enabled, this returns an int value specifying the number of rows updated by the last SQL operation that completed using this execution context instance. Zero (0) is returned if the last SQL operation was not a DML statement. The constant QUERY\_COUNT is returned if the last SQL operation produced an iterator or result set. The constant EXCEPTION\_COUNT is returned if the last SQL operation terminated before completing execution, or if no operation has yet been attempted using this execution context instance.

For batch-enabled applications, the value returned by getUpdateCount() would be one of several batch-related constant values—NEW BATCH COUNT, ADD BATCH COUNT, or EXEC BATCH COUNT. See "Execution Context Update Counts" on page A-11 for more information.

#### **Control Methods**

Use the following methods of an execution context instance to control the operation of future SQL operations executed using that instance (operations that have not yet started):

- getMaxFieldSize()—Returns an int value specifying the maximum amount of data (in bytes) that would be returned from a SQL operation subsequently, using this execution context instance. (This can be modified using the setMaxFieldSize() method.) This applies only to columns of type BINARY, VARBINARY, LONGVARBINARY, CHAR, VARCHAR, or LONGVARCHAR.
  - By default this parameter is set to 0, meaning there is no size limit.
- setMaxFieldSize()—Takes an int value as input to modify the field-size maximum.
- getMaxRows()—Returns an int value specifying the maximum number of rows that can be contained by any SQLJ iterator or JDBC result set created using this execution context instance. (You can modify this using the setMaxRows() method.) If the limit is exceeded, the excess rows are silently dropped without any error report or warning.
  - By default, this parameter is set to 0, meaning there is no row limit.
- setMaxRows()—Takes an int value as input to modify the row maximum.
- getQueryTimeout()—Returns an int value specifying the timeout limit, in seconds, for any SQL operation that uses this execution context instance. (You can modify this using the setQueryTimeout() method.) If a SQL operation exceeds this limit, a SQL exception is thrown.
  - By default, this parameter is set to 0, meaning there is no query timeout limit.
- setQueryTimeout()—Takes an int value as input to modify the query timeout limit.
- getFetchSize()—Retrieves the number of rows that is the current fetch size for iterator objects generated from this ExecutionContext object. If this ExecutionContext object has not set a fetch size by calling setFetchSize(), then the value returned is zero. If this ExecutionContext object has set a non negative fetch size by calling the method

- setFetchSize(), then the return value is the fetch size specified on setFetchSize().
- setFetchSize()—Gives the SQLJ runtime a hint as to the number of rows that should be fetched when more rows are needed. The number of rows specified affects only iterator objects created using this ExecutionContext object. Specifying zero means that an implementation-depenent default value will be used for the fetch size.
- getFetchDirection()—Retrieves the direction for fetching rows from database tables that is the default for scrollable iterator objects that are generated from this ExecutionContext object. If this ExecutionContext object has not set a fetch direction by calling the method setFetchDirection(), the return value is FETCH FORWARD.
- setFetchDirection()—Gives the SQLJ runtime a hint as to the direction in which rows of scrollable iterator objects are processed. The hint applies only to scrollable iterator objects that are created using this ExecutionContext object. The default value is:

```
sqlj.runtime.ResultSetIterator.FETCH_FORWARD.
```

This method throws a SQLException if the given direction is not one of FETCH FORWARD, FETCH REVERSE, or FETCH UNKNOWN.

#### Cancellation Method

Use the following method to cancel SQL operations in a multithreading environment or to cancel a pending statement batch if update batching is enabled:

cancel()—In a multithreading environment, use this method in one thread to cancel a SQL operation currently executing in another thread. It cancels the most recent operation that has started, but not completed, using this execution context instance. This method has no effect if no statement is currently being executed using this execution context instance.

In a batch-enabled environment, use this to cancel a pending statement batch. The batch is emptied, and none of the statements in the batch are executed. After you cancel a batch, the next batchable statement encountered will be added to a new batch. ("Canceling a Batch" on page A-10 discusses this.)

#### Update Batching Methods

Use the following methods to control update batching if you want your application to use that performance enhancement feature (these methods, and update batching in general, are further discussed in "Update Batching" on page A-5):

- setBatching()—Takes a boolean value to enable update batching. See "Enabling and Disabling Update Batching" on page A-7 for more information. Update batching is disabled by default.
- isBatching()—Returns a boolean value indicating whether update batching is enabled (but does not indicate whether there is currently a pending batch).
- getBatchLimit()—Returns an int value indicating the current batch limit. If there is a batch limit, a pending batch is implicitly executed once it contains that number of statements. See "Setting a Batch Limit" on page A-12 for more information.
  - By default, the batch limit is set to the ExecutionContext class static constant value UNLIMITED\_BATCH, meaning there is no batch limit.
- setBatchLimit()—Takes a positive, non-zero int value as input to set the current batch limit. Two special values you can input are UNLIMITED\_ BATCH—which means there is no limit—and AUTO BATCH—which lets the SQLJ runtime dynamically determine a batch limit.
- executeBatch()—Executes the pending statement batch, returning an array of int update counts that have meanings as described in "Execution Context Update Counts" on page A-11. See "Explicit and Implicit Batch Execution" on page A-8 for more information. Regarding error conditions, see "Error Conditions During Batch Execution" on page A-15.
- getBatchUpdateCounts()—Returns an array of int update counts for the last batch executed, with meanings as described in "Execution Context Update Counts" on page A-11. This method is useful in situations where the batch was executed implicitly.

### **Example: Use of ExecutionContext Methods**

The following code demonstrates the use of some ExecutionContext methods:

```
ExecutionContext execCtx =
  DefaultContext.getDefaultContext().getExecutionContext();
// Wait only 3 seconds for operations to complete
execCtx.setQueryTimeout(3);
```

```
// delete using execution context of default connection context
#sql { DELETE FROM emp WHERE sal > 10000 };
System.out.println
     ("removed " + execCtx.getUpdateCount() + " employees");
```

### Relation of Execution Contexts to Multithreading

Do not use multiple threads with a single execution context. If you do, and two SQLJ statements try to use the same execution context simultaneously, then the second statement will be blocked until the first statement completes. Furthermore, status information from the first operation will likely be overwritten before it can be retrieved.

Therefore, if you are using multiple threads with a single connection context instance, you should take the following steps:

- 1. Instantiate a unique execution context instance for use with each thread.
- Specify execution contexts with your #sql statements so that each thread uses its own execution context (see "Specifying an Execution Context" above).

If you are using a different connection context instance with each thread, then no instantiation and specification of execution context instances is necessary, because each connection context instance implicitly has its own default execution context instance.

See "Multithreading in SQLJ" on page 7-23 for more information about multithreading.

# Multithreading in SQLJ

This section discusses SQLJ support and requirements for multithreading and the relation between multithreading and execution context instances.

You can use SQLJ in writing multithreaded applications; however, any use of multithreading in your SQLJ application is subject to the limitations of your JDBC driver or proprietary database access vehicle. This includes any synchronization limitations.

You are required to use a different execution context instance for each thread. You can accomplish this in one of two ways:

- Specify connection context instances for your SQLJ statements such that a different connection context instance is used for each thread. Each connection context instance automatically has its own default execution context instance.
- If you are using the same connection context instance with multiple threads, then declare additional execution context instances and specify execution context instances for your SQLJ statements such that a different execution context instance is used for each thread.

For information about how to specify connection context instances and execution context instances for your SQLJ statements, see "Specifying Connection Context Instances and Execution Context Instances" on page 3-11.

If you are using one of the Oracle JDBC drivers, multiple threads can use the same connection context instance if desired (as long as different execution context instances are specified), and there are no synchronization requirements directly visible to the user. Note, however, that database access is sequential—only one thread is accessing the database at any given time. (Synchronization refers to the control flow of the various stages of the SQL operations executing through your threads. Each statement, for example, can bind input parameters, then execute, then bind output parameters. With some JDBC drivers, special care must be taken not to intermingle these stages.)

If a thread attempts to execute a SQL operation that uses an execution context that is in use by another operation, then the thread is blocked until the current operation completes. If an execution context were shared between threads, the results of a SQL operation performed by one thread would be visible in the other thread. If both threads were executing SQL operations, a race condition might occur—the results of an execution in one thread might be overwritten by the results of an execution in the other thread before the first thread had processed the original results. This is why multiple threads are not allowed to share an execution context instance.

For a complete multithreading sample application, see "Multithreading—MultiThreadDemo.sqlj" on page 12-56.

# Iterator Class Implementation and Advanced Functionality

This section discusses how iterator classes are implemented and what additional functionality they offer beyond the essential methods discussed in "Using Named Iterators" on page 3-40 and "Using Positional Iterators" on page 3-44.

### Implementation and Functionality of Iterator Classes

Any named iterator class you declare will be generated by the SQLJ translator to implement the sqlj.runtime.NamedIterator interface. Classes implementing the NamedIterator interface have functionality that maps iterator columns to database columns by name, as opposed to by position.

Any positional iterator class you declare will be generated by the SQLJ translator to implement the sqlj.runtime.PositionedIterator interface. Classes implementing the PositionedIterator interface have functionality that maps iterator columns to database columns by position, as opposed to by name.

Both the NamedIterator interface and the PositionedIterator interface, and therefore all generated SQLJ iterator classes as well, implement or extend the sglj.runtime.ResultSetIterator interface.

The ResultSetIterator interface specifies the following methods for all SQLJ iterators (both named and positional):

- close()—Closes the iterator.
- getResultSet()—Extracts the underlying JDBC result set from the iterator.
- isClosed()—Determines if the iterator has been closed.
- next()—Moves to the next row of the iterator.

The PositionedIterator interface adds the following method specification for positional iterators:

endFetch()—Determines if you have reached the last row of a positional iterator.

As discussed in "Using Named Iterators" on page 3-40, use the next() method to advance through the rows of a named iterator, and accessor methods to retrieve the data. The SQLJ generation of a named iterator class defines an accessor method for each iterator column, where each method name is identical to the corresponding column name. For example, if you declare a name column, then a name ( ) method will be generated.

As discussed in "Using Positional Iterators" on page 3-44, use a FETCH INTO statement together with the endFetch() method to advance through the rows of a positional iterator and retrieve the data. A FETCH INTO statement implicitly calls the next() method; do not explicitly use the next() method in a positional iterator. The FETCH INTO statement also implicitly calls accessor methods that are named according to iterator column numbers. The SQLJ generation of a positional iterator class defines an accessor method for each iterator column, where each method name corresponds to the column position.

Use the close() method to close any iterator once you are done with it.

The getResultSet() method is central to SQLJ-JDBC interoperability and is discussed in "SQLJ Iterator and JDBC Result Set Interoperability" on page 7-41.

> Note: You can use a ResultSetIterator object directly as a weakly typed iterator if you are interested only in converting it to a JDBC result set and you do not need named or positional iterator functionality. For information, see "Using and Converting Weakly Typed Iterators (ResultSetIterator)" on page 7-43.

#### Use of the IMPLEMENTS Clause in Iterator Declarations

There might be situations where it will be useful to implement an interface in your iterator declaration. For general information and syntax, see "Declaration IMPLEMENTS Clause" on page 3-5.

You might, for example, have an iterator class where you want to restrict access to one or more columns. As discussed in "Using Named Iterators" on page 3-40, a named iterator class generated by SQLJ has an accessor method for each column in the iterator. If you want to restrict access to certain columns, you can create an interface with only a subset of the accessor methods, then expose instances of the interface type to the user instead of exposing instances of the iterator class type.

For example, assume you are creating a named iterator of employee data, with columns ENAME (employee name), EMPNO (employee number), and SAL (salary). Accomplish this as follows:

```
#sql iterator EmpIter (String ename, int empno, float sal);
```

This generates a class EmpIter with ename(), empno(), and sal() accessor methods.

Assume, though, that you want to prevent access to the SAL column. You can create an interface EmpIterIntfc that has ename() and empno() methods, but no

sal ( ) method. Then you can use the following iterator declaration instead of the declaration above (presume EmpIterIntfc is in package mypackage):

```
#sql iterator EmpIter implements mypackage.EmpIterIntfc
     (String emame, int empno, float sal);
```

Then if you code your application so that users can access data only through EmpIterIntfc instances, they will not have access to the SAL column.

### **Subclassing Iterator Classes**

SQLJ supports the ability to subclass iterator classes. This feature can be very useful in allowing you to add functionality to your queries and query results. See "Subclassing Iterators—SubclassIterDemo.sqlj" on page 12-64 for an example of an iterator subclass that treats rows of a query as individual objects and writes them into a Java vector.

The one key requirement of an iterator subclass is that you must supply a public constructor that takes an instance of sqlj.runtime.RTResultSet as input. The SQLJ runtime will call this constructor in assigning query results to an instance of your subclass. Beyond that, you provide functionality as you choose.

You can continue to use functionality of the original iterator class (the superclass of your subclass). For example, you can advance through query results by calling the super.next() method.

### Scrollable Iterators

Patterned after the JDBC 2.0 specification for scrollable JDBC ResultSets, the ISO standard for SQLJ has adopted support for scrollable iterators.

### **Declaring Scrollable Iterators**

To characterize an iterator as scrollable, add the following clause to the iterator declaration.

```
implements sqlj.runtime.Scrollable
```

In this case, the SQLJ translator generates an iterator that implements the Scrollable interface. The following declaration declares a named, scrollable iterator.

```
#sql public static MyScrIter implements sqlj.runtime.Scrollable
                             (String ename, int empno);
```

The code that is generated by the SQLJ translator for the MyScrIter class will automatically support all of the methods of the Scrollable interface. Next is a discussion of those Scrollable methods that you can use with positional as well as named scrollable iterators.

#### The Scrollable Interface

You can provide hints about the fetch direction to scrollable iterators. The following methods are defined on scrollable iterators as well as on execution contexts. Use an ExecutionContext to provide the default direction when creating a scrollable iterator.

- getFetchDirection()—Retrieves the direction for fetching rows from database tables.
- setFetchDirection(int) —Gives the SQLJ runtime a hint as to the direction in which rows are processed. The direction should be one of sqlj.runtime.ResultSetIterator.FETCH\_FORWARD,FETCH\_REVERSE, or FETCH\_UNKNOWN.

If you do not specify a value for the direction on the ExecutionContext, then FETCH FORWARD will be used as a default.

There are also a number of predicates on scrollable iterators. All these methods will return false whenever the result set underlying the iterator contains no rows.

- isBeforeFirst()—Indicates whether the iterator object is before the first row in the result set.
- isFirst()—Indicates whether the iterator object is on the first row of the result set.
- isLast()—Indicates whether the iterator object is on the last row of the result set. Note that calling the method isLast() may be expensive, because the SQLJ driver may need to fetch ahead one row to determine whether the current row is the last row in the result set.
- isAfterLast()—Indicates whether the iterator object is after the last row in the result set.

#### Scrollable Named Iterators

Named iterators use movement methods to navigate through the rows of a result set. Non-scrollable iterators only have the next ( ) function for movement. Most movement methods for scrollable iterators work similarly to next(), in that they try to position the iterator on an actual row of the result set. They return true if the iterator ends up on a valid row and false if it does not. Additionally, if you attempt to position the iterator object beyond the first (last) row in the result set, this leaves the iterator object before the first (after the last) row, respectively.

- previous ()—Moves the iterator object to the previous row in the result set.
- first()—Moves the iterator object to the first row in the result set.
- last()—Moves the iterator object to the last row in the result set.
- absolute(int) Moves the iterator object to the given row number in the result set. The first row is row 1, the second is row 2, and so on. If the given row number is negative, the iterator object moves to an absolute row position with respect to the end of the result set. For example, calling absolute(-1) positions the iterator object on the last row, absolute(-2) indicates the next-to-last row, and so on.
- relative (int)—Moves the iterator object a relative number of rows, either positive or negative. Calling relative(0) is valid, but does not change the iterator object position.

The methods beforeFirst() and afterLast() return void, because they never place the iterator object on an actual row of the result set.

- afterLast()—Moves the iterator object to the end of the result set, just after the last row. This has no effect if the result set contains no rows.
- beforeFirst()—Moves the iterator object to the front of the result set, just before the first row. This has no effect if the result set contains no rows.

#### Scrollable Positional Iterators

You are already familiar with the FETCH syntax for positional iterators. For example:

```
#sql { FETCH :iter INTO :x, :y, :z };
```

This is actually an abbreviated version of the following syntax.

```
#sql { FETCH NEXT FROM :iter INTO :x, :y, :z };
```

Now it is easy to see the pattern for moving to the prevoius, first, and, respectively, last row in the result set. (Unfortunately, JDBC 2.0—after which the movement methods were modeled—uses previous(), whereas the FETCH syntax, which is patterned after SQL, employs PRIOR. In case you should forget this inconsistency, the SQLJ translator will also accept FETCH PREVIOUS.) Note that in all these cases,

iter.endFetch() returns true whenever the FETCH fails to move to a valid row and retrieve values.

```
#sql { FETCH PRIOR FROM :iter INTO :x, :y, :z };
#sql { FETCH FIRST FROM :iter INTO :x, :y, :z };
#sql { FETCH LAST FROM :iter INTO :x, :y, :z };
```

Finally, there is also syntax to pass a numeric value to absolute and relative movements. As before, iter.endFetch() returns true whenever the FETCH fails to move to a valid row and retrieve values.

```
#sql { FETCH ABSOLUTE :n FROM :iter INTO :x, :y, :z };
#sql { FETCH RELATIVE :n FROM :iter INTO :x, :y, :z };
```

Note that you must use a host expression—you cannot simply use a constant for the numeric value. Thus, instead of:

```
#sql { FETCH RELATIVE :n FROM :iter INTO :x, :y, :z };
you must write:
#sql { FETCH RELATIVE 0 FROM :iter INTO :x, :y, :z };
```

Incidentally, this command leaves the position of the iterator unchanged and—if the iterator is on a valid row—just populates the variables.

### From JDBC ResultSets to SQLJ Iterators — FETCH CURRENT Syntax

The last observation is actually useful if you have an existing JDBC program that you want to rewrite in SQLJ with as little modification as possible.

Your JDBC ResultSet will use only movement methods, such as next(), previous(), absolute(), and so on. You can immediately model this in SQLJ through a named iterator. However, this also implies that all columns of the SQL result set must have a proper name. In practice many (if not all) columns of the result will require introduction of alias names. This is unacceptable if the query text is to remain untouched.

The alternative is to define a positional iterator type for the result set. Now no change is made to the query source. However, this approach forces changes to the control-flow logic of the program. Take the following JDBC code sample:

```
ResultSet rs = ... // execute ...query...;
while (rs.next()) {
   x := rs.getXxx(1); y := rs.getXxx(2);
   ...process...
```

}

This translates along the following lines to SQLJ:

```
Iterator ri;
#sql it = { ...query... };
while(true) {
   #sql { FETCH :it INTO :x, :y };
  if (it.endFetch()) break;
   ...process...
}
```

The transformations to the program logic will become even more onerous when considering arbitrary movements on scrollable iterators. Because positional iterators implement all the movement commands of named iterators, it is possible to exploit this and use RELATIVE : (0) to populate variables from the iterator:

```
Iterator it;
#sql it = { ...query... };
while (it.next()) {
   #sql { FETCH RELATIVE :(0) FROM :it INTO :x, :y };
   ...process...
}
```

Now, you can preserve both the original query and the original program logic. Unfortunately, there still is one drawback to this approach: the iterator type Iterator must be Scrollable — even if this property is not really needed. To address this, the following syntax extension is furnished by Oracle SQLJ:

```
#sql { FETCH CURRENT FROM :iter INTO :x, :y, :z };
```

Finally, you can rewrite the JDBC example in SQLJ for scrollable as well as non-scrollable iterators.

```
AnyIterator ai;
#sql ai = { ...query... };
while (ai.next()) {
  #sql { FETCH CURRENT FROM :ai INTO :x, :y };
   ...process...
```

### **Advanced Transaction Control**

SQLJ supports the SQL SET TRANSACTION statement to specify the access mode and isolation level of any given transaction. Standard SQLJ supports READ ONLY and READ WRITE access mode settings, but Oracle JDBC does not support READ ONLY. (You can set permissions to have the same effect, however.) Supported settings for isolation level are SERIALIZABLE, READ COMMITTED, READ UNCOMMITTED, and REPEATABLE READ. Oracle SQL, however, does not support READ UNCOMMITTED or REPEATABLE READ.

READ WRITE is the default access mode in both standard SQL and Oracle SQL.

READ COMMITTED is the default isolation level in Oracle SQL; SERIALIZABLE is the default in standard SQL.

Access modes and isolation levels are briefly described below. For more information, see the Oracle8i SQL Reference. You might also consult any guide to standard SQL for additional conceptual information.

For an overview of transactions, including SQLJ support for the basic transaction control operations COMMIT and ROLLBACK, see "Basic Transaction Control" on page 4-28.

# **SET TRANSACTION Syntax**

In SQLJ, the SET TRANSACTION statement has the following syntax:

```
#sql { SET TRANSACTION <access mode>, <ISOLATION LEVEL isolation level> };
```

If you do not specify a connection context instance, then the statement applies to the default connection.

If you use SET TRANSACTION, it must be the first statement in a transaction (in other words, the first statement since your connection to the database or your most recent COMMIT or ROLLBACK), preceding any DML statements.

In standard SQLJ, any access mode or isolation level you set will remain in effect across transactions until you explicitly reset it at the beginning of a subsequent transaction.

In a standard SQLJ SET TRANSACTION statement, you can optionally specify the isolation level first, or specify only the access mode, or only the isolation level. Following are some examples:

```
#sql { SET TRANSACTION READ WRITE };
```

```
#sql { SET TRANSACTION ISOLATION LEVEL SERIALIZABLE };
```

You can also specify a particular connection context instance for a SET TRANSACTION statement, as opposed to having it apply to the default connection:

```
#sql [myCtxt] { SET TRANSACTION ISOLATION LEVEL SERIALIZABLE };
```

Note that in SQLJ, both the access mode and the isolation level can be set in a single SET TRANSACTION statement. This is not true in other Oracle SQL tools such as Server Manager or SQL\*Plus, where a single statement can set one or the other, but not both.

### **Access Mode Settings**

The READ WRITE and READ ONLY access mode settings (where supported) have the following functionality:

- READ WRITE (default)—In a READ WRITE transaction, the user is allowed to update the database. SELECT, INSERT, UPDATE, and DELETE are all legal.
- READ ONLY (not supported by Oracle JDBC)—In a READ ONLY transaction, the user is not allowed to update the database. Select is legal, but insert, UPDATE, DELETE, and SELECT FOR UPDATE are not.

### **Isolation Level Settings**

The READ COMMITTED, SERIALIZABLE, READ UNCOMMITTED, and REPEATABLE READ isolation level settings (where supported) have the following functionality:

- READ UNCOMMITTED (not supported by Oracle8i)—Dirty reads, non-repeatable reads, and phantom reads are all allowed. (See below for definitions of the italicized terms.)
- READ COMMITTED (default for Oracle8i)—Dirty reads are prevented; non-repeatable reads and phantom reads are allowed. If the transaction contains DML statements that require row locks held by other transactions, then any of the statements will block until the row lock it needs is released by the other transaction.
- REPEATABLE READ (not supported by Oracle8i)—Dirty reads and non-repeatable reads are prevented; phantom reads are allowed.

SERIALIZABLE—Dirty reads, non-repeatable reads, and phantom reads are all prevented. Any DML statements in the transaction cannot update any resource that might have had changes committed after the transaction began. Such DML statements will fail.

A dirty read occurs when transaction B accesses a row that was updated by transaction A, but transaction A later rolls back the updates. As a result, transaction B sees data that was never actually committed to the database.

A non-repeatable read occurs when transaction A retrieves a row, transaction B subsequently updates the row, and transaction A later retrieves the same row again. Transaction A retrieves the same row twice but sees different data.

A phantom read occurs when transaction A retrieves a set of rows satisfying a given condition, transaction B subsequently inserts or updates a row such that the row now meets the condition in transaction A, and transaction A later repeats the conditional retrieval. Transaction A now sees an additional row; this row is referred to as a "phantom".

You can think of the four isolation level settings being in a progression:

```
SERIALIZABLE > REPEATABLE READ > READ COMMITTED > READ UNCOMMITTED
```

If a desired setting is unavailable to you—such as REPEATABLE READ or READ UNCOMMITTED if you use an Oracle database—use a "greater" setting (one further to the left) to ensure having at least the level of isolation that you want.

# **Using JDBC Connection Class Methods**

You can optionally access and set the access mode and isolation level of a transaction, using methods of the underlying JDBC connection instance of your connection context instance. SQLJ code using these JDBC methods is not portable, however.

Following are the Connection class methods for access mode and isolation level settings:

public abstract int getTransactionIsolation()—Returns the current transaction isolation level as one of the following constant values:

```
TRANSACTION NONE
TRANSACTION READ COMMITTED
TRANSACTION SERIALIZABLE
TRANSACTION READ UNCOMMITTED
TRANSACTION REPEATABLE READ
```

- public abstract void setTransactionIsolation(int)—Sets the transaction isolation level, taking as input one of the preceding constant values.
- public abstract boolean isReadOnly()—Returns true if the transaction is READ ONLY; returns false if the transaction is READ WRITE.
- public abstract void setReadOnly(boolean)—Sets the transaction access mode to READ ONLY if true is input; sets the access mode to READ WRITE if false is input.

# SQLJ and JDBC Interoperability

As described in "Introduction to SQLJ" on page 1-2, you can use SQLJ statements for static SQL operations, but not for dynamic operations. You can, however, use JDBC statements for dynamic SQL operations, and there might be situations where your application will require both static and dynamic SQL operations. SQLJ allows you to use SQLJ statements and JDBC statements concurrently and provides interoperability between SQLJ constructs and JDBC constructs.

Two kinds of interactions between SQLJ and JDBC are particularly useful:

- between SQLJ connection contexts and JDBC connections
- between SQLJ iterators and JDBC result sets

For general information about JDBC functionality, see the Oracle8i JDBC Developer's Guide and Reference.

### **SQLJ Connection Context and JDBC Connection Interoperability**

SQLJ allows you to convert, in either direction, between SQLJ connection context instances and JDBC connection instances.

**Note:** When converting between a SQLJ connection context and a JDBC connection, bear in mind that the two objects are sharing the same physical database connection. See "About Shared Connections" on page 7-39.

### Converting from Connection Contexts to JDBC Connections

If you want to perform a dynamic SQL operation through a database connection that you have established in SQLJ (for example, an operation where the name of the table to select from is not determined until runtime), then you must convert the SQLJ connection context instance to a JDBC connection instance.

Any connection context instance in a SQLJ application, whether an instance of the sqlj.runtime.ref.DefaultContext class or of a declared connection context class, contains an underlying JDBC connection instance and a getConnection() method that returns that JDBC connection instance. Use the JDBC connection instance to create JDBC statement objects if you want to use any dynamic SQL operations.

Following is an example of how to use the getConnection() method.

#### Imports:

```
import java.sql.*;
Executable code:
DefaultContext ctx = new DefaultContext
         ("jdbc:oracle:thin:@localhost:1521:orcl", "scott", "tiger", true);
(static operations through SQLJ ctx connection context instance)
Connection conn = ctx.getConnection();
(dynamic operations through JDBC conn connection instance)
```

(The connection context instance can be an instance of the DefaultContext class or of any connection context class that you have declared.)

To retrieve the underlying JDBC connection of your default SQLJ connection, you can use getConnection() directly from a

DefaultContext.getDefaultContext() call, where getDefaultContext() returns a DefaultContext instance that you had previously initialized as your default connection, and getConnection() returns its underlying JDBC connection instance. In this case, because you do not have to use the DefaultContext instance explicitly, you can also use the Oracle.connect() method. This method implicitly creates the instance and makes it the default connection.

(See "Connection Considerations" on page 4-8 for an introduction to connection context instances and default connections. See "More About the Oracle Class" on page 4-14 for information about the Oracle.connect() method.)

Following is an example.

#### Imports:

```
import java.sql.*;
Executable code:
Connection conn = Oracle.connect(
     "jdbc:oracle:thin:@localhost:1521:orcl", "scott", "tiger").getConnection();
(dynamic operations through JDBC conn connection instance)
```

Example: JDBC and SQLJ Connection Interoperability for Dynamic SQL Following is a sample method that uses the underlying JDBC connection instance of the default SQLJ connection context instance to perform dynamic SQL operations. The dynamic operations are performed using JDBC java.sql.Connection, java.sql.PreparedStatement, and java.sql.ResultSet objects. (For information about such basic features of JDBC programming, see the *Oracle8i JDBC* Developer's Guide and Reference.)

```
import java.sql.*;
public static void projectsDue(boolean dueThisMonth) throws SQLException {
   // Get JDBC connection from previously initialized SQLJ DefaultContext.
   Connection conn = DefaultContext.getDefaultContext().getConnection();
  String query = "SELECT name, start date + duration " +
                  "FROM projects WHERE start_date + duration >= sysdate";
   if (dueThisMonth)
      query += " AND to char(start date + duration, 'fmMonth') " +
               " = to_char(sysdate, 'fmMonth') ";
  PreparedStatement pstmt = conn.prepareStatement(query);
  ResultSet rs = pstmt.executeQuery();
   while (rs.next()) {
      System.out.println("Project: " + rs.getString(1) + " Deadline: " +
                         rs.getDate(2));
  rs.close();
  pstmt.close();
}
```

### Converting from JDBC Connections to Connection Contexts

If you initiate a connection as a JDBC Connection or OracleConnection instance but later want to use it as a SQLJ connection context instance (for example, if you want to use it in a context expression to specify the connection to use for a SQLJ executable statement), then you can convert the JDBC connection instance to a SQLJ connection context instance.

The DefaultContext class and all declared connection context classes have a constructor that takes a JDBC connection instance as input and constructs a SQLJ connection context instance.

For example, presume you instantiated and defined the JDBC connection instance conn and want to use the same connection for an instance of a declared SQLJ connection context class. MyContext. You can do this as follows:

```
#sql context MyContext;
MyContext myctx = new MyContext(conn);
```

#### **About Shared Connections**

A SQLJ connection context instance and the associated JDBC connection instance share the same underlying database connection. As a result, the following is true:

- When you get a JDBC connection instance from a SQLJ connection context instance (using the connection context getConnection() method), the Connection instance inherits the state of the connection context instance. Among other things, the Connection instance will retain the auto-commit setting of the connection context instance.
- When you construct a SQLJ connection context instance from a JDBC connection instance (using the connection context constructor that takes a connection instance as input), the connection context instance inherits the state of the Connection instance. Among other things, the connection context instance will retain the auto-commit setting of the Connection instance. (By default, a JDBC connection instance has an auto-commit setting of true, but you can alter this through the setAutoCommit() method of the Connection instance.)
- Given a SQLJ connection context instance and associated JDBC connection instance, calls to methods that alter session state in one instance will also affect the other instance, because it is actually the underlying shared database session that is being altered.
- Because there is just a single underlying database connection, there is also a single underlying set of transactions. A COMMIT or ROLLBACK operation in one connection instance will affect any other connection instances that share the same underlying connection.

**Note:** It is also possible for multiple SQLJ connection context instances to be created from the same JDBC connection instance and, therefore, to share the same underlying database connection. This might be useful, for example, if you want to share the same set of transactions between program modules. The preceding notes apply to this situation as well.

#### **Closing Shared Connections**

When you get a JDBC connection instance from a SQLJ connection context instance (using the getConnection() method) or you create a SQLJ connection context instance from a JDBC connection instance (using the connection context constructor), you must close only the connection context instance. By default, calling the close() method of a connection context instance closes the associated JDBC connection instance and the underlying database connection, thereby freeing all resources associated with the connection.

Note, however, that closing the JDBC connection instance will *not* close the associated SQLJ connection context instance. The underlying database connection would be closed, but the resources of the connection context instance would not be freed until garbage collection.

If you want to close a SQLJ connection context instance without closing the associated JDBC connection instance (if, for example, the Connection instance is being used elsewhere, either directly or by another connection context instance), then you can specify the boolean constant KEEP\_CONNECTION to the close() method, as follows (presume you have been using a connection context instance ctx):

```
ctx.close(ConnectionContext.KEEP CONNECTION);
```

If you do not specify KEEP\_CONNECTION, then the associated JDBC connection instance is closed by default. You can also specify this explicitly:

```
ctx.close(ConnectionContext.CLOSE_CONNECTION);
```

KEEP CONNECTION and CLOSE CONNECTION are static constants of the sglj.runtime.ConnectionContext interface.

If you do not explicitly close a connection context instance, then it will be closed by the finalizer during garbage collection with KEEP CONNECTION, meaning the resources of the JDBC connection instance would not be freed until released explicitly or by garbage collection.

### SQLJ Iterator and JDBC Result Set Interoperability

SQLJ allows you to convert in either direction between SQLJ iterators and JDBC result sets. For situations where you are selecting data in a SQLJ statement but do not care about strongly typed iterator functionality, SQLJ also supports a weakly typed iterator, which you can convert to a JDBC result set.

#### Converting from Result Sets to Named or Positional Iterators

There are a number of situations where you might find yourself manipulating JDBC result sets. For example, another package might be implemented in JDBC and provide access to data only through result sets, or might require ResultSetMetaData information because it is a routine written generically for any type of result set. Or your SQLJ application might invoke a stored procedure that returns a JDBC result set.

If the dynamic result set has a known structure, it is typically desirable to manipulate it as an iterator to use the strongly typed paradigm that iterators offer.

In SQLJ, you can populate a named or positional iterator object by converting an existing JDBC result set object. This can be thought of as casting a result set to an iterator, and the syntax reflects this, as follows:

```
#sql iter = { CAST :rs };
```

This binds the result set object rs into the SQLJ executable statement, converts the result set, and populates the iterator iter with the result set data.

Following is an example. Assume myEmpQuery() is a static Java function in a class called RSClass, with a predefined query that returns a JDBC result set object.

#### Imports and declarations:

```
import java.sql.*;
#sql public iterator MyIterator (String ename, float sal);
Executable code:
ResultSet rs;
MyIterator iter;
rs = RSClass.myEmpQuery();
#sql iter = { CAST :rs };
(process iterator)
```

```
iter.close();
```

This example could have used a positional iterator instead of a named iterator; the functionality is identical.

The following rules apply when converting a JDBC result set to a SQLJ iterator and processing the data:

- To convert to a positional iterator, the result set and iterator must have the same number of columns, and the types must map correctly.
- To convert to a named iterator, the result set must have at least as many columns as the iterator, and all columns of the iterator must be matched by name and type. (If the result set and iterator do not have the same number of columns, then the SQLJ translator will generate a warning unless you use the -warn=nostrict option setting.)
- The result set being cast must implement the java.sql.ResultSet interface. (The class oracle.jdbc.driver.OracleResultSet implements this interface, as does any standard result set class.)
- The iterator receiving the cast must be an instance of an iterator class that was declared as public.
- Do not access data from the result set, either before or after the conversion. Access data from the iterator only.
- When you are finished, close the iterator, not the result set. Closing the iterator will also close the result set, but closing the result set will not close the iterator. When interoperating with JDBC, always close the SQLJ entity.

For a complete example of how SQLJ and JDBC can interoperate in the same program, see "Interoperability with JDBC—JDBCInteropDemo.sqlj" on page 12-58.

### Converting from Named or Positional Iterators to Result Sets

You might also encounter situations where you want to define a query using SQLJ but ultimately need a result set. (SQLJ offers more natural and concise syntax, but perhaps you want to do dynamic processing of the results, or perhaps you want to use an existing Java method that takes a result set as input.)

So that you can convert iterators to result sets, every SQLJ iterator class, whether named or positional, is generated with a getResultSet() method. This method can be used to return the underlying JDBC result set object of an iterator object.

Following is an example showing use of the getResultSet() method.

#### Imports and declarations:

```
import java.sql.*;
#sql public iterator MyIterator (String ename, float sal);
Executable code:
MyIterator iter;
#sql iter = { SELECT * FROM emp };
ResultSet rs = iter.getResultSet();
(process result set)
iter.close();
```

The following rules apply when converting a SQLJ iterator to a JDBC result set and processing the data:

- When writing iterator data to a result set, you should access data only through the result set. Do not attempt to directly access the iterator, either before or after the conversion.
- When you finish, close the original iterator, not the result set. Closing the iterator will also close the result set, but closing the result set will not close the iterator. When interoperating with JDBC, always close the SQLJ entity.

### Using and Converting Weakly Typed Iterators (ResultSetIterator)

You might have a situation similar to what is discussed in "Converting from Named or Positional Iterators to Result Sets" on page 7-42, but where you do not at any time require the strongly typed functionality of the iterator. All you might care about is being able to use SQLJ syntax for the query and then processing the data dynamically from a result set.

For such circumstances, you can directly use the type sqlj.runtime.ResultSetIterator to receive query data, so that you need not declare a named or positional iterator class.

In using ResultSetIterator instead of a strongly typed iterator, you are trading the strong type-checking of the SQLJ SELECT operation for the convenience of not having to declare an iterator class.

In using SQLJ statements and ResultSetIterator functionality instead of using JDBC statements and standard result set functionality, you enable yourself to use the more concise SELECT syntax of SQLJ.

As discussed in "Iterator Class Implementation and Advanced Functionality" on page 7-25, the ResultSetIterator interface underlies all named and positional iterator classes and specifies the getResultSet() and close() methods.

Following is an example of how to use and convert a weakly typed iterator.

#### Imports:

import sqlj.runtime.\*;

```
import java.sql.*;
Executable code:
ResultSetIterator rsiter;
#sql rsiter = { SELECT * FROM table };
ResultSet rs = rsiter.getResultSet();
(process result set)
rsiter.close();
```

The following rules apply when converting a ResultSetIterator object to a JDBC result set and processing the data:

- There is no data-access functionality in a ResultSetIterator object. You must convert it to a result set to access the query data.
- When you finish, close the ResultSetIterator object, not the result set. Closing the ResultSetIterator will also close the result set, but closing the result set will not close the ResultSetIterator. When interoperating with JDBC, always close the SQLJ entity.

**Note:** Because ResultSetIterator objects are intended only to be converted to JDBC result sets, they are not supported as host expressions in SQLJ.

# **Translator Command Line and Options**

Once you have written your source code, you must translate it using the SQLJ translator. This chapter discusses the SQLJ translator command line, options, and properties files.

The following topics are discussed:

- **Translator Command Line and Properties Files**
- **Basic Translator Options**
- **Advanced Translator Options**
- **Translator Support and Options for Alternative Environments**

# Translator Command Line and Properties Files

This section discusses general command-line syntax for the script sqlj that you use to run the SQLJ translator, and lists all the options available. It then discusses SQLJ properties files, which can be used instead of the command line to set most options, and the SOLJ OPTIONS environment variable, which can be used in addition to or instead of the command line for setting options. For detailed information about settings for the basic options, see "Basic Translator Options" on page 8-19. For information about more advanced options, see "Advanced Translator Options" on page 8-48 and "Translator Support and Options for Alternative Environments" on page 8-64.

The sqlj script invokes a Java virtual machine (JVM) and passes the class name of the SQLJ translator (sqlj.tools.Sqlj) to the JVM. The JVM invokes the translator and performs operations such as parsing the command line and properties files. For simplicity, running the script is referred to as "running SQLJ", and its command line is referred to as the "SQLJ command line".

This is the typical general syntax for the command line:

```
sqlj <optionlist> filelist
```

The option list is a list of SQLJ option settings, separated by spaces. There are also prefixes to mark options to pass to other executable programs.

The *file list* is the list of files, separated by spaces, to be processed by the SQLJ translator (they can be .sqlj, .java, .ser, or .jar files, as explained in "Command-Line Syntax and Operations" on page 8-10). The \* wildcard entry can be used in file names. For example, Foo\*.sqlj would find Foo1.sqlj, Foo2.sqlj, and Foobar.sqlj.

**Note:** It is not required that all the options precede the file list. Options may appear anywhere in the command line and are processed in order.

Do not include .class files in the file list, but do be sure that your CLASSPATH is set so that the SQLJ translator can find any classes it must have for type resolution of variables in your SQLJ source files.

The SQLJ translator can also find classes it needs in uncompiled. java files in the CLASSPATH, if you enable the -checksource flag. See "Source Check for Type Resolution (-checksource)" on page 8-57.

#### Notes:

- Discussion of the SQLJ command line applies only to client-side translation, not server-side translation. There is a different mechanism for specifying options to SQLJ in the server. For information, see "Option Support in the Server Embedded Translator" on page 11-15.
- If you run the script by entering only sqlj, you will receive a synopsis of the most frequently used SQLJ options. In fact, this is true whenever you run the script without specifying any files to process. This is equivalent to using the -help flag setting.

### **SQLJ Options, Flags, and Prefixes**

This section discusses options supported by the SQLJ translator. Boolean options are referred to as *flags*. Also listed are *prefixes*, used to pass options to the JVM, which the SQLJ script invokes, and to the Java compiler and SQLJ profile customizer, which the JVM invokes.

Use an equals sign (=) to specify option and flag settings, although for simplicity you do not have to specify =true to turn on a flag—typing the flag name alone will suffice. You must, however, specify =false to turn a flag off—a flag will not toggle from its previous value. For example:

- -linemap=true or just -linemap to enable line-mapping
- -linemap=false to disable line-mapping

#### Notes Regarding Options Flags and Prefixes

- The names of command-line options, including options passed elsewhere, are case-sensitive and usually all lowercase. Option values are usually case-sensitive as well.
- Several options, as indicated in Table 8–1 below, accept alternative syntax if specified on the command line, to support compatibility with the Oracle loadjava utility.
- Several javac options are recognized directly by SQLJ if specified on the command line, as indicated in Table 8-1. All these are passed to your Java compiler (presumably javac), and some also affect SQLJ operation.

- Most SQLJ options can also be set in a properties file. See "Properties Files for Option Settings" on page 8-13.
- The SQLJ\_OPTIONS environment variable can be used in addition to, or instead of, the command line for setting options. See "SQLJ\_OPTIONS Environment Variable for Option Settings" on page 8-17.
- If the same option appears more than once on the command line (or in the properties file), then the last value is used.
- In this document, boolean flags are usually discussed as being true or false, but they can also be enabled/disabled by setting them to yes/no, on/off, 1/0.

For an example and discussion of command-line syntax and operations, see "Command-Line Syntax and Operations" on page 8-10.

#### **Summary of SQLJ Options**

Table 8–1 below lists options supported by the SQLJ translator, categorized as follows:

- Flags, options, and prefixes listed as "command-line only" cannot be set in a properties file.
- Flags and options listed as "Basic" are discussed in "Basic Translator Options" on page 8-19.
- Flags, options, and prefixes listed as "Advanced" are discussed in "Advanced Translator Options" on page 8-48.
- Flags and options listed as "Environment" are discussed in "Translator Support and Options for Alternative Environments" on page 8-64. These flags and options are for use of a non-standard JVM, compiler, or customizer.
- Options listed as "javac Compatible" are javac options that SQLJ supports and that are also passed directly to the Java compiler (presumably javac). These options are discussed in "Options for javac Compatibility" on page 8-9.

Table 8–1 SQLJ Translator Options

| Option                            | Description                                                                                                    | Default                                                                                            | Category    |
|-----------------------------------|----------------------------------------------------------------------------------------------------|----------------------------------------------------------------------------------------------------|-------------|
| -C                                | prefix that marks options to pass to Java compiler                                                                                                    | n/a                                                                                                | Advanced    |
| -cache                            | flag to enable caching of online<br>semantics-checking results (to reduce<br>trips to database)                                                                                           | false                                                                                              | Advanced    |
| -checkfilename                    | flag to specify whether a warning is<br>issued during translation if a source file<br>name does not correspond to the name of<br>the public class (if any) defined there                  | true                                                                                               | Environment |
| -checksource                      | flag to instruct SQLJ type resolution to<br>examine source files in addition to class<br>files in certain circumstances                                                                   | true                                                                                               | Advanced    |
| -classpath<br>(command-line only) | option to specify CLASSPATH to JVM and Java compiler (passed to ${\tt javac})$                                                                                                    | none                                                                                               | Basic       |
| -compile                          | flag to enable/disable the Java<br>compilation step (for . java files<br>generated during the current SQLJ run, or<br>previously generated . java files<br>specified on the command line) | true                                                                                               | Advanced    |
| -compiler-executable              | option to specify the Java compiler to use                                                                                                    | javac                                                                                              | Environment |
| -compiler-encoding-flag           | flag to tell SQLJ whether to pass the<br>-encoding setting (if that option is set) to<br>the Java compiler                                                                                | true                                                                                               | Environment |
| -compiler-output-file             | option to specify a file to which the Java compiler output should be written                                                                                                    | none                                                                                               | Environment |
|                                   | (If this option is not set, then SQLJ assumes that compiler output goes to standard output.)                                                                                              |                                                                                                    |             |
| -compiler-pipe-output-flag        | flag instructing SQLJ whether to set javac.pipe.output system property, which determines whether the Java compiler outputs errors and messages to STDOUT instead of STDERR                | true                                                                                               | Environment |
| -d                                | option to set output directory for profile (.ser) files generated by SQLJ and .class files generated by the compiler (passed to javac)                                                    | empty (use directory of .java files for .class files; use directory of .sqlj files for .ser files) | Basic       |

Table 8–1 SQLJ Translator Options (Cont.)

| Option                                                                                | Description                                                                                                    | Default                                    | Category            |
|---------------------------------------------------------------------------------------|----------------------------------------------------------------------------------------------------|--------------------------------------------|---------------------|
| -default-customizer                                                                   | option to specify the profile customizer to use; specify a class name                                                                                                    | oracle.sqlj.runtime.util.<br>OraCustomizer | Environment         |
| -default-url-prefix                                                                   | option to set the default prefix for URL settings                                                                                                    | jdbc:oracle:thin:                          | Basic               |
| -depend<br>(command-line only)                                                        | passed to javac only                                                                                                    | n/a                                        | javac<br>Compatible |
| -dir                                                                                  | option to set output directory for SQLJ-generated . java files                                                                                                    | empty (use directory of .sqlj input file)  | Basic               |
| -driver                                                                               | option to specify JDBC driver class to<br>register; specify a class name or<br>comma-separated list of class names                                                                     | oracle.jdbc.driver.<br>OracleDriver        | Basic               |
| -encoding<br>(also recognized as -e if on<br>command line)                            | option to specify NLS encoding that SQLJ and the compiler will use (passed to javac)                                                                                                   | JVM file.encoding setting                  | Basic               |
| -explain                                                                              | flag to request "cause" and "action"<br>information to be displayed with<br>translator error messages                                                                                  | false                                      | Basic               |
| -g<br>(command-line only)                                                             | passed to javac; enables -linemap                                                                                                    | n/a                                        | javac<br>Compatible |
| -help (also recognized as -h)<br>-help-long<br>-help-alias<br>(all command-line only) | flags to display different levels of information about SQLJ option names, descriptions, and current values                                                                             | not enabled                                | Basic               |
| -jdblinemap                                                                           | variant of -linemap option for use with<br>Sun Microsystems jdb debugger                                                                                                    | false                                      | Basic               |
| -J<br>(command-line only)                                                             | prefix that marks options to pass to the JVM                                                                                                    | n/a                                        | Advanced            |
| -linemap                                                                              | flag to enable mapping of line numbers<br>between generated Java class file and<br>original SQLJ code                                                                                  | false                                      | Basic               |
| -n<br>(command-line only;<br>alternatively -vm=echo)                                  | flag instructing sqlj script to echo the full command line as it would be passed to the SQLJ translator (including settings in SQLJ_OPTIONS), without having the translator execute it | n/a                                        | Basic               |
| -nowarn<br>(command-line only)                                                        | passed to javac; sets -warn=none                                                                                                    | n/a                                        | javac<br>Compatible |

Table 8–1 SQLJ Translator Options (Cont.)

| Option                                                     | Description                                                                                                    | Default                                | Category            |
|------------------------------------------------------------|----------------------------------------------------------------------------------------------------|----------------------------------------|---------------------|
| -O<br>(command-line only)                                  | passed to javac; disables -linemap                                                                                                    | n/a                                    | javac<br>Compatible |
| -offline                                                   | option to specify offline checker to use for<br>semantics-checking; specify a list of fully<br>qualified class names                                              | oracle.sqlj.checker.<br>OracleChecker  | Advanced            |
| -online                                                    | option to specify online checker to use for<br>semantics-checking; specify a fully<br>qualified class name (you must also set<br>-user to enable online checking) | oracle.sqlj.checker.<br>OracleChecker  | Advanced            |
| -P                                                         | prefix that marks options to pass to SQLJ profile customizer                                                                                                    | n/a                                    | Advanced            |
| -passes<br>(command-line only)                             | flag instructing sqlj script to run SQLJ in two separate passes, with compilation in between                                                                      | false                                  | Environment         |
| -password<br>(also recognized as -p if on<br>command line) | option to set user password for database connection for online semantics-checking                                                                                 | none                                   | Basic               |
| -profile                                                   | flag to enable/disable the profile<br>customization step (for profile files<br>generated during current SQLJ run)                                                 | true                                   | Advanced            |
| -props<br>(command-line only)                              | option to a specify properties file (an alternative to the command line for setting options); sqlj.properties is also still read                                  | none                                   | Basic               |
| -ser2class                                                 | flag to instruct SQLJ to translate generated .ser profiles to .class files                                                                                        | false                                  | Advanced            |
| -status<br>(also recognized as -v if on<br>command line)   | flag requesting SQLJ to display status messages as it runs                                                                                                    | false                                  | Basic               |
| -url                                                       | option to set database URL for connection for online semantics-checking                                                                                           | jdbc:oracle:oci8:@                     | Basic               |
| -user<br>(also recognized as -u if on<br>command line)     | option to enable online<br>semantics-checking and set user name<br>(and optionally password and URL) for<br>database connection                                   | none (no online<br>semantics-checking) | Basic               |
| -verbose<br>(command-line only)                            | passed to javac; enables -status                                                                                                    | n/a                                    | javac<br>Compatible |

Table 8–1 SQLJ Translator Options (Cont.)

| Option                                                | Description                                                                                                    | Default                                                 | Category    |
|-------------------------------------------------------|----------------------------------------------------------------------------------------------------|---------------------------------------------------------|-------------|
| -version<br>-version-long<br>(both command-line only) | flag to display different levels of SQLJ<br>and JDBC driver version information                                                                                                    | not enabled                                             | Basic       |
| -vm<br>(command-line only)                            | option to specify JVM to use                                                                                                    | java                                                    | Environment |
| -warn                                                 | comma-separated list of flags to enable or<br>disable different SQLJ warnings;<br>individual flags are<br>precision/noprecision, nulls/nonulls,<br>portable/noportable, strict/nostrict, and<br>verbose/noverbose; global flag is<br>all/none | precision<br>nulls<br>noportable<br>strict<br>noverbose | Basic       |

## **Options for loadjava Compatibility**

For compatibility with the loadjava utility used to load Java and SQLJ applications into the Oracle8i server, the following alternative syntax is recognized for some options when specified on the command line (this is also noted in Table 8-1 above):

- -e (equivalent to -encoding)
- -h (equivalent to -help)
- -p (equivalent to -password)
- -u (equivalent to -user)
- -v (for verbose message output; equivalent to -status)

To maintain full consistency with load java syntax, you can use a space instead of "=" in setting these options, as in the following example:

```
-u scott/tiger -v -e SJIS
```

For general information about the load java utility, see the Oracle8i Java Developer's Guide.

**Note:** This alternative option syntax is recognized only on the command line or in the SQLJ OPTIONS environment variable, not in properties files.

## **Options for javac Compatibility**

For compatibility with javac, the Java compiler supplied with the Sun Microsystems JDK, the following javac options are accepted directly by SQLJ without the -C prefix if specified on the command line. As indicated: some also serve as SQLJ options; some are not SQLJ options per se, but also set SQLJ options; some affect javac only. This is also indicated in Table 8-1 above. Refer to your javac documentation for information about javac option settings and functionality.

- -classpath (also a SQLJ option; sets the CLASSPATH for both javac and the
  - See "CLASSPATH for Java Virtual Machine and Compiler (-classpath)" on page 8-20.
- -d (also a SQLJ option; sets the output directory for .class files and SQLJ profile files)
  - See "Output Directory for Generated .ser and .class Files (-d)" on page 8-27.
- -depend (javac option only; compiles out-of-date files recursively)
- -encoding (also a SQLJ option; sets encoding for both SQLJ and javac) See "Encoding for Input and Output Source Files (-encoding)" on page 8-26.
- -g (generates javac debugging information; also sets SQLJ -linemap=true) See "Line-Mapping to SQLJ Source File (-linemap)" on page 8-46.
- -nowarn (instructs javac to generate no warnings; also sets SQLJ -warn=none)
  - See "Translator Warnings (-warn)" on page 8-42.
- -0 (instructs javac to optimize; also sets SQLJ -linemap=false) See "Line-Mapping to SQLJ Source File (-linemap)" on page 8-46.
- -verbose (instructs javac to output real-time status messages; also sets SQLJ -status=true)
  - See "Real-Time Status Messages (-status)" on page 8-44.

## **Profile Customizer Options**

Profile customizer options—options for the customizer harness front end, the default Oracle customizer, and special customizers for debugging and

deployment-time semantics-checking—are documented in "Customization Options and Choosing a Customizer" on page 10-11.

## **Command-Line Syntax and Operations**

The general sequence of events triggered by running the script sqlj was discussed in "Translation Steps" on page 1-9. This section will add some operational details to that discussion, as part of this overview of the command line.

## **Use of Command-Line Arguments**

Recall the typical general syntax for the command line:

```
sqli <optionlist> filelist
```

When the sqlj script invokes a JVM, it passes all of its command-line arguments to the JVM, which later passes them elsewhere (such as to the Java compiler or profile customizer), as appropriate.

**Arguments from the Option List** Option list arguments are used in the following ways:

- Options designated by the -J prefix are JVM options and are used by the JVM directly. Such options must be specified on the command line or in the SQLJ OPTIONS environment variable.
- Options not designated by the -J, -C, or -P prefixes are SQLJ options and are passed to the SQLJ translator as the JVM invokes it.
- Options designated by the -C prefix are Java compiler options and are passed to the compiler as the JVM invokes it.

Note that three SQLJ options have the same name as Java compiler options and, if specified, are automatically passed to the Java compiler, as well as being used by SQLJ:

- -d is used by SQLJ to specify the output directory for its generated profile files and is also passed to the compiler, which uses it to specify the output directory for its generated .class files.
- -encoding is used by SQLJ in reading .sqlj files and generating .java files and is also passed to the Java compiler (unless the -compiler-encoding-flag is off), which uses it in reading. java files.
- -classpath is passed by SQLJ to both the Java compiler and the JVM to set the CLASSPATH for both. It must be specified on the command line or in the SQLJ\_OPTIONS environment variable.

Do not use the -C prefix to specify the -d or -encoding compiler options. Note that this also means that SQLJ and the compiler use the same settings for -d and -encoding.

You must use the -C prefix (and the -J prefix) for -classpath if you want to set different CLASSPATH values for the Java compiler and for the JVM that runs SQLJ.

Options designated by the -P prefix are SQLJ profile customizer options and are passed to the customizer as the JVM invokes it.

Any profile customization other than what SQLJ performs automatically is considered an advanced feature and is covered in Chapter 10, "Profiles and Customization".

Arguments from the File List The SQLJ front end parses the file list, processes wildcard characters, and expands file names. By default, files are processed as follows:

- . sqlj files are processed by the SQLJ translator, Java compiler, and SQLJ profile customizer.
- . java files are processed by the Java compiler and are also used by the SQLJ translator for type resolution.
- . ser profiles and . jar files are processed only by the profile customizer.

Note that you can specify .sqlj files together with .java files on the command line, or you can specify .ser files together with .jar files, but you cannot mix the two categories. (See "Use of JAR Files for Profiles" on page 10-36 for details about how . jar files are processed.)

If you have .sqlj files and .java files with interdependencies (each requiring access to code in the others), then enter them all on the command line for a single execution of SQLJ. You cannot specify them for separate executions of SQLJ, because then SQLJ would be unable to resolve all the types.

> **Note:** As an alternative to entering . java file names on the command line, you can enable the -checksource option and then just be sure that the . java files are in the CLASSPATH. See "Source Check for Type Resolution (-checksource)" on page 8-57.

**Processing to Avoid Source Conflicts** The SQLJ translator takes steps to try to prevent having multiple source files define the same class in the same location. If your command-line file list includes multiple references to the same .sqlj or .java

file, all but the first reference are discarded from the command line. In addition, if you list a . java file and .sqlj file with the same base name and in the same location without using the -dir option, only the .sqlj file is processed. This processing also applies to wild-card file name characters.

Consider the following command-line examples, presuming that your current directory is /myhome/mypackage, which contains the files Foo.sglj and Foo.java:

sqlj Foo.sqlj /myhome/mypackage/Foo.sqlj

These both refer to the same file, so the translator discards /myhome/mypackage/Foo.sglj from the command line.

sqlj Foo.sqlj Foo.java

This would result in the translator both writing to and reading from Foo.java in the same execution, so the translator discards Foo. java from the command line.

sqlj Foo.\*

The translator would find both Foo.sqlj and Foo.java, which again would cause it to both write to and read from Foo. java in the same execution. Again, the translator discards Foo. java from the command line.

sqlj -dir=outdir Foo.sqlj Foo.java

This is okay, because the generated Foo. java will be in the outdir subdirectory, while the Foo. java being read is in the /myhome/mypackage directory.

This processing of the command line means that you can, for example, type the following command and have it execute without difficulty (with file references being automatically discarded as necessary):

```
sqlj *.sqlj *.java
```

This is convenient in many situations.

## Command-Line Example and Results

Below is a sample command line. This example uses some advanced concepts more fully explained later in this chapter, but is presented in the interest of showing a complete example of command-line syntax.

```
sqlj -J-Duser.lanquage=ja -warn=none -J-prof -encoding=SJIS *Bar.sqlj Foo*.java
```

The sqlj script invokes a JVM, passes it the class name of the SQLJ translator, then passes it the command-line arguments (which later passes them to the translator, compiler, and customizer, as appropriate). If there are any options for the JVM, as designated by -J, the script passes them to the JVM ahead of the translator class file name (just as you would type Java options prior to typing the class file name if you were invoking Java by hand).

After these steps are completed, the results are equivalent to the user having typed the following (presuming SushiBar.sqlj, DiveBar.sqlj, FooBar.java, and FooBaz. java were all in the current directory):

```
java -Duser.language=ja -prof sqlj.tools.Sqlj -warn=none -encoding=SJIS
SushiBar.sqlj DiveBar.sqlj FooBar.java FooBaz.java
```

(This is one wrap-around command line.)

For more information about how JVM options are handled, see "Options to Pass to the Java Virtual Machine (-J)" on page 8-48.

## Echoing the Command Line without Executing

You can use the SQLJ -n option (or, alternatively, -vm=echo) to echo the command line that the sqlj script would construct and pass to the SQLJ translator, without executing it. This includes settings in the SQLJ\_OPTIONS environment variable as well as on the command line, but does not include settings in properties files.

For more information, see "Command Line Echo without Execution (-n)" on page 8-24.

# **Properties Files for Option Settings**

You can use *properties files*, instead of the command line, to set options for the SQLJ translator, Java compiler, and SQLJ profile customizer.

In addition, if your Java compiler will be running in a separate JVM, and you want to specify options to this JVM regarding operation of the compiler, then you can use properties files to supply such options. Such options are passed to the JVM at the time the compiler is run, after the SQLJ translation step. (It is more typical, however, to pass options to the compiler's JVM by using the command-line -C-J prefix.)

You cannot use properties files to set the following SQLJ options, flags, and prefixes:

- -classpath
- -help, -help-long, -help-alias, -C-help, -P-help

- -J
- -n
- -passes
- -props
- -version, -version-long
- -vm

It is not possible to use properties files to specify options to the JVM, for example, because properties files are read after the JVM is invoked.

You also *cannot* do the following in properties files:

- set javac options supported by SQLJ (-depend, -g, -nowarn, -0, -verbose)
- use option abbreviations recognized on the command line for compatibility with loadjava (-e, -h, -p, -u, -v)

**Notes:** Discussion of SQLJ properties files applies only to client-side SQLJ, not server-side SQLJ. There is a different mechanism for specifying options to SQLJ in the server. For information, see "Option Support in the Server Embedded Translator" on page 11-15.

## Properties File Syntax

Option settings in a properties file are placed one per line. Lines with SQLJ options, compiler options, and customizer options can be interspersed. (They are parsed by the SQLJ front end and processed appropriately.)

Syntax for the different kinds of options is as follows:

Each SQLJ option is prefixed by sqlj. (including the period), instead of an initial hyphen; only options that start with sqlj. are passed to the SQLJ translator. For example:

```
sali.warn=none
sqlj.linemap=true
```

Each Java compiler option is prefixed by compile. (including the period), instead of -C-; only options that start with compile. are passed to the Java compiler. For example:

compile.verbose

(The Java compiler -verbose option outputs status messages during the compile.)

General profile customization options (that apply regardless of the particular customizer you are using) are prefixed by profile. (including the period), instead of -P-; only options that start with profile. are passed to the profile customizer. For example:

```
profile.backup
```

(The profile customizer backup option saves a copy of the previous profile.)

You can also specify options to a particular customizer by using profile. C as follows:

```
profile.Csummary
```

(For the Oracle customizer, the summary option displays a summary of the Oracle features used.)

Any profile customization other than the default Oracle customization is considered an advanced feature and is covered in Chapter 10, "Profiles and Customization".

Comment lines start with a pound sign (#). For example:

```
# Comment line.
```

Blank lines are also permitted.

As on the command line, a flag can be enabled/disabled in a properties file with =true/=false, =on/=off, =1/=0, or =yes/=no. A flag can also be enabled simply by entering it without a setting, such as the following:

```
sqlj.linemap
```

**Note:** Always use the equals sign (=) in your option settings in a properties file, even though some options (such as -user, -password, and -url) allow use of a space instead of "=" on the command line.

**Properties File: Simple Example** The following are sample properties file entries:

```
# Set user and JDBC driver
sqlj.user=scott
sqlj.driver=oracle.jdbc.driver.OracleDriver
# Turn on the compiler verbose option
compile.verbose
```

These entries are equivalent to having the following on the SQLJ command line:

```
sqlj -user=scott -driver=oracle.jdbc.driver.OracleDriver -C-verbose
```

Properties File: Non-Default Connection Context Classes Following is a sample properties file that specifies settings for a connection context class that you declared:

```
# JDBC driver
sqlj.driver=oracle.jdbc.driver.OracleDriver
# Oracle 8.0.4 on spock.natdecsys.com
sqlj.user@SourceContext=sde
sqlj.password@SourceContext=fornow
sqlj.url@SourceContext=jdbc:oracle:thin:@207.67.155.3:1521:nds
# Warning settings
sqlj.warn=all
# Cache
sqlj.cache=on
```

## **Default Properties Files**

Regardless of whether a properties file is specified in the SQLJ command line, the SQLJ front end looks for files named "sqlj.properties". It looks for them in the Java home directory, the user home directory, and the current directory, in that order. It processes each sqlj.properties file it finds, overriding previously set options as it encounters new ones. Thus, options set in the sqlj.properties file in the current directory override those set in the sqlj.properties file in the user home directory or Java home directory.

Also see "Order of Precedence of Option Settings" on page 8-17.

## **SQLJ OPTIONS Environment Variable for Option Settings**

Oracle SQLJ supports use of an environment variable called SQLJ\_OPTIONS as an alternative to the command line for setting SQLJ options. Any option referred to as "command-line only", meaning it cannot be set in a properties file, can also be set using the SQLJ\_OPTIONS variable.

You can use the SQLJ\_OPTIONS variable to set any SQLJ option, but it is intended especially for option settings to be passed to the JVM. And it is particularly useful for command-line-only options, such as -classpath, that you use repeatedly with the same setting.

Following is an example of a SQLJ\_OPTIONS setting:

```
-vm=jview -J-verbose
```

When you use SQLJ\_OPTIONS, SQLJ effectively inserts the SQLJ\_OPTIONS settings, in order, at the beginning of the SQLJ command line, prior to any other command-line option settings.

> **Note:** How to set environment variables is specific to your operating system. There can also be OS-specific restrictions. For example, in Windows 95 you use the Environment tab in the System control panel. Additionally, since Windows 95 does not support the "=" character in variable settings, SQLJ supports the use of "#" instead of "=" in setting SQLJ\_OPTIONS. Consult your operating system documentation.

## **Order of Precedence of Option Settings**

SQLJ takes option settings in the following order. At each step, it overrides any previous settings for any given option.

- Sets options to default settings (where applicable).
- Looks for a sqlj.properties file in the Java home directory; if one is found, sets options as specified there.
- 3. Looks for a sqlj.properties file in the user home directory; if one is found, sets options as specified there.
- 4. Looks for a sqlj.properties file in the current directory; if one is found, sets options as specified there.

- 5. Looks for option settings in the SQLJ\_OPTIONS environment variable and effectively prepends them to the beginning of the command line. Sets options as specified in SQLJ\_OPTIONS.
- Looks for option settings on the command line; options are set as specified there. When SQLJ processes the command line, it looks in any file specified by the -props option and sets options as specified there.

#### Notes:

- In sqlj.properties files, SQLJ reads option settings from top to bottom, with later entries taking precedence over earlier entries.
- If there is a properties file specified by the -props option on the command line, SQLJ inserts the file's option settings into the position on the command line where the -props option was specified.
- Options on the command line, with options from a -props file inserted, are read in order from left to right. Any later (right-hand) setting takes precedence over earlier (left-hand) settings.

### **Example** Presume SQLJ is run as follows:

```
sqlj -user=scott -props=myprops.properties -dir=/home/java
```

And presume the file myprops.properties is in the current directory and contains the following entries:

```
sqlj.user=tony
sqlj.dir=/home/myjava
```

These settings are processed as if they were inserted into the command line where the -props option was specified. Therefore, the tony entry takes precedence over the scott entry for the user option, but the /home/java entry takes precedence over the /home/myjava entry for the dir option.

# **Basic Translator Options**

This section documents the syntax and functionality of the basic flags and options you can specify in running SQLJ. These options allow you to run in a fairly standard mode of operation. For options that can also be specified in a properties file (such as sqlj.properties), that syntax is noted as well (see "Properties Files for Option Settings" on page 8-13).

More advanced command-line flags and options are discussed in "Advanced Translator Options" on page 8-48 and "Translator Support and Options for Alternative Environments" on page 8-64.

# **Basic Options for Command Line Only**

The following basic options can be specified only on the SQLJ command line or, equivalently, in the SQLJ OPTIONS environment variable. They cannot be specified in properties files.

- -props
- -classpath
- -help, -help-long, -help-alias, -P-help, -C-help
- -version.-version-long

The command-line-only flags (the -help flags, -version flags, and -n) do not support =true syntax. Enable them by typing only the flag name, as in the following example:

```
supported:sqlj -version-long ...
not supported: sqlj -version-long=true ...
```

**Note:** Additionally, there are advanced options, flags, and prefixes that can be set only on the command line or in SQLJ\_OPTIONS: -J, -passes, and -vm.

## Input Properties File (-props)

The -props option specifies a properties file from which SQLJ can read option settings (an alternative to specifying option settings on the command line).

See "Properties Files for Option Settings" on page 8-13 for information about the format of these files, the details of how they are used in relation to command-line options, and where SQLJ looks for default properties files.

Command-line syntax -props=filename

Command-line example -props=myprops.properties

Properties file syntax n/a

Properties file example n/a

Default value none

## **CLASSPATH** for Java Virtual Machine and Compiler (-classpath)

For compatibility with the syntax of most JVMs and compilers, SQLJ recognizes the -classpath option if it is specified on the command line. In setting this option, you can use either a space, as with most JVMs or compilers, or "=", as with other SQLJ options. The following examples (both on Solaris) demonstrate this:

```
-classpath=.:./classes:/vobs/dbjava/classes/classes111.zip:/jdbc-1.2.zip
```

or:

```
-classpath .:./classes:/vobs/dbjava/classes/classes111.zip:/jdbc-1.2.zip
```

The -classpath option sets the Java CLASSPATH for both the JVM and the Java compiler. If you do not want to use the same CLASSPATH for both, set them separately using the SQLJ -J and -C prefixes, described in "Prefixes that Pass Option Settings to Other Executables" on page 8-48.

> **Note:** As with other options described later in this chapter, if you do use "=" in setting the -classpath option, then it is stripped out when the option string is passed to the JVM and compiler. This is because JVMs and compilers do not support the "=" syntax in their option settings.

Command-line syntax sqlj -classpath=<class\_path>

Command-line example sqlj -classpath=/jdbc-1.2.zip:/classes/bin

Properties file syntax n/a

Properties file example n/a

Default value none

## SQLJ Option Information (-help)

The following three settings of the -help flag, specified on the command-line, instruct SQLJ to display varying levels of information about SQLJ options:

- -help
- -help-long
- -help-alias

You can enable this option by typing the desired setting on the command line as in the following examples:

```
sqlj -help
or:
sqlj -help-long
or:
sqlj -help-alias
```

No input-file translation is performed when you use the -help flag in any of these forms, even if you include file names and other options on the command line as well. SQLJ assumes that you either want to run the translator or you want help, but not both.

You can also receive information about the profile customizer or Java compiler, requesting help through the -P and -C prefixes as in the following examples. These prefixes are discussed in "Prefixes that Pass Option Settings to Other Executables" on page 8-48. As with the -help flag, no translation is performed if you request customizer or compiler help.

```
sqlj -P-help
sqlj -C-help
```

As with other command-line-only flags, -help (as well as -P-help and -C-help) does *not* support =true syntax. Enable it by typing only the desired flag setting.

#### Notes:

- For compatibility with the load java utility, -h is recognized as equivalent to -help when specified on the command line. See "Options for loadjava Compatibility" on page 8-8.
- You can use multiple -help flag settings on the same command line, including -P-help and -C-help.
- Although -P and -C settings can generally be set in properties files, -P-help and -C-help are command-line-only.
- Help is also provided if you run SQLJ without specifying any files to process. This is equivalent to using the -help setting.

The -help Setting The most basic level of help is achieved by specifying the -help setting. This provides the following:

- a synopsis of the most frequently used SQLJ options
- a listing of the additional -help flag settings available

The -help-long Setting This setting provides a complete list of SQLJ option information, including the following for each option:

- option name
- option type (the Java type that the option takes as input, such as int or String)
- description
- current value
- how the current value was set (from command line, from properties file, or by default)

**Note:** It is often useful to include other option settings on the command line with a -help-long option, especially with complex options (such as -warn) or combinations of options, so that you can see what option settings resulted from your actions. (The -help-long mode displays current settings of all options.)

The -help-alias Setting This setting provides a synopsis of the command-line abbreviations supported for compatibility with the loadjava utility.

Command-line syntax sqlj help\_flaq\_settings

### Command-line examples

```
sali -help
sqlj -help -help-alias
sqlj -help-long
sqlj -warn=none,null -help-long
sqlj -help-alias
```

Properties file syntax n/a

Properties file example n/a

Default value none

## SQLJ Version Number (-version)

The following settings of the -version flag, specified on the command-line, instruct SQLJ to display varying levels of information about SQLJ and JDBC driver versions:

- -version
- -version-long

You can enable this option by typing the desired setting on the command line as in the following examples:

```
sqlj -version
or:
sqlj -version-long
```

No input-file translation is performed when you use the -version option, even if you include file names and other options on the command line. SQLJ assumes that you either want to run the translator or you want version information, but not both. Properties files and anything else you type on the command line are ignored.

As with other command-line-only flags, -version does not support =true syntax. Enable it by typing only the flag name.

The -version Setting The -version setting displays the SQLJ release number, such as "Oracle SQLJ 8.1.6".

The -version-long Setting The -version-long setting displays SQLJ release and build version information and the JDBC driver release number if one can be found. For example, if an Oracle JDBC driver is used, this option would display something such as "Oracle JDBC version 8.1 (8.1.6.0.0)".

Command-line syntax sqlj version\_flag\_settings

### Command-line example

```
sqlj -version
sqli -version -version-long
salj -version-long
```

Properties file syntax n/a

Properties file example n/a

Default value none

## Command Line Echo without Execution (-n)

The -n flag, specified on the command line, instructs the sqlj script to construct the full command line that would be passed to the SQLJ translator, including any SQLJ\_OPTIONS settings, and echo it to the user without having the SQLJ translator execute it. This includes capturing and echoing the name of the JVM that would be launched to execute the SQLJ translator and echoing the full class name of the translator. This does *not* include settings from properties files.

This is useful in showing you the following:

- the fully expanded form of any options you abbreviated (such as -u and other abbreviations supported for loadjava compatibility)
- the order in which options would be placed when the overall command string is constructed and passed to the translator
- possible conflicts between SQLJ\_OPTIONS settings and command-line settings

The -n option can appear anywhere on the command line or in the SQLJ\_OPTIONS variable.

As with other command-line-only flags, -n does not support =true syntax. Enable it by typing only the flag name.

### Consider the following sample scenario:

You have the following setting for SQLJ\_OPTIONS:

```
-user=scott/tiger@jdbc:oracle:thin:@ -classpath=/myclasses/bin
```

You enter the following command line:

```
% sqlj -n -e SJIS myapp.sqlj
```

### You would see the following echo:

```
java -classpath /myclasses/bin sqlj.tools.Sqlj
-user=scott/tiger@jdbc:oracle:thin:@ -C-classpath=/myclasses/bin -encoding=SJIS
myapp.sqlj
```

(This is all one wrap-around line.)

#### Note:

- As an alternative to -n, you can use the -vm=echo setting.
- Another effective way to check option settings is to use the -help-long flag. This displays current settings for all options, including other options you set on the command line as well as settings in properties files and in SQLJ\_OPTIONS. See "SQLJ Option Information (-help)" on page 8-21.

Command-line syntax -n

Command-line example -n

Properties file syntax n/a

Properties file example n/a

Default value false

## **Options for Output Files and Directories**

The following option specifies encoding for SQLJ input and output source files:

-encoding

These options specify where SQLJ output files are placed:

- -d
- -dir

## Encoding for Input and Output Source Files (-encoding)

The -encoding option specifies NLS encoding to be applied to .sqlj and .java input files and . java generated files. For compatibility with javac, you can use either a space or "=" in setting this option on the command line, as in the following examples:

```
-encoding=SJIS
```

-encoding SJIS

If setting sqlj.encoding in a properties file, however, use "=", not a space.

When this option is specified, it is also passed to the Java compiler (unless the -compiler-encoding-flag is off), which uses it to specify encoding for . java files processed by the compiler.

#### Notes:

- As with the -classpath and -d options described below, if you do use an "=" in setting the -encoding option, then it is stripped out when the option string is passed to the JVM and compiler. This is because JVMs and compilers do not support the "=" syntax in their option settings.
- For compatibility with the loadjava utility, -e is recognized as equivalent to -encoding when specified on the command line. See "Options for loadjava Compatibility" on page 8-8.
- The -encoding option does not apply to Java properties files—sqlj.properties and connect.properties, for example. Properties files always use the encoding 8859\_1. This is a feature of Java in general, not SQLJ in particular. You can, however, use Unicode escape sequences in a properties file. (You can use the native2ascii utility to create escape sequences for a natively encoded file—see "Using native2ascii for Source File Encoding" on page 9-26.)

**Command-line syntax** -encoding=Java\_character\_encoding

Command-line example -encoding=SJIS

Properties file syntax sqlj.encoding=Java\_character\_encoding

Properties file example sqlj.encoding=SJIS

**Default value** setting in JVM system property file.encoding

## Output Directory for Generated .ser and .class Files (-d)

The -d option specifies the root output directory for profiles generated by the SQLJ translator and is also passed to the Java compiler to specify the root output directory for .class files generated by the compiler. Whether profiles are generated as .ser files (default) or .class files (if the -ser2class option is enabled) is irrelevant in using the -d option. (For information about -ser2class, see "Conversion of .ser File to .class File (-ser2class)" on page 8-56.)

Whenever a directory is specified, the output files are generated under this directory according to the package name, if applicable. For example, if you have source files in package a.b.c and specify directory /mydir, output files will be placed in directory /mydir/a/b/c.

If you specify a relative directory path, this will be from your current directory.

For compatibility with javac, you can use either a space or "=" in setting this option on the command line, as in the following examples (both of which make /root the root directory for generated profile files):

```
-d=/root
-d /root
```

If setting -d in a properties file, however, use "=", not a space (for example, sali.d=/root).

If your current directory is /root/home/mydir and you set the -d option to the relative directory path mysubdir/myothersubdir as follows, then /root/home/mydir/mysubdir/myothersubdir will be the root directory for generated profile files:

```
-d=mysubdir/myothersubdir
```

You can also use standard syntax such as a period for the current directory or two periods to go up a level (the second example immediately below will go up a level, then back down to a parallel directory called paralleldir):

-d=.

-d=../paralleldir

If the -d option is empty or not specified, then .class files and .ser files generated by the translation process will be placed as follows:

- A .class file corresponding to a . java file that was generated by the translator is placed in the same directory as the generated . java file, which is according to the -dir option.
- A . class file corresponding to a . java file that you specified on the command line will be placed in the same directory as the . java file.
- A .ser file is placed in the same directory as the .sqlj source file from which it resulted.

#### Notes:

You can specifically set -d to be empty (to override settings in a properties file, for example) as follows:

-d=

- Throughout this discussion, the forward-slash (/) was used as the file separator. It is important to note, however, that in specifying this or similar options, you must actually use the file separator of your operating system, as specified in the file.separator system property of your JVM.
- As with the -classpath and -encoding options described above, if you do use an "=" in setting the -d option, then it is stripped out when the option string is passed to the JVM and compiler. This is because JVMs and compilers do not support the "=" syntax in their option settings.

**Command-line syntax** -d=directory\_path

Command-line example -d=/topleveldir/mydir

**Properties file syntax** sqlj.d=directory\_path

**Properties file example** sqlj.d=/topleveldir/mydir

**Default value** none (.class files go with .java files; .ser files go with .sqlj files)

## Output Directory for Generated .java Files (-dir)

The -dir option specifies the root directory for . java files generated by the SQLJ translator.

Whenever a directory is specified, the output files are generated under this directory according to the package name, if applicable. For example, if you have source files in package a.b.c and specify directory /mydir, then output files will be placed in directory /mydir/a/b/c.

If you specify a relative directory path, it will be from your current directory.

A simple example is as follows, which will make /root the root directory for generated . java files:

```
-dir=/root
```

If your current directory is /root/home/mydir and you set the -dir option to the relative directory path mysubdir/myothersubdir as follows, then /root/home/mydir/mysubdir/myothersubdir will be the root directory for generated . java files:

```
-dir=mvsubdir/mvothersubdir
```

You can also use standard syntax such as a period for the current directory or two periods to go up a level (the second example immediately below will go up a level, then back down to a parallel directory called paralleldir):

```
-dir=../paralleldir
```

If the -dir option is not specified, then files are generated under the same directory as the original .sqlj source file (not under the current directory).

If you specifically want the output directory to be the same as your .sqlj source directory (perhaps overriding other -dir settings, such as in properties files), then you can use the -dir option as follows:

```
-dir=
```

-dir=.

#### Notes:

- If you specify the -dir option but not the -d option, then generated .class files will also be placed in the directory specified by -dir, but generated .ser files will be placed in the directory of the .sqlj file.
- Throughout this discussion, the forward-slash (/) was used as the file separator. Be aware, however, that in specifying this or similar options, you must use the file separator of your operating system, as specified in the file.separator system property of your JVM.

Command-line syntax -dir=directory\_path

**Command-line example** -dir=/topleveldir/mydir

**Properties file syntax** sqlj.dir=directory\_path

**Properties file example** sqlj.dir=/topleveldir/mydir

**Default value** none (use directory of .sqlj source file)

## **Connection Options**

You can use the following options for the database connection for online semantics-checking:

- -user
- -password
- -url
- -default-url-prefix
- -driver

There is no requirement that the SQLJ translator connect to the same database or schema as the application does at runtime. The connection information in application source code can be independent of the connection information in the SQLJ options.

A situation where you will probably want to use a different connection for translation than for runtime is if you are developing in a different environment than the one to which you will deploy.

## Online Semantics-Checking and User Name (-user)

Simple semantics-checking not involving a database connection is referred to as offline checking. The more thorough semantics-checking requiring a database connection is referred to as online checking. Online checking offers one of the prime advantages of the SQLJ strong-typing paradigm—type incompatibilities that would normally result in runtime SQL exceptions are caught during translation, before users ever run the application.

The -user option enables online semantics-checking and specifies the user name (schema name) for the exemplar schema, which is the sample database schema that you provide to the translator for it to use in performing the checking. You can also use the -user option to specify the password and URL, as opposed to using the -password and -url options separately.

Note that there is no other flag to enable or disable online semantics-checking; SQLJ enables it or disables it according to the presence or absence of the -user option.

Discussion of the -user option is split into two categories—1) effect of -user when you are employing the default connection context class only; and 2) effect of -user when you are employing non-default or multiple connection context classes. Non-default connection context classes are discussed in "Connection Contexts" on page 7-2.

General discussion of connection considerations, such as when to use multiple instances of the DefaultContext class and when to declare additional connection context classes, is in "Connection Considerations" on page 4-8.

#### Notes:

- For compatibility with the load java utility, -u is recognized as equivalent to -user when specified on the command line. See "Options for loadjava Compatibility" on page 8-8.
- User names cannot contain the characters "/" or "@".
- You are allowed to use a space instead of "=" in a user name setting on the command line, as in the following examples:

```
-user scott/tiger
-user@CtxClass scott/tiger
-u scott/tiger
-u@CtxClass scott/tiger
```

If a password contains the character "@", then you cannot set the password through the -user option. You must use separate -user and -password settings.

Effect of -user When Using Default Connection Context Class Only The most basic usage of the -user option is as follows:

```
-user=scott
```

When you are using only the default connection or other instances of the DefaultContext class, such a setting will apply to all your SQLJ executable statements. This example results in online checking against the scott schema.

You can also specify the password, URL, or both along with the user name, using syntax as in the following examples (with "/" preceding the password and "@" preceding the URL):

```
-user=scott/tiger
or:
-user=scott@jdbc:oracle:oci8:@
or:
-user=scott/tiger@jdbc:oracle:oci8:@
```

Otherwise the URL can be specified through the -url option, and the password can be specified interactively or through the -password option.

You can disable online semantics-checking by setting the <code>-user</code> option to an empty string:

-user=

Again, when you are using only the default connection or other instances of the DefaultContext class, this will apply to all your SQLJ executable statements.

Disabling online semantics-checking is useful, for example, if you have online checking enabled in a properties file but want to override that on the command line, or have it enabled in the default properties file but want to override that in a user-specified properties file (specified using the -props option).

There is also a special user name, URL.CONNECT, which you can use when the URL specifies the user and password as well as the other details of the database connection. To see what the URL would look like in such a case, see "Connection" URL for Online Semantics-Checking (-url)" on page 8-37.

Effect of -user When Using Non-Default or Multiple Connection Context Classes If you declare and use additional connection context classes in your application, then you can specify -user settings for the testing of SQLJ executable statements that use instances of those classes. Specify a user name for online checking against a particular connection context class as follows:

```
-user@CtxClass=scott
```

This results in online checking against the scott schema for any of your SQLJ executable statements that specify a connection context instance of the class CtxClass.

As with the default connection context class, you can also specify the password or URL in your -user setting for a particular connection context class, as in the following example:

```
-user@CtxClass=scott/tiger@jdbc:oracle:oci8:@
```

The CtxClass connection context class must be declared in your source code or previously compiled into a .class file. (See "Connection Contexts" on page 7-2 for more information.)

Employ the -user option separately for each connection context class for which you want to enable online checking and set a user name; these settings have no influence on each other:

```
-user@CtxClass1=user1 -user@CtxClass2=user2 -user@CtxClass3=user3
```

When you are using multiple connection context classes in your application, a -user setting that does not specify a class will apply to the DefaultContext class as well as to all classes for which you do not otherwise specify a -user setting. Presumably, though, you will specify a -user setting for each connection context class, given that different connection context classes are typically intended for use with different sets of SQL objects.

Consider a situation where you have declared connection context classes CtxClass1, CtxClass2, and CtxClass3 and you set -user as follows:

```
-user@CtxClass2=scott/tiger -user=bill/lion
```

Any statement in your application that uses an instance of CtxClass2 will be checked against the scott schema. Any statement that uses an instance of DefaultContext, CtxClass1, or CtxClass3 will be checked against the bill schema.

In addition, once you enable online checking by setting the -user option, you can disable online checking for a particular connection context by setting the -user option again with an empty user name for that connection context. For example, after semantics checking is enabled, the following setting disables it for connection context CtxClass2:

```
-user@CtxClass2=
```

This disables online semantics-checking for any SQLJ executable statements that specify a connection object that is an instance of CtxClass2.

To disable online semantics-checking for the default connection context class and any other connection context classes for which you do not specify a user name:

```
-user=
```

Command-line syntax -user<@conn\_context\_class>=username</password><@url>

### Command-line examples

```
-user=scott
-user=scott/tiger
-user=scott@jdbc:oracle:oci8:@
-user=scott/tiger@jdbc:oracle:oci8:@
-user=
-user=URL.CONNECT
-user@Context=scott/tiger
-user@Context=
```

Properties file syntax sqlj.user<@conn \_context\_class>=username</password><@url>

### Properties file examples

```
sqlj.user=scott
sqlj.user=scott/tiger
sqlj.user=scott@jdbc:oracle:oci8:@
sqlj.user=scott/tiger@jdbc:oracle:oci8:@
sqlj.user=
sqlj.user=URL.CONNECT
sqlj.user@CtxClass=scott/tiger
sqlj.user@CtxClass=
```

**Default value** none (no online semantics-checking)

**Note:** Be aware of the difference in format between specifying user, password, and URL in the -user option and specifying them in the -url option. (In the -url option, the user name and password are included in the URL, immediately following the JDBC driver type; in the -user option they precede the URL.) Also see "Connection URL for Online Semantics-Checking (-url)" on page 8-37.

## User Password for Online Semantics-Checking (-password)

The -password option specifies the user password for the database connection for online semantics-checking. For the -password setting to be meaningful, the -user option must also be set.

You can also specify the password as part of the -user option setting. (See "Online Semantics-Checking and User Name (-user)" on page 8-31.) Do not use the -password option for a connection context class if you have already set its password in the -user option, which takes precedence.

For the most part, functionality of the -password option parallels that of the -user option. That is, if your application uses only the default connection or other instances of DefaultContext, the following will set the password for the schema to be used in checking all of your SQLJ statements:

```
-password=tiger
```

If you declare and use additional connection context classes, CtxClass1 for example, then you will presumably employ the -user option to specify additional exemplar schemas to use in testing statements that use those connection context

classes. Similarly, use the -password option to specify passwords for those schemas, as in the following example:

```
-password@CtxClass1=tiger
```

A connection context class without a password setting, either through the -password setting or the -user setting, uses the password setting for the default connection context class. If you set no password for the default connection context class, then SQLJ prompts you interactively for that password. If you also set no password for a user-defined connection context class, then SQLJ prompts you interactively for that password as well. An exception to this discussion is where user name URL. CONNECT is used, as discussed in "Online Semantics-Checking and User Name (-user)" on page 8-31. In this case, user name and password are determined from the string specified in the -url setting, and any setting of the -password option is ignored.

You can specifically set an empty password to override other settings of the -password option, such as in a properties file, and be prompted interactively. You can do this for the DefaultContext class or any particular connection context class, as in the following examples:

```
-password=
or:
-password@CtxClass1=
```

If you actually want to use an empty password to log in, specify EMPTY.PASSWORD as in the following examples:

```
-password=EMPTY.PASSWORD
or:
-password@CtxClass2=EMPTY.PASSWORD
```

Oracle, however, does not permit an empty password.

#### Notes:

- -p is recognized as equivalent to -password when specified on the command line.
- You are allowed to use a space instead of "=" in a password setting on the command line, as in the following examples:

```
-password tiger
-password@CtxClass tiger
-p tiger
-p@CtxClass tiger
```

Command-line syntax -password<@conn context class>=user password

### Command-line examples

```
-password=tiger
-password=
-password=EMPTY.PASSWORD
-password@CtxClass=tiger
```

Properties file syntax sqlj.password<@conn\_context\_class>=user\_password

#### Properties file examples

```
sqlj.password=tiger
sqlj.password=
sqlj.password=EMPTY.PASSWORD
sqlj.password@CtxClass=tiger
```

#### Default value none

## Connection URL for Online Semantics-Checking (-url)

The -url option specifies a URL for establishing a database connection for online semantics-checking. As necessary, the URL can include a host name, port number, and Oracle database SID.

You can also specify the URL as part of the -user option setting. (See "Online Semantics-Checking and User Name (-user)" on page 8-31.) Do not use the -url option for a connection context class if you have already set its URL in the -user option, which takes precedence.

For the most part, functionality of the -url option parallels that of the -user option. That is, if your application uses only the default connection or other

instances of DefaultContext, the following example would set the URL to use for the database connection for checking all your SQLJ statements:

```
-url=jdbc:oracle:oci8:@
```

Or, to include host name, port number, and SID:

```
-url=jdbc:oracle:thin:@hostname:1521:orcl
```

If you do not begin a URL setting with jdbc: then the setting is assumed to be of the form host:port:sid and by default is automatically prefixed with the following:

```
idbc:oracle:thin:@
```

For a -url setting of localhost: 1521: orcl, for example, this results in the following URL setting:

```
jdbc:oracle:thin:@localhost:1521:orcl
```

You can remove or alter this default prefix with the -default-url-prefix option. See "Default URL Prefix (-default-url-prefix)" on page 8-40 for more information.

You can specify the user and password in the -url setting, instead of in the -user and -password settings. In such a case, set -user to URL.CONNECT, as follows:

```
-url=jdbc:oracle:oci8:scott/tiger@ -user=URL.CONNECT
```

If you declare and use additional connection context classes, CtxClass1 for example, you will presumably specify additional exemplar schemas to use in testing statements that use those connection context classes. You can use the -url option to specify URLs for those schemas, as in the following example:

```
-url@CtxClass1=jdbc:oracle:oci8:@
```

Any connection context class without a URL setting, either through the -url setting or the -user setting, uses the URL setting for the default connection context class, presuming a URL has been set for the default context class.

#### Notes:

- Remember that any connection context class with a URL setting must also have a user name setting for online checking to occur.
- You are allowed to use a space instead of "=" in a URL setting on the command line, as in the following examples:

```
-url jdbc:oracle:oci8:@
-url@CtxClass jdbc:oracle:oci8:@
```

Command-line syntax -url<@conn\_context\_class>=URL

### Command-line examples

```
-url=jdbc:oracle:oci8:@
-url=jdbc:oracle:thin:@hostname:1521:orcl
-url=jdbc:oracle:oci8:scott/tiger@
-url=hostname:1521:orcl
-url@CtxClass=jdbc:oracle:oci8:@
```

**Properties file syntax** sqlj.url<@conn\_context\_class>=URL

#### Properties file examples

```
sqlj.url=jdbc:oracle:oci8:@
sqlj.url=jdbc:oracle:thin:@hostname:1521:orcl
sqlj.url=jdbc:oracle:oci8:scott/tiger@
sqlj.url=hostname:1521:orcl
sqlj.url@CtxClass=jdbc:oracle:oci8:@
```

Default value jdbc:oracle:oci8:@

**Note:** Be aware of the difference in format between specifying user, password, and URL in the -user option and specifying them in the -url option. (In the -url option, the user name and password are included in the URL, immediately following the JDBC driver type; in the -user option they precede the URL.) Also see "Online Semantics-Checking and User Name (-user)" on page 8-31.

## Default URL Prefix (-default-url-prefix)

The following is the default prefix for any URL setting you specify that does not already start with jdbc:

```
jdbc:oracle:thin:@
```

This allows you to use a shorthand in specifying a URL setting, either in the -user option or the -url option—you can specify only the host, port, and SID of the database. As an example, presume you set a URL as follows:

```
-url=myhost:1521:orcl
```

or:

-user=scott/tiger@myhost:1521:orcl

By default, the URL will be interpreted to be the following:

```
jdbc:oracle:thin:@myhost:1521:orcl
```

If you specify a full URL that starts with jdbc:, then the default prefix will not be used, such as in the following example:

```
-url=jdbc:oracle:oci8:@orcl
```

Use the -default-url-prefix option to alter or remove the default prefix. For example, if you want your URL settings to default to the OCI8 driver, instead of the Thin driver, then set the default prefix as follows:

```
-default-url-prefix=jdbc:oracle:oci8:@
```

With this prefix, a setting of -url=orcl is equivalent to the -url=jdbc:oracle:oci8:@orcl setting above.

If you do not want any prefix, then set the -default-url-prefix option to an empty string, as follows:

```
-default-url-prefix=
```

**Command-line syntax** -default-url-prefix=url\_prefix

#### Command-line examples

```
-default-url-prefix=jdbc:oracle:oci8:@
-default-url-prefix=
```

**Properties file syntax** sqlj.default-url-prefix=url\_prefix

## Properties file examples

```
sqlj.default-url-prefix=jdbc:oracle:oci8:@
sqlj.default-url-prefix=
```

**Default value** jdbc:oracle:thin:@

## JDBC Drivers to Register for Online Semantics-Checking (-driver)

The -driver option specifies the JDBC driver class to register for interpreting JDBC connection URLs for online semantics-checking. Specify a driver class or comma-separated list of classes.

The default, OracleDriver, supports the Oracle OCI8, Thin, and server-side JDBC drivers for use with Oracle databases.

**Command-line syntax** -driver=driver1<, driver2, driver3,...>

## Command-line examples

```
-driver=oracle.jdbc.driver.OracleDriver
-driver=oracle.jdbc.driver.OracleDriver,sun.jdbc.odbc.JdbcOdbcDriver
```

**Properties file syntax** sqlj.driver=driver1<,driver2,driver3,...>

#### Properties file examples

```
sqlj.driver=oracle.jdbc.driver.OracleDriver
sqlj.driver=oracle.jdbc.driver.OracleDriver,sun.jdbc.odbc.JdbcOdbcDriver
```

Default value oracle.jdbc.driver.OracleDriver

# **Reporting and Line-Mapping Options**

The following options specify what types of conditions SQLJ should monitor, whether to generate real-time error and status messages, and whether to include "cause" and "action" information with translator error messages:

- -warn
- -status
- -explain

The following options enable line-mapping from the generated Java .class file back to the .sqlj source file, so that you can trace runtime errors back to the

appropriate location in your original source code. Use -jdblinemap in conjunction with the Sun Microsystems jdb debugger; otherwise use -linemap.

- -linemap
- -jdblinemap

## **Translator Warnings (-warn)**

There are various warnings and informational messages that the SQLJ translator can display as dictated by conditions it encounters during the translation. The -warn option consists of a set of flags that specify which of those warnings and messages should be displayed (in other words, which conditions should be monitored and which should be ignored).

All the flags for this option must be combined into a single, comma-separated string.

Table 8-2 documents the conditions that can be tested, what a true flag value means, what the true and false flag values are for each condition, and which value is the default.

Table 8–2 Tests and Flags for SQLJ Warnings

| Tests and Flag Functions                                                                                                    | TRUE/FALSE Values    |
|----------------------------------------------------------------------------------------------------|----------------------|
| Data precision test—Enabling precision warns if there was a                                                                                                    | precision (default)  |
| possible loss of precision when moving values from database columns to Java host variables.                                                                                                    | noprecision          |
| Conversion loss test for nullable data—Enabling nulls warns if                                                                                                    | nulls (default)      |
| there was possible conversion loss when moving nullable columns or nullable Java types from database columns to Java host variables.                                                                                                    | nonulls              |
| Portability test—Enabling portable checks SQLJ clauses for                                                                                                    | portable             |
| portability and warns if there are non-portable clauses. (Where <i>non-portable</i> refers to the use of extensions to the SQLJ standard, such as vendor-specific types or features.)                                                                                                    | noportable (default) |
| Strict matching test for named iterators—Enabling strict                                                                                                    | strict (default)     |
| instructs SQLJ to require that the number of columns selected from the database must equal the number of columns in the named iterator being populated. A warning is issued for any column in the database cursor for which there is no corresponding column in the iterator. The nostrict setting allows more (but not fewer) columns in the database cursor. Unmatched columns are ignored. | nostrict             |

Table 8–2 Tests and Flags for SQLJ Warnings (Cont.)

| Tests and Flag Functions                                                                                                    | TRUE/FALSE Values   |
|----------------------------------------------------------------------------------------------------|---------------------|
| Translation-time informational messages—Enabling verbose                                                                                    | verbose             |
| provides additional informational messages about the translation process (such as what database connections were made for online checking). | noverbose (default) |
| Enable or disable all warnings.                                                                                                    | all                 |
|                                                                                                    | none                |

The verbose/noverbose flag works differently from the others. It does not enable a particular test but enables output of general informational messages about the semantics-checking.

**Note:** Do not confuse -warn=verbose with the -status flag. The -status flag provides real-time informational messages about all aspects of SQLJ translation—translation, semantics-checking, compilation, and profile customization. The -warn=verbose flag simply results in additional reporting after the translation and about the translation phase only.

The global all/none flag takes priority over default settings. You can use it to enable or disable all flags, or to serve as an initialization to make sure all flags are off before you turn selected flags on, or the converse.

The all setting is equivalent to the following:

precision, nulls, portable, strict, verbose

And the none setting is equivalent to the following:

noprecision, nonulls, noportable, nostrict, noverbose

There is no default for all/none; there are only defaults for individual flags.

For example, use the following sequence to make sure only the nulls flag is on:

-warn=none, nulls

And the following sequence will have the same result, because the verbose setting will be overridden:

-warn=verbose, none, nulls

Or use the following to make sure everything except the portability flag is on:

-warn=all,noportable

And the following sequence will have the same result, because the nonulls setting will be overridden:

-warn=nonulls,all,noportable

Other than placement of the all/none flag, the order in which flags appear in a -warn setting is unimportant, except in the case of conflicting settings. If there are conflicts—such as in -warn=portable, noportable—then the last (right-most) setting is used.

Separate settings of the -warn option in properties files and on the command line are not cumulative. Only the last setting is processed. In the following example, the -warn=portable setting is ignored—that flag and all other flags besides nulls/nonulls are set according to their defaults:

-warn=portable -warn=nonulls

**Note:** The precision, nullability, and strictness tests are part of online semantics-checking and require a database connection.

**Command-line syntax** -warn=comma-separated\_list\_of\_flags

**Command-line example** -warn=none,nulls,precision

Properties file syntax sqlj.warn=comma-separated\_list\_of\_flags

Properties file example sqlj.warn=none,nulls,precision

**Default values** precision, nulls, noportable, strict, noverbose

## Real-Time Status Messages (-status)

The -status flag instructs SQLJ to output additional status messages throughout all aspects of the SQLJ process—translation, semantics-checking, compilation, and customization. Messages are output as each file is processed and at each stage of SQLJ operation.

#### Notes:

- Do not confuse -warn=verbose with the -status flag. The -status flag provides real-time informational messages about all aspects of SQLJ translation. The -warn=verbose flag results in additional reporting after the translation and about the translation phase only.
- For compatibility with the load java utility, -v is recognized as equivalent to -status when specified on the command line. See "Options for loadjava Compatibility" on page 8-8.

**Command-line syntax** -status=*true/false* 

Command-line example -status=true

**Properties file syntax** sqlj.status=true/false

**Properties file example** sqlj.status=false

Default value false

# Cause and Action for Translator Errors (-explain)

The -explain flag instructs the SQLJ translator to include "cause" and "action" information (as available) with translator error message output (for the first occurrence of each error).

This is the same information provided in "Translation Time Messages", starting on page B-2.

Command-line syntax -explain=true/false

Command-line example -explain=true

**Properties file syntax** sqlj.explain=true/false

Properties file example sqlj.explain=false

Default value false

## Line-Mapping to SQLJ Source File (-linemap)

The -linemap flag instructs SQLJ to map line numbers from a SQLJ source code file to locations in the corresponding .class file. (This will be the .class file created during compilation of the . java file generated by the SQLJ translator.) As a result, when Java runtime errors occur, the line number reported by the JVM is the line number in the SQLJ source code, making it much easier to debug.

Normally, the instructions in a .class file map to source code lines in the corresponding . java file. This would be of limited use to SQLJ developers, though, as they would still need to map line numbers in the generated . java file to line numbers in their original .sqlj file.

The SQLJ translator modifies the .class file to implement the -linemap option, replacing line numbers and the file name from the generated . java file with corresponding line numbers and the file name from the original .sqlj file. This process is known as *instrumenting* the class file.

In performing this, SQLJ takes the following into account:

- the -d option setting, which determines the root directory for .class files
- the -dir option setting, which determines the root directory for generated . java files

#### Notes:

- If you are processing a .sqlj file and the compilation step is skipped due to error, then no line-mapping can be performed either, because no .class file is available for mapping.
- When the Java compiler is invoked from SQLJ (as is typical), it always reports compilation errors using line numbers of the original .sqlj source file, not the generated .java file. No option needs to be set for this mapping.
- Anonymous classes in a .sqlj file will not be instrumented.
- If you are using the Sun Microsystems jdb debugger, then use the -jdblinemap option (discussed next), instead of the -linemap option.

Command-line syntax -linemap=true/false

Command-line example -linemap=true

**Properties file syntax** sqlj.linemap=true/false

Properties file example sqlj.linemap=false

Default value false

## Line-Mapping to SQLJ Source File for jdb Debugger (-jdblinemap)

This option is equivalent to the -linemap option (discussed in the preceding section), but you should use it instead of -linemap if you are using the jdb debugger provided with the Sun Microsystems JDK.

This is because jdb can access only source files with a . java file name extension. What -jdblinemap performs is the following:

- Overwrites the contents of the . java file generated by the translator with the contents of the original .sqlj file.
- Preserves the . java file name, instead of the .sqlj file name, in the generated .class file.

In this way, the SQLJ source code is accessible to jdb.

Command-line syntax -jdblinemap=true/false

Command-line example -jdblinemap=true

**Properties file syntax** sqlj.jdblinemap=true/false

**Properties file example** sqlj.jdblinemap=false

Default value false

# **Advanced Translator Options**

This section documents the syntax and functionality of the advanced flags and options you can specify in running SQLJ, as well as prefixes employed to pass options to the JVM, Java compiler, or SQLJ profile customizer. These options allow you to exercise any of the specialized features of Oracle SQLJ. For options that can also be specified in a properties file (such as sqlj.properties), that syntax is noted as well (see "Properties Files for Option Settings" on page 8-13 for more information).

Additional advanced options, intended specifically for situations where you are using alternative Java environments, are discussed in "Translator Support and Options for Alternative Environments" on page 8-64. More basic command line flags and options are discussed in "Basic Translator Options" on page 8-19.

# **Prefixes that Pass Option Settings to Other Executables**

The following flags mark options to be passed to the Java interpreter, Java compiler, and SQLJ profile customizer:

- -J (mark options for Java interpreter)
- -C (mark options for Java compiler)
- -P (mark options for profile customizer)

# Options to Pass to the Java Virtual Machine (-J)

The -J prefix, specified on the command line, marks options to be passed to the JVM from which SQLJ was invoked. This prefix immediately precedes a JVM option, with no spaces in between. After stripping off the -J prefix, the sqlj script passes the Java option to the JVM.

## For example:

```
-J-Duser.language=ja
```

After stripping the -J prefix, the sqlj script passes the -Duser.language argument as is to the JVM. In the Sun Microsystems JDK, the flag -Duser.language=ja sets the system property user.language to the value ja (Japanese), but specific flags are dependent on the actual Java executable you are using and are not interpreted or acted upon by the sqlj script in any way.

You cannot pass options to the JVM from a properties file, because properties files are read after the JVM is invoked.

#### Notes:

- It is not possible to use a properties file to pass options directly to the JVM in which the SQLJ translator runs. It is possible, however, to use the SQLJ\_OPTIONS environment variable for this purpose. See "SQLJ\_OPTIONS Environment Variable for Option Settings" on page 8-17. It is also possible (if applicable) to use a properties file to pass options to the JVM in which the Java compiler runs. See "Options to Pass to the Java Compiler" (-C)" on page 8-49 for information.
- The JVM file.encoding setting does not apply to Java properties files—sqlj.properties and connect.properties, for example. Properties files always use the encoding 8859 1. This is a feature of Java in general, not SQLJ in particular. You can, however, use Unicode escape sequences in a properties file. (You can use the native2ascii utility to determine escape sequences—see "Using native2ascii for Source File Encoding" on page 9-26.)

**Command-line syntax** -J-Java\_option

Command-line example -J-Duser.language=ja

Properties file syntax n/a

Properties file example n/a

Default value n/a

# Options to Pass to the Java Compiler (-C)

The -C prefix marks options to pass to the Java compiler invoked from the sqlj script. This prefix immediately precedes a Java compiler option, with no spaces in between. After stripping off the -C prefix, the sqlj script passes the compiler option to the Java compiler (typically, but not necessarily, javac).

For example:

-C-nowarn

After stripping the -C prefix, the sqlj script passes the -nowarn argument as is to the compiler. The -nowarn flag is a javac option to suppress warning messages during compilation.

One Java compiler option, -classpath, is slightly modified when it is passed to the compiler. All other compiler options are passed without change. (Note that if you want the same CLASSPATH setting for the JVM and compiler, then you can use the SQLJ -classpath option, instead of -J-classpath and -C-classpath.)

Specify the CLASSPATH setting to the Java compiler, using the following syntax:

-C-classpath=path

## For example:

-C-classpath=/user/jdk/bin

The equals sign is necessary for SQLJ parsing but is automatically replaced with a space when the option is passed to the Java compiler. After the -C is stripped off and the equals sign is replaced, the option is passed to the compiler as follows:

```
-classpath /user/jdk/bin
```

If the Java compiler runs in its own JVM, then you can pass options to that JVM through the compiler. Accomplish this by prefixing the JVM option with -C-J with no spaces between this prefix combination and the option.

#### For example:

```
-C-J-Duser.language=de
```

Observe the following restrictions in using the -C prefix:

- Do not use -C-encoding to specify encoding of . java files processed by the Java compiler. Instead, use the SQLJ -encoding option, which specifies encoding of .sqlj files processed by SQLJ and .java files generated by SQLJ, and is also passed to the compiler. This ensures that .sqlj files and .java files receive the same encoding. (For information about the -encoding option, see "Encoding for Input and Output Source Files (-encoding)" on page 8-26.)
- Do not use -C-d to specify an output directory for .class files. Instead, use the SQLJ -d option, which specifies the output directory for generated profile (.ser) files and is also passed to the Java compiler. This will ensure that .class files and .ser files are in the same directory. (For information about the -d option, see "Output Directory for Generated .ser and .class Files (-d)" on page 8-27.)

#### Notes:

- In the above -classpath discussion, the forward-slash (/) was used as the file separator. Be aware, however, that in specifying this or similar options, you must use the file separator of your operating system, as specified in the file.separator system property of your JVM.
- If you specify compiler options but disable compilation (-compile=false), then the compiler options are silently ignored.
- The compiler help option (-C-help, presuming your compiler supports -help) can be specified only on the command line or in the SQLJ OPTIONS variable, not in a properties file. As with the SQLJ -help option, no translation will be done. This is true even if you also specify files to process. (SQLJ assumes that you want help or you want translation, but not both.)

Command-line syntax -C-Java\_compiler\_option

Command-line example -C-nowarn

**Properties file syntax** compile. Java compiler option

Properties file example compile.nowarn

Default value n/a

# Options to Pass to the Profile Customizer (-P)

During the customization phase, the sqlj script invokes a front-end customizer harness, which coordinates the customization and runs your particular customizer. The -P prefix marks options for customization, as follows:

- Use the -P prefix by itself to pass generic options to the customizer harness that apply regardless of the customizer.
- Use the -P-C prefix to pass vendor-specific options to the particular customizer you are using.

The -P and -P-C prefixes immediately precede a customizer option, with no spaces in between. After stripping off the prefix, the sqlj script passes the customizer option as is to the profile customizer.

One use of the -P prefix is to override the default customizer determined by the SQLJ -default-customizer option, as follows:

-P-customizer=your\_customizer\_class

## Example of generic option:

-P-backup

The -backup flag is a generic customizer option to backup the previous customization before generating a new one.

Here is an example of a vendor-specific customizer option (in this case, Oracle-specific):

-P-Csummary

The summary flag is an Oracle customizer option that prints a summary of the customizations performed.

#### Notes:

- Note that there is no hyphen between "-P-C" and a vendor-specific customizer option. With other prefixes and prefix combinations, there is a hyphen between the prefix and the option.
- The customizer help option (-P-help) can be specified only on the command line or in the SQLJ\_OPTIONS variable, not in a properties file. As with the SQLJ -help option, no translation will be done. This is true even if you also specify files to process. (SQLJ assumes that you want help or you want translation, but not both.)
- If you specify customization options but turn off customization for .sqlj files (and have no .ser files on the command line). then the customization options are silently ignored.

For information about available generic and Oracle-specific customizer options, see "Customization Options and Choosing a Customizer" on page 10-11.

**Command-line syntax** -P-<C>profile\_customizer\_option

## Command-line examples

```
-P-driver=oracle.jdbc.driver.OracleDriver
-P-Csummary
```

**Properties file syntax** profile. <C>profile\_customizer\_option

#### Properties file example

```
profile.driver=oracle.jdbc.driver.OracleDriver
profile.Csummary
```

Default value n/a

# Flags for Special Processing

As mentioned above, .sqlj files are typically processed by the SQLJ translator, Java compiler, and SQLJ profile customizer. The following flags limit this processing, directing the SQLJ startup script to skip the indicated process:

- -compile
- -profile

The following flag instructs SQLJ to convert profiles from serialized resource (.ser) files to class files after customization:

-ser2class

The following flag instructs SQLJ type resolution, in certain circumstances, to examine source files as well as class files or files specified on the SQLJ command line:

-checksource

# Compilation Flag (-compile)

The -compile flag enables or disables processing of . java files by the compiler. This applies both to generated . java files and to . java files specified on the command line. This flag is useful, for example, if you want to compile . java files later using a compiler other than javac. The flag is true by default; setting it to false disables compilation.

When you process a .sqlj file with -compile=false, you are responsible for compiling and customizing it later as necessary.

#### Notes:

- Setting -compile=false also implicitly sets -profile=false. In other words, whenever -compile is false, both compilation and customization are skipped. If you set -compile=false and -profile=true, then your -profile setting is ignored.
- There are situations where it is sensible for -compile to be set to false even when . java files must be accessed for type resolution. You might do this, for example, if you are translating a .sqlj file, the translator will need one or more . java files for type resolution during translation, but you want to compile all your . java files later using a particular compiler.

(An example of a situation where . java files must be accessed for type resolution is if you are using Oracle8*i* objects in your SQLJ application and using the Oracle JPublisher utility to map these objects to custom Java types. The . java files produced by JPublisher must be available to the SQLJ translator for type resolution during translation. See "Compiling Custom Java" Classes" on page 6-15 for more information.)

**Command-line syntax** -compile=*true/false* 

Command-line example -compile=false

Properties file syntax sqlj.compile=true/false

**Properties file example** sqlj.compile=false

**Default value** true (compile)

# Profile Customization Flag (-profile)

The -profile flag enables or disables processing of generated profile (.ser) files by the SQLJ profile customizer. However, this applies only to .ser files generated by the SQLJ translator from .sqlj files that you specify on the current command line; it does not apply to previously generated . ser files (or to . jar files) that you specify on the command line. The flag is true by default; setting it to false disables customization.

This option behaves differently from the -compile option for files specified on the command line. Any .ser and .jar files specified on the command line are still customized if -profile=false; however, . java files specified on the command line are not compiled if -compile=false. The reason for this is that you might want other operations, such as line mapping, to be performed on a . java file. There are, however, no other operations that can be performed on a .ser or .jar file specified on the command line.

When you process a .sqlj file with -profile=false, you are responsible for customizing it later, as necessary.

#### Notes:

- Set this option to false if you do not want your application to require the Oracle SQLJ runtime and an Oracle JDBC driver when it runs. (Or specify a non-default customizer, using the -default-customizer option.) If no customization is performed, then the generic SQLJ runtime will be used when your application runs.
- Setting -compile=false also implicitly sets -profile=false. In other words, whenever -compile is false, both compilation and customization are skipped. If you set -compile=false and -profile=true, then your -profile setting is ignored.

**Command-line syntax** -profile=true/false

Command-line example -profile=false

**Properties file syntax** sqlj.profile=true/false

Properties file example sqlj.profile=false

Default value true (customize)

## Conversion of .ser File to .class File (-ser2class)

The -ser2class flag instructs SQLJ to convert generated .ser files to .class files. This is necessary if you are using SQLJ to create an applet that will be run from a browser that does not support resource file names with the .ser suffix. (This is true of Netscape Navigator 4.x, for example.)

This also simplifies the naming of schema objects for your profiles in situations where you are translating a SQLJ program on a client and then loading classes and resource files into the server. Loaded class schema objects have a simpler naming convention than loaded resource schema objects. (This is discussed in "Loaded Class and Resource Schema Objects" on page 11-9.)

The conversion is performed after profile customization so that it includes your customizations.

The base names of converted files are identical to those of the original files; the only difference in the file name is .ser being replaced by .class. For example:

Foo SJProfile0.ser

#### is converted to:

Foo SJProfileO.class

#### Notes:

- The original . ser file is not saved.
- Once a profile has been converted to a .class file, it cannot be further customized. You would have to delete the .class file and rerun SQLJ to recreate the profile.
- Where encoding is necessary, the -ser2class option always uses 8859\_1 encoding, ignoring the SQLJ -encoding setting.

Command-line syntax -ser2class=true/false

Command-line example -ser2class=true

**Properties file syntax** sqlj.ser2class=true/false

Properties file example sqlj.ser2class=false

#### Default value false

## Source Check for Type Resolution (-checksource)

Normally the SQLJ type resolution process examines only class files in the CLASSPATH, and class or source files specified on the SQLJ command line. The -checksource flag instructs SQLJ to also examine source files in the CLASSPATH under the following circumstances:

- if a class file cannot be found for a required class, but a source file can be found
- if a source file has a more recent modification date than its corresponding class file

**Note:** This applies only to Java types that appear in #sql statements, not elsewhere in your Java code. Therefore, you should always explicitly provide the names of any required .sqlj files on the SQLJ command line.

**Command-line syntax** -checksource=*true/false* 

Command-line example -checksource=true

**Properties file syntax** sqlj.checksource=true/false

Properties file example sqlj.checksource=false

Default value true

# **Semantics-Checking Options**

The following options specify characteristics of online and offline semantics-checking:

- -offline
- -online
- -cache

Discussion of these options is preceded by a discussion of OracleChecker—the default front-end class for semantics-checking—and an introduction to the Oracle semantics-checkers.

## Semantics-Checkers and the OracleChecker Front End (default checker)

The default checker is oracle.sqlj.checker.OracleChecker (for both online and offline checking). This class acts as a front end and runs the appropriate semantics-checker, depending on your environment and whether you choose offline or online checking.

For Oracle databases and JDBC drivers, there are the following categories of checkers (for both online and offline checking):

- Oracle8 checkers for Oracle8i types (as used in Oracle8i JDBC)
- Oracle80 checkers for Oracle 8.0.x types (as used in Oracle 8.0.x JDBC)
- Oracle 7 checkers for Oracle 7.3.x types (as used in Oracle 7.3.x or 8.0.x JDBC)
- Oracle8To7 checkers for using an Oracle8i JDBC driver, but only with the subset of types that are compatible with an Oracle 7.3.x database.

The Oracle80 and Oracle7 checkers are incompatible with the Oracle8i JDBC drivers, and the Oracle8 and Oracle8To7 checkers are incompatible with the Oracle 8.0.x and Oracle 7.3.x JDBC drivers. The Oracle8To7 checkers were created so that there is a way to use an Oracle8i JDBC driver and check against an Oracle 7.3.x subset of types.

Online Checking with Oracle Database and JDBC Driver If you are using an Oracle database and Oracle JDBC driver with online checking, then OracleChecker will choose a checker based on the lower of your database version and JDBC driver version. Table 8-3 summarizes the choices for the possible combinations of database version and driver version, and also notes any other Oracle checkers that would be legal.

Table 8–3 Oracle Online Semantics-Checkers Chosen by OracleChecker

| Database Version          | JDBC Version     | Chosen Online Checker | Other Legal Online<br>Checkers |
|---------------------------|------------------|-----------------------|--------------------------------|
| Oracle8 <i>i</i> or 8.0.x | Oracle8 <i>i</i> | Oracle8JdbcChecker    | Oracle8To7JdbcChecker          |
| Oracle8 $i$ or $8.0.x$    | Oracle 8.0.x     | Oracle80JdbcChecker   | Oracle7JdbcChecker             |
| Oracle8 $i$ or $8.0.x$    | Oracle 7.3.x     | Oracle7JdbcChecker    | none                           |
| Oracle 7.3.x              | Oracle8i         | Oracle8To7JdbcChecker | none                           |
| Oracle 7.3.x              | Oracle 8.0.x     | Oracle7JdbcChecker    | none                           |
| Oracle 7.3.x              | Oracle 7.3.x     | Oracle7JdbcChecker    | none                           |

Offline Checking with Oracle JDBC Driver If you are using an Oracle JDBC driver with offline checking, then OracleChecker will choose a checker based on your JDBC driver version. Table 8-4 summarizes the possible choices. (Note that there is an Oracle8To7OfflineChecker but it can be used only by selecting it manually.)

| Table 8–4 Oracle | Offline Semantics-Checkers | Chosen b | y OracleChecker |
|------------------|----------------------------|----------|-----------------|
|------------------|----------------------------|----------|-----------------|

| JDBC Version | Chosen Offline Checker   | Other Legal Offline<br>Checkers |
|--------------|--------------------------|---------------------------------|
| Oracle8i     | Oracle8OfflineChecker    | Oracle8To7OfflineChecker        |
| Oracle 8.0.x | Oracle80OfflineChecker   | Oracle7OfflineChecker           |
| Oracle 7.3.x | Oracle 7 Offline Checker | none                            |

Not Using Oracle Database and JDBC Driver If OracleChecker detects that you do not use an Oracle JDBC driver, then it runs one of the following checkers:

- sqlj.semantics.OfflineChecker if online checking is not enabled
- sqlj.semantics.JdbcChecker if online checking is enabled

## Offline Semantics-Checker (-offline)

The -offline option specifies a Java class that implements the semantics-checking component of SQLJ for offline checking. With offline checking, there is no connection to the database—only SQL syntax and usage of Java types is checked. (For information about what offline and online semantics-checkers accomplish and how they function, see "Semantics-Checking" on page 9-2.)

Note that offline checking is neither enabled nor disabled by the -offline option. Offline checking runs only when online checking does not—either because online checking is not enabled or because the database connection cannot be established.

You can specify different offline checkers for different connection contexts, with a limit of one checker per context (do not list multiple offline checkers for one connection context).

The default OracleChecker, a front-end class discussed in "Semantics-Checkers and the OracleChecker Front End (default checker)" on page 8-58, will serve your needs unless you want to specify a particular checker that would not be chosen by OracleChecker. For example, you might run offline checking on a machine with an Oracle 8.0 JDBC driver, but your application (or at least statements using a particular connection context class) will run against an Oracle 7.3 database. In this case you will want to check these statements using the Oracle7 checker.

The following example shows how to select the Oracle7 offline checker for a particular connection context (CtxClass):

```
-offline@CtxClass=oracle.sqlj.checker.Oracle7OfflineChecker
```

This results in SQLJ using oracle.sqlj.checker.Oracle7OfflineChecker for offline checking of any of your SQLJ executable statements that specify a connection object that is a CtxClass instance.

The CtxClass connection context class must be declared in your source code or previously compiled into a .class file. (See "Connection Contexts" on page 7-2 for more information.)

Use the -offline option separately for each connection context offline checker you want to specify; these settings have no influence on each other. For example:

```
-offline@CtxClass2=oracle.sqlj.checker.Oracle7OfflineChecker
-offline@CtxClass3=sqlj.semantics.OfflineChecker
```

To specify the offline checker for the default connection context and any other connection contexts for which you do not specify an offline checker:

```
-offline=oracle.sqlj.checker.Oracle7OfflineChecker
```

Any connection context without an offline checker setting uses the offline checker setting of the default connection context, presuming an offline checker has been set for the default context.

**Command-line syntax** -offline<@conn\_context\_class>=checker\_class

#### Command-line examples

```
-offline=oracle.sqlj.checker.Oracle80OfflineChecker
-offline@Context=oracle.sqlj.checker.Oracle80OfflineChecker
```

Properties file syntax sqlj.offline<@conn\_context\_class>=checker\_class

#### Properties file examples

```
sqlj.offline=oracle.sqlj.checker.Oracle800fflineChecker
sqlj.offline@Context=oracle.sqlj.checker.Oracle80OfflineChecker
```

Default value oracle.sqlj.checker.OracleChecker

## Online Semantics-Checker (-online)

The -online option specifies a Java class or list of classes that implement the online semantics-checking component of SQLJ. This involves connecting to a database.

Remember that online checking is not enabled by the -online option—you must enable it through the -user option. The -password, -url, and -driver options must be set appropriately as well. (For information about what offline and online semantics-checkers accomplish and how they function, see "Semantics-Checking" on page 9-2.)

You can specify different online checkers for different connection contexts, and you can list multiple checkers (separated by commas) for any given context. In cases where multiple checkers are listed for a single context, SQLJ uses the first checker (reading from left to right in the list) that accepts the database connection established for online checking. (At analysis time, a connection is passed to each online checker, and the checker reports whether the database is recognized.)

The default OracleChecker, a front-end class discussed in "Semantics-Checkers and the OracleChecker Front End (default checker)" on page 8-58, will serve your needs unless you want to specify a particular checker that would not be chosen by OracleChecker. For example, you might run online checking on a machine with an Oracle 8.0 database and JDBC driver, but your application (or at least statements using a particular connection context class) will eventually run against an Oracle 7.3 database. In this case you will want to check these statements using the Oracle7 checker.

The following example shows how to select the Oracle7 online checker for the DefaultContext class (and any other connection context classes without a specified setting):

```
-online=oracle.sqlj.checker.Oracle7JdbcChecker
```

To specify a list of drivers and allow the proper class to be selected depending on what kind of database is being accessed:

```
-online=oracle.sqlj.checker.Oracle7JdbcChecker,sqlj.semantics.JdbcChecker
```

With this specification, if connection is made to an Oracle database, then SQLJ uses the oracle.sqlj.checker.Oracle7JdbcChecker semantics-checker. If connection is made to any other kind of database, then SQLJ uses the generic sqlj.semantics.JdbcChecker semantics-checker. This is similar functionally to what the default OracleChecker does but ensures that you use an Oracle7 checker instead of an Oracle8 checker if you connect to an Oracle database.

To specify the online checker for a particular connection context (CtxClass):

```
-online@CtxClass=oracle.sqlj.checker.Oracle7JdbcChecker
```

This results in the use of oracle.sqlj.checker.Oracle7JdbcChecker for online checking of any of your SQLJ executable statements that specify a connection object that is an instance of CtxClass, presuming you enable online checking for CtxClass.

The CtxClass connection context class must be declared in your source code or previously compiled into a .class file. (See "Connection Contexts" on page 7-2 for more information.)

Use the -online option separately for each connection context online checker you want to specify; these settings have no influence on each other:

```
-online@CtxClass2=oracle.sqlj.checker.Oracle80JdbcChecker
-online@CtxClass3=sqlj.semantics.JdbcChecker
```

Any connection context without an online checker setting uses the online checker setting of the default connection context, presuming you set an online checker for the default context.

Command-line syntax -online<@conn\_context\_class>=checker\_class(list)

## Command-line examples

```
-online=oracle.sqlj.checker.Oracle80JdbcChecker
```

- -online=oracle.sqlj.checker.Oracle80JdbcChecker,sqlj.semantics.JdbcChecker
- -online@Context=oracle.sqlj.checker.Oracle80JdbcChecker

Properties file syntax sqlj.online<@conn\_context\_class>=checker\_class(list)

## Properties file examples

```
sqlj.online=oracle.sqlj.checker.Oracle80JdbcChecker
sqlj.online=oracle.sqlj.checker.Oracle80JdbcChecker,sqlj.semantics.JdbcChecker
sqlj.online@Context=oracle.sqlj.checker.Oracle80JdbcChecker
```

Default value oracle.sqlj.checker.OracleChecker

# Caching of Online Semantics-Checker Results (-cache)

Use the -cache option to enable caching of the results generated by the online checker. This avoids additional database connections during subsequent SQLJ translation runs. The analysis results are cached in a file, SQLChecker . cache, that is placed in your current directory.

The cache contains serialized representations of all SQL statements successfully translated (translated without error or warning messages), including all statement parameters, return types, translator settings, and modes.

The cache is cumulative and continues to grow through successive invocations of the SQLJ translator. Delete the SQLChecker.cache file to empty the cache.

**Command-line syntax** -cache=*true*/*false* 

Command-line example -cache=true

Properties file syntax sqlj.cache=true/false

Properties file example sqlj.cache=false

Default value false

# Translator Support and Options for Alternative Environments

By default, release 8.1.7 of Oracle SQLJ is configured to run under the Sun Microsystems JDK 1.2.x and to use the Sun Microsystems compiler javac. These are not requirements, however. You can configure SQLJ to work with alternative JVMs or compilers. To do so, you must supply SQLJ with the following information:

- the name of the JVM to use (-vm option)
- the name of the Java compiler to use (-compiler-executable option)
- any settings the compiler requires

A set of SQLJ options allows you to provide this information. These options are described in "Java and Compiler Options" on page 8-64.

SQLJ also defaults to the Oracle profile customizer, but can work with alternative customizers as well. See "Customization Options" on page 8-71 for how to instruct SQLJ to use a different customizer.

Other SQLJ advanced flags and options are discussed in "Advanced Translator Options" on page 8-48. "Basic Translator Options" on page 8-19 describes more basic flags and options.

**Note:** Be aware of the limitations of any operating system and environment you use. In particular, the complete, expanded SQLJ command line must not exceed the maximum command-line size (for example, 250 characters for Windows 95 and 4000 characters for Windows NT). Consult your operating system documentation.

# **Java and Compiler Options**

The following options relate to the operation of the JVM and Java compiler:

- -vm (specify the JVM; command-line only)
- -compiler-executable (specify the Java compiler)
- -compiler-encoding-flag
- -compiler-output-file
- -compiler-pipe-output-flag

Some compilers, such as the standard javac, require a Java source file name to match the name of the public class (if any) defined there. Therefore, by default the SQLJ translator verifies that this is true. You can use the following option, however, to instruct SQLJ not to verify this:

-checkfilename

For some JVM and compiler configurations, there might be problems with the way SQLJ normally invokes the compiler. You can use the following option to alleviate this by breaking SQLJ processing into a two-pass process:

-passes

You can also pass options directly to the particular JVM or compiler you use, through the -J and -C prefixes discussed in "Prefixes that Pass Option Settings to Other Executables" on page 8-48.

**Note:** The -vm option and -J prefix cannot be used in a properties file. You can set them on the command line or, more conveniently, in the SQLJ\_OPTIONS environment variable. See "SQLJ\_OPTIONS Environment Variable for Option Settings" on page 8-17.

## Name of the Java Virtual Machine (-vm)

Use the -vm option if you want to specify a particular JVM for SQLJ to use. Otherwise SQLJ uses the standard java from the Sun Microsystems JDK.

You must specify this command on the command line; you cannot specify it in a properties file, because properties files are read after the JVM is invoked.

If you do not specify a directory path along with the name of the JVM executable file, then SQLJ looks for the executable according to the PATH setting of your operating system.

> Note: Special functionality of this option, -vm=echo, is supported. This is equivalent to the -n option, instructing the sqlj script to construct the full command line that would be passed to the SQLJ translator, and echo it to the user without having the translator execute it. For more information, see "Command Line Echo without Execution (-n)" on page 8-24.

Command-line syntax -vm=JVM\_path+name

Command-line example -vm=/myjavadir/myjavavm

Properties file syntax n/a

Properties file example n/a

Default value java

## Name of the Java Compiler (-compiler-executable)

Use the -compiler-executable option if you want to specify a particular Java compiler for SQLJ to use. Otherwise SQLJ uses the standard javac from the Sun Microsystems JDK.

If you do not specify a directory path along with the name of the compiler executable file, then SQLJ looks for the executable according to the PATH setting of your operating system.

The following is required of any Java compiler that you use:

- It can output error and status information to the standard output device (for example, STDOUT on a UNIX system) or, alternatively, to a file (as directed by the -compiler-output-file option, described below).
- It will understand the SQLJ -d option, which determines the root directory for class files.
- It must return a non-zero exit code to the operating system whenever a compilation error occurs.
- The line information that it provides in any errors or messages must be in one of the following two formats (items in <> brackets are optional):
  - Sun Microsystems javac format

```
filename.java:line<.column><-line<.column>>
```

#### Example:

```
myfile.java:15: Illegal character: '\u01234'
```

Microsoft jvc format

```
filename.java(line,column)
```

#### Example:

```
myfile.java(15,7) Illegal character: '\u01234'
```

As always, SQLJ processes compiler line information so that it refers to line numbers in the original .sqlj file, not in the produced .java file.

> **Note:** If you use a compiler that does not support an -encoding option, then disable the -compiler-encoding-flag, described in "Compiler Encoding Support (-compiler-encoding-flag)" on page 8-67.

Command-line syntax -compiler-executable=Java compiler path+name

**Command-line example** -compiler-executable=/myjavadir/myjavac

**Properties file syntax** sqlj.compiler-executable=Java\_compiler\_path+name

**Properties file example** sqlj.compiler-executable=myjavac

Default value javac

## Compiler Encoding Support (-compiler-encoding-flag)

As mentioned in "Encoding for Input and Output Source Files (-encoding)" on page 8-26, it is typical that when you employ the -encoding option to specify an encoding character set for SQLJ to use, SQLJ passes this to the Java compiler for the compiler to use as well. Set the -compiler-encoding-flag to false if you do not want SQLJ to pass the character encoding to the compiler (for example, if you are using a compiler other than javac, and it does not support an -encoding option by that name).

**Command-line syntax** -compiler-encoding-flag=true/false

**Command-line example** -compiler-encoding-flag=false

**Properties file syntax** sqlj.compiler-encoding-flag=true/false

Properties file example sqlj.compiler-encoding-flag=false

Default value true

## Compiler Output File (-compiler-output-file)

If you have instructed the Java compiler to output its results to a file, then use the -compiler-output-file option to make SQLJ is aware of the file name. Otherwise SQLJ assumes that the compiler outputs to the standard output device (such as STDOUT on a UNIX system). As appropriate, specify an absolute path, or a relative path from the current directory.

**Note:** You cannot use this option if you enable -passes, which requires output to STDOUT.

**Command-line syntax** -compiler-output-file=output\_file\_path+name

Command-line example -compiler-output-file=/myjavadir/mycmploutput

Properties file syntax sqlj.compiler-output-file=output\_file\_path+name

Properties file example sqlj.compiler-output-file=/myjavadir/mycmploutput

**Default value** none (standard output)

# Compiler Message Output Pipe (-compiler-pipe-output-flag)

By default, the javac compiler provided with the Sun Microsystems JDK writes error and message output to STDERR. SQLJ, however, expects such compiler output to be written to STDOUT, so it can be captured reliably.

If SQLJ sets the javac.pipe.output system property to true, which is SQLJ's default behavior when it invokes the Java compiler, then compiler error and message output will be sent to STDOUT. You can specify

-compiler-pipe-output-flag=false, however, to instruct SQLJ not to set this system property when it invokes the Java compiler. You should do this, for example, if the Java compiler you are using does not support the javac.pipe.output system property.

You can set this flag in a properties file, as well as on the command line or in the SOLJ OPTIONS environment variable.

**Note:** If you are using a Java compiler that originates from Sun Microsystems and that writes its output to STDERR by default, then you must leave -compiler-pipe-output-flag enabled if you enable -passes, which requires output to STDOUT.

**Command-line syntax** -compiler-pipe-output-flag=*true*/false

**Command-line example** -compiler-pipe-output-flag=false

**Properties file syntax** sqlj.compiler-pipe-output-flag=true/false

**Properties file example** sqlj.compiler-pipe-output-flag=false

Default value true

## Source File Name Check (-checkfilename)

This flag instructs SQLJ whether to verify that the SQLJ source file name matches the name of the public class (if any) defined there. Some compilers, such as the standard javac, require this to be the case; others do not.

To maximize portability of your code, this flag should be enabled, which it is by default.

(It is advisable for the source file name to always match the name of the public class defined, or, if there is no public class, then the name of the first class defined. For example, public class MyPublicClass should be defined in a MyPublicClass.sqlj source file.)

**Note:** If you are translating in the server, where there is no equivalent naming requirement, there is no -checkfilename option, and the translator executes no such check.

**Command-line syntax** -checkfilename=true/false

**Command-line example** -checkfilename=false

Properties file syntax sqlj.checkfilename=true/false

Properties file example sqlj.checkfilename=false

#### Default value true

## SQLJ Two-Pass Execution (-passes)

By default, the following sequence occurs when you invoke the sqlj script:

- The sqlj script invokes your JVM, which runs the SQLJ translator.
- 2. The translator completes the semantics-checking and translation of your .sqlj files, generating translated . java files.
- The translator invokes your Java compiler, which compiles the generated . java files.
- The translator processes the compiler output.
- The translator invokes a profile customizer to customize your profiles.

For some JVM and compiler configurations, however, the compiler invocation in step 3 will not return, and your translation will suspend.

If you encounter this situation, the solution is to instruct SQLJ to run in two passes with the compilation step in between. To accomplish this, you must enable the -passes flag as follows:

-passes

The -passes option must be specified on the command line or, equivalently, in the SQLJ OPTIONS environment variable. It cannot be specified in a properties file.

#### Notes:

- If you enable -passes, then compiler output must go to STDOUT, so leave -compiler-pipe-output-flag enabled (which is its default). In addition, you cannot use the -compiler-output-file option, which would result in output to a file instead of to STDOUT.
- Like other command-line-only flags (-help, -version, -n), the -passes flag does not support =true syntax.

With -passes enabled, the following sequence occurs when you invoke the sqlj script:

1. The sql j script invokes your JVM, which runs the SQLJ translator for its first pass.

- 2. The translator completes the semantics-checking and translation of your .sqlj files, generating translated. java files.
- **3.** The JVM is terminated.
- **4.** The sqlj script invokes the Java compiler, which compiles the generated . java files.
- 5. The sqlj script invokes your JVM again, which runs the SQLJ translator for its second pass.
- **6.** The translator processes compiler output.
- The JVM runs your profile customizer, which customizes your profiles.

With this sequence, you circumvent any problems the JVM might have in invoking the Java compiler.

Command-line syntax -passes

Command-line example -passes

Properties file syntax n/a

Properties file example n/a

Default value off

# **Customization Options**

The following options relate to the customization of your SQLJ profiles:

- -default-customizer
- options passed directly to the customizer

# Default Profile Customizer (-default-customizer)

Use the -default-customizer option to instruct SQLJ to use a profile customizer other than the default, which is:

```
oracle.sqlj.runtime.util.OraCustomizer
```

In particular, use this option if you are not using an Oracle database.

This option takes a fully qualified Java class name as its argument.

Notes: You can override this option with the -P-customizer option in your SQLJ command line (or properties file). For more information, see "Options to Pass to the Profile Customizer (-P)" on page 8-51.

**Command-line syntax** -default-customizer=customizer\_classname

Command-line example -default-customizer=sqlj.myutil.MyCustomizer

**Properties file syntax** sqlj.default-customizer=customizer\_classname

Properties file example sqlj.default-customizer=sqlj.myutil.MyCustomizer

**Default value** oracle.sqlj.runtime.util.OraCustomizer

**Note:** When you use an Oracle database, Oracle recommends that you use the default OraCustomizer for your profile customization.

## Options Passed Directly to the Customizer

As with the JVM and compiler, you can pass options directly to the profile customizer harness using a prefix, in this case -P. This is discussed in "Options to Pass to the Profile Customizer (-P)" on page 8-51.

Details about these options, both general customization options and Oracle-specific customizer options, are covered in "Customization Options and Choosing a Customizer" on page 10-11.

# **Translator and Runtime Functionality**

This chapter discusses internal operations and functionality of the Oracle SQLJ translator and runtime.

The following topics are covered:

- **Internal Translator Operations**
- Functionality of Translator Errors, Messages, and Exit Codes
- **SQLJ Runtime**
- NLS Support in the Translator and Runtime

# **Internal Translator Operations**

The following topics summarize the operations executed by the SQLJ translator during a translation:

- Code-Parsing and Syntax-Checking
- **Semantics-Checking**
- **Code Generation**
- **Java Compilation**
- **Profile Customization**

# Code-Parsing and Syntax-Checking

In this first phase of SQLJ translation, a SQLJ parser and a Java parser are used to process all the source code and check syntax.

As the SQLJ translator parses the .sqlj file, it invokes a Java parser to check the syntax of Java statements and a SQLJ parser to check the syntax of SQLJ constructs (anything preceded by #sql). The SQLJ parser also invokes the Java parser to check the syntax of Java host variables and expressions within SQLJ executable statements.

The SQLJ parser checks the grammar of SQLJ constructs according to the SQLJ language specification. It does not check the grammar of the embedded SQL operations, however. SQL syntax is not checked until the semantics-checking step.

This syntax-check will discover errors such as missing semi-colons, mismatched curly braces, and obvious type mismatches (such as multiplying a number by a string).

If the parsers discover any syntax errors or type mismatches during this phase, then the translation is aborted, and the errors are reported to the user.

# Semantics-Checking

Once the SQLJ application source code is verified as syntactically correct, the translator enters into the semantics-checking phase and invokes a semantics-checker, according to user option settings. The semantics-checker verifies the validity of Java types in SQL operations (result expressions or host expressions) and optionally connects to a database to check compatibility between Java types and SQL types.

The -user option specifies online checking, and the -password and -url options finish specifying the database connection if the password and URL were not specified in the -user option. The -offline or -online option specifies which checker to use. The default is a checker front end called OracleChecker, which chooses the most appropriate checker, according to whether you have enabled online checking and which JDBC driver you are using. For more information, see "Connection Options" on page 8-30 and "Semantics-Checking Options" on page 8-57.

**Note:** Semantics-checking can also be performed on a profile that was produced during a previous execution of the SQLJ translator. See "SQLCheckerCustomizer for Profile Semantics-Checking" on page 10-38.

The following two tasks are always performed during semantics-checking, whether offline or online:

1. SQLJ analyzes the types of Java expressions in your SQLJ executable statements.

This includes examining the SQLJ source files being translated, any . java files entered on the command-line, and any imported Java classes whose .class files or . java files can be found through the CLASSPATH. SQLJ examines whether and how stream types are used in SELECT or CAST statements, what Java types are used in iterator columns or INTO-lists, what Java types are used as input host variables, and what Java types are used as output host variables.

SQLJ also processes FETCH, CAST, CALL, SET TRANSACTION, VALUES, and SET statements syntactically.

Any Java expression in a SQLJ executable statement must have a Java type valid for the given situation and usage. For example, in the following statement:

```
#sql [myCtx] { UPDATE ... };
```

The myCtx variable, which might be used to specify a connection context instance or execution context instance for this statement, must actually resolve to a SQLJ connection context type or execution context type.

And in the following example:

```
#sql { UPDATE emp SET sal = :newSal };
```

If newSal is a variable (as opposed to a field), then an error is generated if newSal was not previously declared. In any case, an error is generated if it cannot be assigned to a valid Java type, or its Java type cannot be used in a SQL statement (a java.util.Vector, for example).

**Note:** Remember that semantics-checking of Java types is performed only for Java expressions within SQLJ executable statements. Such errors in your standard Java statements will not be detected until compilation by the Java compiler.

2. SQLJ tries to categorize your embedded SQL operations—each operation must have a recognizable keyword, such as SELECT or INSERT, so that SQLJ knows what kind of operation it is. For example, the following statement will generate an error:

```
#sql { foo };
```

The following two tasks are performed only if online checking is enabled:

- SQLJ analyzes your embedded SQL operations and checks their syntax against the database.
- SQLJ checks the types of Java expressions in SQLJ executable statements against: 1) SQL types of corresponding columns in the database; 2) SQL types of corresponding arguments and return variables of stored procedures and functions.

In the process of doing this, SQLJ verifies that the SQL objects used in your SQLJ executable statements (such as tables, views, and stored procedures) actually exist in the database. SQLJ also checks nullability of database columns whose data is being selected into iterator columns of Java primitive types, which cannot process null data. (Nullability is not checked for stored procedure and function output parameters and return values, however.)

If the semantics-checker discovers any syntax or semantics errors during this phase, then the translation is aborted, and the errors are reported.

Oracle supplies Oracle-specific offline checkers, a generic offline checker, Oracle-specific online checkers, and a generic online checker. For more information about checkers, see "Offline Semantics-Checker (-offline)" on page 8-59 and "Online Semantics-Checker (-online)" on page 8-61.

The generic checkers assume you are using only standard SQL92 and standard JDBC features. Oracle recommends that you use the Oracle-specific checkers when using an Oracle database.

**Notes:** The following is *not* checked against the database during online semantics-checking:

- DDL statements (such as CREATE, ALTER, and DROP) and transaction control statements (such as COMMIT and ROLLBACK)
- compatibility of data corresponding to weakly typed host expressions (those using the oracle.sql package STRUCT, REF, and ARRAY classes, which are discussed in "Weakly Typed Objects, References, and Collections" on page 6-71)
- mode compatibility (IN, OUT, or IN OUT) of expressions in PL/SQL anonymous blocks

### **Code Generation**

For your .sqlj application source file, the SQLJ translator generates a .java file and at least one profile (either in .ser or .class files). A . java file is created for your translated application source code, class definitions for private iterators and connection contexts you declared, and a profile-keys class definition generated and used internally by SQLJ.

> **Note:** Profiles and a profile-keys class are not generated if you do not use any SQLJ executable statements in your code.

### Generated Application Code in .java File

Once your application source code has passed the preceding syntax and semantics checks, it is translated and output to a . java file. SQLJ executable statements are replaced by calls to the SQLJ runtime, which in turn contains calls to the JDBC driver to access the database.

The generated . java file contains all your generic Java code, your iterator class and connection context class definitions, and calls to the SQLJ runtime.

For convenience, generated . java files also include a comment for each of your #sql statements, repeating the statement in its entirety for reference.

The generated . java file will have the same base name as the input .sqlj file, which would be the name of the public class defined in the .sqlj file (or the first class defined if there are no public classes). For example, Foo.sqlj defines class Foo, and source file Foo. java will be generated by the translator.

The location of the generated . java file depends on whether and how the SQLJ -dir option is set. By default, the . java file will be placed in the directory of the . sqlj input file. (See "Output Directory for Generated .java Files (-dir)" on page 8-29 for more information.)

#### Generated Profile-Keys Class in .java File

During translation, SQLJ generates a profile-keys class that it uses internally during runtime to load and access the serialized profile. This class contains mapping information between the SQLJ runtime calls in your translated application and the SQL operations placed in the serialized profile. It also contains methods to access the serialized profile.

This class is defined in the same . java output file that has your translated application source code, with a class name based on the base name of your .sqlj source file as follows:

Basename SJProfileKeys

For example, translating Foo. sqlj defines the following profile-keys class in the generated . java file:

Foo\_SJProfileKeys

If your application is in a package, this is reflected appropriately. For example, translating Foo.sqlj in the package a.b defines the following class:

a.b.Foo\_SJProfileKeys

#### Generated Profiles in .ser or .class Files

SQLJ generates profiles that it uses to store information about the SQL operations found in the input file. A profile is generated for each connection context class that you use in your application. It describes the operations to be performed using instances of the associated connection context class, such as SQL operations to execute, tables to access, stored procedures and functions to call.

Profiles are generated in .ser serialized resource files. If, however, you enable the SQLJ -ser2class option, they are automatically converted to .class files as part of the translation. (In this case, no further customization of the profile is possible.

You would have to delete the .class file and rerun the SQLJ translator to regenerate the profile.)

Profile base names are generated similarly to the profile-keys class name. They are fully qualified with the package name, followed by the .sqlj file base name, followed by the string:

```
SJProfilen
```

Where n is a unique number, starting with 0, for each profile generated for a particular .sqlj input file.

Again using the example of the input file Foo.sqlj, if two profiles are generated, then they will have the following base names (presuming no package):

```
Foo SJProfile0
Foo_SJProfile1
```

If Foo.sqlj is in the package a.b, then the profile base names will be:

```
a.b.Foo SJProfile0
a.b.Foo SJProfile1
```

Physically, a profile exists as a Java serialized object contained within a resource file. Resource files containing profiles use the .ser extension and are named according to the base name of the profile (excluding package names). Resource files for the two previously mentioned profiles will be named:

```
Foo SJProfileO.ser
Foo SJProfile1.ser
```

(Or they will be named Foo SJProfileO.class and Foo SJProfile1.class if you enable the -ser2class option. If you choose this option, the conversion to . class takes place *after* the customization step below.)

The location of these files depends on how the SQLJ -d option is set, which determines where all generated .ser and .class files are placed. (See "Output Directory for Generated .ser and .class Files (-d)" on page 8-27 for more information.)

In a later step in the SQLJ process, your profiles are customized for use with your particular database. See "Profile Customization" on page 9-10.

#### More About Generated Calls to SQLJ Runtime

When your #sql statements are replaced by calls to the SQLJ runtime, these calls implement the following steps:

- 1. Get a SQLJ statement object (using information stored in the associated profile entry).
- **2.** Bind inputs into the statement (using setXXX()) methods of the statement object).
- 3. Execute the statement (using the executeUpdate() or executeQuery() method of the statement object).
- **4.** Create iterator instances, if applicable.
- **5.** Retrieve outputs from the statement (using getXXX() methods of the statement object).
- **6.** Close the statement.

A SQLJ runtime uses SQLJ statement objects that are similar to JDBC statement objects, although a particular implementation of SQLJ might or might not employ JDBC statement classes directly. SQLJ statement classes add functionality particular to SQLJ. For example:

- Standard SQLJ statement objects raise a SQL exception if a null value from the database is to be output to a primitive Java type such as int or float, which cannot take null values.
- Oracle SQLJ statement objects allow user-defined object and collection types to be passed to or retrieved from an Oracle database.

### **Java Compilation**

After code generation, SQLJ invokes the Java compiler to compile the generated . java file. This produces a .class file for each class you defined in your application, including iterator and connection context declarations, as well as a .class file for the generated profile-keys class (presuming your application uses SQLJ executable statements). Any . java files you specified directly on the SQLJ command line (for type-resolution, for example) are compiled at this time as well.

In the example used in "Code Generation" on page 9-5, the following .class files would be produced in the appropriate directory (given package information in the source code):

Foo.class

- Foo SJProfileKeys.class
- a .class file for each additional class you defined in Foo.sqlj
- a .class file for each iterator and connection context class you declared in Foo.sqlj (whether public or private)

To ensure that .class files generated by the compiler and profiles generated by SQLJ (whether .ser or .class) will be located in the same directory, SQLJ passes its -d option to the Java compiler. If the -d option is not set, then .class files and profiles are placed in the same directory as the generated . java file (which is placed according to the -dir option setting).

In addition, so that SQLJ and the Java compiler will use the same encoding, SQLJ passes its -encoding option to the Java compiler (unless the SQLJ -compiler-encoding-flag is turned off). If the -encoding option is not set, SQLJ and the compiler will use the setting in the JVM file.encoding property.

By default, SQLJ invokes the standard javac compiler of the Sun Microsystems JDK, but other compilers can be used instead. You can request that an alternative Java compiler be used by setting the SQLJ -compiler-executable option.

Note: If you are using the SQLJ -encoding option but using a compiler that does not have an -encoding option, turn off the SQLJ -compiler-encoding-flag (otherwise SQLJ will attempt to pass the -encoding option to the compiler).

For information about compiler-related SQLJ options, see the following:

- "Output Directory for Generated .ser and .class Files (-d)" on page 8-27
- "Encoding for Input and Output Source Files (-encoding)" on page 8-26
- "Options to Pass to the Java Compiler (-C)" on page 8-49
- "Compilation Flag (-compile)" on page 8-53
- "Compiler Encoding Support (-compiler-encoding-flag)" on page 8-67
- "Name of the Java Compiler (-compiler-executable)" on page 8-66
- "Compiler Output File (-compiler-output-file)" on page 8-68
- "Compiler Message Output Pipe (-compiler-pipe-output-flag)" on page 8-68

### **Profile Customization**

After Java compilation, the generated profiles (which contain information about your embedded SQL instructions) are customized so that your application can work efficiently with your database and use vendor-specific extensions.

To accomplish customization, SQLJ invokes a front end called the *customizer harness*, which is a Java class that functions as a command-line utility. The harness, in turn, invokes a particular customizer, either the default Oracle customizer or a customizer that you specify by SQLJ option settings.

During customization, profiles are updated in two ways:

- to allow your application to use any vendor-specific database types or features, if applicable
- to tailor the profiles so that your application is as efficient as possible in using features of the relevant database environment

Without customization, you can access and use only standard JDBC types.

For example, the Oracle customizer can update a profile to support an Oracle8i PERSON type that you had defined. You could then use PERSON as you would any other supported datatype.

You also must customize with the Oracle customizer to utilize any of the oracle.sql type extensions.

#### Note:

- The Oracle SQLJ runtime and an Oracle JDBC driver will be required by your application whenever you use the Oracle customizer during translation, even if you do not use Oracle extensions in your code.
- The generic SQLJ runtime will be used if your application has no customizations, or none suitable for the connection.
- You can customize previously created profiles by specifying . ser files, or . jar files containing . ser files, on the command line. But you cannot do this in the same running of SQLJ where translations are taking place. You can specify .ser/.jar files to be customized or .sqlj/.java files to be translated and compiled, but not both. For more information about how . jar files are used, see "Use of JAR Files for Profiles" on page 10-36.

For more information about profile customization, see Chapter 10, "Profiles and Customization".

Also see the following for information about SQLJ options related to profile customization:

- "Default Profile Customizer (-default-customizer)" on page 8-71
- "Options to Pass to the Profile Customizer (-P)" on page 8-51
- "Profile Customization Flag (-profile)" on page 8-54
- "Customization Options and Choosing a Customizer" on page 10-11

# Functionality of Translator Errors, Messages, and Exit Codes

This section provides an overview of SQLJ translator messages and exit codes.

# **Translator Error, Warning, and Information Messages**

There are three major levels of SQLJ messages you might encounter during the translation phase: error, warning, and information. Warning messages can be further broken down into two levels: non-suppressable and suppressable. Therefore, there are four message categories (in order of seriousness):

- 1. errors
- 2. non-suppressable warnings
- suppressable warnings
- 4. information

You can control suppressable warnings and information by using the SQLJ -warn option, as described below.

Error messages, prefixed by Error:, indicate that one of the following has been encountered:

- a condition that would prevent compilation (for example, the source file contains a public class whose name does not match the base file name)
- a condition that would result in a runtime error if the code were executed (for example, the code attempts to fetch a VARCHAR into a java.util.Vector, using an Oracle JDBC driver)

If errors are encountered during SQLJ translation, then no output is produced (. java file or profiles), and compilation and customization are not executed.

Non-suppressable warning messages, prefixed by Warning:, indicate that one of the following has been encountered:

- a condition that would probably, but not necessarily, result in a runtime error if the code were executed (for example, a SELECT statement whose output is not assigned to anything)
- a condition that compromises SQLJ's ability to verify runtime aspects of your source code (for example, not being able to connect to the database you specify for online checking)
- a condition that presumably resulted from a coding error or oversight

SQLJ translation will complete if a non-suppressable warning is encountered, but you should analyze the problem and determine if it should be fixed before running the application. If online checking is specified but cannot be completed, offline checking is performed instead.

**Note:** For logistical reasons, the parser that the SQLJ translator employs to analyze SQL operations is not the same top-level parser that will be used at runtime. Therefore, errors might occasionally be detected during translation that will not actually cause problems when your application runs. Accordingly, such errors are reported as non-suppressable warnings, rather than fatal errors.

Suppressable warning messages, also prefixed by Warning:, indicate that there is a problem with a particular aspect of your application, such as portability. An example of this is using an Oracle-specific type such as oracle.sql.NUMBER to read from or write to the database.

Informational or status messages prefixed by Info: do not indicate an error condition. They merely provide additional information about what occurred during the translation phase.

Suppressable warning and status messages can be suppressed by using the various -warn option flags:

- precision/noprecision—The noprecision setting suppresses warnings regarding possible loss of data precision during conversion.
- nulls/nonulls—The nonulls setting suppresses warnings about possible runtime errors due to nullable columns or types.
- portable/noportable—The noportable setting suppresses warnings regarding SQLJ code that uses Oracle-specific features or might otherwise be non-standard and, therefore, not portable to other environments.
- strict/nostrict—The nostrict setting suppresses warnings issued if there are fewer columns in a named iterator than in the selected data that is to populate the iterator.
- verbose/noverbose—The noverbose setting suppresses status messages that are merely informational and do not indicate error or warning conditions.

See "Translator Warnings (-warn)" on page 8-42 for more information about the -warn option and how to set the flags.

If you receive warnings during your SQLJ translation, then you can try running the translator again with -warn=none to see if any of the warnings are of the more serious (non-suppressable) variety.

**Notes:** For information about particular error, warning, and information messages, see "Translation Time Messages" on page B-2 and "Runtime Messages" on page B-44.

Table 9–1 summarizes the categories of error and status messages generated by the SQLJ translator.

Table 9–1 SQLJ Translator Error Message Categories

| Message Category                | Prefix   | Indicates                                                                                                    | Suppressed By                                                           |
|---------------------------------|----------|----------------------------------------------------------------------------------------------------|-------------------------------------------------------------------------|
| Error                           | Error:   | fatal error that will cause<br>compilation failure or runtime<br>failure (translation is aborted)             | n/a                                                                     |
| Non-suppressable<br>warning     | Warning: | condition that prevents proper<br>translation or might cause<br>runtime failure (translation is<br>completed) | n/a                                                                     |
| Suppressable warning            | Warning: | problem regarding a particular<br>aspect of your application<br>(translation is completed)                    | -warn option flags:<br>noprecision<br>nonulls<br>noportable<br>nostrict |
| Informational/status<br>message | Info:    | information regarding the translation process                                                                 | -warn <b>option flags:</b><br>noverbose                                 |

# **Translator Status Messages**

In addition to the translator's error, warning, and information messages, SQLJ can produce status messages throughout all phases of SQLJ operation—translation, compilation, and customization. Status messages are output as each file is processed and at each phase of SQLJ operation.

You can control status messages by using the SQLJ -status option. This option is also discussed in "Real-Time Status Messages (-status)" on page 8-44.

### **Translator Exit Codes**

The following exit codes are returned by the SQLJ translator to the operating system upon completion:

- 0 = no error in execution
- 1 = error in SQLJ execution
- 2 = error in Java compilation
- 3 = error in profile customization
- 4 = error in class instrumentation (the optional mapping of line numbers from your .sqlj source file to the resulting .class file)
- 5 = error in ser2class conversion (the optional conversion of profile files from .ser files to .class files)

#### Notes:

- If you issue the -help or -version option, then the SQLJ exit code is 0.
- If you run SQLJ without specifying any files to process, then SQLJ issues help output and returns exit code 1.

### **SQLJ Runtime**

This section presents information about the Oracle SQLJ runtime, which is a thin layer of pure Java code that runs above the JDBC driver. When Oracle SQLJ translates your SQLJ source code, embedded SQL commands in your Java application are replaced by calls to the SQLJ runtime. Runtime classes act as wrappers for equivalent JDBC classes, providing special SQLJ functionality. When the end user runs the application, the SQLJ runtime acts as an intermediary, reading information about your SQL operations from your profile and passing instructions along to the JDBC driver.

A SQLJ runtime can be implemented to use any JDBC driver or vendor-proprietary means of accessing the database. The Oracle SQLJ runtime requires a JDBC driver but can use any standard JDBC driver. To use Oracle-specific database types and features, however, you must use an Oracle JDBC driver. For the purposes of this document, it is generally assumed that you are using an Oracle database and one of the Oracle JDBC drivers.

#### Notes:

- The generic SQLJ runtime will be used if your application has no customizations, or none suitable for the connection.
- The Oracle SQLJ runtime and an Oracle JDBC driver will be required by your application whenever you use the Oracle customizer during translation, even if you do not use Oracle extensions in your code.

# **Runtime Packages**

The Oracle SQLJ runtime includes packages that you will likely import and use directly, and others that are used only indirectly.

> **Note:** These packages are included in the runtime.zip file, which contains classes used only at runtime, in addition to being in the translator.zip file.

### Packages Used Directly

This section lists packages containing classes you can import and use directly in your application. Packages whose names begin with oracle are for Oracle-specific SQLJ features.

sqlj.runtime

This package includes the ExecutionContext class, ConnectionContext interface, ResultSetIterator interface, and wrapper classes for streams (binary, ASCII, and Unicode).

Interfaces and abstract classes in this package are implemented by classes in the sqlj.runtime.ref package or by classes generated by the SQLJ translator.

sqlj.runtime.ref

The classes in this package implement interfaces and abstract classes in the sqlj.runtime package. You will likely use the sqlj.runtime.ref.DefaultContext class, which is used to specify your default connection and create default connection context instances. The other classes in this package are used internally by SQLJ in defining classes during code generation, such as iterator classes and connection context classes that you declare in your SQLJ code.

oracle.sqlj.runtime

This package contains the Oracle class that you can use to instantiate the DefaultContext class and establish your default connection. It also contains Oracle-specific runtime classes used by the Oracle implementation of SQLJ, including functionality to convert to and from Oracle type extensions.

### Packages Used Indirectly

This section lists packages containing classes that are for internal use by SQLJ.

sqlj.runtime.profile

This package contains interfaces and abstract classes that define what SQLJ profiles look like. This includes the EntryInfo class and TypeInfo class. Each entry in a profile is described by an EntryInfo object (where a profile entry corresponds to a SQL operation in your application). Each parameter in a profile entry is described by a TypeInfo object.

The interfaces and classes in this package are implemented by classes in the sqlj.runtime.profile.ref package.

sqlj.runtime.profile.ref

This package contains classes that implement the interfaces and abstract classes of the sqlj.runtime.profile package, and are used internally by the SQLJ translator in defining profiles. It also provides the default JDBC-based runtime implementation.

sqlj.runtime.error

This package, used internally by SQLJ, contains resource files for all generic (non-Oracle-specific) error messages that can be generated by the SQLJ translator.

oracle.sqlj.runtime.error

This package, used internally by SQLJ, contains resource files for all Oracle-specific error messages that can be generated by the SQLJ translator.

### Categories of Runtime Errors

Runtime errors can be generated by any of the following:

- SQLJ runtime
- JDBC driver
- **RDBMS**

In any of these cases, a SQL exception is generated as an instance of the java.sql.SQLException class or a subclass (such as sqlj.runtime.SQLNullException).

Depending on where the error came from, there might be meaningful information you can retrieve from an exception using the getSQLState(), getErrorCode(), and getMessage() methods. SQLJ errors, for example, include meaningful SQL states and messages. For information, see "Retrieving SQL States and Error Codes" on page 4-25.

If errors are generated by the Oracle JDBC driver or RDBMS at runtime, look at the prefix and consult the appropriate documentation:

- Oracle8i JDBC Developer's Guide and Reference for JDBC errors
- Oracle8i Error Messages reference for RDBMS errors

For a list of SQLJ runtime errors, see "Runtime Messages" on page B-44.

# **NLS Support in the Translator and Runtime**

Oracle SQLJ uses Java's built-in NLS capabilities. This section discusses the basics of SQLJ support for NLS and native character encoding, starting with background information covering some of the implementation details of character encoding and language support in Oracle SQLJ. This is followed by discussion of options available through the Oracle SQLJ command line that allow you to adjust your NLS configuration.

Some prior knowledge of Oracle NLS is assumed, particularly regarding character encoding and locales. For information, see the Oracle8i National Language Support Guide.

# **Character Encoding and Language Support**

There are two main areas of SQLJ NLS support:

character encoding

There are three parts to this: 1) character encoding for reading and generating source files during SQLJ translation; 2) character encoding for generating error and status messages during SQLJ translation; and 3) character encoding for generating error and status messages when your application runs.

language support

This determines which translations of error and status message lists are used when SQLJ outputs messages to the user, either during SQLJ translation or SQLJ runtime.

NLS functionality at runtime is transparent to the user, presuming your SQLJ source code and SQL character data use only characters that are within the database character set. SQL character data is transparently mapped into and out of Unicode.

Note that for multi-language applications, it is advisable to use a database that understands Unicode.

#### Notes:

- The SQLJ translator fully supports Unicode 2.0 and Java Unicode escape sequences. The SQLJ command-line utility, however, does not support Unicode escape sequences—you can use only native characters supported by the operating system. Command-line options requiring Unicode escape sequences can be entered in a SQLJ properties file instead, because properties files do support Unicode escape sequences.
- Encoding and conversion of characters in your embedded SQL operations, and characters read from or written to the database, are handled by JDBC directly; SQLJ does not play a role in this. If online semantics-checking is enabled during translation, however, you will be warned if there are characters within the text of your SQL DML operations that might not be convertible to the database character set.
- For information about JDBC NLS functionality, see the *Oracle8i* JDBC Developer's Guide and Reference.

### Overview of Character Encoding

The character encoding setting for source files tells Oracle SQLJ two things:

- how source code is represented in .sqlj and .java input files that the SQLJ translator must read
- how SQLJ should represent source code in . java output files that it generates

By default, SQLJ uses the encoding indicated by the JVM file.encoding property. If your source files use other encodings, then you must indicate this to SQLJ so that appropriate conversion can be performed.

Use the SQLJ -encoding option to accomplish this. SQLJ also passes the -encoding setting to the compiler for it to use in reading . java files (unless the SQLJ -compiler-encoding-flag is off).

**Note:** Do not alter the file.encoding property to specify encodings for source files. This might impact other aspects of your Java operation and might offer only a limited number of encodings, depending on platform or operating system considerations.

The character encoding setting also determines how SQLJ error and status messages are represented when output to the user, either during translation or during runtime when the end user is running the application. This is set according to the file.encoding property and is unaffected by the SQLJ -encoding option.

For source file encoding, you can use the -encoding option to specify any character encoding supported by your Java environment. If you are using the Sun Microsystems JDK, these are listed in the native2ascii documentation, which you can find at the following Web site:

http://www.javasoft.com/products/jdk/1.1/docs/tooldocs/solaris/native2ascii.html

Dozens of encodings are supported by the Sun Microsystems JDK. These include 8859 1 through 8859 9 (ISO Latin-1 through ISO Latin-9), JIS (Japanese), SJIS (shift-JIS, Japanese), and UTF8.

#### Notes:

- A character that is not representable in the encoding used, for either messages or source files, can always be represented as a Java Unicode escape sequence (of the form \uHHHH where each H is a hexadecimal digit).
- As a .sqlj source file is read and processed during translation, error messages quote source locations based on character position (not byte position) in the input encoding.
- Encoding settings, either set through the SQLJ -encoding option or the Java file. encoding setting, do not apply to Java properties files—sqlj.properties and connect.properties, for example. Properties files always use the encoding 8859 1. This is a feature of Java in general, not SQLJ in particular. You can, however, use Unicode escape sequences in a properties file. (You can use the native2ascii utility to determine escape sequences—see "Using native2ascii for Source File Encoding" on page 9-26.)

# Overview of Language Support

SQLJ error and status reporting, either during translation or during runtime, uses the Java locale setting in the JVM user.language property. Users typically do not have to alter this setting.

Language support is implemented through message resources that use key/value pairs. For example, where an English-language resource has a key/value pair of "Okkey", "Okay", a German-language resource has a key/value pair of  $\verb"OkKey", "Gut". The locale setting determines which message resources are$ used.

SQLJ supports locale settings of en (English), de (German), fr (French), and ja (Japanese).

**Note:** Java locale settings can support country and variant extensions in addition to language extensions. For example, consider ErrorMessages\_de\_CH\_var1, where CH is the Swiss country extension of German, and var1 is an additional variant. SQLJ, however, currently supports only language extensions (de in this example), ignoring country and variant extensions.

### SQLJ and Java Settings for Character Encoding and Language Support

Oracle SQLJ provides syntax that allows you to set the following:

- the character encoding used by the SQLJ translator and Java compiler in representing source code
  - Use the SQLJ -encoding option.
- the character encoding used by the SQLJ translator and runtime in representing error and status messages
  - Use the SQLJ -J prefix to set the Java file.encoding property.
- the locale used by the SQLJ translator and runtime for error and status messages
  - Use the SQLJ -J prefix to set the Java user.language property.

### **Setting Character Encoding for Source Code**

Use the SQLJ -encoding option to determine the character encoding used in representing .sqlj files read by the translator, .java files generated by the translator, and . java files read by the compiler (the option setting is passed by SQLJ to the compiler, unless the SQLJ -compiler-encoding-flag is off).

This option can be set on the command line or SQLJ OPTIONS environment variable, as in the following example:

-encoding=SJIS

Or it can be set in a SQLJ properties file as follows:

sqlj.encoding=SJIS

If the encoding option is not set, then both the translator and compiler will use the encoding specified in the JVM file.encoding property. This can also be set through the SQLJ command line, as discussed in "Setting Character Encoding and Locale for SQLJ Messages" on page 9-23.

For more information, see "Encoding for Input and Output Source Files (-encoding)" on page 8-26 and "Compiler Encoding Support (-compiler-encoding-flag)" on page 8-67.

**Note:** If your -encoding is to be set routinely to the same value, then it is most convenient to specify it in a properties file, as in the second example above. For more information, see "Properties Files for Option Settings" on page 8-13.

### Setting Character Encoding and Locale for SQLJ Messages

Character encoding and locale for SQLJ error and status messages output to the user, during both translation and runtime, are determined by the Java file.encoding and user.language properties. Although it is typically not necessary, you can set these and other JVM properties in the SQLJ command line by using the SQLJ -J prefix. Options marked by this prefix are passed to the JVM.

Set the character encoding as in the following example (which specifies shift-JIS Japanese character encoding):

-J-Dfile.encoding=SJIS

**Note:** Only a limited number of encodings might be available, depending on platform or operating system considerations.

Set the locale as in the following example (which specifies Japanese locale):

-J-Duser.language=ja

The -J prefix can be used on the command line or SQLJ\_OPTIONS environment variable only. It cannot be used in a properties file, because properties files are read after the JVM is invoked.

#### Notes:

- If your file.encoding, user.language, or any other Java property is to be set routinely to the same value, it is most convenient to specify -J settings in the SQLJ\_OPTIONS environment variable. This way, you do not have to repeatedly specify them on the command line. The syntax is essentially the same as on the command line. For more information, refer to "SQLJ\_OPTIONS Environment Variable for Option Settings" on page 8-17.
- Remember that if you do not set the SQLJ -encoding option, then setting file.encoding will affect encoding for source files as well as error and status messages.
- Be aware that altering the file.encoding property might have unforeseen consequences on other aspects of your Java operations; furthermore, any new setting must be compatible with your operating system.

For additional information about the SQLJ -J prefix, see "Command-Line Syntax" and Operations" on page 8-10 and "Options to Pass to the Java Virtual Machine (-J)" on page 8-48.

### **SQLJ Command-Line Example: Setting Encoding and Locale**

Following is a complete SQLJ command line, including JVM file.encoding and user.language settings:

```
sqlj -encoding=8859 1 -J-Dfile.encoding=SJIS -J-Duser.language=ja Foo.sqlj
```

This example uses the SQLJ -encoding option to specify 8859\_1 (Latin-1) encoding for source code representation during SQLJ translation. This encoding is used by the translator in reading the .sqlj input file and in generating the .java output file. The encoding is then passed to the Java compiler to be used in reading the generated . java file. (The -encoding option, when specified, is always passed to the Java compiler unless the SQLJ -compiler-encoding-flag is disabled.)

For error and status messages output during translation of Foo.sqlj, the SQLJ translator uses the SJIS encoding and the ja locale.

### NLS Manipulation Outside of SQLJ

This section discusses ways to manipulate your NLS configuration outside of SQLJ.

### Setting Encoding and Locale at Application Runtime

As with any end user running any Java application, those running your SQLJ application can specify JVM properties such as file.encoding and user.language directly, as they invoke the JVM to run your application. This determines the encoding and locale used for message output as your application executes.

They can accomplish this as in the following example:

```
java -Dfile.encoding=SJIS -Duser.language=ja Foo
```

This will use SJIS encoding and Japanese locale.

### Using API to Determine Java Properties

In Java code, you can determine values of Java properties by using the java.lang.System.getProperty() method, specifying the appropriate property. For example:

```
public class Settings
  public static void main (String[] args)
      System.out.println("Encoding: " + System.getProperty("file.encoding")
                       + ", Language: " + System.getProperty("user.language"));
}
```

You can compile this and run it as a standalone utility.

There is also a getProperties() method that returns the values of all properties, but this will raise a security exception if you try to use it in code that runs in the server.

You can get information about java.lang.System at the following Web site:

```
http://www.javasoft.com/products/jdk/1.1/docs/api/java.lang.System.html
```

### Using native2ascii for Source File Encoding

If you are using the Sun Microsystems JDK, there is an alternative to having SQLJ do the character encoding for your source files. You can use the utility native2ascii to convert sources with native encoding to sources in 7-bit ASCII with Unicode escape sequences.

**Note:** To use SQLJ to translate source created by native2ascii, ensure that the JVM that invokes SQLJ has a file.encoding setting that supports some superset of 7-bit ASCII. This is not the case with settings for EBCDIC or Unicode encoding.

Run native2ascii as follows:

% native2ascii <options> <inputfile> <outputfile>

Standard input or standard output are used if you omit the input file or output file. Two options are supported:

- -reverse (reverse the conversion; convert from Latin-1 or Unicode to native encoding)
- -encoding < encoding>

#### For example:

% native2ascii -encoding SJIS Foo.sqlj Temp.sqlj

For more information see the following Web site:

http://www.javasoft.com/products/jdk/1.1/docs/tooldocs/solaris/native2ascii.html

# **Profiles and Customization**

Profiles and profile customization are introduced in "SQLJ Profiles" on page 1-6.

This chapter presents more technical detail and discusses customizer options and how to use customizers other than the default Oracle customizer.

The following topics are covered:

- **More About Profiles**
- More About Profile Customization
- Customization Options and Choosing a Customizer
- Use of JAR Files for Profiles
- SQLCheckerCustomizer for Profile Semantics-Checking

# **More About Profiles**

SQLJ profiles contain information about your embedded SQL operations, with a separate profile being created for each connection context class that your application uses. Profiles are created during the SQLJ translator's code generation phase and customized during the customization phase. Customization enables your application to use vendor-specific database features. Separating these vendor-specific operations into your profiles enables the rest of your generated code to remain generic.

Each profile contains a series of entries for the SQLJ statements that use the relevant connection context class, where each entry corresponds to one SQL operation in your application.

Profiles exist as serialized objects stored in resource files packaged with your application. Because of this, profiles can be loaded, read, and modified (added to or re-customized) at any time. When profiles are customized, information is only added, never removed. Multiple customizations can be made without losing preceding customizations, so that your application maintains the capability to run in multiple environments. This is known as binary portability.

For profiles to have binary portability, SQLJ industry-standard requirements have been met in the Oracle SQLJ implementation.

### **Creation of a Profile During Code Generation**

During code generation, the translator creates each profile as follows:

- 1. It creates a profile object as an instance of the sqli.runtime.profile.Profile class.
- 2. It inserts information about your embedded SQL operations (for SQLJ statements that use the relevant connection context class) into the profile object.
- It serializes the profile object into a Java resource file, referred to as a profile file, with a . ser file name extension.

**Note:** Oracle SQLJ provides an option to have the translator automatically convert these .ser files to .class files (.ser files are not supported by some browsers). However, this prevents any further customization of the profile. For information, see "Conversion of .ser File to .class File (-ser2class)" on page 8-56.

As discussed in "Code Generation" on page 9-5, profile file names for application Foo are of the form:

```
Foo_SJProfilen.ser
```

SQLJ generates Foo\_SJProfileO.ser, Foo\_SJProfile1.ser, and so on, as needed (depending on how many connection context classes you use in your code). Or, if the -ser2class option is enabled, then SQLJ generates Foo SJProfileO.class, Foo SJProfile1.class, and so on.

Each profile has a getConnectedProfile() method that is called during SQLJ runtime. This method returns something equivalent to a JDBC Connection object, but with added functionality. This is further discussed in "Functionality of a Customized Profile at Runtime" on page 10-9.

**Note:** Referring to a "profile object" indicates that the profile is in its original non-serialized state. Referring to a "profile file" indicates that the profile is in its serialized state in a .ser file.

# Sample Profile Entry

Below is a sample SQLJ executable statement with the profile entry that would result. For simplicity, the profile entry is presented as plain text with irrelevant portions omitted.

Note that in the profile entry, the host variable is replaced by JDBC syntax (the question mark).

#### SQLJ Executable Statement

Presume the following declaration:

```
#sql iterator Iter (double sal, String ename);
```

And presume the following executable statements:

```
String emphame = 'Smith';
Iter it;
#sql it = { SELECT ename, sal FROM emp WHERE ename = :empname };
```

### Corresponding SQLJ Profile Entry

```
#sql { SELECT ename, sal FROM emp WHERE ename = ? };
PREPARED_STATEMENT executed via EXECUTE_QUERY
role is QUERY
descriptor is null
contains one parameter
1. mode: IN, java type: java.lang.String (java.lang.String),
   sql type: VARCHAR, name: ename, ...
result set type is NAMED_RESULT
result set name is Iter
contains 2 result columns
1. mode: OUT, java type: double (double),
  sql type: DOUBLE, name: sal, ...
2. mode: OUT, java type: java.lang.String (java.lang.String),
  sql type: VARCHAR, name: ename, ...
```

**Note:** This profile entry is presented here as text for convenience only; profiles are not actually in text format. They can be printed as text, however, using the SQLJ -P-print option, as discussed in "Overview of Customizer Harness Options" on page 10-11.

# More About Profile Customization

By default, running the sqlj script on a SQLJ source file includes an automatic customization process, where each profile created during the translator's code generation phase is customized for use with your particular database. The default customizer is the Oracle customizer, oracle.sqlj.runtime.OraCustomizer, which optimizes your profiles to use type extensions and performance enhancements specific to Oracle8i databases.

You can also run the sqlj script to customize profiles created previously. On the SQLJ command line, you can specify .ser files individually, .jar files containing . ser files, or both.

#### Notes:

- Whenever you use the default Oracle customizer during translation, your application will require the Oracle SQLJ runtime and an Oracle JDBC driver when it runs, even if you do not use Oracle extensions in your code.
- If an application has no customizations, or none suitable for the connection, then the generic SQLJ runtime is used.
- You can run SQLJ to process .sqlj and/or .java files (translation, compilation, and customization) or to process .ser and/or .jar files (customization only), but not both categories at once.

### Overview of the Customizer Harness and Customizers

Regardless of whether you use the Oracle customizer or an alternative customizer, SQLJ uses a front-end customization utility known as the customizer harness in accomplishing your customizations.

When you run SQLJ, you can specify customization options for the customizer harness (for general customization settings that apply to any customizer you use) and for your customizer (for settings used by the particular customizer). In either case, you can specify these option either on the command line or in a properties file. This is discussed in "Customization Options and Choosing a Customizer" on page 10-11.

**Implementation Details** The following paragraphs detail how Oracle implements the customizer harness and the Oracle customizer. This information is not necessary for most SQLJ developers.

The customizer harness is a command-line tool that is an instance of the class sqlj.runtime.profile.util.CustomizerHarness.A CustomizerHarness object is created and invoked each time you run the SQLJ translator. During the customization phase, the harness creates and invokes an object of the customizer class you are using (such as the default Oracle customizer), and loads your profiles.

#### The Oracle customizer is defined in the

oracle.sglj.runtime.OraCustomizer class. All customizers must be JavaBeans components that adhere to the JavaBeans API to expose their properties and must implement the sqlj.runtime.profile.util.ProfileCustomizer interface, which specifies a customize() method. It is the implementation of this method in a particular customizer that does the work of customizing profiles.

For each profile to be customized, the customizer harness calls the customize() method of the customizer object.

# **Steps in the Customization Process**

The SQLJ customization process during translation consists of the following steps, as applicable, either during the customization stage of an end-to-end SQLJ run, or when you run SQLJ to customize existing profiles only:

- 1. SQLJ instantiates and invokes the customizer harness and passes it any general customization options you specified.
- 2. The customizer harness instantiates the customizer you are using and passes it any customizer-specific options you specified.
- The customizer harness discovers and extracts the profile files within any . jar files (applicable when you run SQLJ for customization only, specifying one or more . jar files on the command line).
- The customizer harness descrializes each profile file into a profile object (.ser files automatically created during an end-to-end SQLJ run, .ser files specified on the command line for customization only, or .ser files extracted from .jar files specified on the command line for customization only).
- 5. If the customizer you use requires a database connection, the customizer harness establishes that connection.

- **6.** For each profile, the harness calls the customize() method of the customizer object instantiated in step 2 (customizers used with Oracle SQLJ must have a customize() method).
- 7. For each profile, the customize() method typically creates and registers a profile customization within the profile. (This depends on the intended functionality of the customizer, however. Some might have a specialized purpose that does not require a customization to be created and registered in this way.)
- 8. The customizer harness reserializes each profile and puts it back into a .ser
- The customizer harness recreates the . jar contents, inserting each customized . ser file to replace the original corresponding uncustomized . ser file (applicable when you run SQLJ for customization only, specifying one or more . jar files on the command line).

#### Notes:

- If an error occurs during customization of a profile, the original .ser file is not replaced.
- If an error occurs during customization of any profile in a . jar file, the original . jar file is not replaced.
- SQLJ can run only one customizer at a time. If you want to accomplish multiple customizations on a single profile, you must run SQLJ multiple times. For the additional customizations, enter the profile name directly on the SQLJ command line.

### Creation and Registration of a Profile Customization

When the harness calls the customize() method to customize a profile, it passes in the profile object, a JDBC Connection object (if you are using a customizer that requires a connection), and an error log object (which is used in logging error messages during the customization).

The same error log object is used for all customizations throughout a single running of SQLJ, but its use is transparent. The customizer harness reads messages written to the error log object and reports them in real-time to the standard output device (whatever SQLJ uses, typically your screen).

Recall that each profile has a set of entries, where each entry corresponds to a SQL operation. (These would be the SQL operations in your application that use instances of the connection context class associated with this profile.)

A customize() method implements special processing on these entries. It could be as simple as checking each entry to verify its syntax, or it could be more complicated, such as creating new entries that are equivalent to the original entries but are modified to use features of your particular database.

#### Notes:

- Any customize() processing of profile entries does not alter the original entries.
- Customizing your profiles for use in a particular environment does not prevent your application from running in a different environment. You can customize a profile multiple times for use in multiple environments, and these customizations will not interfere with each other.

**Implementation Details** The following paragraphs detail how Oracle implements the customization process. This information is not necessary for most SQLJ developers.

In the case of the Oracle customizer, the customize() method creates a data structure that has one entry for each entry in the original profile. The original entries are never changed, but the new entries are customized to take advantage of features of Oracle8i. For example, if you are using BLOBs, a generic getObject() call used to retrieve a BLOB in the original entry is replaced by a getBLOB() call.

These new entries are encapsulated in an object of a customization class that implements the sqlj.runtime.profile.Customization interface, and this customization object is installed into the profile object. (Customization objects, like profile objects, are serializable.)

The customizer harness then registers the customization, which is accomplished through functionality of the profile object. Registration allows a profile to keep track of the customizations that it contains.

Any errors encountered during customization are posted to the error log and reported by the customizer harness as appropriate.

A Customization object has an acceptsConnection() method called at runtime to determine if the customization can create a connected profile object for a given JDBC Connection object. A connected profile object—an instance of a class

that implements the sqlj.runtime.profile.ConnectedProfile interface—represents a mapping between a profile object and a JDBC connection. It is equivalent to a JDBC Connection object, with the ability to create statements, but supports additional vendor-specific functionality.

### **Customization Error and Status Messages**

The customizer harness outputs error and status messages in much the same way as the SQLJ translator, outputting them to the same output device. None of the warnings regarding customization are suppressable, however. (See "Translator Error, Warning, and Information Messages" on page 9-12.)

Error messages reported by the customizer harness fall into four categories:

- unrecognized or illegal option
- connection instantiation error
- profile instantiation error
- customizer instantiation error

Status messages reported by the customizer harness during customization allow you to determine whether a profile was successfully customized. They fall into three categories:

- profile modification status
- . jar file modification status
- name of backup file created (if the customizer harness backup option is enabled)

Additional customizer-specific errors and warnings might be reported by the customize() method of the particular customizer.

During customization, the profile customizer writes messages to its error log, and the customizer harness reads the log contents in real-time and outputs these messages to the SQLJ output device, along with any other harness output. You never need to access error log contents directly.

### Functionality of a Customized Profile at Runtime

A customized profile is a static member of the connection context class with which it is associated. For each SQLJ statement in your application, the SQLJ runtime determines the connection context class and instance associated with that statement, then uses the customized profile of the connection context class, together with the

underlying JDBC connection of the particular connection context instance, to create a connected profile. This connected profile is the vehicle that the SQLJ runtime uses in applying vendor-specific features to the execution of your SQLJ application.

**Implementation Details** The following paragraphs details how the Oracle SQLJ runtime uses customized profiles. This information is not necessary for most SQLJ developers.

In executing a SQLJ statement, the SQLJ runtime uses methods of the connection context object associated with the statement, and the profile object associated with the connection context class, as follows:

- When an end user is running your application and a SQL operation is to be executed, the SQLJ runtime calls the connection context getConnectedProfile() method.
- The connection context getConnectedProfile() method calls the getConnectedProfile() method of the profile object associated with the connection context class, passing it a connection. (This is the connection instance underlying the connection context instance used for the SQL operation.)
- The profile object getConnectedProfile() method calls the acceptsConnection() method of each Customization object registered in the profile. The first Customization object that accepts the connection creates the connected profile that is passed back to the runtime.
- In executing the SQL operation, the connected profile is used like a JDBC connection—creating statements to be executed—but implements special functionality of the customization.

# **Customization Options and Choosing a Customizer**

This section discusses options for profile customization, which fall into three categories:

- options you specify to the customizer harness, which apply to whatever customizer you use
  - This includes general options, connection options, and options that invoke specialized customizers.
- customizer-specific options you specify to your customizer through the customizer harness
- SQLJ options, which determine basic aspects of customization, such as whether to customize at all and which customizer to use

All categories of options are specified through the SQLJ command line or properties files.

The following topics are included in this section:

- **Overview of Customizer Harness Options**
- **General Customizer Harness Options**
- **Customizer Harness Options for Connections**
- Customizer Harness Options that Invoke Specialized Customizers
- Overview of Customizer-Specific Options
- **Oracle Customizer Options**
- **SQLJ** Options for Profile Customization

To choose a customizer other than the default Oracle customizer, you can use either the customizer harness customizer option (discussed in "Overview of Customizer Harness Options" on page 10-11) or the SQLJ -default-customizer option (discussed in "SQLJ Options for Profile Customization" on page 10-34).

# **Overview of Customizer Harness Options**

The customizer harness provided with Oracle SQLJ offers a number of options that are not specific to a particular customizer. The harness uses these options in its front-end coordination of the customization process.

### Syntax for Customizer Harness Options

Customizer harness option settings on the SQLJ command line have the following syntax:

```
-P-option=value
```

Or, in a SQLJ properties file:

```
profile.option=value
```

Enable boolean options (flags) either with:

```
-P-option
```

or:

-P-option=true

Boolean options are disabled by default, but you can explicitly disable them with:

```
-P-option=false
```

This option syntax is also discussed in "Options to Pass to the Profile Customizer (-P)" on page 8-51 and "Properties File Syntax" on page 8-14.

### Options Supported by the Customizer Harness

The customizer harness supports the following general options:

- backup—Save a backup copy of the profile before customizing it.
- context—Limit customizations to profiles associated with the listed connection context classes.
- customizer—Specify the customizer to use.
- digests—Specify digests for . jar file manifests (relevant only if specifying . jar files to customize).
- help—Display customizer options (specified in SQLJ command-line only).
- verbose—Display status messages during customization.

The customizer harness supports the following options for customizer database connections. As of release 8.1.6, these are used by the Oracle customizer only if you enable its optcols option for column definitions (for performance optimization). In addition, they used by the SQLCheckerCustomizer if you use this specialized customizer to perform online semantics-checking on profiles.

- user—Specify the user name for the connection used in this customization.
- password—Specify the password for the connection used in this customization.
- url—Specify the URL for the connection used in this customization.
- driver—Specify the JDBC driver for the connection used in this customization.

For information about the Oracle customizer optcols flag, see "Oracle Customizer Column Definition Option (optcols)" on page 10-25. For information about the SQLCheckerCustomizer, see "SQLCheckerCustomizer for Profile Semantics-Checking" on page 10-38.

The following commands function as customizer harness options, but are implemented through specialized customizers provided with Oracle SQLJ.

- debug—Insert debugging information into the specified profiles, to be output at runtime.
- print—Output the contents of the specified profiles, in text format.
- verify—Perform semantics-checking on a profile that was produced during a previous execution of the SQLJ translator (equivalent to semantics-checking performed on source code during translation).

# **General Customizer Harness Options**

This section describes general options supported by the customizer harness.

### Profile Backup Option (backup)

Use the backup flag to instruct the harness to save a backup copy of each. jar file and standalone .ser file before replacing the original. (Separate backups of .ser files that are within . jar files are not necessary.)

Backup file names are given the extension . bakn, where n indicates digits used as necessary where there are similarly named files. For each backup file created, an informational message is issued.

If an error occurs during customization of a standalone .ser file, then the original . ser file is not replaced, and no backup is created. Similarly, if an error occurs during customization of any .ser file within a . jar file, then the original . jar file is not replaced, and no backup is created.

Command-line syntax -P-backup<=true/false>

Command-line example -P-backup

Properties file syntax profile.backup<=true/false>

Properties file example profile.backup

Default value false

### **Customization Connection Context Option (context)**

Use the context option to limit customizations to profiles that correspond to the specified connection context classes. Fully qualify the class names and use a comma-separated list to specify multiple classes. For example:

```
-P-context=sqlj.runtime.ref.DefaultContext,foo.bar.MyCtxtClass
```

There must be no space on either side of the comma.

If this option is not specified, then all profiles are customized, regardless of their associated connection context classes.

Command-line syntax -P-context=ctx\_class1<,ctx\_class2,...>

Command-line example -P-context=foo.bar.MyCtxtClass

**Properties file syntax** profile.context=ctx\_class1<,ctx\_class2,...>

Properties file example profile.context=foo.bar.MyCtxtClass

**Default value** none (customize all profiles)

### **Customizer Option (customizer)**

Use the customizer option to specify which customizer to use. Fully qualify the class name, such as in the following example:

```
-P-customizer=oracle.sqlj.runtime.util.OraCustomizer
```

If you do not set this option, then SQLJ will use the customizer specified in the SQLJ -default-customizer option. Unless set otherwise, this is the following:

```
oracle.sqlj.runtime.util.OraCustomizer
```

**Command-line syntax** -P-customizer=customizer class

Command-line example -P-customizer=a.b.c.MyCustomizer

**Properties file syntax** profile.customizer=customizer class

Properties file example profile.customizer=a.b.c.MyCustomizer

Default value none (use default, set in SQLJ -default-customizer option)

### Customization JAR File Digests Option (digests)

When a . jar file is produced, the jar utility can optionally include one or more digests for each entry, based on one or more specified algorithms, so that the integrity of the . jar file entries can later be verified. Digests are similar conceptually to checksums, for readers familiar with those.

If you are customizing profiles in a . jar file and want the jar utility to add new digests (or update existing digests) when the . jar file is updated, then use the digests option to specify a comma-separated list of one or more algorithms. These are the algorithms that jar will use in creating the digests for each entry. The jar utility produces one digest for each algorithm for each . jar file entry in the jar manifest file. Specify algorithms as follows:

```
-P-digests=SHA,MD5
```

There must be no space on either side of the comma.

In this example, there will be two digests for each entry in the . jar manifest file—an SHA digest and an MD5 digest.

For information about . jar files and the jar utility, see the following Web site:

http://www.javasoft.com/products/jdk/1.1/docs/guide/jar/index.html

Command-line syntax -P-digests=algo1<,algo2,...>

Command-line example -P-digests=SHA,MD5

**Properties file syntax** profile.digests=algo1<,algo2,...>

**Properties file example** profile.digests=SHA,MD5

Default value SHA.MD5

### **Customization Help Option (help)**

Use the help option to display the option lists of the customizer harness and the default customizer or a specified customizer. For the harness and Oracle customizer, this includes a brief description and the current setting of each option.

Display the option lists for the harness and default customizer as follows (where the default customizer is the Oracle customizer or whatever you have specified in the SQLJ -default-customizer option):

```
-P-help
```

Use the help option in conjunction with the customizer option to display the option list of a particular customizer, as follows:

```
-P-help -P-customizer=sqlj.runtime.profile.util.AuditorInstaller
```

#### Notes:

- You can use the -P-help option on the SQLJ command line only, not in a SQLJ properties file.
- No customizations are performed if the -P-help flag is enabled, even if you specify profiles to customize on the command line.

Command-line syntax -P-help <-P-customizer\_class>

Command-line example -P-help

Properties file syntax n/a

Properties file example n/a

Default value none

## **Customization Verbose Option (verbose)**

Use the verbose flag to instruct the harness to display status messages during customizations. These messages are written to the standard output device—wherever SQLJ writes its other messages.

Command-line syntax -P-verbose<=true/false>

Command-line example -P-verbose

**Properties file syntax** profile.verbose<=*true/false*>

Properties file example profile.verbose

Default value none

## **Customizer Harness Options for Connections**

This section describes connection options supported by the customizer harness. As of release, these are used only in the following circumstances:

- The Oracle customizer uses database connections only for column definitions. If you do not enable the Oracle customizer optcols option, then there is no need to set the customizer harness user, password, url, and driver options.
- The SQLCheckerCustomizer, a specialized customizer that performs semantics-checking on profiles, uses the customizer harness user, password, url, and driver settings for online checking.

**Note:** Do not confuse the customizer harness user, password, url, and driver options with the translator options of the same names, which are for semantics-checking during the translation step and are unrelated.

## **Customization User Option (user)**

Set the user option to specify a database schema if your customizer uses database connections.

In addition to specifying the schema, you can optionally specify the password, URL, or both in your user option setting. The password is preceded by a forward-slash (/), and the URL is preceded by an "at" sign (@), as in the following examples:

```
-P-user=scott/tiger
```

Command-line syntax -P-user=username</password><@url>

Command-line examples

<sup>-</sup>P-user=scott@jdbc:oracle:oci8:@

<sup>-</sup>P-user=scott/tiger@jdbc:oracle:oci8:@

```
-P-user=scott
-P-user=scott/tiger
-P-user=scott/tiger@jdbc:oracle:oci8:@
```

Properties file syntax profile.user=username</password><@url>

#### Properties file examples

```
profile.user=scott
profile.user=scott/tiger
profile.user=scott/tiger@jdbc:oracle:oci8:@
```

Default value null

### **Customization Password Option (password)**

Use the password option if your customizer uses database connections.

The password can also be set with the user option, as described in "Customization User Option (user)" on page 10-17.

Command-line syntax -P-password=password

Command-line example -P-password=tiger

**Properties file syntax** profile.password=password

Properties file example profile.password=tiger

Default value null

## **Customization URL Option (url)**

Use the url option if your customizer uses database connections.

The URL can also be set with the user option, as described in "Customization User Option (user)" on page 10-17.

Command-line syntax -P-url=url

Command-line example -P-url=jdbc:oracle:oci8:@

**Properties file syntax** profile.url=url

Properties file example profile.url=jdbc:oracle:oci8:@

Default value jdbc:oracle:oci8:@

### Customization JDBC Driver Option (driver)

Use the driver option to register a comma-separated list of JDBC drivers if your customizer uses database connections. For example:

-P-driver=sun.jdbc.odbc.JdbcOdbcDriver,oracle.jdbc.driver.OracleDriver

There must be no space on either side of the comma.

Command-line syntax -P-driver=dvr class1<, dvr class2,...>

Command-line example -P-driver=sun.jdbc.odbc.JdbcOdbcDriver

Properties file syntax profile.driver=dvr\_class1<,dvr\_class2,...>

Properties file example profile.driver=sun.jdbc.odbc.JdbcOdbcDriver

Default value oracle.jdbc.driver.OracleDriver

## **Customizer Harness Options that Invoke Specialized Customizers**

The customizer harness supports the following options that invoke specialized customizers:

- debug—This invokes the AuditorInstaller customizer, used in debugging.
- print—This invokes a customizer that prints a text version of a profile.
- verify—This invokes the SQLCheckerCustomizer customizer, which performs semantics-checking on a profile.

**Important:** Because each of these options invokes a customizer, and only one customizer can run in a single execution of SQLJ, you cannot perform any other customization when you use any of these options.

You also cannot use more than one of print, debug, or verify simultaneously.

### Profile Debug Option (specialized customizer) (debug)

The debug option runs a specialized customizer, called the AuditorInstaller, that inserts debugging statements into profiles. Use this option in conjunction with a SQLJ command line file list to insert debugging statements into the specified profiles. These profiles must already be customized from a previous SQLJ run.

For detailed information about this customizer, including additional options that it supports, see "AuditorInstaller Customizer for Debugging" on page A-20.

The debugging statements will execute during SQLJ runtime (when someone runs your application), displaying a trace of method calls and values returned.

Following are examples of how to specify the debug option:

```
sqlj -P-debug Foo_SJProfileO.ser Bar_SJProfileO.ser
sqlj -P-debug *.ser
```

Command-line syntax sqlj -P-debug profile\_list

Command-line example sqlj -P-debug Foo\_SJProfile\*.ser

Properties file syntax profile. debug (also specify profiles in SQLJ file list)

Properties file example profile. debug (also specify profiles in SQLJ file list)

Default value n/a

## Profile Print Option (specialized customizer) (print)

The print option runs a specialized customizer that prints profiles in text format. Use this option in conjunction with a SQLJ command line file list to output the contents of one or more specified profiles. The output goes to the standard SQLJ output device, typically the user screen.

Following are examples of how to specify the print option:

```
sqlj -P-print Foo_SJProfileO.ser Bar_SJProfileO.ser
sqlj -P-print *.ser
```

For sample output, see "Sample Profile Entry" on page 10-3.

Command-line syntax sqlj -P-print profile\_list

Command-line example sqlj -P-print Foo\_SJProfile\*.ser

Properties file syntax profile.print (also specify profiles in SQLJ file list)

Properties file example profile.print (also specify profiles in SQLJ file list)

Default value n/a

### Profile Semantics-Checking Option (specialized customizer) (verify)

The verify option runs a specialized customizer, called the SQLCheckerCustomizer, that performs semantics-checking on a profile. This is equivalent to the semantics-checking that is performed on source code during translation. The profile will have been created during a previous execution of the SQLJ translator.

This option is useful for checking semantics against the runtime database, after deployment, and after the source code may no longer be available.

For detailed information about this customizer, including additional options that it supports, see "SQLCheckerCustomizer for Profile Semantics-Checking" on page 10-38.

**Note:** For online semantics-checking of the profile, you must also use the customizer harness user, password, and url options.

Following are examples of how to specify the verify option. Both of these examples use the SQLCheckerCustomizer default semantics-checker, which employs online checking through the specified database connection.

```
sqlj -P-verify -P-user=scott -P-password=tiger -P-url=jdbc:oracle:oci8:@
Foo SJProfileO.ser Bar SJProfileO.ser
```

(The preceding is a single wrap-around command line.)

```
sqlj -P-verify -P-user=scott -P-password=tiger -P-url=jdbc:oracle:oci8:@ *.ser
```

**Command-line syntax** sqlj -P-verify <conn params> profile\_list

Command-line example sqlj -P-verify < conn params> Foo SJProfile\*.ser

Properties file syntax profile.verify

(You must also specify profiles, and typically customizer harness connection options, in the SQLJ command line.)

Properties file example profile.verify

(You must also specify profiles, and typically customizer harness connection options, in the SQLJ command line.)

Default value n/a

## **Overview of Customizer-Specific Options**

You can set customizer-specific options, such as options for the Oracle customizer, on the SQLJ command line or in a SQLJ properties file. The syntax is similar to that for setting customizer harness options.

Set a customizer option on the SQLJ command line by preceding it with:

-P-C

Or set it in a SQLJ properties file by preceding it with:

profile.C

This option syntax is also discussed in "Options to Pass to the Profile Customizer (-P)" on page 8-51 and "Properties File Syntax" on page 8-14.

The remainder of this section discusses features of the Oracle customizer, which supports several options. Most of these options are boolean and are enabled as follows:

-P-Coption

or:

-P-Coption=true

Boolean options are disabled by default, but you can explicitly disable them with:

-P-Coption=false

Numeric or string options are set similarly:

-P-Coption=value

## **Oracle Customizer Options**

This section describes options that are specific to the Oracle customizer, beginning with an overview of the options supported.

### Options Supported by the Oracle Customizer

The Oracle customizer implements the following options:

- compat—Display version compatibility information.
- force—Instruct the customizer to customize even if a valid customization already exists.
- optcols—Enable iterator column type and size definitions to optimize performance.
- optparams—Enable parameter size definitions to optimize JDBC resource allocation (used in conjunction with optparamdefaults).
- optparamdefaults—Set parameter size defaults for particular datatypes (used in conjunction with optparams).
- showSQL—Display SQL statement transformations.
- stmtcache—Set the statement cache size (the number of statements that can be cached for each connection during runtime) for performance optimization, or set it to zero to disable statement caching.
- summary—Display a summary of Oracle features used in your application.

Any output displayed by these options is written to the standard output device, wherever SQLJ writes its other messages.

## Oracle Customizer Version Compatibility Option (compat)

Use the compat flag to instruct the Oracle customizer to display information about compatibility of your application with different versions of the Oracle database and Oracle JDBC drivers. This can be accomplished either during a full SQLJ translation run or on profiles previously created.

To see compatibility output when translating and customizing the application MyApp:

```
sqlj <...SQLJ options...> -P-Ccompat MyApp.sqlj
```

In this example, the MyApp profiles will be created, customized, and checked for compatibility in a single running of SQLJ.

To see compatibility output for MyApp profiles previously created:

```
sqlj <...SQLJ options...> -P-Ccompat MyApp_SJProfile*.ser
```

In this example, the MyApp profiles were created (and possibly customized) in a previous running of SQLJ and will be customized (if needed) and checked for compatibility in the above running of SQLJ.

Following are two output samples from a -P-Ccompat setting when using the default Oracle customizer. The first example indicates that the application can be used with all Oracle JDBC driver versions:

```
MyApp_SJProfileO.ser: Info: compatible with all Oracle JDBC drivers
```

This second example indicates that the application can be used only with 8.1 or later Oracle JDBC driver versions:

```
MyApp_SJProfileO.ser: Info: compatible with Oracle 8.1 or later JDBC driver
```

**Note:** If customization does not take place because a valid previous customization is detected, the compat option reports compatibility regardless.

Command-line syntax -P-Ccompat<=true/false>

Command-line example -P-Ccompat

**Properties file syntax** profile.Ccompat<=true/false>

Properties file example profile. Ccompat

Default value false

## Oracle Customizer Force Option (force)

Use the force flag to instruct the Oracle customizer to force the customization of a given profile (specified on the command line) even if a valid customization already exists in that profile. For example:

```
sqlj -P-Cforce MyApp_SJProfile*.ser
```

This will customize all the MyApp profiles, regardless of whether they have already been customized. Otherwise, by default, the Oracle customizer will not reinstall

over a previously existing customization unless the previous one had been installed with an older version of the customizer.

Command-line syntax -P-Cforce<=true/false>

Command-line example -P-Cforce

Properties file syntax profile.Cforce<=true/false>

Properties file example profile.Cforce

Default value false

### Oracle Customizer Column Definition Option (optcols)

Use the optcols flag to instruct the Oracle customizer to determine types and sizes of iterator or result set columns, and add this information to the profile. This enables the SQLJ runtime to automatically register the columns with the Oracle JDBC driver when your application runs, saving round trips to the database depending on the particular driver implementation. Specifically, this is effective for the Thin driver.

For an overview of column definitions, see "Column Definitions" on page A-16.

You can enable or disable this flag on the SQLJ command line or in a properties file.

Enable it on the command line as follows:

```
-P-Coptcols
```

or:

-P-Coptcols=true

This flag is disabled by default, but you can also disable it explicitly. Disable it on the command line as follows:

```
-P-Coptcols=false
```

Column definitions require the customizer to make a database connection to examine columns of tables being queried, so the customizer harness user, password, and url options must be set appropriately (as well as the customizer harness driver option if you are not using the default OracleDriver class). For example:

```
sqlj <....SQLJ options...> -P-user=scott/tiger@jdbc:oracle:oci8:@ -P-Coptcols MyApp.sqlj
```

(Note that as with the SQLJ translator, you can optionally set password and URL in the user option instead of in the password and url options.)

Or you can insert column definitions into a previously existing profile (in this case you must also use the Oracle customizer force option to force a recustomization):

sqlj -P-user=scott/tiger@jdbc:oracle:oci8:@ -P-Cforce -P-Coptcols MyApp\_SJProfile\*.ser

Or you can insert column definitions into previously existing profiles in a . jar file:

sqlj -P-user=scott/tiger@jdbc:oracle:oci8:@ -P-Cforce -P-Coptcols MyAppProfiles.jar

#### Notes:

- Because definitions are done for all columns that you select, it is advisable in your SQL operations to explicitly select the columns you will use, rather than using a SELECT \* where you might not actually use all the columns selected. A situation where you select more than you need exposes you to a greater risk of runtime errors if any changes were made to the table between customization and runtime, especially when you have customized with column definitions. You might want to translate with the SQLJ -warn=strict flag set, which will warn you if additional (unwanted) columns will be selected by your query.
- Column definitions are not possible for any iterator or result set that includes one or more object or collection columns.

When you run the Oracle customizer with its optcols flag enabled (either during translation and creation of a new profile or during customization of an existing profile), you can also enable the customizer harness verbose flag. This will instruct the Oracle customizer to display information about what iterators and result sets are being processed and what their column type and size definitions are. For example:

sqlj -P-user=scott/tiger@jdbc:oracle:oci8:@ -P-verbose -P-Cforce -P-Coptcols MyApp\_SJProfile\*.ser

For general information about the verbose flag, see that section under "Overview of Customizer Harness Options" on page 10-11.

You can execute the Oracle customizer with its summary flag enabled on an existing profile to determine if column definitions have been added to that profile:

```
sqlj -P-Csummary MyApp_SJProfile*.ser
```

For general information about the summary flag, see that section under "Overview of Customizer-Specific Options" on page 10-22.

**Note:** An error will be generated if you enable the Oracle customizer optcols option without setting the customizer harness user name, password, and URL for a database connection. Do not confuse this with setting the translator user name, password, and URL for semantics-checking—these are unrelated.

The customizer does not have to connect to the same schema or even the same database that your application will connect to at runtime, but the relevant columns will have to be in the same order and of identical types and sizes to avoid runtime errors.

For information about the customizer harness connection options, see the user, password, url, and driver sections under "Overview of Customizer Harness Options" on page 10-11.

Command-line syntax -P-Coptcols<=true/false>

Command-line example -P-Coptcols

**Properties file syntax** profile.Coptcols<=true/false>

Properties file example profile.Coptcols

Default value false

## Oracle Customizer Parameter Definition Option (optparams)

Use the optparams flag to enable parameter size definitions. If this flag is enabled, SQLJ will register your input and output parameters (host variables) to optimize JDBC resource allocations according to sizes you specify, with the following precedence:

1. size specified in a source code hint, if any

2. default size, if any, specified for the corresponding datatype in the optparamdefaults option setting

If there is no source code hint or default datatype size for a given host variable, then resource allocation is left to JDBC.

For an overview of parameter size definitions and a discussion of source code hints, see "Parameter Size Definitions" on page A-17.

You can enable or disable the optparams flag on the command line or in a SQLJ properties file.

Enable it on the command line as follows:

-P-Coptparams

or:

-P-Coptparams=true

This flag is disabled by default, but you can also disable it explicitly. Disable it on the command line as follows:

-P-Coptparams=false

**Note:** Unlike the optcols option, the optparams option does not require a database connection by the customizer, because you are providing the size specifications yourself.

Following is a command-line example (omitting a setting for the optparamdefaults option, which is discussed in the next section):

sqlj <....SQLJ options...> -P-Coptparams -P-Coptparamdefaults-defaults-string MyApp.sqlj

Or you can enable parameter size definitions for a previously existing profile:

sqlj -P-Coptparams -P-Coptparamdefaults-defaults-string MyApp\_SJProfile\*.ser

Or for previously existing profiles in a . jar file:

sqlj -P-Coptparams -P-Coptparamdefaults=defaults-string MyAppProfiles.jar

**Command-line syntax** -P-Coptparams<=*true/false*>

Command-line example -P-Coptparams

**Properties file syntax** profile.Coptparams<=true/false>

Properties file example profile. Coptparams

Default value false

### Oracle Customizer Parameter Default Size Option (optparamdefaults)

If you enable the optparams option to set parameter sizes, use the optparamdefaults option as desired to set default sizes for specified datatypes. If optparams is not enabled, then any optparamdefaults setting is ignored.

If a host variable has a source code hint to specify its size, that takes precedence over the corresponding datatype default size set with this option. If there is no source code hint or corresponding datatype default size for a particular host variable, then resource allocation for that variable is determined by the JDBC driver, just as it would be if optparams were not enabled.

There is no requirement to use the optparamdefaults option, although it is typically used whenever optparams is enabled. If optparams is enabled and there are no default size settings, then resources are allocated either according to source code hints (if any) or the JDBC driver.

For an overview of parameter size definitions and a discussion of source code hints, see "Parameter Size Definitions" on page A-17.

You can set the optparamdefaults flag on the command line or in a SQLJ properties file.

Set it on the command line as follows:

```
-P-Coptparamdefaults=datatype1(size1),datatype2(size2),...
```

All sizes are in bytes. Do not include any white space. Use empty parentheses for a null setting.

For example, the following will set sizes of 30 bytes for VARCHAR2 and 1000 bytes for RAW, and will specify a null size setting for CHAR. So for any host variable corresponding to the CHAR datatype, if there is no source code hint, then the JDBC driver is left to allocate the resources.

```
-P-Coptparamdefaults=VARCHAR2(30), RAW(1000), CHAR()
```

The optparamdefaults option recognizes the following datatype names:

- CHAR
- VARCHAR, VARCHAR2 (synonymous)
- LONG, LONGVARCHAR (synonymous)
- BINARY, RAW (synonymous)
- VARBINARY
- LONGVARBINARY, LONGRAW (synonymous)

The optparamdefaults option also recognizes group names and wildcards, as follows:

- CHAR\_TYPE covers CHAR, VARCHAR/VARCHAR2, and LONG/LONGVARCHAR.
- RAW\_TYPE covers BINARY/RAW, VARBINARY, and LONGVARBINARY/LONGRAW.
- % by itself covers all recognized datatypes, or, appended to a partial name, covers a subset of datatypes. For example, VAR% includes all datatypes that start with "VAR".

The optparamdefaults setting is processed from left to right. When using group names or wildcards, you can override a group setting for particular datatypes.

The following example sets a general default size of 50 bytes, overrides that with a setting of 500 bytes for raw types, then overrides the raw type group setting with a null setting for VARBINARY (leaving that to JDBC for corresponding host variables with no source code hints):

```
-P-Coptparamdefaults=%(50),RAW TYPE(500),VARBINARY()
```

Following is a command-line example, including the optparams setting as well:

```
sqlj <.... SQLJ options... > -P-Coptparams -P-Coptparamdefaults=CHAR_TYPE(50), RAW_TYPE(500), CHAR(10) MyApp.sqlj
```

Or you can specify parameter size defaults for a previously existing profile (in which case you must also use the Oracle customizer force option to force a recustomization):

```
sqlj -P-Cforce -P-Coptparams -P-Coptparamdefaults=CHAR_TYPE(50),RAW_TYPE(500),CHAR(10) MyApp_SJProfile*.ser
```

Or you can specify parameter size defaults for previously existing profiles in a . jar file:

```
sqlj -P-Cforce -P-Coptparams -P-Coptparamdefaults=CHAR_TYPE(50),RAW_TYPE(500),CHAR(10) MyAppProfiles.jar
```

**Note:** If at runtime the actual size exceeds the registered size of any parameter, runtime errors will occur.

**Command-line syntax** -P-Coptparamdefaults-defaults-string

Command-line example -P-Coptparamdefaults=VAR%(50),LONG%(500),RAW\_TYPE()

Properties file syntax profile. Coptparamdefaults=defaults-string

Properties file example profile.Coptparamdefaults=VAR%(50),LONG%(500),RAW\_TYPE()

Default value null

### Oracle Customizer Show-SQL Option (showSQL)

Use the showSQL flag to display any SQL statement transformations performed by the Oracle customizer. Such transformations are necessary in cases where SQLJ supports syntax that Oracle8*i* does not.

To show SQL transformations when translating and customizing the application MyApp:

```
sqlj <...SQLJ options...> -P-CshowSQL MyApp.sqlj
```

In this example, the MyApp profiles will be created and customized and their SQL transformations displayed in a single running of SQLJ.

To show SQL transformations when customizing MyApp profiles previously created:

```
sqlj <.... SQLJ options...> -P-CshowSQL MyApp_SJProfile*.ser
```

In this example, the MyApp profiles were created (and possibly customized) in a previous running of SQLJ and will be customized (if needed) and have their SQL transformations displayed in the above running of SQLJ.

The showSQL output might include an entry such as this:

```
MyApp.sqlj:14: Info: <<<NEW SQL>>> #sql {BEGIN ? := VALUES(tkjsSET_f1); END};
in file MyApp, line 14, we had:
    #sql {set :v1= VALUES(tkjsSET_f1) };
```

SQLJ supports the SET statement, but Oracle8i does not. During customization, the Oracle customizer replaces the SET statement with an equivalent PL/SQL block.

**Note:** If customization does not take place because a valid previous customization is detected, the showSQL option shows SQL transformations regardless.

Command-line syntax -P-CshowSQL<=true/false>

Command-line example -P-CshowSQL

Properties file syntax profile.CshowSQL<=true/false>

Properties file example profile.CshowSQL

Default value false

### **Oracle Customizer Statement Cache Size Option (stmtcache)**

Use the Oracle customizer stmtcache option to set the statement cache size—the number of statements that can be cached for each database connection when your application is run—or to disable statement caching.

The default statement cache size is 5. For an overview of statement caching, see "Statement Caching" on page A-3.

You can set the statement cache size on the command line or in a properties file.

To use the command line to set the statement cache size to 15 (for example) for the application MyApp:

```
sqlj <... SQLJ options...> -P-Cstmtcache=15 MyApp.sqlj
```

To disable statement caching, set the cache size to 0:

```
sqlj <... SQLJ options...> -P-Cstmtcache=0 MyApp.sqlj
```

You can also alter the statement cache size in an existing profile, without re-translating the application (but you must also use the Oracle customizer force option to force a recustomization):

```
sqlj -P-Cforce -P-Cstmtcache=15 MyApp_SJProfile0.ser
```

If you have multiple profiles, you can set their statement cache sizes individually by running SQLJ separately for each profile, after you have translated your application:

```
sqlj -P-Cforce -P-Cstmtcache=10 MyApp_SJProfile0.ser
sqlj -P-Cforce -P-Cstmtcache=15 MyApp_SJProfile1.ser
sqlj -P-Cforce -P-Cstmtcache=0 MyApp_SJProfile2.ser
```

Of course, you must determine which profile corresponds to each of your connection context classes. This is determined as follows: Profile 0 will correspond to the connection context class used for the first executable statement in your application; Profile 1 will correspond to the connection context class used for the first executable statement that does not use the first connection context class, and so on. You can verify the correlation by using the customizer harness print option to examine each profile.

Command-line syntax -P-Cstmtcache=value

Command-line example -P-Cstmtcache=10

Properties file syntax profile.Cstmtcache=value

**Properties file example** profile.Cstmtcache=10

Default value 5

## Oracle Customizer Summary Option (summary)

Use the summary flag to instruct the Oracle customizer to display a summary of Oracle features used in an application being translated, or in specified profile files. This is useful in identifying features that would prevent portability to other platforms and can be accomplished either during a full SQLJ translation run or on profiles previously created.

To see summary output when translating and customizing the application MyApp:

```
sqlj <...SQLJ options...> -P-Csummary MyApp.sqlj
```

In this example, the MyApp profiles will be created, customized, and summarized in a single running of SQLJ.

To see summary output for MyApp profiles previously created:

```
sqlj <....SQLJ options...> -P-Csummary MyApp_SJProfile*.ser
```

In this example, the MyApp profiles were created (and possibly customized) in a previous running of SQLJ and will be customized (if needed) and summarized in the above running of SQLJ.

Following are two samples resulting from a -P-Csummary setting when using the default Oracle customizer. The first example indicates that no Oracle features are used:

```
MyApp SJProfileO.ser: Info: Oracle features used:
MyApp_SJProfileO.ser: Info: * none
```

This second example indicates that Oracle features are used—namely, several Oracle extended datatypes from the oracle.sql package—and lists them:

```
MyApp_SJProfileO.ser: Info: Oracle features used:
MyApp_SJProfile0.ser: Info: * oracle.sql.NUMBER: 2
MyApp_SJProfile0.ser: Info: * oracle.sql.DATE: 2
MyApp_SJProfile0.ser: Info: * oracle.sql.CHAR: 2
MyApp_SJProfile0.ser: Info: * oracle.sql.RAW: 2
```

**Note:** If customization does not take place because a valid previous customization is detected, the summary option produces a summary regardless.

**Command-line syntax** -P-Csummary<=*true/false*>

Command-line example -P-Csummary

Properties file syntax profile. Csummary <= true/false>

Properties file example profile. Csummary

Default value false

# **SQLJ Options for Profile Customization**

The following SQLJ options relate to profile customization and are described elsewhere in this manual:

-default-customizer—Specify the default profile customizer to use if none is specified in the customizer harness -customizer option.

See "Default Profile Customizer (-default-customizer)" on page 8-71.

-profile—Specify whether to customize during this running of SQLJ. See "Profile Customization Flag (-profile)" on page 8-54.

# **Use of JAR Files for Profiles**

As discussed previously, you can specify a . jar file on the SQLJ command line in to customize any profiles that the . jar file contains.

#### Notes:

- Remember that you can specify .sqlj and/or .java files on the SQLJ command line for normal SQLJ processing, or you can specify .ser and/or .jar files on the command line for customization only, but not both.
- It is permissible for the . jar file to contain files that are not profiles. Any file whose manifest entry indicates that the file is not a profile will be ignored during customization.
- The . jar file is used as the class-loading context for each profile it contains. If a profile contains a reference to a class contained within the . jar file, then that class is loaded from the . jar file. If a profile contains a reference to a class not in the . jar file, then the system class loader will find and load the class according to your CLASSPATH, as usual.

## **JAR File Requirements**

When using a . jar file for profiles, the manifest entry for each profile must contain the line:

```
SOLJProfile: TRUE
```

Accomplish this by: 1) creating a plain text file with two lines for each profile that will be included in the . jar file—one line specifying the path or package and name, and one line as above; and 2) using the jar utility -m option to input this file.

The two lines must be consecutive (no blank line in between), and there must be a blank line preceding line-pairs for additional profiles.

For example, presume your MyApp application (in the directory foo/bar) has three profiles, and you will be creating a . jar file that will include these profiles. Complete the following steps:

Create a text file with the following eight lines (including the blank lines used as separators):

```
Name: foo/bar/MyApp_SJProfile0.ser
```

SOLJProfile: TRUE

Name: foo/bar/MyApp\_SJProfile1.ser

SOLJProfile: TRUE

Name: foo/bar/MyApp SJProfile2.ser

SQLJProfile: TRUE

Presume you call this file MyAppJarEntries.txt

When you run jar to create the . jar file, use the -m option to input your text file as follows (presume you want to call the .jar file myjarfile .jar):

jar -cvfm myjarfile.jar MyAppJarEntries.txt foo/bar/MyApp\_SJProfile\*.ser foo/bar/\*.class

As the jar utility constructs the manifest during creation of the . jar file, it reads your text file and inserts the SQLJProfile: TRUE line into the manifest entry of each profile. It accomplishes this by matching the names in the manifest with the names you specify in your text file.

### **JAR File Results**

When you specify a . jar file on the SQLJ command line, each profile in the . jar file is deserialized and customized.

A . jar file is successfully customized only if all the profiles it contains are successfully customized. After a successful customization, each profile has been reserialized into a .ser file, the . jar file has been modified to replace the original . ser files with the customized . ser files, and the . jar file manifest has been updated to indicate the new entries.

If any error is encountered in the customization of any profile in a . jar file, then the . jar file customization has failed, and the original . jar file is left completely unchanged.

**Note:** If you use signature files for authentication, the signature files that appeared in the original . jar file will appear unchanged in the updated . jar file. You are responsible for re-signing the new . jar file if the profiles require signing.

# SQLCheckerCustomizer for Profile Semantics-Checking

Oracle provides a special customizer, SQLCheckerCustomizer, that will perform semantics-checking on a profile that was produced during previous execution of the translator. This semantics-checking is similar to what is normally performed during translation of the source code.

This is particularly useful when the database to be used at runtime differs from what was available to use for semantics-checking during translation. In these circumstances, you can use SQLCheckerCustomizer after deployment, against the runtime database, typically in a scenario where the source code is no longer available.

You can specify the checker to use. If you accept the default OracleChecker front end, SQLCheckerCustomizer will perform online semantics-checking using an appropriate online checker.

**Note:** For online semantics-checking of the profile, you must also specify connection parameters using the customizer harness connection options.

## Invoking SQLCheckerCustomizer with the Customizer Harness verify Option

Following are examples of how to specify the Oracle customizer harness verify option to run SQLCheckerCustomizer in its default mode. Because it defaults to an online checker, you typically must provide connection parameters through the customizer harness user, password, and url options. (The first example is a single wrap-around command line.)

```
sqlj -P-verify -P-user=scott -P-password=tiger -P-url=jdbc:oracle:oci8:@
Foo_SJProfile0.ser Bar_SJProfile0.ser
sqlj -P-verify -P-user=scott -P-password=tiger -P-url=jdbc:oracle:oci8:@ *.ser
```

The verify option results in the customizer harness instantiating and invoking the following class:

```
sqlj.runtime.profile.util.SQLCheckerCustomizer
```

This class coordinates semantics-checking of the SQL operations in the profile. You can specify a semantics-checker or accept the default OracleChecker semantics-checker front end.

The -P-verify option is equivalent to the following:

-P-customizer=sqlj.runtime.profile.util.SQLCheckerCustomizer

This overrides the customizer specified in the SQLJ -default-customizer option.

#### Notes:

- As with any Oracle customizer, help output and an option list will be provided if you specify -P-verify together with -P-help on the SQLJ command line.
- It is important to realize that because the verify option invokes a customizer, and only one customizer can run in any single running of SQLJ, you cannot do any other customization when you use this option.
- You also cannot use more than one of -P-print, -P-debug, and -P-verify simultaneously, because each of these invokes a specialized customizer.

Command-line syntax sqlj -P-verify <conn params> profile\_list

Command-line example sqlj -P-verify <conn params> Foo\_SJProfile\*.ser

Properties file syntax profile.verify

(You must also specify profiles, and typically customizer harness connection options, in the SQLJ command line.)

Properties file example profile.verify

(You must also specify profiles, and typically customizer harness connection options, in the SQLJ command line.)

Default value n/a

## SQLCheckerCustomizer Options

Like any customizer, SQLCheckerCustomizer has its own options, which can be set using the -P-C prefix on the SQLJ command line (or profile.C, instead of -P-C, in a SQLJ properties file).

SQLCheckerCustomizer supports the following options:

- checker—Specify the semantics-checker to use. The default is the OracleChecker front end, as for checking during SQLJ translation.
- warn—Specify the categories of warnings and messages to display during semantics-checking of the profile. This is equivalent to the SQLJ -warn flag for warning categories during translation-time semantics-checking, supports the same settings, and uses the same defaults. See "Translator Warnings (-warn)" on page 8-42.

### SQLCheckerCustomizer Semantics-Checker Option (checker)

The checker option allows you to specify the semantics-checker to use in checking the SQL operations in a profile.

This defaults to the Oracle semantics-checker front end,

oracle.sqlj.checker.OracleChecker, which for SOLCheckerCustomizer chooses an appropriate online checker for your environment. For more information about OracleChecker, see "Semantics-Checkers and the OracleChecker Front End (default checker)" on page 8-58.)

Following is a full command-line example, showing how to use the SQLCheckerCustomizer checker option, in conjunction with the customizer harness verify option and connection options.

```
sqlj -P-verify -P-user=scott -P-password=tiger -P-url=jdbc:oracle:oci8:@
-P-Cchecker=abc.def.MvChecker *.ser
```

(This is a single wrap-around command line.)

Command-line syntax -P-Cchecker=checker\_class

**Command-line example** -P-Cchecker=a.b.c.MyChecker

**Properties file syntax** profile.Cchecker=checker\_class

Properties file example profile.Cchecker=a.b.c.MyChecker

Default value oracle.sqlj.checker.OracleChecker

## SQLCheckerCustomizer Warnings Option (warn)

The warn option is equivalent to the SQLJ translator -warn option, allowing you to choose the categories of warnings and messages to be displayed as semantics-checking is performed on a profile.

For a complete description of the functionality and possible settings of these options, see "Translator Warnings (-warn)" on page 8-42.

This defaults to the all, noverbose, noportable settings, resulting in all warning categories except verbose and portable being enabled. You will receive any warnings regarding data precision, conversion loss for nullable data, and strict matching for named iterators. These are the same defaults as for warnings during SQLJ translation.

Following is a full command-line example, showing how to use the SQLCheckerCustomizer warn option, in conjunction with the customizer harness verify option and connection options. This would result in only portability warnings being displayed.

```
sqlj -P-verify -P-user=scott -P-password=tiger -P-url=jdbc:oracle:oci8:@
-P-Cwarn=none,portable *.ser
```

(This is a single wrap-around command line.)

**Command-line syntax** -P-Cwarn-comma-separated\_list\_of\_flags

Command-line example -P-Cwarn=none, verbose

**Properties file syntax** profile. Cwarn=comma-separated\_list\_of\_flags

Properties file example profile. Cwarn=none, verbose

**Default value** all noverbose noportable

# **SQLJ** in the Server

SQLJ applications can be stored and run directly in the server. You have the option of either translating and compiling them on a client and loading the generated classes and resources into the server, or loading SQLJ source code into the server and having it translated and compiled by the server's embedded translator.

This chapter discusses features and usage of SQLJ in the server, including additional considerations such as multithreading and recursive SQLJ calls.

Most of this chapter assumes you are writing stored procedures or stored functions, but additional vehicles such as Enterprise JavaBeans or CORBA objects are supported as well.

The following topics are discussed:

- Introduction
- Creating SQLJ Code for Use within the Server
- Translating SQLJ Source on a Client and Loading Components
- Loading SQLJ Source and Translating in the Server
- **Dropping Java Schema Objects**
- **Additional Considerations**
- Additional Vehicles for SQLJ in the Server

## Introduction

SQLJ code, as with any Java code, can run in the Oracle8*i* server in stored procedures, stored functions, triggers, Enterprise JavaBeans, or CORBA objects. Database access is through a server-side implementation of the SQLJ runtime (with all SQLJ runtime packages automatically available) in combination with the Oracle JDBC server-side internal driver. (You will sometimes hear this referred to as the "KPRB driver".)

In addition, an embedded SQLJ translator in the Oracle8i server is available to translate SQLJ source files directly in the server.

Considerations for running SQLJ in the server include several server-side coding issues as well as decisions about where to translate your code and how to load it into the server. You must also be aware of how the server determines the names of generated output. You can either translate and compile on a client and load the class and resource files into the server, or you can load .sqlj source files into the server and have the files automatically translated by the embedded SQLJ translator.

The embedded translator has a different user interface than the client-side translator. Supported options can be specified using a database table, and error output is to a database table. Output files from the translator (.java and .ser) are transparent to the developer.

# Creating SQLJ Code for Use within the Server

With few exceptions, writing SQLJ code for use within the target Oracle8i server is identical to writing SQLJ code for client-side use. The few differences are due to Oracle JDBC characteristics or general Java characteristics in the server, rather than being specific to SQLJ. There are a few things to be aware of, however:

- There is an implicit connection to the server itself.
- There are coding issues such as lack of auto-commit functionality.
- In the server, the default output device is the current trace file.
- Name resolution functions differently in the server than on a client.
- SQL names must be interpreted and processed differently from Java names.

**Note:** Writing SQLJ code to connect from one server to another through the server-side Thin driver is identical to writing code for an application that uses a client-side Thin driver. The points in this discussion do not apply.

### Database Connections within the Server

The concept of connecting to a server is different when your SQLJ code is running within this server itself—there is no explicit database connection. By default, an implicit channel to the database is employed for any Java program running in the server. You do not have to initialize this "connection"—it is automatically initialized for SQLJ programs. You do not have to register or specify a driver, create a connection instance, specify a default connection context, specify any connection objects for any of your #sql statements, or close the connection.

**Note:** In the server, setting the default connection context to null, as follows, will reinstall the default connection context (the implicit connection to the server):

DefaultContext.setDefaultContext(null);

## Coding Issues within the Server

There are just a few coding issues to consider when your code will run within the target server using the server-side internal driver. Note the following:

- Result sets issued by the internal driver persist across calls, and their finalizers do not release their database cursors. Because of this, it is especially important to close all iterators to avoid running out of available cursors, unless you have a particular reason for keeping an iterator open (such as when it is actually used across calls).
- The internal driver does not support auto-commit functionality—the auto-commit setting is ignored within the server. Use explicit COMMIT or ROLLBACK statements to implement or cancel your database updates:

```
#sql { COMMIT };
#sql { ROLLBACK };
```

**Note:** If you are using any kind of XA transactions, such as Java Transaction Service (JTS) transactions, you cannot use SQLJ or JDBC COMMIT/ROLLBACK statements or methods. This applies particularly to Enterprise JavaBeans or CORBA objects, which typically use such transactions. See "Additional Vehicles for SQLJ in the Server" on page 11-27.

For more information about server-side JDBC and the server-side internal and Thin drivers, see the Oracle8i JDBC Developer's Guide and Reference.

## **Default Output Device in the Server**

The default standard output device in the Oracle8i Java virtual machine (JVM) is the current trace file.

If you want to reroute all standard output from a program executing in the server (output from any System.out.println() calls, for example) to a user screen, then you can execute the SET\_OUTPUT() procedure of the DBMS\_JAVA package, as follows (inputting the buffer size in bytes):

```
sqlplus> execute dbms_java.set_output(10000);
```

(Output exceeding the buffer size will be lost.)

If you want your code executing in the server to expressly output to the user screen, you can also use the PL/SQL DBMS\_OUTPUT.PUT\_LINE() procedure, instead of the Java System.out.println() method.

The PUT LINE() procedure is overloaded, accepting either VARCHAR2, NUMBER, or DATE as input to specify what is printed.

For more information about the DBMS OUTPUT package, see the Oracle8i Supplied PL/SQL Packages Reference.

### Name Resolution in the Server

Class loading and name resolution in the server follow a very different paradigm than on a client, because the environments themselves are very different. This section gives only an overview; the topic is discussed in detail in the Oracle8i Java Developer's Guide.

Java name resolution in the Oracle8i JVM includes the following:

- class resolver specs, which are schema lists to search in resolving a class schema object (functionally equivalent to the CLASSPATH on a client)
- the resolver, which maintains mappings between class schema objects that reference each other in the server

A class schema object is said to be resolved when all of its external references to Java names are bound. In general, all the classes of a Java program should be compiled or loaded before they can be resolved. (This is because Java programs are typically written in multiple source files that can reference each other recursively.)

When all the class schema objects of a Java program in the server are resolved and none of them have been modified since being resolved, the program is effectively pre-linked and ready to run.

A class schema object must be resolved before Java objects of the class can be instantiated or methods of the class can be executed.

> **Note:** The load java utility resolves references to classes, but not to resources. If you translated on the client, be careful how you load any resources into resource schema objects in the server, as discussed in "Loaded Class and Resource Schema Objects" on page 11-9. (If you enabled the SQLJ -ser2class flag for your client-side translation, then your SQLJ profiles will be in class files, and you will typically not have any resource files. If you did not enable -ser2class, then your profiles will be in .ser resource files.)

### SQL Names versus Java Names

SQL names (such as names of source, class, and resource schema objects) are not global in the way that Java names are global. The Java Language Specification directs that package names use Internet naming conventions to create globally unique names for Java programs. By contrast, a fully qualified SQL name is interpreted only with respect to the current schema and database. For example, the name SCOTT.FIZZ in one database does not necessarily denote the same program as SCOTT.FIZZ in another database. In fact, SCOTT.FIZZ in one database can even call SCOTT.FIZZ in another database.

Because of this inherent difference, SQL names must be interpreted and processed differently from Java names. SQL names are relative names and are interpreted from the point of view of the schema where a program is executed. This is central to how the program binds local data stored at that schema. Java names are global names, and the classes that they designate can be loaded at any execution site, with reasonable expectation that those classes will be classes that were used to compile the program.

# Translating SQLJ Source on a Client and Loading Components

One approach to developing SQLJ code for the server is to first run the SQLJ translator on a client machine to take care of translation, compilation, and profile customization. Then load the resulting class and resource files (including your SQLJ profiles) into the server, typically using a Java archive (. jar) file.

If you are developing your source on a client machine, as is usually the case, and have a SQLJ translator available there, this approach is advisable. It allows the most flexibility in running the translator, because option-setting and error-processing are not as convenient in the server.

It might also be advisable to use the SQLJ -ser2class option during translation when you intend to load an application into the server. This results in SQLJ profiles being converted from .ser serialized resource files to .class files and simplifies their naming. Be aware, however, that profiles converted to .class files cannot be further customized. To further customize, you would have to rerun the translator and regenerate the profiles. For information about the -ser2class option, see "Conversion of .ser File to .class File (-ser2class)" on page 8-56.

When you load .class files and .ser resource files into the server, either directly or using a . jar file, the resulting database library units are referred to as Java class schema objects (for Java classes) and Java resource schema objects (for Java resources). Your SQLJ profiles will be in resource schema objects if you load them as . ser files, or in class schema objects if you enabled -ser2class during translation and load them as .class files.

## Loading Classes and Resources into the Server

Once you run the translator on the client, use the Oracle load java client-side utility to load class and resource files into schema objects in the server. This utility is discussed in detail in the Oracle8i Java Developer's Guide.

Either specify the class and resource files individually on the load java command line, or put them into a . jar file and specify the . jar file on the command line. A separate schema object is created for each .class or .ser file in the .jar file or on the command line.

> **Note:** As of release 8.1.6, the loadjava utility does support compressed files.

Consider an example where you: 1) translate and compile Foo.sqlj, which includes an iterator declaration for MyIter; 2) enable the -ser2class option when you translate Foo.sqlj; and 3) archive the resulting files (Foo.class, MyIter.class, Foo\_SJProfileKeys.class, and Foo\_SJProfileO.class) into Foo. jar. Then run loadjava with the following command line (plus any options you want to specify). This examples uses the default OCI driver:

loadjava -user scott/tiger Foo.jar

Or, alternatively, use the original files:

loadjava -user scott/tiger Foo.class MyIter.class Foo SJProfileKeys.class Foo SJProfileO.class

or:

loadjava -user scott/tiger Foo\*.class MyIter.class

Or, to use the Thin driver for loading (specifying the -thin option and an appropriate URL):

loadjava -thin -user scott/tiger@localhost:1521:ORCL Foo.jar

For information about files generated by the SQLJ translator, see "Code Generation" on page 9-5 and "Java Compilation" on page 9-8.

#### Notes:

- When you load a profile into the server as a .ser file, it is first customized if it was not already customized on the client. If it was already customized, it is loaded as is.
- You can access the USER OBJECTS view in your database schema to verify that your classes and resources are loaded properly. This is discussed in the Oracle8i Java Developer's Guide.

Although the loadjava utility is recommended for loading your SQLJ and Java applications into the server, you can also use Oracle SQL CREATE JAVA commands such as the following:

```
CREATE OR REPLACE < AND RESOLVE > JAVA CLASS < NAMED name >;
```

CREATE OR REPLACE JAVA RESOURCE <NAMED name>;

See the Oracle8i SQL Reference for more information about the CREATE JAVA commands.

### **Loaded Class and Resource Schema Objects**

This section discusses how schema objects for classes and profiles are named when you load classes and profiles into the server.

If the SQLJ -ser2class option was enabled when you translated your application on the client, then profiles were converted to .class files and will be loaded into class schema objects in the server. If -ser2class was not enabled, then profiles were generated as . ser serialized resource files and will be loaded into resource schema objects in the server.

In the following discussion, it is assumed that you use only the default connection context class for any application that will run in the server; therefore, there will be only one profile.

> **Note:** There are two forms of schema object names in the server: full names and short names.

Full names are fully qualified and are used as the schema object names wherever possible. If any full name is longer than 31 characters, however, or contains characters that are illegal or cannot be converted to characters in the database character set, then the Oracle8*i* server converts the full name to a short name to employ as the name of the schema object, keeping track of both names and how to convert between them. If the full name is 31 characters or less and has no illegal or inconvertible characters, then the full name is used as the schema object name.

For more information about these and about other file naming considerations, including DBMS JAVA procedures to retrieve a full name from a short name and the converse, see the Oracle8i Java Developer's Guide.

#### Full Names of Loaded Classes (including profiles if -ser2class enabled)

The full name of the class schema object produced when you load a .class file into the server is determined by the package and class name in the original source code. Any path information you supply on the command line (so that load java can find it, for example) or in the . jar file is irrelevant in determining the name of the schema object. For example, if Foo.class consists of a class Foo which was

specified in the source code as being in package x.y, then the full name of the resulting class schema object is as follows:

x/y/Foo

Note that ".class" is dropped.

If Foo.sqlj declares an iterator MyIter, then the full name of its class schema object is:

x/y/MyIter

(Unless it is a nested class, in which case it will not have its own schema object.)

The related profile-keys class file, generated by SQLJ when you translate Foo.sqlj, is Foo\_SJProfileKeys.class; therefore, the full name of its class schema object is:

x/y/Foo SJProfileKeys

If the -ser2class option was enabled when you translated your application, then the resulting profile was generated in file <code>Foo\_SJProfileO.class</code>; therefore, the full name of the class schema object is:

x/y/Foo SJProfile0

#### Full Names of Loaded Resources (including profiles if -ser2class not enabled)

This discussion is relevant only if you did not enable the -ser2class option when you translated your application, or if you use other Java serialized resource (.ser) files in your application.

The naming of resource schema objects is handled differently from class schema objects—their names are not determined from the contents of the resources. Instead, their full names are identical to the names that appear in a . jar file or on the load java command line, including path information. Note also that the .ser extension is *not* dropped.

It is important to note that because resource names are used to locate the resources at runtime, their names must include the correct path information. In the server, the correct full name of a resource is identical to the relative path and file name that Java would use to look it up on a client.

In the case of a SQLJ profile, this is a subdirectory under the directory specified by the translator -d option, according to the package name. If the -d option, used to specify the top-level output directory for generated .class and .ser files, is set to /mydir and the application is in package abc.def, then .class and .ser files generated during translation will be placed in the /mydir/abc/def directory. (For more information about the SQLJ -d option, including the default value, see "Output Directory for Generated .ser and .class Files (-d)" on page 8-27.)

At runtime, /mydir would presumably be in your CLASSPATH, and Java will look for your application components in the abc/def directory underneath it.

Therefore, when you load this application into the server, you must run load java or jar from the -d directory so that the path you specify on the command line to find the files also indicates the package name, as follows:

```
cd /mydir
loadjava <...options...> abc/def/*.class abc/def/*.ser
Or, if you use a . jar file:
cd /mydir
jar -cvf myjar.jar abc/def/*.class abc/def/*.ser
loadjava <...options...> myjar.jar
```

If your application is App and your profile is App\_SJProfile0.ser, then either of the above examples will correctly result in the following full name of the created resource schema object:

```
abc/def/App_SJProfile0.ser
```

Note that ".ser" is retained.

Note also that if you set -d to a directory whose hierarchy has no other contents (which is advisable), you can simply run jar as follows to recursively get your application components:

```
cd /mvdir
jar -cvf myjar.jar *
loadjava <...options...> myjar.jar
```

# **Publishing the Application After Loading Class and Resource Files**

Before using your SQLJ code in the server, you must publish the top-level methods, as is true of any Java code you use in the server. Publishing includes writing call descriptors, mapping datatypes, and setting parameter modes. For information, see the Oracle8i Java Stored Procedures Developer's Guide.

# Summary: Running a Client Application in the Server

This section summarizes the typical steps of running a client application in the server. As an example, it uses the NamedIterDemo sample application provided in "Named Iterator—NamedIterDemo.sqlj" on page 12-5.

1. Create a . jar file for your application components. For NamedIterDemo, the components include SalesRec.class as well as the application class and profile.

You can create a . jar file niter-server. jar as follows:

jar cvf niter-server.jar Named\*.class Named\*.ser SalesRec.class connect.properties

**2.** Load the . jar file into the server.

Use load java as follows. This example instructs load java to use the OCI8 driver in loading the files. The -resolve option results in the class files being resolved.

```
loadjava -oci8 -resolve -force -user scott/tiger niter-server.jar
```

3. Create a SQL wrapper in the server for your application.

For example, run a SQL\*Plus script that executes the following:

```
set echo on
set serveroutput on
set termout on
set flush on
execute dbms_java.set_output(10000);
create or replace procedure SQLJ_NAMED_ITER_DEMO as language java
name 'NamedIterDemo.main (java.lang.String[])';
```

The DBMS\_JAVA.SET\_OUTPUT() routine reroutes default output to your screen, instead of to a trace file; the input parameter is the buffer size in bytes.

**4.** Execute the wrapper.

For example:

```
sqlplus> call SQLJ_NAMED_ITER_DEMO();
```

# Loading SQLJ Source and Translating in the Server

Another approach to developing SQLJ code for the server is loading the source code into the server and translating it directly in the server. This employs the embedded SQLJ translator in the Oracle8*i* JServer JVM. This discussion still assumes you created the source on a client machine.

As a general rule, loading SQLJ source into the server is identical to loading Java source into the server, with translation taking place implicitly when a compilation option is set (such as the load java -resolve option, discussed below).

When you load .sqlj source files into the server, either directly or using a .jar file, the resulting database library units containing the source code are referred to as Java source schema objects. A separate schema object is created for each source file.

When translation and compilation take place, the resulting library units for the generated classes and profiles are referred to as Java class schema objects (for classes) and Java resource schema objects (for profiles), just as they are when loaded directly into the server from .class files and .ser files created on a client. A separate schema object is created for each class and for each profile.

Resource schema objects are also used for properties files that you load into the server.

> **Note:** When you translate your SQLJ application in the server, profiles are always generated as resources, not classes, because there is no -ser2class option in SQLJ server-side translator.

# Loading SQLJ Source Code into the Server

Use the Oracle loadjava client-side utility on a .sqlj file (instead of on .class and .ser files) to load source into the server. This utility is discussed in detail in the Oracle8i Java Developer's Guide.

If you enable the loadjava -resolve option in loading a .sqlj file, then the server-side embedded translator is run to perform the translation, compilation, and customization of your application as it is loaded. Otherwise, the source is loaded into a source schema object without any translation. In this case, however, the source is implicitly translated, compiled, and customized the first time an attempt is made to use a class defined in the source. Such implicit translation might seem surprising at first, because there is nothing comparable in client-side SQLJ.

For example, run loadjava as follows:

```
loadjava -user scott/tiger -resolve Foo.sqlj
```

Or, to use the Thin driver to load (specifying the -thin option and an appropriate URL):

```
loadjava -thin -user scott/tiger@localhost:1521:ORCL -resolve Foo.sqlj
```

Either of these will result in appropriate class schema objects and resource schema objects being created in addition to the source schema object. For information, see "Loaded Source and Generated Class and Resource Schema Objects" on page 11-18.

Before running loadjava, however, you must set SQLJ options appropriately. For more information, see "Option Support in the Server Embedded Translator" on page 11-15. Note that encoding can be set on the loadjava command line, instead of through the server-side SQLJ encoding option, as follows:

```
loadjava -user scott/tiger -resolve -encoding SJIS Foo.sqlj
```

The loadjava script, which runs the actual utility, is in the bin subdirectory under your [Oracle Home] directory. This directory should already be in your path once Oracle has been installed.

#### Notes:

You cannot load a .sqlj file along with .class files or .ser files that were generated from processing of the same .sqlj file. This would create an obvious conflict, because the server would be trying to load the same classes and profiles that it would also be trying to generate.

(In processing a . jar file, loadjava first processes .sqlj, . java, and . class files. It then makes a second pass and processes everything else as Java resource files.)

- You can put multiple .sqlj files into a .jar file and specify the . jar file to loadjava.
- You can access the USER\_OBJECTS view in your database schema to verify that your classes and resources are loaded properly. This is discussed in the Oracle8i Java Developer's Guide.

Although the load java utility is recommended for loading your SQLJ and Java applications into the server, you can also use Oracle SQL CREATE JAVA commands such as the following:

CREATE OR REPLACE <AND COMPILE> JAVA SOURCE <NAMED srcname> <AS loadname>;

If you specify AND COMPILE for a .sqlj file, then the source is translated, compiled, and customized at that time, creating class schema objects and resource schema objects as appropriate in addition to the source schema object. Otherwise, it is not translated and compiled—in this case only the source schema object is created. In this latter case, however, the source is implicitly translated, compiled, and customized the first time an attempt is made to use a class contained in the

See the Oracle8i SQL Reference for more information about the CREATE JAVA commands.

> **Note:** When you first load a source file, some checking of the source code is performed, such as determining what classes are defined. If any errors are detected at this time, then the load fails.

#### Option Support in the Server Embedded Translator

The following options are available in the server-side SQLJ translator:

- encoding
- online
- debug

**Note:** Class schema objects created during server-side translation reference line numbers that map to the SQLJ source code. This is equivalent to enabling the -linemap option when you translate on a client. (For a discussion of this option, see "Line-Mapping to SQLJ" Source File (-linemap)" on page 8-46.)

This section includes discussion of the load java utility and its -resolve option. For more information, see the *Oracle8i Java Developer's Guide*.

#### The encoding Option

This option determines any encoding (for example, SJIS) employed to interpret your source code when it is loaded into the server. The encoding option is used at the time the source is loaded, regardless of whether it is also compiled.

Alternatively, when using loadjava to load your SQLJ application into the server, you can specify encoding on the load java command line, as discussed in "Loading SQLJ Source Code into the Server" on page 11-13. Any load java command-line setting for encoding overrides this encoding option.

See "Encoding for Input and Output Source Files (-encoding)" on page 8-26 for general information about this option.

> **Note:** If no encoding is specified, either through this option or through load java, then encoding is performed according to the file.encoding setting of the client from which you run loadjava.

#### The online Option

Setting this option to TRUE (the default value) enables online semantics-checking. Semantics-checking is performed relative to the schema in which the source is loaded. You do not specify an exemplar schema, as you do for online-checking on a client.

If the online option is set to FALSE, offline checking is performed.

In either case, the default checker is oracle.sqlj.checker.OracleChecker, which will choose an appropriate checker, depending on your JDBC driver version and database version. For information about OracleChecker, see "Semantics-Checkers and the OracleChecker Front End (default checker)" on page 8-58.

The online option is used at the time the source is translated and compiled. If you load it with the loadjava -resolve option enabled, this will occur immediately. Otherwise it will occur the first time an attempt is made to use a class defined in the source (resulting in implicit translation and compilation).

**Note:** The online option is used differently in the server than on a client. In the server, the online option is only a flag that enables online checking using a default checker. On a client, the -online option specifies which checker to use, but it is the -user option that enables online checking.

#### The debug Option

Setting this option to TRUE instructs the server-side Java compiler to output debugging information when a .sqlj or . java source file is compiled in the server. This is equivalent to using the -g option when running the standard javac compiler on a client.

The debug option is used at the time the source is compiled. If you load it with the load java -resolve option enabled, this will occur immediately (right after SQLJ translation, in the case of a .sqlj file). Otherwise it will occur the first time an attempt is made to use a class defined in the source (resulting in implicit translation and compilation).

#### Setting SQLJ Options in the Server

There is no command line and there are no properties files when running the SQLJ translator in the server. Information about translator and compiler options is held in each schema in a table named JAVA\$OPTIONS. Manipulate options in this table through the following functions and procedures of the package DBMS\_JAVA:

- dbms\_java.get\_compiler\_option()
- dbms\_java.set\_compiler\_option()
- dbms\_java.reset\_compiler\_option()

Use set\_compiler\_option() to specify separate option settings for individual packages or sources. It takes the following as input, with each parameter enclosed by single-quotes:

- package name, using dotted names, or source name
  - Specify this as a full name, not a short name.
  - If you specify a package name, the option setting applies to all sources in that package and subpackages, except where you override the setting for a particular subpackage or source.
- option name

#### option setting

Execute the DBMS\_JAVA routines using SQL\*Plus, for example, as follows:

```
sqlplus> execute dbms java.set compiler option('x.y', 'online', 'true');
sqlplus> execute dbms_java.set_compiler_option('x.y.Create', 'online', 'false');
```

These two commands enable online checking for all sources in the package x . y, then override that for the Create source by disabling online checking for that particular source.

Similarly, set encoding for package x.y to SJIS as follows:

```
sqlplus> execute dbms_java.set_compiler_option('x.y', 'encoding', 'SJIS');
```

#### Notes:

- The set\_compiler\_option() parameter for package and source names uses dotted names (such as abc.def as a package name) even though schema object names use slash syntax (such as abc/def as a package name).
- When you specify a package name, be aware that the option will apply to any included packages as well. A setting of a.b.MyPackage sets the option for any source schema objects whose names are of the following form:

```
a/b/MyPackage/subpackage/...
```

Specifying ' ' (empty set of single-quotes) as a package name makes the option apply to the root and all subpackages, effectively making it apply to all packages in your schema.

### Loaded Source and Generated Class and Resource Schema Objects

When you use the server-side SQLJ translator, such as when you use loadjava on a .sqlj file with the -resolve option enabled, the output generated by the server-side translator is essentially identical to what would be generated on a client—a compiled class for each class you defined in the source, a compiled class for each iterator and connection context class, a compiled profile-keys class, and one or more customized profiles.

As a result, the following schema objects will be produced when you load a .sqlj file into the server with loadjava and have it translated and compiled:

- a source schema object for the original source code
- a class schema object for each class you defined in the source
- a class schema object for each iterator or connection context class you declared in the source (but presumably you do not declare connection context classes in code that will run in the server)
- a class schema object for the profile-keys class (created by the translator, as on a client, presuming you use SQLJ executable statements in your code)
- a resource schema object for the profile (presumably there is just one profile)

The full names of these schema objects are determined as described in the following subsections. Use the load java -verbose option for a report of schema objects produced and what they are named.

**Note:** There are two forms of schema object names in the server: full names and short names.

Full names are fully qualified and are used as the schema object names, wherever possible. If any full name is longer than 31 characters, however, or contains characters that are illegal or cannot be converted to characters in the database character set, then the Oracle8*i* server converts the full name to a short name to employ as the name of the schema object, keeping track of both names and how to convert between them. If the full name is 31 characters or less and has no illegal or inconvertible characters, then the full name is used as the schema object name.

For more information about these and about other file naming considerations, including DBMS\_JAVA procedures to retrieve a full name from a short name, and the converse, see the Oracle8i Java Developer's Guide.

#### **Full Name of Source**

When you load a source file into the server, regardless of whether it is translated and compiled, a source schema object is produced. The full name of this schema object is determined by the package and class names in the source code. Any path information you supply on the command line (so load java can find it) is irrelevant to the determination of the name of the schema object.

For example, if Foo.sqlj defines a class Foo in package x.y and defines or declares no other classes, then the full name of the resulting source schema object is: x/y/Foo

Note that ".sqlj" is dropped.

If you define additional classes or declare iterator or connection context classes, then the source schema object is named according to the first public class definition or declaration encountered, or, if there are no public classes, the first class definition. (In the server, there can be more than one public class definition in a single source.)

For example, if Foo.sqlj is still in package x.y, defines public class Bar first and then class Foo, and has no public iterator or connection context class declarations preceding the definition of Bar, then the full name of the resulting source schema object is:

x/y/Bar

If, however, the declaration of public iterator class MyIter precedes the Bar and Foo class definitions, then the full name of the resulting source schema object is:

x/y/MyIter

#### Full Names of Generated Classes

Class schema objects are generated for each class you defined in the source, each iterator you declared, and the profile-keys class. The naming of the class schema objects is based on the class names and the package name from the source code.

This discussion continues the example in "Full Name of Source" on page 11-19. Presume your source code specifies package x.y, defines public class Bar then class Foo, then declares public iterator class MyIter. The full names of the class schema objects for the classes you define and declare are as follows:

x/y/Bar x/y/Foo x/y/MyIter

Note that ".class" is not appended.

The profile-keys class is named according to the name of the source schema object, appended by:

SJProfileKeys

If the Bar definition precedes the Foo definition and MyIter declaration, then the class schema object for the profile-keys class is named:

```
x/y/Bar_SJProfileKeys
```

If the MyIter declaration precedes either of the class definitions, then the profile-keys class schema object is named:

```
x/y/MyIter_SJProfileKeys
```

**Note:** It is recommended that the source name always match the first public class defined, or, if there are no public classes, the first class defined. This will avoid possible differences between client-side and server-side behavior.

The name of the original source file, as well as any path information you specify when loading the source into the server, is irrelevant in determining the names of the generated classes.

If you define inner classes or anonymous classes in your code, then they are named according to the conventions of the standard javac compiler.

#### **Full Names of Generated Profiles**

Resource schema objects for generated profiles are named in the same way as the profile-keys class schema object—based on the source schema object name, using package and class information from the source code in the same way. Any directory information specified on the command line (the load java command line, for example) or in a . jar file is irrelevant in determining the profile name.

When a source file is loaded and translated, the generated profiles use the source schema object name as a base name, followed by:

```
_SJProfile0.ser
SJProfile1.ser
```

Note that ".ser" is included.

This is identical to what is appended to produce a profile name on the client.

Using the examples in "Full Name of Source" on page 11-19, where the source schema object was named either x/y/Foo, x/y/Bar, or x/y/MyIter (depending on the situation, as discussed), the name of the profile would be:

```
x/y/Foo SJProfile0.ser
```

```
or:
x/y/Bar_SJProfile0.ser
or:
x/y/MyIter_SJProfile0.ser
```

**Note:** Usually there will be no declared connection context classes—and, therefore, only one profile—in an application that runs in the server.

### **Error Output from the Server Embedded Translator**

SQLJ error processing in the server is similar to general Java error processing in the server. SQLJ errors are directed into the USER\_ERRORS table of the user schema. You can SELECT from the TEXT column of this table to get the text of a given error message.

If you use loadjava to load your SQLJ source, however, loadjava also captures and outputs the error messages from the server-side translator.

Informational messages and suppressable warnings are withheld by the server-side translator in a way that is equivalent to the operation of the client-side translator with a -warn=noportable, noverbose setting (which is the default). See "Translator Warnings (-warn)" on page 8-42 for more information about the -warn option of the client-side translator.

### **Publishing the Application After Loading Source Files**

Before using your SQLJ code in the server, you must publish the top-level methods, as is true of any Java code you use in the server. Publishing includes writing call descriptors, mapping datatypes, and setting parameter modes. For information, see the Oracle8i Java Stored Procedures Developer's Guide.

# **Dropping Java Schema Objects**

To complement the loadjava utility, Oracle provides the dropjava utility to remove (drop) Java source, class, and resource schema objects. It is recommended that any schema object loaded into the server using load java be removed using drop java only. This section presents only an overview of drop java; it is discussed in detail in the Oracle8i Java Developer's Guide.

The drop java utility transforms command-line file names and . jar file contents to schema object names, then removes the schema objects from the database. You can enter .sqlj, .java, .class, .ser, and .jar files on the command line in any order.

You should always remove Java schema objects in the same way that you first loaded them. If you load a .sqlj source file and translate it in the server, then run drop java on the same source file. If you translate on a client and load classes and resources directly, then run drop java on the same classes and resources.

For example, if you run load java on Foo.sqlj, then execute drop java on the same file name, as follows:

```
dropjava -user scott/tiger Foo.sqlj
```

If you translate your program on the client and load it using a . jar file containing the generated components, then use the same. jar file name to remove the program:

```
dropjava -user scott/tiger Foo.jar
```

If you translate your program on the client and load the generated components using the loadjava command line, then remove them using the dropjava command line, as follows (presume there were no iterator classes):

```
dropjava -user scott/tiger Foo*.class dir1/dir2/Foo_SJProfile*.ser
```

### **Additional Considerations**

This section discusses Java multithreading in the server and recursive SQLJ calls in the server.

#### Java Multithreading in the Server

Programs that use Java multithreading can execute in the Oracle8i server without modification; however, while client-side programs use multithreading to improve throughput for users, there are no such benefits when Java-multithreaded code runs in the server. If you are considering porting a multithreaded application into the server, be aware of the following important differences in the functionality of multithreading in the Oracle8*i* JServer JVM, as opposed to in client-side JVMs:

- Threads in the server run sequentially, not simultaneously.
- In the server, threads within a call die at the end of the call.
- Threads in the server are not preemptively scheduled. If one thread goes into an infinite loop, then no other threads can run.

Do not confuse Java multithreading in the Oracle8i server with general Oracle server multithreading. The latter refers to simultaneous database sessions, not Java multithreading. In the server, scalability and throughput are gained by having many individual users, each with his own session, executing simultaneously. The scheduling of Java execution for maximum throughput (such as for each call within a session) is performed by the Oracle server, not by Java.

For general information about Java multithreading in SQLJ, see "Multithreading in SQLJ" on page 7-23.

#### Recursive SQLJ Calls in the Server

As discussed in "Execution Context Synchronization" on page 7-17, SQLJ generally does not allow multiple SQLJ statements to use the same execution context instance simultaneously. Specifically, a statement trying to use an execution context instance that is already in use will be blocked until the first statement completes.

This functionality would be less desirable in the Oracle server than on a client, however. This is because different stored procedures or functions, which all typically use the default execution context instance, can inadvertently try to use this same execution context instance simultaneously in recursive situations. For example, one stored procedure might use a SQLJ statement to call another stored procedure that uses SQLJ statements. When these stored procedures are first created, there is probably no way of knowing when such situations might arise, so it is doubtful that particular execution context instances are specified for any of the SQLJ statements.

To address this situation, SQLJ does allow multiple SQLJ statements to use the same execution context instance simultaneously if this results from recursive calls.

Consider an example of a recursive situation to see what happens to status information in the execution context instance. Presume that all statements use the default connection context instance and its default execution context instance. If stored procedure proc1 has a SQLJ statement that calls stored procedure proc2, which also has SQLJ statements, then the statements in proc2 will each be using the execution context instance while the procedure call in proc1 is also using it.

Each SQLJ statement in proc2 results in status information for that statement being written to the execution context instance, with the opportunity to retrieve that information after completion of each statement as desired. The status information from the statement in proc1 that calls proc2 is written to the execution context instance only after proc2 has finished executing, program flow has returned to proc1, and the operation in proc1 that called proc2 has completed.

To avoid confusion about execution context status information in recursive situations, execution context methods are carefully defined to update status information about a SQL operation only after the operation has completed.

#### Notes:

- To avoid confusion, use distinct execution context instances as appropriate whenever you plan to use execution context status or control methods in code that will run in the server.
- Be aware that if the above example does not use distinct execution context instances, and proc2 has any method calls to the execution context instance to change control parameters, then this will affect operations subsequently executed in proc1.
- Update batching is not supported across recursive calls. By default, only the top-level procedure will perform batching (if enabled). This limitation can be avoided by using explicit execution context instances.

For information about ExecutionContext methods, see "ExecutionContext Methods" on page 7-18.

# Verifying that Code is Running in the Server

A convenient way to verify that your code is actually running in the server is to use the standard getProperty() method of class Java java.lang.System to retrieve the oracle.server.version Java property. If this property contains a version number, then you are running in the Oracle server. If it is null, then you are not. Here is an example:

```
if (System.getProperty("oracle.server.version") != null
   // (running in server)
```

**Note:** Do not use the getProperties() method, as this causes a security exception in the server.

#### Additional Vehicles for SQLJ in the Server

Most of the discussion throughout this chapter has presumed that SQLJ is being used for stored procedures or stored functions; there has been no special consideration of any other possibilities. Be aware, though, that you can also use SQLJ in the server in the following ways:

- in Enterprise JavaBeans
- in CORBA server objects

This section introduces the use of Enterprise JavaBeans and CORBA objects. For more information, see the Oracle8i Enterprise JavaBeans and CORBA Developer's Guide. The lookup and sqljimpl examples in that manual use interface implementations that were developed with SQLJ.

**Note:** If your EJB or CORBA object uses any XA transactions (UserTransaction in an EJB, or JTS in a CORBA object, for example), then you cannot use explicit SQLJ COMMIT/ROLLBACK statements or JDBC COMMIT/ROLLBACK methods. Any attempt to do so will result in an exception. You must, instead, execute your COMMIT and ROLLBACK operations through the particular XA interface that you are using.

#### **Enterprise JavaBeans**

To use SQLJ in Enterprise JavaBeans (EJBs), develop and translate the SQLJ EJBs on a client and then load all resulting classes and resources into the server. To load and publish EJBs, however, you must use a utility called deployejb (loadjava is not used).

When you run the SQLJ translator for your EJB program, consider the following:

- It might be helpful to use the SQLJ -ser2class option so that your profiles are converted to .class files from .ser files. This simplifies the naming of the resulting schema objects in the server, as explained in "Loaded Class and Resource Schema Objects" on page 11-9; however, it prevents you from further customizing the profiles. (To further customize, you must rerun the SQLJ translator and regenerate the profiles.)
- It is also helpful to use the SQLJ -d option to direct all generated .class files (and . ser files, if any) into a specified directory.

Once you have translated your SQLJ EJB, gather everything into a . jar file. This includes:

- products of EJB development—. class files for home interface, remote interface, bean implementation, and any dependent classes; any required Java resources
- products of SQLJ development and translation—application .class files, profile-keys .class file, iterator .class files, and the profile (either in a .class file or a .ser file)

"Alternative Deployment Scenarios" on page 1-16 provides a summary of what SQLJ produces. (Note that you would presumably have no declared connection context classes in a program being loaded into the server, because the only connection is to the server itself.)

After creating the . jar file, use the deployejb utility to load everything into the server, specifying the . jar file as input.

### **CORBA Server Objects**

You can also use SQLJ for developing CORBA objects that have database DML statements. As with EJBs, you must be careful to include all classes and resource files that the SQLJ translator generates when you load files into the server. For CORBA objects, load and publish as you would for stored procedures.

Create a . jar file to hold all the SQLJ-generated files, as discussed in "Enterprise JavaBeans" on page 11-27, and use this file on the command line when you run the load java utility.

# **Sample Applications**

This chapter presents sample applications that highlight a range of SQLJ features, from basic features to advanced features and Oracle extensions, categorized as follows:

- **Properties Files**
- **Basic Samples**
- Object, Collection, and CustomDatum Samples
- **Advanced Samples**
- **Performance Enhancement Samples**
- **Applet Sample**
- Server-Side Sample
- JDBC Versus SQLJ Sample Code

The examples in this chapter can be found in the following directory and its subdirectories after installation:

[Oracle Home]/sqlj/demo

Properties files, basic samples, and advanced samples are in the top-level demo directory; object and collection samples are in the demo/Objects directory; server-side samples are in the demo/server directory; applet samples are in the demo/applets directory.

> **Note:** Listings in this chapter were copied directly from the demo directory and subdirectories without alteration.

# **Properties Files**

This section consists of two properties files—one for the SQLJ runtime connection and one for translator option settings. These files are located in the following directory:

```
[Oracle Home]/sqlj/demo
```

### **Runtime Connection Properties File**

The sample applications in this chapter use the Oracle.connect() method, a convenient way to create an instance of the DefaultContext class and establish it as your default connection. This method offers several signatures; the signature used in the samples takes a properties file—connect.properties—to specify connection parameters. Here are sample contents of that file:

```
# Users should uncomment one of the following URLs or add their own.
# (If using Thin, edit as appropriate.)
#sqlj.url=jdbc:oracle:thin:@localhost:1521:ORCL
sqlj.url=jdbc:oracle:oci8:@
#sqlj.url=jdbc:oracle:oci7:@
# User name and password here (edit to use different user/password)
sali.user=scott
sqlj.password=tiger
```

The version of this file in [Oracle Home]/sqlj/demo is configured to use the JDBC OCI8 driver and scott/tiger schema. This is appropriate for the sample applications in this chapter, presuming you have a client installation as described in Chapter 2, "Getting Started".

For other uses, you must edit the file appropriately for your particular database connection.

#### **SQLJ Translator Properties File**

A SQLJ translator properties file, such as sqlj.properties below and in the demo directory, can be used to specify translator options in translating the SQLJ demo applications. As is, the file does not enable online semantics-checking. To enable it, "uncomment" the sqlj.user entries or add new sqlj.user entries, as appropriate. An appropriate checker, either offline or online as applicable, will be chosen for you by the default OracleChecker class.

In general, this properties file shows how to set numerous options, but settings are commented out.

For information about SQLJ properties files, see "Properties Files for Option Settings" on page 8-13.

```
###
### Settings to establish a database connection for online checking
###
### turn on checking by uncommenting user
### or specifying the -user option on the command line
#sqlj.user=scott
sqlj.password=tiger
### add additional drivers here
#sqlj.driver=oracle.jdbc.driver.OracleDriver<,driver2...>
### Oracle JDBC-OCI7 URL
#sqlj.url=jdbc:oracle:oci7:@
### Oracle JDBC-OCI8 URL
#sqlj.url=jdbc:oracle:oci8:@
### Oracle JDBC-Thin URL
#sqlj.url=jdbc:oracle:thin:@<host>:<port>:<oracle_sid>
#sqlj.url=jdbc:oracle:thin:@localhost:1521:orcl
### Warning settings
### Note: All settings must be specified TOGETHER on a SINGLE line.
# Report portability warnings about Oracle-specific extensions to SQLJ
#sqlj.warn=portable
# Turn all warnings off
#sqlj.warn=none
# Turn informational messages on
#sqlj.warn=verbose
###
### Online checker
###
### Force Oracle 7.3 features only (with Oracle 8i JDBC and 8i database)
```

```
#sqlj.online=oracle.sqlj.checker.Oracle8To7JdbcChecker
### Force Oracle 7.3 features only (with Oracle 8.0 JDBC and 8.0 database)
#sqlj.online=oracle.sqlj.checker.Oracle7JdbcChecker
### JDBC-generic checker:
#sqlj.online=sqlj.semantics.JdbcChecker
### Offline checker
###
### Force Oracle 7.3 features only (with Oracle 8i JDBC)
#sqlj.offline=oracle.sqlj.checker.Oracle8To7OfflineChecker
### Force Oracle 7.3 features only (with Oracle 8.0 JDBC)
#sqlj.offline=oracle.sqlj.checker.Oracle7OfflineChecker
### JDBC-generic checker:
#sqlj.offline=sqlj.semantics.OfflineChecker
###
### Re-use online checking results on correct statements
###
#sqlj.cache=on
###
### Settings for the QueryDemo example
### shows how to set options for a particular connection context
#sqlj.user@QueryDemoCtx=scott
#sqlj.password@QueryDemoCtx=tiger
#sqlj.url@QueryDemoCtx=jdbc:oracle:oci8:@
#sqlj.url@QueryDemoCtx=jdbc:oracle:oci7:@
#sqlj.url@QueryDemoCtx=jdbc:oracle:thin:@<host>:<port>:<oracle_sid>
```

# **Basic Samples**

This section presents examples that demonstrate some of the basic essentials of SQLJ, including iterators and host expressions. The following samples are included here:

- Named Iterator—NamedIterDemo.sqlj
- Positional Iterator—PosIterDemo.sqlj
- Host Expressions—ExprDemo.sqlj

These samples are located in the following directory:

```
[Oracle Home]/sqlj/demo
```

Before beginning, connect to the database following the procedures described in "Set Up the Runtime Connection" on page 2-9. Note that this includes creating the following SALES table:

```
CREATE TABLE SALES (
      ITEM_NUMBER NUMBER,
      ITEM_NAME CHAR(30),
      SALES_DATE DATE,
      COST NUMBER,
      SALES REP NUMBER NUMBER,
      SALES_REP_NAME CHAR(20));
```

#### Named Iterator—NamedIterDemo.sqlj

This example demonstrates the use of a named iterator.

For information about named iterators (and positional iterators as well), see "Multi-Row Query Results—SQLJ Iterators" on page 3-35.

```
// ----- Begin of file NamedIterDemo.sqlj -----
// Invoke the SQLJ translator with the following command:
     sqlj NamedIterDemo.sqlj
// Then run as
     java NamedIterDemo
/* Import useful classes.
**
** Note that java.sql.Date (and not java.util.Date) is being used.
```

```
import java.sql.Date;
import java.sql.SQLException;
import oracle.sqlj.runtime.Oracle;
/* Declare an iterator.
** The comma-separated terms appearing in parentheses after the class name
** serve two purposes: they correspond to column names in the query results
** that later occupy instances of this iterator class, and they provide
** names for the accessor methods of the corresponding column data.
** The correspondence between the terms and column names is case-insensitive,
** while the correspondence between the terms and the generated accessor names
** is always case-sensitive.
*/
#sql iterator SalesRecs(
      int item number,
      String item name,
     Date sales date,
     double cost,
      Integer sales_rep_number,
     String sales rep name );
class NamedIterDemo
 public static void main( String args[] )
   try
     NamedIterDemo app = new NamedIterDemo();
     app.runExample();
   catch( SQLException exception )
     System.err.println( "Error running the example: " + exception );
    try { Oracle.close(); } catch (SQLException e) { }
```

```
/* Initialize database connection.
**
** Before any #sql blocks can be executed, a connection to a database
** must be established. The constructor of the application class is a
** convenient place to do this, since it is executed once, and only
** once, per application instance.
*/
NamedIterDemo() throws SQLException
  /* if you're using a non-Oracle JDBC Driver, add a call here to
     DriverManager.registerDriver() to register your Driver
  */
  // set the default connection to the URL, user, and password
  // specified in your connect.properties file
 Oracle.connect(getClass(), "connect.properties");
void runExample() throws SQLException
  System.out.println();
  System.out.println( "Running the example." );
  System.out.println();
  /* Reset the database for the demo application.
  #sql { DELETE FROM SALES };
  /* Insert a row into the cleared table.
  */
  #sql
    INSERT INTO SALES VALUES(
          101, 'Relativistic redshift recorder',
          TO_DATE('22-OCT-1997','dd-mon-yyyy'),
          10999.95,
          1, 'John Smith')
  };
```

```
/* Insert another row in the table using bind variables.
*/
int.
        itemID = 1001;
String itemName = "Left-handed hammer";
double totalCost = 79.99;
Integer salesRepID = new Integer(358);
String salesRepName = "Jouni Seppanen";
Date
       dateSold = new Date(97,11,6);
#sql { INSERT INTO SALES VALUES( :itemID,:itemName,:dateSold,:totalCost,
      :salesRepID,:salesRepName) };
/* Instantiate and initialize the iterator.
**
** The iterator object is initialized using the result of a query.
** The query creates a new instance of the iterator and stores it in
** the variable 'sales' of type 'SalesRecs'. SQLJ translator has
** automatically declared the iterator so that it has methods for
** accessing the rows and columns of the result set.
*/
SalesRecs sales;
#sql sales = { SELECT item_number, item_name, sales_date, cost,
      sales_rep_number,sales_rep_name FROM sales };
/* Print the result using the iterator.
** Note how the next row is accessed using method 'next()', and how
** the columns can be accessed with methods that are named after the
** actual database column names.
while( sales.next() )
  System.out.println( "ITEM ID: " + sales.item_number() );
  System.out.println( "ITEM NAME: " + sales.item_name() );
  System.out.println( "COST: " + sales.cost() );
  System.out.println( "SALES DATE: " + sales.sales_date() );
 System.out.println( "SALES REP ID: " + sales.sales_rep_number() );
```

```
System.out.println( "SALES REP NAME: " + sales.sales_rep_name() );
     System.out.println();
   /* Close the iterator.
   ** Iterators should be closed when you no longer need them.
   sales.close();
}
```

# Positional Iterator—PositerDemo.sqlj

This example demonstrates the use of a positional iterator.

For information about positional iterators (and named iterators as well), see "Multi-Row Query Results—SQLJ Iterators" on page 3-35.

```
// ----- Begin of file PosIterDemo.sqlj -----
// Invoke the SOLJ translator as follows:
       sqlj PosIterDemo.sqlj
// Then run the program using
       java PosIterDemo
import java.sql.*;
                                  // JDBC classes
import oracle.sqlj.runtime.Oracle;  // Oracle class for connecting
/* Declare a ConnectionContext class named PosIterDemoCtx. Instances of this
  class can be used to specify where SQL operations should execute. */
#sql context PosIterDemoCtx;
/* Declare a positional iterator class named FetchSalesIter.*/
#sql iterator FetchSalesIter (int, String, Date, double);
class PosIterDemo {
 private PosIterDemoCtx ctx = null; // holds the database connection info
```

```
/* The constructor sets up a database connection. */
public PosIterDemo() {
  try
    /* if you're using a non-Oracle JDBC Driver, add a call here to
       DriverManager.registerDriver() to register your Driver
    */
    // get a context object based on the URL, user, and password
    // specified in your connect.properties file
    ctx = new PosIterDemoCtx(Oracle.getConnection(getClass(),
                         "connect.properties"));
  catch (Exception exception)
  { System.err.println (
           "Error setting up database connection: " + exception);
//Main method
public static void main (String args[])
  PositerDemo positer = new PositerDemo();
  try
    //Run the example
    posIter.runExample();
    //Close the connection
    posIter.ctx.close() ;
  }
  catch (SQLException exception)
  { System.err.println (
    "Error running the example: " + exception );
  try { Oracle.close(); } catch (SQLException e) { }
} //End of method main
//Method that runs the example
void runExample() throws SQLException
{
```

```
/* Reset the database for the demo application. */
  #sql [ctx] { DELETE FROM SALES
                -- Deleting sales rows
             };
  insertSalesRecord
  ( 250, "widget1", new Date(97, 9, 9), 12.00,
   new Integer(218), "John Doe"
  ) ;
  insertSalesRecord
  ( 267, "thing1", new Date(97, 9, 10), 700.00,
   new Integer(218), "John Doe"
 ) ;
  insertSalesRecord
  ( 270, "widget2", new Date(97, 9, 10), 13.00,
   null, "Jane Doe" // Note: Java null is same as SQL null
 ) ;
  System.out.println("Sales records before delete");
 printRecords(fetchSales());
  // Now delete some sales records
 Date delete date;
  #sql [ctx] { SELECT MAX(sales_date) INTO :delete_date
               FROM SALES };
  #sql [ctx] { DELETE FROM SALES WHERE sales_date = :delete_date };
  System.out.println("Sales records after delete") ;
 printRecords(fetchSales());
} //End of method runExample
//Method to select all records from SALES through a positional iterator
FetchSalesIter fetchSales() throws SQLException {
 FetchSalesIter f;
  #sql [ctx] f = { SELECT item_number, item_name, sales_date, cost
                    FROM sales };
 return f;
```

```
//Method to print rows using a FetchSalesIter
void printRecords(FetchSalesIter salesIter) throws SQLException
  int item_number = 0;
  String item_name = null;
  Date sales_date = null;
  double cost = 0.0;
  while (true)
    #sql { FETCH :salesIter
           INTO :item_number, :item_name, :sales_date, :cost
         };
    if (salesIter.endFetch()) break;
    System.out.println("ITEM NUMBER: " + item_number) ;
    System.out.println("ITEM NAME: " + item_name);
    System.out.println("SALES DATE: " + sales_date) ;
    System.out.println("COST: " + cost);
    System.out.println();
  }
  //Close the iterator since we are done with it.
  salesIter.close() ;
} //End of method runExample
//Method to insert one row into the database
void insertSalesRecord(
  int item_number,
  String item_name,
  Date sales date,
  double cost,
  Integer sales rep number,
  String sales_rep_name)
throws SQLException
  #sql [ctx] {INSERT INTO SALES VALUES
              (:item_number, :item_name, :sales_date, :cost,
               :sales_rep_number, :sales_rep_name
              )
  } ;
```

```
} //End of method insertSalesRecord
} //End of class PosIterDemo
//End of file PosIterDemo.sqlj
```

# Host Expressions—ExprDemo.sqlj

This example demonstrates the use of host expressions.

For information about host expressions, see "Java Host Expressions, Context Expressions, and Result Expressions" on page 3-15.

```
import java.sql.Date;
import java.sql.SQLException;
import oracle.sqlj.runtime.Oracle;
class ExprDemo
 public static void main( String[] arg )
   try
     new ExprDemo().runExample();
    catch( SQLException e )
      System.err.println( "Error running the example: " + e );
    try
     Oracle.close();
   catch( SQLException e ) { }
 ExprDemo() throws SQLException
    /* if you're using a non-Oracle JDBC Driver, add a call here to
      DriverManager.registerDriver() to register your Driver
```

```
*/
  // set the default connection to the URL, user, and password
  // specified in your connect.properties file
 Oracle.connect(getClass(), "connect.properties");
int[] array;
int indx;
Integer integer;
class Demo
  int field = 0;
Demo obj = new Demo();
int total;
void printArray()
  System.out.print( "array[0.." + (array.length-1) + "] = { " };
  int i;
  for( i=0;i<array.length;++i )</pre>
    System.out.print( array[i] + "," );
  System.out.println( " }" );
void printIndex()
  System.out.println( "indx = " + indx );
```

```
void printTotal()
  System.out.println( "total = " + total );
void printField()
 System.out.println( "obj.field = " + obj.field );
void printInteger()
 System.out.println( "integer = " + integer );
void runExample() throws SQLException
  System.out.println();
  System.out.println( "Running the example." );
  System.out.println();
    Expressions 'indx++' and 'array[indx]' are evaluated in that order.
    Because 'indx++' increments the value of 'indx' from 1 to 2, the
    result will be stored in 'array[2]':
    Suggested Experiments:
     - Try preincrement operator instead of post-increment
     - See what happens if the array index goes out of bounds as a result
       of being manipulated in a host expression
  */
  array = new int[] { 1000,1001,1002,1003,1004,1005 };
  indx = 1;
  #sql { SELECT :(indx++) INTO :(array[indx]) FROM DUAL };
  printArray();
```

```
System.out.println();
  Expressions 'array[indx]' and 'indx++' are evaluated in that order.
  The array reference is evaluated before the index is incremented,
  and hence the result will be stored in 'array[1]' (compare with the
  previous example):
array = new int[] { 1000,1001,1002,1003,1004,1005 };
indx = 1;
#sql { SET :(array[indx]) = :(indx++) };
printArray();
System.out.println();
  Expressions 'x.field' and 'y.field' both refer to the same variable,
  'obj.field'. If an attempt is made to assign more than one results
  in what is only one storage location, then only the last assignment
 will remain in effect (so in this example 'obj.field' will contain 2
  after the execution of the SQL statement):
*/
Demo x = obj;
Demo y = obj;
#sql { SELECT :(1), :(2) INTO :(x.field), :(y.field) FROM DUAL };
printField();
System.out.println();
All expressions are evaluated before any are assigned. In this
  example the 'indx' that appears in the second assignment will be
 evaluated before any of the assignments take place. In particular,
```

```
yet been assigned to be 100.
 The following warning may be generated, depending on the settings
  of the SOLJ translator:
    Warning: Repeated host item indx in positions 1 and 3 in SQL
    block. Behavior is vendor-defined and non portable.
*/
indx = 1;
total = 0;
#sql
 BEGIN
    :OUT indx := 100;
    :OUT total := :IN (indx);
 END;
};
printIndex();
printTotal();
System.out.println();
 Expression 'indx++' in the following example is evaluated exactly
 once, despite appearing inside a SQL loop construct. Its old value
 before increment is used repeatedly inside the loop, and its value
 is incremented only once, to 2.
*/
indx = 1;
total = 0;
#sql
 DECLARE
   n NUMBER;
    s NUMBER;
 BEGIN
```

when 'indx' is being used to assign to 'total', its value has not

```
n := 0;
    s := 0;
    WHILE n < 100 LOOP
     n := n + 1;
      s := s + :IN (indx++);
    END LOOP;
    :OUT total := s;
  END;
};
printIndex();
printTotal();
System.out.println();
```

In the next example there are two assignments to the same variable, each inside a different branch of an SOL 'if..then..else..end if' construct, so that only one of those will be actually executed at run-time. However, assignments to OUT variable are always carried out, regardless of whether the SQL code that manipulates the return value has been executed or not.

In the following example, only the first assignment is executed by the SQL; the second assignment is not executed. When the control returns to Java from the SQL statement, the Java variable 'integer' is assigned twice: first with the value '1' it receives from the first SQL assignment, then with a 'null' value it receives from the second assignment that is never executed. Because the assignments occur in this order, the final value of 'integer' after executing this SOL statement is undefined.

The following warning may be generated, depending on the settings of the SOLJ translator:

Warning: Repeated host item indx in positions 1 and 3 in SQL block. Behavior is vendor-defined and non portable.

Suggested experiments:

- Use a different OUT-variable in the 'else'-branch
- Vary the condition so that the 'else'-branch gets executed

\*/

```
integer = new Integer(0);
#sql
 BEGIN
   IF 1 > 0 THEN
     :OUT integer := 1;
      :OUT integer := 2;
   END IF;
 END;
};
printInteger();
System.out.println();
```

# Object, Collection, and CustomDatum Samples

This section has examples showing support of user-defined objects and collections through oracle.sql.CustomDatum implementations, and general use of the CustomDatum interface. (This interface is discussed in "Custom Java Classes" on page 6-6.) The following samples are included:

- **Definition of Object and Collection Types**
- Oracle Objects—ObjectDemo.sqlj
- Oracle Nested Tables—NestedDemo1.sqlj and NestedDemo2.sqlj
- Oracle VARRAYs—VarrayDemo1.sqlj and VarrayDemo2.sqlj
- General Use of CustomDatum—BetterDate.java

The object and collection samples are located in the following directory:

```
[Oracle Home]/sqlj/demo/Objects
```

For a full discussion of objects and collections, see Chapter 6, "Objects and Collections"

For examples of object support through a java.sql.SQLData implementation, see the Oracle8i JPublisher User's Guide and the Oracle8i JDBC Developer's Guide and Reference.

## **Definition of Object and Collection Types**

The following SQL script defines Oracle object types, Oracle collection types (both nested tables and VARRAYs), and tables used in the object, nested table, and VARRAY sample applications below. In particular, it defines the following:

- object types PERSON and ADDRESS for the objects demo
- object types MODULE\_T and PARTICIPANT\_T for the nested tables demos
- nested table type MODULETBL\_T
- VARRAY type PHONE\_ARRAY

```
/*** Using UDTs in SOLJ ***/
SET ECHO ON;
/**
Consider two types, person and address, and a typed table for
person objects, that are created in the database using the following
SOL script.
**/
```

```
/*** Clean up ***/
DROP TABLE EMPLOYEES
DROP TABLE PERSONS
DROP TABLE projects
DROP TABLE participants
DROP TYPE PHONE_ARRAY FORCE
DROP TYPE PHONE TAB FORCE
DROP TYPE PERSON FORCE
DROP TYPE ADDRESS FORCE
DROP TYPE moduletbl_t FORCE
DROP TYPE module_t FORCE
DROP TYPE participant_t FORCE
/*** Create an address ADT ***/
CREATE TYPE address AS OBJECT
 street VARCHAR(60),
city VARCHAR(30),
state CHAR(2),
zip_code CHAR(5)
)
show errors
/*** Create a person ADT containing an embedded Address ADT ***/
CREATE TYPE person AS OBJECT
 name VARCHAR(30),
  ssn NUMBER,
  addr address
show errors
```

```
/*** Create a typed table for person objects ***/
CREATE TABLE persons OF person
show errors
CREATE TYPE PHONE ARRAY IS VARRAY (10) OF varchar2(30)
show errors
CREATE TYPE participant_t AS OBJECT (
  empno NUMBER(4),
  ename VARCHAR2(20),
  job VARCHAR2(12),
 mgr NUMBER(4),
 hiredate DATE,
  sal NUMBER(7,2),
 deptno NUMBER(2))
show errors
CREATE TYPE module t AS OBJECT (
 module id NUMBER(4),
 module_name VARCHAR2(20),
 module_owner REF participant_t ,
 module_start_date DATE,
 module_duration NUMBER )
/
show errors
create TYPE moduletbl_t AS TABLE OF module_t;
show errors
/*** Create a relational table with two columns that are REFs
     to person objects, as well as a column which is an Address ADT. ***/
CREATE TABLE employees
( empnumber INTEGER PRIMARY KEY,
 person_data REF person,
manager REF person,
office_addr address,
salary NUMBER,
phone_nums phone_array
)
CREATE TABLE projects (
  id NUMBER(4),
 name VARCHAR(30),
```

```
owner REF participant_t,
  start date DATE,
  duration NUMBER(3),
  modules moduletbl_t ) NESTED TABLE modules STORE AS modules_tab ;
CREATE TABLE participants OF participant_t;
/*** Now let's put in some sample data
     Insert 2 objects into the persons typed table ***/
INSERT INTO persons VALUES (
            person('Wolfgang Amadeus Mozart', 123456,
            address('Am Berg 100', 'Salzburg', 'AU','10424')))
INSERT INTO persons VALUES (
            person('Ludwig van Beethoven', 234567,
            address('Rheinallee', 'Bonn', 'DE', '69234')))
/** Put a row in the employees table **/
INSERT INTO employees (empnumber, office addr, salary, phone nums) VALUES
            (1001,
             address('500 Oracle Parkway', 'Redwood City', 'CA', '94065'),
             50000,
             phone_array('(408) 555-1212', '(650) 555-9999'));
/** Set the manager and person REFs for the employee **/
UPDATE employees
  SET manager =
    (SELECT REF(p) FROM persons p WHERE p.name = 'Wolfgang Amadeus Mozart')
UPDATE employees
  SET person_data =
    (SELECT REF(p) FROM persons p WHERE p.name = 'Ludwig van Beethoven')
/* now we insert data into the PARTICIPANTS and PROJECTS tables */
INSERT INTO participants VALUES (
participant_T(7369,'ALAN
```

```
SMITH','ANALYST',7902,to_date('17-12-1980','dd-mm-yyyy'),800,20));
INSERT INTO participants VALUES (
participant_t(7499,'ALLEN
TOWNSEND', 'ANALYST', 7698, to_date('20-2-1981', 'dd-mm-yyyy'), 1600, 30));
INSERT INTO participants VALUES (
participant_t(7521,'DAVID
WARD', 'MANAGER', 7698, to_date('22-2-1981','dd-mm-yyyy'), 1250, 30));
INSERT INTO participants VALUES (
participant_t(7566,'MATHEW
JONES', 'MANAGER', 7839, to_date('2-4-1981', 'dd-mm-yyyy'), 2975, 20));
INSERT INTO participants VALUES (
participant_t(7654,'JOE
MARTIN', 'MANAGER', 7698, to_date('28-9-1981', 'dd-mm-yyyy'), 1250, 30));
INSERT INTO participants VALUES (
participant_t(7698,'PAUL
JONES', 'Director', 7839, to_date('1-5-1981', 'dd-mm-yyyy'), 2850, 30));
INSERT INTO participants VALUES (
participant_t(7782,'WILLIAM
CLARK', 'MANAGER', 7839, to_date('9-6-1981', 'dd-mm-yyyy'), 2450, 10));
INSERT INTO participants VALUES (
participant_t(7788,'SCOTT
MANDELSON', 'ANALYST', 7566, to_date('13-JUL-87', 'dd-mm-yy')-85,3000,20));
INSERT INTO participants VALUES (
participant_t(7839,'TOM
KING', 'PRESIDENT', NULL, to_date('17-11-1981', 'dd-mm-yyyy'), 5000, 10));
INSERT INTO participants VALUES (
participant_t(7844,'MARY TURNER','SR
```

```
MANAGER',7698,to_date('8-9-1981','dd-mm-yyyy'),1500,30));
INSERT INTO participants VALUES (
participant_t(7876,'JULIE ADAMS','SR ANALYST',7788,to_date('13-JUL-87',
'dd-mm-yy')-51,1100,20));
INSERT INTO participants VALUES (
participant_t(7900,'PAMELA JAMES','SR
ANALYST',7698,to_date('3-12-1981','dd-mm-yyyy'),950,30));
INSERT INTO participants VALUES (
participant_t(7902,'ANDY
FORD', 'ANALYST', 7566, to_date('3-12-1981', 'dd-mm-yyyy'), 3000, 20));
INSERT INTO participants VALUES (
participant_t(7934,'CHRIS MILLER','SR
ANALYST',7782,to_date('23-1-1982','dd-mm-yyyy'),1300,10));
INSERT INTO projects VALUES (101, 'Emarald', null, '10-JAN-98', 300,
    moduletbl_t( module_t ( 1011 , 'Market Analysis', null, '01-JAN-98', 100),
                module_t ( 1012 , 'Forecast', null, '05-FEB-98',20) ,
               module_t (1013, 'Advertisement', null, '15-MAR-98', 50),
                module_t ( 1014 , 'Preview', null, '15-MAR-98',44),
                module_t ( 1015 , 'Release', null, '12-MAY-98', 34) ) );
update projects set owner=(select ref(p) from participants p where p.empno =
7839) where id=101;
update the ( select modules from projects a where a.id = 101 )
set module_owner = ( select ref(p) from participants p where p.empno = 7844)
where module_id = 1011 ;
update the (select modules from projects where id = 101)
set module_owner = ( select ref(p) from participants p where p.empno = 7934)
where module_id = 1012;
update the (select modules from projects where id = 101)
set module owner = ( select ref(p) from participants p where p.empno = 7902)
where module id = 1013;
```

```
update the ( select modules from projects where id = 101 )
set module_owner = ( select ref(p) from participants p where p.empno = 7876)
where module_id = 1014;
update the (select modules from projects where id = 101)
set module owner = ( select ref(p) from participants p where p.empno = 7788)
where module_id = 1015 ;
INSERT INTO projects VALUES (500, 'Diamond', null, '15-FEB-98', 555,
      moduletbl_t (module_t (5001, 'Manufacturing', null, '01-MAR-98', 120),
                  module_t ( 5002 , 'Production', null, '01-APR-98',100),
                  module_t ( 5003 , 'Materials', null, '01-MAY-98',200) ,
                  module_t ( 5004 , 'Marketing', null, '01-JUN-98',10) ,
                  module_t ( 5005 , 'Materials', null, '15-FEB-99',50),
                  module_t ( 5006 , 'Finance ', null, '16-FEB-99',12),
                  module_t ( 5007 , 'Budgets', null, '10-MAR-99',45)));
update projects set owner=(select ref(p) from participants p where p.empno =
7698) where id=500;
update the ( select modules from projects where id = 500 )
set module_owner = ( select ref(p) from participants p where p.empno = 7369)
where module id = 5001;
update the (select modules from projects where id = 500)
set module_owner = ( select ref(p) from participants p where p.empno = 7499)
where module_id = 5002;
update the (select modules from projects where id = 500)
set module owner = ( select ref(p) from participants p where p.empno = 7521)
where module id = 5004;
update the (select modules from projects where id = 500)
set module_owner = ( select ref(p) from participants p where p.empno = 7566)
where module_id = 5005;
update the ( select modules from projects where id = 500 )
set module_owner = ( select ref(p) from participants p where p.empno = 7654)
where module_id = 5007;
COMMIT
OUIT
```

## Oracle Objects—ObjectDemo.sqlj

Following is the ObjectDemo.sqlj source code. This uses definitions from the preceding SQL script in "Definition of Object and Collection Types", which begins on page 12-20.

Use of objects is discussed in "Strongly Typed Objects and References in SQLJ Executable Statements" on page 6-48.

```
import java.sql.SQLException;
import java.sql.DriverManager;
import java.math.BigDecimal;
import oracle.sqlj.runtime.Oracle;
public class ObjectDemo
/* Global variables */
static String uid = "scott";
                                      /* user id */
static String password = "tiger";
                                         /* password */
static String url = "jdbc:oracle:oci8:@"; /* Oracle's OCI8 driver */
public static void main(String [] args)
 System.out.println("*** SQLJ OBJECT DEMO ***");
 try {
   /* if you're using a non-Oracle JDBC Driver, add a call here to
      DriverManager.registerDriver() to register your Driver
   * /
   /* Connect to the database */
   Oracle.connect(ObjectDemo.class, "connect.properties");
 /* DML operations on single objects */
    selectAttributes(); /* Select Person attributes */
    updateAttributes(); /* Update Address attributes */
    selectObject();  /* Select a person object */
```

```
updateRef();
                     /* Update Person objects via REFs */
       #sql { rollback work };
 }
 catch (SQLException exn)
    System.out.println("SQLException: "+exn);
 finally
   try
     #sql { rollback work };
   catch (SQLException exn)
     System.out.println("Unable to roll back: "+exn);
 System.out.println("*** END OF SQLJ OBJECT DEMO ***");
/**
Iterator for selecting a person's data.
#sql static iterator PData (String name, String address, int ssn);
/**
Selecting individual attributes of objects
static void selectAttributes()
  Select individual scalar attributes of a person object
  into host types such as int, String
  */
       String name;
```

```
String address;
        int ssn;
        PData iter;
        System.out.println("Selecting person attributes.");
  try {
    #sql iter =
    select p.name as "name", p.ssn as "ssn",
           p.addr.street | | ', ' | | p.addr.city
                         || ', ' || p.addr.state
                         | | ', ' | | p.addr.zip_code as "address"
    from persons p
    where p.addr.state = 'AU' OR p.addr.state = 'CA' };
    while (iter.next())
        System.out.println("Selected person attributes:");
       System.out.println("name = " + iter.name());
       System.out.println("ssn = " + iter.ssn());
       System.out.println("address = " + iter.address() );
  } catch (SQLException exn) {
        System.out.println("SELECT failed with "+exn);
/**
Updating individual attributes of an object
static void updateAttributes()
   * Update a person object to have a new address. This example
   * illustrates the use of constructors in SQL to create object types
   * from scalars.
   */
              = "Ludwig van Beethoven";
  String name
  String new_street = "New Street";
  String new_city = "New City";
```

```
String new_state = "WA";
 String new_zip = "53241";
 System.out.println("Updating person attributes..");
 try { #sql {
      update persons
       set addr = Address(:new_street, :new_city, :new_state, :new_zip)
       where name = :name };
       System.out.println("Updated address attribute of person.");
      } catch (SQLException exn) {
        System.out.println("UPDATE failed with "+exn);
 }
}
/**
Selecting an object
* /
static void selectObject()
    /*
    * When selecting an object from a typed table like persons
    * (as opposed to an object column in a relational table, e.g.,
     * office addr in table employees), you have to use the VALUE
     * function with a table alias.
     */
    Person p;
    System.out.println("Selecting the Ludwig van Beethoven person object.");
    try { #sql {
           select value(p) into :p
            from persons p
           where p.addr.state = 'WA' AND p.name = 'Ludwig van Beethoven' };
   printPersonDetails(p);
    * Memory for the person object was automatically allocated,
```

```
* and it will be automatically garbage collected when this
     * method returns.
   } catch (SQLException exn) {
           System.out.println("SELECT failed with "+exn);
  catch (Exception exn)
      System.out.println("An error occurred");
      exn.printStackTrace();
   }
Inserting an object
*/
static void insertObject()
      String new_name = "NEW PERSON";
       int new_ssn = 987654;
       String new_street = "NEW STREET";
      String new_city = "NEW CITY";
      String new_state = "NS";
       String new_zip = "NZIP";
   * Insert a new person object into the persons table
   */
       try {
         #sql {
           insert into persons
          values (person(:new_name, :new_ssn,
                  address(:new_street, :new_city, :new_state, :new_zip)))
          };
          System.out.println("Inserted person object NEW PERSON.");
   } catch (SQLException exn) { System.out.println("INSERT failed with "+exn); }
/**
Updating an object
```

```
*/
static void updateObject()
       Address addr;
       Address new_addr;
       int empno = 1001;
try {
  #sql {
           select office_addr
           into :addr
           from employees
           where empnumber = :empno };
  System.out.println("Current office address of employee 1001:");
 printAddressDetails(addr);
     /* Now update the street of address */
        String street = "100 Oracle Parkway";
        addr.setStreet(street);
     /* Put updated object back into the database */
   try
      #sql {
         update employees
         set office_addr = :addr
         where empnumber = :empno };
     System.out.println
            ("Updated employee 1001 to new address at Oracle Parkway.");
      /* Select new address to verify update */
      try
       #sql {
            select office addr
            into :new addr
            from employees
            where empnumber = :empno };
```

```
System.out.println("New office address of employee 1001:");
        printAddressDetails(new_addr);
      } catch (SQLException exn) {
          System.out.println("Verification SELECT failed with "+exn);
   } catch (SQLException exn) {
       System.out.println("UPDATE failed with "+exn);
   }
} catch (SQLException exn) {
   System.out.println("SELECT failed with "+exn);
  /* No need to free anything explicitly. */
}
/**
Selecting an object via a REF
static void selectRef()
 String name = "Ludwig van Beethoven";
 Person mgr;
 System.out.println("Selecting manager of "+name+" via a REF.");
 try {
     #sql {
     select deref(manager)
     into :mgr
       from employees e
         where e.person_data.name = :name
      } ;
     System.out.println("Current manager of "+name+":");
    printPersonDetails(mgr);
  } catch (SQLException exn) {
```

```
System.out.println("SELECT REF failed with "+exn); }
/**
Updating a REF to an object
static void updateRef()
  int empno = 1001;
  String new_manager = "NEW PERSON";
  System.out.println("Updating manager REF.");
  try {
     #sql {
      update employees
        set manager = (select ref(p) from persons p where p.name = :new_manager)
       where empnumber = :empno };
     System.out.println("Updated manager of employee 1001. Selecting back");
   } catch (SQLException exn) {
       System.out.println("UPDATE REF failed with "+exn);
  /* Select manager back to verify the update */
  Person manager;
  try {
     #sql {
      select deref(manager)
      into :manager
        from employees e
          where empnumber = :empno
      } ;
     System.out.println("Current manager of "+empno+":");
    printPersonDetails(manager);
  } catch (SQLException exn) {
     System.out.println("SELECT REF failed with "+exn); }
}
```

```
/**
Utility functions
*/
/**** Print the attributes of a person object ****/
static void printPersonDetails(Person p) throws SQLException
   if (p == null) {
     System.out.println("NULL Person");
     return;
   }
  System.out.print("Person ");
   System.out.print((p.getName()==null) ? "NULL name" : p.getName());
   System.out.print
        ( ", SSN=" + ((p.getSsn()==null) ? "-1" : p.getSsn().toString()) );
   System.out.println(":");
  printAddressDetails(p.getAddr());
}
/**** Print the attributes of an address object ****/
static void printAddressDetails(Address a) throws SQLException
{
  if (a == null) {
    System.out.println("No Address available.");
   return;
   }
  String street = ((a.getStreet()==null) ? "NULL street" : a.getStreet());
  String city = (a.getCity()==null) ? "NULL city" : a.getCity();
  String state = (a.getState()==null) ? "NULL state" : a.getState();
  String zip_code = (a.getZipCode()==null) ? "NULL zip" : a.getZipCode();
   System.out.println("Street: '" + street + "'");
   System.out.println("City: '" + city + "'");
  System.out.println("State: '" + state + "'");
  System.out.println("Zip: '" + zip_code + "'" );
```

```
/**** Populate a person object with data ****/
static Person createPersonData(int i) throws SQLException
    Person p = new Person();
   /* create and load the dummy data into the person */
  p.setName("Person " + i);
  p.setSsn(new BigDecimal(100000 + 10 * i));
  Address a = new Address();
  p.setAddr(a);
  a.setStreet("Street " + i);
  a.setCity("City " + i);
  a.setState("S" + i);
  a.setZipCode("Zip"+i);
  /* Illustrate NULL values for objects and individual attributes */
 if (i == 2)
     /* Pick this person to have a NULL ssn and a NULL address */
     p.setSsn(null);
     p.setAddr(null);
 return p;
```

# Oracle Nested Tables—NestedDemo1.sqlj and NestedDemo2.sqlj

Following is the source code for NestedDemo1.sqlj and NestedDemo2.sqlj. These use definitions from the SQL script in "Definition of Object and Collection Types" on page 12-20.

Use of nested tables is discussed in "Strongly Typed Collections in SQLJ Executable Statements" on page 6-54.

### NestedDemo1.sqlj

```
// -----Begin of NestedDemol.sqlj ------
```

```
// Import Useful classes
import sqlj.runtime.*;
import sqlj.runtime.ref.*;
import java.sql.*;
import oracle.sql.*;
import oracle.sqlj.runtime.Oracle;
public class NestedDemo1
// The Nested Table is accessed using the ModuleIter
 // The ModuleIter is defined as Named Iterator
  #sql public static iterator ModuleIter(int moduleId ,
                                         String moduleName ,
                                         String moduleOwner);
 // Get the Project Details using the ProjIter defined as
 // Named Iterator. Notice the use of ModuleIter below:
  #sql public static iterator ProjIter(int id,
                                       String name,
                                       String owner,
                                       Date start_date,
                                       ModuleIter modules);
  public static void main(String[] args)
     try {
       /* if you're using a non-Oracle JDBC Driver, add a call here to
         DriverManager.registerDriver() to register your Driver
       /* Connect to the database */
       Oracle.connect(NestedDemol.class, "connect.properties");
       listAllProjects(); // uses named iterator
     } catch (Exception e) {
          System.err.println( "Error running ProjDemo: " + e );
   }
  public static void listAllProjects() throws SQLException
```

```
System.out.println("Listing projects...");
// Instantiate and initilaise the iterators
ProjIter projs = null;
ModuleIter mods = null;
 #sql projs = {SELECT a.id,
                      a.name,
                      initcap(a.owner.ename) as "owner",
                      a.start_date,
                      CURSOR (
                      SELECT b.module_id AS "moduleId",
                             b.module_name AS "moduleName",
                             initcap(b.module_owner.ename) AS "moduleOwner"
                       FROM TABLE(a.modules) b) AS "modules"
                FROM projects a };
 // Display Project Details
while (projs.next()) {
   System.out.println();
   System.out.println( "'" + projs.name() + "' Project Id:"
            + projs.id() + " is owned by " +"'"+ projs.owner() +"'"
            + " start on "
            + projs.start_date());
// Notice below the modules from the Projiter are assigned to the module
// iterator variable
  mods = projs.modules();
   System.out.println ("Modules in this Project are : ");
// Display Module details
  while(mods.next()) {
     System.out.println (" "+ mods.moduleId() + " '"+
                          mods.moduleName() + "' owner is '" +
                          mods.moduleOwner()+"'" );
                        // end of modules
  mods.close();
                        // end of projects
projs.close();
```

#### NestedDemo2.sqlj

```
// -----Begin of NestedDemo2.sqlj -----
// Demonstrate DML on Nested Tables in SQLJ
// Import Useful classes
import sqlj.runtime.*;
import sqlj.runtime.ref.*;
import java.sql.*;
import oracle.sql.*;
import oracle.sqlj.runtime.Oracle;
public class NestedDemo2
   #sql public static iterator ModIter(int, String, String);
  static ModuletblT mymodules=null;
  public static void main(String[] args)
    try {
       /* if you're using a non-Oracle JDBC Driver, add a call here to
         DriverManager.registerDriver() to register your Driver
       */
       /* get connect to the database */
       Oracle.connect(NestedDemo2.class, "connect.properties");
       cleanupPreviousRuns();
       // insert new project into Projects table
       // get the owner details from 'participant'
       */
       String ProjName = "My project";
       int projid = 123;
       String Owner = "MARY TURNER";
       insertProject(projid, ProjName, Owner); // insert new project
       /*
       // Insert another Project
       // Both project details and Nested table details are inserted
```

```
*/
     projid = 600;
     insertProject2(projid);
     /* Insert a new module for the above project */
     insertModules(projid);
     /* Update the nested table row */
     projid=600;
     String moduleName = "Module 1";
     String setownerto = "JULIE ADAMS";
     assignModule(projid, moduleName, setownerto);
    /* delete all the modules for the given project
    // which are unassigned
    */
    projid=600;
    deleteUnownedModules(projid);
    /* Display Modules for 500 project */
     getModules(500) ;
     // Example to use nested table as host variable using a
     // JPub-generated SQL 'Array' type
     getModules2(600);
   } catch (Exception e) {
        System.err.println( "Error running ProjDemo: " + e );
 }
/* insertProject
// inserts into projects table
* /
public static void insertProject(int id, String projectName, String ownerName)
                             throws SQLException
  System.out.println("Inserting Project '" + id + " "+projectName +
       "' owner is '" + ownerName + "'");
```

```
try {
    #sql { INSERT INTO Projects(id, name,owner,start_date,duration)
           SELECT :id, :projectName, ref(p), '12-JAN-97', 30
           FROM participants p WHERE ename = :ownerName };
  } catch (Exception e) {
    System.out.println("Error:insertProject");
    e.printStackTrace();
  }
/* insert Project 2
// Insert Nested table details along with master details
public static void insertProject2(int id) throws Exception
  System.out.println("Inserting Project with Nested Table details..");
  try {
    #sql { INSERT INTO Projects(id,name,owner,start_date,duration, modules)
           VALUES ( 600, 'Ruby', null, '10-MAY-98', 300,
          moduletbl_t(module_t(6001, 'Setup', null, '01-JAN-98', 100),
                      module_t(6002, 'BenchMark', null, '05-FEB-98',20),
                      module_t(6003, 'Purchase', null, '15-MAR-98', 50),
                      module_t(6004, 'Install', null, '15-MAR-98',44),
                      module_t(6005, 'Launch', null,'12-MAY-98',34))) };
  } catch (Exception e) {
    System.out.println("Error:insertProject2");
    e.printStackTrace();
  // Assign project owner to this project
  try {
    #sql { UPDATE Projects pr
        SET owner=(SELECT ref(pa) FROM participants pa WHERE pa.empno = 7698)
           WHERE pr.id=600 };
  } catch (Exception e) {
    System.out.println("Error:insertProject2:update");
    e.printStackTrace();
/* insertModules
// Illustrates accessing the nested table using the TABLE construct
```

```
* /
public static void insertModules(int projId) throws Exception
  System.out.println("Inserting Module 6009 for Project " + projId);
  try {
    #sql { INSERT INTO TABLE(SELECT modules FROM projects
                           WHERE id = :projId)
           VALUES (6009, 'Module 1', null, '12-JAN-97', 10)};
  } catch(Exception e) {
    System.out.println("Error:insertModules");
    e.printStackTrace();
/* assignModule
// Illustrates accessing the nested table using the TABLE construct
// and updating the nested table row
*/
public static void assignModule
                   (int projId, String moduleName, String modOwner)
                   throws Exception
{
  System.out.println("Update:Assign '"+moduleName+"' to '"+ modOwner+"'");
  try {
    #sql {UPDATE TABLE(SELECT modules FROM projects WHERE id=:projId) m
           SET m.module_owner=(SELECT ref(p)
           FROM participants p WHERE p.ename= :modOwner)
           WHERE m.module_name = :moduleName };
  } catch(Exception e) {
    System.out.println("Error:insertModules");
    e.printStackTrace();
/* deleteUnownedModules
// Demonstrates deletion of the Nested table element
*/
public static void deleteUnownedModules(int projId)
throws Exception
  System.out.println("Deleting Unowned Modules for Project " + projId);
  try {
```

```
#sql { DELETE TABLE(SELECT modules FROM projects WHERE id=:projId) m
           WHERE m.module_owner IS NULL };
  } catch(Exception e) {
    System.out.println("Error:deleteUnownedModules");
    e.printStackTrace();
  }
public static void getModules(int projId)
throws Exception
  System.out.println("Display modules for project " + projId );
  try {
    ModIter miter1;
    #sql miter1={SELECT m.module id, m.module name, m.module owner.ename
                 FROM TABLE(SELECT modules
                      FROM projects WHERE id=:projId) m };
      int mid=0;
      String mname =null;
      String mowner =null;
    while (true)
      #sql { FETCH :miter1 INTO :mid, :mname, :mowner };
      if (miter1.endFetch()) break;
      System.out.println ( mid + " " + mname + " "+mowner);
  } catch(Exception e) {
    System.out.println("Error:getModules");
    e.printStackTrace();
public static void getModules2(int projId)
throws Exception
  System.out.println("Display modules for project " + projId );
  try {
    #sql {SELECT modules INTO :mymodules
                          FROM projects WHERE id=:projId };
    showArray(mymodules) ;
  } catch(Exception e) {
    System.out.println("Error:getModules2");
    e.printStackTrace();
```

```
public static void showArray(ModuletblT a)
  try {
    if ( a == null )
      System.out.println( "The array is null" );
      System.out.println( "printing ModuleTable array object of size "
                          +a.length());
      ModuleT[] modules = a.getArray();
      for (int i=0;i<modules.length; i++) {
        ModuleT module = modules[i];
        System.out.println("module "+module.getModuleId()+
              ", "+module.getModuleName()+
              ", "+module.getModuleStartDate()+
              ", "+module.getModuleDuration());
    }
  catch( Exception e ) {
    System.out.println("Show Array");
    e.printStackTrace();
  }
/* clean up database from any previous runs of this program */
private static void cleanupPreviousRuns()
  try {
    #sql {delete from projects where id in (123, 600)};
  } catch (Exception e) {
    System.out.println("Exception at cleanup time!");
    e.printStackTrace();
}
```

### Oracle VARRAYs—VarrayDemo1.sqlj and VarrayDemo2.sqlj

Following is the source code for VarrayDemo1.sqlj and VarrayDemo2.sqlj. These examples use definitions from the SQL script in "Definition of Object and Collection Types" on page 12-20.

Use of VARRAYs is discussed in "Strongly Typed Collections in SQLJ Executable Statements" on page 6-54.

#### VarrayDemo1.sqlj

```
import java.sql.SQLException;
import java.sql.DriverManager;
import java.math.BigDecimal;
import oracle.sqlj.runtime.Oracle;
public class VarrayDemo1
{
/* Global variables */
static String uid = "scott";    /* user id */
static String password = "tiger";    /* password *
static String password = "tiger";
                                              /* password */
static String url = "jdbc:oracle:oci8:@"; /* Oracle's OCI8 driver */
public static void main(String [] args) throws SQLException
{
  System.out.println("*** SOLJ VARRAY DEMO #1 ***");
  try {
    /* if you're using a non-Oracle JDBC Driver, add a call here to
       DriverManager.registerDriver() to register your Driver
    /* Connect to the database */
    Oracle.connect(VarrayDemol.class, "connect.properties");
    /* create a new VARRAY object and insert it into the DBMS */
    insertVarray();
    /* get the VARRAY object and print it */
    selectVarray();
```

```
catch (SQLException exn)
     System.out.println("SQLException: "+exn);
  finally
    try
      #sql { rollback work };
    catch (SQLException exn)
      System.out.println("Unable to roll back: "+exn);
  }
  System.out.println("*** END OF SQLJ VARRAY DEMO #1 ***");
private static void selectVarray() throws SQLException
  PhoneArray ph;
  #sql {select phone_nums into :ph from employees where empnumber=2001};
  System.out.println(
    "there are "+ph.length()+" phone numbers in the PhoneArray. They are:");
  String [] pharr = ph.getArray();
  for (int i=0;i<pharr.length;++i)</pre>
    System.out.println(pharr[i]);
}
// creates a varray object of PhoneArray and inserts it into a new row
private static void insertVarray() throws SQLException
  PhoneArray phForInsert = consUpPhoneArray();
  // clean up from previous demo runs
  #sql {delete from employees where empnumber=2001};
  // insert the PhoneArray object
  #sql {insert into employees (empnumber, phone_nums)
        values(2001, :phForInsert)};
```

```
}
private static PhoneArray consUpPhoneArray()
  String [] strarr = new String[3];
  strarr[0] = "(510) 555.1111";
  strarr[1] = "(617) 555.2222";
  strarr[2] = "(650) 555.3333";
  return new PhoneArray(strarr);
```

#### VarrayDemo2.sqlj

```
import java.sql.SQLException;
import java.sql.DriverManager;
import java.math.BigDecimal;
import oracle.sqlj.runtime.Oracle;
#sql iterator StringIter (String s);
#sql iterator intIter(int value);
public class VarrayDemo2
/* Global variables */
static String uid = "scott";
                                             /* user id */
                                              /* password */
static String password = "tiger";
static String url = "jdbc:oracle:oci8:@"; /* Oracle's OCI8 driver */
public static void main(String [] args) throws SQLException
{
  System.out.println("*** SQLJ VARRAY DEMO #2 ***");
  try {
    StringIter si = null;
    /* if you're using a non-Oracle JDBC Driver, add a call here to
      DriverManager.registerDriver() to register your Driver
    */
```

```
/* Connect to the database */
 Oracle.connect(VarrayDemo2.class, "connect.properties");
 #sql si = {select column_value s from
             table(select phone_nums from employees where empnumber=1001)};
 while(si.next())
   System.out.println(si.s());
catch (SQLException exn)
  System.out.println("SQLException: "+exn);
finally
 try
   #sql { rollback work };
 catch (SQLException exn)
    System.out.println("Unable to roll back: "+exn);
System.out.println("*** END OF SQLJ VARRAY DEMO #2 ***");
```

## General Use of CustomDatum—BetterDate.java

This example shows a class that implements the CustomDatum interface to provide a customized representation of Java dates.

**Note:** This is not a complete application—there is no main() method.

```
import java.util.Date;
import oracle.sql.CustomDatum;
import oracle.sql.DATE;
import oracle.sql.CustomDatumFactory;
import oracle.jdbc.driver.OracleTypes;
```

```
// a Date class customized for user's preferences:
        - months are numbers 1..12, not 0..11
//
        - years are referred to via four-digit numbers, not two.
public class BetterDate extends java.util.Date
             implements CustomDatum, CustomDatumFactory {
 public static final int _SQL_TYPECODE = OracleTypes.DATE;
  String[]monthNames={"JAN", "FEB", "MAR", "APR", "MAY", "JUN",
                      "JUL", "AUG", "SEP", "OCT", "NOV", "DEC"};
  String[]toDigit={"0", "1", "2", "3", "4", "5", "6", "7", "8", "9"};
  static final BetterDate _BetterDateFactory = new BetterDate();
 public static CustomDatumFactory getFactory() { return _BetterDateFactory;}
  // the current time...
 public BetterDate() {
    super();
 public oracle.sql.Datum toDatum(oracle.jdbc.driver.OracleConnection conn) {
   return new DATE(toSQLDate());
 public oracle.sql.CustomDatum create(oracle.sql.Datum dat, int intx) {
    if (dat==null) return null;
    DATE DAT = ((DATE)dat);
    java.sql.Date jsd = DAT.dateValue();
   return new BetterDate(jsd);
 public java.sql.Date toSQLDate() {
    java.sql.Date retval;
    retval = new java.sql.Date(this.getYear()-1900, this.getMonth()-1,
             this.getDate());
    return retval;
 public BetterDate(java.sql.Date d) {
    this(d.getYear()+1900, d.getMonth()+1, d.getDate());
 private static int [] deconstructString(String s) {
    int [] retval = new int[3];
    int y,m,d; char temp; int offset;
```

```
StringBuffer sb = new StringBuffer(s);
   temp=sb.charAt(1);
   // figure the day of month
   if (temp < '0' || temp > '9') {
     m = sb.charAt(0)-'0';
     offset=2;
   } else {
     m = (sb.charAt(0)-'0')*10 + (temp-'0');
     offset=3;
   }
   // figure the month
   temp = sb.charAt(offset+1);
   if (temp < '0' || temp > '9') {
     d = sb.charAt(offset)-'0';
     offset+=2;
   } else {
     d = (sb.charAt(offset)-'0')*10 + (temp-'0');
     offset+=3;
   // figure the year, which is either in the format "yy" or "yyyy"
   // (the former assumes the current century)
   if (sb.length() <= (offset+2)) {</pre>
     y = (((new BetterDate()).getYear())/100)*100 +
          (sb.charAt(offset) - '0') * 10 +
          (sb.charAt(offset+1)- '0');
   } else {
     y = (sb.charAt(offset) - '0') * 1000 +
         (sb.charAt(offset+1)- '0') * 100 +
          (sb.charAt(offset+2)- '0') * 10 +
          (sb.charAt(offset+3)- '0');
   retval[0]=y;
   retval[1]=m;
   retval[2]=d;
     System.out.println("Constructing date from string as: "+d+"/"+m+"/"+y);
//
   return retval;
 private BetterDate(int [] stuff) {
   this(stuff[0], stuff[1], stuff[2]);
 // takes a string in the format: "mm-dd-yyyy" or "mm/dd/yyyy" or
 // "mm-dd-yy" or "mm/dd/yy" (which assumes the current century)
 public BetterDate(String s) {
```

```
this(BetterDate.deconstructString(s));
 }
 // years are as '1990', months from 1..12 (unlike java.util.Date!), date
 // as '1' to '31'
 public BetterDate(int year, int months, int date) {
   super(year-1900,months-1,date);
 // returns "Date: dd-mon-yyyy"
 public String toString() {
   int yr = getYear();
   return getDate()+"-"+monthNames[getMonth()-1]+"-"+
     toDigit[(yr/1000)%10] +
     toDigit[(yr/100)%10] +
     toDigit[(yr/10)%10] +
     toDigit[yr%10];
//
     return "Date: " + getDate() + "-"+getMonth()+"-"+(getYear()%100);
 public BetterDate addDays(int i) {
   if (i==0) return this;
   return new BetterDate(getYear(), getMonth(), getDate()+i);
 public BetterDate addMonths(int i) {
   if (i==0) return this;
   int yr=getYear();
   int mon=getMonth()+i;
   int dat=getDate();
   while(mon<1) {</pre>
     --yr;mon+=12;
   return new BetterDate(yr, mon,dat);
 // returns year as in 1996, 2007
 public int getYear() {
   return super.getYear()+1900;
 // returns month as 1..12
 public int getMonth() {
   return super.getMonth()+1;
 public boolean equals(BetterDate sd) {
   return (sd.getDate() == this.getDate() &&
            sd.getMonth() == this.getMonth() &&
            sd.getYear() == this.getYear());
```

```
// subtract the two dates; return the answer in whole years
// uses the average length of a year, which is 365 days plus
// a leap year every 4, except 100, except 400 years =
// = 365 97/400 = 365.2425  days = 31,556,952 seconds
public double minusInYears(BetterDate sd) {
  // the year (as defined above) in milliseconds
  long yearInMillis = 31556952L;
  long diff = myUTC()-sd.myUTC();
  return (((double)diff/(double)yearInMillis)/1000.0);
public long myUTC() {
 return Date.UTC(getYear()-1900, getMonth()-1, getDate(),0,0,0);
// returns <0 if this is earlier than sd
// returns = if this == sd
// else returns >0
public int compare(BetterDate sd) {
  if (getYear()!=sd.getYear()) {return getYear()-sd.getYear();}
  if (getMonth()!=sd.getMonth()) {return getMonth()-sd.getMonth();}
 return getDate()-sd.getDate();
```

# **Advanced Samples**

This section presents examples that demonstrate some of the relatively advanced features of SQLJ. The following samples are included:

- REF CURSOR—RefCursDemo.sqlj
- Multithreading—MultiThreadDemo.sqlj
- Interoperability with JDBC—JDBCInteropDemo.sqlj
- Multiple Connection Contexts—MultiSchemaDemo.sqlj
- Data Manipulation and Multiple Connection Contexts—QueryDemo.sqlj
- Subclassing Iterators—SubclassIterDemo.sqlj
- PL/SQL in SQLJ for Dynamic SQL—DynamicDemo.sqlj

These samples are located in the following directory:

```
[Oracle Home]/sqlj/demo
```

#### REF CURSOR—RefCursDemo.sqlj

This example shows the use of a REF CURSOR type in an anonymous block, a stored procedure, and a stored function.

The PL/SQL code used to create the procedure and function is also shown.

For information about REF CURSOR types, see "Support for Oracle REF CURSOR Types" on page 5-36.

#### Definition of REF CURSOR Stored Procedure and Stored Function

This section contains the PL/SQL code that defines the following:

- a stored procedure that returns a REF CURSOR type as an OUT parameter
- a stored function that returns a REF CURSOR type as a result

```
create or replace package SQLJRefCursDemo as
  type EmpCursor is ref cursor;
 procedure RefCursProc( name VARCHAR,
                        no NUMBER,
                         empcur OUT EmpCursor);
  function RefCursFunc (name VARCHAR, no NUMBER) return EmpCursor;
```

```
end SOLJRefCursDemo;
create or replace package body SQLJRefCursDemo is
 procedure RefCursProc( name VARCHAR,
                       no NUMBER,
                       empcur OUT EmpCursor)
    is begin
      insert into emp (ename, empno) values (name, no);
      open empcur for select ename, empno from emp
                     order by empno;
    end;
 function RefCursFunc (name VARCHAR, no NUMBER) return EmpCursor is
   empcur EmpCursor;
   begin
      insert into emp (ename, empno) values (name, no);
      open empcur for select ename, empno from emp
                    order by empno;
      return empcur;
    end;
end SQLJRefCursDemo;
exit
```

#### **REF CURSOR Sample Application Source Code**

This application retrieves a REF CURSOR type from the following:

- an anonymous block
- a stored procedure (as an OUT parameter)
- a stored function (as a return value)

```
import java.sql.*;
import oracle.sqlj.runtime.Oracle;
public class RefCursDemo
```

```
#sql public static iterator EmpIter (String ename, int empno);
public static void main (String argv[]) throws SQLException
  String name; int no;
  EmpIter emps = null;
  /* if you're using a non-Oracle JDBC Driver, add a call here to
     DriverManager.registerDriver() to register your Driver
  * /
  /* Connect to the database */
  Oracle.connect(RefCursDemo.class, "connect.properties");
  try
    name = "Joe Doe"; no = 8100;
     emps = refCursInAnonBlock(name, no);
     printEmps(emps);
     name = "Jane Doe"; no = 8200;
     emps = refCursInStoredProc(name, no);
    printEmps(emps);
     name = "Bill Smith"; no = 8300;
     emps = refCursInStoredFunc(name, no);
    printEmps(emps);
  finally
    #sql { ROLLBACK };
    Oracle.close();
private static EmpIter refCursInAnonBlock(String name, int no)
  throws java.sql.SQLException {
  EmpIter emps = null;
  System.out.println("Using anonymous block for ref cursor..");
  #sql { begin
           insert into emp (ename, empno) values (:name, :no);
           open :out emps for select ename, empno from emp
                         order by empno;
         end;
```

```
};
 return emps;
private static EmpIter refCursInStoredProc (String name, int no)
  throws java.sql.SQLException {
  EmpIter emps = null;
  System.out.println("Using stored procedure for ref cursor..");
  #sql { CALL SQLJREFCURSDEMO.REFCURSPROC (:IN name, :IN no, :OUT emps)
       };
  return emps;
private static EmpIter refCursInStoredFunc (String name, int no)
  throws java.sql.SQLException {
  EmpIter emps = null;
  System.out.println("Using stored function for ref cursor..");
  #sql emps = { VALUES (SQLJREFCURSDEMO.REFCURSFUNC(:name, :no))
              };
  return emps;
private static void printEmps(EmpIter emps)
  throws java.sql.SQLException {
  System.out.println("Employee list:");
  while (emps.next()) {
     System.out.println("\t Employee name: " + emps.ename() +
                        ", id : " + emps.empno());
  System.out.println();
  emps.close();
}
```

#### Multithreading—MultiThreadDemo.sqlj

The following is an example of a SQLJ application using multithreading. See "Multithreading in SQLJ" on page 7-23 for information about multithreading considerations in SQLJ.

```
import java.sql.SQLException;
```

```
import java.util.Random;
import sqlj.runtime.ExecutionContext;
import oracle.sqlj.runtime.Oracle;
/**
 Each instance of MultiThreadDemo is a thread that gives all employees
 a raise of some ammount when run. The main program creates two such
 instances and computes the net raise after both threads have completed.
class MultiThreadDemo extends Thread
 double raise;
 static Random randomizer = new Random();
 public static void main (String args[])
    try {
      /* if you're using a non-Oracle JDBC Driver, add a call here to
         DriverManager.registerDriver() to register your Driver
      // set the default connection to the URL, user, and password
      // specified in your connect.properties file
      Oracle.connect(MultiThreadDemo.class, "connect.properties");
      double avgStart = calcAvgSal();
      MultiThreadDemo t1 = new MultiThreadDemo(250.50);
      MultiThreadDemo t2 = new MultiThreadDemo(150.50);
      t1.start();
      t2.start();
     t1.join();
      t2.join();
      double avgEnd = calcAvgSal();
      System.out.println("average salary change: " + (avgEnd - avgStart));
   } catch (Exception e) {
      System.err.println("Error running the example: " + e);
   try { #sql { ROLLBACK }; Oracle.close(); } catch (SQLException e) { }
  static double calcAvgSal() throws SQLException
   double avg;
    #sql { SELECT AVG(sal) INTO :avg FROM emp };
   return avg;
```

```
}
MultiThreadDemo(double raise)
  this.raise = raise;
public void run()
  // Since all threads will be using the same default connection
  // context, each run uses an explicit execution context instance to
  // avoid conflict during execution
  try {
    delay();
    ExecutionContext execCtx = new ExecutionContext();
    #sql [execCtx] { UPDATE EMP SET sal = sal + :raise };
    int updateCount = execCtx.getUpdateCount();
    System.out.println("Gave raise of " + raise + " to " +
                        updateCount + " employees");
  } catch (SOLException e) {
    System.err.println("error updating employees: " + e);
}
// delay is used to introduce some randomness into the execution order
private void delay()
  try {
    sleep((long)Math.abs(randomizer.nextInt()/10000000));
  } catch (InterruptedException e) {}
```

### Interoperability with JDBC—JDBCInteropDemo.sqlj

}

The following example uses JDBC to perform a dynamic query, casts the JDBC result set to a SQLJ iterator, and uses the iterator to view the results. It demonstrates how SQLJ and JDBC can interoperate in the same program.

For information about SQLJ-JDBC interoperability, see "SQLJ and JDBC Interoperability" on page 7-36.

```
import java.sql.*;
import sqlj.runtime.ref.DefaultContext;
```

```
import oracle.sqlj.runtime.Oracle;
public class JDBCInteropDemo
  // in this example, we use an iterator that is inner class
  #sql public static iterator Employees ( String ename, double sal );
  public static void main(String[] args) throws SQLException
    if (args.length != 1) {
      System.out.println("usage: JDBCInteropDemo <whereClause>");
      System.exit(1);
    /* if you're using a non-Oracle JDBC Driver, add a call here to
       DriverManager.registerDriver() to register your Driver
    // set the default connection to the URL, user, and password
    // specified in your connect.properties file
    Oracle.connect(JDBCInteropDemo.class, "connect.properties");
    try
       Connection conn = DefaultContext.getDefaultContext().getConnection();
       // create a JDBCStatement object to execute a dynamic query
       Statement stmt = conn.createStatement();
       String query = "SELECT ename, sal FROM emp WHERE ";
       query += args[0];
       // use the result set returned by executing the query to create
       // a new strongly-typed SQLJ iterator
       ResultSet rs = stmt.executeQuery(query);
       Employees emps;
       #sql emps = { CAST :rs };
       while (emps.next()) {
         System.out.println(emps.ename() + " earns " + emps.sal());
       emps.close();
       stmt.close();
    finally
```

```
Oracle.close();
```

## Multiple Connection Contexts—MultiSchemaDemo.sqlj

The following is an example of a SQLJ application using multiple connection contexts. It implicitly uses an instance of the DefaultContext class for operations that use one set of SQL objects, and uses an instance of the declared connection context class DeptContext for operations that use another set of SQL objects.

This example uses the static Oracle.connect() method to establish a default connection, then constructs an additional connection by using the static Oracle.getConnection() method to pass another DefaultContext instance to the DeptContext constructor. As previously mentioned, this is just one of several ways you can construct a SQLJ connection context instance. This example is repeated in "Connection Contexts" on page 7-2. You can refer to that section for information about multiple and non-default connection contexts.

```
import java.sql.SOLException;
import oracle.sqlj.runtime.Oracle;
// declare a new context class for obtaining departments
#sql context DeptContext;
#sql iterator Employees (String ename, int deptno);
class MultiSchemaDemo
 public static void main(String[] args) throws SQLException
   /* if you're using a non-Oracle JDBC Driver, add a call here to
      DriverManager.registerDriver() to register your Driver
   * /
   // set the default connection to the URL, user, and password
   // specified in your connect.properties file
   Oracle.connect(MultiSchemaDemo.class, "connect.properties");
   try
      // create a context for querying department info using
       // a second connection
```

```
DeptContext deptCtx =
      new DeptContext(Oracle.getConnection(MultiSchemaDemo.class,
                                           "connect.properties"));
    new MultiSchemaDemo().printEmployees(deptCtx);
    deptCtx.close();
  finally
    Oracle.close();
// performs a join on deptno field of two tables accessed from
// different connections.
void printEmployees(DeptContext deptCtx) throws SQLException
  // obtain the employees from the default context
 Employees emps;
  #sql emps = { SELECT ename, deptno FROM emp };
  // for each employee, obtain the department name
  // using the dept table connection context
 while (emps.next()) {
    String dname;
    int deptno = emps.deptno();
    #sql [deptCtx] {
      SELECT dname INTO :dname FROM dept WHERE deptno = :deptno
   System.out.println("employee: " +emps.ename() +
                       ", department: " + dname);
  }
 emps.close();
```

#### Data Manipulation and Multiple Connection Contexts—QueryDemo.sqlj

This demo demonstrates programming constructs that you can use to fetch rows of data using SQLJ and also shows the use of multiple connection contexts.

This sample uses the stored procedure GET\_SAL, defined as follows:

```
-- SQL script for the QueryDemo
```

```
CREATE OR REPLACE FUNCTION get_sal(name VARCHAR) RETURN NUMBER IS
 sal NUMBER;
BEGIN
  SELECT sal INTO sal FROM emp WHERE ENAME = name;
 RETURN sal;
END get_sal;
EXIT
```

Sample application source code follows.

```
// Source code for the QueryDemo
import java.sql.SQLException;
import oracle.sqlj.runtime.Oracle;
import sqlj.runtime.ref.DefaultContext;
#sql context QueryDemoCtx;
#sql iterator SalByName (double sal, String ename);
#sql iterator SalByPos (double, String);
/**
 This sample program demonstrates the various constructs that may be
 used to fetch a row of data using SQLJ. It also demonstrates the
 use of explicit and default connection contexts.
public class QueryDemo
 public static void main(String[] args) throws SQLException
    if (args.length != 2) {
      System.out.println("usage: QueryDemo ename newSal");
      System.exit(1);
    /* if you're using a non-Oracle JDBC Driver, add a call here to
       DriverManager.registerDriver() to register your Driver
```

```
*/
  // set the default connection to the URL, user, and password
  // specified in your connect.properties file
  Oracle.connect(QueryDemo.class, "connect.properties");
  try
     OueryDemoCtx ctx =
       new QueryDemoCtx(DefaultContext.getDefaultContext().getConnection());
     String ename = args[0];
     int newSal = Integer.parseInt(args[1]);
     System.out.println("before update:");
     getSalByName(ename, ctx);
     getSalByPos(ename);
     updateSal(ename, newSal, ctx);
     System.out.println("after update:");
     getSalByCall(ename, ctx);
     getSalByInto(ename);
     ctx.close(ctx.KEEP_CONNECTION);
  finally
    #sql { ROLLBACK };
    Oracle.close();
public static void getSalByName(String ename, QueryDemoCtx ctx)
  throws SQLException
  SalByName iter = null;
  #sql [ctx] iter = { SELECT ename, sal FROM emp WHERE ename = :ename };
  while (iter.next()) {
    printSal(iter.ename(), iter.sal());
  iter.close();
public static void getSalByPos(String ename) throws SQLException
  SalByPos iter = null;
```

```
double sal = 0;
  #sql iter = { SELECT sal, ename FROM emp WHERE ename = :ename };
  while (true) {
    #sql { FETCH :iter INTO :sal, :ename };
    if (iter.endFetch()) break;
    printSal(ename, sal);
  iter.close();
public static void updateSal(String ename, int newSal, QueryDemoCtx ctx)
  throws SQLException
  #sql [ctx] { UPDATE emp SET sal = :newSal WHERE ename = :ename };
public static void getSalByCall(String ename, QueryDemoCtx ctx)
  throws SQLException
  double sal = 0;
  #sql [ctx] sal = { VALUES(get_sal(:ename)) };
 printSal(ename, sal);
public static void getSalByInto(String ename)
  throws SQLException
  double sal = 0;
  #sql { SELECT sal INTO :sal FROM emp WHERE ename = :ename };
 printSal(ename, sal);
public static void printSal(String ename, double sal)
  System.out.println("salary of " + ename + " is " + sal);
```

#### Subclassing Iterators—SubclassIterDemo.sqlj

This sample shows the usefulness of subclassing an iterator class, in this case to add behavior that writes all the rows of a query result into a Java vector.

See "Subclassing Iterator Classes" on page 7-27 for a general discussion.

```
// ----- Begin of file SubclassIterDemo.sqlj ------
// Invoke the SQLJ translator with the following command:
      sqlj SubclassIterDemo.sqlj
// Then run as
      java SubclassIterDemo
/* Import useful classes.
** Note that java.sql.Date (and not java.util.Date) is being used.
*/
import java.util.Vector;
import java.util.Enumeration;
import java.sql.SQLException;
import sqlj.runtime.profile.RTResultSet;
import oracle.sqlj.runtime.Oracle;
public class SubclassIterDemo
  // Declare an iterator
  #sql public static iterator EmpIter(int empno, String ename);
  // Declare Emp objects
  public static class Emp
    public Emp(EmpIter iter) throws SQLException
    { m_name=iter.ename(); m_id=iter.empno(); }
   public String getName() { return m_name; }
   public int getId() { return m_id; }
   public String toString() { return "EMP "+getName()+" has ID "+getId(); }
   private String m_name;
   private int m_id;
  // Declare an iterator subclass. In this example we add behavior to add
  // all rows of the query as a Vector.
```

```
public static class EmpColl extends EmpIter
   // We _must_ provide a constructor for sqlj.runtime.RTResultSet
   // This constructor is called in the assignment of EmpColl to a query.
  public EmpColl(RTResultSet rs) throws SQLException
   { super(rs); }
   // Materialize the result as a vector
  public Vector getEmpVector() throws SQLException
   { if (m_v==null) populate(); return m_v; }
  private Vector m_v;
  private void populate() throws SQLException
    m_v = new Vector();
    while (super.next())
     { m_v.addElement(new Emp(this)); }
     super.close();
public static void main( String args[] )
  try
    SubclassIterDemo app = new SubclassIterDemo();
    app.runExample();
  catch( SQLException exception )
    System.err.println( "Error running the example: " + exception );
  finally
    try { Oracle.close(); } catch (SQLException e) { }
/* Initialize database connection.
**
*/
SubclassIterDemo() throws SQLException
```

```
Oracle.connect(getClass(), "connect.properties");
void runExample() throws SQLException
  System.out.println();
  System.out.println( "Running the example." );
 System.out.println();
 EmpColl ec;
 #sql ec = { select ename, empno from emp };
 Enumeration enum = ec.getEmpVector().elements();
 while (enum.hasMoreElements())
    System.out.println(enum.nextElement());
```

## PL/SQL in SQLJ for Dynamic SQL—DynamicDemo.sqlj

This section shows how to use PL/SQL blocks to implement dynamic SQL in a SQLJ application.

```
import java.sql.*;
import sqlj.runtime.ref.DefaultContext;
import oracle.sqlj.runtime.Oracle;
public class DynamicDemo
 public static void main(String[] args) throws SQLException
    // set the default connection to the URL, user, and password
    // specified in your connect.properties file
    Oracle.connect(DynamicDemo.class, "connect.properties");
```

```
try
  String table_name = "emp";
   // dynamic DDL
   String index_name = "sal_index";
   String index col = "sal";
  dynamicDrop(index_name);
  dynamicCreate(table_name, index_name, index_col);
   // dynamic DML
   String ename;
   int empno; double sal;
   ename = "julie"; empno = 8455; sal = 3500;
   dynamicInsert(table_name, ename, empno, sal);
  dynamicDelete("empno", "8455");
   empno = 7788; sal = 6000.00;
   staticUpdateReturning(empno, sal); // try static first :)
   empno = 7788; sal = 7000.00;
   dynamicUpdateReturning(empno, sal);
   // dynamic 1-row query
  dynamicSelectOne(table_name);
   // dynamic multi-row query
  dynamicSelectMany(" sal > 2000.00");
  dynamicSelectMany(null);
finally
   #sql { ROLLBACK };
  Oracle.close();
```

}

```
private static void dynamicDrop (String index name) throws SQLException {
   System.out.println("Dropping index " + index_name);
   #sql { begin
              execute immediate 'drop index ' | :index_name;
           end;
        };
}
private static void dynamicCreate(String table_name,
                                   String index_name, String index_col )
         throws SQLException {
   System.out.println("Creating index " + index_name + " for table "
                      + table_name + " on column " + index_col);
   String ddl = "create index " + index_name + " on " + table_name +
                "(" + index_col + ")";
   #sql { begin
              execute immediate :ddl;
           end;
        };
 }
private static void dynamicInsert(String which_table, String ename,
                                  int empno, double sal)
        throws SQLException {
  System.out.println("dynamic insert on table " + which_table
                    + " of employee " + ename);
  #sql { begin
               execute immediate
              'insert into ' || :which_table ||
              '(ename, empno, sal) values(:1,:2,:3)'
           -- note: PL/SQL rule is table | col name cannot be
                    a bind argument in USING
             -- also, binds are by position except in dynamic PL/SQL blocks
           using :ename, :empno, :sal;
         end;
       };
}
private static void dynamicDelete(String which_col, String what_val)
```

```
throws SQLException {
  System.out.println("dynamic delete of " + which col +
                  " = " + what_val + " or " + which_col + " is null" );
  String s = "delete from emp where " + which col + " = " + what val
                              + " or " + which_col + " is null";
  #sql { begin
           execute immediate :s;
         end;
   };
private static void staticUpdateReturning (int empno, double newSal)
        throws SQLException {
  System.out.println("static update-returning for empno" + empno);
 String ename;
 #sql { begin
          update emp set sal = :newSal
          where empno = :empno
          returning ename into :OUT ename; -- :OUT is for SQLJ bind
        end;
      };
 System.out.println("Updated the salary of employee " + ename);
}
private static void dynamicUpdateReturning (int empno, double newSal )
        throws SQLException {
System.out.println("dynamic update-returning for empno" + empno);
 String ename;
 #sql { begin
          execute immediate
          'update emp set sal = :1 where empno = :2 ' |
          'returning ename into :3'
          using :newSal, :empno, OUT :OUT ename ;
            -- note weird repeated OUT, one for PL/SQL bind, one for SQLJ
       end;
      };
 System.out.println("Updated the salary of employee " + ename);
```

```
}
private static void dynamicSelectOne(String which_table)
        throws SQLException {
  System.out.println("dynamic 1-row query on table " + which_table);
  int countRows;
  #sql { begin
            execute immediate
            'select count(*) from ' | :which_table
            into :OUT countRows; -- :OUT is for SQLJ bind
         end;
       };
  System.out.println("Number of rows in table " + which_table +
                     " is " + countRows);
}
// a nested iterator class
#sql public static iterator Employees ( String ename, double sal );
private static void dynamicSelectMany(String what_cond)
        throws SQLException {
  System.out.println("dynamic multi-row query on table emp");
  Employees emplter;
  // table/column names cannot be bind args in dynamic PL/SQL, so
  // build up query as Java string
  String query = "select ename, sal from emp " +
               (((what_cond == null) || (what_cond.equals(""))) ? "" :
               (" where " + what_cond)) +
                "order by ename";
  #sql {
       begin
          open :OUT empIter for -- opening ref cursor with dynamic query
```

```
:query;
           -- can have USING clause here if needed
        end;
   };
    while (empIter.next()) {
       System.out.println("Employee " + empIter.ename() +
                          " has salary " + empIter.sal() );
    empIter.close();
 };
}
```

# **Performance Enhancement Samples**

This section presents examples that demonstrate Oracle SQLJ row prefetching and update batching performance enhancements.

These samples are located in the following directory:

```
[Oracle Home]/sqli/demo
```

### Prefetch Demo—PrefetchDemo.sqlj

This sample has code showing the use of Oracle SQLJ row prefetching, Oracle SQLJ update batching, and Oracle JDBC update batching. (Note that with JDBC 2.0, there is also a standard update-batching paradigm in JDBC.)

The code here does not actually call the Oracle SQLJ update batching method—insertRowsBatchedSQLJ(). That call is commented out. Only the Oracle JDBC update-batching method—insertRowsBatchedJDBC()—is called. But you can compare the code, and you can optionally "comment out" the JDBC update-batching method call and "uncomment" the SQLJ update-batching method call.

For another example of Oracle SQLJ update batching, see "Update Batching—BatchDemo.sqlj" on page 12-78.

For information about SQLJ prefetching, see "Row Prefetching" on page A-3. For information about SQLJ update batching, see "Update Batching" on page A-5.

This application uses the following table definition from PrefetchDemo.sql:

```
DROP TABLE PREFETCH DEMO;
CREATE TABLE PREFETCH_DEMO (n INTEGER);
```

#### Application source code follows:

```
// Application source code--PrefetchDemo.sqlj
//
import java.sql.SQLException;
import java.sql.PreparedStatement;
import java.sql.ResultSet;
import oracle.jdbc.driver.OracleConnection;
import oracle.jdbc.driver.OraclePreparedStatement;
import sqlj.runtime.ExecutionContext;
import sqlj.runtime.ref.DefaultContext;
import oracle.sqlj.runtime.Oracle;
```

```
/**
Before compiling this demo with online checking, you
should run the SQL script PrefetchDemo.sql.
This demo shows how to set different prefetch values for
SQLJ SELECT statements. It compares SQLJ and JDBC runs.
Additionally, when creating the data in the PREFETCH_DEMO
table, we show how to batch INSERT statements in JDBC.
SQLJ now also supports batching, and we show the source for
the equivalent SQLJ batched insert as well.
public class PrefetchDemo
  #sql static iterator PrefetchDemoCur (int n);
 public static void main(String[] args) throws SQLException
     System.out.println("*** Start of Prefetch demo ***");
     Oracle.connect(PrefetchDemo.class, "connect.properties");
     OracleConnection conn =
        (OracleConnection) DefaultContext.getDefaultContext().getConnection();
     System.out.println("Connected.");
     try
        try
          #sql { DELETE FROM PREFETCH_DEMO };
        catch (SQLException exn)
          System.out.println("A SQL exception occurred: "+exn);
          System.out.println("Attempting to create the PREFETCH_DEMO table");
          try
             #sql { DROP TABLE PREFETCH_DEMO };
          catch (SQLException ex) { };
```

```
try
     {
        #sql { CREATE TABLE PREFETCH_DEMO (n INTEGER) };
     catch (SQLException ex)
        System.out.println
              ("Unable to create the PREFETCH_DEMO table: "+exn);
        System.exit(1);
     };
   }
   System.out.println
          (">>> Inserting data into the PREFETCH_DEMO table <<<");
   // We batch _all _ rows here, so there is only a single roundtrip.
   int numRows = 1000;
   insertRowsBatchedJDBC(numRows, conn);
   // insertRowsBatchedSQLJ(numRows, conn);
  System.out.println
          (">>> Selecting data from the PREFETCH_DEMO table <<<");
   System.out.println("Default Row Prefetch value is: "
                      + conn.getDefaultRowPrefetch());
   // We show three row prefetch settings:
   // 1. every row fetched individually
  // 2. prefetching the default number of rows (10)
  // 3. prefetching all of the rows at once
   // each setting is run with JDBC and with SQLJ
  int[] prefetch = new int[] { 1, conn.getDefaultRowPrefetch(),
                                numRows / 10, numRows };
   for (int i=0; iiprefetch.length; i++)
      selectRowsJDBC(prefetch[i], conn);
      selectRowsSQLJ(prefetch[i], conn, i);
finally
```

```
Oracle.close();
}
public static void selectRowsSQLJ(int prefetch, OracleConnection conn, int i)
                   throws SQLException
{
  System.out.print("SQLJ: SELECT using row prefetch "+prefetch+". ");
  System.out.flush();
  conn.setDefaultRowPrefetch(prefetch);
  PrefetchDemoCur c;
  long start = System.currentTimeMillis();
  // Note: In this particular example, statement caching can
  // defeat row prefetch! Statements are created _with_
  // their prefetch size taken from the connection's prefetch size.
  // The statement will maintain this original prefetch size when
  // it is re-used from the cache.
  // To obtain predictable results, regardless of the cache setting,
  // we must force the use of _different_ select statements for each
  // of the prefetch settings.
  // To get the seemingly strange behavior above, add the line below
  // and leave statement caching enabled.
  // i=0;
  switch (i % 5) {
    case 0: #sql c = { SELECT n FROM PREFETCH_DEMO }; break;
    case 1: #sql c = { SELECT n FROM PREFETCH_DEMO }; break;
    case 2: #sql c = { SELECT n FROM PREFETCH_DEMO }; break;
    case 3: #sql c = { SELECT n FROM PREFETCH DEMO }; break;
    default: #sql c = { SELECT n FROM PREFETCH_DEMO };
  while (c.next()) { };
  c.close();
  long delta = System.currentTimeMillis() - start;
  System.out.println("Done in "+(delta / 1000.0)+" seconds.");
public static void selectRowsJDBC(int prefetch, OracleConnection conn)
```

```
throws SQLException
  System.out.print("JDBC: SELECT using row prefetch "+prefetch+". ");
  System.out.flush();
  conn.setDefaultRowPrefetch(prefetch);
  long start = System.currentTimeMillis();
  PreparedStatement pstmt =
                    conn.prepareStatement("SELECT n FROM PREFETCH_DEMO");
  ResultSet rs = pstmt.executeQuery();
  while (rs.next()) { };
  rs.close();
 pstmt.close();
  long delta = System.currentTimeMillis() - start;
  System.out.println("Done in "+(delta / 1000.0)+" seconds.");
public static void insertRowsBatchedSQLJ(int n, OracleConnection conn)
                   throws SQLException
  System.out.print("SQLJ BATCHED: INSERT "+n+" rows. ");
  System.out.flush();
  long start = System.currentTimeMillis();
  ExecutionContext ec = new ExecutionContext();
  ec.setBatching(true);
  ec.setBatchLimit(n);
  for (int i=1; i<=n; i++)
    #sql [ec] { INSERT INTO PREFETCH_DEMO VALUES(:i) };
  ec.executeBatch();
  long delta = System.currentTimeMillis() - start;
  System.out.println("Done in "+(delta / 1000.0)+" seconds.");
public static void insertRowsBatchedJDBC(int n, OracleConnection conn)
                   throws SQLException
```

```
System.out.print("JDBC BATCHED: INSERT "+n+" rows. ");
System.out.flush();
long start = System.currentTimeMillis();
int curExecuteBatch = conn.getDefaultExecuteBatch();
conn.setDefaultExecuteBatch(n);
PreparedStatement pstmt = conn.prepareStatement
                          ("INSERT INTO PREFETCH DEMO VALUES(?)");
for (int i=1; i<=n; i++)
 pstmt.setInt(1,i);
 pstmt.execute();
((OraclePreparedStatement)pstmt).sendBatch();
pstmt.close();
conn.setDefaultExecuteBatch(curExecuteBatch);
long delta = System.currentTimeMillis() - start;
System.out.println("Done in "+(delta / 1000.0)+" seconds.");
```

## Update Batching—BatchDemo.sqlj

This section shows an example of Oracle SQLJ update batching. For a discussion of how this feature works, see "Update Batching" on page A-5.

This sample uses the following table definition:

```
DROP TABLE BATCH DEMO;
CREATE TABLE BATCH DEMO
           (EMPNO NUMBER(7),
           ENAME VARCHAR2(20),
           HIREDATE DATE,
           SAL NUMBER(10, 2)
           );
```

#### Application code follows:

```
// Application source code--BatchDemo.sqlj
//
import java.sql.SQLException;
```

```
import java.sql.PreparedStatement;
import java.sql.ResultSet;
import oracle.jdbc.driver.*;
import sqlj.runtime.*;
import oracle.sqlj.runtime.*;
/**
Before compiling this demo with online checking,
you must run the SQL script BatchDemo.sql.
This demo shows the SQLJ batch update feature.
 **/
public class BatchDemo {
 public static void main(String[] args) throws java.sql.SQLException
  System.out.println("*** Batch Demo ***");
  try
     Oracle.connect(BatchDemo.class, "connect.properties");
     System.out.println("Connected.");
     try
        #sql { DELETE FROM BATCH_DEMO };
     catch (SQLException e)
        System.out.println("A SQL exception occurred: "+e);
        System.out.println("Attempting to create the BATCH_DEMO table");
        try
           #sql { DROP TABLE BATCH_DEMO };
        catch (SQLException ex) { };
        try
           #sql { CREATE TABLE BATCH_DEMO
                    (EMPNO
                              NUMBER(7),
```

```
ENAME
                            VARCHAR2(20),
                  HIREDATE DATE,
                            NUMBER(10, 2)
                  SAL
                  )
              };
     catch (SQLException ex)
        System.out.println("Unable to create the BATCH DEMO table: "+ex);
        System.exit(1);
      };
   }
   System.out.println(">>> Inserting 100 records <<<<");
  batchUpdate(1, 100, 201, "test0");
  batchUpdate(10, 100, 401, "test1");
  batchUpdate(100, 100, 601, "test2");
  batchUpdate(1000, 100, 801, "test3");
   System.out.println(">>> Inserting 1000 records <<<<");
  batchUpdate(1, 1000, 2001, "test0");
  batchUpdate(10, 1000, 4001, "test1");
  batchUpdate(100, 1000, 6001, "test2");
  batchUpdate(1000, 1000, 8001, "test3");
  finally
   Oracle.close();
  System.out.println("*** End of Demo ***");
public static void batchUpdate
             (int batchSize, int updateSize, int start, String name)
throws java.sql.SQLException
   if (batchSize==1)
     System.out.print("Inserting one record at a time: ");
      System.out.flush();
   else
```

```
System.out.print("Inserting in batch of "+batchSize+": ")
        System.out.flush();
    long t = System.currentTimeMillis();
    ExecutionContext ec = new ExecutionContext();
    if (batchSize==1)
      ec.setBatching(false);
    else
      ec.setBatchLimit(batchSize);
      ec.setBatching(true);
     for (int i=start; i<start+updateSize; i++)</pre>
        #sql [ec] { insert into batch_demo(empno, ename, hiredate, sal)
                                 values(:i, :(name+"_"+i), sysdate, :i )
                  };
     #sql {commit};
    System.out.println("Done in "+((System.currentTimeMillis()-t)/1000.0)
                                            +" seconds.");
}
}
```

# **Applet Sample**

This section contains a generic sample applet that does not use Oracle-specific features. Both the SQLJ source code and the HTML page are included here, but Java source code for the user interface is not included. The demo in this section is located in the following directory:

```
[Oracle Home]/sqlj/demo/applets
```

This directory also includes source for the user interface and a version of the applet that uses Oracle-specific types.

For information about running the generic applet, see the Applet . readme file in the directory noted above. For information about running the Oracle-specific applet, refer to the AppletOracle.readme file.

For general discussion of SQLJ in applets, see "Running SQLJ in Applets" on page 1-16.

#### Generic Applet HTML Page—Applet.html

This section contains the HTML page for the generic applet.

```
<html>
<head>
<title>SQLJ Applet</title>
</head>
<body>
<h1>SQLJ Applet</h1>
This page contains an example of an applet that uses SQLJ and
Oracle's Thin JDBC driver.
<b>Note:</b>
This applet requires Netscape 4.0X with the JDK1.1 patch, or Netscape 4.5
or later, or Microsoft Internet Explorer 4.0 or later.
>
The source code for the applet is in
<a href="AppletMain.sqlj">AppletMain.sqlj</a>
The source code for the applet's user interface is in
<a href="AppletUI.java">AppletUI.java</a>
```

```
<hr>
<!-- Properties of the APPLET tag:
      codebase="<the location of your classfiles or archives>"
      archive="<name of archive file>"
      Below we assume that you have a directory "dist" off of
      the root of your HTML server, and that you have jar-ed up
     the SQLJ runtime, JDBC thin driver, and Applet classes into
     the archive Applet.jar in this directory.
    Applet PARAMeters: adjust these to reflect your settings
                   - the JDBC URL
      sqlj.url
                     for example "jdbc:oracle:thin:@localhost:1521:orcl"
      sqlj.user
                  - the user name
      sqlj.password - the user password
<APPLET code="AppletMain.class"</pre>
        codebase="dist"
       archive="Applet.jar"
        width=640 height=480>
<PARAM name="sqlj.url" value="jdbc:oracle:thin:@<hostname>:<port>:<oracle_</pre>
sid>">
<PARAM name="sqlj.user" value="scott">
<PARAM name="sqlj.password" value="tiger">
</APPLET>
```

# Generic Applet SQLJ Source—AppletMain.sqlj

This section contains the SQLJ source code for the generic applet. If you have access to the demo/applets directory and compare the Oracle-specific source (AppletOracle.sqlj) to this generic source, you will note that the only significant differences are as follows:

- The generic applet declares an iterator, EmpIter, that uses only the Java String type. The Oracle-specific applet declares an iterator, EmpOraIter, that uses oracle.sql.\* types.
- The Oracle-specific applet must use the stringValue() method of the oracle.sql.NUMBER class to display numeric data.

```
* This applet extends the AppletInterface class that contains the
* user interface component of the applet.
```

```
* This applet connects to a database to select and display
 * employee information. It will also delete a select employee
 * from the database.
// SQLJ-specific classes
import java.sql.SQLException;
import java.sql.DriverManager;
import sqlj.runtime.ExecutionContext;
import sqlj.runtime.ref.DefaultContext;
import oracle.jdbc.driver.OracleDriver;
import oracle.sqlj.runtime.Oracle;
// Event handling classes
import java.awt.event.ActionEvent;
import java.awt.event.ActionListener;
public class AppletMain extends AppletUI
                        implements ActionListener
  // Declare a named iterator with several columns from the EMP table
  #sql public static iterator
       EmpIter(String empno, String ename, String job, String sal, String comm);
  // Applet initialization
 private DefaultContext m_ctx = null;
 public void init ()
    // Create the User Interface
    super.init();
    // Activate the buttons
    Ouery button.addActionListener(this);
    Query_button.setActionCommand("query");
```

```
Delete_button.addActionListener(this);
Delete button.setActionCommand("delete");
// Open a connection to the database
if (m_ctx == null)
  // Connect to the database
  String url
               = null;
  String user
                = null;
  String password = null;
  try
             = getParameter("sqlj.url");
   url
            = getParameter("sqlj.user");
   user
    password = getParameter("sqlj.password");
  catch (NullPointerException exn) { }; // permit to call as an application
  try
     if ( url==null || url.equals("")
         || user==null || user.equals("")
         | password==null | password.equals(""))
       // If the connect properties are not passed as parameters from the
       // HTML file, we pull them out of the connnect.properties resource.
       output.append("Connecting using the connect.properties resource\n");
       m_ctx = Oracle.getConnection(getClass(), "connect.properties");
     }
     else
       output.append("Connecting using the PARAMeters in the HTML file\n");
       output.append("User " + user + " to " + url + "\n");
      DriverManager.registerDriver(new OracleDriver());
       m_ctx = Oracle.getConnection(url, user, password);
     output.append("Connected\n");
  catch (SQLException exn)
     output.append("A SQL exception occurred: "+exn.getMessage()+"\n");
```

```
}
  else
    output.append("Re-using connection.\n");
// Perform the work
public void actionPerformed(ActionEvent ev)
  String command = ev.getActionCommand();
  try
    if (command.equals("query"))
       int numRecords = 0;
       EmpIter ecur;
       // Clear the output area
       output.setText("");
       String x = query_name_field.getText();
       if (x==null || x.equals("") || x.equals("%"))
          // Execute the query
          output.append("Executing: SELECT * FROM EMP\n");
          #sql [m_ctx] ecur = { SELECT * FROM EMP };
          while (ecur.next ())
             output.append(ecur.empno() + " " + ecur.ename() + " "
                           + ecur.job() + " $" + ecur.sal() + "\n");
            numRecords++;
       }
       else
          output.append("Executing: SELECT * FROM EMP WHERE ENAME = '"+
                             query_name_field.getText() + "'\n\n");
          #sql [m_ctx] ecur = { SELECT * FROM EMP
                       WHERE ENAME = :(query_name_field.getText()) };
```

```
output.append("Employee's Number: " + ecur.empno() + "\n");
        output.append("Employee's Salary: " + ecur.sal() + "\n");
        output.append("Employee's Commison: " + ecur.comm() + "\n");
        numRecords++;
  }
  // we're done
  output.append(numRecords + " record"+( (numRecords==1)?"":"s" )+
                " retrieved.\n");
  query_name_field.setText("");
  // ensure that iterator is closed
  ecur.close();
else if (command.equals("delete"))
  output.setText("");
  // Use an execution context to get an update count
  ExecutionContext ectx = new ExecutionContext();
  #sql [m_ctx, ectx]
      { DELETE FROM EMP WHERE ENAME = :(delete_name_field.getText()) };
  int numDeleted = ectx.getUpdateCount();
  if (numDeleted==1)
    output.append("Deleted employee "+delete_name_field.getText()+ ".");
  else if (numDeleted==ExecutionContext.EXCEPTION_COUNT)
    output.append("An exception occurred during deletion.");
  else
    output.append("Deleted "+numDeleted+" employees.");
  }
  delete_name_field.setText("");
```

while (ecur.next())

```
}
   catch (SQLException e)
        // Report the error
       output.append("A SQL exception occurred:\n"+e.getMessage () + "\n");
   }
 }
  // it is important to rollback (or commit) at the end of the day, and
  // not leave the connection dangling
 public void stop()
   if (m_ctx != null)
     try
         System.out.println("Closing the applet.");
         #sql [m_ctx] { ROLLBACK };
         // or, if you prefer: #sql [m_ctx] { COMMIT };
        m_ctx.close();
     catch (SQLException exn) { }
     finally { m_ctx = null; }
 };
 // Provide a main entry point so this works both, as an applet, and as
 // an application.
 public static void main(String[] args)
   AppletFrame f = new AppletFrame(new AppletMain(), 600, 350);
}
```

# Server-Side Sample

This section contains a sample that runs in the server. This demo is located in the following directory:

```
[Oracle Home]/sqlj/demo/server
```

For a full discussion of SQLJ in the server, see Chapter 11, "SQLJ in the Server".

## SQLJ in the Server—ServerDemo.sqlj

This example demonstrates a SQLJ application that runs in the JServer embedded Java virtual machine of the Oracle8i server.

Before trying to run this server-side demo application, refer to README. txt in the following directory:

```
[Oracle Home]/sqlj/demo/server
//---- Start of file ServerDemo.sqlj -----
import java.sql.Date;
import java.sql.SQLException;
class ServerDemo
 public static void main (String argv[])
   // Note: No explicit connection setup is required
            for server-side execution of SQLJ programs.
   try {
     System.out.println("Hello! I'm SQLJ in server!");
     Date today;
     #sql {select sysdate into :today from dual};
     System.out.println("Today is " + today);
     System.out.println("End of SQLJ demo.");
   } catch (SQLException e) {
        System.out.println("Error running main: " + e);
 }
```

# JDBC Versus SQLJ Sample Code

This section presents a side-by-side comparison of two versions of the same sample code—one version written in JDBC and the other in SQLJ. The objective of this section is to point out the differences in coding requirements between SQLJ and JDBC.

In the sample, two methods are defined: getEmployeeAddress(), which selects from a table and returns an employee's address based on the employee's number, and updateAddress(), which takes the retrieved address, calls a stored procedure, and returns the updated address to the database.

In both versions of the sample code, the following assumptions are made:

- The ObjectDemo.sql SQL script has been run to create the schema in the database and populate the tables. The SQL for this script is in "Definition of Object and Collection Types" on page 12-20.
- A PL/SQL stored function UPDATE\_ADDRESS(), which updates a given address, exists.
- The Connection object (for JDBC) and default connection context (for SQLJ) have been created previously by the caller.
- Exceptions are handled by the caller.
- The value of the address argument (addr) passed to the updateAddress() method can be null.

Both versions of the sample code reference objects and tables created by the ObjectDemo.sql script.

> **Note:** The JDBC and SQLJ versions of the sample code are only partial samples and cannot run independently (there is no main() method in either).

### JDBC Version of the Sample Code

Following is the JDBC version of the sample code, which defines methods to retrieve an employee's address from the database, update the address, and return it to the database. Note that the to-do items in the comment lines indicate where you might want to add additional code to increase the usefulness of the code sample.

```
import java.sql.*;
import oracle.jdbc.driver.*;
```

```
/**
 This is what we have to do in JDBC
public class SimpleDemoJDBC
                                                              // line 7
//TO DO: make a main that calls this
 public Address getEmployeeAddress(int empno, Connection conn)
    throws SQLException
                                                            // line 13
    Address addr;
                                                            // line 16
    PreparedStatement pstmt =
      conn.prepareStatement("SELECT office_addr FROM employees" +
       " WHERE empnumber = ?");
    pstmt.setInt(1, empno);
    OracleResultSet rs = (OracleResultSet)pstmt.executeQuery();
                                                            // line 21
    rs.next();
     //TO DO: what if false (result set contains no data)?
    addr = (Address)rs.getCustomDatum(1, Address.getFactory());
    //TO DO: what if additional rows?
                                                            // line 25
    rs.close();
    pstmt.close();
    return addr;
                                                            // line 27
 public Address updateAddress(Address addr, Connection conn)
    throws SQLException
                                                            // line 30
    OracleCallableStatement cstmt = (OracleCallableStatement)
      conn.prepareCall("{ ? = call UPDATE_ADDRESS(?) }"); //line 34
    cstmt.registerOutParameter(1, Address._SQL_TYPECODE, Address._SQL_NAME);
                                                             // line 36
    if (addr == null) {
      cstmt.setNull(2, Address._SQL_TYPECODE, Address._SQL_NAME);
    } else {
      cstmt.setCustomDatum(2, addr);
                                                             // line 43
    cstmt.executeUpdate();
    addr = (Address)cstmt.getCustomDatum(1, Address.getFactory());
    cstmt.close();
                                                            // line 45
   return addr;
```

Line 12: In the getEmployeeAddress() method definition, you must pass the connection object to the method definition explicitly.

**Lines 16-20:** Prepare a statement that selects an employee's address from the EMPLOYEES table on the basis of the employee number. The employee number is represented by a marker variable, which is set with the setInt() method. Note that because the prepared statement does not recognize "INTO" syntax, you must provide your own code to populate the address (addr) variable. Because the prepared statement is returning a custom object, cast the output to an Oracle result set.

Lines 21-23: Because the Oracle result set contains a custom object of type Address, use the getCustomDatum() method to retrieve it (the Address class can be created by JPublisher). The getCustomDatum() method requires a "factory" object that it can use to create additional custom objects (additional Address objects in this case) as it retrieves the data to populate them. Use the static factory method Address.getFactory() to materialize an Address factory object for the getCustomDatum() method to use.

Because getCustomDatum() returns a Datum, cast the output to an Address object.

Note that the routine assumes a one-row result set. The to-do items in the comment statements indicate that you must write additional code for the cases where the result set contains either no rows or more than one row.

**Lines 25-27:** Close the result set and prepared statement objects, then return the addr variable.

Line 29: In the updateAddress() definition, you must pass the connection object and the Address object explicitly.

The updateAddress() method passes an address object (Address) to the database for update, then fetches it back. The actual updating of the address is performed by the stored function UPDATE ADDRESS ( ) (the code for this function is not provided in this example).

**Line 33-43:** Prepare an Oracle callable statement that takes an address object (Address) and passes it to the UPDATE\_ADDRESS() stored procedure. To register an object as an output parameter, you must know the object's SQL type code and SQL type name.

Before passing the address object (addr) as an input parameter, the program must determine whether addr has a value or is null. Depending on the value of addr, the program calls different setter methods. If addr is null, the program calls setNull(); if addr has a value, the program calls setCustomDatum().

Line 44: Fetch the return result addr. Because the Oracle callable statement returns a custom object of type Address, use the getCustomDatum() method to retrieve it (the Address class can be created by JPublisher). The getCustomDatum() method requires you to use the factory method Address.getFactory to materialize an instance of an Address object. Because getCustomDatum() returns a Datum, cast the output to an Address object.

Lines 45, 46: Close the Oracle callable statement, then return the addr variable.

#### Coding Requirements of the JDBC Version

Note the following coding requirements for the JDBC version of the sample code:

- The getEmployeeAddress() and updateAddress() definitions must explicitly include the connection object.
- Long SQL strings must be concatenated with the SQL concatenation character ("+").
- You must explicitly manage resources (for example, close result set and statement objects).
- You must cast datatypes as needed.
- You must know the \_SQL\_TYPECODE and \_SQL\_NAME of the factory object and any objects that you are registering as output parameters.
- Null data must be explicitly processed.
- Host variables must be represented by parameter markers in callable and prepared statements.
- If you want to reuse statement objects, for example if you want to repeatedly call getEmployeeAddress() and updateAddress(), then you must code this explicitly. As or release 8.1.7, both Oracle SQLJ and Oracle JDBC support statement caching.

### Maintaining JDBC Programs

JDBC programs are potentially expensive to maintain. For example, in the above code sample, if you add another WHERE clause, then you must change the SELECT string. If you append another host variable, then you must increment the index of the other host variables by one. A simple change to one line in a JDBC program might require changes in several other areas of the program.

### SQLJ Version of the Sample Code

Following is the SQLJ version of the sample code that defines methods to retrieve an employee's address from the database, update the address, and return it to the database.

```
import java.sql.*;
/**
 This is what we have to do in SQLJ
                                                            // line 6
public class SimpleDemoSQLJ
  //TO DO: make a main that calls this
 public Address getEmployeeAddress(int empno)
                                                          // line 10
    throws SQLException
                                                           // line 13
    Address addr;
    #sql { SELECT office addr INTO :addr FROM employees
          WHERE empnumber = :empno };
   return addr;
                                                           // line 18
 public Address updateAddress(Address addr)
    throws SQLException
    #sql addr = { VALUES(UPDATE ADDRESS(:addr)) };  // line 23
    return addr;
```

**Line 10:** The getEmployeeAddress() method does not require a connection object. SQLJ uses a default connection context instance, which would have been defined previously somewhere in your application.

Lines 13-15: The getEmployeeAddress() method retrieves an employee address according to employee number. Use standard SQLJ SELECT INTO syntax to select an employee's address from the employee table if their employee number matches the one (empno) passed in to getEmployeeAddress(). This requires a declaration of the Address object (addr) that will receive the data. The empno and addr variables are used as input host variables. (Host variables are sometimes also referred to as bind variables.)

**Line 16:** The getEmployeeAddress() method returns the addr object.

Line 19: The updateAddress() method also uses the default connection context instance.

Lines 19-23: The address is passed to the updateAddress() method, which passes it to the database. The database updates it and passes it back. The actual updating of the address is performed by the UPDATE ADDRESS() stored function (the code for this function is not shown here). Use standard SQLJ function-call syntax to receive the address object (addr) output by UPDATE\_ADDRESS().

**Line 24:** The updateAddress() method returns the addr object.

#### Coding Requirements of the SQLJ Version

Note the following coding requirements (and lack of requirements) for the SQLJ version of the sample code:

- An explicit connection is not required—SQLJ assumes that a default connection context has been defined previously in your application.
- No datatype casting is required.
- SQLJ does not require knowledge of \_SQL\_TYPECODE, \_SQL\_NAME, or factories.
- Null data is processed implicitly.
- No explicit code for resource management (for closing statements or results sets, for example) is required.
- SQLJ embeds host variables, in contrast to JDBC, which uses parameter markers.
- String concatenation for long SQL statements is not required.
- You do not have to register output parameters.
- SQLJ syntax is simpler; for example, SELECT INTO statements are supported and OBDC-style escapes are not used.

You do not need to implement your own statement cache. By default, SQLJ will automatically cache #sql statements, resulting in improved performance, for example, if you repeatedly call getEmployeeAddress() and updateAddress().

# **Performance and Debugging**

This appendix discusses functionality, utilities, and tips to enhance performance of your SQLJ application and to debug your SQLJ source code at runtime. The following topics are discussed:

- **Performance Enhancement Features**
- AuditorInstaller Customizer for Debugging
- Additional SQLJ Debugging Considerations

### **Performance Enhancement Features**

Oracle SQLJ includes features to enhance your performance by making database access more efficient. These include the following:

- row prefetching—Query results are sent in from the database in groups of rows, instead of one at a time.
- update batching (including inserts or deletes)—Database updates, inserts, and deletes are sent to the database in batches, instead of one at a time.
- statement caching—Prepared statements are saved in memory and reused, to avoid repeated processing in the server.
- column definitions—Column types and sizes are predefined, possibly saving round trips to the database.
- parameter size definitions—Sizes of host variables are predefined for more efficient memory usage.

For information about underlying Oracle JDBC support for these features, see the Oracle8i JDBC Developer's Guide and Reference.

> **Note:** Neither Oracle SQLJ nor Oracle JDBC supports batch fetches, which is the fetching of sets of rows into arrays of values.

In addition to the preceding Oracle SQLJ (and JDBC) performance enhancements, you can employ optimizer hints in the SQL operations within a SQLJ program, as you can in any Oracle SQL operations.

Oracle SQL allows you to tune your SQL statements by using /\*+ or --+ comment notation to pass hints to the Oracle SQL optimizer. The SQLJ translator recognizes and supports these optimizer hints, passing them at runtime to the database, as part of your SQL statement.

You can also define cost and selectivity information for a SQLJ stored function, as for any other stored function, using the extensibility features for SQL optimization in Oracle8i. During SQL execution, the optimizer invokes the cost and selectivity methods for the stored function, evaluates alternate strategies for execution, and chooses an efficient execution plan.

For information about the Oracle optimizer, see the Oracle8i SQL Reference.

Note that using Oracle performance extensions in your code requires the following:

Use one of the Oracle JDBC drivers.

- Customize the profiles appropriately (the default customizer, oracle.sqlj.runtime.util.OraCustomizer, is recommended).
- Use the Oracle SQLJ runtime when your application runs.

(The Oracle SQLJ runtime and an Oracle JDBC driver are required by your application whenever you customize profiles with the Oracle customizer, even if you do not actually use Oracle extensions in your code.)

### **Row Prefetching**

Standard JDBC receives the results of a query one row at a time, with each row requiring a separate round trip to the database. Row prefetching allows you to receive the results more efficiently, in groups of multiple rows each.

To specify the number of rows to prefetch for queries that use a given connection context instance, use the underlying JDBC Connection instance cast to an OracleConnection. Following is an example that sets the prefetch value to 20 for your default connection:

((OracleConnection))DefaultContext.getDefaultContext().getConnection()).setDefaultRowPrefetch(20);

Each additional connection context instance you use must be set separately, as desired. For example, if ctx is an instance of a declared connection context class, set its prefetch value as follows:

```
((OracleConnection)ctx.getConnection()).setDefaultRowPrefetch(20);
```

There is no maximum row-prefetch value. The default is 10 in JDBC, and this is inherited by SQLJ. This value is effective in typical circumstances, although you might want to increase it if you receive a large number of rows.

See "Prefetch Demo—PrefetchDemo.sqlj" on page 12-73 for a sample application showing row prefetching through SQLJ, and update batching through JDBC.

### **Statement Caching**

SQLJ offers a *statement caching* feature that improves performance by saving executable statements that are used repeatedly, such as in a loop or in a method that is called repeatedly. When a statement is cached before it is re-executed, the code does not have to be reparsed, the statement object does not have to be recreated, and the parameter size definitions do not have to be recalculated.

#### Oracle JDBC Support for Statement Caching

Statement caching is a standard SQLJ feature that does not require any particular JDBC driver; however, using a driver that implements the interface sqlj.runtime.profile.ref.ClientDataSupport allows more robust caching. Beginning with release 8.1.6, the Oracle JDBC drivers implement this interface, providing the following features:

- a separate cache for each database connection, instead of a single static cache for the entire application
- the ability to share cached statements between multiple instances of a connection context class that share the same underlying connection

When a single cache is used, as is the case with a generic JDBC driver that does not implement ClientDataSupport, a statement executed in one connection can cause a cached statement from another connection to be flushed (if the statement cache size—the maximum number of statements that can be cached—is exceeded).

#### **Oracle Customizer Option for Statement Cache Size**

By default, statement caching is enabled in your application when you use the Oracle customizer, which is executed by default when you use the Oracle SQLJ translator.

The default statement cache size is 5, meaning a maximum of five statements is cached per connection. You can alter the statement cache size or disable statement caching (by setting the cache size to 0) through the Oracle customizer stmtcache option. For information, see "Oracle Customizer Statement Cache Size Option (stmtcache)" on page 10-32.

If you use multiple connection context classes and, therefore, have multiple profiles, you can set their statement cache sizes individually by running SQLJ (actually, the customizer) separately for each profile.

At runtime, the appropriate SQLJ profile determines the statement cache size for a connection. This would be the profile that corresponds to the first connection context class instantiated for this connection. Its statement cache size setting, if any, is determined according to how you set the Oracle customizer stmtcache option when you customized the profile. The runtime statement cache size for a connection is set when the first statement on that connection is executed.

### Statement Caching Limitations

Using a statement cache, even of size 1, will improve the performance of almost any SQLJ application. Be aware of the following, however:

- There is no benefit if each statement is executed only once.
- Try to avoid interleaving statements executed once with statements executed multiple times. The statements being executed only once would needlessly take up space in the statement cache, which becomes an issue when you reach the statement cache size limit. As an alternative, you can use a separate connection context class for statements that are executed only once, and disable statement caching for that connection context class.
- Distinct statements with identical SQL operations are treated the same way as any distinct statements—each is processed and cached separately. As an alternative, put the SQL operation in a method, and call the method repeatedly, instead of using distinct statements.

Be careful in choosing an appropriate statement cache size. If it is too small, then the cache might fill up, resulting in statements being flushed before they are re-executed. If it is too large, then database resources or program resources may be exhausted.

**Note:** For Oracle applications, the statement cache size plus the maximum number of open JDBC statements in your application (both directly and through SQLJ) should total less than the maximum number of cursors available for a session, because the maximum number of cursors defines the maximum number of statements that can be open simultaneously.

Using a statement cache generally does not change the execution semantics of an operation itself, although there are some scenarios where it does. For example, if you have a statement that throws an exception when its resources are released, then using a cache would mean that the exception would not be thrown until the connection is closed or the statement is flushed from the cache (which happens when the cache size is exceeded).

### Update Batching

*Update batching* (referred to as *batch updates* in the Sun Microsystems JDBC 2.0 specification) allows UPDATE, DELETE, and INSERT statements that are batchable and compatible (as discussed below) to be collected into a batch and sent to the database for execution at once, saving round trips to the database. In prior releases, this feature was supported as an Oracle JDBC extension, but not by Oracle SQLJ. As of release 8.1.6, however, this feature is included in the JDBC 2.0 and SQLJ

specifications, and is therefore supported by both Oracle JDBC and Oracle SQLJ. Update batching is typically used for an operation that is executed repeatedly within a loop.

In SQLJ, update batching is tied to execution context usage. This feature is enabled or disabled in each execution context, independently of any other execution context, and each execution context instance maintains its own batch.

**Note:** To use update batching, you must customize your application with the Oracle customizer.

#### Batchable and Compatible Statements

Two criteria determine whether a statement can be added to an existing batch of statements:

- Whether it is *batchable*. You cannot batch some kinds of statements under any circumstances.
- Whether it is *compatible* with statements in the existing batch.

**Batchable** For Oracle SQLJ as of release 8.1.6, the following kinds of statements are batchable:

- UPDATE
- INSERT
- DELETE

Note the following restriction, however:

UPDATE and INSERT statements with one or more stream host expressions are not batchable.

In future releases or other implementations of SQLJ, additional kinds of statements might be batchable (such as stored procedure calls or DDL statements).

**Compatible** In Oracle SQLJ release 8.1.6, only multiple instances of the same statement are compatible. This can occur in one of two circumstances:

- A statement is executed repeatedly in a loop.
- A statement is executed in a method, and the method is called repeatedly.

In future releases or other implementations of SQLJ, additional kinds of statements might be compatible (such as instances of different statements that have no host expressions).

#### **Enabling and Disabling Update Batching**

SQLJ performs update batching separately for each execution context instance. Each one can have update batching enabled independently of your other execution context instances, and each maintains its own batch.

To enable or disable update batching for a particular execution context instance, use the setBatching() method of that execution context instance. This method takes a boolean input, as follows:

```
ExecutionContext ec = new ExecutionContext();
ec.setBatching(true);
or:
ExecutionContext ec = new ExecutionContext();
ec.setBatching(false);
```

Update batching is disabled by default.

**Note:** The setBatching() method does not affect an existing statement batch. Neither enabling nor disabling update batching causes an existing batch to be executed or canceled.

Use the isBatching() method of an execution context instance to determine if update batching is enabled for that execution context:

```
ExecutionContext ec = new ExecutionContext();
boolean batchingOn = ec.isBatching();
```

This does not, however, indicate whether a batch is currently pending.

#### Explicit and Implicit Batch Execution

You can explicitly execute a pending update batch as desired, but it might also be implicitly executed under certain circumstances.

> **Note:** It is important to be aware of what happens when an exception occurs in the middle of a batch execution. See "Error Conditions During Batch Execution" on page A-15.

**Explicit** Use the executeBatch() method of the execution context instance to explicitly execute an update batch. This method returns an int array of update counts with meanings as described in "Execution Context Update Counts" on page A-11.

Following is an example of explicitly executing a batch:

```
ExecutionContext ec = new ExecutionContext();
ec.setBatching(true);
double[] sals = ...;
String[] empnos = ...;
for (int i = 0; i < empnos.length; <math>i++)
   #sql [ec] { UPDATE emp SET sal = :(sals[i]) WHERE empno = :(empnos[i]) };
int[] updateCounts = ec.executeBatch();
```

**Notes:** If you invoke executeBatch() when the execution context instance has no pending batch, then the method returns null.

**Implicit** When a pending update batch exists, it is implicitly executed in the following circumstances:

- An executable statement is encountered that is not batchable. In this case the existing batch is executed first, then the non-batchable statement is executed.
- An update statement is encountered that is batchable, but is not compatible with the statements in the existing batch (in other words, is not an instance of

the same statement). In this case the batch is executed, then a new batch is created, starting with the incompatible statement.

A predefined batch limit—that is, a specified number of statements—is reached. This is discussed in "Setting a Batch Limit" on page A-12.

Following is an example. First one batch is created and executed implicitly when an unbatchable statement is encountered, then a new batch is created and executed implicitly when a batchable, but incompatible, statement is encountered:

```
ExecutionContext ec = new ExecutionContext();
ec.setBatching(true);
/* Statements in the following loop will be placed in a batch */
double[] sals = ...;
String[] empnos = ...;
for (int i = 0; i < empnos.length; <math>i++)
   #sql [ec] { UPDATE emp SET sal = :(sals[i]) WHERE empno = :(empnos[i]) };
/* a SELECT is unbatchable so causes the batch to be executed */
double ava;
#sql [ec] { SELECT avg(sal) INTO :avg FROM emp };
/* Statements in the following loop will be placed in a new batch */
double[] comms = ...;
for (int i = 0; i < empnos.length; <math>i++)
   #sql [ec] { UPDATE emp SET comm = :(comms[i]) WHERE empno = :(empnos[i]) };
/* the following update is incompatible with the second batch, so causes it to
be executed */
int smithdeptno = ...;
#sql [ec] { UPDATE emp SET deptno = :smithdeptno WHERE ename = 'Smith' };
```

To obtain the update count array for a batch executed implicitly, invoke the getBatchUpdateCounts() method of the execution context instance. This returns the update counts for the last batch to be executed successfully in this execution context instance. The following code statement could be inserted after the SELECT and after the last UPDATE:

```
int[] updateCounts = ec.getBatchUpdateCounts();
```

The meanings of these update counts are described "Execution Context Update Counts" on page A-11.

> **Note:** If no update batch has been executed successfully for the execution context instance, then getBatchUpdateCounts() returns null.

#### Canceling a Batch

To cancel the batch that is pending in an execution context, use the cancel() method of the execution context instance. You can, for example, cancel a batch that has been executed, but not yet committed, in the event that an exception occurred during batch execution. Following is an example:

```
ExecutionContext ec = new ExecutionContext();
ec.setBatching(true);
double[] sals = ...;
String[] empnos = ...;
for (int i = 0; i < empnos.length; <math>i++)
   #sql [ec] { UPDATE emp SET sal = :(sals[i]) WHERE empno = :(empnos[i]) };
try
   int[] updateCounts = ec.executeBatch();
} catch ( SQLException exception) { ec.cancel(); }
```

When you cancel a batch, the next batchable statement will start a new batch.

#### Notes:

- Calling cancel () will also cancel any statement currently executing.
- Canceling a batch does *not* disable update batching.

#### **Execution Context Update Counts**

As of release 8.1.6, the array of update counts returned by the executeBatch() method or the getBatchUpdateCounts() method of an execution context instance does *not* contain counts of the number of rows updated by the batched statements, but simply values indicating whether each statement was successful. So its functionality differs from that of the single update count returned by the getUpdateCount() method of the execution context instance when batching is not enabled, which is described in "Status Methods" on page 7-18.

As statements are batched, and after batch execution, the single update count returned by getUpdateCount() is also affected.

Value Available from getUpdateCount() In a batch-enabled environment, the value available from the getUpdateCount() method of the execution context instance is modified after each statement is encountered. It will be updated with one of several ExecutionContext class static constant values, as follows:

- NEW BATCH COUNT—Indicates that a new batch was created for the last statement encountered.
- ADD\_BATCH\_COUNT—Indicates that the last statement encountered was added to an existing batch.
- EXEC\_BATCH\_COUNT—Indicates that the pending batch was executed, either explicitly or implicitly, after the last statement was encountered.

If you refer to these constants, use the qualified names:

ExecutionContext.NEW\_BATCH\_COUNT ExecutionContext.ADD BATCH COUNT ExecutionContext.EXEC BATCH COUNT

Values Available from executeBatch() or getBatchUpdateCounts() After a batch has been executed, either explicitly or implicitly, the array of values returned by executeBatch() or getBatchUpdateCounts() indicates only whether the statements executed successfully. There is an array element for each batched statement. As per the JDBC 2.0 specification, a value of -2 for an array element indicates that the corresponding statement completed successfully, but that the number of rows it affected is unknown.

Checking all the array values after execution of a batch would not be meaningful. As currently implemented, the only useful test of this array would be to verify the number of statements that were in the batch prior to execution, by checking the

number of elements in the array after a successful execution (essentially, after a batch execution that does not produce an exception).

Note that the update counts array is not modified as statements are batched, only as the batch is executed.

#### Setting a Batch Limit

You can specify that each update batch be executed after a predefined number of statements have been batched, before the next statement would be added. Use the setBatchLimit() method of the execution context instance, inputting a positive, non-zero integer as follows:

```
ExecutionContext ec = new ExecutionContext();
ec.setBatching(true);
ec.setBatchLimit(10);
double[] sals = ...;
String[] empnos = ...;
for (int i = 0; i < 20; i++)
   #sql [ec] { UPDATE empl SET sal = :(sals[i]) WHERE empno = :(empnos[i]) };
```

This loop is executed 20 times, with the statements being batched and the batch being executed during the 11th time through the loop (before an 11th statement would be added to the batch). Note that the batch would not be executed a second time in the loop, however. When your application exits the loop, the last ten statements would still be in the batch and would not be executed until another statement is encountered or you execute the batch explicitly.

You can use two special static constants of the ExecutionContext class as input to the setBatchLimit() method:

- AUTO BATCH—Allows the SQLJ runtime to determine the batch limit.
- UNLIMITED\_BATCH (default)—Specifies that there is no batch limit.

### For example:

```
ExecutionContext ec = new ExecutionContext();
ec.setBatching(true);
ec.setBatchLimit(ExecutionContext.AUTO BATCH);
```

```
or:
ec.setBatchLimit(ExecutionContext.UNLIMITED_BATCH);
```

To check the current batch limit, use the getBatchLimit() method of the execution context instance.

#### **Batching Incompatible Statements**

If you want to batch a statement that is incompatible with statements in an existing batch without implicitly executing the existing batch, then you will have to use a separate execution context instance. Following is an example:

```
ExecutionContext ec1 = new ExecutionContext();
ecl.setBatching(true);
ExecutionContext ec2 = new ExecutionContext();
ec2.setBatching(true);
double[] sals = ...;
String[] empnos = ...;
for (int i = 0; i < empnos.length; <math>i++)
   #sql [ec1] { UPDATE emp1 SET sal = :(sals[i]) WHERE empno = :(empnos[i]) };
   #sql [ec2] { UPDATE emp2 SET sal = :(sals[i]) WHERE empno = :(empnos[i]) };
int[] updateCounts1 = ec1.executeBatch();
int[] updateCounts2 = ec2.executeBatch();
```

**Note:** This example assumes that the two UPDATE statements are completely independent of each other. Do not batch interdependent statements in different execution contexts because you cannot completely assure the order in which they will be executed.

An alternative is to use a single execution context and separate loops so that all the EMP1 updates are batched and executed prior to the EMP2 updates:

```
ExecutionContext ec = new ExecutionContext();
ec.setBatching(true);
double[] sals = ...;
```

```
String[] empnos = ...;
for (int i = 0; i < empnos.length; i++)
  #sql [ec] { UPDATE empl SET sal = :(sals[i]) WHERE empno = :(empnos[i]) };
for (int i = 0; i < empnos.length; i++)
  #sql [ec] { UPDATE emp2 SET sal = :(sals[i]) WHERE empno = :(empnos[i]) };
ec.executeBatch();
```

(This example executes the first batch implicitly and the second batch explicitly.)

#### Using Implicit Execution Contexts for Update Batching

All the update batching examples so far have created and specified explicit execution context instances. This is not necessary, however, given that every connection context instance has an implicit execution context instance. For example, you can access the implicit execution context instance of the default connection as follows:

```
DefaultContext.getDefaultContext().getExecutionContext().setBatching(true);
double[] sals = ...;
String[] empnos = ...;
for (int i = 0; i < empnos.length; i++)
   #sql { UPDATE emp SET sal = :(sals[i]) WHERE empno = :(empnos[i]) };
// implicitly execute the batch and commit
#sql { COMMIT };
```

Or, alternatively, you could execute the batch explicitly:

```
DefaultContext().getExecutionContext().executeBatch();
```

### General Cautions Regarding Update Batching

If you use update batching, especially if you mix statements using an unbatched execution context instance with statements using a batched execution context instance, remember the following points:

If an unbatched statement depends on a batched statement, be sure the batch is executed prior to the unbatched statement.

- A JDBC COMMIT or ROLLBACK operation—that is, an auto-commit or any explicit use of the commit() method or rollback() method of a JDBC Connection instance—does not execute pending statements in a batch.
  - It is important to note, however, that using a SQLJ COMMIT or ROLLBACK statement—#sql { COMMIT }; or #sql { ROLLBACK };—will execute pending statements in a batch. This is another reason that you should always commit or roll back changes using #sql syntax, which cleans up both SQLJ resources and JDBC resources.
- When a batch is implicitly executed as a result of an unbatchable or incompatible statement being encountered, the batch is executed before the unbatchable/incompatible statement is executed, but *after* that statement's input parameters have been evaluated and passed to the statement.
- If you no longer intend to use a particular batch-enabled execution context instance, then explicitly execute or cancel its pending batch to free resources.

#### **Error Conditions During Batch Execution**

In the event that a statement causes an exception in the middle of a batch execution, be aware of the following:

- Batched statements following the statement that caused the exception are *not* executed.
- Batched statements that had already been executed prior to the exception are not rolled back.
- If the batch where the exception occurred was executed implicitly as the result of another (unbatchable or incompatible) statement being encountered, that statement is *not* executed.

**Note:** Because previously executed statements in the batch are not rolled back, disable auto-commit when you use update batching so that you can choose whether to commit a partial batch when an exception occurs.

When an exception occurs during batch execution under JDBC 2.0, it is typically an instance of the standard java.sql.BatchUpdateException class, a subclass of the java.sql.SQLException class (Under JDK 1.1.x, the Oracle JDBC drivers support update-batching exceptions with the

oracle.jdbc2.BatchUpdateException class.)

The BatchUpdateException class has a getUpdateCounts() method that, for batched statements successfully executed before the exception occurred, returns an array of update counts equivalent to what would be returned by the ExecutionContext class executeBatch() or getBatchUpdateCounts() method.

#### Recursive Call-ins and Update Batching

As discussed in "Recursive SQLJ Calls in the Server" on page 11-24, execution of SQLJ stored procedures where one calls the other can result in situations where the two procedures are simultaneously using the same execution context instance. The update-batching flag (set using the setBatching() method of the execution context instance) would behave in the same way as other execution context attributes—regardless of which stored procedure sets it, it would affect the next executable statement in either stored procedure.

For this reason, update batching is automatically disabled in the server whenever a recursive call-in occurs. The pending batch is executed, and no batching occurs in the recursively invoked procedure.

To avoid this behavior, use explicit execution context instances in batch-enabled stored procedures.

#### Column Definitions

Oracle SQLJ reflects Oracle JDBC support for column type and size definitions. Depending on the driver implementation, which differs somewhat among the different Oracle JDBC drivers, registering column types and sizes can save a trip to the database for each query. In particular, this is true for the Oracle JDBC Thin driver.

### Oracle SQLJ Implementation of Column Definitions

If you enable column definitions, Oracle SQLJ takes the following steps to automatically register column types and sizes:

- During customization, the Oracle customizer connects to a specified database schema to determine types and sizes of columns being retrieved, then writes this information to the SQLJ profile. This can be accomplished during the customization step of source code translation or during separate customization of an existing profile.
- When your application executes, the SQLJ runtime will use the information in the profile to register the column types and sizes with the JDBC driver, using a

call to the defineColumnType() method available in the Oracle JDBC statement classes.

#### **Customizer Options for Column Definitions**

To enable column definitions, set customizer options as follows:

- Enable the Oracle customizer optcols flag (-P-Coptcols on the SQLJ command line).
- Set the user, password, and URL for the database connection during customization (-P-user, -P-password, and -P-url on the SQLJ command line). In addition, set the JDBC driver class (-P-driver on the SQLJ command line) if you are not using the default OracleDriver class.

For information about these customizer options, see the optcols section under "Overview of Customizer-Specific Options" on page 10-22 and the user, password, url, and driver sections under "Overview of Customizer Harness Options" on page 10-11.

> **Note:** Be aware that user, password, URL, and driver settings for customization are not the same as the settings for semantics-checking during translation. They are unrelated.

#### Parameter Size Definitions

Oracle JDBC and Oracle SQLJ allow you to optimize JDBC resource allocation by defining parameter sizes—sizes of Java host variables used as any of the following:

- input or output parameters in stored procedure or function calls
- return values from stored function calls
- input or output parameters in SET statements
- input or output parameters in PL/SQL blocks

### Oracle SQLJ Implementation of Parameter Size Definitions

SQLJ implements parameter size definitions through customizer option settings in combination with "hints" embedded in source code comments. You can use these options and hints as follows:

Enable parameter size definitions, through the Oracle customizer parameter definition flag.

- Specify default sizes for particular datatypes, through the Oracle customizer parameter default size option.
- Override datatype default sizes for particular parameters, by embedding hints in source code comments, following a prescribed format.

For any given host variable, when parameter size definitions are enabled, resources are allocated according to the source code hint if there is one. If there is no source code hint, then the default size for the corresponding datatype is used if one was specified. If there is no source code hint or appropriate default size, then maximum resources are allocated according to the JDBC implementation.

When your application executes, the SQLJ runtime registers parameter sizes by calling the defineParameterType() and registerOutParameter() methods available in the Oracle JDBC statement classes.

**Note:** If you do not enable the parameter definition flag, then parameter size defaults and source code hints will be ignored, and maximum or default resources will be allocated according to the JDBC implementation.

#### **Customizer Options for Parameter Size Definitions**

Use the following customizer options for parameter size definitions:

- the Oracle customizer optparams flag to enable parameter size definitions (-P-Coptparams on the SQLJ command line)
- the Oracle customizer optparamdefaults option to set default sizes for particular datatypes (-P-Coptparamdefaults=xxxx on the SQLJ command line)

For information about these options, see the sections under "Overview of Customizer-Specific Options" on page 10-22.

#### Source Code Hints for Parameter Size Definitions

Embed source code hints for parameter size definitions within your SQLJ statements in the following format (you can add white space within the comment, as desired):

```
/*(size)*/
```

The size is in bytes. Hints are ignored if the Oracle customizer optparams flag is disabled.

You can override the default parameter size, without specifying a new size (leaving size allocation to the JDBC implementation), as follows:

```
/*()*/
```

#### Here is an example:

```
byte[] hash;
String name=Tyrone;
String street=2020 Meryl Street;
String city=Wichita;
String state=Kansas;
String zipcode=77777;
#sql hash = { /* (5) */ VALUES (ADDR_HASH(:name /* (20) */, :street /* () */,
                                :city, :state, :INOUT zipcode /* (10) */ )) };
```

A hint for a result expression, such as the result expression hash in the example, must be the first item appearing inside the brackets of the SQLJ statement, as shown. Hints for input and output host variables must immediately follow the variables, as shown.

The example sets parameter sizes as follows:

- hash—5 bytes
- name—20 bytes
- street—override default, but with no setting (leave allocation up to JDBC)
- city—none (use appropriate datatype default, if any)
- state—none (use appropriate datatype default, if any)
- zipcode—10 bytes

**Note:** If any parameter size is altered such that its actual size exceeds its registered size at runtime, a SQL exception will be thrown.

# AuditorInstaller Customizer for Debugging

Oracle SQLJ provides a special customizer—AuditorInstaller—that will insert sets of debugging statements, known as auditors, into profiles specified on the SQLJ command line. These profiles must already exist from previous customization.

The debugging statements will execute during SQLJ runtime (when someone runs your application), displaying a trace of method calls and values returned.

Use the customizer harness debug option, preceded by -P- as with any general customization option, to insert the debugging statements. (Syntax for this option is also discussed in "Invoking AuditorInstaller with the Customizer Harness debug Option" on page A-21.)

### **Overview of Auditors and Code Layers**

When an application is customized, the Oracle customizer implements profiles in layers of code (typically less than five) for different levels of runtime functionality. The deepest layer uses straight Oracle JDBC calls and implements any of your SQLJ statements that can be executed through JDBC functionality. Each higher layer is a specialized layer for some category of SQLJ functionality that is not supported by JDBC and so must be handled specially by the SQLJ runtime. For example, a layer for iterator conversion statements (CAST) is used to convert JDBC result sets to SQLJ iterators. Another layer is used for assignment statements (SET).

At runtime, each SQLJ executable statement is first passed to the shallowest layer and then passed, layer-by-layer, until it reaches the layer that can process it (usually the deepest layer, which executes all JDBC calls).

You can install debugging statements at only one layer during a single execution of AuditorInstaller. Each set of debugging statements installed at a particular layer of code is referred to as an individual auditor. During runtime, an auditor is activated whenever a call is passed to the layer at which the auditor is installed.

Any one of the specialized code layers above the JDBC layer is usually of no particular interest during debugging, so it is typical to install an auditor at either the deepest layer or the shallowest layer. If you install an auditor at the shallowest layer, its runtime debugging output will be a trace of method calls resulting from all your SQLJ executable statements. If you install an auditor at the deepest layer, its runtime output will be a trace of method calls from all your SQLJ executable statements that result in JDBC calls.

Use multiple executions of AuditorInstaller to install auditors at different levels. You might want to do that to install auditors at both the deepest layer and the shallowest layer, for example.

See "AuditorInstaller Depth Option (depth)" on page A-24 for information about how to specify the layer at which to install an auditor.

### Invoking AuditorInstaller with the Customizer Harness debug Option

Following are examples of how to specify the Oracle customizer harness debug option to run AuditorInstaller in its default mode:

```
sqlj -P-debug Foo_SJProfileO.ser Bar_SJProfileO.ser
sqlj -P-debug *.ser
sqlj -P-debug myappjar.jar
```

The debug option results in the customizer harness instantiating and invoking the following class:

```
sqlj.runtime.profile.util.AuditorInstaller
```

This class performs the work of inserting the debugging statements.

The -P-debug option is equivalent to the following:

```
-P-customizer=sqlj.runtime.profile.util.AuditorInstaller
```

This overrides the customizer specified in the SQLJ -default-customizer option.

#### Note:

- To run an application with auditors installed, the Oracle SQLJ file translator.zip must be in your CLASSPATH (normally, running a SQLJ application requires only runtime.zip, which is a subset of translator.zip).
- As with any Oracle customizer, help output and an option list will be provided if you specify -P-debug together with -P-help on the SQLJ command line.
- It is important to realize that because the debug option invokes a customizer, and only one customizer can run in any single running of SQLJ, you cannot perform any other customization when you use this option.
- You also cannot use more than one of -P-print, -P-debug, and -P-verify simultaneously, because each of these invokes a specialized customizer.

Command-line syntax sqlj -P-debug profile\_list

Command-line example sqlj -P-debug Foo SJProfile\*.ser

Properties file syntax profile.debug (must also specify profiles in file list)

Properties file example profile.debug (must also specify profiles in file list)

Default value n/a

### **AuditorInstaller Runtime Output**

During runtime, debugging statements placed by AuditorInstaller result in a trace of methods called and values returned. This happens for all profile layers that had debugging statements installed. (There is no means of selective debug output at runtime.)

AuditorInstaller output relates to profiles only; there is currently no mapping to lines in your original .sqlj source file.

Following is a sample portion of AuditorInstaller runtime output. This is what the output might look like for a SQLJ SELECT INTO statement:

```
oracle.sqlj.runtime.OraProfile@1 . getProfileData ( )
oracle.sqlj.runtime.OraProfile@1 . getProfileData returned
sqlj.runtime.profile.ref.ProfileDataImpl@2
oracle.sqlj.runtime.OraProfile@1 . getStatement ( 0 )
oracle.sqlj.runtime.OraProfile@1 . getStatement returned
oracle.sqlj.runtime.OraRTStatement@3
oracle.sqlj.runtime.OraRTStatement@3 . setMaxRows ( 1000 )
oracle.sqlj.runtime.OraRTStatement@3 . setMaxRows returned
oracle.sqlj.runtime.OraRTStatement@3 . setMaxFieldSize ( 3000 )
oracle.sqlj.runtime.OraRTStatement@3 . setMaxFieldSize returned
oracle.sqlj.runtime.OraRTStatement@3 . setQueryTimeout ( 1000 )
oracle.sqlj.runtime.OraRTStatement@3 . setQueryTimeout returned
oracle.sqlj.runtime.OraRTStatement@3 . setBigDecimal ( 1 , 5 )
oracle.sqlj.runtime.OraRTStatement@3 . setBigDecimal returned
oracle.sqlj.runtime.OraRTStatement@3 . setBoolean ( 2 , false )
oracle.sqlj.runtime.OraRTStatement@3 . setBoolean returned
oracle.sqlj.runtime.OraRTStatement@3 .executeRTQuery ( )
oracle.sqlj.runtime.OraRTStatement@3 . executeRTQuery returned
oracle.sqlj.runtime.OraRTResultSet@6
oracle.sqlj.runtime.OraRTStatement@3 .getWarnings ( )
oracle.sqlj.runtime.OraRTStatement@3 . getWarnings returned null
oracle.sqlj.runtime.OraRTStatement@3 .executeComplete ( )
oracle.sqlj.runtime.OraRTStatement@3 . executeComplete returned
oracle.sqlj.runtime.OraRTResultSet@6 . next ( )
oracle.sqlj.runtime.OraRTResultSet@6 . next returned true
oracle.sqlj.runtime.OraRTResultSet@6 .getBigDecimal ( 1 )
oracle.sqlj.runtime.OraRTResultSet@6 . getBigDecimal returned 5
oracle.sqlj.runtime.OraRTResultSet@6 . getDate (7)
oracle.sqlj.runtime.OraRTResultSet@6 . getDate returned 1998-03-28
```

There are two lines for each method call—the first showing the call and input parameters, and the second showing the return value.

> **Note:** The classes you see in the oracle.sqlj.runtime package are SQLJ runtime classes with equivalent functionality to similarly named JDBC classes. For example, OraRTResultSet is the SQLJ runtime implementation of the JDBC ResultSet interface, containing equivalent attributes and methods.

### **AuditorInstaller Options**

As with any customizer, AuditorInstaller has its own options that can be set using the -P-C prefix on the SQLJ command line (or profile. C in a SQLJ properties file).

AuditorInstaller supports the following options:

- depth—Specify how deeply you want to go into the layers of runtime functionality in your profiles.
- log—Specify the target file for runtime output of the debugging statements of the installed auditor.
- prefix—Specify a prefix for each line of runtime output that will result from this installation of debugging statements.
- showReturns—Enable the installed auditor to include return arguments in its runtime call tracing.
- showThreads—Enable the installed auditor to include thread names in its runtime call tracing (relevant only for multithreaded applications).
- uninstall—Remove the debugging statements placed into the profiles during the most recent previous invocation of AuditorInstaller on those profiles.

### AuditorInstaller Depth Option (depth)

As discussed in "Overview of Auditors and Code Layers" on page A-20, AuditorInstaller can install a set of debugging statements, known as an auditor, at only a single layer of code during any one execution. The AuditorInstaller depth option allows you to specify which layer. Use multiple executions of AuditorInstaller to install auditors at different levels.

Layers are numbered in integers. The shallowest depth is layer 0, and a maximum depth of 2 or 3 is typical. The only depth settings typically used are 0 for the shallowest layer or -1 for the deepest layer. In fact, it is difficult to install an auditor at any other particular layer, because the layer numbers used for the various kinds of SQLJ executable statements are not publicized.

The depth option is sometimes used in conjunction with the prefix option. By running AuditorInstaller more than once, with different prefixes for different layers, you can see at runtime what information is coming from which layers.

If you do not set the depth option, or the specification exceeds the number of layers in a given profile, then an auditor will be installed at the deepest layer.

**Command-line syntax** -P-Cdepth=n

Command-line example -P-Cdepth=0

**Properties file syntax** profile.Cdepth=n

Properties file example profile.Cdepth=0

**Default value** -1 (deepest layer)

#### AuditorInstaller Log File Option (log)

Use the log option to specify an output file for runtime output that will result from the auditor that you are currently installing. Otherwise, standard output will be used—debug output will go to wherever SQLJ messages go.

When auditors write messages to an output file, they append; they do not overwrite. Therefore, you can specify the same log file for multiple auditors without conflict (in fact, it is typical in this way to have debug information from all layers of your application go to the same log file).

**Command-line syntax** -P-Clog=log\_file

Command-line example -P-Clog=foo/bar/mylog.txt

**Properties file syntax** profile.Clog=log\_file

Properties file example profile.Clog=foo/bar/mylog.txt

**Default value** empty (use standard output)

### AuditorInstaller Prefix Option (prefix)

Use the prefix option to specify a prefix for each line of runtime output resulting from the debugging statements installed during this invocation of AuditorInstaller.

This option is often used in conjunction with the depth option. By running AuditorInstaller multiple times with different prefixes for different layers, you can easily see at runtime what information is coming from which layers.

Command-line syntax -P-Cprefix="string"

```
Command-line example -P-Cprefix="layer 2: "
```

**Properties file syntax** profile.Cprefix="string"

Properties file example profile.Cprefix="layer 2: "

**Default value** empty

#### AuditorInstaller Return Arguments Option (showReturns)

Use the showReturns option to enable or disable the display of return arguments as part of the runtime call tracing. This is enabled by default.

The following few lines show sample output with showReturns enabled (default):

```
oracle.sqlj.runtime.OraRTStatement@3 . executeComplete ( )
oracle.sqlj.runtime.OraRTStatement@3 . executeComplete returned
oracle.sqlj.runtime.OraRTResultSet@6 . next ( )
oracle.sqlj.runtime.OraRTResultSet@6 . next returned true
oracle.sqlj.runtime.OraRTResultSet@6 .getBigDecimal ( 1 )
oracle.sqlj.runtime.OraRTResultSet@6 . getBigDecimal returned 5
oracle.sqlj.runtime.OraRTResultSet@6 . getDate (7)
oracle.sqlj.runtime.OraRTResultSet@6 . getDate returned 1998-03-28
```

#### With showReturns disabled, the output would appear as follows:

```
oracle.sqlj.runtime.OraRTStatement@3 . executeComplete ( )
oracle.sqlj.runtime.OraRTResultSet@6 . next ( )
oracle.sqlj.runtime.OraRTResultSet@6 .getBigDecimal ( 1 )
oracle.sqlj.runtime.OraRTResultSet@6 . getDate (7)
```

Instead of both a call line and a return line for each method call, there is only a call line.

**Command-line syntax** -P-CshowReturns=true/false

**Command-line example** -P-CshowReturns=false

Properties file syntax profile. CshowReturns=true/false

Properties file example profile.CshowReturns=false

Default value true

#### AuditorInstaller Thread Names Option (showThreads)

Use the showThreads option to enable or disable the display of thread names as part of the runtime call tracing (relevant only for multithreaded applications). This is disabled by default.

When this option is enabled, thread names prefix the method names in the trace output.

**Command-line syntax** -P-CshowThreads=*true*/ *false* 

Command-line example -P-CshowThreads=true

**Properties file syntax** profile.CshowThreads=true/false

**Properties file example** profile.CshowThreads=false

Default value false

#### AuditorInstaller Uninstall Option (uninstall)

Use the uninstall option to remove debugging statements placed during previous invocations of AuditorInstaller. Each time you use the uninstall option, it will remove the auditor most recently installed.

To remove all auditors from a profile, run AuditorInstaller repeatedly until you get a message indicating that the profile was unchanged.

**Command-line syntax** -P-Cuninstall

Command-line example -P-Cuninstall

Properties file syntax profile.Cuninstall

Properties file example profile. Cuninstall

Default value false

## **Full Command-Line Examples**

Following are some full SQLJ command-line examples showing the specification of AuditorInstaller options.

Insert a set of debugging statements, or auditor, into the deepest layer (which is the default layer), with runtime output to standard output:

```
sqlj -P-debug MyApp_SJProfile*.ser
```

Insert an auditor into the deepest layer, with runtime output to log.txt:

```
sqlj -P-debug -P-Clog=foo/bar/log.txt MyApp_SJProfile*.ser
```

Insert an auditor into the deepest layer, with runtime output to standard output, showing thread names but not return arguments:

```
sqlj -P-debug -P-CshowThreads=true -P-CshowReturns=false MyApp_SJProfile*.ser
```

Insert an auditor into layer 0 (the shallowest layer). Send runtime output to log.txt; prefix each line of runtime output with "Layer 0: " (the following command is a single wrap-around line):

```
sqlj -P-debug -P-Clog=foo/bar/log.txt -P-Cdepth=0 -P-Cprefix="Layer 0: "
MyApp_SJProfile*.ser
```

Uninstall an auditor (this uninstalls the auditor most recently installed; do it repeatedly to uninstall all auditors):

```
sqlj -P-debug -P-Cuninstall MyApp_SJProfile*.ser
```

## Additional SQLJ Debugging Considerations

In addition to the AuditorInstaller discussed in "AuditorInstaller Customizer for Debugging" on page A-20, there are other considerations to be aware of regarding debugging:

- If you are running SQLJ from the command line, then the -linemap option (or -jdblinemap option if you are using the jdb debugger) can aid in debugging your SQLJ code.
- The embedded server-side translator has an option that will aid in debugging your Java code in general, but not your SQLJ code in particular.
- SQLJ is integrated into the Oracle JDeveloper integrated development environment, allowing access to JDeveloper's debugging facilities.

## SQLJ -linemap Flag

The -linemap flag instructs SQLJ to map line numbers from a SQLJ source code file to locations in the corresponding .class file. (This will be the .class file created during compilation of the . java file generated by the SQLJ translator.) As a result of this, when Java runtime errors occur, the line number reported by the Java virtual machine (JVM) is the line number in the SQLJ source code, making it much easier to debug.

If you are using the Sun Microsystems jdb debugger, then use the -jdblinemap option instead of the -linemap option. The options are equivalent, except that - jdblinemap does some special processing, necessitated by the fact that jdb does not support Java source files with file name extensions other than the . java extension.

For more information, see "Line-Mapping to SQLJ Source File (-linemap)" on page 8-46 and "Line-Mapping to SQLJ Source File for jdb Debugger (-jdblinemap)" on page 8-47.

**Note:** If you are translating in the server, class schema objects created during server-side translation automatically reference line numbers that map to the SQLJ source code. This is equivalent to enabling the -linemap option when you translate on a client.

## Server-Side debug Option

If you are loading SQLJ source into the server—using the server-side embedded translator to translate it—then the server-side debug option instructs the server-side compiler to output debugging information when a .sqlj or .java source file is compiled in the server. This is equivalent to using the -g option when running the standard javac compiler on a client. This does not aid in debugging your SQLJ code in particular, but aids in debugging your Java code in general.

See "Option Support in the Server Embedded Translator" on page 11-15 for more information about this option and information about how to set options in the server.

For general information about debugging in the Oracle JServer, see the Oracle8i Java Developer's Guide.

## Developing and Debugging in JDeveloper

Oracle SQLJ is fully integrated into the Oracle JDeveloper visual programming tool.

JDeveloper also includes an integrated debugger that supports SQLJ. SQLJ statements, as with standard Java statements, can be debugged in-line as your application executes. Reported line numbers map back to the line numbers in your SQLJ source code (as opposed to in the generated Java code).

See "SQLJ in JDeveloper and Other IDEs" on page 1-23 for an introduction to JDeveloper.

# **SQLJ Error Messages**

This appendix lists error messages that might be output by the SQLJ translator and SQLJ runtime. Cause and action information is also provided, as well as the SQL state for runtime errors.

- **Translation Time Messages**
- **Runtime Messages**

Note: Error messages, causes, and actions in this appendix were copied directly from SQLJ source code without alteration.

## **Translation Time Messages**

This section provides a list of error messages you may encounter from the SQLJ translator, including cause and action information.

> Note: By enabling the SQLJ translator -explain flag, you can instruct the translator to provide "cause" and "action" information in real-time with its error message output. This is the same information that is provided in the error list below. See "Cause and Action for Translator Errors (-explain)" on page 8-45.

#### <<<NEW SQL>>>

Cause: The Oracle customizer translated a SQL operation into an Oracle-specific dialect, as shown in the remainder of the message. Messages of this nature are enabled with the Oracle customizer "showSQL" option.

**Action:** This is an informational message only. No further action is required.

#### [Connecting to user user at connection]

**Cause:** Informs user that SQLJ connects as user user to the database with URL connection.

### [Preserving SQL checking info]

**Cause:** SQLJ will preserve analysis information obtained from online checking during this run.

## [Querying database with "sqlquery"]

**Cause:** Informs user that database query was issued.

## [Re-using cached SQL checking information]

Cause: Informs user that SQLJ is reusing cached analysis results from previous online checking runs.

## [Registered JDBC drivers: class]

**Cause:** Lists the JDBC drivers that have been registered.

## [SQL checking: read m of n cached objects.]

**Cause:** Analysis information cached from online checking has been retrieved.

## [SQL function call "sqlj call" transformed into ODBC syntax "jdbc call"]

Cause: Informs user that SQLJ has converted SQLJ function call syntax to JDBC function call syntax.

A call to a stored function must return a value.

**Cause:** User ignores result returned by a stored function call.

#### A call to a stored procedure cannot return a value.

**Cause:** User tries to retrieve a return value from a stored procedure invocation.

#### A non-array type cannot be indexed.

**Cause:** Only array types can be used as the base operand of array access operator ('[]').

**Action:** Check the type of the base operand.

#### A SQL quote was not terminated.

**Action:** Insert the terminating " or '.

#### Access modifiers modifier1 and modifier2 are not compatible.

**Cause:** Named access modifiers cannot be applied to the same class, method, or member. For example, private and public are incompatible as access modifiers.

**Action:** Change or remove one of the conflicting access modifiers.

#### Ambiguous column names columns in SELECT list.

**Cause:** You may not use column names that are only distinguished by case.

**Action:** Use column aliases to distinguish column names.

### Ambiguous constructor invocation.

**Cause:** More than one constructor declaration matches the arguments after standard conversions.

**Action:** Indicate with explicit cast which constructor argument types should be used.

### Ambiguous method invocation.

**Cause:** More than one overloaded method declaration matches the arguments after standard conversions.

**Action:** Indicate with explicit cast which method argument types should be used.

## An error occurred when determining result set column sizes: message

Cause: User specified the -P-Coptcols option. An error occurred when the profile customizer was trying to determine the types and sizes the columns in a result set columns.

**Action:** Check your SQL statement. You may want to perform connected translation to better determine the cause of the error.

#### an io error occured while generating output: message

**Action:** Ensure that you have appropriate permissions and sufficient space for SQLJ output.

#### Anonymous classes are not allowed in bind expressions.

**Cause:** Host expressions cannot contain anonymous classes.

**Action:** Move the expression that has anonymous class outside the #sql statement and store its value to a temporary variable of the correct type; then use that temporary variable in the host expression instead.

#### Argument #n of name must be a host variable, since this argument has mode OUT or INOUT.

**Cause:** Modes OUT and INOUT require the presence of variables or assignable expressions (such as array locations) in this argument position.

#### Argument #n of name requires mode IN.

**Cause:** The stored procedure or function *name* requires that the mode of the host expression #n be IN.

**Action:** Declare the host expression in the SQLJ statement as IN.

### Argument #n of name requires mode INOUT.

**Cause:** The stored procedure or function *name* requires that the mode of the host expression #*n* be INOUT.

**Action:** Declare the host expression in the SQLJ statement as INOUT.

## Argument #n of name requires mode OUT.

**Cause:** The stored procedure or function *name* requires that the mode of the host expression #n be OUT.

**Action:** Declare the host expression in the SQLJ statement as OUT.

## Argument #pos is empty.

Cause: In the argument list of a stored function or procedure, you left the argument at position pos empty. For example: proc(1, ..., :x).

**Action:** Replace the empty argument with a host expression or a SQL expression.

## Arithmetic expression requires numeric operands.

**Cause:** Both the left-hand side and the right-hand side of an arithmetic

operation must have numeric types.

**Action:** Correct the types of the operands.

### Array index must be a numeric type.

**Cause:** Array objects can only be indexed using a numeric index.

**Action:** Correct the type of the index operand.

#### Attributes attribute1 and attribute2 are not compatible.

**Cause:** The named attributes cannot be applied to the same class or method.

For example, abstract and final are incompatible as attributes.

**Action:** Change or remove one of the conflicting attributes.

#### auditing layer added

**Cause:** An auditing customization was installed into the profile being customized.

**Action:** The profile will include audit calls when used. No further action required. Use the "uninstall" option to remove the auditor.

#### auditing layer removed

**Cause:** The last auditing customization previously installed into the profile was removed. If multiple auditors were installed, only the last to be installed is removed.

**Action:** Further "uninstall" calls may be required if you want to remove additional auditors.

#### backup created as filename

**Cause:** A backup file for the profile was created with the name *filename*. The backup file contains the original profile before customization.

**Action:** No further action required. The original profile can be restored by copying the backup file over the new profile.

#### bad filename: filename

**Cause:** The file *filename* could not be used as input to the customizer harness utility. Only filenames with ".ser" or ".jar" extensions are supported.

**Action:** Rename the file to have an accepted extension.

#### Bad octal literal 'token'.

Cause: A numeric literal beginning with digit '0' is interpreted as an octal, and hence must not contain digits '8' or '9'.

Action: Modify the bad literal. If octal was intended, recalculate its value in base-8. If decimal was intended, remove all leading zeroes.

#### Badly placed #sql construct -- not a class declaration.

**Cause:** An executable SQLJ statement appears where a declaration was expected.

**Action:** Move the #sql construct to a legal position.

#### Bitwise operator requires boolean or numeric operands.

Cause: Bitwise operator can only operate on objects both of which are either boolean or numeric. A bitwise operation between two objects from different categories will fail.

**Action:** Check the types of operands.

#### Boolean operator requires boolean operands.

**Cause:** Boolean operators can only operate with boolean arguments.

**Action:** Check the types of operands.

### cannot access option option name

**Cause:** The option named *option name* was not accessible to the customizer harness. This often indicates a non-standard customizer-specific option.

**Action:** Verify the intended use of the option. As a workaround, discontinue use of the option or use a different customizer.

#### Cannot analyze SQL statement online: unable to determine SQL types for count host items.

**Cause:** SQLJ determines a corresponding SQL type for each of the Java host expressions. These SQL types are required for checking the statement online.

**Action:** Use Java types that are supported by Oracle SQLJ.

### Cannot determine default arguments for stored procedures and functions. May need to install SYS.SQLJUTL.

Cause: SQLJ cannot find the functions declared in the package SYS.SQLJUTL.

Action: Find the SQL file [Oracle Home]/sqlj/lib/sqljutl.sql and run it. Alternatively, if your stored functions or procedures do not use default arguments, you can ignore this message.

#### Cannot load JDBC driver class class.

**Action:** Check the name of the JDBC driver *class*.

#### cannot remove java file without first compiling it

**Cause:** The "nc" and "rj" options were specified at the same time to the profile conversion utility. The utility is unable to remove the Java file if it has not been compiled into a class file.

**Action:** Use only one of the "nc" and "rj" options.

#### Cannot resolve identifier because the enclosing class has errors.

**Cause:** Class that contains errors cannot be used in name resolution because access rights can be assigned to complete classes only.

**Action:** Fix the enclosing class, paying attention to correct spelling of base types, field types, method argument types and method return types. Also make sure that any external classes that are referenced by their base name only have been imported.

#### cannot specify both option name and option name options

**Cause:** Two incompatible options were specified at the same time to the profile conversion utility.

**Action:** Use only one of the specified options.

#### Class *class* does not implement the checker interface.

Cause: Checkers must implement sqlj.framework.checker.SQLChecker.

#### Class classname not found.

**Cause:** The program contained a reference to a class named *classname*. The class defintion was not found in any source file currently being translated or in the classpath.

**Action:** Check the name of the class. Verify that it is defined either in class format in the classpath or in a source file passed to the translator.

#### class cannot be constructed as an iterator: class name

Cause: The iterator class class name used in this SQL operation did not have the expected constructor. This indicates an iterator generated by a non-standard translator.

**Action:** Retranslate the iterator declaration using a standard translator.

#### class has already been defined: classname

**Cause:** Ensure that the class *classname* is only defined in one of the source files that you pass to SQLJ.

### class implements both sqlj.runtime.NamedIterator and sqlj.runtime.PositionedIterator: class name

Cause: It could not be determined if the iterator class *class name* used in this SQL operation was a named iterator or positional iterator. This indicates an iterator that was generated by a non-standard translator or included an erroneous interface in its implements clause.

Action: Verify that the implements clause of the iterator declaration does not contain one of the problematic interfaces. Retranslate the iterator declaration using a standard translator.

#### Column javatype column not found in SELECT list.

**Action:** The column column could not be found in the result set returned by the query. Either fix the iterator declaration, or the SELECT statement, possibly by using an alias.

#### Column name1 #pos1 will cause column name2 #pos2 to be lost. Use a single stream column at the end of the select list.

Cause: You can have at most one stream column in a positional iterator, and this column must be the last one in the iterator.

**Action:** Move the stream column to the last position in the iterator. If you have more than one stream column, you can use a named iterator, ensuring that the stream columns (and other columns) are accessed in order.

## Column type column is not compatible with database type sqltype

**Cause:** The Java and SQL types are not compatible.

## Comparison operator requires numeric operands.

**Cause:** Only numeric values are meaningful in an operation that compares magnitudes.

**Action:** Check the types of operands.

## compatible with the following drivers:

Cause: The Oracle customizer "compat" option was enabled. A list of Oracle JDBC driver versions that may be used with the current profile follows this message.

**Action:** Use one of the listed JDBC driver versions to run the program.

## compiling filename

**Cause:** The profile in file *filename* was compiled into class file format by the

profile conversion utility.

**Action:** No further action required.

### Complement operator requires integral operand.

**Cause:** Only an integral value can be complemented bitwise.

**Action:** Check the types of operands.

#### Conditional expression requires boolean for its first operand.

**Cause:** Conditional expression uses its first operand to choose which one of the other two shall be executed; hence the first operand must have a boolean type.

**Action:** Check the type of the first operand.

### Conditional expression result types must match.

**Cause:** The value of conditional expression is either its second or its third operand, both of which must be either boolean or numeric types, or object types at least one of which is assignable to the other.

**Action:** Check the types of operands.

### Connection context expression does not have a Java type.

**Cause:** No valid Java type could be derived for your connection context expression.

#### Connection context must have been declared with #sql context ... It can not be declared as a ConnectionContext.

Action: Declare your connection context type with #sql context ConnectionContext;

## ConnectionContext attribute attribute is not defined in the SQLJ specification.

**Action:** The with-clause attribute attribute is not explicitly part of the SQLJ specification. Check the spelling of your attribute name.

### ConnectionContext cannot implement the *interface* interface.

Cause: In your SQLJ context declaration you specified an implements clause with the interface interface. However, connection contexts do not implement this interface.

#### Constructor not found.

Cause: The constructor that was invoked does not exist.

**Action:** Check the constructor arguments, or add a constructor with the desired arguments.

#### Context context ignored in FETCH statement.

**Cause:** Since a context is associated with a cursor object at the initialization of a cursor with a query, context information in FETCH statements is superfluous, and will be ignored by SQLJ.

#### converting profile filename

**Cause:** The profile in file *filename* was converted from serialized to Java source file format by the profile conversion utility.

**Action:** No further action required.

#### Cursor has *item count* items. Argument #pos of INTO-list is invalid.

**Cause:** Your INTO-list has more elements than the corresponding positional iterator from which you are fetching.

**Action:** Remove the extra INTO-list elements.

#### Cursor type in FETCH statement does not have a Java type.

**Cause:** No valid Java type could be derived for the iterator expression in the FETCH statement.

#### customized

**Cause:** The profile was successfully customized.

**Action:** No further action required.

### customizer does not accept connection: connection url

**Cause:** The connection specified by *connection url* was established, but was either not needed or not recognized by the current customizer.

**Action:** Verify that the current customizer requires a connection. If not, omit the "user" option from the customizer harness. If so, verify that the database and schema connected to are compatible with the customizer.

### Database error during signature lookup for stored procedure or function name: message

Cause: An error occurred when SQLJ tried to determine the existence and the signature of the function or procedure *name*.

**Action:** As a workaround you can translate your SQLJ program offline.

#### Database issued an error: error.

**Cause:** Database issued *error* when parsing a SQL statement against the exemplar schema.

**Action:** Check the validity of the SQL statement.

#### Database issued an error: error sqltext

Cause: Database issued an error when parsing the SQL statement against the exemplar schema.

**Action:** Check the validity of the SQL statement.

#### deleting *filename*

**Cause:** The intermediate file *filename* was removed by the profile conversion utility.

**Action:** No further action required.

#### Did not find a stored procedure or function *name* with *n* arguments.

**Cause:** No procedure or function *name* with *n* arguments appears in the database.

**Action:** Check the name of your stored procedure or function.

### Did not find a stored procedure or function name with n arguments. found functions/procedures with different numbers of arguments

**Cause:** No procedure or function *name* with *n* arguments appears in the database. However, there is a procedure or function of this name with a different number of arguments.

**Action:** Check the name of your stored procedure/function, as well as for extraneous or missing arguments.

### Did not find stored function *name* with *n* arguments.

**Cause:** SQLJ could not find a stored function of the desired name *name*.

**Action:** Check the name of your stored function.

### Did not find stored function proc with n arguments. found functions/procedures with different numbers of arguments

**Cause:** No stored function *proc* with *n* arguments appears in the database. However, there is a procedure or function of this name with a different number of arguments.

**Action:** Check the name of your stored function, as well as for extraneous or missing arguments.

#### Did not find stored procedure name with n arguments.

**Cause:** SQLJ could not find a stored procedure of the desired name *name*.

**Action:** Check the name of your stored procedure.

### Did not find stored procedure proc with n arguments. found functions/procedures with different numbers of arguments

**Cause:** No stored procedure *proc* with *n* arguments appears in the database. However, there is a procedure or function of this name with a different number of arguments.

**Action:** Check the name of your stored procedure, as well as for extraneous or missing arguments.

#### Do not know how to analyze this SQL statement.

**Cause:** An online connection is required to help SQLJ analyze this statement.

#### Do not understand this statement.

Cause: Unable to identify this statement, since it does not start with a SQL keyword (SELECT, UPDATE, DELETE, BEGIN, ...) or a SQLJ keyword (CALL, VALUES, FETCH, CAST, ...).

#### Duplicate access modifier.

**Cause:** The same access modifier appears more than once for the same class, method or member.

**Action:** Remove the superfluous access modifier.

## Duplicate method method.

**Cause:** The method method was declared more than once.

### Duplicate methods method1 and method2.

Cause: Methods method1 and method2 map to the same SQL name. You cannot have two methods that map to the same SQL name in a named iterator declaration.

## **Equality operator operand types must match.**

Cause: Equality operator can only compare objects both of which are either boolean or numeric types, or object types at least one of which is assignable to the other.

**Action:** Check the types of the operands to the equality operator.

### error converting profile: filename

**Cause:** An error occurred while converting the profile in file *filename* from serialized to class file format. Details of the error were listed after this message. **Action:** Consult the error details and fix as appropriate.

#### Error in Java compilation: message

**Cause:** An error occurred when SQLJ was invoking the Java compiler to compile . java source files.

**Action:** Ensure that the correct Java compiler is specified in the -compiler-executable flag, and that the compiler can be found on the PATH. Alternatively, you can use the -passes option, so that your Java compiler is called from the commandline rather than from SQLJ.

#### error loading customizer harness

**Cause:** The customizer harness utility could not be properly initialized. This indicates an incompatible Java runtime environment.

**Action:** Verify that the Java runtime environment is compatible with JRE 1.1 or later.

#### Expected "token1" and found "token2" instead.

**Cause:** The syntax of this statement requires a terminating token *token1* which was not found.

#### Expected 'FROM' to follow 'SELECT ... INTO ...'

**Cause:** The SELECT statement syntax is incorrect. **Action:** Add FROM clause after the INTO clause.

### Expected cast to be assigned to an iterator, found that cast was assigned to type.

**Cause:** The the left-hand-side of the CAST assignment must be a SQLJ iterator instance, not an expression of type type.

#### Expected cast to be assigned to an iterator.

Cause: The SQLJ CAST statement must be an assignment statement, with the left-hand-side of the assignment being a SQLJ iterator instance.

### Expected cursor host variable.

**Cause:** A host variable representing an iterator type was expected here.

## Expected cursor host variable. Encountered: "token"

**Cause:** A host variable representing an iterator type was expected here.

## Expected end of cast statement. Found "token" ...

**Cause:** An unexpected token *token* was found after the CAST statement.

## Expected end of FETCH statement. Encountered: "token"

**Cause:** No further tokens were expected in this FETCH statement.

### Expected host variable of type java.sql.ResultSet, found "token" ...

**Cause:** You did not specify a host variable after the CAST keyword.

### Expected host variable of type java.sql.ResultSet, found host variable of invalid Java type.

**Cause:** No valid Java type could be derived for the host expression.

### Expected host variable of type java.sql.ResultSet, found host variable of type type.

Cause: The host expression has the Java type type, not java.sql.ResultSet as required.

**Action:** Use a host expression of type java.sql.ResultSet. If necessary, you can cast the expression to this type using a Java cast.

#### Expected host variable of type java.sql.ResultSet.

Cause: The SQLJ CAST statement assigns a java.sql.ResultSet to an iterator type. The type you are trying to convert is not a java.sql.ResultSet.

**Action:** You must use a host expression of type java.sql.ResultSet. If necessary, you can cast the expression to this type using a Java cast.

### **Expected INTO bind expression.**

Cause: This statement should have a list of one or more INTO host expressions. expected ODBC function call syntax "{ call func(...) }".

**Cause:** Invalid use of the JDBC escape syntax for calling stored procedures.

### Expected stored function name. Found: token

**Cause:** The name of a stored function was expected here instead of the token token.

## Expected stored function or procedure name. Found: token

**Cause:** The name of a stored function or a stored procedure was expected here instead of the token token.

## Expected stored procedure name. Found: token

Cause: The name of a stored procedure was expected here instead of the token token.

## Expected: FETCH :cursor INTO ...

**Cause:** The FETCH statement must have a cursor host variable, from which values are to be fetched.

Expected: WHERE CURRENT OF :hostvar. Found: WHERE CURRENT token ...

**Action:** Use proper syntax in the WHERE CURRENT OF clause.

### Expected: WHERE CURRENT OF :hostvar. Found: WHERE CURRENT OF token

**Action:** Use proper syntax in the WHERE CURRENT OF clause.

#### field "field name" in class name is not a class name type

Cause: The field named field name in custom datum class class name did not have the expected type *class name*. A field of this type is required for proper conversion of the class to and from Oracle database types.

**Action:** Declare field *field name* to be the indicated type in the custom datum class.

#### field "field name" in class name is not accessible

Cause: The field named field name was not public in custom datum class class name. It is required for proper conversion of the class to and from Oracle database types.

**Action:** Declare field *field name* as public in the custom datum class.

#### field "field name" in class name is not uniquely defined

**Cause:** More than one field named *field name* was found in custom datum class class name. This can occur if field name is defined in two different interfaces that are both implemented by class name. A uniquely defined field is required for proper conversion of the class to and from Oracle database types.

**Action:** Update the custom datum class so that *field name* is defined only once.

#### field "field name" not found in class name

Cause: A field named field name could not be found in custom datum class class name. It is required for proper conversion of the class to and from Oracle database types.

**Action:** Declare the required field in the custom datum class.

#### Field not accessible.

**Cause:** This class has no access to the field.

**Action:** Check that the access rights of the field are set correctly.

File fileName does not contain type className as expected. Please adjust the class path so that the file does not appear in the unnamed package.

**Cause:** Ensure that the class *className* is defined in file *fileName* that you pass to SQLJ.

#### file too large

**Cause:** A profile file contained in a JAR file was too large to be customized.

**Action:** Extract and customize the profile as a single file rather than as part of a JAR file.

#### filename must be a valid java identifier: filename

Cause: The filename is an illegal Java identifier. SQLJ creates additional class and resource definitions based on the name of the input file, so the name must be able to be used as a Java identifier.

**Action:** Rename the file so that it can be used as a Java identifier.

#### found incompatible types

Cause: The profile contained a combination of types that could not be supported by any one Oracle JDBC driver.

**Action:** Remove incompatible types from the program. Incompatible types are included in the types listed by the "summary" option.

#### Host item #n cannot be OUT or INOUT.

**Cause:** The host item at position #n is embedded in a SQL expression that constitutes an argument to a stored procedure or function. This argument position therefore must have the mode IN. This message is also given if you bind arguments by name.

**Action:** Change the mode of the argument to IN. If you are binding an OUT or INOUT argument by name, you should ignore this message.

### Host item #pos must be an Ivalue.

**Cause:** The OUT or INOUT host expression at position pos must be an assignable expression. Java variables, fields, and array elements are assignable expressions.

### Host item *name* (at position #n) cannot be OUT or INOUT.

**Cause:** The host item *name* at position #n is embedded in a SQL expression that constitutes an argument to a stored procedure or function. This argument position therefore must have the mode IN. This message is also given if you bind arguments by name.

**Action:** Change the mode of the argument to IN. If you are binding an OUT or INOUT argument by name, you should ignore this message.

#### Identifier identifier may not begin with \_\_sJT\_.

**Action:** Ensure that you do not use identifiers that start with \_\_sJT\_.

#### ignoring context name context name

**Cause:** A profile was found with an associated connection context named context name. Since this context was not included in the customizer harness "context" option list, this profile was not customized.

**Action:** Rerun the customizer harness with a "context" setting that includes the named context, if desired.

#### Illegal entry for option option. Expected a boolean value, received: "value"

Action: Use a boolean value for option (such as true, false, yes, no, 0, 1).

#### Illegal INTO ... bind variable list: error.

**Cause:** One or more components of the INTO list do not have a valid Java type.

### Illegal Java type in cursor for WHERE CURRENT OF

**Cause:** No valid Java type could be derived for the iterator in the WHERE CURRENT OF clause.

#### Illegal token 'token' will be ignored.

Cause: Source file contains a sequence of characters that cannot be matched to any Java token.

**Action:** Modify the source file to fix the error and verify the source file contains valid Java source code.

### illegal value: option setting

**Cause:** An option was set to a value that was out of range or invalid.

**Action:** Consult the message detail and correct the option value accordingly.

#### IN mode is not allowed for INTO-variables.

Cause: INTO variables return values in Java.

**Action:** Use OUT instead (which is the default, so if you want you can omit the specifier altogether).

#### Inaccessible Java type for host item #n: type.

**Cause:** The Java class *type* is not a publicly visible class, and thus cannot be instantiated by a driver.

**Action:** Use a public Java type in the host expression.

#### Inaccessible Java type for host item name (at position #n): type.

**Cause:** The host expression *name* has Java type *type*, which is not publicly

visible, and thus cannot be instantiated by a driver.

**Action:** Use a public Java type in the host expression.

### Inaccessible Java type for item #pos of INTO-list: type.

**Cause:** The Java class *type* of INTO-list item *pos* is not a publicly visible class,

and thus cannot be instantiated by a driver.

**Action:** Use a public Java type in the INTO-list.

#### Increment/decrement operator requires numeric operand.

Cause: Increment and decrement operators can only operate on integer values.

**Action:** Check the type of the operand.

#### Initialization lists are not allowed in bind expressions.

**Cause:** Host expressions cannot have initialization lists.

**Action:** Move the expression that uses initialization list outside the #sql statement and store its value to a temporary variable of the correct type; then use that temporary variable in the host expression instead.

#### INOUT mode is not allowed for INTO-variables.

Cause: INTO variables return values in Java.

**Action:** Use OUT instead (which is the default, so if you want you can omit the specifier altogether).

### Instanceof operator requires an object reference operand.

**Cause:** Instanceof operator can only operate on objects.

**Action:** Check the type of the operand.

## INTERNAL ERROR SEM-label. Should not occur - please notify.

**Action:** Notify Oracle of the error message.

## INTO-list item #position must be an lvalue.

Cause: The elements of an INTO-list must be assignable expression. Java variables, fields, and array elements are assignable expressions.

### INTO-lists may only occur in SELECT and FETCH statements.

**Cause:** No INTO... bind list is permitted in the current SQL statement.

## Invalid CustomDatum or SQLData implementation in type: mesg

**Cause:** You are employing a user-defined Java type type that implements the oracle.sql.CustomDatum or the java.sql.SQLData interface. However, your type does not meet all of the requirements placed on user-defined type, as indicated by the message detail.

Action: Remedy the problem in your user-defined type. Alternatively, you may want to use the jpub utility to generate your user-defined type.

#### Invalid bind variable or expression.

**Cause:** A bind variable (i.e., host variable, context expression, or iterator expression when used to store the return value of a query) is not legal Java syntax.

**Action:** Fix the host variable or expression.

#### Invalid cursor type in FETCH statement: type.

**Action:** Iterator in the FETCH statement must implement sqlj.runtime.FetchableIterator.

#### Invalid iterator declaration.

**Cause:** There is a syntax error in the SQL declaration.

**Action:** Check the SQL declaration syntax.

#### Invalid Java type for host item #n.

**Cause:** No valid Java type could be derived for host expression #n.

#### Invalid Java type for host item #n: error.

**Cause:** No valid Java type could be derived for host expression #*n*.

#### Invalid Java type for host item *name* (at position #n).

**Cause:** No valid Java type could be derived for host expression *name* (at position #n).

#### Invalid Java type for host item *name* (at position #n): error.

**Cause:** No valid Java type could be derived for host expression *name* (at position #n).

#### Invalid Java type for item #pos of INTO-list: type.

**Cause:** No valid Java type could be derived for INTO-item #pos: type.

#### invalid option "option name" set from option origin: problem description

**Cause:** The option *option name* had an invalid value.

**Action:** Correct the option value as needed for *problem description*.

#### invalid option: option setting

Cause: The option given by option setting was not recognized by the customizer harness.

**Action:** Correct or remove the unknown option.

#### invalid profile name: profile name

Cause: The JAR file MANIFEST file contained a SQLJ profile entry that was not contained in the JAR file.

**Action:** Add the named profile to the JAR file, or remove its entry from the MANIFEST file.

#### Invalid SQL iterator declaration.

**Cause:** An instance of a declared SQLJ type cannot be fully manipulated, because its declaration contains errors or ambiguities.

**Action:** Check the SQL iterator declaration, paying attention to the types that appear in the iterator column type list, and that those types are imported if they are referred to using their base name only.

#### **Invalid SQL string.**

**Cause:** There is a syntax error in the SQL statement.

**Action:** Check the SQL statement syntax, paying attention especially to missing delimiters (for example, closing parenthesis, braces, and brackets; quotation marks; comment delimiters, etc.).

#### Invalid type cast

**Cause:** An object cannot be cast to the indicated type.

**Action:** Check the type of the operand.

## Item #pos of INTO-list does not have a Java type.

**Cause:** No valid Java type could be derived for INTO-item #pos.

### iterator class name must implement either sqlj.runtime.NamedIterator or sqlj.runtime.PositionedIterator

**Cause:** The iterator class *class name* used in this SQL operation was neither a named iterator nor a positional iterator. This indicates an iterator that was generated by a non-standard translator.

**Action:** Retranslate the iterator declaration using a standard translator.

Iterator attribute attribute is not defined in the SQLJ specification.

**Action:** The with-clause attribute attribute is not explicitly part of the SQLJ specification. Check the spelling of your attribute name.

#### Iterator with attribute updateColumns must implement sqlj.runtime.ForUpdate

Action: Specify the implements-clause: implements sqlj.runtime.ForUpdate in your iterator declaration.

#### JAR does not contain MANIFEST file

Cause: A JAR file did not contain a MANIFEST file. The MANIFEST file is required to determine the profiles contained in the JAR file.

Action: Add a MANIFEST to the JAR file. The MANIFEST should include the line "SQLJProfile=TRUE" for each profile contained in the JAR file.

#### JAR MANIFEST file format unknown

Cause: A JAR file could not be customized because the JAR MANIFEST file was written using an unknown format.

**Action:** Recreate the JAR file with a MANIFEST file formatted according the JDK manifest file format specification. MANIFEST files created using the jar utility conform to this format.

### Java type javatype for column column is illegal.

**Cause:** No valid Java class declaration could be found for *javatype*.

### Java type type of iterator for WHERE CURRENT OF is not supported. It must implement sqlj.runtime.ForUpdate.

Cause: The iterator in the WHERE CURRENT OF clause must be declared as implementing the interface sqlj.runtime.ForUpdate.

### JDBC does not specify that column column type is compatible with database type *sqltype.* Conversion is non-portable and may result in a runtime error.

Action: For maximum portability to different JDBC drivers, you should avoid this conversion.

### JDBC reports a mode other than IN/OUT/INOUT/RETURN for name in position n.

Cause: Your JDBC reports an unknown mode for an argument of a stored procedure or function.

**Action:** Ensure that the stored function or procedure has been properly defined. Possibly update your JDBC driver.

### JDBC reports an error during the retrieval of argument information for the stored procedure/function name: error.

**Action:** Because of the error, the modes for this function or procedure could not be determined. Repeat translation or translate offline if error persists.

#### JDBC reports more than one return value for *name*.

Cause: Your JDBC driver erroneously reports multiple return arguments for a stored procedure or function.

**Action:** Update your JDBC driver.

#### JDBC reports the return value for function in position pos instead of position 1.

Cause: Your JDBC driver does not properly report the return argument of a stored function first.

**Action:** Update your JDBC driver.

#### Left hand side of assignment does not have a Java type.

**Cause:** No valid Java type could be derived for the left-hand-side expression of the assignment statement.

#### list item value may not be empty

Cause: A list-valued option such as "driver" or "context" included an empty list item.

**Action:** Remove the empty item from the list.

## Loss of precision possible in conversion from sqltype to column column type.

**Cause:** Conversion from a numeric SQL value to Java may result in a loss of precision.

### Method name *method* is reserved by SQLJ.

Cause: SQLJ pre-defines several methods on iterators. You cannot use these names in your own methods.

#### Method not accessible.

**Cause:** This class has no access to the method.

**Action:** Check that the access rights of the method are set correctly.

#### Method not found.

Cause: The method does not exist.

**Action:** Check the method arguments, or add an overloaded method with the desired arguments.

#### Missing count elements in INTO list: types

**Cause:** The FETCH statement has fewer columns on the fetch cursor than required by the INTO bind variable list.

### Missing closing ")" on argument list of stored procedure/function call.

**Action:** The argument list should be terminated with a ")".

#### Missing colon.

**Cause:** There was no colon where one was expected.

**Action:** Add the missing colon.

#### Missing comma.

**Cause:** There was no comma where one was expected.

**Action:** Add the missing comma.

#### Missing curly brace.

**Cause:** There was no opening curly brace where one was expected.

**Action:** Add the missing opening curly brace.

### Missing dot operator.

**Cause:** There was no dot operator where one was expected.

**Action:** Add the missing dot operator.

## Missing element in INTO list: *element*

**Action:** You must add *element* to the INTO list.

## Missing equal sign in assignment.

**Cause:** A Java expression is in position of a return variable, but no equal sign

follows the expression as required by assignment syntax.

**Action:** Add the missing assignment operator.

## Missing parenthesis.

**Cause:** There was no opening parenthesis where one was expected.

**Action:** Add the missing opening parenthesis.

## Missing semicolon.

**Cause:** There was no semicolon where one was expected.

**Action:** Add the missing semicolon.

#### Missing square bracket.

**Cause:** There was no opening square bracket where one was expected.

**Action:** Add the missing opening square bracket.

### Missing terminating "token".

**Cause:** No matching token *token* was found in the SQL statement.

#### Mode of left-hand-side expression in SET statement was changed to OUT.

**Cause:** In a SET : x = ... statement you specified the mode of the host

expression *x* as IN or INOUT. This is incorrect.

**Action:** Either omit the mode, or specify the mode as OUT.

#### Modifier modifier not allowed in declaration.

**Cause:** Not all modifiers are permitted in a SQLJ class declaration.

#### Modifier modifier not allowed in top-level declarations.

**Cause:** Not all modifiers are permitted in a SQLJ class declaration.

#### More than one INTO ... bind list in SQL statement.

**Action:** Eliminate superfluous INTO ... bind lists.

#### moving original filename to new filename

**Cause:** A backup of the profile was created by the profile conversion utility.

The backup file is named *new filename*.

**Action:** No further action required.

## Must be connected online to perform optimization for result set columns.

Cause: User specified the -P-Coptcols option. The profile customizer must be able to log on to the database in order to determine the types and sizes of all result set columns.

Action: Specify connection information through the -P-user, -P-password, and -P-url options.

## Name 'illegal identifier' cannot be used as an identifier.

Cause: The string 'illegal identifier' cannot be used as an identifier because it represents some other language element (for example, operator, punctuation, control structure, etc.).

**Action:** Use some other name for the identifier.

### Negation operator requires boolean operand.

**Cause:** Negation operator can operate only on a boolean operand.

**Action:** Check the type of the operand.

#### No ";" permitted after stored procedure/function call.

Cause: SQLJ does not permit a terminating semicolon after a stored procedure or function invocation.

#### No connect string specified for context *context*.

**Cause:** No JDBC connection URL was given for *context*.

**Action:** Specify a JDBC URL in the -url@context option, or in the -user@context option.

#### No connect string specified.

Cause: No JDBC connection URL was given.

**Action:** Specify a JDBC URL in the -url option, or in the -user option.

#### No connection specified for context *context*. Will attempt to use connection default connection instead.

Cause: If no explicit connection information is given for the online checking of *context*, SQLJ will use the values for the default online exemplar schema.

#### no customizer specified

**Cause:** Profile customization was requested but no customizer was specified.

**Action:** Set the profile customizer using the "customizer" or "default-customizer" option.

#### No instrumentation: class already instrumented.

Cause: This class file was already instrumented with the source locations from the original .sqlj file.

#### No instrumentation: no line info in class.

**Cause:** This class file does not have any line information and thus cannot be instrumented. Most likely, this happened because you used the -O (optimize) flag to the Java compiler, which will strip line information from the class file.

### No INTO variable for column #pos: "name" type

**Cause:** In a SELECT-INTO statement, the column *name* at position *pos* of type type does not have a corresponding Java host expression.

**Action:** Either expand your INTO-list, or change your SELECT statement.

### No offline checker specified for context *context*.

**Cause:** No offline analysis can be performed for *context*.

### No offline checker specified.

**Cause:** No offline analysis can be performed.

#### No online checker specified for context context. Attempting to use offline checker instead.

**Cause:** The *context* will be checked offline, even though online checking was requested.

### No online checker specified. Attempting to use offline checker instead.

**Cause:** Offline checking will be performed, even though online checking was requested.

### No SQL code permitted after stored procedure/function call. Found: "token" ...

Cause: SQLJ does not permit additional statements after a stored procedure or function invocation.

### No suitable online checker found for context context. Attempting to use offline checker instead.

**Cause:** None of the online checkers is capable to check *context*.

#### No suitable online checker found. Attempting to use offline checker instead.

**Cause:** None of the online checkers is capable to check the default context.

### No user specified for context *context*. Will attempt to connect as user *user*.

Cause: If a user is specified for the default context, SQLJ will attempt to check online for all contexts.

#### No variable name defined in class classname

**Cause:** A variable named *name* could not be found in class *classname*.

**Action:** Verify that the variable exists and is accessible in the named class.

### not a directory: name

Cause: You have directed SQLJ via the -d or the -dir option to create output files into a directory hierarchy starting with the root directory name. Ensure that the root directory exists and is writable.

### not a valid input filename: filename

Cause: Input files to SQLJ must have the extension ".sqlj", ".java", ".ser", or ".jar".

#### Not an interface: name

Cause: The name name was used in the implements clause. However, it does not represent a Java interface.

## Not an original sqlj file - no instrumentation.

**Cause:** The Java file from which the class file was compiled was not generated by the SQLJ translator.

#### Not found: name. There is no stored procedure or function of this name.

**Cause:** A stored function or procedure could not be found.

#### option is read only: option name

**Cause:** An option value was specified for the read-only option named *option* 

**Action:** Verify the intended use of the option.

### Option optparamdefaults: Invalid JDBC type in size hint

**Cause:** User specified the -P-Coptparamdefaults option which contains a comma-separated list of size hints of the form <JDBC-type>(<number>) or <JDBC-type>(). <JDBC-type> was not one of CHAR, VARCHAR, VARCHAR2, LONG, LONGVARCHAR, BINARY, RAW, VARBINARY, LONGVARBINARY, LONGRAW, or a wildcard XXX% matching one or more of these, or CHAR TYPE, or RAW\_TYPE.

### Option optparamdefaults: Invalid or missing size indicator in size hint

Cause: User specified the -P-Coptparamdefaults option which contains a comma-separated list of size hints. One or more of the hints did not have the form <JDBC-type>(<number>) or <JDBC-type>().

#### Oracle features used:

Cause: The Oracle customizer "summary" option was enabled. A list of Oracle specific types and features used by the current profile follows this message.

Action: If wider portability is desired, types and features listed may need to be removed from the program.

#### PLEASE ENTER PASSWORD FOR user AT connection >

**Action:** You are requested to enter a user password and hit <enter>.

#### positioned update/delete not supported

**Cause:** Select and use a ROWID to refer to a particular table row.

**Action:** A SQL positioned update or delete operation was contained in the profile. This operation cannot be executed by Oracle at runtime.

#### Premature end-of-file.

**Cause:** The source file ended before the class declaration was completed.

**Action:** Check the source file, paying attention to missing quotation marks; correct placement or possible omission of enclosing parenthesis, brackets, or braces; missing comment delimiters; and that it contains at least one valid Java class.

### Public class class name must be defined in a file called *filename*.sqlj or filename.java

**Cause:** Java requires that the class name must match with the base name of the source file that contains its definition.

**Action:** Rename the class or the file.

#### Public declaration must reside in file with base name *name*, not in the file *file*.

**Action:** Ensure that the name of the SQLJ file name and the public class name match.

#### re-installing Oracle customization

**Cause:** An older version of the Oracle customization was previously installed into the profile being customized. The old customization was replaced with a more recent version.

**Action:** The profile is ready for use with Oracle. No further action required.

#### recursive iterators not supported: iterator name

Cause: A SQL operation used a recursively defined iterator type. A recursively defined iterator type "A" is an iterator which eventually contains "A" as one of its column types. An iterator is said to eventually contain "A" if it has a column type that is either "A" or an iterator that itself eventually contains "A".

**Action:** Use an iterator that is not recursive.

#### registering Oracle customization

**Cause:** The Oracle customization was installed into the profile being customized.

**Action:** The profile is ready for use with Oracle. No further action required.

### Repeated host item name in positions pos1 and pos2 in SQL block. Behavior is vendor-defined and non portable.

**Cause:** The host variable *name* appeared in more than one position with the mode OUT, or INOUT, or it appears with the mode IN as well as OUT or INOUT.

**Action:** Be aware that host variables are not passed by reference, but each occurrence is passed individually by value-result. To avoid this message, use separate host variables for each OUT or INOUT position.

#### Result expression must be an Ivalue.

**Cause:** The left-hand side of a SQLJ assignment statement must be an assignable expression. Java variables, fields, and array elements are assignable expressions.

#### Return type *javatype* of stored function is not legal.

**Cause:** The stored function returns a Java type *javatype*, which does not refer to a valid Java class.

#### Return type *type* is not a visible Java type.

**Cause:** The type type is not a publicly visible Java type, and thus no instances of this type can be created and returned from a database driver.

**Action:** Declare type *type* as public.

#### Return type type is not supported in Oracle SQL.

**Cause:** The Java type *type* cannot be returned by a SQL statement.

### Return type type of stored function is not a JDBC output type. This will not be portable.

**Cause:** Use types as per the JDBC specification for maximum portability.

#### Return type type of stored function is not a visible Java type.

**Cause:** The type type is not a publicly visible Java type, and thus no instances of this type can be created and returned from a database driver.

**Action:** Declare type type as public.

## Return type incompatible with SELECT statement: *type* is not an iterator type.

Action: SQL queries that return a value must be assigned to a java.sql.ResultSet, or to a positional or named iterator object.

## Select list has only *n* elements. Column *type #pos* is not available.

**Cause:** The database query returns fewer columns than required by the iterator or by an INTO host variable list.

**Action:** Either change the query, or remove elements from the INTO-list.

## Select list has only one element. Column *type #pos* is not available.

**Cause:** The database query returns fewer columns than required by the iterator or by an INTO host variable list.

**Action:** Either change the query, or remove elements from the INTO-list.

## Shift operator requires integral operands.

**Cause:** Shift operator can operate only on numeric operands.

**Action:** Check the types of operands.

#### Sign operator requires numeric operand.

**Cause:** Sign operator can operate only on a numeric operand.

**Action:** Check the type of the operand.

#### Size designation size hint for parameter param ignored.

**Cause:** A size hint was given for parameter *param*. However, this parameter does not have a variable size type. Therefore the size hint will be ignored.

#### SQL checker did not categorize this statement.

Cause: The specified SQL checker did not determine the nature of this SQL statement.

**Action:** Your SQL checker should be categorizing every SQL statement. Check the SQL checker that is being used (-online and -offline options).

#### SQL checking did not assign mode for host variable #n - assuming IN.

Cause: The specified SQL checker did not assign mode information for this host variable. The mode IN is assumed.

**Action:** Your SQL checker should be assigning modes to all host expressions. Check the SQL checker that is being used (-online and -offline options).

### SQL checking did not assign mode for host variable #n.

**Cause:** The specified SQL checker did not assign mode information for this host variable. The mode IN is assumed.

**Action:** Your SQL checker should be assigning modes to all host expressions. Check the SQL checker that is being used (-online and -offline options).

### SQL checking did not assign mode for host variable name (at position #n) assuming IN.

Cause: The specified SQL checker did not assign mode information for this host variable. The mode IN is assumed.

**Action:** Your SQL checker should be assigning modes to all host expressions. Check the SQL checker that is being used (-online and -offline options).

## SQL checking did not assign mode for host variable *name* (at position #n).

Cause: The specified SQL checker did not assign mode information for this host variable. The mode IN is assumed.

**Action:** Your SQL checker should be assigning modes to all host expressions. Check the SQL checker that is being used (-online and -offline options).

#### SQL statement could not be categorized.

Cause: This SQL statement did not begin with a recognizable SQL or SQLJ keyword, such as SELECT, UPDATE, DELETE, ..., CALL, VALUES, FETCH, CAST, etc.

**Action:** Check the syntax of your SQL statement.

#### SQL statement does not return a value.

Cause: The program contained an assignment statement that was neither a query nor a stored function call. Only queries and functions can return immediate results.

#### SQL statement with INTO ... bind variables can not additionally return a value.

**Action:** Either remove INTO ... bind list, or remove assignment to an iterator.

#### SQLJ declarations cannot be inside method blocks.

**Cause:** Method blocks cannot contain SQLJ declarations.

**Action:** Move the SQLJ declaration from the method block scope to the class scope or file scope instead (renaming the declared type and all references to it if necessary to avoid ambiguity).

#### Statement execution expression does not have a Java type.

**Cause:** No valid Java type could be derived for your execution context expression.

## Stored function or procedure syntax does not follow SQLJ specification.

Cause: Stored functions use the VALUES(...) syntax, while stored procedures use the CALL ... syntax.

**Action:** SQLJ understands your function/procedure syntax. However, if you want your SQLJ program to be maximally portable, you may want to use the documented syntax.

## Stored function syntax does not follow SQLJ specification.

**Cause:** Stored functions use the VALUES(...) syntax.

Action: SQLJ understands your function syntax. However, if you want your SQLJ program to be maximally portable, you may want to use the documented syntax.

### Stream column *name #pos* not permitted in SELECT INTO statement.

Cause: You cannot use stream types, such as sqlj.runtime.AsciiStream, in a SELECT INTO statement.

**Action:** For a single stream column, you can use a positional iterator and place the stream column at the end. Alternatively, you can use a named iterator, ensuring that the stream columns (and other columns) are accessed in order.

### Syntax [<connection context>, <execution context>, ...] is illegal. Only two context descriptors are permitted.

**Action:** Use #sql [<connection context>, <execution context>] { ... }; for specifying both connection and execution contexts.

#### The class prefix is *prefix*, which has the SQLJ reserved shape <file>\_SJ.

**Cause:** You should avoid class names of the form *<file>* SJ *< suffix>*, which are reserved for SQLJ-internal use.

### The column column type is not nullable, even though it may be NULL in the select list. This may result in a runtime error.

Cause: Nullability in Java does not reflect nullability in the database.

### The option value -warn=value is invalid. Permitted values are: all, none, nulls, nonulls, precision, noprecision, strict, nostrict, verbose, noverbose.

**Action:** Use only permitted values in your -warn option.

#### The result set column "name" type was not used by the named cursor.

**Cause:** The column *name* of type *type* was selected by the query. However, this column is not required by the named iterator.

**Action:** Change the query or ignore this message (you can turn it off with the -warn=nostrict option).

## The tag tag in option option is invalid. This option does not permit tags.

Action: Only the -user, -url, -password, -offline, and -online options are used with tags. Specify the option as -option not as -option@tag.

### The type of the context expression is type. It does not implement a connection context.

**Cause:** A connection context must implement sqlj.runtime.ConnectionContext.

#### The type of the statement execution context is type. It does not implement an **ExecutionContext.**

Cause: An execution context must be an instance of class sqlj.runtime.ExecutionContext.

### This type is not legal as an IN argument.

Cause: The Java type is supported as an OUT argument but not as an IN argument by your JDBC driver.

### This type is not legal as an OUT argument.

Cause: The Java type is supported as an IN argument but not as an OUT argument by your JDBC driver.

### Type type for column column is not a JDBC type. Column declaration is not portable.

**Action:** Use types as per the JDBC specification for maximum portability.

### Type type for column column is not a valid Java type.

**Cause:** No valid Java class declaration could be found for *type*.

### Type type of column column is not publicly accessible.

**Cause:** The Java class *type* of SELECT-list column *column* is not a publicly visible class, and thus cannot be instantiated by a driver.

**Action:** Use a public Java type in the SELECT-list.

### Type *type* of host item #n is not permitted in JDBC. This will not be portable.

**Action:** Use types as per the JDBC specification for maximum portability.

### Type type of host item item (at position #n) is not permitted in JDBC. This will not be portable.

**Action:** Use types as per the JDBC specification for maximum portability.

## Type type of INTO-list item n is not publicly accessible.

**Cause:** The Java class *type* of INTO-list item *n* is not a publicly visible class, and thus cannot be instantiated by a driver.

**Action:** Use a public Java type in the INTO-list.

## Type cast operator requires non-void operand.

**Cause:** A void type cannot be cast to any actual type.

**Action:** Correct the type of the operand, or remove the cast operation altogether.

## Type mismatch in argument #n of INTO-list. Expected: type1 Found: type2

**Cause:** The Java type *type2* of your host expression #*n* in the INTO-list does not match the Java type *type1* prescribed by the positional iterator.

## Unable to check SQL query. Error returned by database is: error

**Cause:** The database issued an error message when checking a SQL query against the exemplar schema.

**Action:** Verify whether the SQL query is correct.

#### Unable to check SQL statement. Could not parse the SQL statement.

**Cause:** An error occurred during parsing of a SQL statement, making it impossible to determine the contents of the select list.

**Action:** Verify the syntax of your SQL query.

#### Unable to check SQL statement. Error returned by database is: error

Cause: The database issued an error message when checking a SQL statement against the exemplar schema.

**Action:** Verify whether the SQL statement is correct.

#### Unable to check WHERE clause. Error returned by database is: error

Cause: When determining the shape of a query from an exemplar schema, the database issued an error message.

**Action:** Verify the syntax of your SQL query.

#### Unable to convert *profile* to a class file.

**Cause:** SQLJ could not convert the profile file *profile* to a class file.

**Action:** Ensure that the profile file is present, that diretory specified in the -d option is writable, and that the Java compiler is accessible.

### unable to create backup file

**Cause:** A backup file for the current profile could not be created. This indicates that a new file could not be created in the directory containing the profile. The original profile remains unchanged.

**Action:** Verify that the directory containing the profile has the proper permissions and rerun the customizer harness. Omit the "backup" option to customize the profile without creating a backup file.

### unable to create output file file

Action: Ensure that SQLJ has the appropriate permissions to create the file file.

## unable to create package directory directory

Cause: You have directed SQLJ via the -d or the -dir option to create output files into a directory hierarchy. Ensure that SQLJ is able to create appropriate subdirectories.

#### unable to delete filename

**Cause:** The profile file *filename* could not be removed by the profile conversion utility.

**Action:** Verify that the file given by *filename* has the proper permissions.

#### Unable to determine type of WITH-clause attribute *name*: circular reference.

**Cause:** The value of the WITH-clause attribute *name* directly or indirectly referenced itself. The type of the attribute cannot be determined in such cases.

**Action:** Update the WITH-clause value so it does not refer to itself.

#### unable to find input file *filename*

Action: Ensure that file filename exists.

#### Unable to instantiate the offline checker class.

**Cause:** Class class does not have a public default constructor.

#### Unable to instantiate the online checker class.

Cause: Class class does not have a public default constructor.

#### Unable to instrument args: message

**Cause:** SQLJ could not instrument the classfile *args* due to some error that occurred during instrumentation.

**Action:** Ensure that the class file is present, that it is not corrupt, and that it is writable.

#### unable to load class class name: error description

Cause: A parameter or iterator column with type class name used in this SQL statement could not be loaded by the customizer. To perform customization, the customizer must be able to load all classes used in the SQL operation.

**Action:** Verify the type *class name* exists in ".class" format, and can be found on the CLASSPATH. Examine *error description* for details of the problem.

#### Unable to load the offline checker class.

Cause: The Java class *class* could not be found.

#### Unable to load the online checker class.

Cause: The Java class class could not be found.

## unable to move original filename to new filename

**Cause:** The profile file *original filename* could not be renamed as *new filename* by the profile conversion utility.

**Action:** Verify that the files and output directory have the proper permissions.

## Unable to obtain DatabaseMetaData to determine the online checker to use for context context. Attempting to use offline checker instead.

Cause: JDBC database meta data was unavailable, or did not supply information on the database name and version.

**Action:** Ensure that you have a proper JDBC driver available.

#### Unable to obtain description of stored function or procedure: error.

**Cause:** An error occurred when trying to characterize a stored function or procedure invocation.

**Action:** Ensure that you are calling a proper stored procedure or function. Ensure that you are using an appropriate JDBC driver to check your SQLJ program.

#### Unable to obtain line mapping information from Java file args: message

Cause: SQLJ could not obtain line mapping information from the Java file args due to some error.

**Action:** Ensure that the Java file is present, that it is not corrupt, and that it is readable.

## unable to open temporary output file filename

**Action:** Ensure that you can create a temporary file *filename*, and that the directory is writable.

# Unable to perform online type checking on weakly typed host item untypables

Cause: For each of the Java host expressions, SQLJ determines a corresponding SQL type. These SQL types are required for checking the statement online. When you are using "weak types", SQLJ cannot check your SQL statement online in may cases.

**Action:** Replace weak types with user-defined types.

## Unable to perform semantic analysis on connection connectionUrl by user user. Error returned by database is: error

**Cause:** SQLJ failed in establishing a connection for online checking.

## unable to read input file *filename*

**Action:** Ensure that the file *filename* exists, and that you have read permissions on it.

## Unable to read password from user: error.

**Cause:** An error occurred when reading a user password.

#### unable to read property file property file

**Action:** You specified a property file in the -props=*property file* option. Ensure that this file exists and is readable.

#### Unable to read translation state from file: message

**Action:** Ensure that SQLJ can create and subsequently read a temporary file *file*.

#### Unable to remove file file1 or file2

**Cause:** SQLJ was unable to remove temporary files that it created during translation.

**Action:** Check the default permissions for newly created files.

#### unable to remove file filename

**Cause:** During profile customization, a temporary file named *filename* was created that was unable to be removed.

**Action:** Verify the default permissions for newly created files. Manually remove the temporary file.

## unable to rename file original filename to new filename

Cause: During profile customization, a temporary file named original filename could not be renamed new filename. This indicates that the customizer harness was unable to replace the original profile or . jar file with the customized version.

**Action:** Verify that the original profile or jar file is writable.

#### unable to rename output file from *original filename* to *new filename*

**Action:** Ensure that *new filename* is writable.

#### Unable to resolve stored function function - n declarations match this call.

**Cause:** The stored function invocation matches more than one stored function signature in the database.

**Action:** Use Java host expressions rather than SQL expressions in the arguments to the stored function to enable signature resolution.

## Unable to resolve stored procedure procedure - n declarations match this call.

**Cause:** The stored procedure invocation matches more than one stored procedure signature in the database.

Action: Use Java host expressions rather than SQL expressions in the arguments to the stored procedure to enable signature resolution.

#### Unable to resolve type of WITH attribute attribute.

**Cause:** You used a WITH attribute with your iterator or context declaration. The value of the WITH attribute was not a literal or symbolic constant, which made it impossible for SQLJ to determine the Java type of the attribute.

**Action:** Use a literal constant or a symbolic constant to specify the value of the WITH attribute.

#### Unable to write Java compiler command line to file: message

**Action:** Ensure that SQLJ can create and subsequently read a temporary file *file*.

#### Unable to write translation state to file: message

**Action:** Ensure that SQLJ can write to a temporary file *file*.

#### **Unbalanced curly braces.**

**Cause:** There was no closing curly brace where one was expected.

**Action:** Add the missing closing curly brace.

## Unbalanced parenthesis.

**Cause:** There was no closing parenthesis where one was expected.

**Action:** Add the missing closing parenthesis.

# Unbalanced square brackets.

**Cause:** There was no closing square bracket where one was expected.

**Action:** Add the missing closing square bracket.

# unchanged

**Cause:** The profile was not modified by the customization process.

**Action:** Correct errors that prevented customization, if any. Note that some customizers (such as the profile printer) intentionally leave the profile unchanged; in such cases, this is the expected message.

#### Undefined variable or class name: name

**Cause:** The name was used in an expression but did not correspond to any accessible variable or class name.

**Action:** Verify that the name refers to an accessible variable or class name.

#### Undefined variable, class, or package name: name

**Cause:** The name was used in an expression but did not correspond to any accessible variable or class name.

**Action:** Verify that the name refers to an accessible variable or class name.

## Undefined variable: name

**Cause:** The name name was used in an expression but did not correspond to any accessible variable.

**Action:** Verify that the name refers to an accessible variable.

#### unexpected error occurred...

Action: An unexpected error occurred during SQLJ translation. Contact Oracle if this error persists.

#### Unexpected token 'unexpected token' in Java statement.

**Cause:** Java statement cannot have token 'unexpected token' in the position in which it appears in the source code.

**Action:** Check the syntax of the statement.

## unknown digest algorithm: algorithm name

Cause: An unknown jar message digest algorithm was specified in the customizer harness "digests" option.

**Action:** Verify that algorithm name is a valid message digest algorithm and that the corresponding MessageDigest implementation class exists in the CLASSPATH.

#### Unknown identifier 'unknown identifier'.

Cause: The identifier 'unknown identifier' has not been defined.

**Action:** Check the identifier for typing errors, and/or make sure that it has been defined.

#### Unknown identifier.

Cause: The identifier has not been defined.

**Action:** Check the identifier for typing errors, and/or make sure that it has been defined.

## unknown option found in location: name

Action: Ensure that you are using a valid SQLJ option. Run sqlj -help-long to obtain a list of supported options.

#### unknown option type: option name

**Cause:** The option named option name could not be handled by the customizer harness. This often indicates a non-standard, customizer-specific option for which an appropriate JavaBeans property editor could not be found.

**Action:** Verify that property editors associated with the current customizer are accessible on the CLASSPATH. As a workaround, discontinue use of the option or use a different customizer.

#### Unknown target type in cast expression.

**Cause:** The target type of the cast operation has not been defined.

**Action:** Verify the type name and/or make sure that it has been defined.

#### unrecognized option: option

**Cause:** An unknown option was given to the profile conversion utility.

**Action:** Verify that the option is spelled correctly.

## Unrecognized SET TRANSACTION syntax at "token" ...

Cause: SQLJ was not able to understand this SET TRANSACTION statement.

**Action:** If you rely on SQLJ to recognize this particular SET TRANSACTION clause, you should use the documented syntax.

## Unrecognized SET TRANSACTION syntax.

**Cause:** SQLJ was not able to understand this SET TRANSACTION statement.

**Action:** If you rely on SQLJ to recognize this particular SET TRANSACTION clause, you should use the documented syntax.

#### Unrecognized SQL statement: keyword

**Cause:** The SQL statement was introduced with the keyword *keyword*. Neither SQLJ nor the JDBC driver recognized it as a SQL keyword.

**Action:** Check your SQL statement. If this is a vendor-specific keyword that neither your JDBC driver nor your SQL checker knows about, you can ignore this message.

# **Unsupported file encoding**

Action: Ensure that the encoding specified in the -encoding option is supported by your Java VM.

## Unsupported Java type for host item #n: type.

**Cause:** The Java type *type* is not supported as a host item by your JDBC driver.

**Action:** Use a different Java type in your host expression. Possibly update your JDBC driver.

#### Unsupported Java type for host item name (at position #n): type.

**Cause:** The Java type *type* is not supported as a host item by your JDBC driver.

**Action:** Use a different Java type in your host expression. Possibly update your JDBC driver.

#### Unsupported Java type for item #pos of INTO-list: type.

**Cause:** The Java class type of INTO-list item pos is not supported by your JDBC driver.

**Action:** Use supported Java types in the INTO-list. Possibly update your JDBC driver.

#### Unterminated comment.

Cause: The source file ended in a comment before the class declaration was completed.

**Action:** Check the source file for a missing comment delimiter.

#### valid Oracle customization exists

**Cause:** A valid Oracle customization was previously installed into the profile being customized. The profile was not modified.

**Action:** The profile is ready for use with Oracle. No further action required.

#### Value of iterator attribute attribute must be a boolean.

**Action:** This iterator with-clause attribute requires a boolean value. Specify one of: attribute=true. or attribute=false.

#### Value of iterator attribute updateColumns must be a String containing a list of column names.

Action: Declare the updateColumns attribute in your iterators with-clause as follows: updateColumns="col1,col2,col3" where the column names represent the updatable columns.

## Value of the iterator with-clause attribute sensitivity must be one of SENSITIVE, ASENSITIVE, or INSENSITIVE.

Action: To set sensitivity, specify one of: sensitivity=SENSITIVE, sensitivity=ASENSITIVE, or sensitivity=INSENSITIVE on the with-clause of your iterator declaration.

#### Value returned by SQL query is not assigned to a variable.

**Cause:** User is ignoring the result returned by a query.

**Action:** Verify your SQL statement, and that it is your intention to discard the result of the SELECT.

#### Value returned by SQL stored function is not assigned to a variable.

**Cause:** User is ignoring the result returned by a stored function call.

**Action:** Verify your SQL statement, and that it is your intention to discard the result of a stored function call.

## You are using a non-Oracle JDBC driver to connect to an Oracle database. Only JDBC-generic checking will be performed.

**Cause:** In order to perform Oracle-specific checking, an Oracle JDBC driver is required.

## You are using an Oracle 8.0 JDBC driver, but connecting to an Oracle 7 database. SQLJ will use Oracle7 specific SQL checking.

**Cause:** Translation with an online connection will automatically be limited to the features of the database that you are connected to.

**Action:** If you use the Oracle 8.0 JDBC driver but also want to connect to Oracle7 databases, you may want to explicitly specify oracle.sqlj.checker.Oracle7OfflineChecker and oracle.sqlj.checker.Oracle7JdbcChecker for offline and online checking, respectively.

## You are using an Oracle 8.1 JDBC driver, but are not connecting to an Oracle8 or Oracle7 database. SQLJ will perform JDBC-generic SQL checking.

**Cause:** This version of SQLJ does not recognize the database you are connecting to.

Action: Connect to an Oracle7 or Oracle8 database.

## You are using an Oracle 8.1 JDBC driver, but connecting to an Oracle7 database. SQLJ will use Oracle7 specific SQL checking.

Cause: Translation with an online connection will automatically be limited to the features of the database that you are connected to.

**Action:** If you use the Oracle 8.1 JDBC driver but also want to connect to Oracle7 databases, you may want to explicitly specify oracle.sqlj.checker.Oracle8To7OfflineChecker and oracle.sqlj.checker.Oracle8To7JdbcChecker for offline and online checking, respectively.

# You are using an Oracle JDBC driver, but connecting to an non-Oracle database. SQLJ will perform JDBC-generic SQL checking.

Cause: This version of SQLJ does not recognize the database you are connecting to.

**Action:** Connect to an Oracle7 or Oracle8 database

## You cannot specify both, source files (.sqlj,.java) and profile files (.ser,.jar)

Cause: Either use SQLJ to translate, compile, and customize .sqlj and .java source files, or use SQLJ to customize profile files by specifying . ser files and . jar archives containing . ser files, but not both.

# **Runtime Messages**

This section provides a list of error messages your users may encounter from the SQLJ runtime, including SQL state, cause, and action information.

See "Retrieving SQL States and Error Codes" on page 4-25 for information about SQL states.

#### java.io.InvalidObjectException: invalid descriptor: descriptor value

Cause: In the loading of a profile object, it was determined that the descriptor object of one of the SQL operations was invalid. This suggests that the profile does not conform to the standard, or was read from a corrupted file.

**Action:** Recreate the profile by retranslating the original source file.

#### java.io.InvalidObjectException: invalid execute type: type value

**Cause:** In the loading of a profile object, it was determined that the method used to execute one of the SQL operations was invalid. This suggests that the profile does not conform to the standard, or was read from a corrupted file.

**Action:** Recreate the profile by retranslating the original source file.

#### java.io.InvalidObjectException: invalid modality: mode value

Cause: In the loading of a profile object, it was determined that the modality of one of the SQL operation parameters was invalid. This suggests that the profile does not conform to the standard, or was read from a corrupted file.

**Action:** Recreate the profile by retranslating the original source file.

# java.io.InvalidObjectException: invalid result set type: type value

**Cause:** In the loading of a profile object, it was determined that the type of result produced by of one of the SQL operations was invalid. This suggests that the profile does not conform to the standard, or was read from a corrupted file.

**Action:** Recreate the profile by retranslating the original source file.

# java.io.InvalidObjectException: invalid role: role value

**Cause:** In the loading of a profile object, it was determined that the contents of one of the SQL operations was invalid. This suggests that the profile does not conform to the standard, or was read from a corrupted file.

**Action:** Recreate the profile by retranslating the original source file.

java.io.InvalidObjectException: invalid statement type: type value

**Cause:** In the loading of a profile object, it was determined that the statement type of one of the SQL operations was invalid. This suggests that the profile does not conform to the standard, or was read from a corrupted file.

**Action:** Recreate the profile by retranslating the original source file.

#### java.lang.ClassNotFoundException: not a profile: profile name

**Cause:** The object created as the profile named *profile name* cannot be used as a profile. This error suggests that the file containing the profile has unknown data or has been corrupted.

**Action:** Recreate the profile by retranslating the original source file.

#### java.lang.ClassNotFoundException: unable to instantiate profile profile name

**Cause:** The profile named *profile name* exists but could not be instantiated. This suggests that the profile contains invalid data or was read from a corrupted file.

**Action:** Recreate the profile by retranslating the original source file.

#### java.lang.ClassNotFoundException: unable to instantiate serialized profile profile name

**Cause:** The profile named profile name exists as type

sqlj.runtime.SerializedProfile, but could not be instantiated. A profile of this type usually indicates that the profile has been converted to .class format. This error suggests that the profile contains invalid data or was read from a corrupted file.

**Action:** Recreate the profile by retranslating the original source file. Use the ser2class option if the profiles should be created in .class format.

# java.sql.SQLException: expected x columns in select list but found y

**SQL State: 42122** 

**Cause:** The query executed selects *x* items, but has *y* INTO-list items or is assigned to an iterator containing y columns.

**Action:** Correct the program so that the number of INTO-list items or iterator columns matches the number of items selected.

## java.sql.SQLException: expected instance of ForUpdate iterator at parameter x, found class class name

**SQL State:** 46130

**Cause:** A positional SQL operation contained a host expression with runtime type class name as the target of the CURRENT OF clause. The class name must be an instance of the sqlj.runtime.ForUpdate interface.

**Action:** Update the declaration of the iterator type passed as the target of the CURRENT OF clause. Include the ForUpdate interface in the implements clause.

## java.sql.SQLException: expected statement with no OUT parameters: {statement} **SQL State:** 46130

**Cause:** A SQL operation unexpectedly contained one or more OUT or INOUT parameters. This indicates an operation that does not conform to the SQLJ runtime standard, and may require a special customization to be executed. Alternatively, the profile may have been read from a corrupted file.

**Action:** Verify the original SQL operation is valid. Retranslate the source file or install a customization that supports the extended functionality.

## java.sql.SQLException: expected statement with OUT parameters: {statement} SQL State: 46130

Cause: A SQL operation contained no OUT or INOUT parameters when it was expected to have at least one. This indicates an operation that does not conform to the SQLJ runtime standard, and may require a special customization to be executed. Alternatively, the profile may have been read from a corrupted file.

**Action:** Verify the original SQL operation is valid. Retranslate the source file or install a customization that supports the extended functionality.

## java.sql.SQLException: expected statement {statement} to be executed via **executeQuery**

**SQL State:** 46130

**Cause:** A SQL operation was unexpectedly requested to produce an update count instead of a result set. This indicates an operation that does not conform to the SQLJ runtime standard, and may require a special customization to be executed. Alternatively, the profile may have been read from a corrupted file.

**Action:** Verify the original SQL operation is valid. Retranslate the source file or install a customization that supports the extended functionality.

## java.sql.SQLException: expected statement {statement} to be executed via executeUpdate

SQL State: 46130

**Cause:** A SQL operation was unexpectedly requested to produce a result set instead of an update count. This indicates an operation that does not conform to the SQLJ runtime standard, and may require a special customization to be executed. Alternatively, the profile may have been read from a corrupted file.

**Action:** Verify the original SQL operation is valid. Retranslate the source file or install a customization that supports the extended functionality.

# java.sql.SQLException: expected statement {statement} to use x parameters, found

**SQL State:** 46130

**Cause:** A SQL operation that was expected to contain y host expressions was found to contain x host expressions instead. This indicates an operation that does not conform to the SQLJ runtime standard, and may require a special customization to be executed. Alternatively, the profile may have been read from a corrupted file.

**Action:** Verify the original SQL operation is valid. Retranslate the source file or install a customization that supports the extended functionality.

## java.sql.SQLException: found null connection context

**SQL State:** 08003

Cause: The connection context instance used in an executable SQL statement was null.

**Action:** Initialize the connection context instance to a non-null value. If the SQL statement uses an implicit connection context, it is initialized using the static setDefaultContext method of the sgli.runtime.ref.DefaultContext class.

## java.sql.SQLException: found null execution context

**SQL State:** 08000

Cause: The execution context instance used in an executable SQL statement was null.

**Action:** Initialize the execution context instance to a non-null value.

## java.sql.SQLException: Invalid column name

**SQL State:** 46121

**Cause:** There was a mismatch between a column name declared in the named iterator used in this SQL operation and a column name contained in the underlying result set. Each column of a named iterator must uniquely case-insensitive match the name of a column in the underlying result set.

**Action:** Change either the name of the column in the named iterator, or the name of the column in the associated query, so that they match.

# java.sql.SQLException: invalid iterator type: type name

SQL State: 46120

**Cause:** An object returned or used by this SQL operation with type type name was not a valid iterator type. This may indicate that the iterator class was produced by a non-standard translator.

**Action:** Verify the original SQL operation and the iterator types it uses are valid. Retranslate the source files as needed.

# java.sql.SQLException: key is not defined in connect properties: key name

SQL State: 08000

**Cause:** The key named key name was not defined in the connection properties resource file. Information contained in the connection properties resource file is used to establish a database connection, and must include a key named key name.

**Action:** Add the key key name to the connection properties file with an appropriate value for the desired connection.

## java.sql.SQLException: multiple rows found for select into statement

SQL State: 21000

**Cause:** The execution of a SELECT INTO statement produced a result that contained more than one row.

**Action:** Correct the SELECT INTO query or queried data so that exactly one row is selected.

# java.sql.SQLException: no rows found for select into statement

**SQL State: 02000** 

**Cause:** The execution of a SELECT INTO statement produced a result that contained no rows.

**Action:** Correct the SELECT INTO query or queried data so that exactly one row is selected.

## java.sql.SQLException: null connection

**SQL State:** 08000

Cause: A null SQLJ connection context or JDBC connection object was passed to the constructor of a connection context class.

**Action:** If a JDBC connection is used, establish a database connection with the JDBC connection object before passing it to the connection context constructor. For Oracle JDBC drivers, this is done using one of the static getConnection methods of the java.sql.DriverManager class. If a connection context

object is used, make sure it has been properly initialized before passing it to the constructor. If the default connection context is used, call setDefaultContext before using the default context.

## java.sql.SQLException: profile profile name not found: error description

**SQL State:** 46130

**Cause:** The profile named *profile name* could not be found or instantiated. The problem is further explained by *error description*.

**Action:** Consult the recommended action for the problem detail given by *error* description.

#### java.sql.SQLException: SQL operation currently in use

**SQL State: 46000** 

## java.sql.SQLException: unable to convert database class found type to client class expected type

**SQL State: 22005** 

**Cause:** The default mapping from a database type into a Java object produced class found type when class expected type was required by the host expression. This often indicates a failed conversion to the client-side class java.math.BigDecimal. It may also indicate a failed conversion to a non-standard class that is only supported when a particular customization is installed.

**Action:** Verify that the database type selected has a default mapping assignable to the type of host variable or iterator column fetched into. This may require the use of a different client-side type. Verify that the customization required to support the client-side type, if any, is installed.

## java.sql.SQLException: Unable to create CallableStatement for RTStatement **SQL State:** 46110

**Cause:** Execution of this SQL operation requires the use of a JDBC CallableStatement object at runtime. However, such an object was not available from the customization used to execute the operation. This indicates that incompatible customizations may have been installed into your application, or that the operation may require the use of a special customization.

**Action:** Retranslate the source file or install a customization that supports the extended functionality.

# java.sql.SQLException: Unable to create PreparedStatement for RTStatement

SQL State: 46110

Cause: Execution of this SQL operation requires the use of a JDBC PreparedStatement object at runtime. However, such an object was not available from the customization used to execute the operation. This indicates that incompatible customizations may have been installed into your application, or that the operation may require the use of a special customization.

**Action:** Retranslate the source file or install a customization that supports the extended functionality.

# java.sql.SQLException: unable to load connect properties file: *filename*

**SQL State:** 08000

**Cause:** The connection properties file named *filename* could not be loaded as a resource file. It is used to establish a database connection. Since it is loaded as an application resource file, it must be packaged with the application classes. This message indicates that the file does not exist in the expected location or is not readable.

**Action:** Verify that the connection properties file is readable and packaged with the application classes.

## java.sql.SQLException: unexpected call to method method name

SQL State: 46130

**Cause:** The execution of a SQL operation unexpectedly involved a call to method *method name*. This indicates an operation that does not conform to the SQLJ runtime standard, and may require a special customization to be executed. It may also indicate the use of a non-standard SQLJ translator.

**Action:** Verify the original SQL operation is valid. Retranslate the source file or install a customization that supports the extended functionality.

## java.sql.SQLException: unexpected exception raised by constructor constructor name: exception description

**SQL State:** 46120

**Cause:** The construction of a runtime result or output parameter resulted in a runtime exception being thrown by the constructor.

**Action:** Examine the contents of *exception description* to determine the cause of the exception.

## java.sql.SQLException: unexpected exception raised by method method name: exception description

SQL State: 46120

**Cause:** The conversion of a host expression to or from a database type involved in a call to method method name, which raised an exception other than a SQLException.

**Action:** Examine the contents of *exception description* to determine the cause of the exception.

# sqlj.runtime.SQLNullException: cannot fetch null into primitive data type

**SQL State: 22002** 

Cause: Attempted to store a SQL NULL into Java primitive iterator column

type, result, OUT parameter, or INOUT parameter.

**Action:** Use a nullable Java wrapper type instead of the primitive type.

# Index

| A                                                                                                    | update counts, A-11                                                                                                    |
|----------------------------------------------------------------------------------------------------|----------------------------------------------------------------------------------------------------|
| access mode settings (transactions), 7-33 alternative environments, support, 8-64 applets using SQLJ, 1-16 ASENSITIVE (cursor state), 3-7 assignment statements (SET), 3-55 assumptions, environment, 2-2 AuditorInstaller command-line examples, A-27 customizer for debugging, A-20 invoking, A-21 options, A-24 runtime output, A-22 auditors in profiles for debugging, A-20 auto-commit | using implicit execution contexts, A-14 with respect to recursive call-ins, A-16 BetterDate (custom Java class), 12-48 BFILE support, 5-26 BFILEs as stored function results, 5-30 BigDecimal mapping (for attributes), 6-30 BigDecimal support, 5-38 binary portability of profiles, 1-7 BLOB support, 5-26 BOOLEAN type (PL/SQL), 5-8 builtintypes option (JPublisher -builtintypes), 6-30 |
| modifying, 4-30 not supported in server, 11-4 specifying as you define connection, 4-29                                                                                                    | C prefix (sqlj -C-x), 8-49 cache option (sqlj -cache), 8-62 caching online checker results, 8-62 caching statements, A-3 CALL syntax for stored procedures, 3-57                                                                                                    |
| backup option (customizer harness), 10-13 backwards compatibility to Oracle8/Oracle7, 5-9 batch updates batch limit, A-12 batchable and compatible statements, A-6 batching incompatible statements, A-13 canceling a batch, A-10 cautions, A-14 enabling and disabling, A-7 error conditions during execution, A-15 explicit and implicit batch execution, A-8 overview, A-5                | calling stored functions, 3-58 calling stored procedures, 3-57 calls to runtime, generated, 9-8 case option (JPublisher -case), 6-28 cause/action output for errors, 8-45 character encoding command line example, 9-24 for messages, 9-23 for source, 9-22 overview, 9-20 setting at runtime, 9-25 using native2ascii, 9-26 check source name against. public class, 8-69                   |

| check sources, expand resolution search, 8-57    | compat(ibility) option (Oracle customizer), 10-23  |
|--------------------------------------------------|----------------------------------------------------|
| checker option (SQLCheckerCustomizer), 10-40     | compilation                                        |
| checkfilename option (sqlj -checkfilename), 8-69 | compiling in two passes, 8-70                      |
| checksource option (sqlj -checksource), 8-57     | debug option in server, 11-17                      |
| class loading in server, 11-5                    | during translation, 9-8                            |
| class schema object naming                       | enabling/disabling, 8-53                           |
| generated, 11-20                                 | in server, 11-5                                    |
| loaded, 11-9                                     | compile option (sqlj -compile), 8-53               |
| classpath and path, 2-6                          | compiler                                           |
| classpath option (sqlj -classpath), 8-20         | classpath option, 8-20                             |
| clauses, SQLJ executable statements, 3-9         | options through SQLJ, 8-49                         |
| client-side translation to run in server, 11-7   | related options, 8-64                              |
| CLOB support, 5-26                               | required behavior, 8-66                            |
| close() method (DefaultContext), 4-18            | specifying name, 8-66                              |
| close() method (Oracle class), 4-15, 4-18        | compiler encoding support option (sqlj), 8-67      |
| CLOSE_CONNECTION, 7-40                           | compiler executable option (sqlj), 8-66            |
| code generation, 9-5                             | compiler message output pipe option (sqlj), 8-68   |
| code layers in profiles, A-20                    | compiler output file option (sqlj -compiler), 8-68 |
| code-parsing, 9-2                                | configuration and installation verification, 2-6   |
| collections                                      | connect() method (Oracle class), 4-14              |
| about custom Java classes, 6-6                   | connection contexts                                |
| creating collection types, 6-20                  | close connection, 7-9                              |
| CustomDatum specifications, 6-6                  | concepts, 7-2                                      |
| datatypes, 6-5                                   | converting from JDBC connection, 7-38              |
| fundamentals, 6-4                                | converting to JDBC connection, 7-36                |
| introduction to collection support, 6-2          | declaration with IMPLEMENTS clause, 7-10           |
| mapping to alternative classes, 6-33             | declarations, 3-4                                  |
| nested tables sample application, 12-36          | declaring connection context class, 7-5            |
| specifying type mapping, 6-26, 6-29              | get default connection, 7-9                        |
| strongly typed in SQLJ, 6-54                     | get execution context, 7-9                         |
| VARRAYs sample application, 12-45                | get JDBC connection, 7-9                           |
| weak types, restrictions, 6-72                   | implementation and functionality, 7-9              |
| weak types, support, 6-71                        | instantiating connection object, 7-6               |
| column definitions (types/sizes), A-16           | methods, 7-9                                       |
| command line (translator)                        | multiple connections, example, 7-7                 |
| echoing without executing, 8-13                  | multiple, sample application, 12-61                |
| example, 8-12                                    | relation to execution contexts, 7-15               |
| overview, 8-2                                    | semantics-checking, 7-11                           |
| syntax and arguments, 8-10                       | set default connection, 7-9                        |
| commit                                           | specifying connection for statement, 7-6           |
| automatic vs. manual, 4-28                       | specifying for executable statement, 3-11          |
| effect on iterators and result sets, 4-31        | connection properties file, 12-2                   |
| manual, 4-30                                     | connections                                        |
| modifying auto-commit, 4-30                      | closing, 4-12                                      |
| specifying auto-commit, 4-29                     | closing shared connections with JDBC, 7-40         |

| database connection in server, 11-3             | during translation, 9-10                         |
|-------------------------------------------------|--------------------------------------------------|
| JDBC transaction methods, 7-34                  | enabling/disabling, 8-54                         |
| modifying auto-commit, 4-30                     | error and status messages, 10-9                  |
| multiple, sample application, 12-60             | force customization, 10-24                       |
| multiple, using declared connect contexts, 4-14 | jar file usage, 10-36                            |
| Oracle class to connect, 4-14                   | more about customization, 10-5                   |
| set up, 2-9                                     | options, 10-11                                   |
| shared connections with JDBC, 7-39              | options to invoke special customizers, 10-19     |
| single or multiple using default context, 4-8   | Oracle customizer options, 10-23                 |
| specifying auto-commit, 4-29                    | overview/syntax of customizer-specific           |
| translator options, 8-30                        | options, 10-22                                   |
| verify, 2-10                                    | parameter default sizes, 10-29                   |
| connect.properties file, 12-2                   | related SQLJ options, 10-34                      |
| context expressions                             | show SQL transformations, 10-31                  |
| evaluation at runtime, 3-20                     | statement cache size, 10-32                      |
| overview, 3-20                                  | steps in process, 10-6                           |
| context option (customizer harness), 10-14      | summary of Oracle features used, 10-33           |
| converting .ser profiles to .class, 8-56        | version compatibility, 10-23                     |
| CORBA server objects with SQLJ, 11-28           | customizer harness                               |
| CURSOR syntax (nested tables), 6-54             | connection options, 10-17                        |
| custom Java classes                             | general options, 10-13                           |
| about custom Java classes, 6-6                  | invoke special customizers, 10-19                |
| compiling, 6-15                                 | options overview, 10-11                          |
| creation by JPublisher, 6-23                    | overview, 10-5                                   |
| examples, 6-38                                  | customizer option (customizer harness), 10-14    |
| extending, 6-42                                 | customizers                                      |
| generation by JPublisher, 6-26                  | choosing, 10-11                                  |
| mapping to alternative classes, 6-33            | option to choose customizer, 10-14               |
| reading and writing data, 6-16                  | overview, 10-5                                   |
| requirements, 6-10                              | passing options through SQLJ, 8-51               |
| sample class, 12-48                             | specifying default, 8-71                         |
| specifying member names, 6-36                   |                                                  |
| support for object methods, 6-9                 | D                                                |
| using to serialize object, 6-63                 |                                                  |
| CustomDatum                                     | d option (sqlj -d), 8-27                         |
| additional uses, 6-16                           | database connection, verify, 2-10                |
| specifications, 6-6                             | dataSource (connection context WITH clause), 3-7 |
| customization                                   | DBMS_JAVA package                                |
| converting .ser profiles to .class, 8-56        | setting server-side options, 11-17               |
| creation and registration, 10-7                 | DBMS_LOB package, 5-27                           |
| customizer harness connection options, 10-17    | debug option (customizer harness), 10-20         |
| customizer harness general options, 10-13       | debug option for compile (in server), 11-17      |
| customizer harness options overview, 10-11      | debugging                                        |
| defining column types/sizes, 10-25              | AuditorInstaller command-line examples, A-27     |
| defining parameter sizes, 10-27                 | AuditorInstaller customizer, A-20                |
|                                                 |                                                  |

| AuditorInstaller options, A-24                   | echoing command line without executing, 8-13         |
|--------------------------------------------------|------------------------------------------------------|
| AuditorInstaller runtime output, A-22            | encoding                                             |
| debug option for compile (in server), 11-17      | character encoding for messages, 9-23                |
| debug option, customizer harness, 10-20          | character encoding for source, 9-22                  |
| in JDeveloper, A-30                              | command line example, 9-24                           |
| invoking AuditorInstaller, A-21                  | do not pass option to compiler, 8-67                 |
| line-mapping, SQLJ source to class, 8-46         | overview of character encoding, 9-20                 |
| line-mapping, SQLJ source to class for jdb, 8-47 | setting at runtime, 9-25                             |
| declarations                                     | specifying in server, 11-16                          |
| connection context declarations, 3-4             | using native2ascii, 9-26                             |
| IMPLEMENTS clause, 3-5                           | encoding option (in server), 11-16                   |
| iterator declarations, 3-3                       | encoding option, source files (sqlj -encoding), 8-26 |
| overview, 3-2                                    | Enterprise JavaBeans with SQLJ, 11-27                |
| WITH clause, 3-6                                 | environment assumptions and requirements, 2-2        |
| default connection                               | environment variable, translator options, 8-17       |
| setting with Oracle.connect(), 4-8               | errors                                               |
| setting with setDefaultContext(), 4-12           | character encoding for messages, 9-23                |
| default customizer option (sqlj), 8-71           | customization messages, 10-9                         |
| default output device in server, 11-4            | messages, codes, and SQL states, 4-25                |
| default properties files (translator), 8-16      | outputting cause and action, 8-45                    |
| default semantics-checker, 8-58                  | runtime categories, 9-18                             |
| default URL prefix option (sqlj), 8-40           | runtime error list, B-44                             |
| DefaultContext class                             | server-side error output, 11-22                      |
| close() method parameters, 4-18                  | translator error list, B-2                           |
| constructors, 4-17                               | translator error, warning, info messages, 9-12       |
| key methods, 4-16                                | exceptions                                           |
| use for single or multiple connections, 4-8      | exception-handling requirements, 4-23                |
| defining column types/sizes, A-16                | processing, 4-24                                     |
| defining parameter sizes, A-17                   | set up exception-handling, 4-33                      |
| depth option (AuditorInstaller), A-24            | using SQLException subclasses, 4-26                  |
| digests option, jar (customizer harness), 10-15  | executable statements                                |
| dir option (sqlj -dir), 8-29                     | examples, 3-12                                       |
| directory                                        | overview, 3-9                                        |
| for generated .class and .ser, 8-27              | rules, 3-9                                           |
| for generated .java, 8-29                        | specifying connection/execution contexts, 3-11       |
| dirty reads, 7-33                                | SQLJ clauses, 3-9                                    |
| driver option (customizer harness), 10-19        | using PL/SQL blocks, 3-13                            |
| driver registration option (sqlj -driver), 8-41  | execution contexts                                   |
| dropjava, 11-23                                  | cancellation method, 7-20                            |
| dropping Java schema objects, 11-23              | control methods, 7-19                                |
| dynamic SQL, use of PL/SQL in SQLJ, 12-67        | creating and specifying, 7-16                        |
|                                                  | method usage, example, 7-21                          |
| E                                                | overview, 7-15                                       |
| echo option, without execution, 8-24             | relation to connection contexts, 7-15                |
| echo option, without execution, 6-24             | relation to multithreading, 7-22                     |

| specifying for executable statement, 3-11             | <u>I</u>                                                                       |
|-------------------------------------------------------|--------------------------------------------------------------------------------|
| status methods, 7-18                                  | IDE SQLJ integration, 1-23                                                     |
| synchronization, 7-17                                 | IMPLEMENTS clause                                                              |
| update-batching methods, 7-21                         | in connection context declarations, 7-10                                       |
| exemplar schema, 4-19<br>exit codes, translator, 9-15 | in iterator declarations, 7-26                                                 |
|                                                       | syntax, 3-5                                                                    |
| explain option (sqlj -explain), 8-45                  | importing required classes, 4-32                                               |
| extending JPub-generated classes, 6-42 extensions     | informational messages, translator, 9-12                                       |
| overview, 1-8                                         | input to translator, 1-11                                                      |
| •                                                     | INSENSITIVE (cursor state), 3-7                                                |
| summary of features used, 10-33                       | installation and configuration verification, 2-6                               |
| type extensions, 5-25                                 | instrumenting class file (linemap), 8-46                                       |
|                                                       | interoperability with JDBC                                                     |
| F                                                     | connection contexts and connections, 7-36                                      |
| file name requirements and restrictions, 4-4          | iterators and result sets, 7-41                                                |
| flags for special processing, 8-53                    | sample application, 12-58                                                      |
| force option (Oracle customizer), 10-24               | introduction to SQLJ, 1-2                                                      |
| ForUpdate/updateColumns (WITH clause), 3-7            | isolation level settings (transactions), 7-33                                  |
| function calls, stored, 3-58                          | iterators                                                                      |
|                                                       | accessing named iterators, 3-43                                                |
| •                                                     | accessing positional iterators, 3-46                                           |
| <u>G</u>                                              | as host variables, 3-48                                                        |
| getConnection() method (Oracle class), 4-14           | as iterator columns (nested), 3-52                                             |
|                                                       | as stored function returns, 3-60                                               |
| Н                                                     | commit/rollback effect, 4-31                                                   |
|                                                       | concepts, 3-35                                                                 |
| help option (customizer harness), 10-16               | converting from result sets, 7-41                                              |
| help options (sqlj -help-xxxx), 8-21                  | converting to result sets, 7-42                                                |
| hints in code, parameter sizes, A-18                  | declarations, 3-3                                                              |
| holdability (cursor states, WITH clause), 3-7         | declaring named iterators, 3-41                                                |
| host expressions<br>basic syntax, 3-16                | declaring positional iterators, 3-45<br>declaring with IMPLEMENTS clause, 7-26 |
| evaluation at runtime, 3-20                           | general steps in using, 3-38                                                   |
| examples, 3-18                                        | instantiating/populating named iterators, 3-42                                 |
| examples of evaluation at runtime, 3-22               | iterator class functionality, 7-25                                             |
| iterators and result sets as host variables, 3-48     | named iterator sample application, 12-5                                        |
| overview, 3-15                                        | named vs. positional, 3-39                                                     |
| restrictions, 3-31                                    | nested iterators for nested tables, 6-59                                       |
| sample application, 12-13                             | overview, 3-35                                                                 |
| selecting a nested table, 6-56                        | positional iterator sample application, 12-9                                   |
| type support for JDBC 2.0, 5-6                        | selecting objects and references, 6-48                                         |
| type support for Oracle8i, 5-2                        | set up named iterator (example), 4-36                                          |
|                                                       |                                                                                |
| VI II                                                 | subclassing, sample application, 12-64                                         |
|                                                       | subclassing, 7-27                                                              |

| using named iterators, 3-40                          | JPublisher                                       |
|------------------------------------------------------|--------------------------------------------------|
| using positional iterators, 3-44                     | builtintypes option, 6-30                        |
| using weakly typed iterators, 7-43                   | case option, 6-28                                |
| with serialized objects, 6-68                        | creation of custom Java classes, 6-23            |
| v                                                    | custom Java class examples, 6-38                 |
| J                                                    | extending generated classes, 6-42                |
| <u> </u>                                             | generating custom Java classes, 6-26             |
| J prefix (sqlj -J-x), 8-48                           | generating wrapper methods, 6-32                 |
| jar file digests option, customization, 10-15        | implementation of method wrappers, 6-37          |
| jar files for profiles, 10-36                        | input files, 6-35                                |
| Java names vs. SQL names in server, 11-6             | lobtypes option, 6-29                            |
| Java Option (JServer) configuration, 2-4             | mapping to alternative classes, 6-33             |
| Java properties, getProperty(), 9-25                 | numbertypes option, 6-29                         |
| Java Sockets, 4-6                                    | properties files, 6-36                           |
| Java VM                                              | specifying member names, 6-36                    |
| classpath option, 8-20                               | specifying type mapping, 6-26                    |
| options through SQLJ, 8-48                           | sql option, 6-26                                 |
| specifying name, 8-65                                | type categories and mapping options, 6-29        |
| javac compatibility, 8-9                             | type mapping, 6-29                               |
| JDBC 2.0                                             | type mapping modes and option settings, 6-30     |
| Oracle requirements for use, 5-8                     | types option, 6-27                               |
| support, 5-6                                         | user option, 6-27                                |
| types supported, 5-7                                 | usertypes option, 6-29                           |
| JDBC connection methods (transactions), 7-34         | what JPublisher produces, 6-23                   |
| JDBC considerations in server, 11-3                  | JServer (Java Option) configuration, 2-4         |
| JDBC driver registration option (sqlj -driver), 8-41 | sociver (sava option) configuration, "2"         |
| JDBC drivers                                         |                                                  |
| Oracle drivers, 4-5                                  | K                                                |
| select for translation, 4-6                          | KEEP_CONNECTION, 7-40                            |
| select/register for customization, 10-19             | 11221_00111.2011011, 7 10                        |
| select/register for runtime, 4-7                     | -                                                |
| verify, 2-11                                         | L                                                |
| JDBC interoperability                                | language support (NLS), 9-21                     |
| connection contexts and connections, 7-36            | linemap option (sqlj -linemap), 8-46             |
| iterators and result sets, 7-41                      | line-mapping, SQLJ source to class file, 8-46    |
| sample application, 12-58                            | line-mapping, SQLJ source to class for jdb, 8-47 |
| JDBC mapping (for attributes), 6-30                  | loading classes/resources into server, 11-7      |
| JDBC vs. SQLJ, sample application, 12-90             | loading into server                              |
| jdblinemap option (sqlj -jdblinemap), 8-47           | source, translating, 11-13                       |
| JDeveloper                                           | loadjava                                         |
| debugging with, A-30                                 | loading classes/resources, 11-7                  |
| SQLJ integration, 1-23                               | loading source, translating, 11-13               |
| JDK                                                  | output from loading source, 11-18                |
| appropriate JDBC class files, 2-6                    | loadjava compatibility options, SQLJ, 8-8        |
| supported versions, 2-4                              | LOBs                                             |
| supported versions, 2-4                              | 2020                                             |

| loaded classes, 11-9 loaded resources, 11-10 source, 11-19 native2ascii for encoding, 9-26 nested iterators, 6-59 nested tables accessing, 6-54 inserting in SQLJ, 6-55                                                                                                    |
|----------------------------------------------------------------------------------------------------|
| manipulating, 6-58 sample application, 12-36 selecting into host expression, 6-56 types, 6-4                                                                                                    |
| using nested iterator, 6-59                                                                                                    |
| NLS support overview, 1-23 translator and runtime, 9-19 non-repeatable reads, 7-33 null-handling examples, 4-21 wrapper classes for null-handling, 4-20 numbertypes option (JPublisher -numbertypes), 6-29                                                                                                    |
| O object method wrappers (JPub), 6-37 object references                                                                                                    |
| selecting into iterators, 6-48<br>strongly typed in SQLJ, 6-48                                                                                                    |
| updating in SQLJ, 6-52 weak types, restrictions, 6-72 weak types, support, 6-71 object-JDBC mapping (for attributes), 6-30 objects about custom Java classes, 6-6 creating object types, 6-18 CustomDatum specifications, 6-6 datatypes, 6-5 fundamentals, 6-4 inserting in SQLJ, 6-51 introduction to object support, 6-2 mapping to alternative classes, 6-33 method support, 6-9 sample application, 12-27 |
|                                                                                                    |

| serializing with custom Java class, 6-63   | options for customizer harness                       |
|--------------------------------------------|------------------------------------------------------|
| specifying type mapping, 6-26, 6-29        | connection options, 10-17                            |
| SQLData specifications, 6-8                | general options, 10-13                               |
| strongly typed in SQLJ, 6-48               | invoke special customizers, 10-19                    |
| updating a reference in SQLJ, 6-52         | overview, 10-11                                      |
| updating in SQLJ, 6-50                     | options for Oracle customizer, 10-23                 |
| weak types, restrictions, 6-72             | options for translation in server, 11-15             |
| weak types, support, 6-71                  | options, setting in server, 11-17                    |
| wrapper methods, 6-32                      | optparamdefaults option (Oracle                      |
| OCI drivers (JDBC), 4-6                    | customizer), 10-29                                   |
| offline checking                           | optparams option (Oracle customizer), 10-27          |
| default checker, Oracle checkers, 8-58     | Oracle class                                         |
| specifying checker, 8-59                   | close() method parameters, 4-15                      |
| offline option (sqlj -offline), 8-59       | connect() method, 4-14                               |
| online checking                            | for DefaultContext instances, 4-14                   |
| caching results, 8-62                      | getConnection() method, 4-14                         |
| default checker, Oracle checkers, 8-58     | Oracle customizer                                    |
| enabling in server, 11-16                  | force flag, 10-24                                    |
| enabling, setting user schema, 8-31        | optcols flag, 10-25                                  |
| registering drivers, 8-41                  | options, 10-23                                       |
| setting default URL prefix, 8-40           | optparamdefaults option, 10-29                       |
| setting password, 8-35                     | optparams flag, 10-27                                |
| setting URL, 8-37                          | show SQL transformation, 10-31                       |
| specifying checker, 8-61                   | statement cache size, 10-32                          |
| online option (in server), 11-16           | summary of Oracle features used, 10-33               |
| online option (sqlj -online), 8-61         | version compatibility, 10-23                         |
| optcols option (Oracle customizer), 10-25  | Oracle extensions                                    |
| optimizer, SQL, A-2                        | overview, 1-8                                        |
| options (translator)                       | summary of features used, 10-33                      |
| command line only, 8-19                    | type extensions, 5-25                                |
| flags for special processing, 8-53         | Oracle Lite with SQLJ, 1-20                          |
| for connections, 8-30                      | Oracle mapping (for attributes), 6-30                |
| for customization, 8-71                    | Oracle optimizer, A-2                                |
| for javac compatibility, 8-9               | OracleChecker default checker, 8-58                  |
| for loadjava compatibility, 8-8            | oracle.sql package, 5-26                             |
| for output files and directories, 8-25     | output device in server, default, 11-4               |
| for reporting and line mapping, 8-41       | output directory                                     |
| for semantics-checking, 8-57               | for generated .class and .ser, 8-27                  |
| for VM and compiler, 8-64                  | for generated .java, 8-29                            |
| help, 8-21                                 | output file and directory options (translator), 8-25 |
| order of precedence, 8-17                  | output file for compiler, 8-68                       |
| overview, 8-3                              | output from server-side translator, 11-18            |
| prefixes for passing options, 8-48         | output from translator, 1-11                         |
| summary list, 8-4                          | output pipe, compiler messages, 8-68                 |
| support for alternative environments, 8-64 | output, server-side translator errors, 11-22         |

| P                                               | more about profiles, 10-2                   |
|-------------------------------------------------|---------------------------------------------|
| P prefix (sqlj -P-x), 8-51                      | naming generated profiles in server, 11-21  |
| parameter definitions (sizes), A-17             | overview, 1-6                               |
| passes option (sqlj -passes), 8-70              | print option, 10-20                         |
| passes, two-pass compiling, 8-70                | sample profile entry, 10-3                  |
| passing options to other executables, 8-48      | use of jar files, 10-36                     |
| password option (customizer harness), 10-18     | verify option, 10-21                        |
| password option for checking (sqlj), 8-35       | properties files (translator)               |
| path (connection context WITH clause), 3-7      | default properties files, 8-16              |
| path and classpath, 2-6                         | example, 12-2                               |
| performance enhancements, A-2                   | overview, 8-13                              |
| phantom reads, 7-33                             | setting input file, 8-19                    |
| pipe, compiler output messages, 8-68            | syntax, 8-14                                |
| PL/SQL blocks in executable statements, 3-13    | properties, Java, getProperty(), 9-25       |
| PL/SQL BOOLEAN type, 5-8                        | props option (sqlj -props), 8-19            |
| PL/SQL RECORD type, 5-8                         | public class name / source name check, 8-69 |
| PL/SQL TABLE type, 5-8                          |                                             |
| PL/SQL, use for dynamic SQL in SQLJ, 12-67      | R                                           |
| positional iterators                            | READ COMMITTED transactions, 7-33           |
| accessing, 3-46                                 | READ ONLY transactions, 7-33                |
| declaring, 3-45                                 | READ UNCOMMITTED transactions, 7-33         |
| instantiating and populating, 3-46              | READ WRITE transactions, 7-33               |
| using, 3-44                                     | RECORD type (PL/SQL), 5-8                   |
| positioned delete, 5-34                         | recursive SQLJ calls in server, 11-24       |
| positioned update, 5-34                         | REF CURSOR                                  |
| prefetching rows, A-3                           | about REF CURSOR types, 5-36                |
| prefix option (AuditorInstaller), A-25          | example, 5-37                               |
| prefixes                                        | sample application, 12-53                   |
| to pass options to customizer, 8-51             | SQLJ support, 5-37                          |
| to pass options to Java compiler, 8-49          | register JDBC drivers                       |
| to pass options to Java VM, 8-48                | for runtime, 4-7                            |
| print option (customizer harness), 10-20        | for translation, 8-41                       |
| procedure calls, stored, 3-57                   | registering column types/sizes, A-16        |
| profile customization (see customization), 9-10 | registering parameter sizes, A-17           |
| profile option (sqlj -profile), 8-54            | REPEATABLE READ transactions, 7-33          |
| profile-keys class, 9-6                         | reporting options (translator), 8-41        |
| profiles                                        | requirements, environment, 2-2              |
| auditors for debugging, A-20                    | resource schema object naming               |
| binary portability, 1-7                         | generated, 11-21                            |
| code layers, A-20                               | loaded, 11-10                               |
| creation during code generation, 10-2           | result expressions                          |
| debug option, 10-20                             | evaluation at runtime, 3-20                 |
| functionality at runtime, 10-9                  | overview, 3-20                              |
| generated profiles, 9-6                         | result sets                                 |

| as host variables, 3-48                         | objects, 12-27                                |
|-------------------------------------------------|-----------------------------------------------|
| as iterator columns, 3-52                       | positional iterator, 12-9                     |
| as stored function returns, 3-60                | REF CURSOR, 12-53                             |
| commit/rollback effect, 4-31                    | row prefetching, 12-73                        |
| converting from iterators, 7-42                 | server-side SQLJ, 12-89                       |
| converting to iterators, 7-41                   | single-row query (SELECT INTO), 4-35          |
| persistence across calls in server, 11-3        | subclassing iterator classes, 12-64           |
| ResultSetIterator (weakly typed), 7-43          | VARRAYS, 12-45                                |
| returnability (cursor states, WITH clause), 3-7 | sample classes                                |
| rollback                                        | custom Java class (BetterDate), 12-48         |
| effect on iterators and result sets, 4-31       | SerializableDatum class, 6-69                 |
| manual, 4-30                                    | schema objects                                |
| row prefetching, A-3                            | naming generated classes, 11-20               |
| ROWID                                           | naming generated resources, 11-21             |
| as stored function results, 5-35                | naming loaded classes, 11-9                   |
| FETCH INTO ROWID host variable, 5-35            | naming loaded resources, 11-10                |
| SELECT INTO ROWID host variable, 5-35           | naming sources, 11-19                         |
| support, 5-33                                   | SELECT INTO statements, 3-32                  |
| runtime                                         | semantics-checking                            |
| categories of errors, 9-18                      | caching online results, 8-62                  |
| debugging output (AuditorInstaller), A-22       | default checker, Oracle checkers, 8-58        |
| error list, B-44                                | enabling online in server, 11-16              |
| functionality, 9-16                             | enabling online, setting user schema, 8-31    |
| functionality of profiles, 10-9                 | invoking SQLCheckerCustomizer, 10-38          |
| generated calls to runtime, 9-8                 | of profiles, via customizer harness, 10-21    |
| JDBC driver selection and registration, 4-7     | options, 8-57                                 |
| NLS support, 9-19                               | registering drivers, 8-41                     |
| overview, 1-5                                   | setting default URL prefix, 8-40              |
| packages, 9-16                                  | setting password, 8-35                        |
| set up connection, 2-9                          | setting URL, 8-37                             |
| steps in runtime processing, 1-14               | specifying offline checker, 8-59              |
| test, 2-11                                      | specifying online checker, 8-61               |
| test, 2 11                                      | SQLCheckerCustomizer options, 10-39           |
|                                                 | steps involved, 9-2                           |
| S                                               | SENSITIVE (cursor state), 3-7                 |
| sample applications                             | sensitivity (cursor states, WITH clause), 3-7 |
| host expressions, 12-13                         | ser profiles (.ser)                           |
| interoperability with JDBC, 12-58               | converting to .class, 8-56                    |
| JDBC vs. SQLJ, 12-90                            | generated profiles, 9-6                       |
| multiple connection contexts, 7-7, 12-61        | ser2class option (sqlj -ser2class), 8-56      |
| multiple connection schemas, 12-60              | SERIALIZABLE transactions, 7-33               |
| multiple-row query (named iterator), 4-37       | serialized objects                            |
| multithreading, 12-56                           | as host variables, 6-68                       |
| named iterator, 12-5                            |                                               |
| nested tables, 12-36                            | in iterator columns, 6-68                     |
| 1105100 tables, 16-00                           | SerializableDatum class (sample), 6-69        |

| through custom Java class, 6-63                | source files encoding option, 8-26          |
|------------------------------------------------|---------------------------------------------|
| server-side internal driver (JDBC), 4-6        | source name / public class name check, 8-69 |
| server-side SQLJ                               | source schema object naming, 11-19          |
| class loading, 11-5                            | SQL names vs. Java names in server, 11-6    |
| coding considerations, 11-3                    | SQL optimizer, A-2                          |
| compilation, 11-5                              | sql option (JPublisher -sql), 6-26          |
| connection to database, 11-3                   | SQL states (for errors), 4-25               |
| CORBA objects, 11-28                           | SQLCheckerCustomizer                        |
| default output device, 11-4                    | for semantics-checking of profiles, 10-38   |
| dropjava, 11-23                                | invoking, 10-38                             |
| dropping Java schema objects, 11-23            | options, 10-39                              |
| Enterprise JavaBeans, 11-27                    | SQLData                                     |
| error output, 11-22                            | specifications, 6-8                         |
| generated output from translation, 11-18       | SQLException subclasses, using, 4-26        |
| introduction, 11-2                             | SQLJ properties file example, 12-2          |
| Java multithreading, 11-24                     | SQLJ vs. JDBC, sample application, 12-90    |
| JDBC differences, 11-3                         | SQLJ_OPTIONS environment variable, 8-17     |
| loading classes/resources into server, 11-7    | sqljutl package, 2-8                        |
| loading source into server, translating, 11-13 | statement caching, A-3                      |
| naming gen'ed resource schema objects, 11-21   | status messages                             |
| naming generated class schema objects, 11-20   | for customization, 10-9                     |
| naming generated profiles, 11-21               | for translation, 9-14                       |
| naming loaded class schema objects, 11-9       | translator, enabling/disabling, 8-44        |
| naming loaded resource schema objects, 11-10   | status option (sqlj -status), 8-44          |
| naming source schema objects, 11-19            | stmtcache option (Oracle customizer), 10-32 |
| options, 11-15                                 | stored function calls, 3-58                 |
| overview, 1-19                                 | stored procedure calls, 3-57                |
| recursive calls, 11-24                         | streams                                     |
| running client program in server, 11-12        | as function return values, 5-22             |
| sample application, 12-89                      | as output parameters, 5-21                  |
| setting options, 11-17                         | classes and methods, 5-23                   |
| SQL names vs. Java names, 11-6                 | examples, 5-19                              |
| translating in server, 11-13                   | general use in SQLJ, 5-11                   |
| translating on client, 11-7                    | precautions, 5-15                           |
| verifying code is running in server, 11-26     | processing, 5-18                            |
| server-side Thin driver (JDBC), 4-6            | retrieving data from database, 5-16         |
| SET (assignment) statements, 3-55              | sending data to database, 5-12              |
| SET TRANSACTION syntax, 7-32                   | supporting classes, 5-11                    |
| setup, testing, 2-9                            | strongly typed collections in SQLJ, 6-54    |
| showReturns option (AuditorInstaller), A-26    | strongly typed objects and references, 6-48 |
| showSQL option (Oracle customizer), 10-31      | subclassing iterator classes, 7-27          |
| showThreads option (AuditorInstaller), A-27    | summary option (Oracle customizer), 10-33   |
| source check for type resolution, 8-57         | Sun JDK                                     |
| source file line-mapping, 8-46                 | appropriate JDBC class files, 2-6           |
| source file line-mapping for jdb, 8-47         | supported versions, 2-4                     |

| synchronization of execution contexts, 7-17<br>syntax<br>translator command line, 8-10<br>translator properties files, 8-14<br>syntax-checking, 9-2 | type extensions, 5-25 type mapping BigDecimal mapping, 6-30 JDBC mapping, 6-30 object JDBC mapping, 6-30 Oracle mapping, 6-30 |
|----------------------------------------------------------------------------------------------------|----------------------------------------------------------------------------------------------------|
| T                                                                                                    | type mapping for objects/collections, 6-26                                                                                    |
| TABLE syntax (nested tables), 6-54, 6-58                                                                                                    | type mapping, objects and collections, 6-29<br>type resolution, expand search, 8-57                                           |
| TABLE type (PL/SQL), 5-8                                                                                                    | type resolution, expand search, 6-37                                                                                          |
| Thin driver (JDBC), 4-6                                                                                                    | for JDBC 2.0, 5-6                                                                                                    |
| transactions                                                                                                    | for Oracle8i, 5-2                                                                                                    |
| access mode settings, 7-33                                                                                                    | for Oracle8/Oracle7, 5-9                                                                                                    |
| advanced transaction control, 7-32                                                                                                    | typeMap (connection context WITH clause), 3-7                                                                                 |
| automatic commit vs. manual commit, 4-28                                                                                                    | types option (JPublisher -types), 6-27                                                                                        |
| basic transaction control, 4-28                                                                                                    | types option (if ublisher types), v 21                                                                                        |
| isolation level settings, 7-33                                                                                                    | 11                                                                                                    |
| JDBC Connection methods, 7-34                                                                                                    | U                                                                                                    |
| manual commit and rollback, 4-30                                                                                                    | uninstall option (AuditorInstaller), A-27                                                                                     |
| modifying auto-commit, 4-30                                                                                                    | update batching                                                                                                    |
| overview, 4-28                                                                                                    | batch limit, A-12                                                                                                    |
| specifying auto-commit, 4-29                                                                                                    | batchable and compatible statements, A-6                                                                                      |
| transformGroup (connection context WITH                                                                                                    | batching incompatible statements, A-13                                                                                        |
| clause), 3-7                                                                                                    | canceling a batch, A-10                                                                                                    |
| TRANSLATE (object member names), 6-36                                                                                                    | cautions, A-14                                                                                                    |
| translating in server to run in server, 11-13                                                                                                    | enabling and disabling, A-7                                                                                                   |
| translating on client to run in server, 11-7                                                                                                    | error conditions during execution, A-15                                                                                       |
| translator                                                                                                    | explicit and implicit batch execution, A-8                                                                                    |
| basic translation steps, 1-9                                                                                                    | overview, A-5                                                                                                    |
| code generation, 9-5                                                                                                    | update counts, A-11                                                                                                    |
| code-parsing, syntax-checking, 9-2                                                                                                    | using implicit execution contexts, A-14                                                                                       |
| compilation, 9-8                                                                                                    | with respect to recursive call-ins, A-16                                                                                      |
| customization, 9-10                                                                                                    | updateColumns/ForUpdate (WITH clause), 3-7                                                                                    |
| error list, B-2                                                                                                    | url option (customizer harness), 10-18                                                                                        |
| error, warning, info messages, 9-12                                                                                                    | url option for checking (sqlj -url), 8-37                                                                                     |
| exit codes, 9-15                                                                                                    | URL, default prefix for online checking, 8-40                                                                                 |
| input and output, 1-11                                                                                                    | user option (customizer harness), 10-17                                                                                       |
| internal operations, 9-2                                                                                                    | user option (JPublisher -user), 6-27                                                                                          |
| NLS support, 9-19                                                                                                    | user option for checking (sqlj -user), 8-31                                                                                   |
| output, server-side, 11-18                                                                                                    | user-defined types, 6-18                                                                                                    |
| overview, 1-5                                                                                                    | usertypes option (JPublisher -usertypes), 6-29                                                                                |
| semantics-checking, 9-2                                                                                                    |                                                                                                    |
| status messages, 9-14                                                                                                    | V                                                                                                    |
| test, 2-11                                                                                                    | VALUEC contour for stone 1 County or 0.70                                                                                     |
| translator support, alternative environments, 8-64                                                                                                  | VALUES syntax for stored functions, 3-58                                                                                      |

```
VARRAY types, 6-4
VARRAYs
sample application, 12-45
verbose option (customizer harness), 10-16
verify option (customizer harness), 10-21
version compatibility (Oracle customizer), 10-23
version number options (sqlj -version-xxxx), 8-23
VM
classpath option, 8-20
options through SQLJ, 8-48
specifying name, 8-65
vm option (sqlj -vm), 8-65
```

### W

warn option (SQLCheckerCustomizer), 10-40
warn option (sqlj -warn), 8-42
warning messages, translator, 9-12
warnings, translator, enabling/disabling, 8-42
weak object/collection types
restrictions, 6-72
support, 6-71
weakly typed iterators, 7-43
WHERE CURRENT OF, 5-34
Windows, SQLJ development in, 1-24
WITH clause syntax, 3-6
wrapper classes for null-handling, 4-20
wrapper methods (JPub)
generating, 6-32